# Veritas™ Cluster Server Administrator's Guide

Windows Server 2008 (x64), Windows Server 2008 R2 (x64)

6.0

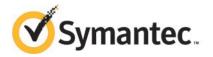

## Veritas<sup>™</sup> Cluster Server Administrator's Guide

The software described in this book is furnished under a license agreement and may be used only in accordance with the terms of the agreement.

Version: 6.0

Document version: 6.0.4

#### Legal Notice

Copyright © 2013 Symantec Corporation. All rights reserved.

Symantec, the Symantec Logo, the Checkmark Logo, Veritas, Veritas Storage Foundation, CommandCentral, NetBackup, Enterprise Vault, and LiveUpdate are trademarks or registered trademarks of Symantec Corporation or its affiliates in the U.S. and other countries. Other names may be trademarks of their respective owners.

This Symantec product may contain third party software for which Symantec is required to provide attribution to the third party ("Third Party Programs"). Some of the Third Party Programs are available under open source or free software licenses. The License Agreement accompanying the Software does not alter any rights or obligations you may have under those open source or free software licenses. See the Third-party Legal Notices document for this product, which is available online or included in the base release media.

The product described in this document is distributed under licenses restricting its use, copying, distribution, and decompilation/reverse engineering. No part of this document may be reproduced in any form by any means without prior written authorization of Symantec Corporation and its licensors, if any.

THE DOCUMENTATION IS PROVIDED "AS IS" AND ALL EXPRESS OR IMPLIED CONDITIONS, REPRESENTATIONS AND WARRANTIES, INCLUDING ANY IMPLIED WARRANTY OF MERCHANTABILITY, FITNESS FOR A PARTICULAR PURPOSE OR NON-INFRINGEMENT, ARE DISCLAIMED, EXCEPT TO THE EXTENT THAT SUCH DISCLAIMERS ARE HELD TO BE LEGALLY INVALID. SYMANTEC CORPORATION SHALL NOT BE LIABLE FOR INCIDENTAL OR CONSEQUENTIAL DAMAGES IN CONNECTION WITH THE FURNISHING, PERFORMANCE, OR USE OF THIS DOCUMENTATION. THE INFORMATION CONTAINED IN THIS DOCUMENTATION IS SUBJECT TO CHANGE WITHOUT NOTICE.

The Licensed Software and Documentation are deemed to be commercial computer software as defined in FAR 12.212 and subject to restricted rights as defined in FAR Section 52.227-19 "Commercial Computer Software - Restricted Rights" and DFARS 227.7202, "Rights in Commercial Computer Software or Commercial Computer Software Documentation", as applicable, and any successor regulations. Any use, modification, reproduction release, performance, display or disclosure of the Licensed Software and Documentation by the U.S. Government shall be solely in accordance with the terms of this Agreement.

Symantec Corporation 350 Ellis Street Mountain View, CA 94043

http://www.symantec.com

## **Technical Support**

Symantec Technical Support maintains support centers globally. Technical Support's primary role is to respond to specific queries about product features and functionality. The Technical Support group also creates content for our online Knowledge Base. The Technical Support group works collaboratively with the other functional areas within Symantec to answer your questions in a timely fashion. For example, the Technical Support group works with Product Engineering and Symantec Security Response to provide alerting services and virus definition updates.

Symantec's support offerings include the following:

- A range of support options that give you the flexibility to select the right amount of service for any size organization
- Telephone and/or Web-based support that provides rapid response and up-to-the-minute information
- Upgrade assurance that delivers software upgrades
- Global support purchased on a regional business hours or 24 hours a day, 7 days a week basis
- Premium service offerings that include Account Management Services

For information about Symantec's support offerings, you can visit our website at the following URL:

#### www.symantec.com/business/support/index.jsp

All support services will be delivered in accordance with your support agreement and the then-current enterprise technical support policy.

#### Contacting Technical Support

Customers with a current support agreement may access Technical Support information at the following URL:

#### www.symantec.com/business/support/contact\_techsupp\_static.jsp

Before contacting Technical Support, make sure you have satisfied the system requirements that are listed in your product documentation. Also, you should be at the computer on which the problem occurred, in case it is necessary to replicate the problem.

When you contact Technical Support, please have the following information available:

- Product release level
- Hardware information

- Available memory, disk space, and NIC information
- Operating system
- Version and patch level
- Network topology
- Router, gateway, and IP address information
- Problem description:
  - Error messages and log files
  - Troubleshooting that was performed before contacting Symantec
  - Recent software configuration changes and network changes

#### Licensing and registration

If your Symantec product requires registration or a license key, access our technical support Web page at the following URL:

www.symantec.com/business/support/

#### Customer service

Customer service information is available at the following URL:

www.symantec.com/business/support/

Customer Service is available to assist with non-technical questions, such as the following types of issues:

- Questions regarding product licensing or serialization
- Product registration updates, such as address or name changes
- General product information (features, language availability, local dealers)
- Latest information about product updates and upgrades
- Information about upgrade assurance and support contracts
- Information about the Symantec Buying Programs
- Advice about Symantec's technical support options
- Nontechnical presales questions
- Issues that are related to CD-ROMs or manuals

#### Support agreement resources

If you want to contact Symantec regarding an existing support agreement, please contact the support agreement administration team for your region as follows:

| Asia-Pacific and Japan          | customercare_apac@symantec.com |
|---------------------------------|--------------------------------|
| Europe, Middle-East, and Africa | semea@symantec.com             |
| North America and Latin America | supportsolutions@symantec.com  |

#### Documentation

Your feedback on product documentation is important to us. Send suggestions for improvements and reports on errors or omissions. Include the title and document version (located on the second page), and chapter and section titles of the text on which you are reporting. Send feedback to:

#### doc\_feedback@symantec.com

For information regarding the latest HOWTO articles, documentation updates, or to ask a question regarding product documentation, visit the Storage and Clustering Documentation forum on Symantec Connect.

https://www-secure.symantec.com/connect/storage-management/ forums/storage-and-clustering-documentation

#### About Symantec Connect

Symantec Connect is the peer-to-peer technical community site for Symantec's enterprise customers. Participants can connect and share information with other product users, including creating forum posts, articles, videos, downloads, blogs and suggesting ideas, as well as interact with Symantec product teams and Technical Support. Content is rated by the community, and members receive reward points for their contributions.

http://www.symantec.com/connect/storage-management

# Contents

| Technical Sup | oport                                                                                                    | 4                                                                                                    |
|---------------|----------------------------------------------------------------------------------------------------|----------------------------------------------------------------------------------------------------|
| Section 1     | Clustering concepts and terminology                                                                                                    | 24                                                                                                    |
| Chapter 1     | Introducing Veritas Cluster Server                                                                                                    | 25                                                                                                    |
|               | About Veritas Cluster Server         How VCS detects failure         How VCS ensures application availability         About cluster control guidelines         Defined start, stop, and monitor procedures         Ability to restart the application in a known state         External data storage         Licensing and host name issues         About the physical components of VCS         About shared storage         About networking         Logical components of VCS         About resources and resource dependencies         Categories of resources         About service groups         Types of service groups         About the ClusterService group         About agents in VCS         About agent functions         Agent classifications         VCS agent framework         About cluster control, communications, and membership         About security services | 25<br>25<br>26<br>27<br>28<br>28<br>29<br>29<br>29<br>29<br>30<br>30<br>30<br>30<br>31<br>31<br>31<br>31<br>32<br>32<br>32<br>34<br>34<br>37<br>37<br>37<br>37<br>39 |
|               | Putting the pieces together                                                                                                    |                                                                                                    |
|               |                                                                                                    |                                                                                                    |

| Chapter 2 | About cluster topologies                                    | 43 |
|-----------|-------------------------------------------------------------|----|
|           | Basic failover configurations                               | 43 |
|           | Asymmetric or active / passive configuration                |    |
|           | Symmetric or active / active configuration                  |    |
|           | About N-to-1 configuration                                  |    |
|           | About advanced failover configurations                      |    |
|           | About the N + 1 configuration                               |    |
|           | About the N-to-N configuration                              |    |
|           | Cluster topologies and storage configurations               | 48 |
|           | About basic shared storage cluster                          |    |
|           | About campus, or metropolitan, shared storage cluster       | 49 |
|           | About shared nothing clusters                               | 50 |
|           | About replicated data clusters                              |    |
|           | About global clusters                                       | 51 |
| Chapter 3 | VCS configuration concepts                                  | 53 |
|           | About configuring VCS                                       | 53 |
|           | VCS configuration language                                  |    |
|           | About the main.cf file                                      |    |
|           | About the SystemList attribute                              | 56 |
|           | Initial configuration                                       |    |
|           | Including multiple .cf files in main.cf                     |    |
|           | About the types.cf file                                     |    |
|           | About VCS attributes                                        |    |
|           | About attribute data types                                  | 60 |
|           | About attribute dimensions                                  |    |
|           | About attributes and cluster objects                        | 61 |
|           | Localizable attributes                                      |    |
|           | Attribute scope across systems: global and local attributes |    |
|           | About attribute life: temporary attributes                  |    |
|           | Size limitations for VCS objects                            |    |
|           | VCS keywords and reserved words                             |    |
|           | VCS environment variables                                   |    |
| Section 2 | Administration - Putting VCS to work                        | 68 |
| Chapter 4 | About the VCS user privilege model                          | 69 |
|           | About VCS user privileges and roles                         | 69 |
|           | VCS privilege levels                                        |    |
|           | User roles in VCS                                           |    |
|           | Hierarchy in VCS roles                                      |    |
|           |                                                             |    |

|           | User privileges for CLI commands<br>User privileges in global clusters |     |
|-----------|------------------------------------------------------------------------|-----|
|           | User privileges for clusters that run in secure mode                   |     |
|           | How administrators assign roles to users                               |     |
|           | User privileges for OS user groups for clusters running in secure      |     |
|           | mode                                                                   | 73  |
|           | VCS privileges for users with multiple roles                           |     |
| Chapter 5 | Getting started with VCS                                               | 76  |
|           | Configuring the cluster using the Cluster Configuration Wizard         | 76  |
|           | Configuring notification                                               | 86  |
|           | Configuring Wide-Area Connector process for global<br>clusters         | 88  |
|           | About configuring a cluster from the command line                      |     |
|           | About preparing for a silent configuration                             |     |
|           | Running the silent configuration utility                               |     |
|           |                                                                        |     |
| Chapter 6 | Administering the cluster from Cluster Manager                         |     |
|           | (Java console)                                                         | 99  |
|           | About the Cluster Manager (Java Console)                               | 100 |
|           | Getting started prerequisites                                          |     |
|           | Starting Cluster Manager (Java console)                                | 101 |
|           | Components of the Java Console                                         | 101 |
|           | Icons in the Java Console                                              | 102 |
|           | About Cluster Monitor                                                  | 103 |
|           | Cluster monitor toolbar                                                | 104 |
|           | About cluster monitor panels                                           | 105 |
|           | Status of the cluster connection with Cluster Monitor                  | 105 |
|           | Monitoring VCS objects with Cluster Monitor                            | 106 |
|           | Expanding and collapsing the Cluster Monitor display                   |     |
|           | Customizing the Cluster Manager display                                | 107 |
|           | About Cluster Explorer                                                 | 109 |
|           | Cluster Explorer toolbar                                               | 109 |
|           | Cluster Explorer configuration tree                                    | 111 |
|           | Cluster Explorer view panel                                            | 112 |
|           | Status view                                                            | 112 |
|           | Properties view                                                        |     |
|           | Service Group view                                                     | 115 |
|           | Resource view                                                          | 116 |
|           | Moving and linking icons in Service Group and Resource<br>views        | 117 |
|           | Zooming in on Service Group and Resource views                         |     |
|           |                                                                        |     |

| System Connectivity view                                                 | 118 |
|--------------------------------------------------------------------------|-----|
| Remote Cluster Status view                                               |     |
| Accessing additional features of the Java Console                        |     |
| Template view                                                            |     |
| System Manager                                                           |     |
| User Manager                                                             |     |
| Command Center                                                           |     |
| Configuration wizard                                                     |     |
| Notifier Resource Configuration wizard                                   |     |
| Remote Group Resource Configuration Wizard                               |     |
| Cluster query                                                            |     |
| Logs                                                                     |     |
| Server and user credentials                                              |     |
| Administering Cluster Monitor                                            |     |
| Configuring a new cluster panel                                          |     |
| Modifying a cluster panel configuration                                  |     |
| Logging on to a cluster and logging off                                  |     |
| Administering user profiles                                              |     |
| Adding a user                                                            |     |
| Deleting a user                                                          |     |
| Changing a user password                                                 |     |
| Changing a user privilege                                                |     |
| Assigning privileges for OS user groups for clusters running in          | 102 |
| secure mode                                                              | 132 |
| Administering service groups                                             |     |
| Adding a service group                                                   |     |
| Deleting a service group                                                 |     |
| Bringing a service group online                                          |     |
| Taking a service group offline                                           |     |
| Switching a service group                                                |     |
| Freezing a service group                                                 |     |
| Unfreezing a service group                                               |     |
| Enabling a service group                                                 |     |
| Disabling a service group                                                |     |
| Autoenabling a service group                                             |     |
| Flushing a service group                                                 |     |
| Linking service groups                                                   |     |
| Unlinking service groups                                                 |     |
| Managing systems for a service group                                     |     |
| Creating service groups with the configuration wizard                    |     |
| Administering resources                                                  |     |
|                                                                          | 100 |
|                                                                          | 150 |
| Adding a resource<br>Adding a RemoteGroup resource from the Java Console |     |

| Deleting a resource                                            | 155 |
|----------------------------------------------------------------|-----|
| Bringing a resource online                                     |     |
| Taking a resource offline                                      |     |
| Taking a resource offline and propagating the command          |     |
| Probing a resource                                             |     |
| Overriding resource type static attributes                     |     |
| Enabling resources in a service group                          |     |
| Disabling resources in a service group                         |     |
| Clearing a resource                                            |     |
| Linking resources                                              |     |
| Unlinking resources                                            | 161 |
| Invoking a resource action                                     | 163 |
| Refreshing the ResourceInfo attribute                          | 163 |
| Clearing the ResourceInfo attribute                            |     |
| Importing resource types                                       |     |
| Running HA fire drill from the Java Console                    |     |
| Administering systems                                          |     |
| Adding a system                                                |     |
| Deleting a system                                              |     |
| Freezing a system                                              |     |
| Unfreezing a system                                            |     |
| Administering clusters                                         |     |
| Opening a cluster configuration                                | 167 |
| Saving a cluster configuration                                 |     |
| Saving and closing a cluster configuration                     | 168 |
| Running commands                                               | 168 |
| Editing attributes                                             | 169 |
| Querying the cluster configuration                             |     |
| Setting up VCS event notification by using the Notifier wizard |     |
| Administering logs                                             |     |
| Customizing the log display                                    |     |
| Resetting the log display                                      |     |
| Monitoring alerts                                              |     |
| •                                                              |     |
| Administering VCS Simulator                                    | 17  |
|                                                                | 179 |
| About administering VCS from the command line                  | 180 |
| Symbols used in the VCS command syntax                         | 180 |
| How VCS identifies the local system                            | 181 |
| About specifying values preceded by a dash (-)                 | 181 |

About the -modify option ..... 181

Chapter 7

| Encrypting VCS passwords                                 | 182 |
|----------------------------------------------------------|-----|
| Encrypting agent passwords                               |     |
| Starting VCS                                             |     |
| Stopping the VCS engine and related processes            |     |
| About stopping VCS without the -force option             |     |
| About stopping VCS with options other than the -force    |     |
| option                                                   | 185 |
| About controlling the hastop behavior by using the       |     |
| EngineShutdown attribute                                 | 185 |
| Additional considerations for stopping VCS               | 186 |
| About managing VCS configuration files                   |     |
| About the hacf utility                                   | 187 |
| About multiple versions of .cf files                     |     |
| Verifying a configuration                                |     |
| Scheduling automatic backups for VCS configuration files | 187 |
| Saving a configuration                                   | 188 |
| Setting the configuration to read or write               | 188 |
| Displaying configuration files in the correct format     | 189 |
| About managing VCS users from the command line           | 189 |
| Adding a user                                            |     |
| Assigning and removing user privileges                   | 190 |
| Modifying a user                                         |     |
| Deleting a user                                          | 191 |
| Displaying a user                                        | 192 |
| About querying VCS                                       |     |
| Querying service groups                                  | 193 |
| Querying resources                                       |     |
| Querying resource types                                  |     |
| Querying agents                                          |     |
| Querying systems                                         |     |
| Querying clusters                                        |     |
| Querying status                                          |     |
| Querying log data files (LDFs)                           |     |
| Using conditional statements to query VCS objects        |     |
| About administering service groups                       |     |
| Adding and deleting service groups                       |     |
| Modifying service group attributes                       |     |
| Bringing service groups online                           |     |
| Taking service groups offline                            |     |
| Switching service groups                                 |     |
| Freezing and unfreezing service groups                   |     |
| Enabling and disabling service groups                    |     |
| Clearing faulted resources in a service group            | 205 |

| Linking and unlinking service groups                         | 205         |
|--------------------------------------------------------------|-------------|
| Administering agents                                         | 206         |
| About administering resources                                | 207         |
| About adding resources                                       | 207         |
| Adding resources                                             | 207         |
| Deleting resources                                           | 208         |
| Adding, deleting, and modifying resource attributes          | 208         |
| Defining attributes as local                                 | 209         |
| Linking and unlinking resources                              | 211         |
| Bringing resources online                                    | 212         |
| Taking resources offline                                     | 212         |
| Probing a resource                                           | 213         |
| Clearing a resource                                          | 213         |
| About administering resource types                           | 214         |
| Adding, deleting, and modifying resource types               | . 214       |
| Overriding resource type static attributes                   | 215         |
| Administering systems                                        | 215         |
| About administering clusters                                 | 217         |
| Retrieving version information                               | 217         |
| Using the -wait option in scripts that use VCS commands      |             |
| About administering simulated clusters from the command line | 218         |
| Configuring resources and applications in VCS                | . 220       |
| About configuring resources and applications                 | 221         |
| Windows Server 2008 and 2008 R2 considerations               |             |
| About Virtual Business Services                              |             |
| Features of Virtual Business Services                        |             |
| Sample Virtual Business Service configuration                |             |
| About Intelligent Resource Monitoring (IMF)                  |             |
| VCS changes to support IMF                                   |             |
| VCS agents that support IMF                                  |             |
| How IMF works                                                |             |
| How to enable IMF                                            |             |
| How to disable IMF                                           |             |
| Recommended settings                                         |             |
| About fast failover                                          |             |
| VCS changes for fast failover                                |             |
| Enabling fast failover for disk groups                       |             |
| About shared storage configuration                           |             |
|                                                              | 234         |
| About managing shared storage using Windows Logical Disk     | <b>77</b> E |
| Manager                                                      | ∠35         |

Chapter 8

| About managing storage in a Network Appliance storage      |       |
|------------------------------------------------------------|-------|
| environment                                                | . 239 |
| About managing shared storage using Storage Foundation for |       |
| Windows                                                    | . 240 |
| About configuring network resources                        | . 243 |
| About configuring IP addresses on the systems              | . 243 |
| About configuring virtual computer names                   | . 245 |
| About configuring file shares                              | . 246 |
| Before you configure a file share service group            | . 247 |
| Configuring file shares using the wizard                   | . 248 |
| Modifying a file share service group using the wizard      |       |
| Deleting a file share service group using the wizard       | . 258 |
| About configuring file shares with multiple subdirectories | . 258 |
| About configuring print shares                             | . 260 |
| Before you configure a print share service group           | . 260 |
| Configuring a print share service group using the wizard   | . 261 |
| Modifying a print share service group using the wizard     | . 268 |
| Migrating existing printers to a VCS cluster configuration | . 269 |
| Deleting a print share service group using the wizard      | . 271 |
| About configuring IIS sites                                |       |
| Before you configure an IIS service group                  |       |
| Fixing the IPv6 address configuration for FTP sites        |       |
| Installing IIS 7.0 on Windows Server 2008 Server Core      |       |
| Configuring an IIS service group using the wizard          |       |
| Modifying an IIS service group using the wizard            |       |
| Deleting an IIS service group using the wizard             |       |
| About configuring services                                 |       |
| About configuring a service using the GenericService agent | . 282 |
| Before you configure a service using the GenericService    |       |
| agent                                                      |       |
| Configuring a service using the GenericService agent       |       |
| About configuring a service using the ServiceMonitor agent | . 284 |
| Before you configure a service using the ServiceMonitor    |       |
| agent                                                      |       |
| Configuring a service using the ServiceMonitor agent       |       |
| About configuring processes                                |       |
| Before you configure processes                             |       |
| Configuring processes using the Process agent              |       |
| About configuring Microsoft Message Queuing (MSMQ)         |       |
| Before you configure the MSMQ service group                |       |
| Configuring the MSMQ service group using the wizard        |       |
| About configuring the infrastructure and support agents    |       |
| About configuring notification                             | . 295 |

|            | Configuring registry replication                                         | 295 |
|------------|--------------------------------------------------------------------------|-----|
|            | Configuring a proxy resource                                             | 298 |
|            | Configuring a phantom resource                                           | 299 |
|            | Configuring file resources                                               | 299 |
|            | Configuring a RemoteGroup resource                                       | 300 |
|            | About configuring applications using the Application Configuration       |     |
|            | Wizard                                                                   | 301 |
|            | Before you configure service groups using the Application                |     |
|            | Configuration wizard                                                     | 301 |
|            | Adding resources to a service group                                      | 302 |
|            | Configuring service groups using the Application Configuration<br>Wizard | 312 |
|            | Modifying an application service group                                   | -   |
|            | Deleting resources from a service group                                  |     |
|            | Deleting an application service group                                    |     |
|            | About the VCS Application Manager utility                                |     |
|            | Managing applications in virtual server context                          |     |
|            | About testing resource failover using virtual fire drills                |     |
|            | About virtual fire drills                                                |     |
|            | About infrastructure checks and fixes for supported agents               |     |
|            | About running a virtual fire drill                                       |     |
|            |                                                                          |     |
| Chapter 9  | Modifying the cluster configuration                                      |     |
|            | About modifying the cluster configuration                                |     |
|            | Adding nodes to a cluster                                                | 322 |
|            | Removing nodes from a cluster                                            | 326 |
|            | Reconfiguring a cluster                                                  | 328 |
|            | Configuring single sign-on for the cluster manually                      |     |
|            | Configuring the ClusterService group                                     | 334 |
|            | Configuring notification                                                 | 335 |
|            | Configuring the wide-area connector process for global                   |     |
|            | clusters                                                                 | 337 |
|            | Deleting a cluster configuration                                         | 338 |
| Chapter 10 | Predicting VCS behavior using VCS Simulator                              | 341 |
|            | About VCS Simulator                                                      | 341 |
|            | Simulator ports                                                          | 342 |
|            | Administering VCS Simulator from the Java Console                        |     |
|            | Starting VCS Simulator from the Java Console                             |     |
|            | Creating a simulated cluster                                             |     |
|            | Adding VCS type definitions                                              |     |
|            | Deleting a cluster                                                       |     |
|            |                                                                          |     |

|            | Starting a simulated cluster                                           | 346<br>347<br>347<br>348<br>348<br>348<br>348<br>349<br>350                             |
|------------|------------------------------------------------------------------------|-----------------------------------------------------------------------------------------|
|            | Starting VCS Simulator from the command line interface                 |                                                                                         |
| Section 3  | Administration - Beyond the basics                                     | 355                                                                                     |
| Chapter 11 | Controlling VCS behavior                                               | 356                                                                                     |
|            | VCS behavior on resource faults<br>Critical and non-critical resources | 357<br>358<br>359<br>359<br>369<br>361<br>361<br>361<br>362<br>362<br>363<br>364<br>365 |
|            | About controlling VCS behavior at the resource level                   | 366<br>368<br>372<br>374<br>377<br>377<br>378<br>378                                    |

|            | About capacity and limits<br>Sample configurations depicting workload management |     |
|------------|----------------------------------------------------------------------------------|-----|
|            | System and Service group definitions                                             |     |
|            | Sample configuration: Basic four-node cluster                                    |     |
|            | Sample configuration: Complex four-node cluster                                  |     |
|            | Sample configuration: Server consolidation                                       |     |
| Chapter 12 | The role of service group dependencies                                           | 397 |
|            | About service group dependencies                                                 | 397 |
|            | About dependency links                                                           |     |
|            | About dependency limitations                                                     | 401 |
|            | Service group dependency configurations                                          |     |
|            | About failover parent / failover child                                           |     |
|            | Frequently asked questions about group dependencies                              |     |
|            | About linking service groups                                                     |     |
|            | VCS behavior with service group dependencies                                     |     |
|            | Online operations in group dependencies                                          |     |
|            | Offline operations in group dependencies                                         |     |
|            | Switch operations in group dependencies                                          |     |
| Chapter 13 | VCS event notification                                                           | 415 |
|            | About VCS event notification                                                     | 415 |
|            | Event messages and severity levels                                               | 417 |
|            | About persistent and replicated message queue                                    |     |
|            | How HAD deletes messages                                                         |     |
|            | Components of VCS event notification                                             |     |
|            | About the notifier process                                                       | 418 |
|            | About the hanotify utility                                                       | 419 |
|            | About VCS events and traps                                                       | 420 |
|            | Events and traps for clusters                                                    | 420 |
|            | Events and traps for agents                                                      | 421 |
|            | Events and traps for resources                                                   | 421 |
|            | Events and traps for systems                                                     | 423 |
|            | Events and traps for service groups                                              | 424 |
|            | SNMP-specific files                                                              | 425 |
|            | Trap variables in VCS MIB                                                        |     |
|            | About monitoring aggregate events                                                |     |
|            | How to detect service group failover                                             |     |
|            | How to detect service group switch                                               |     |
|            | About configuring notification                                                   |     |

| Chapter 14 | VCS event triggers 430                                       |
|------------|--------------------------------------------------------------|
|            | About VCS event triggers 430                                 |
|            | Using event triggers                                         |
|            | List of event triggers                                       |
|            | About the dumptunables trigger                               |
|            | About the injeopardy event trigger 432                       |
|            | About the loadwarning event trigger 432                      |
|            | About the nofailover event trigger 433                       |
|            | About the postoffline event trigger 434                      |
|            | About the postonline event trigger                           |
|            | About the preonline event trigger 434                        |
|            | About the resadminwait event trigger 435                     |
|            | About the resfault event trigger 436                         |
|            | About the resnotoff event trigger 437                        |
|            | About the resrestart event trigger 439                       |
|            | About the resstatechange event trigger                       |
|            | About the sysoffline event trigger 441                       |
|            | About the unable_to_restart_agent event trigger              |
|            | About the unable_to_restart_had event trigger                |
|            | About the violation event trigger                            |
| Section 4  | Cluster configurations for disaster                          |
|            | recovery 444                                                 |
| Chapter 15 | Connecting clusters-Creating global clusters 445             |
|            | How VCS global clusters work 445                             |
|            | VCS global clusters: The building blocks                     |
|            | Visualization of remote cluster objects                      |
|            | About global service groups                                  |
|            | About global cluster management                              |
|            | About serialization-The Authority attribute                  |
|            | About resiliency and "Right of way" 450                      |
|            | VCS agents to manage wide-area failover                      |
|            | About the Steward process: Split-brain in two-cluster global |
|            | clusters                                                     |
|            | Secure communication in global clusters                      |
|            | Prerequisites for global clusters 452                        |
|            | Prerequisites for cluster setup 452                          |
|            |                                                              |
|            | Prerequisites for application setup 452                      |
|            | Prerequisites for application setup                          |

| Prerequisites for replication setup                               | 453 |
|-------------------------------------------------------------------|-----|
| Prerequisites for clusters running in secure mode                 | 454 |
| Setting up a global cluster                                       |     |
| Preparing the application for the global environment              | 455 |
| Configuring the ClusterService group                              | 456 |
| Configuring replication resources in VCS                          | 457 |
| Linking the application and replication service groups            | 459 |
| Configuring the second cluster                                    | 459 |
| Linking clusters                                                  | 460 |
| Configuring the Steward process (optional)                        | 461 |
| Stopping the Steward process                                      | 464 |
| Configuring the global service group                              | 464 |
| About cluster faults                                              |     |
| About the types of failure                                        |     |
| Switching the service group back to the primary                   | 466 |
| About setting up a disaster recovery fire drill                   | 467 |
| About creating and configuring the fire drill service group       |     |
| manually                                                          | 468 |
| Multi-tiered application support using the RemoteGroup agent in a |     |
| global environment                                                | 471 |
| Test scenario for a multi-tiered environment                      |     |
| About the main.cf file for cluster 1                              | 473 |
| About the main.cf file for cluster 2                              |     |
| About the main.cf file for cluster 3                              |     |
| About the main.cf file for cluster 4                              |     |
|                                                                   |     |
| Administering global clusters from Cluster Manager                |     |
| (Java console)                                                    | 478 |
| X ,                                                               |     |
| About global clusters                                             |     |
| Adding a remote cluster                                           |     |
| Deleting a remote cluster                                         |     |
| Administering global service groups                               | 486 |
| Converting local and global groups                                |     |
| Bringing a service group online in a remote cluster               |     |
| Taking a service group offline in a remote cluster                | 489 |
| Switching a service group to a remote cluster                     | 490 |
| Administering global heartbeats                                   | 490 |
| Adding a global heartbeat                                         | 490 |
| Modifying a global heartbeat                                      | 491 |
| Deleting a global heartbeat                                       | 492 |
|                                                                   |     |

Chapter 16

| Chapter 17 | Administering global clusters from the command line 49           | 3 |
|------------|------------------------------------------------------------------|---|
|            | About administering global clusters from the command line        |   |
|            | Querying global cluster service groups                           |   |
|            | Querying resources across clusters                               |   |
|            | Querying systems                                                 |   |
|            | Querying clusters                                                |   |
|            | Querying status                                                  |   |
|            | Querying heartbeats                                              |   |
|            | Administering global service groups in a global cluster setup 50 |   |
|            | Administering resources in a global cluster setup                |   |
|            | Administering clusters in global cluster setup                   |   |
|            | Managing cluster alerts in a global cluster setup 50             | 4 |
|            | Changing the cluster name in a global cluster setup              | 5 |
|            | Administering heartbeats in a global cluster setup               | 6 |
| Chapter 18 | Setting up replicated data clusters 50                           | 8 |
|            | About replicated data clusters 50                                | 8 |
|            | How VCS replicated data clusters work                            |   |
|            | About setting up a replicated data cluster configuration         |   |
|            |                                                                  | 1 |
| Section 5  | Troubleshooting and performance51                                | 2 |
| Chapter 19 | VCS performance considerations 51                                | 3 |
|            | How cluster components affect performance                        | 3 |
|            | How the VCS engine (HAD) affects performance                     | 4 |
|            | How agents affect performance 51                                 |   |
|            | How the VCS graphical user interfaces affect performance 51      | 6 |
|            | How cluster operations affect performance 51                     | 6 |
|            | VCS performance consideration when booting a cluster system      |   |
|            | 5 1 7                                                            |   |
|            | VCS performance consideration when a resource comes              |   |
|            | online 51                                                        | 8 |
|            | VCS performance consideration when a resource goes               |   |
|            | offline 51                                                       | 8 |

|            | VCS performance consideration when a service group comes            |     |
|------------|---------------------------------------------------------------------|-----|
|            | online                                                              | 518 |
|            | VCS performance consideration when a service group goes             | 540 |
|            | offline                                                             |     |
|            | VCS performance consideration when a resource fails                 |     |
|            | VCS performance consideration when a system fails                   |     |
|            | VCS performance consideration when a network link fails             |     |
|            | VCS performance consideration when a system panics                  | 521 |
|            | VCS performance consideration when a service group switches<br>over | 524 |
|            | VCS performance consideration when a service group fails            | 524 |
|            | over                                                                | 504 |
|            |                                                                     |     |
|            | Monitoring CPU usage                                                |     |
|            | VCS agent statistics                                                |     |
|            | About tracking monitor cycle times                                  |     |
|            | VCS attributes enabling agent statistics                            |     |
|            | About VCS performance with non-HA products                          |     |
|            | About VCS performance with SFW                                      | 528 |
| Chapter 20 | Troubleshooting and recovery for VCS                                | 530 |
|            | VCS message logging                                                 | 530 |
|            | VCW logs                                                            |     |
|            | VCWsilent logs                                                      | 532 |
|            | Solutions wizard logs                                               |     |
|            | Message catalogs                                                    |     |
|            | Handling network failure                                            |     |
|            | Disabling failover                                                  |     |
|            | Example of how VCS handles network failure                          |     |
|            | Network partitioning                                                |     |
|            | When VCS shuts down a system                                        |     |
|            | Pre-existing network partitions                                     |     |
|            |                                                                     |     |
|            | Seeding of VCS clusters                                             |     |
|            | Reconnecting the private network                                    |     |
|            | Troubleshooting VCS startup                                         |     |
|            | Low Latency Transport (LLT)                                         |     |
|            | Group Membership Atomic Broadcast (GAB)                             |     |
|            | Verifying LLT, GAB, and cluster operation                           |     |
|            | VCS startup errors                                                  |     |
|            | Troubleshooting secure clusters                                     |     |
|            | Troubleshooting service groups                                      |     |
|            | ClusterService group configuration                                  | 554 |
|            | Troubleshooting resources                                           | 554 |

|            | Troubleshooting notification                     | . 555 |
|------------|--------------------------------------------------|-------|
|            | Troubleshooting and recovery for global clusters | . 556 |
|            | Disaster declaration                             | . 556 |
|            | Lost heartbeats and the inquiry mechanism        | . 556 |
|            | VCS alerts                                       | . 557 |
|            | Troubleshooting the steward process              | . 559 |
|            | VCS utilities                                    | . 559 |
|            | The getcomms utility                             | . 559 |
|            | The hagetcf utility                              | . 560 |
|            | The NICTest utility                              | . 563 |
|            | The VCSRegUtil utility                           | . 564 |
|            | The havol utility                                | . 565 |
|            | The vmgetdrive utility                           | . 568 |
|            | Configuring the VCS HAD Helper service manually  | . 569 |
|            |                                                  |       |
| Section 6  | Appendixes                                       | . 571 |
|            |                                                  |       |
| Appendix A | VCS user privileges—administration matrices      | . 572 |
|            | About administration matrices                    | . 572 |
|            | Administration matrices                          | . 572 |
|            | Agent Operations (haagent)                       | . 573 |
|            | Attribute Operations (haattr)                    |       |
|            | Cluster Operations (haclus, haconf)              |       |
|            | Service group operations (hagrp)                 | . 574 |
|            | Heartbeat operations (hahb)                      |       |
|            | Log operations (halog)                           |       |
|            | Resource operations (hares)                      |       |
|            | System operations (hasys)                        |       |
|            | Resource type operations (hatype)                |       |
|            | User operations (hauser)                         |       |
|            |                                                  |       |
| Appendix B | Cluster and system states                        | . 580 |
|            | Remote cluster states                            | . 580 |
|            | Examples of cluster state transitions            |       |
|            | System states                                    |       |
|            | Examples of system state transitions             |       |
| Appendix C | VCS attributes                                   | . 585 |
|            | About attributes and their definitions           | 585   |
|            | Resource attributes                              |       |
|            | Resource type attributes                         |       |
|            |                                                  | . 594 |

|            | Service group attributes<br>System attributes<br>Cluster attributes<br>Heartbeat attributes (for global clusters)<br>Remote cluster attributes                                                                     | 624<br>633<br>643                                    |
|------------|----------------------------------------------------------------------------------------------------|------------------------------------------------------|
| Appendix D | Configuring LLT over UDP                                                                                                    | 649                                                  |
|            | About configuring LLT over UDP                                                                                                    | 649<br>650<br>651<br>651<br>651<br>653<br>655<br>655 |
| Appendix E | Handling concurrency violation in any-to-any configurations                                                                                                    | 657                                                  |
|            | About handling concurrency violation<br>Concurrency violation scenario<br>About the vcsgensvc.vbs script<br>Sample configuration to handle concurrency violation<br>Notes for using scripts with the Process agent | 657<br>658<br>659                                    |
| Appendix F | Accessibility and VCS                                                                                                    | 662                                                  |
|            | About accessibility in VCS<br>Navigation and keyboard shortcuts<br>Navigation in the Java Console<br>Navigation in the Web console<br>Support for accessibility settings<br>Support for assistive technologies     | 662<br>662<br>663<br>663                             |
| Index      |                                                                                                    | 665                                                  |

# Section

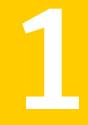

# Clustering concepts and terminology

- Chapter 1. Introducing Veritas Cluster Server
- Chapter 2. About cluster topologies
- Chapter 3. VCS configuration concepts

# Chapter

# Introducing Veritas Cluster Server

This chapter includes the following topics:

- About Veritas Cluster Server
- About cluster control guidelines
- About the physical components of VCS
- Logical components of VCS
- Putting the pieces together

## About Veritas Cluster Server

Veritas Cluster Server (VCS) from Symantec connects multiple, independent systems into a management framework for increased availability. Each system, or node, runs its own operating system and cooperates at the software level to form a cluster. VCS links commodity hardware with intelligent software to provide application failover and control. When a node or a monitored application fails, other nodes can take predefined actions to take over and bring up services elsewhere in the cluster.

#### How VCS detects failure

VCS detects failure of an application by issuing specific commands, tests, or scripts to monitor the overall health of an application. VCS also determines the health of underlying resources by supporting the applications such as file systems and network interfaces.

VCS uses a redundant network heartbeat to discriminate between the loss of a system and the loss of communication between systems. VCS can also use

SCSI3-based membership coordination and data protection for detecting failure on a node and on fencing.

See "About cluster control, communications, and membership" on page 37.

#### How VCS ensures application availability

When VCS detects an application or node failure, VCS brings application services up on a different node in a cluster.

Figure 1-1 shows how VCS virtualizes IP addresses and system names, so client systems continue to access the application and are unaware of which server they use.

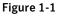

VCS virtualizes IP addresses and system names to ensure application availability

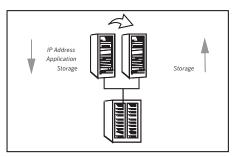

For example, in a two-node cluster consisting of db-server1 and db-server2, a virtual address may be called db-server. Clients access db-server and are unaware of which physical server hosts the db-server.

#### About switchover and failover

Switchover and failover are the processes of bringing up application services on a different node in a cluster by VCS. The difference between the two processes is as follows:

| Switchover | A switchover is an orderly shutdown of an application and its supporting resources on one server and a controlled startup on another server.                                                                           |
|------------|----------------------------------------------------------------------------------------------------|
| Failover   | A failover is similar to a switchover, except the ordered shutdown of<br>applications on the original node may not be possible due to failure of<br>hardware or services, so the services are started on another node. |

SCSI3-based membership coordination and data protection for detecting failure on a node and on fencing.

See "About cluster control, communications, and membership" on page 37.

#### How VCS ensures application availability

When VCS detects an application or node failure, VCS brings application services up on a different node in a cluster.

Figure 1-1 shows how VCS virtualizes IP addresses and system names, so client systems continue to access the application and are unaware of which server they use.

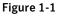

VCS virtualizes IP addresses and system names to ensure application availability

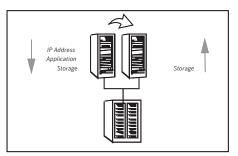

For example, in a two-node cluster consisting of db-server1 and db-server2, a virtual address may be called db-server. Clients access db-server and are unaware of which physical server hosts the db-server.

#### About switchover and failover

Switchover and failover are the processes of bringing up application services on a different node in a cluster by VCS. The difference between the two processes is as follows:

| Switchover | A switchover is an orderly shutdown of an application and its supporting resources on one server and a controlled startup on another server.                                                                           |
|------------|----------------------------------------------------------------------------------------------------|
| Failover   | A failover is similar to a switchover, except the ordered shutdown of<br>applications on the original node may not be possible due to failure of<br>hardware or services, so the services are started on another node. |

SCSI3-based membership coordination and data protection for detecting failure on a node and on fencing.

See "About cluster control, communications, and membership" on page 37.

#### How VCS ensures application availability

When VCS detects an application or node failure, VCS brings application services up on a different node in a cluster.

Figure 1-1 shows how VCS virtualizes IP addresses and system names, so client systems continue to access the application and are unaware of which server they use.

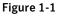

VCS virtualizes IP addresses and system names to ensure application availability

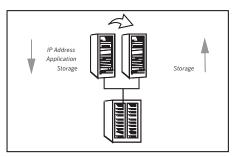

For example, in a two-node cluster consisting of db-server1 and db-server2, a virtual address may be called db-server. Clients access db-server and are unaware of which physical server hosts the db-server.

#### About switchover and failover

Switchover and failover are the processes of bringing up application services on a different node in a cluster by VCS. The difference between the two processes is as follows:

| Switchover | A switchover is an orderly shutdown of an application and its supporting resources on one server and a controlled startup on another server.                                                                           |
|------------|----------------------------------------------------------------------------------------------------|
| Failover   | A failover is similar to a switchover, except the ordered shutdown of<br>applications on the original node may not be possible due to failure of<br>hardware or services, so the services are started on another node. |

## About cluster control guidelines

Most applications can be placed under cluster control provided the following guidelines are met:

- Defined start, stop, and monitor procedures
   See " Defined start, stop, and monitor procedures" on page 27.
- Ability to restart in a known state
   See "Ability to restart the application in a known state" on page 28.
- Ability to store required data on shared disks See "External data storage" on page 28.
- Adherence to license requirements and host name dependencies See "Licensing and host name issues" on page 29.

#### Defined start, stop, and monitor procedures

The following table describes the defined procedures for starting, stopping, and monitoring the application to be clustered:

| Start procedure | The application must have a command to start it and all resources it may require. VCS brings up the required resources in a specific order, then brings up the application by using the defined start procedure.                                                                                                |
|-----------------|----------------------------------------------------------------------------------------------------|
|                 | For example, to start an Oracle database, VCS must know which Oracle utility to call, such as sqlplus. VCS must also know the Oracle user, instance ID, Oracle home directory, and the pfile.                                                                                                    |
| Stop procedure  | An individual instance of the application must be capable of being stopped without affecting other instances.                                                                                                    |
|                 | For example, You cannot kill all <b>httpd</b> processes on a Web server because it also stops other Web servers.                                                                                                    |
|                 | If VCS cannot stop an application cleanly, it may call for a more forceful method, like a kill signal. After a forced stop, a clean-up procedure may be required for various process-specific and application-specific items that may be left behind. These items include shared memory segments or semaphores. |

Monitor procedure The application must have a monitor procedure that determines if the specified application instance is healthy. The application must allow individual monitoring of unique instances.

For example, the monitor procedure for a Web server connects to the specified server and verifies that it serves Web pages. In a database environment, the monitoring application can connect to the database server and perform SQL commands to verify read and write access to the database.

If a test closely matches what a user does, it is more successful in discovering problems. Balance the level of monitoring by ensuring that the application is up and by minimizing monitor overhead.

#### Ability to restart the application in a known state

When you take an application offline, the application must close out all tasks, store data properly on shared disk, and exit. Stateful servers must not keep that state of clients in memory. States should be written to shared storage to ensure proper failover.

Commercial databases such as Oracle, Sybase, or SQL Server are good examples of well-written, crash-tolerant applications. On any client SQL request, the client is responsible for holding the request until it receives acknowledgement from the server. When the server receives a request, it is placed in a special redo log file. The database confirms that the data is saved before it sends an acknowledgement to the client. After a server crashes, the database recovers to the last-known committed state by mounting the data tables and by applying the redo logs. This returns the database to the time of the crash. The client resubmits any outstanding client requests that are unacknowledged by the server, and all others are contained in the redo logs.

If an application cannot recover gracefully after a server crashes, it cannot run in a cluster environment. The takeover server cannot start up because of data corruption and other problems.

#### External data storage

The application must be capable of storing all required data and configuration information on shared disks. The exception to this rule is a true shared nothing cluster.

See "About shared nothing clusters" on page 50.

For example, set up SQLServer 2000 so that the binaries are installed on the local system. The shared database and configuration information reside on a shared disk.

The application must also store data to disk instead of maintaining it in memory. The takeover system must be capable of accessing all required information. This requirement precludes the use of anything inside a single system inaccessible by the peer. NVRAM accelerator boards and other disk caching mechanisms for performance are acceptable, but must be done on the external array and not on the local host.

#### Licensing and host name issues

The application must be capable of running on all servers that are designated as potential hosts. This requirement means strict adherence to license requirements and host name dependencies. A change of host names can lead to significant management issues when multiple systems have the same host name after an outage. To create custom scripts to modify a system host name on failover is not recommended. Symantec recommends that you configure applications and licenses to run properly on all hosts.

## About the physical components of VCS

A VCS cluster comprises of systems that are connected with a dedicated communications infrastructure. VCS refers to a system that is part of a cluster as a node.

Each cluster has a unique cluster ID. Redundant cluster communication links connect systems in a cluster.

See "About VCS nodes" on page 29.

See "About shared storage" on page 30.

See "About networking" on page 30.

#### About VCS nodes

VCS nodes host the service groups (managed applications and their resources). Each system is connected to networking hardware, and usually to storage hardware also. The systems contain components to provide resilient management of the applications and to start and stop agents.

Nodes can be individual systems, or they can be created with domains or partitions on enterprise-class systems or on supported virtual machines. Individual cluster nodes each run their own operating system and possess their own boot device. Each node must run the same operating system within a single VCS cluster.

#### About shared storage

Storage is a key resource of most applications services, and therefore most service groups. You can start a managed application on a system that has access to its associated data files. Therefore, a service group can only run on all systems in the cluster if the storage is shared across all systems. In many configurations, a storage area network (SAN) provides this requirement.

See " Cluster topologies and storage configurations" on page 48.

#### About networking

Networking in the cluster is used for the following purposes:

- Communications between the cluster nodes and the customer systems.
- Communications between the cluster nodes.

See "About cluster control, communications, and membership" on page 37.

## Logical components of VCS

VCS is comprised of several components that provide the infrastructure to cluster an application.

See "About resources and resource dependencies" on page 31.

See "Categories of resources" on page 31.

See "About resource types" on page 32.

See "About service groups" on page 32.

See "Types of service groups" on page 33.

See "About the ClusterService group" on page 34.

See "About agents in VCS" on page 34.

See "About agent functions" on page 35.

See "Agent classifications" on page 37.

See "VCS agent framework" on page 37.

See "About cluster control, communications, and membership" on page 37.

See "About security services" on page 39.

See " Components for administering VCS" on page 40.

#### About resources and resource dependencies

Resources are hardware or software entities that make up the application. Disk groups and file systems, network interface cards (NIC), IP addresses, and applications are a few examples of resources.

Resource dependencies indicate resources that depend on each other because of application or operating system requirements. Resource dependencies are graphically depicted in a hierarchy, also called a tree, where the resources higher up (parent) depend on the resources lower down (child).

Figure 1-2 shows the hierarchy for a database application.

Figure 1-2Sample resource dependency graph

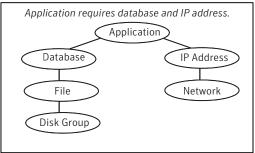

Resource dependencies determine the order in which resources are brought online or taken offline. For example, you must import a disk group before volumes in the disk group start, and volumes must start before you mount file systems. Conversely, you must unmount file systems before volumes stop, and volumes must stop before you deport disk groups.

A parent is brought online after each child is brought online, and this continues up the tree, until finally the application starts. Conversely, to take a managed application offline, VCS stops resources by beginning at the top of the hierarchy. In this example, the application stops first, followed by the database application. Next the IP address and file systems stop concurrently. These resources do not have any resource dependency between them, and this continues down the tree.

Child resources must be brought online before parent resources are brought online. Parent resources must be taken offline before child resources are taken offline. If resources do not have parent-child interdependencies, they can be brought online or taken offline concurrently.

#### Categories of resources

Different types of resources require different levels of control.

Table 1-1 describes the three categories of VCS resources.

| VCS resources | VCS behavior                                                                                                    |
|---------------|----------------------------------------------------------------------------------------------------|
| On-Off        | VCS starts and stops On-Off resources as required. For example, VCS imports a disk group when required, and deports it when it is no longer needed.                                                                                                    |
| On-Only       | VCS starts On-Only resources, but does not stop them.<br>For example, in the case of the FileOnOnly resource, VCS<br>creates the file. VCS does not delete the file if the service<br>group is taken offline.                                                                                                    |
| Persistent    | These resources cannot be brought online or taken offline.<br>For example, a network interface card cannot be started or<br>stopped, but it is required to configure an IP address. A<br>Persistent resource has an operation value of None. VCS<br>monitors Persistent resources to ensure their status and<br>operation. Failure of a Persistent resource triggers a service<br>group failover. |

 Table 1-1
 Categories of VCS resources

#### About resource types

VCS defines a resource type for each resource it manages. For example, you can configure the NIC resource type to manage network interface cards. Similarly, you can configure an IP address using the IP resource type.

VCS includes a set of predefined resources types. For each resource type, VCS has a corresponding agent, which provides the logic to control resources.

See "About agents in VCS" on page 34.

#### About service groups

A service group is a virtual container that contains all the hardware and software resources that are required to run the managed application. Service groups allow VCS to control all the hardware and software resources of the managed application as a single unit. When a failover occurs, resources do not fail over individually; the entire service group fails over. If more than one service group is on a system, a group can fail over without affecting the others.

Figure 1-3 shows a typical database service group.

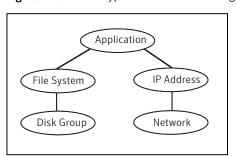

#### Figure 1-3 Typical database service group

A single node can host any number of service groups, each providing a discrete service to networked clients. If the server crashes, all service groups on that node must be failed over elsewhere.

Service groups can be dependent on each other. For example, a managed application might be a finance application that is dependent on a database application. Because the managed application consists of all components that are required to provide the service, service group dependencies create more complex managed applications. When you use service group dependencies, the managed application is the entire dependency tree.

See "About service group dependencies" on page 397.

#### Types of service groups

VCS service groups fall in three main categories: failover, parallel, and hybrid.

#### About failover service groups

A failover service group runs on one system in the cluster at a time. Failover groups are used for most applications that do not support multiple systems to simultaneously access the application's data.

#### About parallel service groups

A parallel service group runs simultaneously on more than one system in the cluster. A parallel service group is more complex than a failover group. Parallel service groups are appropriate for applications that manage multiple application instances that run simultaneously without data corruption.

#### About hybrid service groups

A hybrid service group is for replicated data clusters and is a combination of the failover and parallel service groups. It behaves as a failover group within a system zone and a parallel group across system zones.

A hybrid service group cannot fail over across system zones. VCS allows a switch operation on a hybrid group only if both systems are within the same system zone. If no systems exist within a zone for failover, VCS calls the nofailover trigger on the lowest numbered node. Hybrid service groups adhere to the same rules governing group dependencies as do parallel groups.

See "About service group dependencies" on page 397.

See "About the nofailover event trigger" on page 433.

#### About the ClusterService group

The ClusterService group is a special purpose service group, which contains resources that are required by VCS components.

The group contains resources for the following items:

- Notification
- Wide-area connector (WAC) process, which is used in global clusters

By default, the ClusterService group can fail over to any node despite restrictions such as the node being frozen. However, if you disable the AutoAddSystemToCSG attribute, you can control the nodes that are included in the SystemList. The ClusterService group is the first service group to come online and cannot be autodisabled. The ClusterService group comes online on the first node that transitions to the running state. The VCS engine discourages the action of taking the group offline manually.

#### About agents in VCS

Agents are multi-threaded processes that provide the logic to manage resources. VCS has one agent per resource type. The agent monitors all resources of that type; for example, a single IP agent manages all IP resources.

When the agent starts, it obtains the necessary configuration information from VCS. It then periodically monitors the resources, and updates VCS with the resource status.

See About resource monitoring on page ?.

The action to bring a resource online or take it offline differs significantly for each resource type. For example, when you bring a disk group online, it requires importing

the disk group. But, when you bring a database online, it requires that you start the database manager process and issue the appropriate startup commands.

VCS monitors resources when they are online and offline to ensure that they are not started on systems where they are not supposed to run. For this reason, VCS starts the agent for any resource that is configured to run on a system when the cluster is started. If no resources of a particular type are configured, the agent is not started. For example, if no Oracle resources exist in your configuration, the Oracle agent is not started on the system.

Certain agents can identify when an application has been intentionally shut down outside of VCS control. For agents that support this functionality, if an administrator intentionally shuts down an application outside of VCS control, VCS does not treat it as a fault. VCS sets the service group state as offline or partial, which depends on the state of other resources in the service group.

This feature allows administrators to stop applications that do not cause a failover. The feature is available for V51 agents. Agent versions are independent of VCS versions. For example, VCS 6.0 can run V40, V50, V51, and V52 agents for backward compatibility.

See "VCS behavior for resources that support the intentional offline functionality" on page 365.

### About agent functions

Agents carry out specific functions on resources. The functions an agent performs are called entry points.

For details on agent functions, see the *Veritas Cluster Server Agent Developer's Guide*.

Table 1-2 describes the agent functions.

| Agent functions | Role                                                       |
|-----------------|------------------------------------------------------------|
| Online          | Brings a specific resource ONLINE from an OFFLINE state.   |
| Offline         | Takes a resource from an ONLINE state to an OFFLINE state. |

Table 1-2Agent functions

| Agent functions | Role                                                                                                    |  |  |
|-----------------|----------------------------------------------------------------------------------------------------|--|--|
| Monitor         | Tests the status of a resource to determine if the resource is online or offline.                                                                                                    |  |  |
|                 | The function runs at the following times:                                                                                                    |  |  |
|                 | <ul> <li>During initial node startup, to probe and determine the status of all resources on the system.</li> <li>After every online and offline operation.</li> <li>Periodically, to verify that the resource remains in its correct state. Under normal circumstances, the monitor entry point is run every 60 seconds when a resource is online. The entry point is run every 300 seconds when a resource is expected to be offline.</li> <li>When you probe a resource using the following command: # hares -probe res_name -sys system_name.</li> </ul> |  |  |
| Clean           | Cleans up after a resource fails to come online, fails to go offline, or<br>fails to detect as ONLINE when resource is in an ONLINE state. The<br>clean entry point is designed to clean up after an application fails. The<br>function ensures that the host system is returned to a valid state. For<br>example, the clean function may remove shared memory segments or<br>IPC resources that are left behind by a database.                                                                                                    |  |  |
| Action          | Performs actions that can be completed in a short time and which are outside the scope of traditional activities such as online and offline. Some agents have predefined action scripts that you can run by invoking the action function.                                                                                                    |  |  |
| Info            | Retrieves specific information for an online resource.                                                                                                    |  |  |
|                 | The retrieved information is stored in the resource attribute<br>ResourceInfo. This function is invoked periodically by the agent<br>framework when the resource type attribute InfoInterval is set to a<br>non-zero value. The InfoInterval attribute indicates the period after<br>which the info function must be invoked. For example, the Mount agent<br>may use this function to indicate the space available on the file system.                                                                                                    |  |  |
|                 | To see the updated information, you can invoke the info agent function explicitly from the command line interface by running the following command:                                                                                                    |  |  |
|                 | hares -refreshinfo <i>res</i> [-sys <i>system</i> ] -clus <i>cluster</i>   -localclus                                                                                                    |  |  |

Table 1-2Agent functions (continued)

### Agent classifications

The different kinds of agents that work with VCS include bundled agents, enterprise agents, and custom agents.

#### About bundled agents

Bundled agents are packaged with VCS. They include agents for Disk, Mount, IP, and various other resource types.

See the Veritas Cluster Server Bundled Agents Reference Guide.

#### About enterprise agents

Enterprise agents control third party applications. These include agents for Oracle, Sybase, and DB2. Contact your sales representative for more information.

#### About custom agents

Custom agents are agents that customers or Symantec consultants develop. Typically, agents are developed because the user requires control of an application that the current bundled or enterprise agents do not support.

See the Veritas Cluster Server Agent Developer's Guide.

### VCS agent framework

The VCS agent framework is a set of common, predefined functions that are compiled into each agent. These functions include the ability to connect to the VCS engine (HAD) and to understand common configuration attributes. The agent framework frees the developer from developing functions for the cluster; the developer instead can focus on controlling a specific resource type.

For more information on developing agents, see the *Veritas Cluster Server Agent Developer's Guide*.

### About cluster control, communications, and membership

Cluster communications ensure that VCS is continuously aware of the status of each system's service groups and resources. They also enable VCS to recognize which systems are active members of the cluster, which have joined or left the cluster, and which have failed.

See "About the high availability daemon (HAD)" on page 38.

See "About Group Membership Services and Atomic Broadcast (GAB)" on page 38.

See "About Low Latency Transport (LLT)" on page 39.

### About the high availability daemon (HAD)

The VCS high availability daemon (HAD) runs on each system.

Also known as the VCS engine, HAD is responsible for the following functions:

- Builds the running cluster configuration from the configuration files
- Distributes the information when new nodes join the cluster
- Responds to operator input
- Takes corrective action when something fails.

The engine uses agents to monitor and manage resources. It collects information about resource states from the agents on the local system and forwards it to all cluster members.

The local engine also receives information from the other cluster members to update its view of the cluster. HAD operates as a replicated state machine (RSM). The engine that runs on each node has a completely synchronized view of the resource status on each node. Each instance of HAD follows the same code path for corrective action, as required.

The RSM is maintained through the use of a purpose-built communications package. The communications package consists of the protocols Low Latency Transport (LLT) and Group Membership Services and Atomic Broadcast (GAB).

The hashadow process monitors HAD and restarts it when required.

### About Group Membership Services and Atomic Broadcast (GAB)

The Group Membership Services and Atomic Broadcast protocol (GAB) is responsible for the following cluster membership and cluster communications functions:

Cluster Membership

GAB maintains cluster membership by receiving input on the status of the heartbeat from each node by LLT. When a system no longer receives heartbeats from a peer, it marks the peer as DOWN and excludes the peer from the cluster. In VCS, memberships are sets of systems participating in the cluster.

VCS has the following types of membership:

- A regular membership includes systems that communicate with each other across more than one network channel.
- A jeopardy membership includes systems that have only one private communication link.
- A visible membership includes systems that have GAB running but the GAB client is no longer registered with GAB.

Cluster Communications

GAB's second function is reliable cluster communications. GAB provides guaranteed delivery of point-to-point and broadcast messages to all nodes. The VCS engine uses a private IOCTL (provided by GAB) to tell GAB that it is alive.

#### About Low Latency Transport (LLT)

VCS uses private network communications between cluster nodes for cluster maintenance. The Low Latency Transport functions as a high-performance, low-latency replacement for the IP stack, and is used for all cluster communications. Symantec recommends two independent networks between all cluster nodes. These networks provide the required redundancy in the communication path and enable VCS to discriminate between a network failure and a system failure.

LLT has the following two major functions:

Traffic distribution

LLT distributes (load balances) internode communication across all available private network links. This distribution means that all cluster communications are evenly distributed across all private network links (maximum eight) for performance and fault resilience. If a link fails, traffic is redirected to the remaining links.

Heartbeat

LLT is responsible for sending and receiving heartbeat traffic over network links. The Group Membership Services function of GAB uses this heartbeat to determine cluster membership.

### About security services

VCS uses the Symantec Product Authentication Service to provide secure communication between cluster nodes. VCS uses digital certificates for authentication and uses SSL to encrypt communication over the public network.

In secure mode:

- VCS uses platform-based authentication.
- VCS does not store user passwords.
- All VCS users are system and domain users and are configured using fully-qualified user names. For example, administrator@vcsdomain. VCS provides a single sign-on mechanism, so authenticated users do not need to sign on each time to connect to a cluster.

For secure communication, VCS components acquire credentials from the authentication broker that is configured on the local system. In VCS 6.0 and later, a root and authentication broker is automatically deployed on each node when a

secure cluster is configured. The acquired certificate is used during authentication and is presented to clients for the SSL handshake.

VCS and its components specify the account name and the domain in the following format:

HAD Account

```
name = HAD
domain = VCS SERVICES@Cluster UUID
```

CmdServer

```
name = CMDSERVER
domain = VCS SERVICES@Cluster UUID
```

Wide-area connector

```
name = _WAC_GCO_(systemname)
domain = HA SERVICES@(fully qualified system name)
```

### Components for administering VCS

VCS provides several components to administer clusters.

Table 1-3 describes the components that VCS provides to administer clusters:

| VCS components                    | Description                                                                                                    |  |
|-----------------------------------|----------------------------------------------------------------------------------------------------|--|
| Veritas Operations<br>Manager     | A Web-based graphical user interface for monitoring and administering the cluster.                                                                                                    |  |
|                                   | Install the Veritas Operations Manager on a management server outside<br>the cluster to manage multiple clusters.                                                                                                    |  |
|                                   | See the Veritas Operations Manager documentation for more information.                                                                                                    |  |
| Cluster Manager<br>(Java console) | A cross-platform Java-based graphical user interface that provides<br>complete administration capabilities for your cluster. The console runs<br>on any system inside or outside the cluster, on any operating system<br>that supports Java. |  |
|                                   | See "About the Cluster Manager (Java Console)" on page 100.                                                                                                    |  |

Table 1-3VCS components to administer clusters

| Table 1-3         VCS components to administer clusters (continued) |                | VCS components to administer clusters (continued)                                                                   |
|---------------------------------------------------------------------|----------------|----------------------------------------------------------------------------------------------------|
|                                                                     | VCS components | Description                                                                                                    |
|                                                                     |                | The VCS command-line interface provides a comprehensive set of commands for managing and administering the cluster. |
|                                                                     |                | See "About administering VCS from the command line" on page 180.                                                    |

1100

## Putting the pieces together

In the following example, a two-node cluster shares directories to clients. Both nodes are connected to shared storage, which enables them access to the directories that are being shared. A single service group, "FileShare Group," is configured to fail over between System A and System B. The service group consists of various resources, each with a different resource type.

The VCS engine, HAD, reads the configuration file, determines what agents are required to control the resources in the service group, and starts the agents. HAD uses resource dependencies to determine the order in which to bring the resources online. VCS issues online commands to the corresponding agents in the correct order.

Figure 1-4 shows the dependency graph for the service group FileShare Group.

Figure 1-4 Dependency graph for the service group FileShare Group

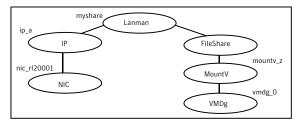

In this configuration, HAD starts agents for the disk group, mount, share, NIC, and IP on all systems configured to run FileShare Group.

The resource dependencies are configured as follows:

- The MountV resource requires that the VMDg resource is online before you bring it online. The FileShare resource requires that the MountV resource is online before you bring it online.
- The IP resource requires that the NIC resource is online before you bring it online. The NIC resource is a persistent resource and does not need to be started.

 The Lanman resource requires that the FileShare and IP resources are online before you can bring them online.

You can configure the service group to start automatically on either node in the preceding example. It then can move or fail over to the second node on command or automatically if the first node fails. On failover or relocation, to make the resources offline on the first node, VCS begins at the top of the graph. When it starts them on the second node, it begins at the bottom.

# Chapter

# About cluster topologies

This chapter includes the following topics:

- Basic failover configurations
- About advanced failover configurations
- Cluster topologies and storage configurations

# **Basic failover configurations**

The basic failover configurations include asymmetric, symmetric, and N-to-1.

### Asymmetric or active / passive configuration

In an asymmetric configuration, an application runs on a primary, or master, server. A dedicated redundant server is present to take over on any failure. The redundant server is not configured to perform any other functions.

Figure 2-1 shows failover within an asymmetric cluster configuration, where a database application is moved, or failed over, from the master to the redundant server.

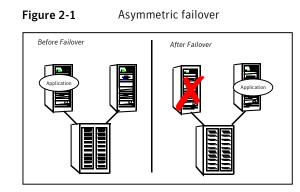

This configuration is the simplest and most reliable. The redundant server is on stand-by with full performance capability. If other applications are running, they present no compatibility issues.

### Symmetric or active / active configuration

In a symmetric configuration, each server is configured to run a specific application or service and provide redundancy for its peer. In this example, each server runs one application service group. When a failure occurs, the surviving server hosts both application groups.

Figure 2-2 shows failover within a symmetric cluster configuration.

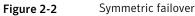

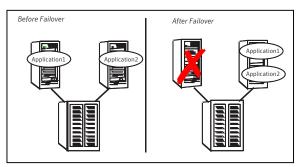

Symmetric configurations appear more efficient in terms of hardware utilization. In the asymmetric example, the redundant server requires only as much processor power as its peer. On failover, performance remains the same. In the symmetric example, the redundant server requires adequate processor power to run the existing application and the new application it takes over.

Further issues can arise in symmetric configurations when multiple applications that run on the same system do not co-exist properly. Some applications work well with multiple copies started on the same system, but others fail. Issues also can arise when two applications with different I/O and memory requirements run on the same system.

### About N-to-1 configuration

An N-to-1 failover configuration reduces the cost of hardware redundancy and still provides a potential, dedicated spare. In an asymmetric configuration no performance penalty exists. No issues exist with multiple applications running on the same system; however, the drawback is the 100 percent redundancy cost at the server level.

Figure 2-3 shows an N to 1 failover configuration.

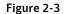

N-to-1 configuration

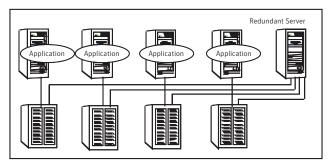

An N-to-1 configuration is based on the concept that multiple, simultaneous server failures are unlikely; therefore, a single redundant server can protect multiple active servers. When a server fails, its applications move to the redundant server. For example, in a 4-to-1 configuration, one server can protect four servers. This configuration reduces redundancy cost at the server level from 100 percent to 25 percent. In this configuration, a dedicated, redundant server is cabled to all storage and acts as a spare when a failure occurs.

The problem with this design is the issue of failback. When the failed server is repaired, you must manually fail back all services that are hosted on the failover server to the original server. The failback action frees the spare server and restores redundancy to the cluster.

Figure 2-4 shows an N to 1 failover requiring failback.

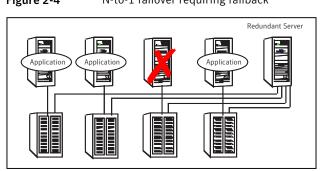

Figure 2-4N-to-1 failover requiring failback

Most shortcomings of early N-to-1 cluster configurations are caused by the limitations of storage architecture. Typically, it is impossible to connect more than two hosts to a storage array without complex cabling schemes and their inherent reliability problems, or expensive arrays with multiple controller ports.

# About advanced failover configurations

Advanced failover configuration for VCS include N + 1 and N-to-N configurations.

### About the N + 1 configuration

With the capabilities introduced by storage area networks (SANs), you cannot only create larger clusters, you can also connect multiple servers to the same storage.

Figure 2-5 shows an N+1 cluster failover configuration.

Figure 2-5

N+1 configuration

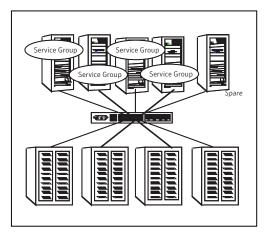

A dedicated, redundant server is no longer required in the configuration. Instead of N-to-1 configurations, you can use an N+1 configuration. In advanced N+1 configurations, an extra server in the cluster is spare capacity only.

When a server fails, the application service group restarts on the spare. After the server is repaired, it becomes the spare. This configuration eliminates the need for a second application failure to fail back the service group to the primary system. Any server can provide redundancy to any other server.

Figure 2-6 shows an N+1 cluster failover configuration requiring failback.

Figure 2-6 N+1 cluster failover configuration requiring failback

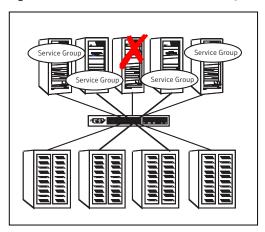

### About the N-to-N configuration

An N-to-N configuration refers to multiple service groups that run on multiple servers, with each service group capable of being failed over to different servers. For example, consider a four-node cluster in which each node supports three critical database instances.

Figure 2-7 shows an N to N cluster failover configuration.

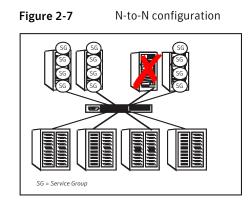

If any node fails, each instance is started on a different node. this action ensures that no single node becomes overloaded. This configuration is a logical evolution of N + 1; it provides cluster standby capacity instead of a standby server.

N-to-N configurations require careful testing to ensure that all applications are compatible. You must specify a list of systems on which a service group is allowed to run in the event of a failure.

# **Cluster topologies and storage configurations**

The commonly-used cluster topologies include the following:

- Shared storage clusters
- Campus clusters
- Shared nothing clusters
- Replicated data clusters
- Global clusters

### About basic shared storage cluster

In this configuration, a single cluster shares access to a storage device, typically over a SAN. You can only start an application on a node with access to the required storage. For example, in a multi-node cluster, any node that is designated to run a specific database instance must have access to the storage where the database's tablespaces, redo logs, and control files are stored. Such a shared disk architecture is also the easiest to implement and maintain. When a node or application fails, all data that is required to restart the application on another node is stored on the shared disk.

Figure 2-8 shows a shared disk architecture for a basic cluster.

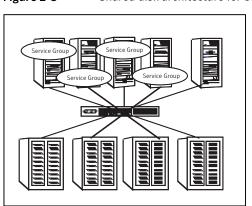

#### Figure 2-8Shared disk architecture for basic cluster

### About campus, or metropolitan, shared storage cluster

In a campus environment, you use VCS and Veritas Volume Manager to create a cluster that spans multiple datacenters or buildings. Instead of a single storage array, data is mirrored between arrays by using Veritas Volume Manager. This configuration provides synchronized copies of data at both sites. This procedure is identical to mirroring between two arrays in a datacenter; only now it is spread over a distance.

Figure 2-9 shows a campus shared storage cluster.

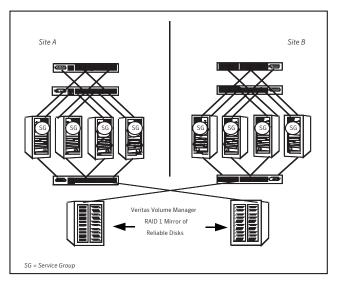

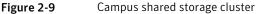

A campus cluster requires two independent network links for heartbeat, two storage arrays each providing highly available disks, and public network connectivity between buildings on same IP subnet. If the campus cluster setup resides on different subnets with one for each site, then use the VCS Lanman agent to handle the network changes or issue the DNS changes manually.

### About shared nothing clusters

Systems in shared nothing clusters do not share access to disks; they maintain separate copies of data. VCS shared nothing clusters typically have read-only data stored locally on both systems. For example, a pair of systems in a cluster that includes a critical Web server, which provides access to a backend database. The Web server runs on local disks and does not require data sharing at the Web server level.

Figure 2-10 shows a shared nothing cluster.

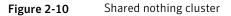

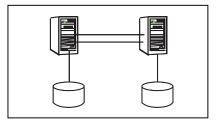

### About replicated data clusters

In a replicated data cluster no shared disks exist. Instead, a data replication product synchronizes copies of data between nodes. Replication can take place at the application, host, and storage levels. Application-level replication products, such as Oracle DataGuard, maintain consistent copies of data between systems at the SQL or database levels. Host-based replication products, such as Veritas Volume Replicator, maintain consistent storage at the logical volume level. Storage-based or array-based replication maintains consistent copies of data at the disk or RAID LUN level.

Figure 2-11 shows a hybrid shared storage and replicated data cluster, in which different failover priorities are assigned to nodes according to particular service groups.

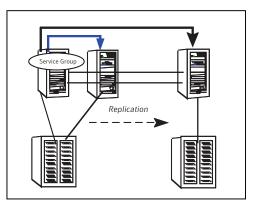

Figure 2-11Shared storage replicated data cluster

You can also configure replicated data clusters without the ability to fail over locally, but this configuration is not recommended.

See "How VCS replicated data clusters work" on page 509.

### About global clusters

A global cluster links clusters at separate locations and enables wide-area failover and disaster recovery.

Local clustering provides local failover for each site or building. Campus and replicated cluster configurations offer protection against disasters that affect limited geographic regions. Large scale disasters such as major floods, hurricanes, and earthquakes can cause outages for an entire city or region. In such situations, you can ensure data availability by migrating applications to sites located considerable distances apart.

Figure 2-12 shows a global cluster configuration.

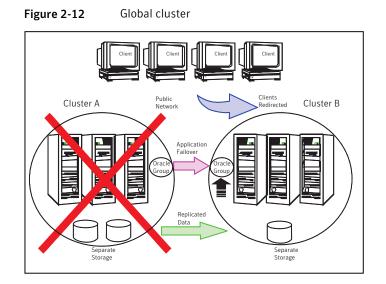

In a global cluster, if an application or a system fails, the application is migrated to another system within the same cluster. If the entire cluster fails, the application is migrated to a system in another cluster. Clustering on a global level also requires the replication of shared data to the remote site.

See "How VCS global clusters work" on page 445.

# Chapter

# VCS configuration concepts

This chapter includes the following topics:

- About configuring VCS
- VCS configuration language
- About the main.cf file
- About the types.cf file
- About VCS attributes
- VCS keywords and reserved words
- VCS environment variables

# **About configuring VCS**

When you configure VCS, you convey to the VCS engine the definitions of the cluster, service groups, resources, and dependencies among service groups and resources.

VCS uses the following two configuration files in a default configuration:

main.cf

Defines the cluster, including services groups and resources.

types.cf
 Defines the resource types.

By default, both files reside in the following directory:

%VCS\_HOME%\conf\config

Additional files that are similar to types.cf may be present if you enabled agents such as Oracletypes.cf.

In a VCS cluster, the first system to be brought online reads the configuration file and creates an internal (in-memory) representation of the configuration. Systems that are brought online after the first system derive their information from systems that are in the cluster.

You must stop the cluster if you need to modify the files manually. Changes made by editing the configuration files take effect when the cluster is restarted. The node where you made the changes should be the first node to be brought back online.

# VCS configuration language

The VCS configuration language specifies the makeup of service groups and their associated entities, such as resource types, resources, and attributes. These specifications are expressed in configuration files, whose names contain the suffix .cf.

Several ways to generate configuration files are as follows:

- Use the Web-based Veritas Operations Manager.
- Use Cluster Manager (Java Console).
- Use the command-line interface.
- If VCS is not running, use a text editor to create and modify the files.
- Use the VCS simulator on a Windows system to create the files.

### About the main.cf file

The format of the main.cf file comprises include clauses and definitions for the cluster, systems, service groups, and resources. The main.cf file also includes service group and resource dependency clauses.

Table 3-1 describes some of the components of the main.cf file:

| Components of main.cf file | Description                                                                                                    |
|----------------------------|----------------------------------------------------------------------------------------------------|
| Include clauses            | Include clauses incorporate additional configuration files into<br>main.cf. These additional files typically contain type definitions<br>including the types.cf file. Typically, custom agents add type<br>definitions in their own files.<br>include "types.cf" |
|                            | See "Including multiple .cf files in main.cf" on page 57.                                                                                                    |
| Cluster definition         | Defines the attributes of the cluster, the cluster name and the names of the cluster users.                                                                                                    |
|                            | cluster demo (<br>UserNames = { admin = cDRpdxPmHzpS }<br>)                                                                                                    |
|                            | See "Cluster attributes" on page 633.                                                                                                    |
| System definition          | Lists the systems designated as part of the cluster. The system names must match the name returned by the command uname -a.                                                                                                    |
|                            | Each service group can be configured to run on a subset o systems defined in this section.                                                                                                    |
|                            | system Server1<br>system Server2                                                                                                    |
|                            | See "System attributes" on page 624.                                                                                                    |
| Service group definition   | Service group definitions in main.cf comprise the attributes of a particular service group.                                                                                                    |
|                            | <pre>group FileShare_Group (     SystemList = { SystemA, SystemB }     AutoStartList = { SystemA } )</pre>                                                                                                    |
|                            | See "Service group attributes" on page 605.                                                                                                    |
|                            | See "About the SystemList attribute" on page 56.                                                                                                    |

#### Table 3-1Components of the main.cf file

| Components of main.cf<br>file      | Description                                                                                                    |
|------------------------------------|----------------------------------------------------------------------------------------------------|
| Resource definition                | Defines each resource that is used in a particular service<br>group. You can add resources in any order. The utility hacf<br>arranges the resources alphabetically the first time the<br>configuration file is run.                         |
|                                    | NIC NIC_resource (<br>MACAddress @ system1= "02-B0-D0-D1-88-0<br>MACAddress @ system2= "50-B0-D0-D1-88-2<br>)                                                                                                    |
| Resource dependency clause         | Defines a relationship between resources. A dependency is indicated by the keyword requires between two resource names.                                                                                                    |
|                                    | IP_resource requires NIC_resource                                                                                                    |
|                                    | See "About resources and resource dependencies" on page 31.                                                                                                    |
| Service group dependency<br>clause | To configure a service group dependency, place the keyword requires in the service group declaration of the main.cf file. Position the dependency clause before the resource dependency specifications and after the resource declarations. |
|                                    | requires group_x group_y<br><dependency category=""><br/><dependency location=""><br/><dependency rigidity=""></dependency></dependency></dependency>                                                                                       |
|                                    | See "About service group dependencies" on page 397.                                                                                                    |

**Table 3-1**Components of the main.cf file (continued)

**Note:** Sample configurations for components of global clusters are listed separately. See "VCS global clusters: The building blocks" on page 446.

### About the SystemList attribute

The SystemList attribute designates all systems where a service group can come online. By default, the order of systems in the list defines the priority of systems that are used in a failover. For example, the following definition configures SystemA to be the first choice on failover, followed by SystemB, and then by SystemC.

```
SystemList = { SystemA, SystemB, SystemC }
```

You can assign system priority explicitly in the SystemList attribute by assigning numeric values to each system name. For example:

```
SystemList = { SystemA = 0, SystemB = 1, SystemC = 2 }
```

If you do not assign numeric priority values, VCS assigns a priority to the system without a number by adding 1 to the priority of the preceding system. For example, if the SystemList is defined as follows, VCS assigns the values SystemA = 0, SystemB = 2, SystemC = 3.

```
SystemList = { SystemA, SystemB = 2, SystemC }
```

Note that a duplicate numeric priority value may be assigned in some situations:

SystemList = { SystemA, SystemB=0, SystemC }

The numeric values assigned are SystemA = 0, SystemB = 0, SystemC = 1.

To avoid this situation, do not assign any numbers or assign different numbers to each system in SystemList.

### Initial configuration

When VCS is installed, a basic main.cf configuration file is created with the cluster name, systems in the cluster, and a Cluster Manager user named *admin* with the password *password*.

The following is an example of the main.cf for cluster demo and systems SystemA and SystemB.

```
include "types.cf"
cluster demo (
UserNames = { admin = cDRpdxPmHzpS }
)
system SystemA (
)
system SystemB (
)
```

### Including multiple .cf files in main.cf

You may choose include several configuration files in the main.cf file. For example:

```
include "applicationtypes.cf"
include "listofsystems.cf"
include "applicationgroup.cf"
```

If you include other .cf files in main.cf, the following considerations apply:

 Resource type definitions must appear before the definitions of any groups that use the resource types.

In the following example, the applicationgroup.cf file includes the service group definition for an application. The service group includes resources whose resource types are defined in the file applicationtypes.cf. In this situation, the applicationtypes.cf file must appear first in the main.cf file. For example:

include "applicationtypes.cf"
include "applicationgroup.cf"

 If you define heartbeats outside of the main.cf file and include the heartbeat definition file, saving the main.cf file results in the heartbeat definitions getting added directly to the main.cf file.

### About the types.cf file

The types.cf file describes standard resource types to the VCS engine; specifically, the data required to control a specific resource.

The types definition performs the following two important functions:

- Defines the type of values that may be set for each attribute.
   In the following IP example, the Address attribute is classified as str, or string.
   See "About attribute data types" on page 60.
- Defines the parameters that are passed to the VCS engine through the ArgList attribute. The line static str ArgList[] = { xxx, yyy, zzz } defines the order in which parameters are passed to the agents for starting, stopping, and monitoring resources.

The types.cf file describes standard resource types to the VCS engine; specifically, the data required to control a specific resource.

```
type IP (
   static i18nstr ArgList[] = { Address, SubNetMask,
        MACAddress}
   str Address
   str SubNetMask
```

```
str MACAddress
```

)

For another example, review the following main.cf and types.cf files that represent an IP resource:

- The high-availability address is configured on the interface defined by the Address attribute.
- The IP address is enclosed in double quotes because the string contains periods.
   See "About attribute data types" on page 60.
- The VCS engine passes the identical arguments to the IP agent for online, offline, clean, and monitor. It is up to the agent to use the arguments that it requires. All resource names must be unique in a VCS cluster.

main.cf for Windows:

```
IP IP_resource (
    Address = "192.168.1.201"
    SubNetMask = "255.255.254.0"
    MACAddress @ system1= "02-B0-D5-D1-88-0E"
    MACAddress @ system2= "04-B0-D0-D1-88-43"
)
```

types.cf for Windows:

```
type IP (
   static i18nstr ArgList[] = { Address, SubNetMask,
   MACAddress}
   str Address
   str SubNetMask
   str MACAddress
)
```

## **About VCS attributes**

VCS components are configured by using attributes. Attributes contain data about the cluster, systems, service groups, resources, resource types, agent, and heartbeats if you use global clusters. For example, the value of a service group's SystemList attribute specifies on which systems the group is configured and the priority of each system within the group. Each attribute has a definition and a value. Attributes also have default values assigned when a value is not specified.

### About attribute data types

VCS supports the following data types for attributes:

| String  | A string is a sequence of characters that is enclosed by double quotes.<br>A string can also contain double quotes, but the quotes must be<br>immediately preceded by a backslash. A backslash is represented in<br>a string as \\. Quotes are not required if a string begins with a letter,<br>and contains only letters, numbers, dashes (-), and underscores (_). |
|---------|----------------------------------------------------------------------------------------------------|
|         | VCS also supports UTF-8 encoded values for some attributes.                                                                                                    |
|         | See "Localizable attributes" on page 62.                                                                                                    |
| Integer | Signed integer constants are a sequence of digits from 0 to 9. They may be preceded by a dash, and are interpreted in base 10. Integers cannot exceed the value of a 32-bit signed integer: 21471183247.                                                                                                    |
| Boolean | A boolean is an integer, the possible values of which are 0 (false) and 1 (true).                                                                                                    |

### About attribute dimensions

VCS attributes have the following dimensions:

| Scalar  | A scalar has only one value. This is the default dimension.                                                                                                    |
|---------|----------------------------------------------------------------------------------------------------|
| Vector  | A vector is an ordered list of values. Each value is indexed by using a positive integer beginning with zero. Use a comma (,) or a semi-colon (;) to separate values. A set of brackets ([]) after the attribute name denotes that the dimension is a vector. |
|         | For example, an agent's ArgList is defined as:                                                                                                    |
|         | <pre>static str ArgList[] = { Address, SubNetMask, MACAddress }</pre>                                                                                                    |
| Keylist | A keylist is an unordered list of strings, and each string is unique within the list. Use a comma (,) or a semi-colon (;) to separate values.                                                                                                    |
|         | For example, to designate the list of systems on which a service group will be started with VCS (usually at system boot):                                                                                                    |
|         | <pre>AutoStartList = {SystemA; SystemB; SystemC}</pre>                                                                                                    |

Association An association is an unordered list of name-value pairs. Use a comma (,) or a semi-colon (;) to separate values. A set of braces ({}) after the attribute name denotes that an attribute is an association. For example, to associate the average time and timestamp values with an attribute:

str MonitorTimeStats{} = { Avg = "0", TS = "" }

### About attributes and cluster objects

VCS has the following types of attributes, depending on the cluster object the attribute applies to:

| Cluster attributes          | Attributes that define the cluster.                    |  |
|-----------------------------|--------------------------------------------------------|--|
|                             | For example, ClusterName and ClusterAddress.           |  |
| Service group<br>attributes | Attributes that define a service group in the cluster. |  |
|                             | For example, Administrators and ClusterList.           |  |
| System attributes           | Attributes that define the system in the cluster.      |  |
|                             | For example, Capacity and Limits.                      |  |

| Resource type | Attributes that define the resource types in VCS.                                                                                                    |  |  |
|---------------|----------------------------------------------------------------------------------------------------|--|--|
| attributes    | These resource type attributes can be further classified as:                                                                                                    |  |  |
|               | <ul> <li>Type-independent         Attributes that all agents (or resource types) understand. Examples: RestartLimit and MonitorInterval; these can be set for any resource type.         Typically, these attributes are set for all resources of a specific type. For example, setting MonitorInterval for the IP resource type affects all IP resources.     </li> <li>Type-dependent         Attributes that apply to a particular resource type. These attributes appear in the type definition file (types.cf) for the agent.         Example: The Address attribute applies only to the IP resource type. Attributes defined in the file types.cf apply to all resources of a particular resource type. Defining these attributes in the main.cf file overrides the values in the types.cf file for a specific resource.         For example, if you set StartVolumes = 1 for the DiskGroup types.cf, it sets StartVolumes to True for all DiskGroup resources, by default. If you set the value in main.cf , it overrides the value on a per-resource basis.     </li> <li>Static         These attributes apply for every resource of a particular type. These attributes are prefixed with the term static and are not included in the resource's argument list. You can override some static attributes and assign them resource-specific values.     </li> </ul> |  |  |
|               | See "Overriding resource type static attributes" on page 215.                                                                                                    |  |  |
| Resource      | Attributes that define a specific resource.                                                                                                    |  |  |
| attributes    | Some of these attributes are type-independent. For example, you can configure the Critical attribute for any resource.                                                                                                    |  |  |
|               | Some resource attributes are type-dependent. For example, the Address attribute defines the IP address that is associated with the IP resource. These attributes are defined in the main.cf file.                                                                                                    |  |  |

### Localizable attributes

VCS supports UTF-8 encoded localized values for some attributes. These attributes are identified by the i18nstr keyword in the type definition file types.cf.

For example, in the FileOnOff agent, the attribute PathName is a localizable attribute.

```
type FileOnOff (
    static i18nstr ArgList[] = { PathName }
```

```
il8nstr PathName )
```

You can add a localizable string attribute by using the haattr -add -i18nstring command.

### Attribute scope across systems: global and local attributes

An attribute whose value applies to all systems is global in scope. An attribute whose value applies on a per-system basis is local in scope. The at operator (@) indicates the system to which a local value applies.

An example of local attributes can be found in the IP resource type where Mac addresses and routing options are assigned per machine.

```
IP IP_resource (
    Address = "192.168.1.201"
    SubNetMask = "255.255.254.0"
    MACAddress @ system1= "02-B1-D5-D1-88-0E"
    MACAddress @ system2= "04-B0-D0-D1-88-43"
)
```

### About attribute life: temporary attributes

You can define temporary attributes in the types.cf file. The values of temporary attributes remain in memory as long as the VCS engine (HAD) is running. Values of temporary attributes are not available when HAD is restarted. These attribute values are not stored in the main.cf file.

You cannot convert temporary attributes to permanent attributes and vice-versa. When you save a configuration, VCS saves temporary attributes and their default values in the file types.cf.

The scope of these attributes can be local to a node or global across all nodes in the cluster. You can define local attributes even when the node is not part of a cluster.

You can define and modify these attributes only while VCS is running.

See "Adding, deleting, and modifying resource attributes" on page 208.

### Size limitations for VCS objects

The following VCS objects are restricted to 1024 bytes.

- Service group names
- Resource names

- Resource type names
- User names
- Attribute names

VCS passwords are restricted to 255 characters. You can enter a password of maximum 255 characters.

# VCS keywords and reserved words

Following is a list of VCS keywords and reserved words. Note that they are case-sensitive.

| action          | false     | local         | requires | stop   |
|-----------------|-----------|---------------|----------|--------|
| after           | firm      | offline       | resource | str    |
| ArgListValues   | global    | online        | set      | system |
| before          | group     | MonitorOnly   | Signaled | System |
| boolean         | Group     | Name          | soft     | temp   |
| cluster         | hard      | NameRule      | start    | type   |
| Cluster         | heartbeat | Path          | Start    | Туре   |
| condition       | int       | Probed        | state    |        |
| ConfidenceLevel | IState    | remote        | State    |        |
| event           | keylist   | remotecluster | static   |        |

# VCS environment variables

Table 3-2 lists VCS environment variables.

Table 3-2VCS environment variables

| Environment Variable | Definition and Default Value                                            |  |
|----------------------|-------------------------------------------------------------------------|--|
| PERL5LIB             | Root directory for Perl executables. (applicable only for Windows)      |  |
|                      | Default: Install Drive:\Program Files\VERITAS\cluster server\lib\perl5. |  |

| Table 3-2VCS environment variables (continued) |                                                                                                    |  |
|------------------------------------------------|----------------------------------------------------------------------------------------------------|--|
| Environment Variable                           | Definition and Default Value                                                                                                    |  |
| VCS_CONF                                       | Root directory for VCS configuration files.                                                                                                    |  |
|                                                | Default: Install Drive:\Program Files\VERITAS\cluster server\conf\config                                                                                    |  |
|                                                | <b>Note:</b> If this variable is added or modified, you must reboot the system to apply the changes.                                                        |  |
| VCS_DEBUG_LOG_TAGS                             | Enables debug logs for the VCS engine, VCS agents, and HA commands. You must set VCS_DEBUG_LOG_TAGS before you start HAD or before you execute HA commands. |  |
|                                                | You can also export the variable from the /opt/VRTSvcs/bin/vcsenv file.                                                                                     |  |
| VCS_DOMAIN                                     | The Security domain in which users are configured.                                                                                                    |  |
|                                                | The Security domain to which the VCS users belong.                                                                                                    |  |
|                                                | Symantec Product Authentication Service uses this environment variable to authenticate VCS users on a remote host.                                          |  |
|                                                | Default: Fully qualified host name of the remote host as defined in the VCS_HOST environment variable or in the .vcshost file.                              |  |
| VCS_DOMAINTYPE                                 | Type of domain: unixpwd, nt, nis, nisplus, or vx.                                                                                                    |  |
|                                                | The type of Security domain such as unixpwd, nt, nis, nisplus, Idap, or vx.                                                                                 |  |
|                                                | Symantec Product Authentication Service uses this environment variable to authenticate VCS users on a remote host.                                          |  |
|                                                | Default: unixpwd                                                                                                    |  |
| VCS_DIAG                                       | Directory where VCS dumps HAD cores.                                                                                                    |  |
| VCS_ENABLE_LDF                                 | Designates whether or not log data files (LDFs) are generated. If set to 1, LDFs are generated. If set to 0, they are not.                                  |  |
| VCS_HOME                                       | Root directory for VCS executables.                                                                                                    |  |
|                                                | Default: Install Drive:\Program Files\VERITAS\cluster server\                                                                                               |  |
| VCS_HOST                                       | VCS node on which ha commands will be run.                                                                                                    |  |
| VCS_GAB_PORT                                   | GAB port to which VCS connects.                                                                                                    |  |
|                                                | Default: h                                                                                                    |  |

| Table 3-2VCS environment variables (continued) |                                                                                                    |  |
|------------------------------------------------|----------------------------------------------------------------------------------------------------|--|
| Environment Variable                           | Definition and Default Value                                                                                                    |  |
| VCS_GAB_TIMEOUT                                | Timeout in milliseconds for HAD to send heartbeats to GAB.                                                                                                    |  |
|                                                | Default: 30000 (denotes 30 seconds)                                                                                                    |  |
|                                                | Range: 30000 to 300000 (denotes 30 seconds to 300 seconds)                                                                                                    |  |
|                                                | If you set VCS_GAB_TIMEOUT to a value outside the range, the value is automatically reset to 30000 or 300000, depending on the proximity of the value to either the lower limit or upper limit of the range. For example, the value is reset to 30000 if you specify 22000 and to 300000 if you specify 400000. |  |
|                                                | <b>Note:</b> If the specified timeout is exceeded, GAB kills HAD, and all active service groups on system are disabled.                                                                                                    |  |
| VCS_GAB_RMTIMEOUT                              | Timeout in milliseconds for HAD to register with GAB.                                                                                                    |  |
|                                                | Default: 200000 (denotes 200 seconds)                                                                                                    |  |
|                                                | If you set VCS_GAB_RMTIMEOUT to a value less than 200000, the value is automatically reset to 200000.                                                                                                    |  |
|                                                | See "About registration monitoring" on page 522.                                                                                                    |  |
| VCS_GAB_RMACTION                               | Controls the GAB behavior when VCS_GAB_RMTIMEOUT exceeds.                                                                                                    |  |
|                                                | You can set the value as follows:                                                                                                    |  |
|                                                | <ul> <li>panic—GAB panics the system</li> </ul>                                                                                                    |  |
|                                                | <ul> <li>SYSLOG—GAB logs an appropriate message</li> </ul>                                                                                                    |  |
|                                                | Default: SYSLOG                                                                                                    |  |
|                                                | See "About registration monitoring" on page 522.                                                                                                    |  |
| VCS_HAD_RESTART_<br>TIMEOUT                    | Set this variable to designate the amount of time the hashadow process waits (sleep time) before restarting HAD.                                                                                                    |  |
|                                                | Default: 0                                                                                                    |  |
| VCS_LOG                                        | Root directory for log files and temporary files.                                                                                                    |  |
|                                                | Default: Install Drive:\Program Files\VERITAS\cluster server\                                                                                                    |  |
|                                                | Note: If this variable is added or modified, you must reboot the system to apply the changes.                                                                                                    |  |
| VCS_SERVICE                                    | Name of configured VCS service.                                                                                                    |  |
|                                                | Default: vcs-app                                                                                                    |  |
|                                                | <b>Note:</b> Before you start the VCS engine (HAD), configure the specified service. If a service is not specified, the VCS engine starts with port 14141.                                                                                                    |  |

| Tabl                 | Table 3-2VCS environment variables (continued)                                                                                                    |  |
|----------------------|----------------------------------------------------------------------------------------------------|--|
| Environment Variable | Definition and Default Value                                                                                                    |  |
| VCS_TEMP_DIR         | <ul> <li>Directory in which temporary information required by, or generated by, hacf is stored.</li> <li>Default: Install Drive:\Program Files\VERITAS\cluster server\</li> <li>This directory is created in /tmp under the following conditions:</li> <li>The variable is not set.</li> <li>The variable is set but the directory to which it is set does not exist.</li> <li>The utility hacf cannot find the default location.</li> </ul> |  |

# Section

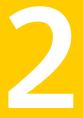

# Administration - Putting VCS to work

- Chapter 4. About the VCS user privilege model
- Chapter 5. Getting started with VCS
- Chapter 6. Administering the cluster from Cluster Manager (Java console)
- Chapter 7. Administering the cluster from the command line
- Chapter 8. Configuring resources and applications in VCS
- Chapter 9. Modifying the cluster configuration
- Chapter 10. Predicting VCS behavior using VCS Simulator

# Chapter

# About the VCS user privilege model

This chapter includes the following topics:

- About VCS user privileges and roles
- How administrators assign roles to users
- User privileges for OS user groups for clusters running in secure mode
- VCS privileges for users with multiple roles

## About VCS user privileges and roles

Cluster operations are enabled or restricted depending on the privileges with which you log on. VCS has three privilege levels: Administrator, Operator, and Guest. VCS provides some predefined user roles; each role has specific privilege levels. For example, the role Guest has the fewest privileges and the role Cluster Administrator has the most privileges.

See "About administration matrices" on page 572.

### VCS privilege levels

Table 4-1 describes the VCS privilege categories.

| Table 4-1               | VCS privileges                                      |
|-------------------------|-----------------------------------------------------|
| VCS privilege<br>levels | Privilege description                               |
| Administrators          | Can perform all operations, including configuration |

| Table 4-1               | VCS privileges (continued)                                       |
|-------------------------|------------------------------------------------------------------|
| VCS privilege<br>levels | Privilege description                                            |
| Operators               | Can perform specific operations on a cluster or a service group. |
| Guests                  | Can view specified objects.                                      |

Table 4-1VCS privileges (continued)

User role and privileges

### User roles in VCS

Table 4-2

Table 4-2 lists the predefined VCS user roles, with a summary of their associated privileges.

| User Role                | Privileges                                                                                                    |
|--------------------------|----------------------------------------------------------------------------------------------------|
| Cluster<br>administrator | Cluster administrators are assigned full privileges. They can make<br>configuration read-write, create and delete groups, set group<br>dependencies, add and delete systems, and add, modify, and delete<br>users. All group and resource operations are allowed. Users with Cluster<br>administrator privileges can also change other users' privileges and<br>passwords. |
|                          | To stop a cluster, cluster administrators require administrative privileges on the local system.                                                                                                    |
|                          | <b>Note:</b> Cluster administrators can change their own and other users' passwords only after they change the configuration to read or write mode.                                                                                                    |
|                          | Cluster administrators can create and delete resource types.                                                                                                    |
| Cluster operator         | Cluster operators can perform all cluster-level, group-level, and resource-level operations, and can modify the user's own password and bring service groups online.                                                                                                    |
|                          | <b>Note:</b> Cluster operators can change their own passwords only if configuration is in read or write mode. Cluster administrators can change the configuration to the read or write mode.                                                                                                    |
|                          | Users with this role can be assigned group administrator privileges for specific service groups.                                                                                                    |
| Group<br>administrator   | Group administrators can perform all service group operations on<br>specific groups, such as bring groups and resources online, take them<br>offline, and create or delete resources. Additionally, users can establish<br>resource dependencies and freeze or unfreeze service groups. Note<br>that group administrators cannot create or delete service groups.          |

| User Role      | Privileges                                                                                                    |
|----------------|----------------------------------------------------------------------------------------------------|
| Group operator | Group operators can bring service groups and resources online and take them offline. Users can also temporarily freeze or unfreeze service groups.                                                                                                    |
| Cluster guest  | Cluster guests have read-only access to the cluster, which means that<br>they can view the configuration, but cannot change it. They can modify<br>their own passwords only if the configuration is in read or write mode.<br>They cannot add or update users. Additionally, users with this privilege<br>can be assigned group administrator or group operator privileges for<br>specific service groups. |
|                | <b>Note:</b> By default, newly created users are assigned cluster guest permissions.                                                                                                    |
| Group guest    | Group guests have read-only access to the service group, which means<br>that they can view the configuration, but cannot change it. The group<br>guest role is available for clusters running in secure mode.                                                                                                    |

Table 4-2User role and privileges (continued)

## Hierarchy in VCS roles

Figure 4-1 shows the hierarchy in VCS and how the roles overlap with one another.

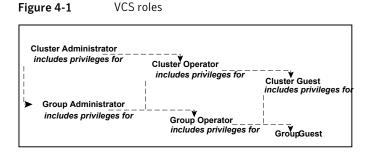

For example, cluster administrator includes privileges for group administrator, which includes privileges for group operator.

# User privileges for CLI commands

Users logged with administrative or root privileges are granted privileges that exceed those of cluster administrator, such as the ability to start and stop a cluster.

## User privileges in global clusters

VCS permits a cross-cluster online or offline operation only if the user initiating the operation has one of the following privileges:

- Group administrator or group operator privileges for the group on the remote cluster
- Cluster administrator or cluster operator privileges on the remote cluster

VCS permits a cross-cluster switch operation only if the user initiating the operation has the following privileges:

- Group administrator or group operator privileges for the group on both clusters
- Cluster administrator or cluster operator privileges on both clusters

## User privileges for clusters that run in secure mode

In secure mode, VCS assigns guest privileges to all native users.

When you assign privileges for clusters running in secure mode, you must specify fully-qualified user names, in the format username@domain.

You cannot assign or change passwords for users that use VCS when VCS runs in secure mode.

# How administrators assign roles to users

To assign a role to a user, an administrator performs the following tasks:

- Adds a user to the cluster, if the cluster is not running in secure mode.
- Assigns a role to the user.
- Assigns the user a set of objects appropriate for the role. For clusters that run in secure mode, you also can add a role to an operating system user group. See "User privileges for OS user groups for clusters running in secure mode" on page 73.

For example, an administrator may assign a user the group administrator role for specific service groups. Now, the user has privileges to perform operations on the specific service groups.

You can manage users and their privileges from the command line or from the graphical user interface.

See "About managing VCS users from the command line" on page 189.

See "Administering user profiles" on page 129.

# User privileges for OS user groups for clusters running in secure mode

For clusters that run in secure mode, you can assign privileges to native users individually or at an operating system (OS) user group level.

For example, you may decide that all users that are part of the OS administrators group get administrative privileges to the cluster or to a specific service group. Assigning a VCS role to a user group assigns the same VCS privileges to all members of the user group, unless you specifically exclude individual users from those privileges.

When you add a user to an OS user group, the user inherits VCS privileges assigned to the user group.

Assigning VCS privileges to an OS user group involves adding the user group in one (or more) of the following attributes:

- AdministratorGroups—for a cluster or for a service group.
- OperatorGroups—for a cluster or for a service group.

For example, user Tom belongs to an OS user group: OSUserGroup1.

Table 4-3 shows how to assign VCS privileges.

| To assign<br>privileges  | At an individual level, configure attribute         | To the OS user group, configure attribute                                   |  |
|--------------------------|-----------------------------------------------------|-----------------------------------------------------------------------------|--|
| Cluster<br>administrator | cluster (Administrators =<br>{tom@domain})          | cluster (AdministratorGroups =<br>{OSUserGroup1@domain})                    |  |
| Cluster operator         | cluster (Operators =<br>{tom@domain})               | cluster (OperatorGroups =<br>{OSUserGroup1@domain})                         |  |
| Cluster guest            | Cluster (Guests = {tom@domain})                     | Not applicable                                                              |  |
| Group<br>administrator   | group group_name (Administrators<br>= {tom@domain}) | group <i>group_name</i><br>(AdministratorGroups =<br>{OSUserGroup1@domain}) |  |
| Group operator           | group group_name (Operators =<br>{tom@domain})      | group <i>group_name</i><br>(OperatorGroups =<br>{OSUserGroup1@domain})      |  |
| Group guest              | Cluster (Guests = {tom@domain})                     | Not applicable                                                              |  |

Table 4-3To assign user privileges

# VCS privileges for users with multiple roles

Table 4-4 describes how VCS assigns privileges to users with multiple roles. The scenarios describe user Tom who is part of two OS user groups: OSUserGroup1 and OSUserGroup2.

| Situation and rule                                                                                             | Roles assigned in the VCS configuration                       | Privileges that VCS grants<br>Tom |
|----------------------------------------------------------------------------------------------------|---------------------------------------------------------------|-----------------------------------|
| Situation: Multiple roles at an individual level.                                                              | Tom: Cluster administrator<br>Tom: Group operator             | Cluster administrator.            |
| Rule: VCS grants highest<br>privileges (or a union of all<br>the privileges) to the user.                      |                                                               |                                   |
| Situation: Roles at an<br>individual and OS user<br>group level (secure clusters<br>only).                     | Tom: Group operator<br>OSUserGroup1: Cluster<br>administrator | Group operator                    |
| Rule: VCS gives<br>precedence to the role<br>granted at the individual<br>level.                               |                                                               |                                   |
| Situation: Different roles for<br>different OS user groups<br>(secure clusters only).                          | OSUserGroup1: Cluster<br>administrators                       | Cluster administrator             |
| Rule: VCS grants the<br>highest privilege (or a union<br>of all privileges of all user<br>groups) to the user. | OSUserGroup2: Cluster<br>operators                            |                                   |

Table 4-4VCS privileges for users with multiple roles

| Situation and rule                                                                                                    | Roles assigned in the VCS configuration                                       | Privileges that VCS grants<br>Tom |
|----------------------------------------------------------------------------------------------------|-------------------------------------------------------------------------------|-----------------------------------|
| Situation: Roles at an<br>individual and OS user<br>group level (secure clusters<br>only).                                       | OSUserGroup1: Cluster<br>administrators<br>OSUserGroup2: Cluster<br>operators | Group operator                    |
| Rule: VCS gives<br>precedence to the role<br>granted at the individual<br>level.                                                 | Tom: Group operator                                                           |                                   |
| You can use this behavior<br>to exclude specific users<br>from inheriting VCS<br>privileges assigned to their<br>OS user groups. |                                                                               |                                   |

**Table 4-4**VCS privileges for users with multiple roles (continued)

# Chapter

# Getting started with VCS

This chapter includes the following topics:

- Configuring the cluster using the Cluster Configuration Wizard
- About configuring a cluster from the command line

# **Configuring the cluster using the Cluster Configuration Wizard**

After installing the software, set up the components required to run Veritas Cluster Server. The VCS Cluster Configuration Wizard (VCW) sets up the cluster infrastructure, including LLT and GAB, the user account for the VCS Helper service, and provides an option for configuring the VCS Authentication Service in the cluster. The wizard also configures the ClusterService group, which contains resources for notification and global clusters (GCO). You can also use VCW to modify or delete cluster configurations.

**Note:** After configuring the cluster you must not change the names of the nodes that are part of the cluster. If you wish to change a node name, run this wizard to remove the node from the cluster, rename the system, and then run this wizard again to add that system to the cluster.

Note the following prerequisites before you proceed:

 The required network adapters, and SCSI controllers are installed and connected to each system.

To prevent lost heartbeats on the private networks, and to prevent VCS from mistakenly declaring a system down, Symantec recommends disabling the Ethernet auto-negotiation options on the private network adapters. Contact the

NIC manufacturer for details on this process. Symantec recommends removing Internet Protocol TCP/IP from private NICs to lower system overhead.

- Verify that the public network adapters on each node use static IP addresses (DHCP is not supported) and name resolution is configured for each node.
- Symantec recommends that you use three network adapters (two NICs exclusively for the VCS private network and one for the public network) per system. You can implement the second private link as a low-priority link over a public interface. Route each private NIC through a separate hub or switch to avoid single points of failure. Symantec recommends that you disable TCP/IP from private NICs to lower system overhead.
- Use independent hubs or switches for each VCS communication network (GAB and LLT). You can use cross-over Ethernet cables for two-node clusters. GAB supports hub-based or switch network paths, or two-system clusters with direct network links.
- Verify the DNS settings for all systems on which SQL will be installed and ensure that the public adapter is the first adapter in the Connections list.
   When enabling DNS name resolution, make sure that you use the public network adapters, and not those configured for the VCS private network.
- The logged on user must have local Administrator privileges on the system where you run the wizard. The user account must be a domain user account.
- The logged on user must have administrative access to all systems selected for cluster operations. Add the domain user account to the local Administrator group of each system.
- If you plan to create a new user account for the VCS Helper service, the logged on user must have Domain Administrator privileges or must belong to the Domain Account Operators group.
- When configuring a user account for the VCS Helper service, make sure that the user account is a domain user. The VCS High Availability Engine (HAD), which runs in the context of the local system built-in account, uses the VCS Helper Service user context to access the network. This account does not require Domain Administrator privileges.
- Make sure the VCS Helper Service domain user account has "Add workstations to domain" privilege enabled in the Active Directory.
- Verify that each system can access the storage devices and each system recognizes the attached shared disk.

Use Windows Disk Management on each system to verify that the attached shared LUNs (virtual disks) are visible.

- If you plan to set up a disaster recovery (DR) environment, you must configure the wide-area connector process for global clusters.
- If you are setting up a Replicated Data Cluster configuration, add only the systems in the primary zone (zone 0) to the cluster, at this time.

#### To configure a VCS cluster using the wizard

- 1 Click Start > All Programs > Symantec > Veritas Cluster Server > Configuration Tools > Cluster Configuration Wizard to start the VCS Cluster Configuration Wizard.
- 2 Read the information on the Welcome panel and click Next.
- 3 On the Configuration Options panel, click **Cluster Operations** and click **Next**.
- 4 On the Domain Selection panel, select or type the name of the domain in which the cluster resides and select the discovery options.

To discover information about all systems and users in the domain, do the following:

- Clear Specify systems and users manually.
- Click Next.

Proceed to step 8.

To specify systems and user names manually (recommended for large domains), do the following:

Select Specify systems and users manually.

Additionally, you may instruct the wizard to retrieve a list of systems and users in the domain by selecting appropriate check boxes.

Click Next.

If you chose to retrieve the list of systems, proceed to step 6. Otherwise, proceed to the next step.

5 On the System Selection panel, type the name of each system to be added, click **Add**, and then click **Next**.

Do not specify systems that are part of another cluster.

Proceed to step 8.

6 On the System Selection panel, specify the systems for the cluster and then click **Next**.

Do not select systems that are part of another cluster.

Enter the name of the system and click **Add** to add the system to the Selected Systems list, or click to select the system in the Domain Systems list and then click the > (right-arrow) button.

7 The System Report panel displays the validation status, whether Accepted or Rejected, of all the systems you specified earlier. Review the status and then click **Next**.

Select the system to see the validation details. If you wish to include a rejected system, rectify the error based on the reason for rejection and then run the wizard again.

A system can be rejected for any of the following reasons:

- System is not pingable.
- WMI access is disabled on the system.
- Wizard is unable to retrieve the system architecture or operating system.
- VCS is either not installed on the system or the version of VCS is different from what is installed on the system on which you are running the wizard.
- 8 On the Cluster Configuration Options panel, click **Create New Cluster** and then click **Next**.

9 On the Cluster Details panel, specify the details for the cluster and then click **Next**.

| Cluster Details<br>Enter necessary detai | ils to create the new cluster                       |                                                    |                              | N  |
|------------------------------------------|-----------------------------------------------------|----------------------------------------------------|------------------------------|----|
| / Domain Selection<br>/ VCW Options      | Specify the cluster nam<br>does not validate the cl | e and cluster ID. If you chose to spe<br>uster ID. | cify the systems manually, V | œw |
| Cluster Details                          | Cluster Name:                                       | Test                                               |                              |    |
| Cluster Selection                        | Cluster ID:                                         | 3                                                  | •                            |    |
| Validate Systems                         | Operating System:                                   | Windows 2008 (x64)                                 | •                            |    |
| Edit Options                             | Select the systems to cr                            | eate the cluster.                                  |                              |    |
| NIC Selection                            | Select all systems                                  |                                                    |                              |    |
|                                          | Available Systems                                   |                                                    |                              |    |
| Service Account                          | VCSW2K277                                           |                                                    |                              |    |
| Security                                 | 103W2N210                                           |                                                    |                              |    |
| Summary                                  |                                                     |                                                    |                              |    |
| Finish                                   |                                                     |                                                    |                              |    |
| rinisn                                   | <u></u>                                             |                                                    |                              |    |
|                                          | Total number of systems                             | s selected to create the cluster : 2               |                              |    |
|                                          | Click 'Next' to continue.                           |                                                    |                              |    |
|                                          |                                                     |                                                    |                              |    |
|                                          |                                                     |                                                    |                              |    |
|                                          |                                                     |                                                    |                              |    |
|                                          |                                                     |                                                    |                              |    |
|                                          |                                                     |                                                    |                              |    |

Specify the cluster details as follows:

| Cluster Name     | Type a name for the new cluster. Symantec recommends a maximum length of 32 characters for the cluster name.                                                                                   |  |  |
|------------------|----------------------------------------------------------------------------------------------------|--|--|
| Cluster ID       | Select a cluster ID from the suggested cluster IDs in the drop-down list, or type a unique ID for the cluster. The cluster ID can be any number from 0 to 65535.                               |  |  |
|                  | <b>Caution:</b> If you chose to specify systems and users manually in step 4 or if you share a private network between more than one domain, make sure that the cluster ID is unique.          |  |  |
| Operating System | From the drop-down list, select the operating system.                                                                                                    |  |  |
|                  | The Available Systems box then displays all the systems that are running the specified operating system.                                                                                       |  |  |
|                  | All the systems in the cluster must have the same operating system<br>and architecture. You cannot configure a Windows Server 2008<br>and a Windows Server 2008 R2 system in the same cluster. |  |  |

Available Systems Select the systems that you wish to configure in the cluster.

Check the **Select all systems** check box to select all the systems simultaneously.

The wizard discovers the NICs on the selected systems. For single-node clusters with the required number of NICs, the wizard prompts you to configure a private link heartbeat. In the dialog box, click **Yes** to configure a private link heartbeat.

10 The wizard validates the selected systems for cluster membership. After the systems are validated, click **Next**.

If a system is not validated, review the message associated with the failure and restart the wizard after rectifying the problem.

If you chose to configure a private link heartbeat in step 9, proceed to the next step. Otherwise, proceed to step 12.

11 On the Private Network Configuration panel, configure the VCS private network and then click Next. You can configure the VCS private network either over the ethernet or over the User Datagram Protocol (UDP) layer using IPv4 or IPv6 network.

Do one of the following:

 To configure the VCS private network over ethernet, complete the following steps:

|                                                                                 |                                                                                                    | ~ |
|---------------------------------------------------------------------------------|----------------------------------------------------------------------------------------------------|---|
| ✓ Domain Selection<br>✓ YCW Options<br>✓ Cluster Details<br>✓ Cluster Selection | Select the adapters for the private network. Select a minimum of two and a maximum of eight<br>adapters per system. VCW configures the LLT service on the selected adapters.<br>© Configure LLT over Ethernet<br>© Configure LLT over UDP on IPv4 network.                                                                                                    |   |
| ✓ Validate Systems                                                              | C Configure LLT over UDP on IPv6 network                                                                                                    |   |
| KIC Selection     Service Account     Security     Summary     Finish           | Image: Second second secon |   |
|                                                                                 | Name:Intel(R) PR0/1000 MT Dual Port Server Adapter #2<br>Adapter Type Ethernet 802.3<br>Marufacturer:Intel<br>MAC Address:00:04:23:AC:24:C5<br>Click 'Next' to continue.                                                                                                    |   |

- Select Configure LLT over Ethernet.
- Select the check boxes next to the two NICs to be assigned to the private network. You can assign a maximum of eight network links.
   Symantec recommends reserving two NICs exclusively for the private network. However, you could lower the priority of one of the NICs and use the low-priority NIC for both public and as well as private communication.
- If there are only two NICs on a selected system, Symantec recommends that you lower the priority of at least one NIC that will be used for private as well as public network communication.
   To lower the priority of a NIC, right-click the NIC and select Low Priority from the pop-up menu.
- If your configuration contains teamed NICs, the wizard groups them as "NIC Group #N" where "N" is a number assigned to the teamed NIC. A teamed NIC is a logical NIC, formed by grouping several physical NICs together. All NICs in a team have an identical MAC address. Symantec recommends that you do not select teamed NICs for the private network. The wizard configures the LLT service (over ethernet) on the selected network adapters.

 To configure the VCS private network over the User Datagram Protocol (UDP) layer, complete the following steps:

| ✓ Domain Selection<br>✓ YCW Options<br>✓ Cluster Details<br>✓ Cluster Selection | Select the adapters for the private<br>a minimum of two and a maximum<br>IP addresses) the required IP add<br>Configure LLT over Ethernet<br>Configure LLT over UDP on I | n of eight adapters per system<br>tress.                                                                                                 | UDP link for e<br>Verify or selei | ach adapter. Selec<br>ct (in case of multip |
|---------------------------------------------------------------------------------|----------------------------------------------------------------------------------------------------|----------------------------------------------------------------------------------------------------|-----------------------------------|---------------------------------------------|
| Validate Systems                                                                | Configure LLT over UDP on I                                                                                                    | Pv6 network                                                                                                    |                                   | Edit Ports                                  |
| / valuace systems                                                               | Node                                                                                                    | IP Address                                                                                                    | Link                              | Port                                        |
| NIC Selection<br>Service Account<br>Security<br>Summary<br>Finish               |                                                                                                    | 2001:db8:0:11:54<br>2001:db8:0:11:54<br>2001:db8:0:11:54<br>2001:db8:0:11:55<br>2001:db8:0:11:55<br>2001:db8:0:11:55<br>2001:db8:0:11:51 | Link2<br>Link1<br>Link2           | 50000<br>50001<br>50000                     |
|                                                                                 | Name:Intel(R) PRD/1000 MT DL<br>Adapter Type:Ethernet 802.3<br>Manufacture:Intel<br>MAC Address:00:04:23:AC:24:Ct<br>4<br>Click Next*to continue.                        |                                                                                                    |                                   | •<br>•                                      |

- Select Configure LLT over UDP on IPv4 network or Configure LLT over UDP on IPv6 network depending on the IP protocol that you wish to use. The IPv6 option is disabled if the network does not support IPv6.
- Select the check boxes next to the NICs to be assigned to the private network. You can assign a maximum of eight network links. Symantec recommends reserving two NICs exclusively for the VCS private network.
- For each selected NIC, verify the displayed IP address. If a selected NIC has multiple IP addresses assigned, double-click the field and choose the desired IP address from the drop-down list. In case of IPv4, each IP address can be in a different subnet.

The IP address is used for the VCS private communication over the specified UDP port.

 Specify a unique UDP port for each of the link. Click Edit Ports if you wish to edit the UDP ports for the links. You can use ports in the range 49152 to 65535. The default ports numbers are 50000 and 50001 respectively. Click OK. For each selected NIC, double-click the respective field in the Link column and choose a link from the drop-down list. Specify a different link (Link1 or Link2) for each NIC. Each link is associated with a UDP port that you specified earlier.

The wizard configures the LLT service (over UDP) on the selected network adapters. The specified UDP ports are used for the private network communication.

**12** On the VCS Helper Service User Account panel, specify the name of a domain user for the VCS Helper Service.

The VCS High Availability Engine (HAD), which runs in the context of the local system built-in account, uses the VCS Helper Service user context to access the network. This account does not require Domain Administrator privileges.

Specify the domain user details as follows:

- To specify an existing user, do one of the following:
  - Click Existing user and select a user name from the drop-down list.
  - If you chose not to retrieve the list of users in step 4, type the user name in the Specify User field and then click Next.
- To specify a new user, click New user and type a valid user name in the Create New User field and then click Next.
   Do not append the domain name to the user name; do not type the user name as Domain\user or user@domain.
- In the Password dialog box, type the password for the specified user and click OK, and then click Next.
- **13** On the Configure Security Service Option panel, specify security options for the cluster communications and then click **Next**.

Do one of the following:

 To use VCS cluster user privileges, click Use VCS User Privileges and then type a user name and password.

The wizard configures this user as a VCS Cluster Administrator. In this mode, communication between cluster nodes and clients, including Cluster Manager (Java Console), occurs using the encrypted VCS cluster administrator credentials. The wizard uses the VCSEncrypt utility to encrypt the user password.

The default user name for the VCS administrator is *admin* and the password is *password*. Both are case-sensitive. You can accept the default user name and password for the VCS administrator account or type a new name and password.

Symantec recommends that you specify a new user name and password.

 To use the single sign-on feature, click Use Single Sign-on.
 In this mode, the VCS Authentication Service is used to secure communication between cluster nodes and clients by using digital certificates for authentication and SSL to encrypt communication over the public network. VCS uses SSL encryption and platform-based authentication. The VCS high availability engine (HAD) and Veritas Command Server run in secure mode.

The wizard configures all the cluster nodes as root brokers (RB) and authentication brokers (AB). Authentication brokers serve as intermediate registration and certification authorities. Authentication brokers have certificates signed by the root. These brokers can authenticate clients such as users and services. The wizard creates a copy of the certificates on all the cluster nodes.

14 Review the summary information on the Summary panel, and click **Configure**.

The wizard configures the VCS private network. If the selected systems have LLT or GAB configuration files, the wizard displays an informational dialog box before overwriting the files. In the dialog box, click **OK** to overwrite the files. Otherwise, click **Cancel**, exit the wizard, move the existing files to a different location, and rerun the wizard.

The wizard starts running commands to configure VCS services. If an operation fails, click **View configuration log file** to see the log.

**15** On the Completing Cluster Configuration panel, click **Next** to configure the ClusterService group; this group is required to set up components for notification and for global clusters.

To configure the ClusterService group later, click Finish.

At this stage, the wizard has collected the information required to set up the cluster configuration. After the wizard completes its operations, with or without the ClusterService group components, the cluster is ready to host application service groups. The wizard also starts the VCS engine (HAD) and the Veritas Command Server at this stage.

**16** On the Cluster Service Components panel, select the components to be configured in the ClusterService group and then click **Next**.

Do the following:

- Check the Notifier Option check box to configure notification of important events to designated recipients.
   See "Configuring notification" on page 86.
- Check the GCO Option check box to configure the wide-area connector (WAC) process for global clusters. The WAC process is required for inter-cluster communication.

Configure the GCO Option using this wizard only if you are configuring a Disaster Recovery (DR) environment and are not using the Disaster Recovery wizard.

You can configure the GCO Option using the DR wizard. The Disaster Recovery chapters in the application solutions guides discuss how to use the Disaster Recovery wizard to configure the GCO option. See "Configuring Wide-Area Connector process for global clusters"

on page 88.

## Configuring notification

This section describes steps to configure notification.

#### To configure notification

1 On the Notifier Options panel, specify the mode of notification to be configured and then click **Next**.

You can configure VCS to generate SNMP (V2) traps on a designated server and send emails to designated recipients in response to certain events.

2 If you chose to configure SNMP, specify information about the SNMP console and then click **Next**.

| Specify information a | uration<br>bout SNMP console                           |                            |
|-----------------------|--------------------------------------------------------|----------------------------|
| ✓ Domain Selection    | Enter name or IP of the SNMP console and severity leve | I for each                 |
| ✓ VCW Options         | SNMP Console                                           | Severity                   |
| Create Cluster        | snmpserv<br>snmpserv1                                  | Information<br>SevereError |
| Select Components     |                                                        |                            |
| Configure             |                                                        |                            |
| Summary               | Click on '+' button to add more consoles.              | + -                        |
| Finish                | Click 11 to remove a console.                          |                            |
|                       | Enter SNMP Trap Port. 162                              |                            |
|                       | Note: SNMP console must be MIB 2.0 compliant           |                            |
|                       | Click "Next" to continue.                              |                            |
|                       |                                                        |                            |

Do the following:

 Click a field in the SNMP Console column and type the name or IP address of the console.

The specified SNMP console must be MIB 2.0 compliant.

- Click the corresponding field in the Severity column and select a severity level for the console.
- Click the + icon to add a field; click the icon to remove a field.
- Enter an SNMP trap port. The default value is 162.
- **3** If you chose to configure SMTP, specify information about SMTP recipients and then click **Next**.

| 🖓 Veritas Cluster Server Cor                          | nfiguration Wizard                   |                              |             |
|-------------------------------------------------------|--------------------------------------|------------------------------|-------------|
| Notifier SMTP Configurat<br>Specify information about |                                      |                              |             |
| ✓ Domain Selection                                    | SMTP Server Name / IP                | CHITPO                       |             |
| ✓ VCW Options                                         |                                      | SMTPServer                   |             |
| ✓ Create Cluster                                      | Enter SMTP recipients and select a s | everity level for each recip | ient.       |
| ✓ Select Components                                   | Recipients                           |                              | Severity    |
|                                                       | admin@example.com                    |                              | Information |
| Configure                                             |                                      |                              |             |
| Summary                                               |                                      |                              |             |
| Finish                                                |                                      |                              |             |
|                                                       | Click '+' to add a recipient.        |                              | +           |
|                                                       | Click 'Next' to continue.            |                              |             |
|                                                       |                                      | Back                         | Next        |

Do the following:

- Type the name of the SMTP server.
- Click a field in the **Recipients** column and enter a recipient for notification. Enter recipients as admin@example.com.
- Click the corresponding field in the Severity column and select a severity level for the recipient.

VCS sends messages of an equal or higher severity to the recipient.

- Click the + icon to add fields; click the icon to remove a field.
- 4 On the Notifier Network Card Selection panel, specify the network information and then click **Next**.

| Notifier Network Card<br>Specify the network in | Selection<br>formation for the Notifier option                                                                                                    |
|-------------------------------------------------|----------------------------------------------------------------------------------------------------|
| Domain Selection<br>VCW Options                 | C Use existing NIC resource for Notifier Manager option. Choose one resource from the list.                                                                                                    |
| Create Cluster                                  | Create new NIC resource for Notifier Manager' option.                                                                                                    |
| Select Components<br>Configure                  | Select one adapter on each node to be used for public network communication. Click on<br>adapter to view its details.                                                                                                    |
| Summary<br>Finish                               | Software Bigget Ethen     Software Bigget Ethen     Software Bigget     Software Bigget     Softwar |
|                                                 | 4                                                                                                    |

Do the following:

- If the cluster has a ClusterService group configured, you can use the NIC resource configured in that service group or configure a new NIC resource for notification.
- If you choose to configure a new NIC resource, select a network adapter for each node in the cluster.
   The wizard lists the public network adapters along with the adapters that were assigned a low priority.
- 5 Review the summary information and choose whether you want to bring the notification resources online when VCS starts and click **Configure**.
- 6 Click Finish to exit the wizard.

## Configuring Wide-Area Connector process for global clusters

Configure the Wide-Area Connector process only if you are configuring a disaster recovery environment. The GCO option configures the wide-area connector (WAC) process for global clusters. The WAC process is required for inter-cluster communication. Configure the GCO Option using this wizard only if you are configuring a Disaster Recovery (DR) environment and are not using the Disaster Recovery wizard.

You can configure the GCO Option using the DR wizard. The Disaster Recovery chapters in the application solutions guides discuss how to use the Disaster Recovery wizard to configure the GCO option.

To configure the wide-area connector process for global clusters

1 On the GCO Network Selection panel, specify the network information and then click **Next**.

| Specify the network info |                            | _                                        |                                                                                                    |                      |
|--------------------------|----------------------------|------------------------------------------|----------------------------------------------------------------------------------------------------|----------------------|
|                          | C Use existing IP resou    | rice. Please choose it fro               | m the list.                                                                                                    |                      |
| ✓ VCW Options            | Create new IP resource     |                                          |                                                                                                    |                      |
| ✓ Cluster Selection      |                            | rce.<br>nfigure new IP resource i        | ias line CCO antians                                                                                                    |                      |
| ✓ Edit Options           | 10160,02012200,000 S002000 | IPV6                                     | or the GCO option.                                                                                                    |                      |
| Select Components        | IP Address :               | 10 . 217 . 63                            | . 209                                                                                                    |                      |
| Configure                | Subnet Mask :              | 255 . 255 . 252                          | 0                                                                                                    |                      |
|                          | Select one adapt           | r on each node to be u                   | sed for public network corr                                                                                              | munication. Click on |
| Summary                  | adapter to view it:        | s details.                               | Name: Microsoft Virtual                                                                                                  |                      |
| Finish                   |                            | I Area Connection<br>I Area Connection 4 | Adapter Type:Ethernet<br>Manufacturer:Microsoft<br>MAC Address:00:15:50<br>DHCP: Not configured<br>IP Addresses:10.217.6 | 802.3                |
|                          | Click "Next" to con        | tinue.                                   |                                                                                                    |                      |

If the cluster has a ClusterService group configured, you can use the IP address configured in the service group or configure a new IP address.

Do the following:

- To specify an existing IP address, select Use existing IP resource and then select the IP address from the drop-down list.
- To use a new IP address, do the following:
  - In case of IPv4, select IPV4 and then enter the IP address and associated subnet mask. Make sure that the specified IP address has a DNS entry.
  - In case of IPv6, select IPV6 and select the IPv6 network from the drop-down list.

The wizard uses the network prefix and automatically generates a unique IPv6 address that is valid on the network.

The IPv6 option is disabled if the network does not support IPv6.

- Select a network adapter for each node in the cluster.
   The wizard lists the public network adapters along with the adapters that were assigned a low priority.
- 2 Review the summary information and choose whether you want to bring the WAC resources online when VCS starts and then click **Configure**.
- 3 Click Finish to exit the wizard.

# About configuring a cluster from the command line

VCS provides a silent configuration utility, VCWsilent.exe, which enables you to configure only a new cluster and also delete an existing cluster. You can use the silent configuration utility to configure or delete only one cluster at a time.

## About preparing for a silent configuration

The silent configuration utility requires an XML configuration file, which contains the details of the cluster to be configured.

#### About configuring a non-secure cluster

The XML file must have the following format for configuring a non-secure cluster:

```
<Operation Type="New">
    <Domain Name="domain name">
        <SystemList>
            <System Name="sys name1"/>
            <System Name="sys name2"/>
            . . . .
            . . . .
        </SystemList>
        <Cluster Name="clus name" ID="clus ID" SingleNode="SingleNodeValue">
            <Node Name="sys name1">
                <LLTLink Name="adp name 1" MAC="MAC address 1"
                LowPri="pri"/>
                <LLTLink Name="adp name 2"
                MAC="MAC address 2" LowPri="pri"/>
            </Node>
            <Node Name="sys name2">
```

```
<LLTLink Name="adp_name_1"

MAC="MAC_address_1" LowPri="pri"/>

<LLTLink Name="adp_name_2"

MAC="MAC_address_2" LowPri="pri"/>

</Node>

....

<Security Type="Non-Secured">

<Admin User="admin_user_name" Password="password"/>

</Security>

<HadHelperUser Name="HAD_user_name" Password="password"/>

</Cluster>

</Operation>
```

#### About configuring a secure cluster

The XML file must have the following format for configuring a secure cluster:

```
<Operation Type="New">
    <Domain Name="domain name">
        <SystemList>
            <System Name="sys name 1"/>
            <System Name="sys_name_2"/>
            . . . .
            . . . .
        </SystemList>
        <Cluster Name="clus name" ID="clus ID" SingleNode="SingleNodeValue">
            <Node Name="node name 1">
                <LLTLink Name="adp name 1"
            MAC="MAC address 1" LowPri="pri"/>
                <LLTLink Name="adp name 2"
            MAC="MAC address 2" LowPri="pri"/>
            </Node>
            <Node Name="node name 2">
                <LLTLink Name="adp name 1"
            MAC="MAC address 1" LowPri="pri"/>
                <LLTLink Name="adp name 2"
            MAC="MAC address 2" LowPri="pri"/>
            </Node>
            . . . .
            . . . .
            <Security Type="Secured">
                <VxSSRoot Name="root name"/>
```

#### About deleting a non-secure cluster

The XML file must have the following format for deleting a non-secure cluster:

```
<Operation Type="Delete">
    <Domain Name="domain name">
    <SystemList>
        <System Name="sys name1"/>
        <System Name="sys name2"/>
        . . . .
        . . . .
    </SystemList>
    <Cluster Name="clus name" ID="clus ID"
            ConnecttoCluster="ConnecttoClustervalue"
            IgnoreOfflineGroups="IgnoreOfflineGroupsvalue">
    <Security Type="Non-Secured">
            <Admin User="admin user name" Password="password"/>
    </Security>
    <HadHelperUser Remove="Removevalue"
            Name="HAD user name" Password="password"/>
    </Cluster>
    </Domain>
</Operation>
```

#### About deleting a secure cluster

The XML file must be of the following format for deleting a secure cluster:

```
IgnoreOfflineGroups="IgnoreOfflineGroupsvalue">

<Security Type="Secured">

<VxSSRoot Name="root_name"/>

</Security>

<HadHelperUser Remove="Removevalue" Name="HAD_user_name"

Password="password"/>

</Cluster>

</Domain>

</Operation>
```

Copy the relevant format to any text editor and save it with a .xml extension. Replace the variables, shown in italics, with appropriate values. Review the information about variables and their possible values.

See "About element attributes values" on page 93.

A sample XML file is included for your reference.

See "About sample XML configuration" on page 96.

#### About element attributes values

Table 5-1 describes the variables that are used in the XML format and their possible values:

\* "n" is the sequence number for the systems, nodes, adapters, and MAC addresses.

| Variables           | Description                                                                                                    |
|---------------------|----------------------------------------------------------------------------------------------------|
| domain_name         | Replace this variable with the fully qualified name of a domain in which the systems reside.                                                |
| sys_name_ <n*></n*> | Replace this with name of the system in the domain for which relevant information will be discovered.                                       |
|                     | <b>Note:</b> For each system, you must have a System child element under the SystemList element.                                            |
| clus_name           | Replace this with the name of the cluster to be created.                                                                                    |
| clus_ID             | Replace this with the cluster ID. Make sure you specify a unique cluster ID between 0 and 65535.                                            |
| SingleNodeValue     | Replace this "1" or "0." The value "1" indicates that it is a single node cluster. The value "0" indicates that it is a multi-node cluster. |

Table 5-1VCWsilent - variables and values

| Variables              | Description                                                                                                    |
|------------------------|----------------------------------------------------------------------------------------------------|
| node_name_ <n*></n*>   | Replace this with the name of the system that will be part o<br>the cluster. Make sure that you provide system names from<br>the list of systems that are specified under the SystemList<br>element.                                                      |
|                        | For example, if you specified SysA and SysB in the<br>SystemList element, you can specify one or both the systems<br>for the node names. However, you should not specify anothe<br>system, say SysC, which was not specified in the SystemLis<br>element. |
|                        | <b>Note:</b> For each node, you must have a Node child element along with the LLTLink subchild element under the Cluster element.                                                                                                    |
| adp_name_ <n*></n*>    | Replace this with the name of the adapter where the LLT link will be configured.                                                                                                    |
|                        | <b>Note:</b> For each node, you must specify a minimum of two adapters. Each adapter must be specified as an attribute of the LLTLink element.                                                                                                    |
| MAC_address_ <n*></n*> | Replace this with the MAC address of the adapter.                                                                                                    |
| Pri                    | Replace this with either "1" or "0." Value "1" indicates that<br>the adapter is assigned a low priority. Value "0" indicates<br>otherwise. You can assign a low priority to an adapter to use<br>it for both private and public network communication.    |
| admin_user_name        | Replace this with a user name for the cluster administrator.<br>You can use this user name to log on to a cluster that uses<br>Cluster Manager.                                                                                                    |
|                        | <b>Note:</b> This user name is applicable only for a non-secure cluster.                                                                                                    |
| root_name              | Replace this with the host name of one of the systems selected for the cluster configuration. It should be one of the systems specified for the SystemList element.                                                                                       |
|                        | <b>Note:</b> This system name is applicable only for a secure cluster.                                                                                                    |

 Table 5-1
 VCWsilent - variables and values (continued)

| Variables                | Description                                                                                                    |
|--------------------------|----------------------------------------------------------------------------------------------------|
| HAD_user_name            | Replace this with a domain user name in whose context the VCS Helper service will run. The VCS High Availability Daemon, which runs in the context of the local system built-in account, uses the VCS Helper service user context to access the network. |
| password                 | Replace this with an encrypted password.                                                                                                    |
|                          | See "About encrypting passwords" on page 95.                                                                                                    |
| ConnecttoClustervalue    | Replace this with "Yes" if you want to connect to the cluster<br>before you delete it. If the connection fails, the cluster deletion<br>does not proceed.                                                                                                |
|                          | The default value is "No." This default value indicates that the cluster is deleted without connecting to it.                                                                                                    |
| IgnoreOfflineGroupsvalue | Replace this with "Yes" if you wish to delete the cluster along with the service groups that are configured in the cluster.                                                                                                    |
|                          | The default value is "No". This means that the cluster deletion does not proceed if there are service groups in the cluster.                                                                                                    |
| Removevalue              | Replace this with "Yes" if you want to delete the VCS Helper<br>Service account along with the cluster.                                                                                                    |
|                          | The default value is "No." This default value indicates that the VCS Helper account will not be deleted.                                                                                                    |

**Table 5-1**VCWsilent - variables and values (continued)

#### About encrypting passwords

Before you specify passwords in the XML configuration file, you must encrypt them by using the vcsencrypt utility.

**Note:** If User Access Control (UAC) is enabled on Windows Server 2008 systems, you must launch the command prompt in the Run as administrator mode and then run the commands that are mentioned in this procedure. To launch the command prompt in the administrator mode, right-click the command prompt shortcut from the Windows Start menu and click **Run as administrator** from the context menu.

Perform these steps for all the passwords to be specified in the XML file.

#### To encrypt a password

1 Run the vcsencrypt utility by typing the following on the command line.

```
C:\> vcsencrypt -agent
```

2 The utility prompts you to enter the password twice. Enter the password and press Enter.

```
Enter New Password:
Enter Again:
```

- 3 The utility encrypts the password and displays the encrypted password.
- 4 Specify this encrypted password in the XML file.
- 5 Copy the encrypted password for future reference.

#### About sample XML configuration

Sample XML configuration files are provided for reference.

For two-node secure cluster configuration:

Use this configuration file to create a secure cluster with systems SYSTEM1 and SYSTEM2.

```
<Operation Type="New">
   <Domain Name="DOMAIN.com">
        <SystemList>
            <System Name="SYSTEM1"/>
           <System Name="SYSTEM2"/>
        </SystemList>
        <Cluster Name="MYCLUSTER" ID="0">
            <Node Name="SYSTEM1">
                <LLTLink Name="Adapter0" MAC="00:03:47:08:91:56"
           LowPri="0"/>
                <LLTLink Name="Adapter1" MAC="00:03:47:08:91:C6"
           LowPri="0"/>
            </Node>
            <Node Name="SYSTEM2">
                <LLTLink Name="Adapter0" MAC="00:03:47:08:91:CC"
           LowPri="0"/>
                <LLTLink Name="Adapter1" MAC="00:03:47:08:94:4E"
            LowPri="0"/>
            </Node>
            <Security Type="Secured">
```

For two-node secure cluster deletion:

Use this configuration file to delete a secure cluster with systems SYSTEM1 and SYSTEM2.

## Running the silent configuration utility

Review the prerequisites before you run the silent configuration utility, VCWsilent.exe.

**Note:** If User Access Control (UAC) is enabled on Windows Server 2008 systems, you must launch the command prompt in the Run as administrator mode and then run the VCWSilent utility from the command prompt. To launch the command prompt in the administrator mode, right-click the command prompt shortcut from the Windows Start menu and click **Run as administrator** from the context menu.

You can run the utility from any system in the domain, irrespective of whether the system will be part of the cluster that is configured.

#### To run the silent configuration utility

1 From the command line, navigate to the directory containing the XML configuration file and run the VCWsilent utility. Type the following on the command line:

C:\<XML\_file\_location> VCWsilent <name of XML file>

To view the progress of the silent configuration, use the "-v" option.

Type the following on the command line:

C:\<XML file location> VCWsilent <name of XML file> -v

2 If the cluster is successfully configured or deleted, the following message appears:

Silent configuration was successful.

If the silent configuration fails, an error message appears. Review the message associated with the failure and rerun the utility after you rectify the problem.

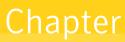

# Administering the cluster from Cluster Manager (Java console)

This chapter includes the following topics:

- About the Cluster Manager (Java Console)
- Getting started prerequisites
- Components of the Java Console
- About Cluster Monitor
- About Cluster Explorer
- Accessing additional features of the Java Console
- Administering Cluster Monitor
- Administering user profiles
- Administering service groups
- Administering resources
- Administering systems
- Administering clusters
- Running commands
- Editing attributes
- Querying the cluster configuration

- Setting up VCS event notification by using the Notifier wizard
- Administering logs
- Administering VCS Simulator

# About the Cluster Manager (Java Console)

The Cluster Manager (Java Console) offers complete administration capabilities for your cluster. Use the different views in the Java Console to monitor clusters and VCS objects, including service groups, systems, resources, and resource types. Many of the operations that the Java Console supports are also supported by the command line interface and by Veritas Operations Manager.

The console enables or disables features depending on whether the features are supported in the cluster that the console is connected to. For example, the Cluster Shell icon is not available when you connect to recent versions of VCS. But the icon is enabled when you connect to earlier versions of a VCS cluster.

You can download the Java Console from http://go.symantec.com/vcsm\_download.

Symantec recommends use of Veritas Operations Manager to manage Storage Foundation and Cluster Server environments. Veritas Operations Manager provides a centralized management console for Veritas Storage Foundation and High Availability products. You can use Veritas Operations Manager to monitor, visualize, and manage storage resources and generate reports. Veritas Operations Manager is not available on the Storage Foundation and High Availability Solutions release and must be obtained separately. You can download this utility at no charge at http://go.symantec.com/vom.

Symantec also offers the Veritas Cluster Server (VCS) Management Console to manage clusters. Refer to the *Veritas Cluster Server Management Console Implementation Guide* for installation, upgrade, and configuration instructions.

To download the most current version of VCS Management Console, go to http://go.symantec.com/vcsm\_download.

For information on updates and patches for VCS Management Console, see http://seer.entsupport.symantec.com/docs/308405.htm.

See " Components for administering VCS" on page 40.

# Getting started prerequisites

Following are the prerequisites for getting started with the Cluster Manager (Java Console):

- Make sure that you have the current version of Cluster Manager (Java Console) installed. If you have a previous version installed, upgrade to the latest version. Cluster Manager (Java Console) is compatible with earlier versions of VCS.
- Cluster Manager (Java Console) is supported on the following platforms:
  - Windows XP, Windows Vista, Windows 7, Windows 2003, Windows 2008, and Windows 2008 R2

If you configured Windows Firewall, add ports 14141 and 14150 to the Exceptions list.

For a list of SFW HA services and ports used, refer to the *Veritas Storage Foundation and High Availability Solutions for Windows Installation and Upgrade Guide*.

- Verify that the configuration has a user account. A user account is established during VCS installation that provides immediate access to Cluster Manager. If a user account does not exist, you must create one.
   See "Adding a user" on page 130.
- Start Cluster Manager.
   See "Starting Cluster Manager (Java console)" on page 101.
- Add a cluster panel.
   See "Configuring a new cluster panel" on page 126.
- Log on to a cluster.
   See "Logging on to a cluster and logging off" on page 127.
- Make sure you have adequate privileges to perform cluster operations.
   See "About VCS user privileges and roles" on page 69.

# Starting Cluster Manager (Java console)

To start the Java Console on Windows systems

 From the Start menu, click Start > All Programs > Symantec > Veritas Cluster Server > Veritas Cluster Manager - Java Console.

# **Components of the Java Console**

Cluster Manager (Java Console) offers two windows, Cluster Monitor and Cluster Explorer, from which most tasks are performed. Use Cluster Manager to manage, configure, and administer the cluster while VCS is running (online).

The Java Console also enables you to use VCS Simulator on Windows systems. Use this tool to simulate operations and generate new configuration files (main.cf and types.cf) while VCS is offline. VCS Simulator enables you to design

configurations that imitate real-life scenarios without test clusters or changes to existing configurations.

See "Administering VCS Simulator" on page 178.

# Icons in the Java Console

The Java Console uses several icons to communicate information about cluster objects and their states.

See "Remote cluster states" on page 580.

See "System states" on page 582.

Table 6-1 shows the icons in the Cluster Manager (Java Console).

| lcon     | Description                                         |
|----------|-----------------------------------------------------|
| 令        | Cluster                                             |
| 1        | System                                              |
| 2        | Service Group                                       |
| ٢        | Resource Type                                       |
| <b>(</b> | Resource                                            |
| à        | OFFLINE                                             |
| *        | Faulted (in UP BUT NOT IN CLUSTER MEMBERSHIP state) |
| 3        | Faulted (in EXITED state)                           |
| 36       | PARTIAL                                             |

Table 6-1Icons in Cluster Manager (Java Console)

| Table 6-1 | Icons in Cluster Manager (Java Console) (continued)                                                    |
|-----------|----------------------------------------------------------------------------------------------------|
| lcon      | Description                                                                                            |
| **        | Link Heartbeats (in UP and DOWN states)                                                                |
| 3         | UP AND IN JEOPARDY                                                                                     |
| <b>A</b>  | FROZEN                                                                                                 |
| ٨         | AUTODISABLED                                                                                           |
| <b>?</b>  | UNKNOWN                                                                                                |
|           | ADMIN_WAIT                                                                                             |
| Ø         | Global Service Group (requires the VCS Global Cluster Option)                                          |
| 8         | Remote Cluster in RUNNING state (requires the VCS Global Cluster Option)                               |
| <b>*</b>  | Remote Cluster in EXITING, EXITED, INIT, INQUIRY, LOST_CONN, LOST_HB, TRANSITIONING, or UNKNOWN state. |
|           |                                                                                                    |

Table 6-1Icons in Cluster Manager (Java Console) (continued)

# **About Cluster Monitor**

After you start Cluster Manager, the first window that appears is Cluster Monitor. This window includes one or more panels that display general information about actual or simulated clusters.

You can use Cluster Monitor to perform the following tasks:

- Log on to a cluster.
- Log off a cluster.
- View summary information on various VCS objects.
- Customize the display.

- Use VCS Simulator.
- Exit Cluster Manager.

Figure 6-1 shows the first window of the Veritas Cluster Manager.

Figure 6-1 Starting the Veritas Cluster Server Cluster Manager

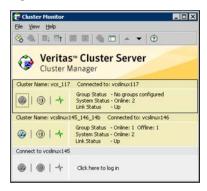

# Cluster monitor toolbar

The Cluster Monitor toolbar contains several buttons.

Figure 6-2 shows the Cluster Monitor toolbar.

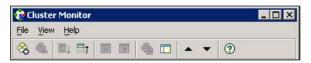

Table 6-2 lists the buttons from left to right as it appears on the Cluster monitor toolbar.

|  | Table 6-2 | Cluster monitor toolbar buttons |  |
|--|-----------|---------------------------------|--|
|--|-----------|---------------------------------|--|

| Button           | Description                                                  |
|------------------|--------------------------------------------------------------|
| <b>∞</b>         | New cluster: Adds a new cluster panel to Cluster Monitor     |
| <del>&amp;</del> | Delete cluster: Removes a cluster panel from Cluster Monitor |
| ∎ĵ               | Expand: Expands the Cluster Monitor view                     |

| Description                                                                                          |  |
|----------------------------------------------------------------------------------------------------|--|
| Collapse: Pauses cluster panel scrolling                                                             |  |
| Start: Resumes scrolling                                                                             |  |
| Stop: Pauses cluster panel scrolling                                                                 |  |
| Login: Log on to the cluster shown in the cluster panel                                              |  |
| Show Explorer: Launches an additional window of Cluster<br>Explorer after logging on to that cluster |  |
| Move Cluster Panel Up: Moves the selected cluster panel up                                           |  |
| Move Cluster Panel Down: Moves the selected cluster panel down                                       |  |
| Help: Access online help                                                                             |  |
|                                                                                                    |  |

**Table 6-2**Cluster monitor toolbar buttons (continued)

## About cluster monitor panels

To administer a cluster, add a cluster panel or reconfigure an existing cluster panel in Cluster Monitor. Each panel summarizes the status of the connection and components of a cluster.

## Status of the cluster connection with Cluster Monitor

The right pane of a panel in Cluster Monitor displays the status of the connection to a cluster. An inactive panel appears unavailable until the user logs on and connects to the cluster. To alter the connection to a cluster, right-click a panel to access a menu.

Following menus are available:

- The menu on an active panel enables you to log off a cluster.
- The menu on an inactive panel enables you to log on to a cluster, configure the cluster, and delete the cluster from Cluster Monitor.

Menus are enabled when the Cluster Monitor display appears in the default expanded view. If you activate a menu on a collapsed scrolling view of Cluster Monitor, the scrolling stops while it accesses the menu.

If the system to which the console is connected goes down, a message notifies you that the connection to the cluster is lost. Cluster Monitor tries to connect to another system in the cluster according to the number of failover retries set in the Connectivity Configuration dialog box. The panels flash until Cluster Monitor is successfully connected to a different system. If the failover is unsuccessful, a message notifies you of the failure and the panels becomes unavailable

## Monitoring VCS objects with Cluster Monitor

Cluster Monitor summarizes the state of various objects in a cluster and provides access to in-depth information about these objects in Cluster Explorer. The right pane of a Cluster Monitor panel displays the connection status (online, offline, up, or down) of service groups, systems, and heartbeats. The left pane of a Cluster Monitor panel displays three icons representing service groups, systems, and heartbeats.

The colors of the icons indicate the state of the cluster:

- A flashing red slash indicates that the Cluster Manager failed to connect to the cluster and will attempt to connect to another system in the cluster.
- A flashing yellow slash indicates that the Cluster Manager is experiencing problems with the connection to the cluster.

Point to an icon to access the icon's ScreenTip, which provides additional information on the specific VCS object.

To review detailed information about VCS objects in Cluster Explorer, Logs, and Command Center, right-click a panel to access a menu. Menus are enabled when the Cluster Monitor display appears in the default expanded view. If you activate a menu on a collapsed, scrolling view of Cluster Monitor, the scrolling stops while it accesses the menu.

# Expanding and collapsing the Cluster Monitor display

Cluster Monitor supports two views: expanded (default) and collapsed. The expanded view shows all cluster panels. The collapsed view shows one cluster panel at a time as the panels scroll upward.

Operations enabled for the expanded view of cluster panels, such as viewing menus, are also enabled on the collapsed view after the panels stop scrolling.

Review the action that you must perform for the following operations:

| To collapse the Cluster      | On the View menu, click <b>Collapse</b> .             |
|------------------------------|-------------------------------------------------------|
| Monitor view                 | or                                                    |
|                              | Click <b>Collapse</b> on the Cluster Monitor toolbar. |
| To expand the Cluster        | On the View menu, click <b>Expand</b> .               |
| Monitor view                 | or                                                    |
|                              | Click Expand on the Cluster Monitor toolbar.          |
| To pause a scrolling cluster | Click the cluster panel.                              |
| panel                        | or                                                    |
|                              | Click Stop on the Cluster Monitor toolbar.            |

### Customizing the Cluster Manager display

Customize the Cluster Manager to display objects according to your preference.

#### To customize the Cluster Manager display

- 1 From Cluster Monitor, click **Preferences** on the **File** menu. If you use a Windows system, proceed to step 2. Otherwise, proceed to step 3.
- 2 In the Look & Feel tab (for Windows systems), do the following:

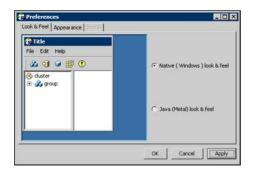

- Click Native(Windows or Motif) look & feel or Java (Metal) look & feel.
- Click Apply.
- 3 In the **Appearance** tab, do the following:

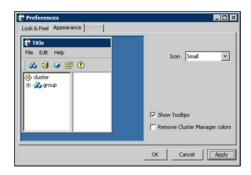

- Click the color (applies to Java (Metal) look & feel).
- Click an icon size.
- Select the **Show Tooltips** check box to enable ToolTips.
- Select the Remove Cluster Manager colors check box to alter the standard color scheme.
- Click Apply.
- 4 In the **Sound** tab, do the following:

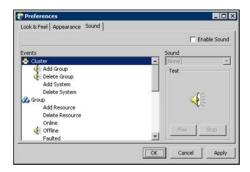

This tab requires a properly configured sound card.

- Select the Enable Sound check box to associate sound with specific events.
- Click an event from the **Events** configuration tree.
- Click a sound from the **Sounds** list box.
- To test the selected sound, click **Play**.
- Click Apply.
- Repeat these steps to enable sound for other events.
- 5 After you make your final selection, click **OK**.

# **About Cluster Explorer**

Cluster Explorer is the main window for cluster administration. From this window, you can view the status of VCS objects and perform various operations. Figure 6-3 shows the Cluster explorer window.

Figure 6-3 Cluster Explorer window

| la 🙆 🍕 👒 🍕                | h 🖇 🖇 🛗 🖲 🛈       | / 🔏 🐼 🐂             | 🚈 🗔 🚷 🕐                   |      |
|---------------------------|-------------------|---------------------|---------------------------|------|
| <b>3</b>                  | Ratus Service     | Groups   🔠 System   | n Connectivity   🛄 Proper | roes |
| CSHP10_71_0214a           | Status View: V    | C5HP10_71_0214      | a                         |      |
| ClusterService<br>SCM_SG1 | Status (All Group | os status on system | ms): VCSHP10_71_021       | 40   |
| 5 SCM_SG2                 | Systems >         | 0                   | 3                         |      |
| hewgroup2                 | Groups 🕶          | vcshp10             | vcshp71                   |      |
|                           | B OK              | Online              | Offline                   |      |
|                           | ClusterService    | Online              | Offine                    |      |
|                           | SCM_SGI           |                     |                           |      |
|                           | A 504_502         |                     |                           |      |
|                           | & newgroup2       | Critice             | Office                    |      |

The window is divided into three panes. The top pane includes a toolbar that enables you to quickly perform frequently used operations. The left pane contains a configuration tree with three tabs: Service Groups, Systems, and Resource Types. The right pane contains a panel that displays various views relevant to the object selected in the configuration tree.

#### To access Cluster Explorer

- 1 Log on to the cluster.
- 2 Click anywhere in the active Cluster Monitor panel.

or

Right-click the selected Cluster Monitor panel and click Explorer View from the menu.

### Cluster Explorer toolbar

The Cluster Explorer toolbar contains 18 buttons.

**Note:** Some buttons may be disabled depending on the type of cluster (local or global) and the privileges with which you logged on to the cluster.

Figure 6-4 show the Cluster explorer toolbar.

| in in in | 8 | • | 2 |  | 8 | 2 | ₩ | ۲ | • | 1 |  | 8 | - |  | 8 | 8 | ? |
|----------|---|---|---|--|---|---|---|---|---|---|--|---|---|--|---|---|---|
|----------|---|---|---|--|---|---|---|---|---|---|--|---|---|--|---|---|---|

Table 6-3 shows the buttons on the Cluster Explorer toolbar.

left to right:

| Table 6-3 | Buttons on the Cluster explorer toolbar                                                                                    |
|-----------|----------------------------------------------------------------------------------------------------|
| Button    | Description                                                                                                    |
| <b>1</b>  | Open Configuration. Modifies a read-only configuration to a read-write file. This enables you to modify the configuration. |
|           | Save Configuration. Writes the configuration to disk.                                                                      |
| 3         | Save and Close Configuration. Writes the configuration to disk as a read-only file.                                        |
| æ         | Add Service Group. Displays the Add Service Group dialog box.                                                              |
|           | Add Resource. Displays the Add Resource dialog box.                                                                        |
| <b>I</b>  | Add System. Displays the Add System dialog box.                                                                            |
| <b>A</b>  | Manage systems for a Service Group. Displays the System Manager dialog box.                                                |
|           | Online Service Group. Displays the Online Service Group dialog box.                                                        |
| <b>A</b>  | Offline Service Group. Displays the Offline Service Group dialog box.                                                      |

| Table 6-3 | Buttons on the Cluster explorer toolbar (continued)                                                                                                    |
|-----------|----------------------------------------------------------------------------------------------------|
| Button    | Description                                                                                                    |
|           | Show Command Center. Enables you to perform many of the same VCS operations available from the command line.                                                 |
| ٤         | Show Shell Command Window. Enables you to launch a non-interactive shell command on cluster systems, and to view the results on a per-system basis.          |
| •         | Show the Logs. Displays alerts and messages that the VCS engine generates, VCS agents, and commands issued from the console.                                 |
| 1         | Launch Configuration Wizard. Enables you to create VCS service groups.                                                                                       |
|           | Launch Notifier Resource Configuration Wizard. Enables you to set up VCS event notification.                                                                 |
| <b>3</b>  | Remote Group Resource Configuration Wizard. Enables you to configure resources to monitor a service group in a remote cluster.                               |
| 3         | Add/Delete Remote Clusters. Enables you to add and remove global clusters.                                                                                   |
| æ         | Configure Global Groups. Enables you to convert a local service group to a global group, and vice versa.                                                     |
| B         | Query. Enables you to search the cluster configuration according to filter criteria.                                                                         |
| 8         | Virtual Fire Drill. Checks whether a resource can fail over to another node in the cluster. Requires agents that support the running of virtual fire drills. |
| ?         | Show Cluster Explorer Help. Enables you to access online help.                                                                                               |

#### **Table 6-3**Buttons on the Cluster explorer toolbar (continued)

### Cluster Explorer configuration tree

The Cluster Explorer configuration tree is a tabbed display of VCS objects.

The tabs are as follows:

• The **Service Groups** tab lists the service groups in the cluster. Expand each service group to view the group's resource types and resources.

- The **Systems** tab lists the systems in the cluster.
- The Types tab lists the resource types in the cluster

### Cluster Explorer view panel

The right pane of the Cluster Explorer includes a view panel that provides detailed information about the object selected in the configuration tree. The information is presented in tabular or graphical format. Use the tabs in the view panel to access a particular view. The console enables you to "tear off" each view to appear in a separate window.

- Click any object in the configuration tree to access the Status View and Properties View.
- Click a cluster in the configuration tree to access the Service Group view, the System Connectivity view, and the Remote Cluster Status View (for global clusters only).
- Click a service group in the configuration tree to access the Resource view.

To create a tear-off view

On the **View** menu, click **Tear Off**, and click the appropriate view from the menu.

or

Right-click the object in the configuration tree, click **View**, and click the appropriate view from the menu.

#### Status view

The Status View summarizes the state of the object selected in the configuration tree. Use this view to monitor the overall status of a cluster, system, service group, resource type, and resource.

For example, if a service group is selected in the configuration tree, the Status View displays the state of the service group and its resources on member systems. It also displays the last five critical or error logs. Point to an icon in the status table to open a ScreenTip about the relevant VCS object.

Figure 6-5 shows the status view.

| Membe              | er Systems             | State      | AutoDisabled, Disabled |
|--------------------|------------------------|------------|------------------------|
| vcshp10<br>vcshp71 |                        | Online     |                        |
|                    |                        | Offline    |                        |
| •                  | Resource Nan<br>VCSweb | VRTSWebApp |                        |
| •                  |                        |            | Online on vcshp10      |
| 4                  | csgnic                 | NIC        | Online on vcshp10,     |
|                    | webip                  | IP         | Online on vcshp10      |

Status view

For global clusters, this view displays the state of the remote clusters. For global

groups, this view shows the status of the groups on both local and remote clusters.

#### To access the Status view

Figure 6-5

- 1 From Cluster Explorer, click an object in the configuration tree.
- 2 In the view panel, click the **Status** tab.

### **Properties view**

The Properties View displays the attributes of VCS objects. These attributes describe the scope and parameters of a cluster and its components.

Figure 6-6 shows the Properties view.

| Prope | erties View: resourc | el. | _ng2                     | []                         | 89 Show a | all attribu |
|-------|----------------------|-----|--------------------------|----------------------------|-----------|-------------|
| Key A | ttributes            |     |                          | _                          |           |             |
| Atta  | ibute                |     | Value                    |                            | Edit      | Help        |
| •     | Name                 | :   |                          |                            | 2         | 8           |
| •     | MonitorTimeStats     | :   |                          | Avg 0<br>TS<br>Avg 0<br>TS | 2         | 8           |
| •     | Last Online          | :   | vcshp10                  |                            |           | 8           |
| •     | ComputeStats         | :   | false                    |                            | 2         | 8           |
| •     | ResourceInfo         | :   | State Valid<br>Msg<br>TS |                            | 2         | 8           |
| •     | Critical             | :   | true                     |                            |           | 8           |
|       | Specific Attributes  | hus |                          | Edit                       | Help      |             |
| -     | PathName : /tmj      |     | a.bd                     | cuic<br>2                  | Relp      |             |
|       |                      |     |                          |                            |           |             |
| Overn | idden Attributes     |     |                          |                            |           |             |

Figure 6-6 Properties view

To view information on an attribute, click the attribute name or the icon in the **Help** column of the table.

#### See "About VCS attributes" on page 59.

By default, this view displays key attributes of the object selected in the configuration tree. The Properties View for a resource displays key attributes of the resource and attributes specific to the resource types. It also displays attributes whose values have been overridden.

See "Overriding resource type static attributes" on page 157.

To view all attributes associated with the selected VCS object, click **Show all** attributes.

#### To access the properties view

- 1 From Cluster Explorer, click a VCS object in the configuration tree.
- 2 In the view panel, click the **Properties** tab.

#### Service Group view

The Service Group view displays the service groups and their dependencies in a cluster. Use the graph and ScreenTips in this view to monitor, create, and disconnect dependencies. To view the ScreenTips, point to a group icon for information on the type and state of the group on the cluster systems, and the type of dependency between the service groups.

Figure 6-7 shows the Service Group view.

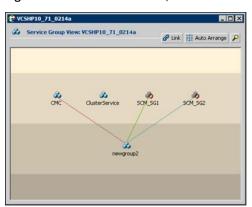

Figure 6-7 Service Group view

The line between two service groups represents a dependency, or parent-child relationship. In VCS, parent service groups depend on child service groups. A service group can function as a parent and a child.

See "About service group dependencies" on page 397.

The color of the link between service groups indicates different types of dependencies.

- A blue link indicates a soft dependency.
- A red link indicates a firm dependency.
- A green link indicates a hard dependency typically used with VVR in disaster recovery configurations.

#### To access the Service Group view

- 1 From Cluster Explorer, click a cluster in the configuration tree.
- 2 In the view panel, click the **Service Groups** tab.

#### Resource view

The Resource view displays the resources in a service group. Use the graph and ScreenTips in this view to monitor the dependencies between resources and the status of the service group on all or individual systems in a cluster.

Figure 6-8 shows the Resource view.

| 5 | Resource View: ClusterService on all systems | 🔗 Link | 🗱 Auto Arrange |
|---|----------------------------------------------|--------|----------------|
|   |                                              |        |                |
|   | VCSweb                                       |        |                |
|   | <u>e.</u>                                    |        |                |
|   | webip                                        |        |                |
|   | Cognic Cognic                                |        |                |
|   |                                              |        |                |
|   | a a 5                                        |        |                |

Figure 6-8 Resource view

In the graph, the line between two resources represents a dependency, or parent-child relationship. Resource dependencies specify the order in which resources are brought online and taken offline. During a failover process, the resources closest to the top of the graph must be taken offline before the resources linked to them are taken offline. Similarly, the resources that appear closest to the bottom of the graph must be brought online before the resources linked to them can come online.

- A resource that depends on other resources is a parent resource. The graph links a parent resource icon to a child resource icon below it. Root resources (resources without parents) are displayed in the top row.
- A resource on which the other resources depend is a child resource. The graph links a child resource icon to a parent resource icon above it.
- A resource can function as a parent and a child.

Point to a resource icon to display ScreenTips about the type, state, and key attributes of the resource. The state of the resource reflects the state on a specified system (local).

In the bottom pane of the Resource view, point to the system and service group icons to display ScreenTips about the service group status on all or individual systems in a cluster. Click a system icon to view the resource graph of the service group on the system. Click the service group icon to view the resource graph on all systems in the cluster.

#### To access the Resource view

- 1 From Cluster Explorer, click the service groups tab in the configuration tree.
- 2 Click a service group in the configuration tree.
- 3 In the view panel, click the **Resources** tab.

### Moving and linking icons in Service Group and Resource views

Figure 6-9 shows the Link and Auto Arrange buttons that are available in the top right corner of the Service Group or Resource view.

Figure 6-9 The Link and Auto Arrange buttons

| 🔗 Link   | 🙀 Auto Arrange          | P |
|----------|-------------------------|---|
| 1000 Co. | Contraction Contraction | - |

Click Link to set or disable the link mode for the Service Group and Resource views.

**Note:** There are alternative ways to set up dependency links without using the Link button.

The link mode enables you to create a dependency link by clicking on the parent icon, dragging the yellow line to the icon that will serve as the child, and then clicking the child icon. Use the Esc key to delete the yellow dependency line connecting the parent and child during the process of linking the two icons.

If the Link mode is not activated, click and drag an icon along a horizontal plane to move the icon. Click **Auto Arrange** to reset the appearance of the graph. The view resets the arrangement of icons after the addition or deletion of a resource, service group, or dependency link. Changes in the Resource and Service Group views will be maintained after the user logs off and logs on to the Java Console at a later time.

### Zooming in on Service Group and Resource views

The Resource view and Service Group view include a navigator tool to zoom in or out of their graphs.

Figure 6-10 shows the magnifying glass icon in the top right corner to open the zoom panel.

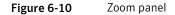

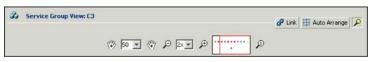

- To move the view to the left or right, click a distance (in pixels) from the drop-down list box between the hand icons. Click the <- or -> hand icon to move the view in the desired direction.
- To shrink or enlarge the view, click a size factor from the drop-down list box between the magnifying glass icons. Click the - or + magnifying glass icon to modify the size of the view.
- To view a segment of the graph, point to the box to the right of the + magnifying glass icon. Use the red outline in this box to encompass the appropriate segment of the graph. Click the newly outlined area to view the segment.
- To return to the original view, click the magnifying glass icon labeled 1.

### System Connectivity view

Figure 6-11 shows the System Connectivity view that displays the status of system connections in a cluster. Use this view to monitor the system links and disk group heartbeats.

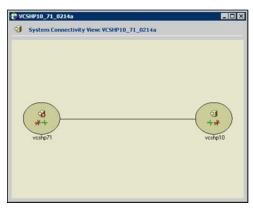

Figure 6-11 The System Connectivity view

VCS monitors systems and their services over a private network. The systems communicate via heartbeats over an additional private network, which enables them to recognize which systems are active members of the cluster, which are joining or leaving the cluster, and which have failed.

VCS protects against network failure by requiring that all systems be connected by two or more communication channels. When a system is down to a single heartbeat connection, VCS can no longer discriminate between the loss of a system and the loss of a network connection. This situation is referred to as jeopardy.

Point to a system icon to display a ScreenTip on the links and disk group heartbeats. If a system in the cluster is experiencing a problem connecting to other systems, the system icon changes its appearance to indicate the link is down. In this situation, a jeopardy warning may appear in the ScreenTip for this system.

#### To access the System Connectivity view

- 1 From Cluster Explorer, click a cluster in the configuration tree.
- 2 In the view panel, click the **System Connectivity** tab.

### Remote Cluster Status view

This view requires the VCS Global Cluster Option.

Figure 6-12 shows the Remote Cluster Status View that provides an overview of the clusters and global groups in a global cluster environment. Use this view to view the name, address, and status of a cluster, and the type (Icmp or IcmpS) and state of a heartbeat.

|          | Cluster Name | Cluster Address | Status  | Heartbeat Status |
|----------|--------------|-----------------|---------|------------------|
|          |              | r) 10.212.88.28 | Running |                  |
| 8        | C2           | 10.212.88.29    | Running | Iomp: ALIVE      |
| Global G | roups -      | C1              |         | C2               |
| () daba  | 2222 C 1     | 0               |         | 0                |
|          | grp.         | Offine          |         | Office           |

Figure 6-12 Remote Cluster Status View

This view enables you to declare a remote cluster fault as a disaster, disconnect, or outage. Point to a table cell to view information about the VCS object.

#### To access the Remote Cluster Status view

- 1 From Cluster Explorer, click a cluster in the configuration tree.
- 2 In the view panel, click the **Remote Cluster Status** tab.

# Accessing additional features of the Java Console

Use Cluster Manager to access the Template View, System Manager, User Manager, Command Center, Configuration Wizard, Notifier Resource Configuration Wizard, Remote Group Resource Configuration Wizard, Query Module, and Logs.

You can also use the Cluster Manager to run virtual fire drills (or HA fire drills) to check for any configurational discrepancies that might prevent a service group from coming online on a specific node.

#### Template view

The Template View displays the service group templates available in VCS. Templates are predefined service groups that define the resources, resource attributes, and dependencies within the service group. Use this view to add service groups to the cluster configuration, and copy the resources within a service group template to existing service groups.

In this window, the left pane displays the templates available on the system to which Cluster Manager is connected. The right pane displays the selected template's resource dependency graph.

Template files conform to the VCS configuration language and contain the extension .tf. These files reside in the VCS configuration directory.

Figure 6-13 shows the Template view.

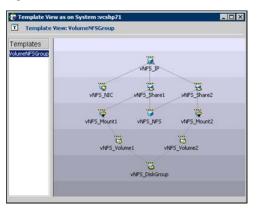

Figure 6-13 Template view

To access the template view

From Cluster Explorer, click Templates on the Tools menu.

### System Manager

Use System Manager to add and remove systems in a service group's system list.

A priority number (starting with 0) is assigned to indicate the order of systems on which the service group will start in case of a failover. If necessary, double-click the entry in the **Priority** column to enter a new value. Select the **Startup** check box to add the systems to the service groups AutoStartList attribute. This enables the service group to automatically come online on a system every time HAD is started.

| System Manager<br>Service Group: newg | proup2              |         |          |
|---------------------------------------|---------------------|---------|----------|
| Available Systems                     | Systems for Service | Group   |          |
| vcshp71                               | System name         | Startup | Priority |
| -                                     | <pre>vcshp10</pre>  |         | p        |
|                                       |                     |         | K Cancel |

To access system Manager

From Cluster Explorer, click the service group in the configuration tree, and click **System Manager** on the **Tools** menu.

or

In the **Service Groups** tab of the Cluster Explorer configuration tree, click a service group, and click **Manage systems for a Service Group** on the toolbar.

### User Manager

User Manager enables you to add and delete user profiles and to change user privileges. If VCS is not running in secure mode, User Manager enables you to change user passwords. You must be logged in as Cluster Administrator to access User Manager.

| 🕉 User Manager |                   |
|----------------|-------------------|
| admin          | New User          |
|                | Change Password   |
|                | Change Privileges |
|                | Remove User       |

To access user Manager

From Cluster Explorer, click User Manager on the File menu.

### **Command Center**

Command Center enables you to build and execute VCS commands; most commands that are executed from the command line can also be executed through this window. The left pane of the window displays a **Commands** tree of all VCS operations. The right pane displays a view panel that describes the selected command. The bottom pane displays the commands being executed.

The commands tree is organized into **Configuration** and **Operations** folders. Click the icon to the left of the **Configuration** or **Operations** folder to view its subfolders and command information in the right pane. Point to an entry in the commands tree to display information about the selected command.

Figure 6-14 shows the Command center window.

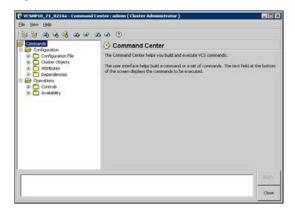

Figure 6-14 Command center window

To access Command Center

From Cluster Explorer, click Command Center on the Tools menu.

or

On the Cluster Explorer toolbar, click Show Command Center.

#### Configuration wizard

Use Configuration Wizard to create and assign service groups to systems in a cluster.

See "Creating service groups with the configuration wizard" on page 147.

To access Configuration Wizard

From Cluster Explorer, click Configuration Wizard on the Tools menu.

or

On the Cluster Explorer toolbar, click Launch Configuration Wizard.

### Notifier Resource Configuration wizard

VCS provides a method for notifying an administrator of important events such as a resource or system fault. VCS includes a "notifier" component, which consists of the notifier daemon and the hanotify utility. This wizard enables you to configure the notifier component as a resource of type NotifierMngr as part of the ClusterService group.

See "Setting up VCS event notification by using the Notifier wizard" on page 171.

To access Notifier Resource Configuration Wizard

From Cluster Explorer, click Notifier Wizard on the Tools menu.

or

On the Cluster Explorer toolbar, click Launch Notifier Resource Configuration Wizard.

### Remote Group Resource Configuration Wizard

A RemoteGroup resource enables you to manage or monitor remote service groups from a local cluster. For each service group running in a remote cluster, you can create a corresponding RemoteGroup resource in the local cluster.

See "Adding a RemoteGroup resource from the Java Console" on page 152.

To access Remote Group Resource Configuration Wizard

From Cluster Explorer, click **Remote Group Resource Wizard...** on the **Tools** menu.

or

On the Cluster Explorer toolbar, click Configure Remote Group Resource Wizard.

### Cluster query

Use Cluster Query to run SQL-like queries from Cluster Explorer. VCS objects that can be queried include service groups, systems, resources, and resource types. Some queries can be customized, including searching for the system's online group count and specific resource attributes.

| ery :               |                              |            |                 |                                        |       |
|---------------------|------------------------------|------------|-----------------|----------------------------------------|-------|
| Select Service Grou | p                            | * where    | 1               |                                        |       |
| Rake                | •                            | -          | · Orâne         |                                        |       |
|                     |                              |            |                 | * I                                    |       |
|                     |                              |            |                 | Search                                 | Reset |
|                     |                              |            |                 |                                        |       |
| mu Donalt At Eak    | -20. 2006 24                 | 15-42 DM - |                 |                                        |       |
|                     | 20, 2006 3:0<br>ienice Group | 05:42 PM : | -               | Sale                                   |       |
| ĸ                   |                              | 05:42 PM : |                 | , voshp71 : Offline                    |       |
| K<br>aterService    |                              | 05:42 PM : | vohp10 : Online | , vohp71 : Offine<br>, vohp71 : Offine |       |
| K<br>starService    |                              | 05:42 PM : | vohp10 : Online | , voshp71 : Offline                    |       |
| ĸ                   |                              | 05:42 PM : | vohp10 : Online | , vohp71 : Offine<br>, vohp71 : Offine |       |
| K<br>starService    |                              | 05:42 PM : | vohp10 : Online | , vohp71 : Offine<br>, vohp71 : Offine |       |

See "Querying the cluster configuration" on page 170.

To access the Query dialog box

From Cluster Explorer, click Query on the Tools menu.

or

In the Cluster Explorer toolbar, click Query.

#### Logs

The Logs dialog box displays the log messages generated by the VCS engine, VCS agents, and commands issued from Cluster Manager to the cluster. Use this dialog box to monitor and take actions on alerts on faulted global clusters and failed service group failover attempts.

**Note:** To ensure the time stamps for engine log messages are accurate, make sure to set the time zone of the system running the Java Console to the same time zone as the system running the VCS engine.

- Click the VCS Logs tab to view the log type, time, and details of an event. Each
  message presents an icon in the first column of the table to indicate the message
  type. Use this window to customize the display of messages by setting filter
  criteria.
- Click the Agent Logs tab to display logs according to system, resource type, and resource filter criteria. Use this tab to view the log type, time, and details of an agent event.
- Click the Command Logs tab to view the status (success or failure), time, command ID, and details of a command. The Command Log only displays commands issued in the current session.

 Click the Alerts tab to view situations that may require administrative action. Alerts are generated when a local group cannot fail over to any system in the local cluster, a global group cannot fail over, or a cluster fault takes place. A current alert will also appear as a pop-up window when you log on to a cluster through the console.

To access the Logs dialog box

From Cluster Explorer, click Logs on the View menu.

or

On the Cluster Explorer toolbar, click Show the Logs.

### Server and user credentials

If VCS is running in secure mode, you can view server and user credentials used to connect to the cluster from Cluster Explorer.

To view user credentials

From Cluster Explorer, click User Credentials on the View menu.

| 😥 User Credenti    | ials 🛛 🗙                                                    |
|--------------------|-------------------------------------------------------------|
| Credentials of the | connected user:                                             |
| User Name:         | root                                                        |
| Domain:            | vcslinux145.vxindia.veritas.com                             |
| Domain Type:       | unixpwd                                                     |
| Issued By:         | /CN=broker/OU=root@vcslinux145.vxindia.veritas.<br>com/O=vx |
|                    |                                                             |

To view server credentials

From Cluster Explorer, click Server Credentials on the View menu.

| 🎓 Server Crede     | ntials 🗙                                                    |
|--------------------|-------------------------------------------------------------|
| Credentials of the | connected server:                                           |
| User Name:         | _HA_VCS_vcslinux145                                         |
| Domain:            | HA_SERVICES@vcslinux145.vxindia.veritas.com                 |
| Domain Type:       | vx                                                          |
| Issued By:         | /CN=broker/OU=root@vcslinux145.vxindia.veritas.<br>com/O=vx |
| 🔽 Do not show du   | ring startup                                                |

# Administering Cluster Monitor

Use the Java Console to administer a cluster or simulated cluster by adding or reconfiguring a cluster panel in Cluster Monitor. To activate the connection to the newly added cluster, complete the following procedure and then click on the newly created connection to log in.

### Configuring a new cluster panel

You must add a cluster panel for each cluster that you wish to connect to using the Java GUI.

To configure a new cluster panel

1 From Cluster Monitor, click **New Cluster** on the **File** menu. For simulated clusters, click **New Simulator** on the **File** menu.

or

Click New Cluster on the Cluster Monitor toolbar.

2 Enter the details to connect to the cluster:

| Host name        | [     |   |
|------------------|-------|---|
| Port             | 14141 |   |
| Failover retries | 12    | - |

- Enter the host name or IP address of a system in the cluster.
- If necessary, change the default port number of 14141; VCS Simulator uses a default port number of 14153. Note that you must use a different port to connect to each Simulator instance, even if these instances are running on the same system.
- Enter the number of failover retries. VCS sets the default failover retries number to 12.
- For simulated clusters, click the platform for the configuration.
- Click **OK**. An inactive panel appears in Cluster Monitor.

### Modifying a cluster panel configuration

Modify a cluster panel to point to another cluster, to change the port number, or the number of failover retries.

1 If Cluster Monitor is in the default expanded state, proceed to step 2. If Cluster Monitor is in the collapsed state:

On the View menu, click Expand.

or

On the View menu, click Stop when an active panel appears as the view panel.

- 2 Right-click the cluster panel. If the panel is inactive, proceed to step 4.
- 3 On the menu, click **Logout**. The cluster panel becomes inactive.
- 4 Right-click the inactive panel, and click **Configure...**
- 5 Edit the details to connect to the cluster:

| Host name        | vcshp10 |  |
|------------------|---------|--|
| Port             | 14141   |  |
| Failover retries | 12      |  |

- Enter the host name or IP address of any system in the cluster.
- Enter the port number and the number of failover retries. VCS sets the default port number to 14141 and failover retries number to 12; VCS Simulator uses a default port number of 14153.
- For simulated panels, click the platform for the configuration.
- Click OK.

### Logging on to a cluster and logging off

After you add or configure a cluster panel in Cluster Monitor, click on the panel to log on to the cluster and access Cluster Explorer. Use Cluster Monitor to log off the cluster when you have completed administering the cluster.

#### Logging on to a cluster

This topic describes how to log on to a cluster.

1 If Cluster Monitor is in the default expanded state, proceed to step 2. If Cluster Monitor is in the collapsed state:

On the View menu, click Expand.

or

On the View menu, click Stop when an active panel appears as the view panel.

2 Click the panel that represents the cluster you want to log on to.

or

If the appropriate panel is highlighted, click **Login** on the **File** menu.

**3** Enter the information for the user:

If the cluster is not running in secure mode:

- Enter the VCS user name and password.
- Click OK.

If the cluster is running in secure mode:

Enter the credentials of a native user.

| User name | root |   |
|-----------|------|---|
| Password  | ***  |   |
| Domain    |      | G |

You can use nis or nis+ accounts or accounts set up on the local system. If you do not enter the name of the domain, VCS assumes the domain is the local system.

If the user does not have root privileges on the system, VCS assigns guest privileges to the user. To override these privileges, add the domain user to the VCS administrators' list.

See "Administering user profiles" on page 129.

 The Java Console connects to the cluster using the authentication broker and the domain type provided by the engine. To change the authentication broker or the domain type, click Advanced.

See "About security services" on page 39.

Select a new broker and domain type, as required.

Click OK.

- The Server Credentials dialog box displays the credentials of the cluster service to which the console is connected.
   To disable this dialog box from being displayed every time you connect to the cluster, select the **Do not show during startup** check box
- Click OK to connect to the cluster.

The animated display shows various objects, such as service groups and resources, being transferred from the server to the console.

Cluster Explorer is launched automatically upon initial logon, and the icons in the cluster panel change color to indicate an active panel.

#### Logging off a cluster

To log off a cluster, follow these steps:

1 If Cluster Monitor is in the default expanded state, proceed to step 2. If Cluster Monitor is in the collapsed state:

On the View menu, click Expand.

or

On the View menu, click Stop when an active panel appears as the view panel.

2 Right-click the active panel, and click **Logout**.

or

If the appropriate panel is highlighted, click **Logout** on the **File** menu.

Cluster Explorer closes and the Cluster Monitor panel becomes inactive. You may be prompted to save the configuration if any commands were executed on the cluster.

To log off from Cluster Explorer

Click Log Out on the File menu.

# Administering user profiles

The Java Console enables a user with Cluster Administrator privileges to add, modify, and delete user profiles. The icon next to each user name in the User Manager dialog box indicates privileges for each user. Administrator and Operator privileges are separated into the cluster and group levels.

See "About VCS user privileges and roles" on page 69.

### Adding a user

To add a user, follow these steps:

- 1 From Cluster Explorer, click **User Manager** on the **File** menu.
- 2 In the User Manager dialog box, click **New User**.
- 3 In the Add User dialog box:

| Add User         |        |                  | ×               |           |
|------------------|--------|------------------|-----------------|-----------|
| UserName         | jsmith |                  |                 |           |
| Password         | ••••   |                  |                 |           |
| Confirm Password | ****   |                  |                 |           |
| Cluster Adminis  | trator |                  |                 |           |
| Cluster Operato  | x.     |                  |                 |           |
| Group Administr  | ator   | Select Groups    |                 |           |
| Group Operator   |        | Select Groups    | - 1.1           |           |
|                  |        | Available Groups | Selected Groups |           |
|                  |        | CMC              | SCM_SG1         |           |
|                  |        | ClusterService   | SCM_SG2         |           |
|                  |        | newgroup2        | •               |           |
|                  |        |                  | •               |           |
|                  |        |                  |                 |           |
|                  |        |                  |                 |           |
|                  |        | -                |                 |           |
|                  |        |                  |                 | OK Cancel |

- Enter the name of the user.
- If the cluster is not running in secure mode, enter a password for the user and confirm it.
- Select the appropriate check boxes to grant privileges to the user. To grant Group Administrator or Group Operator privileges, proceed to step the next step. Otherwise, proceed to the last step.
- Click Select Groups...
- Click the groups for which you want to grant privileges to the user and click the right arrow to move the groups to the Selected Groups box.
- Click OK to exit the Select Group dialog box, then click OK again to exit the Add User dialog box.
- 4 Click Close.

### Deleting a user

To delete a user, follow these steps:

- 1 From Cluster Explorer, click **User Manager** on the **File** menu.
- 2 In the User Manager dialog box, click the user name.
- 3 Click Remove User.
- 4 Click Yes.
- 5 Click Close.

### Changing a user password

A user with Administrator, Operator, or Guest privileges can change his or her own password. You must be logged on as Cluster Administrator to access User Manager. Before changing the password, make sure the configuration is in the read-write mode. Cluster administrators can change the configuration to the read-write mode.

Note: This module is not available if the cluster is running in secure mode.

#### To change a password as an administrator

- 1 From Cluster Explorer, click **User Manager** on the **File** menu.
- 2 Click the user name.
- 3 Click Change Password.
- 4 In the Change Password dialog box:
  - Enter the new password.
  - Re-enter the password in the Confirm Password field.
  - Click OK.

#### 5 Click Close.

#### To change a password as an operator or guest

- 1 From Cluster Explorer, click **Change Password** on the **File** menu.
- 2 In the Change Password dialog box:
  - Enter the new password.
  - Reenter the password in the Confirm Password field.
  - Click OK.
- 3 Click Close.

### Changing a user privilege

To change a user privilege, follow these steps:

- 1 From Cluster Explorer, click User Manager on the File menu.
- 2 Click the user name.
- 3 Click Change Privileges and enter the details for user privileges:

| Z Cluster Administrator |               |
|-------------------------|---------------|
| Cluster Operator        |               |
| Group Administrator     | Select Groups |
| Group Operator          | Select Groups |

- Select the appropriate check boxes to grant privileges to the user. To grant Group Administrator or Group Operator privileges, proceed to the next step. Otherwise, proceed to the last step.
- Click Select Groups.
- Click the groups for which you want to grant privileges to the user, then click the right arrow to move the groups to the **Selected Groups** box.
- Click OK in the Change Privileges dialog box, then click Close in the User Manager dialog box.

# Assigning privileges for OS user groups for clusters running in secure mode

For clusters running in secure mode, you can assign privileges to native users at an operating system (OS) user group level. Assigning VCS privileges to an OS user group involves adding the user group in one (or more) of the following attributes:

- AdministratorGroups—for a cluster or for a service group.
- OperatorGroups—for a cluster or for a service group.

See "User privileges for OS user groups for clusters running in secure mode" on page 73.

#### To assign privileges to an OS user group

- 1 From Cluster Explorer configuration tree, select the cluster to assign privileges for the cluster or a service group to assign privileges for specific service groups.
- 2 From the view panel, click the **Properties** tab and then click **Show all** attributes.
- 3 From the list of attributes, click the edit icon against AdministratorGroups or OperatorGroups.
- 4 In the Edit Attribute dialog box:
  - Use the + button to add an element.
  - Click the newly added element and enter the name of the user group in the format domain\group.
  - Click OK.

## Administering service groups

Use the Java Console to administer service groups in the cluster. Use the console to add and delete, bring online and take offline, freeze and unfreeze, link and unlink, enable and disable, autoenable, switch, and flush service groups. You can also modify the system list for a service group.

### Adding a service group

The Java Console provides several ways to add a service group to the systems in a cluster. Use Cluster Explorer, Command Center, or the Template View to perform this task.

Cluster Explorer provides several ways to add service groups. A few are explained in this section.

#### To add a service group from Cluster Explorer

1 On the Edit menu, click Add, and click Service Group.

or

In the **Service Groups** tab of the configuration tree, right-click a cluster and click **Add Service Group** from the menu.

or

Click Add Service Group in the Cluster Explorer toolbar.

2 Enter the details of the service group:

| Add Service Group           |                         |        |           |
|-----------------------------|-------------------------|--------|-----------|
| Add Service Gr              | oup                     |        |           |
| ervice Group name:          |                         |        |           |
| Available Systems           | Systems for Service     | Group  |           |
| vishp10<br>vishp71          | System name             | Rartup | PriorRy   |
| Service Group Type: 🕫 Fails | wer C Parallel C Hybrid | 0      |           |
| Selected Template: None     |                         |        | Templates |
|                             |                         |        |           |

- Enter the name of the service group.
- In the Available Systems box, click the systems on which the service group will be added.
- Click the right arrow to move the selected systems to the Systems for Service Group box. The priority number (starting with 0) is automatically assigned to indicate the order of systems on which the service group will start in case of a failover. If necessary, double-click the entry in the Priority column to enter a new value.

Select the **Startup** check box to add the systems to the service groups AutoStartList attribute. This enables the service group to automatically come online on a system every time HAD is started.

- Click the appropriate service group type. A failover service group runs on only one system at a time; a parallel service group runs concurrently on multiple systems.
- To add a new service group based on a template, click **Templates...** Otherwise, proceed to the last step in this procedure. (Alternative method to add a new service group based on a template: From Cluster Explorer, click **Templates** on the **Tools** menu. Right-click the Template View panel, and click **Add as Service Group** from the menu.)
- Click the appropriate template name, then click **OK**.
- Click Show Command in the bottom left corner if you want to view the command associated with the service group. Click Hide Command to close the view of the command.
- Click OK.

To add a service group from Command Center

1 In the Command Center configuration tree, expand Commands > Configuration > Cluster Objects > Add Service Group.

or

Click Add service group in the Command Center toolbar.

2 Enter the name of the service group.

| St St 🖧 🗞 🕉 🐼 🖝                                                                                                    |                                                                                                  |
|----------------------------------------------------------------------------------------------------|--------------------------------------------------------------------------------------------------|
| 🗄 🧀 Configuration                                                                                                    | Add Service Group                                                                                |
| Configuration File     Cluster Objects                                                                                                    | Service Group name: TestGrp                                                                      |
| Add Stress Cross     Add Stress Cross     Add System     Add System     Delete Service Group     Delete Service Group     Delete Service     Ambulies     Dependencies     Cparations | Available Systems Systems for Service Group.<br>System name Statup. Priority<br>Catholo S 0<br>P |
| hagp-add feetGrp<br>hagp -add feetGrp SystemList vich                                                                                                    | Service Group Type: C Paralel C Hybrid<br>Solicited Templete: None Templetes                     |

- 3 In the **Available Systems** box, click the systems on which the service group will be added.
- 4 Click the right arrow to move the selected systems to the Systems for Service Group box. The priority number (starting with 0) is automatically assigned to indicate the order of systems on which the service group will start in case of a failover. If necessary, double-click the entry in the **Priority** column to enter a new value.

Select the **Startup** check box to add the systems to the service groups AutoStartList attribute. This enables the service group to automatically come online on a system every time HAD is started.

- 5 Click the appropriate service group type. A failover service group runs on only one system at a time; a parallel service group runs concurrently on multiple systems.
- **6** To add a new service group based on a template, click **Templates...** Otherwise, proceed to step 9.
- 7 Click the appropriate template name.
- 8 Click OK.
- 9 Click Apply.

#### To add a service group from the template view

- 1 From Cluster Explorer, click **Templates...** on the **Tools** menu.
- 2 Right-click the Template View panel, and click **Add as Service Group** from the pop-up menu. This adds the service group template to the cluster configuration file without associating it to a particular system.

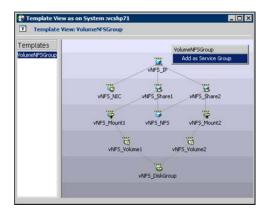

3 Use System Manager to add the service group to systems in the cluster. See "System Manager" on page 121.

### Deleting a service group

Delete a service group from Cluster Explorer or Command Center.

**Note:** You cannot delete service groups with dependencies. To delete a linked service group, you must first delete the link.

#### To delete a service group from Cluster Explorer

 In the Service Groups tab of the configuration tree, right-click the service group.

or

Click a cluster in the configuration tree, click the **Service Groups** tab, and right-click the service group icon in the view panel.

- 2 Click **Delete** from the menu.
- 3 Click Yes.

#### To delete a service group from Command Center

- 1 In the Command Center configuration tree, expand Commands > Configuration > Cluster Objects > Delete Service Group.
- 2 Click the service group.
- 3 Click Apply.

#### Bringing a service group online

To bring a service group online, follow these steps:

#### To bring a service group online from the Cluster Explorer configuration tree

1 In the **Service Groups** tab of the configuration tree, right-click the service group.

or

Click a cluster in the configuration tree, click the **Service Groups** tab, and right-click the service group icon in the view panel.

2 Click **Online**, and click the appropriate system from the menu. Click **Any System** if you do not need to specify a system.

To bring a service group online from the Cluster Explorer toolbar

- 1 Click **Online Service Group** on the Cluster Explorer toolbar.
- 2 Specify the details for the service group:

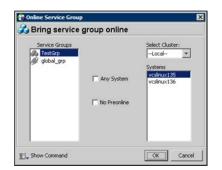

- Click the service group.
- For global groups, select the cluster in which to bring the group online.
- Click the system on which to bring the group online, or select the Any System check box.

- Select the No Preonline check box to bring the service group online without invoking the preonline trigger.
- Click Show Command in the bottom left corner to view the command associated with the service group. Click Hide Command to close the view of the command.
- Click OK.

#### To bring a service group online from Command Center

In the Command Center configuration tree, expand Commands > Operations
 > Controls > Online Service Group.

or

Click Bring service group online in the Command Center toolbar.

- 2 Click the service group.
- 3 For global groups, select the cluster in which to bring the group online.
- 4 Click the system on which to bring the group online, or select the **Any System** check box.
- 5 Click Apply.

#### Taking a service group offline

To take a service group offline, follow these steps:

#### To take a service group offline from Cluster Explorer configuration tree

1 In the **Service Groups** tab of the configuration tree, right-click the service group.

or

Click a cluster in the configuration tree, click the **Service Groups** tab, and right-click the service group icon in the view panel.

2 Click **Offline**, and click the appropriate system from the menu. Click **All Systems** to take the group offline on all systems.

#### To take a service group offline from the Cluster Explorer toolbar

- 1 Click Offline Service Group in the Cluster Explorer toolbar.
- 2 Enter the details of the service group:

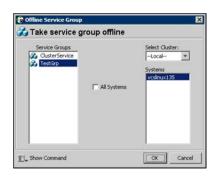

- Click the service group.
- For global groups, select the cluster in which to take the group offline.
- Click the system on which to take the group offline, or click **All Systems**.
- Click Show Command in the bottom left corner if you want to view the command associated with the service group. Click Hide Command to close the view of the command.
- Click OK.

To take a service group offline from Command Center

In the Command Center configuration tree, expand Commands > Operations
 > Controls > Offline Service Group.

or

Click Take service group offline in the Command Center toolbar.

- 2 Click the service group.
- 3 For global groups, select the cluster in which to take the group offline.
- 4 Click the system on which to take the group offline, or click the **All Systems** check box.
- 5 Click Apply.

### Switching a service group

The process of switching a service group involves taking it offline on its current system and bringing it online on another system.

#### To switch a service group from Cluster Explorer

1 In the **Service Groups** tab of the configuration tree, right-click the service group.

or

Click the cluster in the configuration tree, click the **Service Groups** tab, and right-click the service group icon in the view panel.

2 Click **Switch To**, and click the appropriate system from the menu.

To switch a service group from Command Center

- In the Command Center configuration tree, expand Commands > Operations
   > Controls > Switch Service Group.
- 2 Click the service group.
- 3 For global groups, select the cluster in which to switch the service group.
- 4 Click the system on which to bring the group online, or select the **Any System** check box.
- 5 Click Apply.

#### Freezing a service group

Freeze a service group to prevent it from failing over to another system. The freezing process stops all online and offline procedures on the service group. Note that you cannot freeze a service group when the service group state is in transition.

#### To freeze a service group from Cluster Explorer

1 In the **Service Groups** tab of the configuration tree, right-click the service group.

or

Click the cluster in the configuration tree, click the **Service Groups** tab, and right-click the service group icon in the view panel.

2 Click **Freeze**, and click **Temporary** or **Persistent** from the menu. The persistent option maintains the frozen state after a reboot if you save this change to the configuration.

#### To freeze a service group from Command Center

- In the Command Center configuration tree, expand Commands > Operations
   Availability > Freeze Service Group.
- 2 Click the service group.

- **3** Select the **persistent** check box if necessary. The persistent option maintains the frozen state after a reboot if you save this change to the configuration.
- 4 Click Apply.

### Unfreezing a service group

Unfreeze a frozen service group to perform online or offline operations on the service group.

#### To unfreeze a service group from Cluster Explorer

1 In the **Service Groups** tab of the configuration tree, right-click the service group.

or

Click the cluster in the configuration tree, click the **Service Groups** tab, and right-click the service group icon in the view panel.

2 Click Unfreeze.

To unfreeze a service group from Command Center

- In the Command Center configuration tree, expand Commands > Operations
   > Availability > Unfreeze Service Group.
- 2 Click the service group.
- 3 Click Apply.

### Enabling a service group

Enable a service group before bringing it online. A service group that was manually disabled during a maintenance procedure on a system may need to be brought online after the procedure is completed.

#### To enable a service group from Cluster Explorer

1 In the **Service Groups** tab of the configuration tree, right-click the service group.

or

Click the cluster in the configuration tree, click the **Service Groups** tab, and right-click the service group icon in the view panel.

2 Click **Enable**, and click the appropriate system from the menu. Click **All Systems** to enable the group on all systems.

To enable a service group from Command Center

- 1 In the Command Center configuration tree, expand **Commands > Operations** > Availability > Enable Service Group.
- 2 Click the service group.
- 3 Select the **Per System** check box to enable the group on a specific system instead of all systems.
- 4 Click Apply.

### Disabling a service group

Disable a service group to prevent it from coming online. This process temporarily stops VCS from monitoring a service group on a system undergoing maintenance operations.

#### To disable a service group from Cluster Explorer

1 In the **Service Groups** tab of the configuration tree, right-click the service group.

or

Click the cluster in the configuration tree, click the **Service Groups** tab, and right-click the service group icon in the view panel.

2 Click **Disable**, and click the appropriate system in the menu. Click **All Systems** to disable the group on all systems.

#### To disable a service group from Command Center

- In the Command Center configuration tree, expand Commands > Operations
   Availability > Disable Service Group.
- 2 Click the service group.
- 3 Select the **Per System** check box to disable the group on a specific system instead of all systems.
- 4 Click Apply.

### Autoenabling a service group

A service group is autodisabled until VCS probes all resources and checks that they are ready to come online. Autoenable a service group in situations where the VCS engine is not running on one of the systems in the cluster, and you must override the disabled state of the service group to enable the group on another system in the cluster.

#### To autoenable a service group from Cluster Explorer

1 In the **Service Groups** tab of the configuration tree, right-click the service group.

or

Click the cluster in the configuration tree, click the **Service Groups** tab, and right-click the service group icon in the view panel.

2 Click Autoenable, and click the appropriate system from the menu.

To autoenable a service group from Command Center

- In the Command Center configuration tree, expand Commands > Operations
   > Availability > Autoenable Service Group.
- 2 Click the service group.
- 3 Click the system on which to autoenable the group.
- 4 Click Apply.

## Flushing a service group

When a service group is brought online or taken offline, the resources within the group are brought online or taken offline. If the online operation or offline operation hangs on a particular resource, flush the service group to clear the WAITING TO GO ONLINE or WAITING TO GO OFFLINE states from its resources. Flushing a service group typically leaves the service group in a partial state. After you complete this process, resolve the issue with the particular resource (if necessary) and proceed with starting or stopping the service group.

**Note:** The flush operation does not halt the resource operations (such as online, offline, and clean) that are running. If a running operation succeeds after a flush command was fired, the resource state might change depending on the operation.

#### To flush a service group from Cluster Explorer

1 In the **Service Groups** tab of the configuration tree, right-click the service group.

or

Click the cluster in the configuration tree, click the **Service Groups** tab, and right-click the service group icon in the view panel.

2 Click **Flush**, and click the appropriate system from the menu.

### To flush a service group from Command Center

- In the Command Center configuration tree, expand Commands > Operations
   Availability > Flush Service Group.
- 2 Click the service group.
- 3 Click the system on which to flush the service group.
- 4 Click Apply.

## Linking service groups

This topic describes how to link service groups.

#### To link a service group from Cluster Explorer

- 1 Click a cluster in the configuration tree.
- 2 In the View panel, click the **Service Groups** tab. This opens the service group dependency graph. To link a parent group with a child group:
  - Click Link.
  - Click the parent group.
  - Move the mouse toward the child group. The yellow line "snaps" to the child group. If necessary, press Esc on the keyboard to delete the line between the parent and the pointer before it snaps to the child.
  - Click the child group.
  - In the Link Service Groups dialog box, click the group relationship and dependency type.
     See "About service group dependencies" on page 397.
  - Click OK.

You can also link the service groups by performing steps 1 and 2, right-clicking the parent group, and clicking **Link** from the menu. In the dialog box, click the child group, relationship, dependency type, and click **OK**.

| ild Group:         |                                                             |                 |
|--------------------|-------------------------------------------------------------|-----------------|
| ClusterService     |                                                             |                 |
| SCM_SG1<br>SCM_SG2 |                                                             |                 |
| newgroup2          |                                                             |                 |
|                    |                                                             |                 |
|                    |                                                             |                 |
|                    |                                                             |                 |
|                    |                                                             |                 |
|                    |                                                             |                 |
| Relationship :     | ○ online local                                              | C offline local |
| Relationship :     | <ul> <li>r online local</li> <li>r online remote</li> </ul> |                 |

To link a service group from Command Center

- In the Command Center configuration tree, expand Commands > Configuration > Dependencies > Link Service Groups.
- 2 Click the parent resource group in the **Service Groups** box. After selecting the parent group, the potential groups that can serve as child groups are displayed in the **Child Service Groups** box.
- 3 Click a child service group.
- 4 Click the group relationship and dependency type.

See "About service group dependencies" on page 397.

5 Click Apply.

## Unlinking service groups

To unlink service groups, follow these steps:

#### To delete a service group dependency from Cluster Explorer

- 1 Click a cluster in the configuration tree.
- 2 In the view panel, click the **Service Groups** tab.
- 3 In the Service Group view, right-click the link between the service groups.

4 Click **Unlink** from the menu.

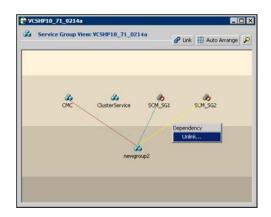

5 Click Yes.

To delete a service group dependency from Command Center

- 1 In the Command Center configuration tree, expand Commands > Configuration > Dependencies > Unlink Service Groups.
- 2 Click the parent resource group in the **Service Groups** box. After selecting the parent group, the corresponding child groups are displayed in the **Child Service** Groups box.
- 3 Click the child service group.
- 4 Click Apply.

## Managing systems for a service group

From Cluster Explorer, use System Manager to add and remove systems in a service group's system list.

## To add a system to the service group's system list

1 In the System Manager dialog box, click the system in the **Available Systems** box.

| System Manager   | proup2              |         |          |
|------------------|---------------------|---------|----------|
| wailable Systems | Systems for Service | Group   |          |
| vcshp71          | System name         | Startup | Priority |
|                  | vcshp10             |         | o        |
|                  | •                   |         |          |
|                  |                     | 0       | K Cance  |

- 2 Click the right arrow to move the available system to the **Systems for Service Group** table.
- 3 Select the **Startup** check box to add the systems to the service groups AutoStartList attribute. This enables the service group to automatically come online on a system every time HAD is started.
- 4 The priority number (starting with 0) is assigned to indicate the order of systems on which the service group will start in case of a failover. If necessary, double-click the entry in the **Priority** column to enter a new value.
- 5 Click OK.

To remove a system from the service group's system list

- 1 In the System Manager dialog box, click the system in the **Systems for Service Group** table.
- 2 Click the left arrow to move the system to the **Available Systems** box.
- 3 Click OK.

## Creating service groups with the configuration wizard

This section describes how to create service groups using the configuration wizard.

### To create a service group using the configuration wizard

- 1 Open the Configuration Wizard. From Cluster Explorer, click **Configuration Wizard** on the **Tools** menu.
- 2 Read the information on the Welcome dialog box and click **Next**.
- 3 Specify the name and target systems for the service group:

| Systems for Service Gro<br>System name | NP .    |          |
|----------------------------------------|---------|----------|
|                                        | Startup | Priority |
| vesinux145                             |         | D        |
| -1                                     |         |          |
| -1                                     |         |          |
|                                        |         |          |
|                                        |         |          |

- Enter the name of the group.
- Click the target systems in the **Available Systems** box.
- Click the right arrow to move the systems to the Systems for Service
   Group table. To remove a system from the table, click the system and click the left arrow.
- Select the Startup check box to add the systems to the service groups AutoStartList attribute. This enables the service group to automatically come online on a system every time HAD is started.
- The priority number (starting with 0) is automatically assigned to indicate the order of systems on which the service group will start in case of a failover. If necessary, double-click the entry in the **Priority** column to enter a new value.
- Click the service group type.
- Click Next.
- 4 Click **Next** again to configure the service group with a template and proceed to 7. Click **Finish** to add an empty service group to the selected cluster systems and configure it at a later time.
- 5 Click the template on which to base the new service group. The Templates box lists the templates available on the system to which Cluster Manager is connected. The resource dependency graph of the templates, the number of resources, and the resource types are also displayed. Click Next.
- 6 If a window notifies you that the name of the service group or resource within the service group is already in use, proceed to 9.

7 Click **Next** to apply all of the new names listed in the table to resolve the name clash.

or

Modify the clashing names by entering text in the field next to the **Apply** button, clicking the location of the text for each name from the **Correction** drop-down list box, clicking **Apply**, and clicking **Next**.

- 8 Click Next to create the service group. A progress indicator displays the status.
- **9** After the service group is successfully created, click **Next** to edit attributes using the wizard. Click **Finish** to edit attributes at a later time using Cluster Explorer.
- 10 Review the attributes associated with the resources of the service group. If necessary, proceed to 11 to modify the default values of the attributes. Otherwise, proceed to 12 to accept the default values and complete the configuration.
- 11 Modify the values of the attributes (if necessary).

| esources :                                             | DiskGroup          |                   |                  |              |     |
|--------------------------------------------------------|--------------------|-------------------|------------------|--------------|-----|
| VMPS_P_1<br>VMPS_P_1<br>VMPS_Mount1_1<br>VMPS_Mount2_1 | Name of disk grou  | ip configured wit | h VERITAS Volume | Manager.     |     |
| WPS.NPS_1                                              | Name               | Scope             | Dimension        | Value        | 100 |
| VNPS_NOC_1                                             | DiskGroup          | Global            | Scalar           | VNES_DiskGro | -   |
| vNP5_Share1_1                                          | MontorOnly         | Global            | Scalar           | false        |     |
| vNF5_Share2_1<br>vNF5_Volume1_1                        | MonitorReservat    | Global            | Scolar           | false        | a   |
| MP5_Volume2_1                                          | PanicSystemOnD     | Gobal             | Scalar           | true         | 000 |
| a su su su su su su su su su su su su su               | StartVolumes       | Global            | Scalar           | 1            | 0   |
|                                                        | StopVolumes        | Global            | Scalar           | 1            | a   |
|                                                        | temploseFerce      | Global            | Scalar           | INVALID      |     |
|                                                        | T" Sou Al Atribut  | -                 |                  |              |     |
|                                                        | 1 Shore He Horboot | <b>R</b> .(       |                  |              |     |

- Click the resource.
- Click the attribute to be modified.
- Click the **Edit** icon at the end of the table row.
- In the Edit Attribute dialog box, enter the attribute values.
- Click OK.
- Repeat the procedure for each resource and attribute.
- 12 Click Finish.

# Administering resources

Use the Java Console to administer resources in the cluster. Use the console to add and delete, bring online and take offline, probe, enable and disable, clear, and link and unlink resources. You can also import resource types to the configuration.

## Adding a resource

The Java Console provides several ways to add a resource to a service group. Use Cluster Explorer or Command Center to perform this task.

To add a resource from Cluster Explorer

- 1 In the **Service Groups** tab of the Cluster Explorer configuration tree, click a service group to which the resource will be added.
- 2 On the Edit menu, click Add, and click Resource.

or

Click Add Resource in the Cluster Explorer toolbar.

- 3 Enter the details of the resource:
  - Enter the name of the resource.
  - Click the resource type.
  - Edit resource attributes according to your configuration. The Java Console also enables you to edit attributes after adding the resource.
  - Select the Critical and Enabled check boxes, if applicable. The Critical option is selected by default.

A critical resource indicates the service group is faulted when the resource, or any resource it depends on, faults. An enabled resource indicates agents monitor the resource; you must specify the values of mandatory attributes before enabling a resource. If a resource is created dynamically while VCS is running, you must enable the resource before VCS monitors it. VCS will not bring a disabled resource nor its children online, even if the children are enabled.

- Click Show Command in the bottom left corner to view the command associated with the resource. Click Hide Command to close the view of the command.
- Click OK.

#### To add a resource from Command Center

1 In the Command Center configuration tree, expand Commands > Configuration > Cluster Objects > Add Resource.

or

Click **Add resource** in the Command Center toolbar.

| VCSHP10_71_0214a - Command<br>File View Help                             | Center : admin ( Clus | ter Administrat | or)                |       |       |
|--------------------------------------------------------------------------|-----------------------|-----------------|--------------------|-------|-------|
| 81 81 <b>68 98 98 69 69</b> 1                                            | a 💀 🕜                 |                 |                    |       |       |
| 🛱 Commands<br>😑 🗁 Configuration                                          | 😽 🛛 Add Re            | source          |                    |       |       |
| Configuration File     Cluster Objects                                   | Group name:           | TestGrp         |                    | *     |       |
| Add Service Group<br>Add Resource<br>Add System                          | Resource name:        | TestRes         |                    |       |       |
| Delete Service Group     Delete Resource     Delete System               | Resource Type:        | FileOnOff       |                    | • 8   |       |
| Attributes     Dependencies                                              | Attribute name        | Туре            | Dimension          | Value | Edit  |
| Operations                                                               | PathName              | String          | Scalar             |       | C.    |
|                                                                          |                       |                 |                    |       |       |
|                                                                          |                       | ч<br>Ч          | Critical T Enabled |       |       |
| hares -add TestRes FileOnOff TestGrp<br>hares -modify TestRes Critical 1 |                       |                 |                    | -     | Apply |
| hares -modify TestRes PathName<br>hares -modify TestRes Enabled 0        |                       |                 |                    | -     | Close |

- 2 Select the service group to contain the resource.
- 3 Enter the name of the resource.
- 4 Click the resource type.
- 5 Edit resource attributes according to your configuration. The Java Console also enables you to edit attributes after adding the resource.
- 6 Select the **Critical** and **Enabled** check boxes, if applicable. The **Critical** option is selected by default.

A critical resource indicates the service group is faulted when the resource, or any resource it depends on, faults. An enabled resource indicates agents monitor the resource; you must specify the values of mandatory attributes before enabling a resource. If a resource is created dynamically while VCS is running, you must enable the resource before VCS monitors it. VCS will not bring a disabled resource nor its children online, even if the children are enabled.

7 Click Apply.

#### To add a resource from the Template view

- 1 From Cluster Explorer, click **Templates...** on the **Tools** menu.
- 2 In the left pane of the Template View, click the template from which to add resources to your configuration.
- 3 In the resource graph, right-click the resource to be added to your configuration.

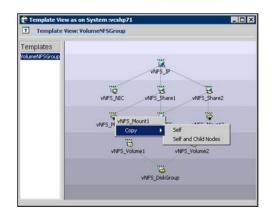

- 4 Click **Copy**, and click **Self** from the menu to copy the resource. Click **Copy**, and click **Self and Child Nodes** from the menu to copy the resource with its dependent resources.
- 5 In the **Service Groups** tab of the Cluster Explorer configuration tree, click the service group to which to add the resources.
- 6 In the Cluster Explorer view panel, click the **Resources** tab.
- 7 Right-click the Resource view panel and click **Paste** from the menu. After the resources are added to the service group, edit the attributes to configure the resources.

## Adding a RemoteGroup resource from the Java Console

A RemoteGroup resource is typically useful in scenarios where resources configured in a local service group are dependant on the state of a remote service group. For example, a web-server application running in a local cluster could be dependant on a database application running in a remote cluster.

**Note:** The RemoteGroup agent represents that state of a failover service group; the agent is not supported with parallel service groups.

A RemoteGroup resource monitors the state of a remote service group in a local cluster. Once you have added the RemoteGroup resource to a local service group, you can link the resource to the existing resources of the service group.

You must have administrative privileges to configure RemoteGroup resources.

#### To add a RemoteGroup resource

1 On the Tools menu, click Add Remote Group Resource...

or

Click **Configure Remote Group Resource Wizard** in the Cluster Explorer toolbar.

- 2 Read the information on the Welcome dialog box and click Next.
- 3 In the Remote Group Resource Name dialog box, specify the name of the resource and the service group to which the resource will be added. Click **Next**.
- 4 In the Remote Cluster Information dialog box:
  - Specify the name or IP address of a node in the remote cluster.
  - Specify the port on the remote node on which the resource will communicate.
  - Specify a username for the remote cluster.
  - Specify a password for the user.
  - Select the check box if you wish to specify advance options to connect to a cluster running in secure mode. Otherwise, click **Next** and proceed to the last step.
    - Specify the domain of which the node is a part.
    - Select a domain type.
    - Specify the authentication broker and port.
  - Click Next.
- 5 In the Remote Group Resource Details dialog box, do the following:
  - Select a group you wish to monitor.
  - Select the mode of monitoring.
    - Choose the MonitorOnly option to monitor the remote service group. You will not be able to perform online or offline operations on the remote group.
    - Choose the OnlineOnly option to monitor the remote service group and bring the remote group online from the local cluster.

- Choose the OnOff option to monitor the remote service group, bring the remote group online, and take it offline from the local cluster.
- Specify whether the RemoteGroup resource should monitor the state of the remote group on a specific system or any system in the remote cluster.
  - Choose the Any System option to enable the RemoteGroup resource to monitor the state of the remote service group irrespective of the system on which it is online.
  - Choose the Specific System option to enable the RemoteGroup resource to monitor the state of the remote group on a specific system in the remote cluster. You must configure both service groups on the same number of systems.

This option provides one-to-one mapping between the local and remote systems. The **Local Systems** list displays the systems on which the RemoteGroup resource is configured. Click the fields under the **Remote Systems** list and select the systems from drop-down list. If the remote group fails over to another system in the remote cluster, the RemoteGroup resource also will fail over to the corresponding system in the local cluster.

- 😰 Remote Group Resource Wizard Remote Group Resource Details Provide the following information related to Remote Group resource configuration. Resource Dependency View (CMC) Remote Group Name: CMC \* -Mode of Monitor: MonitorOnly 0 Scope of Monitoring: C Any System CMC\_ClusterConr Specific System Local Systems Remote Systems CMC\_ClusterConfig vcshp10 vcshp11 cshp71 Resource snapshot at May 9, 2006 3:13:15 PM < Back Next > Cancel Help
- Click Next.

- 6 Review the text in the dialog box and click **Finish** to add the RemoteGroup resource to the specified service group in the local cluster.
- 7 Create dependencies between the RemoteGroup resource and the existing resources of the service group.

See "Linking resources" on page 160.

## Deleting a resource

This topic describes how to delete a resource.

To delete a resource from Cluster Explorer

1 In the Service Groups tab of the configuration tree, right-click the resource.

or

Click a service group in the configuration tree, click the **Resources** tab, and right-click the resource icon in the view panel.

- 2 Click **Delete** from the menu.
- 3 Click Yes.

To delete a resource from Command Center

- In the Command Center configuration tree, expand Commands > Configuration > Cluster Objects > Delete Resource.
- 2 Click the resource.
- 3 Click Apply.

## Bringing a resource online

This topic describes how to bring a resource offline.

To bring a resource online from Cluster Explorer

1 In the Service Groups tab of the configuration tree, right-click the resource.

or

Click a service group in the configuration tree, click the **Resources** tab, and right-click the resource icon in the view panel.

2 Click **Online**, and click the appropriate system from the menu.

### To bring a resource online from Command Center

- In the Command Center configuration tree, expand Commands > Operations
   > Controls > Online Resource.
- 2 Click a resource.
- 3 Click a system on which to bring the resource online.
- 4 Click Apply.

## Taking a resource offline

This topic describes how to take a resource offline.

## To take a resource offline from Cluster Explorer

1 In the **Service Groups** tab of the configuration tree, right-click the resource.

or

Click a service group in the configuration tree, click the **Resources** tab, and right-click the resource icon in the view panel.

2 Click **Offline**, and click the appropriate system from the menu.

### To take a resource offline from Command Center

- In the Command Center configuration tree, expand Commands > Operations
   > Controls > Offline Resource.
- 2 Click a resource.
- 3 Click a system on which to take the resource offline.
- 4 If necessary, select the **ignoreparent** check box to take a selected child resource offline, regardless of the state of the parent resource. This option is only available through Command Center.
- 5 Click Apply.

## Taking a resource offline and propagating the command

Use the Offline Propagate (OffProp) feature to propagate the offline state of a parent resource. This command signals that resources dependent on the parent resource should also be taken offline.

Use the Offline Propagate (OffProp) "ignoreparent" feature to take a selected resource offline, regardless of the state of the parent resource. This command propagates the offline state of the selected resource to the child resources. The "ignoreparent" option is only available in Command Center.

### To take a resource and its child resources offline from Cluster Explorer

- 1 In the Resources tab of the configuration tree, right-click the resource.
- 2 Click **Offline Prop**, and click the appropriate system from the menu.

### To take a resource and its child resources offline from Command Center

- In the Command Center configuration tree, expand Commands > Operations
   > Controls > OffProp Resource.
- 2 Click the resource.
- 3 Click the system on which to take the resource, and the child resources, offline.
- 4 Click Apply.

To take child resources offline from Command Center while ignoring the state of the parent resource

- In the Command Center configuration tree, expand Commands > Operations
   > Controls > OffProp Resource.
- 2 Click the resource.
- 3 Click the system on which to take the resource, and the child resources, offline.
- 4 Select the **ignoreparent** check box.
- 5 Click Apply.

## Probing a resource

This topic describes how to probe a resource to check that it is configured. For example, you might probe a resource to check if it is ready to be brought online.

#### To probe a resource from Cluster Explorer

- 1 In the **Service Groups** tab of the configuration tree, right-click the resource.
- 2 Click **Probe**, and click the appropriate system from the menu.

#### To probe a resource from Command Center

- In the Command Center configuration tree, expand Commands > Operations
   > Controls > Probe Resource.
- 2 Click the resource.
- 3 Click the system on which to probe the resource.
- 4 Click Apply.

## Overriding resource type static attributes

You can override some resource attributes of type static and assign them resource-specific values. When you override a static attribute and save the configuration, the main.cf file includes a line in the resource definition for the static attribute and its overridden value.

#### To override resource type static attribute

- 1 Right-click the resource in the **Service Groups** tab of the configuration tree or in the **Resources** tab of the view panel.
- 2 Click Override Attributes.
- 3 Select the attributes to override.

4 Click OK.

The selected attributes appear in the Overridden Attributes table in the Properties view for the resource.

5 To modify the default value of an overridden attribute, click the icon in the **Edit** column of the attribute.

#### To restore default settings to a type's static attribute

- 1 Right-click the resource in the **Service Groups** tab of the configuration tree or in the **Resources** tab of the view panel.
- 2 Click Remove Attribute Overrides.
- 3 Select the overridden attributes to be restored to their default settings.
- 4 Click OK.

## Enabling resources in a service group

Enable resources in a service group to bring the disabled resources online. A resource may have been manually disabled to temporarily stop VCS from monitoring the resource. You must specify the values of mandatory attributes before enabling a resource.

#### To enable an individual resource in a service group

- 1 From Cluster Explorer, click the **Service Groups** tab of the configuration tree.
- 2 Right-click a disabled resource in the configuration tree, and click **Enabled** from the menu.

#### To enable all resources in a service group from Cluster Explorer

- 1 From Cluster Explorer, click the **Service Groups** tab in the configuration tree.
- 2 Right-click the service group.
- 3 Click Enable Resources.

#### To enable all resources in a service group from Command Center

- In the Command Center configuration tree, expand Commands > Operations
   > Availability > Enable Resources for Service Group.
- 2 Click the service group.
- 3 Click Apply.

## Disabling resources in a service group

Disable resources in a service group to prevent them from coming online. This disabling process is useful when you want VCS to temporarily "ignore" resources (rather than delete them) while the service group is still online.

To disable an individual resource in a service group

- 1 From Cluster Explorer, click the **Service Groups** tab in the Cluster Explorer configuration tree.
- 2 Right-click a resource in the configuration tree. An enabled resource will display a check mark next to the **Enabled** option that appears in the menu.
- 3 Click **Enabled** from the menu to clear this option.

To disable all resources in a service group from Cluster Explorer

- 1 From Cluster Explorer, click the **Service Groups** tab in the configuration tree.
- 2 Right-click the service group and click **Disable Resources**.

To disable all resources in a service group from Command Center

- In the Command Center configuration tree, expand Commands > Operations
   > Availability > Disable Resources for Service Group.
- 2 Click the service group.
- 3 Click Apply.

## Clearing a resource

Clear a resource to remove a fault and make the resource available to go online. A resource fault can occur in a variety of situations, such as a power failure or a faulty configuration.

To clear a resource from Cluster Explorer

- 1 In the **Service Groups** tab of the configuration tree, right-click the resource.
- 2 Click Clear Fault, and click the system from the menu. Click Auto instead of a specific system to clear the fault on all systems where the fault occurred.

#### To clear a resource from Command Center

- In the Command Center configuration tree, expand Commands > Operations
   > Availability > Clear Resource.
- 2 Click the resource. To clear the fault on all systems listed in the **Systems** box, proceed to step 5. To clear the fault on a specific system, proceed to step 3.
- 3 Select the Per System check box.

- 4 Click the system on which to clear the resource.
- 5 Click Apply.

## Linking resources

Use Cluster Explorer or Command Center to link resources in a service group.

#### To link resources from Cluster Explorer

- 1 In the configuration tree, click the **Service Groups** tab.
- 2 Click the service group to which the resources belong.
- 3 In the view panel, click the **Resources** tab. This opens the resource dependency graph.

To link a parent resource with a child resource, do the following:

- Click Link...
- Click the parent resource.
- Move the mouse towards the child resource. The yellow line "snaps" to the child resource. If necessary, press Esc to delete the line between the parent and the pointer before it snaps to the child.
- Click the child resource.
- In the Confirmation dialog box, click Yes. or

Right-click the parent resource, and click **Link** from the menu. In the Link Resources dialog box, click the resource that will serve as the child. Click **OK**.

Click OK.

To link resources from Command Center

- In the Command Center configuration tree, expand Commands > Configuration > Dependencies > Link Resources.
- 2 Click the service group to contain the linked resources.

3 Click the parent resource in the **Service Group Resources** box. After selecting the parent resource, the potential resources that can serve as child resources are displayed in the **Child Resources** box.

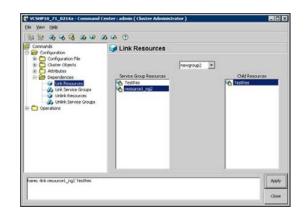

- 4 Click a child resource.
- 5 Click Apply.

## Unlinking resources

Use Cluster Explorer or Command Center to unlink resources in a service group.

#### To unlink resources from Cluster Explorer

- 1 From the configuration tree, click the **Service Groups** tab.
- 2 Click the service group to which the resources belong.
- 3 In the view panel, click the **Resources** tab.
- 4 In the Resources View, right-click the link between the resources.

5 Click **Unlink...** from the menu.

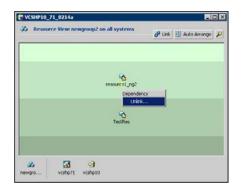

6 In the Question dialog box, click **Yes** to delete the link.

To unlink resources from Command Center

- 1 In the Command Center configuration tree, expand Commands > Configuration > Dependencies > Unlink Resources.
- 2 Click the service group that contains the linked resources.
- 3 Click the parent resource in the Service Group Resources box. After selecting the parent resource, the corresponding child resources are displayed in the Child Resources box.

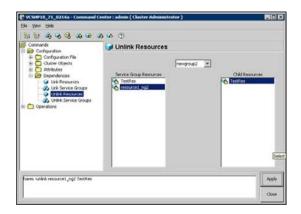

- 4 Click the child resource.
- 5 Click Apply.

## Invoking a resource action

Cluster Explorer enables you to initiate a predefined action script. Some examples of predefined resource actions are splitting and joining disk groups.

To invoke a resource action

- 1 In the **Service Groups** tab of the configuration tree, right-click the resource.
- 2 Click Actions...
- 3 Specify the details of the action as follows:
  - Click the predefined action to execute.
  - Click the system on which to execute the action.
  - To add an argument, click the Add icon (+) and enter the argument. Click the Delete icon (-) to remove an argument.
  - Click OK.

| Fire Ac | tion<br>_ClusterConne | ctor      |         |         | E      |
|---------|-----------------------|-----------|---------|---------|--------|
| Action: | program.vfd           | *         | System: | vcshp71 | ¥      |
| -       | Ac                    | tion Argu | ments   |         | +      |
| 1       |                       |           |         | OK      | Cancel |

## Refreshing the ResourceInfo attribute

Refresh the ResourceInfo attribute to view the latest values for that attribute.

To refresh the ResourceInfo attribute

- 1 In the **Service Groups** tab of the configuration tree, right-click the resource.
- 2 Click **Refresh ResourceInfo**, and click the system on which to refresh the attribute value.

## Clearing the ResourceInfo attribute

Clear the ResourceInfo attribute to reset all the parameters in this attribute.

### To clear the parameters of the ResourceInfo attribute

- 1 In the **Service Groups** tab of the configuration tree, right-click the resource.
- 2 Click **Clear ResourceInfo**, and click the system on which to reset the attribute value.

## Importing resource types

The Java Console enables you to import resource types into your configuration (main.cf). For example, use this procedure to import the types.cf for enterprise agents to your configuration. You cannot import resource types that already exist in your configuration.

### To import a resource type from Cluster Explorer

- 1 On the File menu, click Import Types.
- 2 In the Import Types dialog box:
  - Click the file from which to import the resource type. The dialog box displays the files on the system that Cluster Manager is connected to.
  - Click Import.

## Running HA fire drill from the Java Console

Use the Cluster Manager to run HA fire drills for specific resources in a local cluster. You can run HA fire drill for agents that support the functionality.

## To run HA fire drill

1 On the Cluster Explorer toolbar, click Virtual Fire Drill.

or

From Cluster Explorer, click Virtual Fire Drill... on the Tools menu.

- 2 Specify details to run a virtual fire drill as follows:
  - Select the type of check to run.
  - Select a service group for which to run the infrastructure checks. Make sure you select a service group that is online.
  - Select a system to run the checks on.
  - Click **Perform checks**.
  - View the result of the check. If the virtual fire drill reports any errors, right-click the resource and select **Fix it...**

| elect type of check:                                                                    | All Infrastructure (       | thecks 💌                                |                |
|-----------------------------------------------------------------------------------------|----------------------------|-----------------------------------------|----------------|
| elect Group:                                                                            | myGrp                      | ¥                                       |                |
| elect System:                                                                           | vcsinux146                 | *                                       |                |
| vaulta:                                                                                 |                            |                                         | Perform checks |
| mounted     vxfslc.vf     Storage Resource     No Virtual Fire     Application Resource | Drill actions for resource | ta is not mounted<br>es of type Storage |                |

3 Click Close.

# Administering systems

Use the Java Console to administer systems in the cluster. Use the console to add, delete, freeze, and unfreeze systems.

## Adding a system

Cluster Explorer and Command Center enable you to add a system to the cluster. A system must have an entry in the LLTTab configuration file before it can be added to the cluster.

To add a system from Cluster Explorer

1 On the Edit menu, click Add, and click System.

or

Click Add System on the Cluster Explorer toolbar.

- 2 Enter the name of the system.
- 3 Click **Show Command** in the bottom left corner to view the command associated with the system. Click **Hide Command** to close the view of the command.
- 4 Click OK.

## To add a system from Command Center

1 Click Add System in the Command Center toolbar.

or

In the Command Center configuration tree, expand **Commands > Configuration > Cluster Objects > Add System**.

- 2 Enter the name of the system.
- 3 Click Apply.

## Deleting a system

This topic describes how to delete a system.

To delete a system from Command Center

- 1 In the Command Center configuration tree, expand Commands > Configuration > Cluster Objects > Delete System.
- 2 Click the system.
- 3 Click Apply.

## Freezing a system

Freeze a system to prevent service groups from coming online on the system.

To freeze a system from Cluster Explorer

- 1 Click the **Systems** tab of the configuration tree.
- 2 In the configuration tree, right-click the system, click Freeze, and click Temporary or Persistent from the menu. The persistent option maintains the frozen state after a reboot if the user saves this change to the configuration.

### To freeze a system from Command Center

- In the Command Center configuration tree, expand Commands > Operations
   > Availability > Freeze System.
- 2 Click the system.
- 3 If necessary, select the **persistent** and **evacuate** check boxes. The evacuate option moves all service groups to a different system before the freeze operation takes place. The persistent option maintains the frozen state after a reboot if the user saves this change to the configuration.
- 4 Click Apply.

## Unfreezing a system

Unfreeze a frozen system to enable service groups to come online on the system.

#### To unfreeze a system from Cluster Explorer

- 1 Click the Systems tab of the configuration tree.
- 2 In the configuration tree, right-click the system and click **Unfreeze**.

### To unfreeze a system from Command Center

- 1 In the Command Center configuration tree, expand **Commands > Operations** > Availability > Unfreeze System.
- 2 Click the system.
- 3 Click Apply.

# Administering clusters

Use the Java Console to specify the clusters you want to view from the console, and to modify the VCS configuration. The configuration describes the parameters of the entire cluster. Use Cluster Explorer or Command Center to open, save, and "save and close" a configuration.

VCS Simulator enables you to administer the configuration on the local system while VCS is offline.

## Opening a cluster configuration

Use Cluster Explorer or Command Center to open or make changes to the VCS configuration.

### To open a configuration from Cluster Explorer

• On the File menu, click Open Configuration.

or

Click Open Configuration on the Cluster Explorer toolbar.

To open a configuration from Command Center

- 1 In the Command Center configuration tree, expand **Commands** > **Configuration** > **Configuration** File > **Open Configuration**.
- 2 Click Apply.

## Saving a cluster configuration

After updating the VCS configuration, use Cluster Explorer or Command Center to save the latest configuration to disk while maintaining the configuration state in read-write mode.

To save a configuration from Cluster Explorer

• On the File menu, click Save Configuration.

or

Click Save Configuration on the Cluster Explorer toolbar.

To save a configuration from Command Center

- 1 In the Command Center configuration tree, expand Commands > Configuration > Configuration File > Save Configuration.
- 2 Click Apply.

## Saving and closing a cluster configuration

After you update the VCS configuration, use Cluster Explorer or Command Center to save the latest configuration to disk, and close or change the configuration state to read-only mode.

To save and close a configuration from Cluster Explorer

• On the File menu, click Close Configuration.

or

Click Save and Close Configuration on the Cluster Explorer toolbar.

To save and close a configuration from Command Center

- In the Command Center configuration tree, expand Commands > Configuration > Configuration File > Close Configuration.
- 2 Click Apply.

## Running commands

Use Command Center to run commands on a cluster.

Commands are organized within the Command Center as "Configuration" commands and "Operation" commands.

## To run a command from Command Center

- 1 From Command Center, click the command from the command tree. If necessary, expand the tree to view the command.
- 2 In the corresponding command interface, click the VCS objects and appropriate options (if necessary).
- 3 Click Apply.

# **Editing attributes**

Use the Java Console to edit attributes of VCS objects. By default, the Java Console displays key attributes and type specific attributes. To view all attributes associated with an object, click **Show all attributes**.

#### To edit an attribute from Cluster Explorer

- 1 From the Cluster Explorer configuration tree, click the object whose attributes you want to edit.
- 2 In the view panel, click the **Properties** tab. If the attribute does not appear in the Properties View, click **Show all attributes**.
- 3 In the Properties or Attributes View, click the icon in the **Edit** column of the **Key Attributes** or **Type Specific Attributes** table. In the Attributes View, click the icon in the **Edit** column of the attribute.
- 4 In the Edit Attribute dialog box, enter the changes to the attribute values as follows:
  - To edit a scalar value:

Enter or click the value.

- To edit a non-scalar value:
   Use the + button to add an element. Use the button to delete an element.
- To change the attribute's scope:
   Click the Global or Per System option.
- To change the system for a local attribute: Click the system from the menu.
- 5 Click OK.

### To edit an attribute from Command Center

- In the Command Center configuration tree, expand Commands > Configuration > Attributes > Modify vcs\_object Attributes.
- 2 Click the VCS object from the menu.

- 2 VCSHP10\_71\_0714a Con - I × nd Center : admin ( Cluster Administrator ) 1 1 1 4 4 8 8 4 4 A A O Comm Andity Cluster Attributes Configuration Configuration File Cluster Objects AdministratorGroups dministratorGroups C Die Edit **Iodify Resource Attribute** 14 Goba Scalar 80 Charles and a Globa Scalar Cluster Nan Gobal Scalar VC9+F10\_71\_02... AusterAddress Globa Scalar 10.212.98.128 0 OusterLocatio Global Scalar **JusterOvine** Gobal Scalar a kater Time Global Scalar 88 Auster UUED Goba Scalar CompareRSM Global Scalar riquitor Gobs ounterinterval Gobal Scalar 62 \* 2 Canton (ledia il alar Close
- 3 In the attribute table, click the icon in the **Edit** column of the attribute.

- 4 In the Edit Attribute dialog box, enter the changes to the attribute values as follows:
  - To edit a scalar value: Enter or click the value.
  - To edit a non-scalar value:
     Use the + button to add an element. Use the button to delete an element.
  - To change the attribute's scope:
     Click the Global or Per System option.
  - To change the system for a local attribute: Click the system from the menu.
- 5 Click OK.

# Querying the cluster configuration

This topic describes how to perform a query on a cluster configuration, follow these steps:

1 From Cluster Explorer, click **Query** on the **Tools** menu.

or

On the Cluster Explorer toolbar, click Query.

2 In the Cluster Query dialog box, enter the details of the query:

| ery:                                  |         |                 |                                       |                            |                                  |                             |       |
|---------------------------------------|---------|-----------------|---------------------------------------|----------------------------|----------------------------------|-----------------------------|-------|
| Select Service Group                  |         | <b>~</b> w      | here                                  |                            |                                  |                             |       |
| Sate                                  | •       | -               | •                                     | Offine                     |                                  | -                           |       |
| (⊂ AND (⊂ OR                          |         |                 |                                       |                            |                                  |                             |       |
| AutoRartList                          | •       | contains        | •                                     | vcstp71                    |                                  | •                           |       |
| ery Result At Feb 21,                 | 2006 12 | 2:51:11 Pf      | м:                                    |                            | Search                           |                             | Reset |
| Service Group                         |         |                 | State                                 |                            |                                  | AutoStartList               | Reset |
| Service Group                         | 1       | verhøste i offi | State<br>Ine , vishp                  | 71 : Online                | [veshp10, vesh                   | AutoStartList<br>(p71]      | Reset |
| Service Group                         |         |                 | State<br>Ine , visihp<br>Ine , visihp | 71 : Online<br>71 : Online |                                  | AutoRatiist<br>971]<br>9/1] | Reset |
| Service Group<br>MC<br>Juster Service |         | verhøste i offe | State<br>Ine , visihp<br>Ine , visihp | 71 : Online<br>71 : Online | [veshp10, vesh<br>[veshp10, vesh | AutoRatiist<br>971]<br>9/1] | Reset |
| Service Group<br>MC<br>Juster Service |         | verhøste i offe | State<br>Ine , visihp<br>Ine , visihp | 71 : Online<br>71 : Online | [veshp10, vesh<br>[veshp10, vesh | AutoRatiist<br>971]<br>9/1] | Reset |

- Click the VCS object to search.
- Depending on the selected object, click the specific entity to search.
- Click the appropriate phrase or symbol between the search item and value.
- Click the appropriate value for the specified query.
- Certain queries allow the user to enter specific filter information: Click System, click Online Group Count, click <, and type the required value in the blank field.

or

Click **Resource**, click **[provide attribute name]** and type in the name of an attribute, click = or **contains**, and type the appropriate value of the attribute in the blank field.

For example, click **Resource**, click **[provide attribute name]** and type in pathname, click **contains**, and type c:\temp in the blank field.

- To use additional queries, click + as many times as necessary to select the appropriate options. Click - to reduce the number of queries.
- Click AND or OR for each filter selection.
- Click Search.
- To search a new item, click **Reset** to reset the dialog box to its original blank state.

# Setting up VCS event notification by using the Notifier wizard

The information presented in this topic assumes that you need to create both the ClusterService group and the Notifier resource. If the ClusterService group exists

but the Notifier resource is configured under another group, you can modify the attributes of the existing Notifier resource and system list for that group. If the ClusterService group is configured but the Notifier resource is not configured, the Notifier resource will be created and added to the ClusterService group.

#### To set up event notification by using the Notifier wizard

1 From Cluster Explorer, click **Notifier Wizard...** on the **Tools** menu.

or

On the Cluster Explorer toolbar, click Launch Notifier Resource Configuration Wizard.

- 2 Click Next.
- 3 In the Service Group Configuration for Notifier dialog box, do the following:
  - Enter the name of the notifier resource to be created. For example, "ntfr".
  - Click the target systems in the **Available Systems** box.
  - Click the right arrow to move the systems to the Systems for Service
     Group table. To remove a system from the table, click the system and click the left arrow.
  - Select the Startup check box to add the systems to the service groups AutoStartList attribute. This enables the service group to automatically come online on a system every time HAD is started.
  - The priority number (starting with 0) is assigned to indicate the order of systems on which the service group will start in case of a failover. If necessary, double-click the entry in the **Priority** column to enter a new value.
- 4 Click Next.

| vice group |             |                                   |          |
|------------|-------------|-----------------------------------|----------|
|            |             |                                   |          |
| 54         |             |                                   |          |
|            | System name | Startup                           | Priority |
|            |             |                                   | 0        |
|            | shp/1       | M                                 | 1        |
|            |             |                                   |          |
| -          |             |                                   |          |
|            | LA R R      | System name<br>rcshp10<br>vcshp71 | visto10  |

5 Choose the mode of notification that needs to be configured. Select the check boxes to configure SNMP and/or SMTP (if applicable).

- 6 In the SNMP Configuration dialog box (if applicable), do the following:
  - Click + to create the appropriate number of fields for the SNMP consoles and severity levels. Click - to remove a field.
  - Enter the console and click the severity level from the menu. For example, "snmpserv" and "Information".
  - Enter the SNMP trap port. For example, "162" is the default value.
- 7 Click Next.

| MP Configuration<br>Specify the SMP consoles, the S<br>notification. | NMP trap port, and the severity level for | -0 |
|----------------------------------------------------------------------|-------------------------------------------|----|
| SNMP Consoles:                                                       |                                           |    |
| Consoles                                                             | Severity Level                            |    |
| sninpserv                                                            | Information                               | 1  |
|                                                                      |                                           | *  |
|                                                                      |                                           |    |
| SNMP Trap Port: 162                                                  |                                           |    |
| SNMM Trap Port: 162                                                  |                                           |    |

- 8 In the SMTP Configuration dialog box (if applicable), do the following:
  - Enter the name of the SMTP server.
  - Click + to create the appropriate number of fields for recipients of the notification and severity levels. Click - to remove a field.
  - Enter the recipient and click the severity level in the drop-down list box. For example, "admin@example.com" and "Information".
- 9 Click Next.

| MTP Server: Sintpserv         |                      |   |
|-------------------------------|----------------------|---|
| MTP Recipients:<br>Recipients | Sevenity Level       | 1 |
| odmin@example.com             | <li>Information</li> |   |
|                               |                      |   |
|                               |                      |   |
|                               |                      | • |
|                               |                      | - |

**10** In the NIC Resource Configuration dialog box and do the following:

- Click Configure NIC Resource (recommended by Symantec) and proceed to the next step. Otherwise, click Next.
- If necessary, enter the name of the resource.
- Click the icon (...) in the **Discover** column of the table to find the MACAddress for each system.
- Click **OK** on the Discover dialog box.
- 11 Click Next.

| Configure NDC Ri   | source |          |               |      |
|--------------------|--------|----------|---------------|------|
| nource Name:       | sgrik  |          |               |      |
| Node               | Device | Discover | Notwork Hosts |      |
| vishp10<br>vishp71 |        |          | 10.212.101.80 |      |
| Cargor 4           |        |          |               |      |
|                    |        |          |               |      |
|                    |        |          |               | 1000 |

- 12 Click the Bring the Notifier Resource Online check box, if desired.
- 13 Click Next.
- 14 Click Finish.

# Administering logs

The Java Console enables you to customize the log display of messages that the engine generates. In the Logs dialog box, you can set filter criteria to search and view messages, and monitor and resolve alert messages.

To view the VCS Log pop-up, select **View and Logs** from the drop-down menu or click **Show the Logs** from the toolbar.

To browse the logs for detailed views of each log message, double-click the event's description. Use the arrows in the **VCS Log details** pop-up window to navigate backward and forward through the message list.

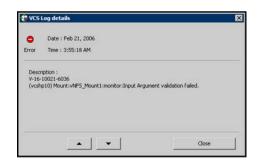

## Customizing the log display

From the Logs dialog box, use the **Edit Filters** feature to customize the display of log messages.

To customize the display for VCS logs

- 1 In the VCS Logs tab, click Edit Filters.
- 2 Enter the filter criteria and do the following:
  - Click the types of logs to appear on the message display.
  - From the Logs of list, select the category of log messages to display.
  - From the Named menu, select the name of the selected object or component. To view all the messages for the selected category, click All.
  - In the Logs from last field, enter the numerical value and select the time unit.
  - To search log messages, enter the search string. Select the Whole String check box, if required.
- 3 Click OK.

| Logs of: Al    | *     | Named: All | *     |        |  |
|----------------|-------|------------|-------|--------|--|
| ogs from last: | hour( | s) 💌       |       |        |  |
| Search String: |       |            | Whole | String |  |

To customize the display for agent logs

• In the Agent Logs tab, enter the filter criteria and do the following:

- Click the name of the system.
- Enter the number of logs to view.
- Click the resource type.
- Click the name of the resource. To view messages for all resources, click All.
- Click Get Logs.

|               |                     | dmin ( Cluster Administrator ) |             | -0                   |
|---------------|---------------------|--------------------------------|-------------|----------------------|
| e Ann Hof     |                     |                                |             |                      |
| SLogs Agen    | £ Logs   Command Lo | gs Alerts                      |             |                      |
| System Name   | e: prohoto -        | LastLogs 50                    |             |                      |
|               |                     |                                |             |                      |
| Resource Type | e: Apade            | Resource Named: Al             | -           |                      |
|               |                     |                                |             | Conservation and the |
|               |                     |                                |             | Get Logi             |
| og Type       | Tane                |                                | Description |                      |
|               |                     |                                |             |                      |
|               |                     |                                |             |                      |
|               |                     |                                |             |                      |
|               |                     |                                |             |                      |
|               |                     |                                |             |                      |
|               |                     |                                |             |                      |
|               |                     |                                |             |                      |
|               |                     |                                |             |                      |
|               |                     |                                |             |                      |
|               |                     |                                |             |                      |
|               |                     |                                |             |                      |
|               |                     |                                |             |                      |
|               |                     |                                |             |                      |

## Resetting the log display

Use the **Reset Filters** feature to set the default settings for the log view. For example, if you customized the log view to only show critical and error messages by using the **Edit Filters** feature, the **Reset Filters** feature sets the view to show all log messages.

To reset the default settings for the log display

• In the VCS Logs tab, click Reset Filters.

## Monitoring alerts

The Java Console sends automatic alerts that require administrative action and appear on the **Alerts** tab of the Logs dialog box. Use this tab to take action on the alert or delete the alert.

### To take action on an alert

1 In the **Alert** tab or dialog box, click the alert to take action on.

| Alerts:<br>ministrative action is require<br>ase take appropriate action | ed for the following alerts.<br>For the alerts or delete them. |    |                                         |
|--------------------------------------------------------------------------|----------------------------------------------------------------|----|-----------------------------------------|
| Alert Nome                                                               | Alert Description                                              |    | Take Action                             |
| uster Fault (Fire Drill)                                                 | V-16-5-50836 **DRILL** ALERT[CFALLT_FIRE_DRILL-VCS             | 9U | Delete Alert                            |
|                                                                          |                                                                |    |                                         |
|                                                                          |                                                                | -  |                                         |
|                                                                          |                                                                |    |                                         |
|                                                                          |                                                                | -  | Close                                   |
| Alexandra a dala ha                                                      | xx when an alert is generated                                  |    | 200000000000000000000000000000000000000 |

- 2 Click Take Action.
- 3 Enter the required information to resolve the alert.

If the alert warns that a local group cannot fail over to any system in the local cluster, you cannot take any action.

If the alert warns that a global group cannot fail over, the action involves bringing the group online on another system in the global cluster environment.

If the alert warns that a global cluster is faulted, the action involves declaring the cluster as a disaster, disconnect, or outage, and determining the service groups to fail over to another cluster.

| Declare Disconnect      |                               |  |
|-------------------------|-------------------------------|--|
| Select groups to failor | ver and appropriate clusters: |  |
| IV sg1_FD<br>IV sg1_fd  | clus145<br>clus145            |  |
| 10 - 54-210             | 000110                        |  |

### 4 Click OK.

To delete an alert

- 1 In the **Alert** tab or dialog box, click the alert to delete.
- 2 Click Delete Alert.
- **3** Provide the details for this operation:
  - Enter the reason for deleting the alert.
  - Click OK.

# Administering VCS Simulator

VCS Simulator, which can be installed on Windows systems, enables you to view state transitions, experiment with configuration parameters, and predict how service groups might behave during cluster or system faults. Use this tool to create and save configurations in an OFFLINE state.

Through the Java Console, VCS Simulator enables you to configure a simulated cluster panel, bring a system in an unknown state into an online state, simulate power loss for running systems, simulate resource faults, and save the configuration while VCS is offline.

For global clusters, you can simulate the process of generating and clearing cluster faults.

You can run multiple simulated clusters on a system by using different port numbers for each cluster. The Java Console provides the same views and features that are available for online configurations

See "About VCS Simulator" on page 341.

# Chapter

# Administering the cluster from the command line

This chapter includes the following topics:

- About administering VCS from the command line
- Starting VCS
- Stopping the VCS engine and related processes
- About managing VCS configuration files
- About managing VCS users from the command line
- About querying VCS
- About administering service groups
- Administering agents
- About administering resources
- About administering resource types
- Administering systems
- About administering clusters
- Using the -wait option in scripts that use VCS commands
- About administering simulated clusters from the command line

# About administering VCS from the command line

Review the details on commonly used commands to administer VCS. For more information about specific commands or their options, see their usage information or the man pages associated with the commands.

You can enter most commands from any system in the cluster when VCS is running. The command to start VCS is typically initiated at system startup.

**Note:** On Windows Server 2008, if User Access Control (UAC) is enabled and configured, all VCS commands must be run in the Run as administrator mode. To launch the command prompt in the administrator mode, right-click the command prompt shortcut from the Windows Start menu and click **Run as administrator** from the context menu. See the Microsoft documentation for more information on UAC.

# Symbols used in the VCS command syntax

Table 7-1 specifies the symbols used in the VCS commands. Do not use these symbols when you run the commands.

| Symbols | Usage                                                                                                    | Example                                                                                                    |
|---------|----------------------------------------------------------------------------------------------------|----------------------------------------------------------------------------------------------------|
| 0       | Used for command options or arguments that are optional.                                                           | hasys -freeze [-persistent] [-evacuate]<br>system                                                                       |
| l       | Used to specify that only one<br>of the command options or<br>arguments separated with  <br>can be used at a time. | hagetcf [-s   -silent]                                                                                                  |
|         | Used to specify that the argument can have several values.                                                         | hagrp -modify group <i>attribute</i> value [-sys <i>system</i> ]                                                        |
| 0       | Used to specify that the command options or arguments enclosed within these braces must be kept together.          | haatr -display {cluster   group   system  <br>heartbeat   <restype>}<br/>haclus -modify attribute {key value}</restype> |

Table 7-1Symbols used in the VCS commands

| Symbols | Usage                                                                                                    | Example                                                                                                    |
|---------|----------------------------------------------------------------------------------------------------|----------------------------------------------------------------------------------------------------|
| \$      | Used in the command help or<br>usage output to specify that<br>these variables must be<br>replaced with the actual<br>values. | haclus -help<br>VCS INFO V-16-1-10601 Usage:<br>haclus -add <cluster> <ip><br/>haclus -delete <cluster></cluster></ip></cluster> |

**Table 7-1**Symbols used in the VCS commands (continued)

See "About administering VCS from the command line" on page 180.

# How VCS identifies the local system

VCS uses the system's node name. To view the system's node name from the command line, type:

C:\> hostname

#### To view the system's node name from the desktop

- 1 Right-click My Computer to display the pop-up menu.
- 2 Click **Properties**. The name of the system is listed in the Computer Name tab.

# About specifying values preceded by a dash (-)

When you specify values in a command-line syntax, you must prefix values that begin with a dash (-) with a percentage sign (%). If a value begins with a percentage sign, you must prefix it with another percentage sign. (The initial percentage sign is stripped by the High Availability Daemon (HAD) and does not appear in the configuration file.)

# About the -modify option

Most configuration changes are made by using the <code>-modify</code> options of the commands <code>haclus</code>, <code>hagrp</code>, <code>hares</code>, <code>hasys</code>, and <code>hatype</code>. Specifically, the <code>-modify</code> option of these commands changes the attribute values that are stored in the VCS configuration file. By default, all attributes are global, meaning that the value of the attribute is the same for all systems.

Note: VCS must be in read or write mode before you can change the configuration.

See "Setting the configuration to read or write" on page 188.

# Encrypting VCS passwords

Use the  ${\tt vcsencrypt}$  utility to encrypt passwords when you edit the VCS configuration file main.cf to add VCS users.

Note: Do not use the vcsencrypt utility when you enter passwords from a configuration wizard or from the Java console.

#### To encrypt a password

1 Run the utility from the command line.

```
# vcsencrypt -vcs
```

2 The utility prompts you to enter the password twice. Enter the password and press Return.

Enter Password: Enter Again:

3 The utility encrypts the password and displays the encrypted password. Use this password to edit the VCS configuration file main.cf.

# Encrypting agent passwords

Use the vcsencrypt utility to encrypt passwords when you edit the VCS configuration file main.cf when you configure agents that require user passwords.

Note: Do not use the vcsencrypt utility when you enter passwords from a configuration wizard or from the Java console.

#### To encrypt an agent password

1 Run the utility from the command line.

```
vcsencrypt -agent
```

2 The utility prompts you to enter the password twice. Enter the password and press Return.

```
Enter New Password:
Enter Again:
```

**3** The utility encrypts the password and displays the encrypted password. Use this password to edit the VCS configuration file main.cf.

# **Starting VCS**

When VCS starts, it checks the state of its local configuration file and registers with GAB for cluster membership. If the local configuration is valid, and if no other system is running VCS, it builds its state from the local configuration file and enters the running state.

If the configuration on all nodes is invalid, the VCS engine waits for manual intervention, or for VCS to be started on a system that has a valid configuration.

See "Remote cluster states" on page 580.

See "System states" on page 582.

To start VCS

Run the following command:

hastart

To start VCS when all systems are in the ADMIN\_WAIT state

 Run the following command from any system in the cluster to force VCS to use the configuration file from the system specified by the variable system:

hasys -force system

#### To start VCS on a single node

 Type the following command to start an instance of VCS that does not require the GAB and LLT packages. Do not use this command on a multisystem cluster.

hastart -onenode

To start VCS as a time-sharing process

Run the following command:

hastart -ts

To start CommandServer

Run the following command:

net start cmdserver

# Stopping the VCS engine and related processes

The hastop command stops the High Availability Daemon (HAD) and related processes. You can customize the behavior of the hastop command by configuring the EngineShutdown attribute for the cluster.

See "About controlling the hastop behavior by using the EngineShutdown attribute" on page 185.

The hastop command includes the following options:

```
hastop -all [-force]
hastop [-help]
hastop -local [-force | -evacuate | -noautodisable]
hastop -sys system ... [-force | -evacuate | -noautodisable]
```

Table 7-2 shows the options for the hastop command.

| Option    | Description                                                                                                    |
|-----------|----------------------------------------------------------------------------------------------------|
| -all      | Stops HAD on all systems in the cluster and takes all service groups offline.                                                                                                 |
| -help     | Displays command usage.                                                                                                    |
| -local    | Stops HAD on the system on which you typed the command                                                                                                    |
| -force    | Allows HAD to be stopped without taking service groups offline on the system. The value of the EngineShutdown attribute does not influence the behavior of the -force option. |
| -evacuate | When combined with $-local$ or $-sys$ , migrates the system's active service groups to another system in the cluster, before the system is stopped.                           |

Table 7-2Options for the hastop command

| Option         | Description                                                                                                    |
|----------------|----------------------------------------------------------------------------------------------------|
| -noautodisable | Ensures that service groups that can run on the node where the hastop command was issued are not autodisabled. This option can be used with -evacuate but not with -force. |
| -sys           | Stops HAD on the specified system.                                                                                                    |

**Table 7-2**Options for the hastop command (continued)

# About stopping VCS without the -force option

When VCS is stopped on a system without using the -force option, it enters the LEAVING state, and waits for all groups to go offline on the system. Use the output of the command hasys -display system to verify that the values of the SysState and the OnGrpCnt attributes are non-zero. VCS continues to wait for the service groups to go offline before it shuts down.

See "Troubleshooting resources " on page 554.

# About stopping VCS with options other than the -force option

When VCS is stopped by options other than -force on a system with online service groups, the groups that run on the system are taken offline and remain offline. VCS indicates this by setting the attribute IntentOnline to 0. Use the option -force to enable service groups to continue being online while the VCS engine (HAD) is brought down and restarted. The value of the IntentOnline attribute remains unchanged after the VCS engine restarts.

# About controlling the hastop behavior by using the EngineShutdown attribute

Use the EngineShutdown attribute to define VCS behavior when a user runs the hastop command.

**Note:** VCS does not consider this attribute when the hastop is issued with the following options: -force or -local -evacuate -noautodisable.

Configure one of the following values for the attribute depending on the desired functionality for the hastop command:

Table 7-3 shows the engine shutdown values for the attribute.

| EngineShutdown<br>Value | Description                                                                                               |
|-------------------------|----------------------------------------------------------------------------------------------------|
| Enable                  | Process all hastop commands. This is the default behavior.                                                |
| Disable                 | Reject all hastop commands.                                                                               |
| DisableClusStop         | Do not process the hastop -all command; process all other hastop commands.                                |
| PromptClusStop          | Prompt for user confirmation before you run the hastop -all command; process all other hastop commands.   |
| PromptLocal             | Prompt for user confirmation before you run the hastop -local command; process all other hastop commands. |
| PromptAlways            | Prompt for user confirmation before you run any hastop command.                                           |

Table 7-3Engine shutdown values

# Additional considerations for stopping VCS

Following are some additional considerations for stopping VCS:

- If you use the command reboot, behavior is controlled by the ShutdownTimeOut parameter. After HAD exits, if GAB exits within the time designated in the ShutdownTimeout attribute, the remaining systems recognize this as a reboot and fail over service groups from the departed system. For systems that run several applications, consider increasing the value of the ShutdownTimeout attribute.
- If you stop VCS on a system by using the hastop command, it autodisables each service group that includes the system in their SystemList attribute. (This does not apply to systems that are powered off.)
- If you use the -evacuate option, evacuation occurs before VCS is brought down.

# About managing VCS configuration files

This section describes how to verify, back up, and restore VCS configuration files.

See "About the main.cf file" on page 54.

See "About the types.cf file" on page 58.

# About the hacf utility

The hacf utility translates the VCS configuration language into a syntax that can be read by the VCS engine. Specifically, hacf translates the contents of the main configuration file, main.cf, into commands for the VCS server.

**Note:** If User Access Control (UAC) is enabled on Windows Server 2008 systems, you must launch the command prompt in the Run as administrator mode and then run the hacf commands. To launch the command prompt in the administrator mode, right-click the command prompt shortcut from the Windows Start menu and click **Run as administrator** from the context menu.

See "Setting the configuration to read or write" on page 188.

# About multiple versions of .cf files

When hacf creates a .cf file, it does not overwrite existing .cf files. A copy of the file remains in the directory, and its name includes a suffix of the date and time it was created, such as main.cf.03Dec2001.17.59.04. In addition, the previous version of any .cf file is saved with the suffix .previous; for example, main.cf.previous.

# Verifying a configuration

Use hacf to verify (check syntax of) the main.cf and the type definition file, types.cf. VCS does not run if hacf detects errors in the configuration.

#### To verify a configuration

- Run the following command:
  - # hacf -verify config\_directory

The variable *config\_directory* refers to directories containing a main.cf file and any .cf files included in main.cf.

No error message and a return value of zero indicates that the syntax is legal.

# Scheduling automatic backups for VCS configuration files

Configure the BackupInterval attribute to instruct VCS to create a back up of the configuration periodically. VCS backs up the main.cf and types.cf files as main.cf.autobackup and types.cf.autobackup, respectively.

To start periodic backups of VCS configuration files

• Set the cluster-level attribute BackupInterval to a non-zero value.

For example, to back up the configuration every 5 minutes, set BackupInterval to 5.

Example:

# haclus -display | grep BackupInterval
BackupInterval
0
# haconf -makerw

- # haclus -modify BackupInterval 5
- # haconf -dump -makero

# Saving a configuration

When you save a configuration, VCS renames the file main.cf.autobackup to main.cf. VCS also save your running configuration to the file main.cf.autobackup.

If have not configured the BackupInterval attribute, VCS saves the running configuration.

See "Scheduling automatic backups for VCS configuration files" on page 187.

#### To save a configuration

- Run the following command
  - # haconf -dump -makero

The option -makero sets the configuration to read-only.

# Setting the configuration to read or write

This topic describes how to set the configuration to read/write.

#### To set the mode to read or write

- Type the following command:
  - # haconf -makerw

# Displaying configuration files in the correct format

When you manually edit VCS configuration files (for example, the main.cf or types.cf file), you create formatting issues that prevent the files from being parsed correctly.

To display the configuration files in the correct format

 Run the following commands to display the configuration files in the correct format:

# hacf -cftocmd config
# hacf -cmdtocf config

# About managing VCS users from the command line

You can add, modify, and delete users on any system in the cluster, provided you have the privileges to do so.

If VCS is running in secure mode, specify fully-qualified user names, in the format username@domain. You cannot assign or change passwords for users when VCS is running in secure mode.

The commands to add, modify, and delete a user must be executed only as root or administrator and only if the VCS configuration is in read/write mode.

See "Setting the configuration to read or write" on page 188.

**Note:** You must add users to the VCS configuration to monitor and administer VCS from the graphical user interface Cluster Manager.

## Adding a user

Users in the category Cluster Guest cannot add users.

#### To add a user

- 1 Set the configuration to read/write mode:
  - # haconf -makerw
- 2 Add the user:
  - # hauser -add user [-priv <Administrator|Operator> [-group service\_groups]]

- 3 Enter a password when prompted.
- 4 Reset the configuration to read-only:

# haconf -dump -makero

#### To add a user with cluster administrator access

Type the following command:

# hauser -add user -priv Administrator

To add a user with cluster operator access

Type the following command:

```
# hauser -add user -priv Operator
```

To add a user with group administrator access

- Type the following command:
  - # hauser -add user -priv Administrator -group service\_groups

To add a user with group operator access

Type the following command:

# hauser -add user -priv Operator -group service\_groups

# Assigning and removing user privileges

The following procedure desribes how to assign and remove user privileges:

To assign privileges to an administrator or operator

Type the following command:

```
hauser -addpriv user Adminstrator|Operator
[-group service_groups]
```

#### To remove privileges from an administrator or operator

Type the following command:

hauser -delpriv user Adminstrator|Operator [-group service\_groups] To assign privileges to an OS user group

Type the following command:

hauser -addpriv usergroup AdminstratorGroup|OperatorGroup
 [-group service\_groups]

To remove privileges from an OS user group

Type the following command:

```
hauser -delpriv usergroup AdminstratorGroup|OperatorGroup
[-group service_groups]
```

# Modifying a user

Users in the category Cluster Guest cannot modify users.

#### To modify a user

1 Set the configuration to read or write mode:

# haconf -makerw

- 2 Enter the following command to modify the user:
  - # hauser -update user
- 3 Enter a new password when prompted.
- 4 Reset the configuration to read-only:
  - # haconf -dump -makero

# Deleting a user

You can delete a user from the VCS configuration.

#### To delete a user

1 Set the configuration to read or write mode:

# haconf -makerw

2 For users with Administrator and Operator access, remove their privileges:

- 3 Delete the user from the list of registered users:
  - # hauser -delete user
- 4 Reset the configuration to read-only:
  - # haconf -dump -makero

# Displaying a user

This topic describes how to display a list of users and their privileges.

To display a list of users

- Type the following command:
  - # hauser -list

To display the privileges of all users

- Type the following command:
  - # hauser -display

To display the privileges of a specific user

- Type the following command:
  - # hauser -display user

# **About querying VCS**

VCS enables you to query various cluster objects, including resources, service groups, systems, resource types, agents, and clusters. You may enter query commands from any system in the cluster. Commands to display information on

the VCS configuration or system states can be executed by all users: you do not need root privileges.

# Querying service groups

This topic describes how to perform a query on service groups.

To display the state of a service group on a system

- Type the following command:
  - # hagrp -state [service\_group] [-sys system]

To display the resources for a service group

• Type the following command:

# hagrp -resources service\_group

To display a list of a service group's dependencies

- Type the following command:
  - # hagrp -dep [service\_group]

To display a service group on a system

- Type the following command:
  - # hagrp -display [service\_group] [-sys system]

If *service\_group* is not specified, information regarding all service groups is displayed.

To display attributes of a system

• Type the following command:

```
# hagrp -display [service_group]
[-attribute attribute] [-sys system]
```

Note that system names are case-sensitive.

## Querying resources

This topic describes how to perform a query on resources.

To display a resource's dependencies

• Type the following command:

```
# hares -dep [resource]
```

#### To display information about a resource

• Type the following command:

```
# hares -display [resource]
```

If resource is not specified, information regarding all resources is displayed.

To confirm an attribute's values are the same on all systems

• Type the following command:

```
# hares -global resource attribute value ... |
key... | {key value}...
```

To display resources of a service group

• Type the following command:

# hares -display -group service\_group

To display resources of a resource type

• Type the following command:

# hares -display -type resource\_type

To display resources on a system

• Type the following command:

# hares -display -sys system

# Querying resource types

This topic describes how to perform a query on resource types.

To display all resource types

• Type the following command:

```
# hatype -list
```

To display resources of a particular resource type

• Type the following command:

# hatype -resources resource\_type

#### To display information about a resource type

• Type the following command:

```
# hatype -display resource_type
```

If resource\_type is not specified, information regarding all types is displayed.

## Querying agents

Table 7-4 lists the run-time status for the agents that the haagent -display command displays.

| Run-time status | Definition                                                                                                    |
|-----------------|----------------------------------------------------------------------------------------------------|
| Faults          | Indicates the number of agent faults within one hour of the time the fault began and the time the faults began. |
| Messages        | Displays various messages regarding agent status.                                                               |
| Running         | Indicates the agent is operating.                                                                               |
| Started         | Indicates the file is executed by the VCS engine (HAD).                                                         |

**Table 7-4**Run-time status for the agents

#### To display the run-time status of an agent'

- Type the following command:
  - # haagent -display [agent]

If agent is not specified, information regarding all agents appears.

# Querying systems

This topic describes how to perform a query on systems.

To display a list of systems in the cluster

• Type the following command:

# hasys -list

#### To display information about each system

- Type the following command:
  - # hasys -display [system]

If you do not specify a system, the command displays attribute names and values for all systems.

## Querying clusters

This topic describes how to perform a query on clusters.

#### To display the value of a specific cluster attribute

• Type the following command:

# haclus -value attribute

#### To display information about the cluster

- Type the following command:
  - # haclus -display

# Querying status

This topic describes how to perform a query on status.

Note: Unless executed with the -summary options, the hastatus command continues to produce output of online state transitions until you interrupt it with the command CTRL+C.

To display the status of all service groups in the cluster, including resources

- Type the following command:
  - # hastatus

To display the status of a particular service group, including its resources

• Type the following command:

```
hastatus [-sound] -group service_group
[-group service_group]...
```

If you do not specify a service group, the status of all service groups appears. The -sound option enables a bell to ring each time a resource faults.

To display the status of service groups and resources on specific systems

• Type the following command:

hastatus [-sound] -sys system\_name
[-sys system\_name]...

To display the status of specific resources

• Type the following command:

hastatus [-sound] -resource resource\_name
[-resource resource\_name]...

To display the status of cluster faults, including faulted service groups, resources, systems, links, and agents

- Type the following command:
  - # hastatus -summary

# Querying log data files (LDFs)

Log data files (LDFs) contain data regarding messages written to a corresponding English language file. Typically, for each English file there is a corresponding LDF.

To display the hamsg usage list

- Type the following command:
  - # hamsg -help

To display the list of LDFs available on the current system

Type the following command:

```
# hamsg -list
```

#### To display general LDF data

• Type the following command:

```
# hamsg -info [-path path_name] LDF
```

The option -path specifies where hamsg looks for the specified LDF. If not specified, hamsg looks for files in the default directory:

Program Files\VERITAS\Cluster Server\ldf

#### To display specific LDF data

-cat

• Type the following command:

```
# hamsg [-any] [-sev C|E|W|N|I]
[-otype VCS|RES|GRP|SYS|AGT]
[-oname object_name] [-cat category] [-msgid message_ID]
[-path path_name] [-lang language] LDF_file
```

- -any Specifies hamsg return messages that match any of the specified query options.
- -sev Specifies hamsg return messages that match the specified message severity Critical, Error, Warning, Notice, or Information.
- -otype Specifies hamsg return messages that match the specified object type
  - VCS = general VCS messages
  - RES = resource
  - GRP = service group
  - SYS = system
  - AGT = agent
- -oname Specifies hamsg return messages that match the specified object name.
  - Specifies hamsg return messages that match the specified category. For example, the value 2 in the message id "V-16-2-13067"
- -msgid Specifies hamsg return messages that match the specified message ID. For example, the value 13067 the message id "V-16-2-13067"
- -path Specifies where hamsg looks for the specified LDF. If not specified, hamsg looks for files in the default directory /var/VRTSvcs/ldf.

-lang

Specifies the language in which to display messages. For example, the value en specifies English and "ja" specifies Japanese.

# Using conditional statements to query VCS objects

Some query commands include an option for conditional statements. Conditional statements take three forms:

Attribute=Value (the attribute equals the value)

Attribute!=Value (the attribute does not equal the value)

Attribute=~Value (the value is the prefix of the attribute, for example a query for the state of a resource = ~FAULTED returns all resources whose state begins with FAULTED.)

Multiple conditional statements can be used and imply AND logic.

You can only query attribute-value pairs that appear in the output of the command hagrp -display.

See "Querying service groups" on page 193.

#### To display the list of service groups whose values match a conditional statement

Type the following command:

# hagrp -list [conditional\_statement]

If no conditional statement is specified, all service groups in the cluster are listed.

To display a list of resources whose values match a conditional statement

Type the following command:

# hares -list [conditional\_statement]

If no conditional statement is specified, all resources in the cluster are listed.

To display a list of agents whose values match a conditional statement

Type the following command:

# haagent -list [conditional\_statement]

If no conditional statement is specified, all agents in the cluster are listed.

# About administering service groups

Administration of service groups includes tasks such as adding, deleting, or modifying service groups.

# Adding and deleting service groups

This topic describes how to add or delete a service group.

#### To add a service group to your cluster

• Type the following command:

hagrp -add service\_group

The variable *service\_group* must be unique among all service groups defined in the cluster.

This command initializes a service group that is ready to contain various resources. To employ the group properly, you must populate its SystemList attribute to define the systems on which the group may be brought online and taken offline. (A system list is an association of names and integers that represent priority values.)

#### To delete a service group

• Type the following command:

hagrp -delete service\_group

Note that you cannot delete a service group until all of its resources are deleted.

# Modifying service group attributes

This topic describes how to modify service group attributes.

#### To modify a service group attribute

• Type the following command:

```
hagrp -modify service_group attribute value [-sys system]
```

The variable value represents:

system\_name1 priority1 system\_name2 priority2

If the attribute that is being modified has local scope, you must specify the system on which to modify the attribute, except when modifying the attribute on the system from which you run the command.

For example, to populate the system list of service group groupx with Systems A and B, type:

```
hagrp -modify groupx SystemList -add SystemA 1 SystemB 2
```

Similarly, to populate the AutoStartList attribute of a service group, type:

```
hagrp -modify groupx AutoStartList SystemA SystemB
```

You may also define a service group as parallel. To set the Parallel attribute to 1, type the following command. (Note that the default for this attribute is 0, which designates the service group as a failover group.):

```
hagrp -modify groupx Parallel 1
```

You cannot modify this attribute if resources have already been added to the service group.

You can modify the attributes SystemList, AutoStartList, and Parallel only by using the command hagrp -modify. You cannot modify attributes created by the system, such as the state of the service group.

# Modifying the SystemList attribute

You use the hagrp -modify command to change a service group's existing system list, you can use the options -modify, -add, -update, -delete, or -delete -keys.

For example, suppose you originally defined the SystemList of service group groupx as SystemA and SystemB. Then after the cluster was brought up you added a new system to the list:

```
hagrp -modify groupx SystemList -add SystemC 3
```

You must take the service group offline on the system that is being modified.

When you add a system to a service group's system list, the system must have been previously added to the cluster. When you use the command line, you can use the hasys -add command.

When you delete a system from a service group's system list, the service group must not be online on the system to be deleted.

If you attempt to change a service group's existing system list by using hagrp -modify without other options (such as -add or -update) the command fails.

# Bringing service groups online

This topic describes how to bring the service groups online.

To bring a service group online

Type the following command:

```
hagrp -online service_group -sys system
```

To start a service group on a system and bring online only the resources already online on another system

• Type the following command:

```
hagrp -online service_group -sys system
-checkpartial other system
```

If the service group does not have resources online on the other system, the service group is brought online on the original system and the checkpartial option is ignored.

Note that the checkpartial option is used by the Preonline trigger during failover. When a service group that is configured with Preonline =1 fails over to another system (system 2), the only resources brought online on system 2 are those that were previously online on system 1 prior to failover.

Note: See the man pages associated with the hagrp command for information about the -propagate option.

# Taking service groups offline

This topic describes how to take the service groups offline.

To take a service group offline

• Type the following command:

hagrp -offline service\_group -sys system

To take a service group offline only if all resources are probed on the system

• Type the following command:

hagrp -offline [-ifprobed] service\_group -sys system

Note: See the man pages associated with the hagrp command for information about the -propagate option.

# Switching service groups

The process of switching a service group involves taking it offline on its current system and bringing it online on another system

To switch a service group from one system to another

Type the following command:

hagrp -switch service\_group -to system

A service group can be switched only if it is fully or partially online. The <code>-switch</code> option is not supported for switching hybrid service groups across system zones.

Switch parallel global groups across cluster by using the following command:

hagrp -switch service\_group -any -clus remote\_cluster

VCS brings the parallel service group online on all possible nodes in the remote cluster.

# Freezing and unfreezing service groups

Freeze a service group to prevent it from failing over to another system. This freezing process stops all online and offline procedures on the service group.

Note that if the service group is in ONLINE state and if you freeze the service group, then the group continues to remain in ONLINE state.

Unfreeze a frozen service group to perform online or offline operations on the service group.

To freeze a service group (disable online, offline, and failover operations)

• Type the following command:

hagrp -freeze service\_group [-persistent]

The option -persistent enables the freeze to be remembered when the cluster is rebooted.

To unfreeze a service group (reenable online, offline, and failover operations)

• Type the following command:

hagrp -unfreeze service\_group [-persistent]

# Enabling and disabling service groups

Enable a service group before you bring it online. A service group that was manually disabled during a maintenance procedure on a system may need to be brought online after the procedure is completed.

Disable a service group to prevent it from coming online. This process temporarily stops VCS from monitoring a service group on a system that is undergoing maintenance operations

#### To enable a service group

Type the following command:

hagrp -enable service\_group [-sys system]

A group can be brought online only if it is enabled.

To disable a service group

Type the following command:

hagrp -disable service\_group [-sys system]

A group cannot be brought online or switched if it is disabled.

To enable all resources in a service group

Type the following command:

hagrp -enableresources service\_group

To disable all resources in a service group

• Type the following command:

hagrp -disableresources service\_group

Agents do not monitor group resources if resources are disabled.

# Clearing faulted resources in a service group

Clear a resource to remove a fault and make the resource available to go online.

To clear faulted, non-persistent resources in a service group

• Type the following command:

hagrp -clear service\_group [-sys system]

Clearing a resource initiates the online process previously blocked while waiting for the resource to become clear.

- If system is specified, all faulted, non-persistent resources are cleared from that system only.
- If system is not specified, the service group is cleared on all systems in the group's SystemList in which at least one non-persistent resource has faulted.

To clear resources in ADMIN\_WAIT state in a service group

• Type the following command:

hagrp -clearadminwait [-fault] service\_group -sys system

See " Changing agent file paths and binaries" on page 377.

# Linking and unlinking service groups

This topic describes how to link service groups to create a dependency between them.

See "About service group dependencies" on page 397.

#### To link service groups

Type the following command

hagrp -link parent\_group child\_group
gd\_category gd\_location [gd\_type]

| parent_group | Name of the parent group                                    |
|--------------|-------------------------------------------------------------|
| child_group  | Name of the child group                                     |
| gd_category  | Category of group dependency (online/offline).              |
| gd_location  | The scope of dependency (local/global/remote).              |
| gd_type      | Type of group dependency (soft/firm/hard). Default is firm. |

#### To unlink service groups

• Type the following command:

hagrp -unlink parent\_group child\_group

# Administering agents

Under normal conditions, VCS agents are started and stopped automatically.

To start an agent

Run the following command:

haagent -start agent -sys system

#### To stop an agent

Run the following command:

```
haagent -stop agent [-force] -sys system
```

The -force option stops the agent even if the resources for the agent are online. Use the -force option when you want to upgrade an agent without taking its resources offline.

# About administering resources

Administration of resources includes tasks such as adding, deleting, modifying, linking, unlinking, probing, and clearing resources, bringing resources online, and taking them offline.

# About adding resources

When you add a resource, all non-static attributes of the resource's type, plus their default values, are copied to the new resource.

Three attributes are also created by the system and added to the resource:

- Critical (default = 1). If the resource or any of its children faults while online, the entire service group is marked faulted and failover occurs.
- AutoStart (default = 1). If the resource is set to AutoStart, it is brought online in response to a service group command. All resources designated as AutoStart=1 must be online for the service group to be considered online. (This attribute is unrelated to AutoStart attributes for service groups.)
- Enabled. If the resource is set to Enabled, the agent for the resource's type manages the resource. The default is 1 for resources defined in the configuration file main.cf, 0 for resources added on the command line.

**Note:** The addition of resources on the command line requires several steps, and the agent must be prevented from managing the resource until the steps are completed. For resources defined in the configuration file, the steps are completed before the agent is started.

## Adding resources

This topic describes how to add resources to a service group or remove resources from a service group.

#### To add a resource

Type the following command:

hares -add resource resource\_type service\_group

The resource name must be unique throughout the cluster. The resource type must be defined in the configuration language. The resource belongs to the group *service\_group*.

## **Deleting resources**

This topic describes how to delete resources from a service group.

#### To delete a resource

Type the following command:

hares -delete resource

# Adding, deleting, and modifying resource attributes

Resource names must be unique throughout the cluster and you cannot modify resource attributes defined by the system, such as the resource state.

#### To modify a new resource

• Type the following command:

hares -modify resource attribute value hares -modify resource attribute value [-sys system] [-wait [-time waittime]]

The variable value depends on the type of attribute being created.

#### To set a new resource's Enabled attribute to 1

• Type the following command:

hares -modify resourceA Enabled 1

The agent managing the resource is started on a system when its Enabled attribute is set to 1 on that system. Specifically, the VCS engine begins to monitor the resource for faults. Agent monitoring is disabled if the Enabled attribute is reset to 0.

#### To add a resource attribute

• Type the following command:

haattr -add resource\_type attribute
[value] [dimension] [default ...]

The variable value is a -string (default), -integer, or -boolean.

The variable dimension is -scalar (default), -keylist, -assoc, or -vector.

The variable *default* is the default value of the attribute and must be compatible with the *value* and *dimension*. Note that this may include more than one item, as indicated by ellipses  $(\ldots)$ .

#### To delete a resource attribute

Type the following command:

haattr -delete resource\_type attribute

#### To add a static resource attribute

• Type the following command:

haattr -add -static resource\_type static\_attribute
[value] [dimension] [default ...]

#### To delete a static resource attribute

• Type the following command:

haattr -delete -static resource\_type static\_attribute

#### To add a temporary resource attribute

• Type the following command:

haattr -add -temp resource\_type attribute
[value] [dimension] [default ...]

#### To delete a temporary resource attribute

• Type the following command:

haattr -delete -temp resource\_type attribute

To modify the default value of a resource attribute

Type the following command:

haattr -default resource\_type attribute new\_value ...

The variable *new\_value* refers to the attribute's new default value.

## Defining attributes as local

Localizing an attribute means that the attribute has a per-system value for each system listed in the group's SystemList. These attributes are localized on a per-resource basis. For example, to localize the attribute *attribute\_name* for *resource* only, type:

hares -local resource attribute\_name

Note that global attributes cannot be modified with the hares -local command.

Table 7-5 lists the commands to be used to localize attributes depending on their dimension.

|           | -                                                                                                    |
|-----------|----------------------------------------------------------------------------------------------------|
| Dimension | Task and Command                                                                                                    |
| scalar    | Replace a value:<br>-modify [object] attribute_name value [-sys system]                                                                                                    |
| vector    | <ul> <li>Replace list of values:         <ul> <li>modify [object] attribute_name value [-sys system]</li> </ul> </li> <li>Add list of values to existing list:         <ul> <li>modify [object] attribute_name -add value [-sys system]</li> </ul> </li> <li>Update list with user-supplied values:         <ul> <li>modify [object] attribute_name -update entry_value</li> <li> [-sys system]</li> </ul> </li> <li>Delete all values in list (you cannot delete an individual element of a vector):         <ul> <li>modify [object] attribute_name -delete -keys [-sys system]</li> </ul> </li> </ul> |
| keylist   | <ul> <li>Replace list of keys (duplicate keys not allowed):         -modify [object] attribute_name value [-sys         system]</li> <li>Add keys to list (duplicate keys not allowed):         -modify [object] attribute_name -add value         [-sys system]</li> <li>Delete user-supplied keys from list:         -modify [object] attribute_name -delete key         [-sys system]</li> <li>Delete all keys from list:         -modify [object] attribute_name -delete -keys [-sys         system]</li> </ul>                                                                                      |

Table 7-5Making VCS attributes local

| Dimension   | Task and Command                                                                                                    |
|-------------|----------------------------------------------------------------------------------------------------|
| association | <ul> <li>Replace list of key-value pairs (duplicate keys not allowed):         -modify [object] attribute_name value [-sys         system]</li> <li>Add user-supplied list of key-value pairs to existing list (duplicate         keys not allowed):         -modify [object] attribute_name -add value[-sys         system]</li> <li>Replace value of each key with user-supplied value:         -modify [object] attribute_name -update key value         [-sys system]</li> <li>Delete a key-value pair identified by user-supplied key:         -modify [object] attribute_name -delete key         [-sys system]</li> <li>Delete all key-value pairs from association:         -modify [object] attribute_name -delete -keys [-sys         system]</li> </ul> |
|             | <b>Note:</b> If multiple values are specified and if one is invalid, VCS returns<br>an error for the invalid value, but continues to process the others. In<br>the following example, if sysb is part of the attribute SystemList, but<br>sysa is not, sysb is deleted and an error message is sent to the log<br>regarding sysa.<br>hagrp -modify group1 SystemList -delete sysa sysb<br>[-sys system]                                                                                                    |

 Table 7-5
 Making VCS attributes local (continued)

# Linking and unlinking resources

Link resources to specify a dependency between them. A resource can have an unlimited number of parents and children. When you link resources, the parent cannot be a resource whose Operations attribute is equal to None or OnOnly. Specifically, these are resources that cannot be brought online or taken offline by an agent (None), or can only be brought online by an agent (OnOnly).

Loop cycles are automatically prohibited by the VCS engine. You cannot specify a resource link between resources of different service groups.

#### To link resources

• Type the following command:

hares -link parent\_resource child\_resource

The variable *parent\_resource* depends on *child\_resource* being online before going online itself. Conversely, *parent\_resource* go offline before *child\_resource* goes offline.

For example, a NIC resource must be available before an IP resource can go online, so for resources IP1 of type IP and NIC1 of type NIC, specify the dependency as:

```
hares -link IP1 NIC1
```

#### To unlink resources

Type the following command:

```
hares -unlink parent_resource child_resource
```

## Bringing resources online

This topic describes how to bring a resource online.

To bring a resource online

Type the following command:

hares -online resource -sys system

# Taking resources offline

This topic describes how to take a resource offline.

#### To take a resource offline

• Type the following command:

hares -offline [-ignoreparent|parentprop] resource -sys system

The option -ignoreparent enables a resource to be taken offline even if its parent resources in the service group are online. This option does not work if taking the resources offline violates the group dependency.

#### To take a resource and its parent resources offline

• Type the following command:

hares -offline -parentprop resource -sys system

The command stops all parent resources in order before taking the specific resource offline.

To take a resource offline and propagate the command to its children

Type the following command:

hares -offprop [-ignoreparent] resource -sys system

As in the above command, the option <code>-ignoreparent</code> enables a resource to be taken offline even if its parent resources in the service group are online. This option does not work if taking the resources offline violates the group dependency.

## Probing a resource

This topic describes how to probe a resource.

#### To prompt an agent to monitor a resource on a system

Type the following command:

hares -probe resource -sys system

Though the command may return immediately, the monitoring process may not be completed by the time the command returns.

# Clearing a resource

This topic describes how to clear a resource.

#### To clear a resource

• Type the following command:

Initiate a state change from RESOURCE\_FAULTED to RESOURCE\_OFFLINE:

hares -clear resource [-sys system]

Clearing a resource initiates the online process previously blocked while waiting for the resource to become clear. If *system* is not specified, the fault is cleared on each system in the service group's SystemList attribute.

See "Clearing faulted resources in a service group" on page 205.

This command also clears the resource's parents. Persistent resources whose static attribute Operations is defined as None cannot be cleared with this command and must be physically attended to, such as replacing a raw disk. The agent then updates the status automatically.

# About administering resource types

Administration of resource types includes the following activities:

# Adding, deleting, and modifying resource types

After you create a resource type, use the haattr command to add its attributes. By default, resource type information is stored in the types.cf configuration file.

To add a resource type

• Type the following command:

hatype -add resource\_type

To delete a resource type

• Type the following command:

hatype -delete resource\_type

You must delete all resources of the type before deleting the resource type.

#### To add or modify resource types in main.cf without shutting down VCS

• Type the following command:

hatype -modify resource\_type SourceFile "./resource\_type.cf"

The information regarding *resource\_type* is stored in the file config/*resource\_type*.cf, and an include line for *resource\_type*.cf is added to the main.cf file. Make sure that the path to the SourceFile exists on all nodes before you run this command.

#### To set the value of static resource type attributes

• Type the following command for a scalar attribute:

hatype -modify resource\_type attribute value

For more information, type:

hatype -help -modify

#### Overriding resource type static attributes

You can override some resource type static attributes and assign them resource-specific values. When a static attribute is overriden and the configuration is saved, the main.cf file includes a line in the resource definition for the static attribute and its overriden value.

To override a type's static attribute

Type the following command:

hares -override resource static\_attribute

To restore default settings to a type's static attribute

• Type the following command:

hares -undo\_override resource static\_attribute

## Administering systems

Administration of systems includes tasks such as modifying system attributes, freezing or unfreezing systems, and running commands.

#### To modify a system's attributes

• Type the following command:

hasys -modify modify\_options

Some attributes are internal to VCS and cannot be modified.

See "About the -modify option" on page 181.

To display the value of a system's node ID as defined in the llttab file

 Type the following command to display the value of a system's node ID as defined in the following file:

%VCS\_HOME%\comms\llt\llttab.txt

hasys -nodeid [node\_ID]

To freeze a system (prevent groups from being brought online or switched on the system)

Type the following command:

hasys -freeze [-persistent] [-evacuate] system

-persistent Enables the freeze to be "remembered" when the cluster is rebooted. Note that the cluster configuration must be in read/write mode and must be saved to disk (dumped) to enable the freeze to be remembered.
 -evacuate Fails over the system's active service groups to another system

in the cluster before the freeze is enabled.

To unfreeze a frozen system (reenable online and switch of service groups)

Type the following command:

hasys -unfreeze [-persistent] system

To run a command on any system in a cluster

• Type the following command:

hacli -cmd command [-sys | -server system(s)]

Issues a command to be executed on the specified system(s). VCS must be running on the systems.

The use of the hacli command requires setting HacliUserLevel to at least COMMANDROOT. By default, the HacliUserLevel setting is NONE.

If the users do not want the root user on system A to enjoy root privileges on another system B, HacliUserLevel should remain set to NONE (the default) on system B.

You can specify multiple systems separated by a single space as arguments to the option -sys. If no system is specified, command runs on all systems in cluster with VCS in a RUNNING state. The command argument must be entered within double quotes if command includes any delimiters or options.

# About administering clusters

Administration of clusters includes the following activities:

#### Retrieving version information

This topic describes how to retrieve information about the version of VCS running on the system.

To retrieve information about the VCS version on the system

1 Run one of the following commands to retrieve information about the engine version, the join version, the build date, and the PSTAMP.

```
had -version
hastart -version
```

2 Run the following command to retrieve information about the engine version.

hastart -v

# Using the -wait option in scripts that use VCS commands

The -wait option is for use in the scripts that use VCS commands to wait till an attribute value changes to the specified value. The option blocks the VCS command until the value of the specified attribute is changed or until the specified timeout expires. Specify the timeout in seconds.

The option can be used only with changes to scalar attributes.

The -wait option is supported with the following commands:

| haclus | haclus -wait <i>attribute value</i><br>[-clus <i>cluster</i> ] [-time <i>timeout</i> ]       |
|--------|----------------------------------------------------------------------------------------------|
|        | Use the $\verb-clus$ option in a global cluster environment.                                 |
| hagrp  | hagrp -wait group attribute value<br>[-clus cluster] [-sys system] [-time timeout]           |
|        | Use the $\mbox{-}\mbox{sys}$ option when the scope of the attribute is local.                |
|        | Use the $-clus$ option in a global cluster environment.                                      |
| hares  | hares -wait resource attribute value<br>[-clus cluster] [-sys system] [-time timeout]        |
|        | Use the $\mbox{-sys}$ option when the scope of the attribute is local.                       |
|        | Use the -clus option in a global cluster environment.                                        |
| hasys  | hasys -wait system <i>attribute value</i><br>[-clus <i>cluster</i> ] [-time <i>timeout</i> ] |
|        | Use the -clus option in a global cluster environment.                                        |

# About administering simulated clusters from the command line

VCS Simulator is a tool to assist you in building and simulating cluster configurations. With VCS Simulator you can predict service group behavior during cluster or system faults, view state transitions, and designate and fine-tune various configuration parameters. This tool is especially useful when you evaluate complex, multi-node configurations. It is convenient in that you can design a specific configuration without test clusters or changes to existing configurations. You can also fine-tune values for attributes that govern the rules of failover, such as Load and Capacity in a simulated environment. VCS Simulator enables you to simulate various configurations and provides the information that you need to make the right choices. It also enables simulating global clusters.

See "About VCS Simulator" on page 341.

# Chapter

# Configuring resources and applications in VCS

This chapter includes the following topics:

- About configuring resources and applications
- About Virtual Business Services
- About Intelligent Resource Monitoring (IMF)
- About fast failover
- About shared storage configuration
- About configuring network resources
- About configuring file shares
- About configuring print shares
- About configuring IIS sites
- About configuring services
- About configuring processes
- About configuring Microsoft Message Queuing (MSMQ)
- About configuring the infrastructure and support agents
- About configuring applications using the Application Configuration Wizard
- About the VCS Application Manager utility
- About testing resource failover using virtual fire drills

## About configuring resources and applications

VCS monitors resources using agents. VCS detects the state of an application by continuously monitoring resources used by an application. If all resources required by the application are available, VCS declares the application as available.

Refer to the *Veritas Cluster Server Bundled Agents Reference Guide* for a description of the agents provided by VCS.

VCS provides configuration wizards to configure commonly-used resources. You can also use Cluster Manager (Java console) and the command line to configure resources.

**Note:** When modifying agent attributes from the Cluster Manager (Java console), use a single slash (\) to denote path names. When manually editing the configuration file main.cf directly, use double slashes (\\).

Configuring resources and applications in VCS involves the following tasks:

 Creating a service group comprising all resources required for the application and then configuring the resources.

For example, to configure a database in VCS, you must configure resources for the database and for the underlying shared storage and network. Configuring a resource involves defining values for its attributes. The resources must be logically grouped in a service group. When a resource faults, the entire service group fails over to another node.

- Assigning dependencies between resources.
   For example, a MountV resource depends on a VMDg resource. Similarly, an IP resource depends on a NIC resource.
- Bringing the service group online.

#### Windows Server 2008 and 2008 R2 considerations

Consider the following items before configuring VCS resources and service groups on Windows Server 2008 and Windows Server 2008 R2 systems:

User Access Control (UAC)

On Windows Server 2008, if User Access Control (UAC) is enabled and configured, non-default administrators cannot run VCS commands from the command prompt. All VCS commands must be run from the command prompt in the Run as administrator mode. To launch the command prompt in the Run as administrator mode, right-click the command prompt shortcut from the Windows Start menu and click **Run as administrator** from the context menu.

See the Microsoft documentation for more information on UAC.

Windows Firewall

If you have configured the Windows firewall on Windows Server 2008, ensure that the firewall settings allow access to the services and ports used by SFW HA.

Refer to the *Veritas Storage Foundation Installation and Upgrade Guide* for a detailed list of SFW HA services and ports used.

Windows Server 2008 Server Core

If you want to configure VCS resources and service groups on Windows Server 2008 Server Core systems, you must manually add the required resources and configure the service groups. You can perform the steps either directly on the Server Core machine using the command line, or remotely using the Cluster Manager (Java console).

See "About the Cluster Manager (Java Console)" on page 100. See "About administering VCS from the command line" on page 180.

Before configuring resources and service groups, review the resource types and the attribute definitions described in the *Veritas Cluster Server Bundled Agents Reference Guide*.

## About Virtual Business Services

Virtual Business Services provide continuous high availability and reduce frequency and duration of service disruptions for multi-tier business applications running on heterogeneous operating systems and virtualization technologies. A Virtual Business Service represents the multi-tier application as a single consolidated entity and builds on the high availability and disaster recovery provided for the individual tiers by Symantec products such as Symantec Cluster Server and Symantec ApplicationHA. Additionally, a Virtual Business Service can also represent all the assets used by the service such as arrays, hosts, and file systems, though they are not migrated between server tiers. A Virtual Business Service provides a single consolidated entity that represents a multi-tier business service in its entirety. Application components that are managed by Symantec Cluster Server or Symantec ApplicationHA can be actively managed through a Virtual Business Service.

You can configure and manage Virtual Business Services created in Veritas Operations Manager by using Veritas Operations Manager Virtual Business Services Availability Add-on. Besides providing all the functionality that was earlier available through Business Entity Operations Add-on, VBS Availability Add-on provides the additional ability to configure fault dependencies between the components of the multi-tier application. **Note:** All the Application Entities that were created using Veritas Operations Manager Virtual Business Service Operations Add-on versions 3.1 and 4.0 are available as Virtual Business Services after you deploy the VBS Availability Add-on in Veritas Operations Manager . Veritas Operations Manager is a prerequisite for running Virtual Business Services.

#### Features of Virtual Business Services

You can use the VBS Availability Add-on to perform the following tasks:

- Start Virtual Business Services from the Veritas Operations Manager console. When a Virtual Business Service starts, its associated service groups are brought online.
- Stop Virtual Business Services from the Veritas Operations Manager console. When a Virtual Business Service stops, its associated service groups are taken offline.

Applications that are under the control of Symantec ApplicationHA can be part of a Virtual Business Service. Symantec ApplicationHA enables starting, stopping, and monitoring of an application within a virtual machine.

If applications are hosted on VMware virtual machines, you can configure the virtual machines to automatically start or stop when you start or stop the Virtual Business Service.

- Establish service group relationships and set the order to bring service groups online and to take them offline. It ensures that the service groups from different clusters are brought online or taken offline in the correct order. This order is governed by the service group's relationships with other service groups, which are referred to as child service groups. Setting the correct order of service group dependency is critical to achieve business continuity and high availability.
- Establish service group relationships and specify the required reaction of an application component to a high availability event in an underlying tier.
- Manage the Virtual Business Service from Veritas Operations Manager or from the clusters participating in the Virtual Business Service.
- Recover the entire Virtual Business Service to a remote site when a disaster occurs.

However, the following operations cannot be managed using VBS Availability Add-on:

 The service group operations that are performed using the Veritas Cluster Server management console.

- The service group operations that are performed using the Veritas Cluster Server command-line interface.
- The service group operations that are performed using the Veritas Cluster Server Java console.
- VBS Availability Add-on is not supported for composite Virtual Business Services.
   You can use it only for Virtual Business Services.

**Note:** You must install the VRTSvbs on the cluster nodes to enable fault management and to administer the Virtual Business Service from the participating clusters.

#### Sample Virtual Business Service configuration

This section provides a sample Virtual Business Service configuration comprising a multi-tier application. Figure 8-1 shows a Finance application that is dependent on components that run on three different operating systems and on three different clusters.

- Databases such as Oracle running on Solaris operating systems form the database tier.
- Middleware applications such as WebSphere running on AIX operating systems form the middle tier.
- Web applications such as Apache and IIS running on Windows and Linux virtual machines form the Web tier. This tier is composed of ApplicationHA nodes.
   Each tier can have its own high availability mechanism. For example, you can use for the databases and middleware applications, and Symantec ApplicationHA for the Web servers.

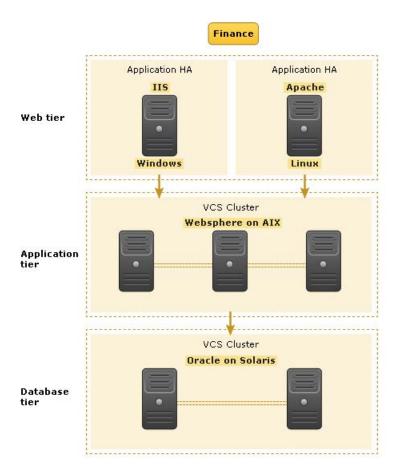

Figure 8-1Sample Virtual Business Service configuration

Each time you start the Finance business application, typically you need to bring the components online in the following order – Oracle database, WebSphere, Apache and IIS. In addition, you must bring the virtual machines online before you start the Web tier. To stop the Finance application, you must take the components offline in the reverse order. From the business perspective, the Finance service is unavailable if any of the tiers becomes unavailable.

When you configure the Finance application as a Virtual Business Service, you can specify that the Oracle database must start first, followed by WebSphere and the Web servers. The reverse order automatically applies when you stop the Virtual Business Service. When you start or stop the Virtual Business Service, the components of the service are started or stopped in the defined order.

For more information about Virtual Business Services, refer to the Virtual Business Service–Availability User's Guide.

# About Intelligent Resource Monitoring (IMF)

VCS traditionally uses a poll-based mechanism to detect the state of the configured applications and the underlying storage and network components. The agents retrieve the respective resource status during the monitor function. The monitor function is periodic and the frequency is defined by the resource type level attributes, MonitorInterval and OfflineMonitorInterval.

Intelligent Monitoring Framework (IMF) provides an alternative method for VCS to determine the resource status. IMF employs an event-based monitoring framework that is implemented using custom as well as native operating system-based notification mechanisms.

In poll-based monitoring, the resource state change detection is dependent on the monitor interval. Any state change that occurs immediately after a monitor cycle has completed is detected only in the next monitor cycle. This causes delays in fault detection. If the monitor interval attributes are set lower values, then in configurations with a large number of resources, poll-based monitoring may get CPU-intensive.

IMF uses an event-driven design that is asynchronous and provides instantaneous resource state change notifications. A resource state change event is quickly detected by VCS agents and then communicated to the VCS engine for further action. This improves the fault detection capability significantly allowing VCS to take corrective actions faster and that results in reduced service group failover times.

**Note:** The actual intelligent monitoring for a VCS resource starts only after two consecutive traditional monitor cycles have run and have returned the same state for that resource. So it takes some time before you see positive performance effect after enabling IMF.

The benefits of intelligent monitoring over poll-based monitoring are as follows:

- Instantaneous notification
   Faster notification of resource state changes result in improved service group failover times.
- Reduction in system resource utilization
   Reduced CPU utilization by VCS agent processes when number of resources being monitored is high. This provides significant performance benefits in terms of system resource utilization.

Ability to monitor large number of resources
 With reduced CPU consumption, IMF enables VCS to effectively monitor a large number of resources.

#### VCS changes to support IMF

IMF is an extension of the VCS agent framework. New IMF-related functions are added to the framework. The VCS agents can use these functions to register for IMF-based monitoring and communicate the resource state changes to the VCS high availability engine (HAD).

| Agent Function      | Description                                                                                                    |
|---------------------|----------------------------------------------------------------------------------------------------|
| imf_init            | Initializes the agent interface for IMF-based monitoring. This function runs when the agent starts up.                                                                                                    |
| imf_getnotification | Gets notification about resource state changes. This function runs after the agent interface is initialized for IMF-based monitoring.                                                                                                    |
|                     | During this function the agent continuously waits for an event and takes action on the resource upon notification.                                                                                                    |
| imf_register        | Agents use this function to register or unregister resource entities<br>for IMF-based monitoring. For example, to register a process<br>resource, the agent uses the process ID (PID) of the configured<br>process for online monitoring of the process. |
|                     | This function runs for each resource after the resource has reported<br>the same steady state (either online or offline) for two consecutive<br>monitor cycles.                                                                                          |

Apart from the new agent functions, a new resource type level attribute, IMF, is introduced. The IMF attribute has three keys: Mode, MonitorFreq, RegisterRetryLimit. A combination of these keys determine whether or not an agent uses IMF-based monitoring for the corresponding resource type.

#### **Resource Type** Description Attribute

IMF

Determines whether the IMF-aware agent must perform intelligent resource monitoring. You can also override the value of this attribute at resource-level.

Type and dimension: integer-association

This attribute includes the following keys:

Mode

Define this attribute to enable or disable intelligent resource monitoring.

This key takes the following values:

- 0 —Does not perform intelligent resource monitoring
- 1 —Performs intelligent resource monitoring for offline resources and poll-based monitoring for online resources
- 2 —Performs intelligent resource monitoring for online resources and poll-based monitoring for offline resources
- 3—Performs intelligent resource monitoring for both online and for offline resources Default value is 3.
- MonitorFreq

This key value specifies the frequency at which the agent invokes the monitor agent function. The value of this key is an integer.

After the resource is registered for IMF-based monitoring, the agent calls the monitor agent function as follows:

- For online resources: (MonitorFreq X MonitorInterval) number of seconds.
- For offline resources: (MonitorFreq X OfflineMonitorInterval) number of seconds.

For agents that support IMF, the default value is 5.

You can set this attribute to a non-zero value in cases where the agent requires to perform poll-based resource monitoring in addition to the intelligent resource monitoring.

See the Veritas Cluster Server Bundled Agents Reference Guide for agent-specific recommendations.

| Resource Type<br>Attribute | Description                                                                                                    |  |
|----------------------------|----------------------------------------------------------------------------------------------------|--|
|                            | <ul> <li>RegisterRetryLimit         If you enable IMF-based monitoring, the agent runs the             imf_register function to register the resource. The value of the             RegisterRetryLimit key determines the number of times the             agent must retry registration for a resource.      </li> <li>If the agent cannot register the resource within the limit that is         specified, then intelligent monitoring is disabled until the         resource state changes or the value of the Mode key changes.         Default value is 3.     </li> </ul> |  |
| IMFRegList                 | An ordered list of attributes whose values are registered for<br>IMF-based monitoring.<br>Type and dimension: string-vector<br>Default: Not applicable                                                                                                    |  |

#### VCS agents that support IMF

The following agents support IMF-based monitoring:

GenericService, ServiceMonitor

The agents trap the Windows service related events and takes appropriate action if a configured service stops or fails to respond.

IP, NIC

These agents rely on the network and hardware events raised by the operating system. For example, an event is raised when an IP address becomes unavailable or when a network adapter is disabled.

MountV, Mount

The agents use the PnP notifications generated by the operating system. In addition, the agent also uses custom notifications generated by Storage Foundation for Windows (SFW). For example, PnP notifications are generated for volume arrival or departure, volume failure, and file system notifications.

VMDg

This agent relies on the disk group related PnP notifications raised by Storage Foundation for Windows (SFW). For example, SFW raises PnP notifications for disk group import and deport state change, and for disk group access state change (read-only, read/write).

Oracle, NetLsnr

The agents trap the Windows service related events and takes appropriate action if a configured service stops or fails to respond.

Process, RegRep

The Process agent supports IMF-based monitoring only when the resource is in the online state.

- SQLServer2005, SQLAgService2005, SQLOlapService2005, MSDTC
- SQLServer2008

This agent traps the Windows service related events and takes appropriate action if the configured SQL Server 2008 services stop or fail to respond.

IIS

IMF-based monitoring support is limited only to monitoring the IIS services (FTP service, World Wide Web Publishing Service) that are necessary for the functioning of IIS. The agent traps the Windows service related events and takes appropriate action if a configured service stops or fails to respond. IMF is not used for monitoring the availability of the sites configured.

ExchService2007, Exchange2010DB

#### How IMF works

The following steps outline how IMF-based monitoring works:

- After IMF is enabled for a resource, the corresponding VCS agent waits for the resource to report the same steady state (whether online or offline) for two consecutive monitor cycles and then registers the resource for IMF-based monitoring.
- 2. The VCS agent then registers itself for receiving specific custom or operating system specific event notifications.
- 3. If an event occurs, the agent determines the affected resource and then executes a monitor cycle for that resource. The monitor cycle determines the resource status and communicates it to the VCS engine (HAD). If the resource state is offline, the VCS engine (HAD) may initiate a failover depending on the configuration.
- 4. If the resource state remains the same, the agent moves to a wait state and then waits for the next event to occur.

#### How to enable IMF

IMF is enabled by default. However, you can manually enable it using the following steps.

#### To enable IMF

**1** Change the VCS configuration to read/write mode.

Type the following at the command prompt:

haconf -makerw

- 2 Run the following command to enable intelligent resource monitoring:
  - To enable intelligent monitoring of offline resources:

hatype -modify resource\_type IMF -update Mode 1

• To enable intelligent monitoring of online resources:

hatype -modify resource type IMF -update Mode 2

To enable intelligent monitoring of both online and offline resources:

hatype -modify resource type IMF -update Mode 3

- 3 Change values of MonitorFreq and the RegisterRetryLimit keys of the IMF attribute.
- 4 Save the VCS configuration.

Type the following at the command prompt:

haconf -dump -makero

#### How to disable IMF

IMF is enabled by default. Perform the following steps to disable it manually.

#### To disable IMF

1 Change the VCS configuration to read/write mode.

Type the following at the command prompt:

haconf -makerw

- 2 Run the following commands to disable intelligent resource monitoring:
  - To disable intelligent resource monitoring for all the resources of a certain type, run the following command:

hatype -modify resource type IMF -update Mode 0

 b. To disable intelligent resource monitoring for a specific resource, run the following commands:

hares -override resource\_name IMF hares -modify resource name IMF -update Mode 0

3 Save the VCS configuration.

Type the following at the command prompt:

haconf -dump -makero

#### **Recommended settings**

Symantec recommends the following settings for faster failover and better performance.

#### Modify the MountV resource attributes

To reduce failover time, set the following MountV resource attributes:

ListApplications = 0

This attribute defines whether the agent lists the applications that are accessing the volume while unmounting. Setting it to 0 avoids this enumeration and saves time during failover.

ForceUnmount = ALL

Defines whether or not the agent unmounts the volume (either gracefully or forcibly) when it is being used by other applications. This graceful/forceful unmount takes additional time to close the Read-Only handles. Setting this to ALL saves time during failover.

# Modify the attribute values for SQL Analysis Service and SQL Server Agent resources

Change the value of DelayAfterOnline and DelayAfterOffline attributes from the default to 25 for MS-Olap and SQL Server Agent resources.

The GenericService resources for MS-Olap service and SQL Server Agent service goes into an unknown state while trying to bring these services online. If the value of DelayAfterOnline and DelayAfterOffline attributes is set to 25 for MS-Olap and SQL Server Agent resources, then these resources come online without reporting unknown.

#### Modify the NumThreads attribute for MountV and VMDg

The VCS agent framework uses multithreading to allow multiple resource operations to run in parallel for the same type of resources. The NumThreads type level attribute value determines the number of threads for all the resource types.

- For large configurations, typically over 50 MountV resources, Symantec recommends that you set the MountV resource type NumThreads attribute value to 20.
- For large configurations, typically over 10 VMDg resources, Symantec recommends that you set the VMDg resource type NumThreads attribute value to 20.

## About fast failover

Fast failover is a new feature that improves the failover time for the storage stack configured in a clustered environment. Fast failover includes several design changes and enhancements to the core SFW components. These changes provide significant reduction in the failover time taken by storage resources during service group failovers.

Fast failover integrates with the IMF feature to provide a significant performance improvement in SFW HA cluster environments. Fast failover requires a separate license. Fast failover appears as a selectable option in the SFW HA installer. Even though fast failover is installed and enabled, it will not work if the license does not support this feature.

Refer to the SFW Administrator's Guide for more information about fast failover.

#### VCS changes for fast failover

To support the fast failover feature, a new attribute, FastFailOver, is added to the VCS Volume Manager Diskgroup (VMDg) agent. This attribute decides whether or not a disk group is enabled for fast failover.

The FastFailOver attribute can take values of 1 and 0. The value 1 indicates that the agent enables fast failover for the configured disk group. The default value 0 indicates that fast failover is disabled for the disk group.

Refer to the *Veritas Cluster Server Bundled Agents Reference Guide* for more information about the VMDg agent.

#### Enabling fast failover for disk groups

Perform the following steps to enable fast failover for VMDg resources in service groups.

To enable the FastFailover attribute for a VMDg resource

- 1 In Cluster Manager (Java Console), select a service group withVMDg resource configured for it. Select the **Properties** tab from the right pane.
- 2 Scroll down to choose the **FastFailOver** attribute and click to edit the attribute value.
- 3 In the Edit Attribute dialog box, check the **FastFailOver** check box and then click **OK**.
- 4 Repeat these steps for every VMDg resource in the service groups.

# About shared storage configuration

Preview the following requirements before you configure shared storage:

- If your configuration uses shared disks and volumes managed by using Windows Logical Disk Manager (LDM), use the VCS DiskReservation and Mount agents. See "About managing shared storage using Windows Logical Disk Manager" on page 235.
- If your configuration uses shared volumes or Logical Unit Numbers (LUNs) managed in a Network Appliance storage environment, use the VCS NetAppSnapDrive and NetAppFiler agents.
   See "About managing storage in a Network Appliance storage environment" on page 239.
- If your configuration uses shared disks and volumes that are managed by using Storage Foundation for Windows (SFW), use the VCS VMDg and MountV agents.

See "About managing shared storage using Storage Foundation for Windows" on page 240.

Before you configure shared storage, review the resource type and the attribute definitions of these agents in the *Veritas Cluster Server Bundled Agents Reference Guide*.

# About managing shared storage using Windows Logical Disk Manager

Before configuring shared storage, review the resource type and the attribute definitions of the Disk Reservation and the Mount agents, described in the *Veritas Cluster Server Bundled Agents Reference Guide*.

#### About LDM support

The following restrictions apply in this release:

- Disk Reservation and Mount agents are supported on VCS for Windows only. These agents are not supported in an SFW storage environment.
- For using LDM, your storage devices must be configured to use SCSI-2 disk reservations. SCSI-3 is not supported.
- LDM support is not applicable for Disaster Recovery configurations. Currently only HA configurations are supported.

#### Before you configure shared storage using Windows LDM

Following are the prerequisites for configuring shared storage:

- Verify that the disk signature is the same on all systems sharing the disk.
   See "Reserving disks" on page 236.
- Install software drivers for the disk controller device identically on each system in the cluster. Verify that these driver services run successfully on all systems.
- Disable the option Reset SCSI Bus at IC Initialization from the SCSI Select utility.
- If using the agents in a Fibre Channel (FC) setup, enable target resets for the adapters.
- Verify that the device path to the disk is recognized by each system sharing the disk.

See "Verifying disks are visible from a cluster node" on page 237.

- Disable the write cache on the internal SCSI RAID controller.
- For each system, unassign the drive letter for the disk device path configured for mounting.
   See "Unassigning a drive letter" on page 237.
- If User Access Control (UAC) is enabled on Windows Server 2008 systems, you must launch the command prompt in the Run as administrator mode and then run the commands mentioned in this procedure.

To launch the command prompt in the administrator mode, right-click the command prompt shortcut from the Windows Start menu and click **Run as administrator** from the context menu.

#### **Reserving disks**

This topic describes how to reserve disks.

#### To reserve the disks

1 To display all the disks, type the following on the command line:

C:\>havol -scsitest /l

Make a note of the disk numbers (Disk# column in the table). You will need them in the next step.

2 To reserve a disk, type the following on the command line:

C:\>havol -scsitest /RES:<disk #>

For example, to reserve disk 4, type:

C:\>havol -scsitest /RES:4

Make a note of the disk number and the corresponding signature. You will require these details to identify and reserve the disks while configuring the Mount and DiskRes resources in a service group.

More information is available on the havol utility.

See "The havol utility" on page 565.

#### **Creating volumes**

This topic describes how to create volumes.

To create volumes

- 1 Use the Windows Disk Management tool to verify that the disks are visible on the cluster nodes, and then create volumes on the reserved disks.
- 2 After creating the required volumes on a node, release the reserved disks on that node.

See "Releasing disks" on page 238.

3 Rescan the disks on all the remaining nodes in the cluster.

Refer to Microsoft Windows documentation for more information about the Disk Management tool.

#### About mounting volumes

Use the Windows Disk Management tool to mount the volumes that you created earlier. After mounting the volumes on a cluster node, run the CHKDSK command and verify that there are no errors on the mounted volumes.

Make a note of the drive letters that you assign to the mounted volumes. Use the same drive letters while mounting these volumes on the remaining cluster nodes.

Refer to Microsoft Windows documentation for more information about the CHKDSK command and the Disk Management tool.

#### Verifying disks are visible from a cluster node

This topic describes how to verify that the disks are visible from a cluster node.

#### To verify that the disks are visible from a cluster node

- 1 Log in as Administrator.
- 2 Open Disk Management. Type the following on the command prompt:

C:\> diskmgmt.msc

- 3 Verify that the shared disks are visible in the right-pane.
- 4 Close Disk Management.

#### Unassigning a drive letter

This topic describes how to unassign the drive letters from a node.

#### To unassign a drive letter

- 1 Log in as Administrator.
- 2 Open Disk Management. Type the following at the command prompt:

C:\> diskmgmt.msc

- 3 Right-click the partition or logical drive and click **Change Drive Letter and Path**.
- 4 In the **Change Drive Letter and Paths** dialog box, click the drive letter and click Remove.

**Note:** You must run Disk Management on all systems each time you add a shared disk. This ensures each disk has a valid signature written to it, and that the device paths and symbolic links are updated.

#### **Releasing disks**

While installing an application on multiple nodes, you must first unassign drive letters and release the disks from one node, and then reserve the disks, mount the volumes using the same drive letters and then install the application on the failover node.

#### To release disks

1 To display all the disks, type the following on the command line:

C:\>havol -scsitest /l

Make a note of the disk numbers (Disk# column in the table). You will need them in the next step.

2 To release a reserved disk, type the following on the command line:

C:\>havol -scsitest /REL:<disk #>

For example, to release disk 4, type:

C:\>havol -scsitest /REL:4

More information is available on the havol utility.

See "The havol utility" on page 565.

#### **Configuration tasks**

This topic describes how to manually configure Mount and DiskRes resources in the cluster.

1 In your service group, create resources of type DiskReservation and Mount.

See "Adding a resource" on page 150.

- 2 Configure the following required attributes for the following resources: DiskReservation Resource
  - Signatures: An array specifying the signature of each SCSI disk. VCS provides the havol utility to retrieve disk signatures.

See "The havol utility" on page 565.

Mount Resource

- MountPath: The drive letter or path to an empty NTFS folder that will be assigned to the volume being mounted.
- PartitionNo: The partition on the disk configured for mounting.

- Signature: A system-specified disk identifier. VCS provides the havol utility to retrieve the disk signature.
   See "The havol utility" on page 565.
- 3 Link the Mount and DiskReservation resources such that the Mount resource depends on the DiskReservation resource.

See "Linking resources" on page 160.

- 4 Configure other resources in the service group, if required.
- 5 Bring the Mount resource online.

#### About managing storage in a Network Appliance storage environment

Network Appliance (NetApp) manages data by creating volumes on physical disks. These volumes can be divided further into Logical Unit Numbers (LUNs). The LUNs are accessible from the cluster nodes, provided the nodes have Microsoft iSCSI Initiator and Network Appliance SnapDrive installed. If you plan to use Fibre Channel (FC) for connecting the LUNs, ensure that you install the NetApp FCP Attach Kit on all the cluster nodes.

Perform the following tasks to create the required LUNs on the Network Appliance Filer and to make them accessible from cluster nodes:

- Create volumes on the Network Appliance Filer.
- Share the volumes.
- Create LUNs on the shared volumes.

Refer to Network Appliance documentation for instructions on performing these tasks.

#### **Configuring Microsoft iSCSI Initiator**

The Microsoft iSCSI initiator enables communication between Windows systems and Network Appliance Filers. The initiator uses the iSCSI protocol to present the filer volume as a local block device to the system.

#### To configure Microsoft iSCSI initiator on a Windows Server 2008 system

- 1 Start the Microsoft iSCSI initiator.
- 2 On the Discovery tab, click Add Portal.
- **3** On the Add Target Portals dialog box, specify the DNS name for the Network Appliance Filer and then click **OK**.
- 4 On the Targets tab, click Log On.

- 5 In the Log On to Target dialog box, clear the **Automatically restore this connection when the system reboots** check box and then click **OK**.
- 6 On the Targets tab, verify that the newly added target portal is listed under the Select a target box and status shows connected, and then click **OK**.

To configure Microsoft iSCSI initiator on a Windows Server 2008 R2 system

- 1 Start the Microsoft iSCSI initiator.
- 2 On the Discovery tab, click **Discover Portal**.
- 3 On the Discover Target Portal dialog box, specify the DNS name for the Network Appliance Filer and then click **OK**.
- 4 On the Target tab, click **Connect**.
- 5 On the Connect to Target dialog box, clear the **Add this connection to list** of **Favorite Targets** check box and then click **OK**.
- 6 On the Targets tab, verify that the newly added portal is listed under the Select a target box and the status shows connected and then click **OK**.

# About managing shared storage using Storage Foundation for Windows

Before configuring shared storage, review the resource type and the attribute definitions of the VMDg and the MountV agents in the *Veritas Cluster Server Bundled Agents Reference Guide*.

**Note:** If your storage devices are SCSI-3 compliant and you want to use SCSI-3 Persistent Group Reservations (PGR), you must enable SCSI-3 support using the Veritas Enterprise Administrator (VEA - Control Panel - System Settings). See the *Veritas Storage Foundation Administrator's Guide* for more information.

#### **Using SFW with VCS**

The following advanced features of Storage Foundation for Windows (SFW) require special consideration when used in a VCS environment:

Deporting Disk Groups

SFW does not allow disk groups configured as VCS resources to be deported. They must be brought online or taken offline using VCS.

Dynamic Group Split and Join (DGSJ)

SFW does not allow splitting a disk group configured as a VCS resource if the split operation causes a volume configured as a VCS resource to be part of the target group.

SFW does not allow a disk group configured as a VCS resource to be the source disk group in a join operation.

- Deleting Volumes
   SFW does not allow deleting volumes configured as VCS resources.
- Volume Snap Back

If a volume formed as a result of a Prepare and Snap Shot operation is configured as a VCS resource, SFW does not allow Snap Back operations on the volume.

See the *Veritas Storage Foundation Administrator's Guide* for more information about these operations.

#### Before you configure shared storage using SFW

Following are the prerequisites for managing shared storage using SFW:

- Verify that SFW HA or VCS for Windows is installed on all cluster systems.
- If you configured Windows Firewall, add port 2148 to the Firewall Exceptions list.

For a detailed list of services and ports used by SFW HA, refer to the *Veritas Storage Foundation and High Availability Solutions for Windows Installation and Upgrade Guide*.

- Configure the clustered disk group using Storage Foundation. Verify the disk group contains shared disks only.
- Disable the option Reset SCSI Bus at IC Initialization from the SCSI Select utility.
- Create a separate clustered disk group for each application to be clustered. Do
  not create a clustered disk group for more than one application. Configure all
  volumes or LUNs to be part of the VCS configuration and of the same service
  group.
- Assign a unique disk group name to each clustered disk group within a cluster.
- Ensure that the device path to the shared disk group or LUNs is recognized by all systems sharing the disk.

#### Configuring shared storage

This topic describes how to configure shared storage.

#### To configure shared storage

- 1 In your service group, create the following resources:
  - For SFW HA, create resources of type VMDg and MountV.

 For VCS for Windows, create resources of type NetAppFiler and NetAppSnapDrive.

See "Adding a resource" on page 150.

2 Configure the following required attributes for the respective resources:

| VMDg resource               | DiskGroupName                                                                                                    |
|-----------------------------|----------------------------------------------------------------------------------------------------|
|                             | The name of the cluster disk group. Retrieve the name by running the command $vxdg$ list, or by using the VMGetDrive utility.                                                                                                    |
|                             | See "The vmgetdrive utility" on page 568.                                                                                                    |
| MountV resource             | <ul> <li>MountPath: The drive letter or path to an empty NTFS folder that will be assigned to the volume being mounted.</li> <li>VolumeName: The name of the volume to be mounted. For example, the name could be Raid1, Stripe2, Volume01, etc. Use the VMGetDrive utility to retrieve the volume name. See "The vmgetdrive utility" on page 568.</li> <li>VMDGResName: The name of the Volume Manager Diskgroup (VMDg) resource on which the MountV resource depends.</li> </ul>                                                                                                    |
| NetAppFiler<br>resource     | <ul> <li>FilerName: DNS-resolvable name or IP address of the locally attached filer.</li> <li>StorageIP: The private storage IP address of the filer.</li> </ul>                                                                                                    |
| NetAppSnapDrive<br>resource | <ul> <li>FilerResName: Name of the VCS NetAppFiler-type resource<br/>in the service group.</li> <li>VolumeName: Name of the volume containing the virtual disk.<br/>Define the volume name in the same case as on the filer.</li> <li>ShareName: Name of the CIFS share containing the virtual<br/>disk.</li> <li>LUN: Name of the LUN on the filer that is presented to the host<br/>for mounting. Define the LUN name in the same case as on<br/>the filer.</li> <li>MountPath: Drive letter to be assigned to the virtual disk.</li> <li>Initiator: Name of the iSCSI or FC initiator that the host uses<br/>to connect to the virtual disks on the filer. You can retrieve this<br/>from the Disk Management console.</li> </ul> |

- 3 Link the resources as follows:
  - For SFW HA, link MountV and VMDg resources such that the MountV resource depends on the VMDg resource.

 For VCS for Windows, link NetAppSnapDrive and NetAppFiler resources such that the NetAppSnapDrive resource depends on the NetAppFiler resource.

See "Linking resources" on page 160.

- 4 Configure other resources in the service group, if required.
- 5 Bring the MountV or the NetAppSnapDrive resource online.

# About configuring network resources

When you configure your network resources in a VCS cluster, consider the following:

- For configuring the network components on your systems, use the NIC and IP agents.
- If your cluster systems use virtual computer names, use the Lanman agent.

#### About configuring IP addresses on the systems

Before configuring the network resources, review the resource type and the attribute definitions of the NIC and IP agents described in the *Veritas Cluster Server Bundled Agents Reference Guide*.

#### Before you configure IP addresses on the systems

Following are the prerequisites to configure IP addresses in the systems:

- Ensure that the NIC has the correct administrative IP address and subnet mask (for IPv4 addresses) or prefix length (for IPv6 addresses).
- If the NICs have built-in failover support, disable it. Refer to the documentation provided by the NIC vendor.
- Do not configure IP addresses added from the Control Panel.
- Verify that the virtual IP address to be assigned is unique and is not in use on the network.
- Disable DHCP on the NIC.

#### **Disabling DHCP**

This topic describes how to disable DHCP:

#### To disable DHCP

- 1 Open the Network Connections Control Panel.
- 2 Right-click the network connection and click **Properties**.
- 3 In the Properties dialog box for the respective local area connection, select the **General** tab, if not already selected.
- 4 Select Internet Protocol (TCP/IP) and click Properties.
- 5 Verify that the Obtain an IP address automatically option is not selected.
- 6 Specify values for IP address, Subnet mask, and Default Gateway, if not already specified.
- 7 Click **OK** and close the Control Panel.

#### Configuring IP addresses on the systems

This topic describes how to configure IP addresses on the systems.

#### To configure IP addresses

1 In your service group, create resources of type NIC and IP.

See "Adding a resource" on page 150.

2 Configure the following required attributes for these resources:

NIC Resource

- MACAddress: The physical address of the NIC to be monitored. You can retrieve the physical addresses of NICs using the command ipconfig -all. Note that this attribute is always local.
- UseConnectionStatus: A flag that defines whether the NIC maintains its connection status.

IP Resource

- Address: The unique virtual IP address to be assigned to the NIC.
- MACAddress: The physical address of the NIC to which the virtual IP address is assigned. Note that this attribute is always local.
- SubNetMask: In case of an IPv4, the subnet mask associated with the IPv4 address.
- Prefix: In case of IPv6, the prefix associated with the IPv6 address. The prefix is generally represented as:

ipv6-address/prefix-length

For example, 2001:db8:0:1::/64.

- Ensure that the value of the attribute UseConnectionStatus is correct. This
  value is set to True by default, and indicates that all NICs maintain their
  connection status. If UseConnectionStatus is set to False, ensure that the
  NIC has an IP address assigned and that at least one host is listed in the
  attribute PingHostList.
- 3 Link the IP and NIC resources such that the IP resource depends on the NIC resource.

See "Linking resources" on page 160.

- 4 Configure other resources in the service group, if required.
- 5 Bring the IP resource online.

#### About configuring virtual computer names

Before configuring the agent, review the resource type and the attribute definitions of the Lanman agent described in the *Veritas Cluster Server Bundled Agents Reference Guide*.

#### Before you configure virtual computer names

Following are the prerequisites to configure virtual computer names:

- Remove static entries mapping the virtual name to the IP address from your WINS server.
- If using the agent to bind multiple IP addresses to a virtual computer name, make sure the IP addresses belong to different subnets.
- Make sure the VCS Helper domain user account has "Add workstations to domain" privilege enabled in the Active Directory.
- DNS scavenging affects virtual servers configured in VCS because the Lanman agent uses DDNS to map virtual names with IP addresses. If you use scavenging, then you must set the DNSRefreshInterval attribute for the Lanman agent. This will enable the Lanman agent to refresh the resource records on the DNS servers. See the Lanman agent description in the Veritas Cluster Bundled Agents Reference Guide.

#### Configuring virtual computer names

This topic describes how to configure virtual computer names:

#### To configure virtual computer names

- In your service group, create resources of type NIC and IP.
   See "About configuring IP addresses on the systems" on page 243.
- 2 Create a resource of type Lanman.
- 3 Configure the following required attributes for the resource:
  - VirtualName: The virtual computer name to be assigned to the server.
  - IPResName: The name of the IP resource (in case of IPv4) or the IPv6 resource (in case of IPv6) on which the Lanman resource depends. The IPResName attribute is not required if you have the MultiNet attribute set to 1.
- 4 Link the IP and NIC resources such that
  - the IP resource depends on the NIC resource, and
  - the Lanman resource depends on the IP resource.

See "Linking resources" on page 160.

- 5 Configure other resources in the service group, if required.
- 6 Bring the Lanman resource and other resources in the service group online.

## About configuring file shares

This topic describes how to configure file shares in VCS.

VCS provides several ways to configure file shares, including the configuration wizard, Cluster Manager (Java Console), and the command line. This section provides instructions on how to use the File Share Configuration Wizard to configure file shares.

On Windows Server 2008 Server Core, you have to add the required resources and configure the service group manually. You can perform the steps either directly on the Server Core machine using VCS commands from the command line, or remotely using the Cluster Manager (Java Console).

See "About the Cluster Manager (Java Console)" on page 100.

See "About administering VCS from the command line" on page 180.

If you want to configure file shares manually, consider the following:

- To configure a shared directory, use the FileShare agent.
- To configure multiple directories, use the CompositeFileShare agent.

- If User Access Control (UAC) is enabled on Windows Server 2008 systems, you must launch the command prompt in the Run as administrator mode and then run the VCS commands.
- Before configuring the service group, review the agent resource types and the attribute definitions described in the Veritas Cluster Server Bundled Agents Reference Guide.

#### Before you configure a file share service group

Note the following prerequisites before you configure a file share service group:

- Verify that you have local administrator privileges on the system from where you run the wizard.
- If you have configured a firewall, add the following to the firewall exceptions list:
  - Port 14150 or the VCS Command Server service,

%vcs\_home%\bin\CmdServer.exe.

Here, %vcs\_home% is the installation directory for VCS, typically

C:\Program Files\Veritas\Cluster Server.

Port 14141

For a detailed list of services and ports used, refer to the product installation and upgrade guide.

- Verify that the VCS high availability engine, HAD, is running on the system from which you run the wizard.
- Verify that the directories to be shared reside on shared disks that are accessible from the nodes that will be part of the file share service group.
- If your storage is SCSI-3 compliant and you wish to use SCSI-3 persistent reservations, enable SCSI-3 support using Veritas Enterprise Administrator (VEA). VEA is available with SFW HA only.
- Mount the drives or LUNs containing the shared directories on the system from where you run the wizard. Unmount the drives or LUNs from other systems in the cluster.

See "About managing shared storage using Windows Logical Disk Manager" on page 235.

See "About managing storage in a Network Appliance storage environment" on page 239.

See "About managing shared storage using Storage Foundation for Windows" on page 240.

- Verify that Veritas Command Server service is running on all systems in the cluster.
- If NetBIOS is disabled over TCP/IP, you must set the Lanman agent's DNSUpdateRequired attribute value to 1 (True).
   You can modify the Lanman resource attribute value after configuring the service group.
- Verify that you have the following information ready. The wizard prompts you for these details:
  - A unique virtual computer name to be assigned to the file share server. This is the name that the clients use to access the file shares. The virtual name must not exceed 15 characters. If you specify a virtual computer name in lowercase letters, the name is converted to uppercase. For example, the name VCSServer is converted to VCSSERVER.
  - A unique virtual IP address to be assigned to the file share server. The virtual IP address is required only if you wish to configure an IPv4 address. In case of IPv6, the wizard prompts you to select the IPv6 network and automatically generates an IPv6 address that is valid and unique on the network. The wizard uses the prefix that is advertised by the router on the IPv6 network.

**Note:** Windows Server 2008 does not support accessing file shares using a virtual IP address.

• The list of directories to be shared.

You can add existing shares to the VCS configuration. However, you cannot add special shares (shares created by the operating system for administrative and system use). For example, you cannot add the shares ADMIN\$, print\$, IPC\$, and *DriveLetter*\$ to the VCS configuration.

### Configuring file shares using the wizard

The File Share Configuration Wizard enables you to create and modify file share service groups, making file shares highly available in a VCS cluster.

#### To configure file shares using the File Share Configuration Wizard

1 Start the File Share Configuration Wizard.

Click Start > All Programs > Symantec > Veritas Cluster Server > Configuration Tools > File Share Configuration Wizard.

2 Review the information in the Welcome panel and click Next.

- 3 On the Wizard Options panel, click **Create service group** and then click **Next**.
- 4 On the Service Group Configuration panel, specify the following service group details and then click **Next**:

| Service Group<br>Name        | Type a name for the file share service group.                                                                                                    |
|------------------------------|----------------------------------------------------------------------------------------------------|
| Available Cluster<br>Systems | Select the systems on which to configure the service group and click the right arrow to move the systems to the service group's system list.                                                                                  |
|                              | To remove a system from the service group's system list, click the system in the Systems in Priority Order box and click the left arrow.                                                                                      |
|                              | To change a system's priority in the service group's system list, click the system from the Systems in Priority Order and click the up and down arrows.                                                                       |
|                              | System priority defines the order in which service groups are failed<br>over to systems. The system at the top of the list has the highest<br>priority while the system at the bottom of the list has the lowest<br>priority. |

5 On the FileShare Configuration panel, specify the configuration information for the FileShare resources to be created and then click **Next**.

| 🍓 File Share Configuration W                                                                      | izard                             | ×                                    |  |  |
|---------------------------------------------------------------------------------------------------|-----------------------------------|--------------------------------------|--|--|
| FileShare Configuration<br>Enter a virtual computer name and select the directories to be shared. |                                   |                                      |  |  |
| ✓ Prerequisites                                                                                   |                                   |                                      |  |  |
| ✓ Group Selection                                                                                 |                                   |                                      |  |  |
| ✓ System Selection                                                                                | Virtual Computer Name:            | ProjectD                             |  |  |
| ▶ FileShare Config                                                                                |                                   |                                      |  |  |
| Network Config                                                                                    | List Shares Remove                | 1                                    |  |  |
| Summary                                                                                           |                                   | Share Name                           |  |  |
| Complete                                                                                          | Path<br>Q:\Presentations          | Presentations                        |  |  |
|                                                                                                   | Q:\Proposals                      | Proposals                            |  |  |
|                                                                                                   |                                   |                                      |  |  |
|                                                                                                   | Configure NetApp SnapMirror Resou |                                      |  |  |
|                                                                                                   |                                   | < <u>B</u> ack <u>N</u> ext > Cancel |  |  |

Specify the following details:

| Virtual Computer<br>Name | Type a unique virtual computer name to be assigned to the file<br>share server. This is the name that the clients use to access the<br>file shares.The virtual name must not exceed 15 characters.   |
|--------------------------|----------------------------------------------------------------------------------------------------|
| List Shares              | Click <b>List Shares</b> to view the existing shares on the shared storage, then select a share and click <b>Add</b> .                                                                               |
|                          | You cannot add special shares (shares created by the operating system for administrative and system use).                                                                                            |
| Path                     | Click the field and either type the path of the directory to be shared<br>or click the ellipsis button () to browse for a directory. The<br>selected directories must meet the following conditions: |
|                          | <ul> <li>The selected drive, the mount path, and the file path must not exist in the VCS configuration.</li> <li>The directories to be shared must reside on shared, non-system drives.</li> </ul>   |
|                          | The wizard validates the selected directory and displays an error message if the directory does not meet any of the conditions.                                                                      |

| Share Name                | If a selected directory is already shared, the Share Name column<br>lists the names by which it is shared. You can select a listed share<br>name to make an existing share highly available. You can also<br>create a new share for the same directory by typing a new share<br>name. |
|---------------------------|----------------------------------------------------------------------------------------------------|
| Remove                    | To remove a file share from the configuration, click to select the file share, and then click <b>Remove</b> .                                                                                                    |
| Configure NetApp          | This is applicable in case of VCS for Windows only.                                                                                                    |
| SnapMirror<br>Resource(s) | Check the <b>Configure NetApp SnapMirror Resource(s)</b> check box if you wish to set up a disaster recovery configuration.                                                                                                    |
|                           | The SnapMirror resource is used to monitor replication between filers at the primary and the secondary site, in a disaster recovery configuration.                                                                                                    |
|                           | Note that you must configure the SnapMirror resource only after you have configured the cluster at the secondary site.                                                                                                    |

6 On the Share Permissions panel, specify the users for the file shares, assign permissions to them, and then click **Next**.

Following is a list of options to select users on the Share Permissions panel:

| Select the<br>FileShare  | From the drop-down list, select the file share with which to associate user permissions, or select the default <b>All FileShares</b> to set the same permissions for all file shares.                |
|--------------------------|----------------------------------------------------------------------------------------------------|
| Select the<br>Permission | From the drop-down list, select the permission to be associated with the user.                                                                                                    |
| Select the User          | Click (ellipsis button), select a user, and click OK.                                                                                                    |
| Add                      | Click <b>Add</b> to add the specified user to the Selected Users list. By default, all selected users are given READ_ACCESS permission.                                                              |
| Selected Users           | Displays a list of selected users and the file share permissions.<br>You can configure a maximum of 50 users for each file share. To<br>configure more users, create a user group.                   |
|                          | To change the file share permission associated with a user, click<br>a user name in the Selected Users list and then select the desired<br>permission from the Select the Permission drop-down list. |
| Remove                   | To deny file share access to a user, click the user name in the Selected Users list and click <b>Remove</b> .                                                                                        |

7 On the Share Properties panel, set the share properties for the file shares and then click **Next**.

| ie Share Configuration W                                                                                                    | /izard                        | ×      |
|----------------------------------------------------------------------------------------------------|-------------------------------|--------|
| Share Properties<br>Select fileshare and set th                                                                                                    | ie properties.                | N      |
| <ul> <li>Prerequisites</li> <li>Group Selection</li> <li>System Selection</li> <li>FileShare Config</li> <li>Initiator Selection</li> <li>Network Config</li> <li>Summary</li> <li>Complete</li> </ul> | Select the FileShare          |        |
|                                                                                                    | < <u>B</u> ack <u>N</u> ext > | Cancel |

Following options are available to set the file share properties:

| Select the FileShare                                | From the drop-down list select a file share whose properties you wish to set.                                                                       |
|-----------------------------------------------------|----------------------------------------------------------------------------------------------------|
| Enable access-based enumeration for this file share | Check the <b>Enable access-based enumeration</b><br>check box to enable the Windows access-based<br>enumeration feature on the selected file share. |

| User Limit          | Specify the number of users that are allowed access to the selected file share.                                                                                                    |
|---------------------|----------------------------------------------------------------------------------------------------|
|                     | Choose from the following options:                                                                                                    |
|                     | <ul> <li>Maximum allowed users: Select this option to allow access to the maximum numbers of users allowed on Windows.</li> <li>Allow this number of users: Select this option and then type the number of users that you wish to grant access to the selected file share. If you type zero or a value greater than what Windows supports, access is granted to the maximum users allowed on Windows.</li> </ul>                                                                                                    |
| Enable cache        | Check the <b>Enable cache</b> check box to enable local caching of the contents of the selected file share.<br>Then, specify how the contents of the file share are available to users for offline access.                                                                                                    |
|                     | In the drop down list select from the following<br>caching options:                                                                                                    |
|                     | <ul> <li>Manual caching of files and programs: Only the files and programs specified by the user are available offline. This sets the FileShare resource attribute ClientCacheType to MANUAL.</li> <li>Automatic caching of programs: All the files and programs that the users access from the file share are available offline. This sets the FileShare resource attribute ClientCacheType to DOCS.</li> <li>Optimized automatic caching of files and programs: All files and programs: All files and programs: All files and programs: All files and programs the user accesses the executable files, they are launched from the local cache. This sets the FileShare resource attribute ClientCacheType to PROGRAMS.</li> </ul> |
| Hide share          | Check the <b>Hide Share</b> check box to make the new share a hidden share.                                                                                                    |
| Share all subfolder | Check the <b>Share all subfolders</b> check box to share the subdirectories.                                                                                                    |
| Hide child shares   | Check the <b>Hide child shares</b> check box to hide the shared subdirectories.                                                                                                    |

Apply these settings to To apply the specified share properties to multiple file shares simultaneously, do the following:

- 1 Click ... (ellipsis button).
- 2 On the Copy Share Properties dialog box, select the file shares from the Available Shares list and click the right arrow to move them to the Selected Shares list.

Note that only those files shares that are not already shared are available for selection.

3 Click OK.

**Note:** This option is not visible if you are configuring only one share in the service group.

8 This is applicable in case of VCS for Windows only.

On the Initiator Selection panel, select the initiator for the virtual disk from the list of available initiators displayed for each cluster node, and then click **Next**.

If you are configuring multipath I/O (MPIO) over Fibre Channel (FC), you must select at least two FC initiators for each cluster node. Note that the node from which you run this wizard already has an initiator selected by default. This is the initiator that was specified when you connected the LUNs to this cluster node.

**9** On the Network Configuration panel, specify information related to your network and then click **Next**.

| 🍓 File Share Configuration W                       | lizard                                      | ×                    |
|----------------------------------------------------|---------------------------------------------|----------------------|
| Network Configuration<br>Configure your IP and NIC | resources.                                  | <b></b>              |
| 🗸 Prerequisites                                    | C IPV4 · IPV6                               |                      |
| ✓ Group Selection                                  |                                             |                      |
| ✓ System Selection                                 | Prefix:                                     | 01:db8:0:11::/64     |
| ✓ FileShare Config                                 | 120                                         |                      |
| Network Config                                     |                                             |                      |
| Summary                                            | Specify the adapter to be used on each syst | tem.                 |
| Complete                                           | System Name                                 | Adapter Display Name |
|                                                    | TKN1IPV6                                    | Private 1            |
|                                                    |                                             | Advanced Settings    |
|                                                    |                                             | < Back Next > Cancel |

Do the following:

- Select IPv4 to configure an IPv4 address for the virtual server.
  - In the Virtual IP Address field, type a unique virtual IPv4 address for the virtual server.
  - In the Subnet Mask field, type the subnet to which the virtual IPv4 address belongs.
- Select IPv6 to configure an IPv6 address for the virtual server. The IPv6 option is disabled if the network does not support IPv6.
  - Select the prefix from the drop-down list. The wizard uses the prefix and automatically generates an IPv6 address that is valid and unique on the network.
- For each system in the cluster, select the public network adapter name. This field displays the TCP/IP enabled adapters on a system, including the private network adapters, if applicable. To view the adapters associated with a system, click the Adapter Display Name field and click the arrow. Verify that you select the adapters assigned to the public network, not the private.
- Click Advanced Settings to specify additional details for the Lanman resource.

On the Lanman Advanced Configuration dialog box, do the following:

- Check Active Directory Update required check box to enable the Lanman resource to update the Active Directory with the virtual name. This sets the Lanman agent attributes ADUpdateRequired and ADCriticalForOnline to true.
- In the Organizational Unit field, type the distinguished name of the Organizational Unit for the virtual server in the format CN=containername, DC=domainname, DC=com.

To browse for an OU, click ... (ellipsis button) and search for the OU using the Windows Find Organization Units dialog box.

By default, the Lanman resource adds the virtual server to the default container "Computers."

Click OK.

The user account for VCS Helper service must have adequate privileges on the specified container to create and update computer accounts.

**10** On the Service Group Summary panel, review the service group configuration and click **Next**.

The following service group details are visible:

- ResourcesDisplays a list of configured resources. The wizard assigns unique<br/>names to resources. Change the names of resource, if required.To edit a resource name, select the resource name and either<br/>click it or press the F2 key. Edit the resource name and then press<br/>the Enter key to confirm the changes. To cancel editing a resource<br/>name, press the Esc key.AttributesDisplays the attributes and their configured values, for a resource<br/>selected in the Resources list.
- 11 Click **Yes** on the dialog that prompts you that the wizard will run commands to modify the service group configuration.
- 12 In the completion dialog box, check **Bring the service group online** check box if you want to bring the service group online on the local system, and then click **Finish**.

### Modifying a file share service group using the wizard

The File Share Configuration Wizard enables you to modify a file share service group.

Consider the following before you modify file share service groups using the wizard:

- If the file share service group is online, you must run the wizard from a node on which the service group is online. You can then use the wizard to add resources to and remove them from the configuration. You cannot change attributes of resources that are online.
- To change the resource attributes, you must take the service group offline. However, the MountV and VMDg (in case of SFW HA), Mount and DiskRes (in case of Windows LDM), and NetAppSnapDrive and NetAppFiler (in case of VCS for Windows) resources for the service group should be online on the node where you run the wizard and offline on all other nodes.
- If you are running the wizard to remove a node from the service group's system list, do not run the wizard on the node being removed.
- If the service group contains resources that were not part of the default service group configuration, then modifying the service group may change those resources. You may then have to manually restore the settings of those resources later.
- After configuring a file share if you move the shared directory to a new location, then while reconfiguring the file share service group, the wizard fails to delete the storage resources configured for the existing file share. The wizard successfully creates a new file share resource and the corresponding

storage resources, but fails to remove the older storage resources from the service group.

In such cases, you can either remove the stale storage resources manually, or delete the file share service group and run the wizard again to recreate the service group.

#### To modify a file share service group using the wizard

1 Start the File Share Configuration Wizard on a node on which the file share service group is online.

Click Start > All Programs > Symantec > Veritas Cluster Server > Configuration Tools > File Share Configuration Wizard.

- 2 Review the information in the Welcome panel and click Next.
- **3** On the Wizard Options panel, click **Modify service group**, select the service group to be modified, and click **Next**.
- 4 Follow the wizard instructions and make desired modifications to the service group configuration.

See "About configuring file shares" on page 246.

### Deleting a file share service group using the wizard

This topic describes steps to delete a file share service group using the wizard.

#### To delete a file share service group using the wizard

1 Start the File Share Configuration Wizard on a system configured to host the file share service group.

# Click Start > All Programs > Symantec > Veritas Cluster Server > Configuration Tools > File Share Configuration Wizard.

- 2 Review the information in the Welcome panel and click Next.
- 3 On the Wizard Options panel, click **Delete service group**, select the service group to be deleted, and click **Next**.
- 4 On the Service Group Summary panel, click **Next**. A message appears informing you that the wizard will run commands to delete the service group. Click **Yes** to delete the service group.
- 5 Click Finish.

### About configuring file shares with multiple subdirectories

Use the VCS CompositeFileShare agent to configure file shares with multiple subdirectories.

Before configuring a file share service group, review the resource types and the attribute definitions of the Composite FileShare agent, described in the *Veritas Cluster Server Bundled Agents Reference Guide*.

### Before you configure multiple file shares

Note the following prerequisites before configuring file share using the CompositeFileShare agent:

- Verify that the directories to be shared are on shared disks or LUNs.
- Do not use local system accounts for share users. Use domain-level accounts and users only.

**Note:** Sharing a directory with a large number of subdirectories and enabling the ShareSubdirectories flag could cause increased failover time and high CPU and memory utilization.

### Configuring multiple file shares

This topic describes how to configure multiple file shares:

#### To configure multiple files shares

1 Configure your shared storage.

See "About shared storage configuration" on page 234.

2 Configure the NIC and IP resources.

See "About configuring IP addresses on the systems" on page 243.

3 Create a resource of type CompositeFileShare.

See "Adding a resource" on page 150.

- 4 Configure the following required attributes for the CompositeFileShare resource:
  - MountResName: The name of the MountV resource on which the CompositeFileShare resource depends.
  - PathAndShareName: A list specifying the respective paths and share names of the directories to be shared. If the path of a shared directory is \Documents, and the share name is UserDocs, the attribute is defined in the configuration file as PathandShareName is {"\\Documents" = "UserDocs"}.

To create a hidden share, set the HiddenShare attribute to 1. Do not append the share name with a \$ (dollar) sign.

For more information on other CompositeFileShare agent attributes, refer to the *Veritas Cluster Server Bundled Agents Reference Guide*.

5 Configure a Lanman resource. Do not create other resources on which the Lanman agent depends.

See "About configuring virtual computer names" on page 245.

- 6 Link resources to create the following dependencies:
  - CompositeFileShare resource depends on the MountV (in case of SFW HA), Mount (in case of Windows LDM), or NetAppSnapDrive (in case of VCS for Windows) resource.
  - CompositeFileShare resources depends on the Lanman resource.
  - Lanman resource depends on IP or IPv6 resource, and the IP or IPv6 resource in turn depends on the NIC resource.

See "Linking resources" on page 160.

- 7 Configure other resources in the service group, if required.
- 8 Bring the Lanman resource, and other resources in the service group, online.

## About configuring print shares

This topic provides an overview of the steps involved in configuring a print share service group in a VCS cluster. A print share service group enables clients to share a network printer from a cluster.

VCS provides several ways to configure a print share service group, including the configuration wizard, Cluster Manager (Java Console), and the command line. This section provides instructions on how to use the Print Share Configuration Wizard to configure print shares.

On Windows Server 2008 Server Core, you have to add the required resources and configure the service group manually. You can perform the steps either directly on the Server Core machine using the command line, or remotely using the Cluster Manager (Java Console).

See "About the Cluster Manager (Java Console)" on page 100.

See "About administering VCS from the command line" on page 180.

Before configuring a print share service group, review the resource types and attribute definitions of the PrintShare agents described in the *Veritas Cluster Server Bundled Agents Reference Guide*.

### Before you configure a print share service group

Note the following prerequisites before you configure a print share service group:

- Verify that you have local administrator privileges on the node from where you run the wizard.
- If you configured firewall, add the following to the firewall exceptions list:
  - Port 14150 or the VCS Command Server service,

%vcs home%\bin\CmdServer.exe.

Here, %vcs\_home% is the installation directory for VCS, typically

C:\Program Files\Veritas\Cluster Server.

Port 14141

For a detailed list of services and ports used, refer to the product installation and upgrade guide.

- Verify that the VCS high availability engine, HAD, is running on the node from which you run the wizard.
- Verify that VCS Command Server service is running on all systems in the cluster.

- Verify that the network printer has an IP address assigned.
- Symantec recommends creating spooler and the replication directories on different disk partitions, volumes, or LUNs.
- Mount the drives or LUNs with the spooler and the replication directories on the node on which you run the wizard. Unmount the drives or LUNs from other nodes in the cluster.

See "About managing shared storage using Windows Logical Disk Manager" on page 235.

See "About managing storage in a Network Appliance storage environment" on page 239.

See "About managing shared storage using Storage Foundation for Windows" on page 240.

- If your storage is SCSI-3 compliant and you wish to use SCSI-3 persistent reservations, enable SCSI-3 support using Veritas Enterprise Administrator (VEA). VEA is available with SFW HA only.
- If NetBIOS is disabled over TCP/IP, you must set the Lanman agent's DNSUpdateRequired attribute value to 1 (True).
   You can modify the Lanman resource attribute value after configuring the service group.
- Verify that you have the following information ready. The wizard prompts you for these details:
  - A unique virtual computer name to be assigned to the print share server. This is the name by which clients access the server. The virtual name must not exceed 15 characters. If you specify a virtual computer name in lowercase letters, the name is converted to uppercase. For example, the name VCSServer is converted to VCSSERVER.
  - A unique virtual IP address to be assigned to the print share server. The virtual IP address is required only if you wish to configure an IPv4 address. In case of IPv6, the wizard prompts you to select the IPv6 network and automatically generates an IPv6 address that is valid and unique on the network. The wizard uses the prefix that is advertised by the router on the IPv6 network.
  - The network printer's IP address.

### Configuring a print share service group using the wizard

The Print Share Configuration wizard enables you to create and modify a print share service group in a VCS cluster. This section describes how to create a print share service group using the wizard.

You can also modify an existing print share service group using the wizard.

See "Modifying a print share service group using the wizard" on page 268.

Configuring a print share service group involves the following tasks:

- Creating a service group with a PrintSpool resource and bringing it online. This
  also involves configuring the Lanman resource on which the PrintSpool resource
  depends.
- Adding a network printer to the virtual computer created by the Lanman resource, and creating a new TCP/IP port for the printer.
- Configuring a PrintShare resource in the service group and bringing it online.

These tasks are described in the procedures that follow.

#### To configure a print share service group with a PrintSpool resource

1 Start the Print Share Configuration Wizard.

# Click Start > All Programs > Symantec > Veritas Cluster Server > Configuration Tools > Print Share Configuration Wizard.

- 2 Review the information in the Welcome panel and click Next.
- 3 On the Wizard Options panel, click **Create service group** and click **Next**.
- 4 On the Service Group Configuration panel, specify the service group details and click **Next**.

Specify the following details:

| Service Group<br>Name        | Type a name for the print share service group.                                                                                                    |
|------------------------------|----------------------------------------------------------------------------------------------------|
| Available Cluster<br>Systems | Select the systems on which to configure the service group and click the right arrow to move the systems to the service group's system list.                                                                                  |
|                              | To remove a system from the service group's system list, click the system in the Systems in Priority Order box and click the left arrow.                                                                                      |
|                              | To change a system's priority in the service group's system list, click the system from the Systems in Priority Order and click the up and down arrows.                                                                       |
|                              | System priority defines the order in which service groups are failed<br>over to systems. The system at the top of the list has the highest<br>priority while the system at the bottom of the list has the lowest<br>priority. |

**5** On the Virtual Server Configuration panel, specify information related to your network and then click **Next**.

| 🍓 Print Share Configuration Wizard 🛛 🛛 🔀                 |                                                               |                           |
|----------------------------------------------------------|---------------------------------------------------------------|---------------------------|
| Virtual Server Configurati<br>Enter a virtual server nam | <b>on</b><br>e for the application and specify the virtual IF | <sup>2</sup> information. |
| ✓ Prerequisites                                          | C IPV4 ⊙ IPV6                                                 |                           |
| ✓ Group Selection                                        | Virtual Server Name:                                          | VirtualPS                 |
| ✓ System Selection                                       |                                                               |                           |
| Virtual Env Selection                                    | Prefix:                                                       | 2001:db8:0:11::/64        |
| Adding Printers                                          |                                                               |                           |
| Select Printers                                          |                                                               |                           |
| Summary                                                  | Specify the adapter to be used on each s                      | system.                   |
| Complete                                                 | System Name                                                   | Adapter Display Name      |
|                                                          | TKNIIPV6                                                      | Public                    |
|                                                          |                                                               | < Back Next > Cancel      |

Do the following:

- Select IPv4 to configure an IPv4 address for the virtual server.
  - In the Virtual IP Address field, type a unique virtual IPv4 address for the virtual server.
  - In the Subnet Mask field, type the subnet to which the virtual IPv4 address belongs.
- Select IPv6 to configure an IPv6 address for the virtual server. The IPv6 option is disabled if the network does not support IPv6.
  - Select the prefix from the drop-down list. The wizard uses the prefix and automatically generates an IPv6 address that is valid and unique on the network.
- In the Virtual Server Name field, type a unique virtual computer name by which the print share server will be known to clients. Note that the virtual name must not exceed 15 characters.
- For each system in the cluster, select the public network adapter name. This field displays the TCP/IP enabled adapters on a system, including the

private network adapters, if applicable. To view the adapters associated with a system, click the Adapter Display Name field and click the arrow. Verify that you select the adapters assigned to the public network, not the private.

Click Advanced Settings to specify additional details for the Lanman resource.

On the Lanman Advanced Configuration dialog box, do the following:

- Check Active Directory Update required check box to enable the Lanman resource to update the Active Directory with the virtual name. This sets the Lanman agent attributes ADUpdateRequired and ADCriticalForOnline to true.
- In the Organizational Unit field, type the distinguished name of the Organizational Unit for the virtual server in the format CN=containername, DC=domainname, DC=com.

To browse for an OU, click ... (ellipsis button) and search for the OU using the Windows Find Organization Units dialog box. By default, the Lanman resource adds the virtual server to the default container "Computers."

Click OK.

The user account for VCS Helper service must have adequate privileges on the specified container to create and update computer accounts.

6 On the Configure Data Path panel, specify the directories for spool and registry replication, specify the other options on this panel, and then click **Next**.

| Prerequisites Group Selection System Selection Virtual Env Selection Adding Printers Select Printers Summary | The path to be used for spo<br>Spooler Directory: | oling the printer data. |                                                                                                    |
|----------------------------------------------------------------------------------------------------|---------------------------------------------------|-------------------------|----------------------------------------------------------------------------------------------------|
|                                                                                                    |                                                   |                         |                                                                                                    |
| Complete                                                                                                    | The path to be used for regineration Directory:   | stry replication data.  | Browse For Folder                                                                                                    |
| S.                                                                                                    | Configure NetApp Snapt                            | Mirror Resource(s)      | □         W Computer           □         3 % Floppy (A)           E         □           E         □           E         □           Done Dak (C)         □           E         □           Done (E)         □           E         □           E         □           E         □           Done (E)         □           E         □           E         □ |

Specify the following details:

Spooler DirectoryType the path or click ... (ellipsis button) to browse for the directory.<br/>All print commands are spooled at this location.ReplicationType the path or click ... (ellipsis button) to browse for the directory.<br/>All changes related to the printer registry keys are logged at this<br/>location.

The selected directories must fulfill the following conditions:

- The selected drive, the mount path, and the file path must not exist in the VCS configuration.
- The directories to be shared must reside on shared, non-system drives.

Symantec recommends creating the directories for replication and spooling on different mounts.

| Configure NetApp          | This is applicable in case of VCS for Windows only.                                                                                                    |
|---------------------------|----------------------------------------------------------------------------------------------------|
| SnapMirror<br>Resource(s) | Check the <b>Configure NetApp SnapMirror Resource(s)</b> check<br>box if you wish to set up a disaster recovery configuration. The<br>SnapMirror resource is used to monitor replication between filers<br>at the primary and the secondary site, in a disaster recovery<br>configuration. |
|                           | Note that you must configure the SnapMirror resource only after you have configured the cluster at the secondary site.                                                                                                    |

7 This step is applicable in case of VCS for Windows only.

On the Initiator Selection panel, select the initiator for the virtual disk from the list of available initiators displayed for each cluster node, and then click **Next**.

If you are configuring multipath I/O (MPIO) over Fibre Channel (FC), you must select at least two FC initiators for each cluster node. Note that the node from which you run this wizard already has an initiator selected by default. This is the initiator that was specified when you connected the LUNs to this cluster node.

8 On the Build Print Server panel, review the configuration and click Next.

The following service group details are visible:

| Resources  | Displays a list of configured resources. The wizard assigns unique names to resources. Change the names of resource, if required.                                                                                            |
|------------|----------------------------------------------------------------------------------------------------|
|            | To edit a resource name, select the resource name and either click it or press the F2 key. Edit the resource name and then press the Enter key to confirm the changes. To cancel editing a resource name, press the Esc key. |
| Attributes | Displays the attributes and their configured values, for a resource                                                                                                    |

- selected in the Resources list.
- **9** Click **Yes** on the dialog that prompts you that the wizard will run commands to modify the service group configuration.
- **10** Bring the PrintSpool resource online.

Proceed to the next steps to add the network printer to the virtual computer created by the Lanman resource and to create a new TCP/IP port for the printer.

#### To add the network printer to the virtual computer

1 Launch the Add Printer wizard to add the network printer to the virtual computer. Before starting the Add Printer wizard, verify that the PrintSpool and Lanman resources are online in the cluster.

To launch the Add Printer wizard, return to the Print Share Configuration Wizard and click **Add Printer** on the Add Printer panel, or in Windows Explorer, search for the virtual computer, explore the virtual computer by double-clicking its name and on the virtual computer's Printers folder, double-click **Add Printer**.

| Add Printer<br>Add the network printer to v | itual computer.                                                                              |
|---------------------------------------------|----------------------------------------------------------------------------------------------|
| ✓ Prerequisites<br>✓ Group Selection        |                                                                                              |
| ✓ System Selection                          | Note:                                                                                        |
| ✓ Virtual Env Selection                     | Verify that the PrintSpool and Lanman resources are online.<br>Or                            |
| Adding Printers                             | Verify that you can access the "Printers" folder on the virtual computer.                    |
| Select Printers                             |                                                                                              |
| Summary                                     | From Windows Explorer, explore the virtual computer and add the network printer to it.<br>Or |
| Complete                                    | Click Add Printer to Isunch the Add Printer wizard.                                          |
|                                             | < Back Next > Cancel                                                                         |

- 2 In the Add Printer wizard, review the information in the Welcome panel and click **Next**.
- 3 Follow the wizard instructions to add the network printer to the virtual computer. In the Printer Sharing dialog box, always choose the **Do not share this printer** option.

Repeat these steps for each additional printer to be installed.

4 Return to the Print Share Configuration Wizard and proceed to the next step to configure a PrintShare resource in your service group and bring it online.

#### To configure a PrintShare resource for the service group

- 1 On the Add Printer panel, click **Next**.
- 2 On the Printer List panel, specify the printers to be included in the print share service group and then click **Next**.

Specify the following details:

| Printer List | Click to select the printer, and then click the right arrow to include the selected printers in your service group.                                             |
|--------------|----------------------------------------------------------------------------------------------------|
|              | To remove a selected printer from your service group, click the printer from the Printer Name list and click the left arrow.                                    |
| Share Name   | Type a unique share name for the printer by which it will be known to clients. If you previously chose to share the printer, VCS uses the printer's share name. |

**3** On the Service Group Summary panel, review the service group configuration and then click **Next**.

The following service group details are visible:

- ResourcesDisplays a list of configured resources. The wizard assigns unique<br/>names to resources. Change the names of resource, if required.To edit a resource name, select the resource name and either<br/>click it or press the F2 key. Edit the resource name and then press<br/>the Enter key to confirm the changes. To cancel editing a resource<br/>name, press the Esc key.AttributesDisplays the attributes and their configured values, for a resource<br/>selected in the Resources list.
- 4 In the completion dialog box, check **Bring the service group online** check box if you want to bring the service group online on the local system and then click **Finish**.

### Modifying a print share service group using the wizard

The Print Share Configuration Wizard enables you to modify a print share service group.

Consider the following before you modify print share service groups using the wizard:

 If the print share service group is online, you must run the wizard from a node on which the service group is online. You can then use the wizard to add resources to and remove them from the configuration. You cannot change attributes of resources that are online.

- To change the resource attributes, you must take the service group offline. However, the MountV and VMDg (in case of SFW HA), Mount and DiskRes (in case of Windows LDM), and NetAppSnapDrive and NetAppFiler (in case of VCS for Windows) resources for the service group should be online on the node where you run the wizard and offline on all other nodes.
- If you are running the wizard to remove a node from the service group's system list, do not run the wizard on the node being removed.
- If the service group contains resources that were not part of the default service group configuration, then modifying the service group may change those resources. You may then have to manually restore the settings of those resources later.

#### To modify the print share service group using the wizard

1 Start the Print Share Configuration Wizard on a node on which the print share service group is online.

# Click Start > All Programs > Symantec > Veritas Cluster Server > Configuration Tools > Print Share Configuration Wizard.

- 2 Read the information on the Welcome panel and click Next.
- **3** On the Wizard Options panel, click **Modify service group**, select the service group to be modified, and click **Next**.
- 4 Follow the wizard instructions and make desired modifications to the service group configuration.

See "Configuring a print share service group using the wizard" on page 261.

If you are modifying the service group to remove a PrintShare resource, make sure you offline the resource before deleting it.

### Migrating existing printers to a VCS cluster configuration

The following procedure describes how you can bring the existing printers set up on standalone non-clustered servers, under VCS control. This involves exporting the printer details from the system outside the VCS cluster and then importing those settings on a VCS cluster node that hosts a print share service group.

For more details on Print Management, refer to the Microsoft documentation.

Perform the following steps on the standalone system that hosts the existing printers:

- 1 Click Start > All Programs > Administrative Tools > Print Management.
- 2 From the Print Management tree, under Print Servers, right-click the printer server that contains the printers that you wish to migrate and then select **Export printers to a file**.

This launches the Printer Migration wizard.

- 3 Review the list of printers to be exported and click Next.
- 4 Specify the location and name for the printer settings file and then click Next.

For example, you can specify the file path and name as C:\Temp\printers.export.

The wizard stores all the printer data in the specified file.

5 Click Finish when the wizard indicates that the export process is complete.

Perform the following steps on a cluster node that hosts a print share service group:

- 1 Copy the printer settings file that you created earlier on the standalone system to this cluster node.
- 2 Click Start > All Programs > Administrative Tools > Print Management.
- 3 From the Print Management tree, under Print Servers, expand the virtual printer server name and right-click **Ports** and then click **Add Port** to add the necessary printer ports.

The ports must be the ports used by the printers on the standalone system.

Note that the virtual printer server is the virtual server name (Lanman) that you specified while configuring the print share service group.

4 After creating the required printer ports, from the Print Management tree, under Print Servers, right-click the virtual printer server name and select **Import printers from a file**.

This launches the Printer Migration wizard.

- 5 Specify the printer settings file that you copied earlier and then click Next.
- 6 Review the list of printers to be exported and click Next.
- 7 Choose the desired import options and then click **Next**.
- 8 Click **Finish** after the wizard indicates that the import process is complete.
- 9 Launch the VCS Print Share Configuration Wizard.

Click Start > Run and type pswizard and then click OK.

- 10 Click Next on the Welcome page and then on the Wizard Options page select Modify service group, choose the print share service group and then click Next.
- **11** Click **Next** on the subsequent pages and on the wizard's Select Printers panel, choose the printers that you wish to add to the service group.

This Printer List displays all the printers that were newly added to the node.

**12** Complete the remaining wizard steps and bring the service group online.

### Deleting a print share service group using the wizard

This topic describes steps to delete a print share service group using the configuration wizard.

#### To delete the print share service group using the wizard

1 Start the Print Share Configuration Wizard on a system configured to host the print share service group.

Click Start > All Programs > Symantec > Veritas Cluster Server > Configuration Tools > Print Share Configuration Wizard.

- 2 Review the information in the Welcome panel and click Next.
- 3 In the Wizard Options panel, click **Delete service group**, select the service group to be deleted, and click **Next**.
- 4 In the Service Group Summary panel, click **Next**.
- 5 When the message appears that informs you that the wizard will run commands to delete the service group, click **Yes**.
- 6 Click Finish.

## About configuring IIS sites

When configuring the IIS agent to monitor a Web site, you can monitor associated application pools in the following ways:

- Configure a resource to monitor the Web site and define options to monitor associated application pools within the same resource.
- Configure a resource to monitor the IIS site only. Configure additional resources to monitor specific application pools.

VCS provides several ways to configure the agent, including the configuration wizard, Cluster Manager (Java console), and the command line. This section provides instructions on how to use the wizard to configure sites.

To configure IIS agent on Windows Server 2008 Server Core, you must first install IIS 7.0 in the specified order and then manually add the required resources and configure the service group.

See "About configuring IIS sites" on page 271.

You can perform the manual configuration steps either directly on the Server Core machine using VCS commands from the command line, or remotely using the Cluster Manager (Java console).

See "About the Cluster Manager (Java Console)" on page 100.

See "About administering VCS from the command line" on page 180.

Before configuring the agent, review the agent's resource type definition and attribute descriptions in the *Veritas Cluster Server Bundled Agents Reference Guide*. Also, review the sample configurations and resource dependency graphs.

### Before you configure an IIS service group

Note the following prerequisites before you configure an IIS service group:

- Verify IIS is installed and configured identically on all nodes hosting the service group. Verify the sites to be monitored are on shared storage.
- For IIS 7.0 on Windows Server 2008 and Windows Server 2008 R2, you must install the following role services:
  - IIS 6 Metabase Compatibility
  - IIS 6 WMI Compatibility or the IIS Management Scripts and Tools Only one of these role services is required.

These options are available under Management Tools on the Role Services page of the Add Roles Wizard.

If IIS 6 Metabase Compatability role is installed, the WMI 6 Provider is used. If IIS Management Scripts and Tools role is installed, the WMI 7 Provider is used. If both the roles are installed, the WMI 7 Provider is used.

These components are required for the IIS agent to function on Windows Server 2008.

For IIS 7.0 on Windows Server 2008 Server Core, you must install IIS in the specified order.

See "About configuring IIS sites" on page 271.

 If IIS configuration is using IPv6 addresses, then you must install the IIS Management Scripts and Tools role service.

IPv6 requires WMI 7 Provider that is part of the IIS Management Scripts and Tools role.

- If you are configuring FTP sites that use IPv6 addresses, ensure that the IPv6 address entry (IP Address column in Site Bindings dialog) is enclosed in square brackets. The VCS IIS Configuration Wizard requires this format to correctly configure the FTP site in the cluster.
   See "Fixing the IPv6 address configuration for FTP sites" on page 274.
- Do not use the IIS agent to configure SMTP and NNTP sites if you have Microsoft Exchange installed.
- Change the default home directory path for all IIS sites to monitored to a location on the shared storage. See the IIS documentation for instructions.
- Verify that the port numbers assigned to IIS sites are not used by other programs.
- Synchronize the IIS configuration on all nodes hosting the service group.
   See "About configuring IIS sites" on page 271.
- Verify that you have local administrator privileges on the system from where you run the wizard.
- If you have configured a firewall, add the following to the firewall exceptions list:
  - Port 14150 or the VCS Command Server service,

%vcs\_home%\bin\CmdServer.exe

Here, %vcs\_home% is the installation directory for VCS, typically

C:\Program Files\Veritas\Cluster Server.

Port 14141

For a detailed list of services and ports used refer to the product installation and upgrade guide.

- Verify that the VCS engine, HAD, is running on the node from which you run the wizard.
- Mount the drives or LUNs containing the shared directories on the node from which you run the wizard. Unmount the drives or LUNs from other nodes in the cluster.

See "About managing shared storage using Windows Logical Disk Manager" on page 235.

See "About managing storage in a Network Appliance storage environment" on page 239.

See "About managing shared storage using Storage Foundation for Windows" on page 240.

- If your storage is SCSI-3 compliant and you wish to use SCSI-3 persistent reservations, enable SCSI-3 support using Veritas Enterprise Administrator (VEA). VEA is available with SFW HA only.
- Verify that you have the following information ready. The wizard prompts you for these details:
  - IIS sites to be monitored.
  - Application pools associated with each site.
  - Port numbers associated with each site.
  - Virtual IP addresses and computer names associated with the sites. The virtual IP addresses and the virtual computer names must have forward and reverse entries in the DNS.

### Fixing the IPv6 address configuration for FTP sites

When you add a FTP site using the Add FTP Site wizard, the IPv6 address is not enclosed in brackets by default. The VCS IIS Configuration Wizard requires the IPv6 addresses enclosed in square brackets format to correctly configure the FTP site in the cluster.

- 1. From the IIS Manager, right-click the FTP site name and click **Bindings**.
- 2. In the Site Bindings dialog box, select the FTP site and click Edit.
- 3. In the Edit Site Binding dialog box, type square brackets around the IPv6 address displayed in the IP address field.

For example, the IPv6 address should display as [2001:Db8:0:10:828:1871:cd8:5c0f].

4. Click **OK** and then click **Close**.

### Installing IIS 7.0 on Windows Server 2008 Server Core

On Windows Server 2008 Server Core, you must install IIS in the order specified in this procedure.

#### To install IIS 7.0 on Windows Server 2008 Server Core

1 Type the following at the command prompt:

```
C:\>start /w pkgmgr
/iu:IIS-WebServerRole;IIS-WebServer;IIS-CommonHttpFeatures;
IIS-StaticContent; IIS-DefaultDocument; IIS-DirectoryBrowsing;
IIS-HttpErrors; IIS-HttpRedirect; IIS-ApplicationDevelopment;
IIS-ASP; IIS-CGI; IIS-ISAPIExtensions; IIS-ISAPIFilter;
IIS-ServerSideIncludes; IIS-HealthAndDiagnostics;
IIS-HttpLogging; IIS-LoggingLibraries; IIS-RequestMonitor;
IIS-HttpTracing; IIS-CustomLogging; IIS-ODBCLogging; IIS-Security;
IIS-BasicAuthentication; IIS-Win dowsAuthentication;
IIS-DigestAuthentication;
IIS-ClientCertificateMappingAuthentication;
IIS-IISCertificateMappingAuthentication;
IIS-URLAuthorization; IIS-RequestFiltering; IIS-IPSecurity;
IIS-Performance; IIS-HttpCompressionStatic;
IIS-HttpCompressionDynamic; IIS-WebServerManagementTools;
IIS-ManagementScriptingTools; IIS-IIS6ManagementCompatibility;
IIS-Metabase; IIS-WMICompatibility; IIS-LegacyScripts;
IIS-FTPPublishingService; WAS-WindowsActivationService;
IIS-FTPPublishingService; IIS-FTPServer
```

2 Verify that all the components specified in the earlier step have successfully installed. Type the following at the command prompt:

C:\>notepad C:\windows\logs\cbs\cbd.log

This opens the log file, cbd.log, in the Notepad text editor.

3 Check the entries in the log file, cbd.log. The last log entry should resemble the following:

Info CBS Pkgmgr: return code: 0x0

This message indicates that all the components are installed successfully.

4 Run the oclist command to verify that the following components are installed:

IIS-WebServerRole; IIS-WebServer; IIS-IIS6ManagementCompatibility; IIS-Metabase; IIS-WMICompatibility; IIS-FTPPublishingService; WAS-WindowsActivationService; IIS-FTPPublishingService; IIS-FTPServer

Type the following at the command prompt:

C:\>oclist

5 Repeat the steps on all the nodes where you want to configure the IIS service group.

### Configuring an IIS service group using the wizard

The IIS Configuration Wizard enables you to create and modify IIS service groups, making sites highly available in VCS cluster.

The wizard creates one resource for each IIS site and its associated application pools; the wizard does not create resources that monitor only application pools.

To configure an IIS service group using the wizard

1 Start the IIS Configuration Wizard.

Click Start > All Programs > Symantec > Veritas Cluster Server > Configuration Tools > IIS Configuration Wizard.

- 2 Review the information in the Welcome panel and click Next.
- 3 On the Wizard Options panel, click **Create service group** and click **Next**.

4 On the Service Group Configuration panel, specify the service group details and then click **Next**.

Specify the following details:

| Service Group<br>Name        | Type a name for the IIS service group.                                                                                                    |
|------------------------------|----------------------------------------------------------------------------------------------------|
| Available Cluster<br>Systems | Select the systems on which to configure the service group and click the right arrow to move the systems to the service group's system list.                                                                                  |
|                              | To remove a system from the service group's system list, click the system in the Systems in Priority Order box and click the left arrow.                                                                                      |
|                              | To change a system's priority in the service group's system list,<br>click the system from the Systems in Priority Order and click the<br>up and down arrows.                                                                 |
|                              | System priority defines the order in which service groups are failed<br>over to systems. The system at the top of the list has the highest<br>priority while the system at the bottom of the list has the lowest<br>priority. |

5 On the Configure IIS Sites panel, add and remove sites from the service group, configure IP addresses, ports, and virtual computer names, optionally choose to configure NetApp SnapMirror resources and then click **Next**.

| 🍓 IIS Configuration Wizard                                 |                                         |                                      |                                                                                                    |                   |      |              | X |
|------------------------------------------------------------|-----------------------------------------|--------------------------------------|----------------------------------------------------------------------------------------------------|-------------------|------|--------------|---|
| Configure IIS Sites<br>Select the sites to be mon          | itored.                                 |                                      |                                                                                                    |                   |      |              |   |
| ✓ Prerequisites<br>✓ Group Selection<br>✓ System Selection |                                         |                                      |                                                                                                    |                   |      |              |   |
| ► IIS Configuration                                        | State                                   | Add                                  | Site Name                                                                                                    | IP                | Port | Virtual Name |   |
| Summary                                                    | <b>Š</b>                                |                                      | Default Web Site                                                                                                    |                   | 80   |              |   |
| Summary                                                    | <b>Š</b>                                |                                      | TestSite1                                                                                                    | 2001:db8:0:11:1d4 | 80   | SiteA        |   |
| Ŕ                                                          | <ul><li>✓ Site</li><li>× Site</li></ul> | exists and<br>exists and<br>does not | id<br>J is not in VCS configuratio<br>J is in VCS configuration.<br>exist and is in VCS configu<br>wpMinor Resource(s) |                   |      |              |   |
|                                                            |                                         |                                      |                                                                                                    | < Back            | Next | > Cancel     |   |

Specify the following details:

| Add          | Check the check box corresponding to the site to be configured in VCS.                                                     |
|--------------|----------------------------------------------------------------------------------------------------|
| IP           | Verify or type the virtual IP address for each site to be configured.                                                      |
|              | Make sure that each virtual IP address is associated with only one virtual computer name and vice-versa.                   |
| Port         | Type the port number for each site to be configured.                                                                       |
| Virtual Name | Type a virtual name for the selected site. Each virtual name can be associated with only one virtual IP address at a time. |

| Configure NetApp<br>SnapMirror<br>Resource(s) | This is applicable with VCS for Windows only.<br>Check the <b>Configure NetApp SnapMirror Resource(s)</b> check<br>box if you want to set up a disaster recovery configuration. The<br>SnapMirror resource is used to monitor replication between filers<br>at the primary and the secondary site, in a disaster recovery<br>configuration. |
|-----------------------------------------------|----------------------------------------------------------------------------------------------------|
|                                               | Note that you must configure the SnapMirror resource only after<br>you have configured the cluster at the secondary site.                                                                                                    |

6 On the Network Configuration panel, specify information related to the virtual IP addresses and then click **Next**.

Specify the following details:

| IP Address   | Displays the virtual IP addresses. The wizard groups systems by the virtual IP addresses associated with the systems.                                                     |
|--------------|----------------------------------------------------------------------------------------------------|
| Subnet Mask  | If the virtual IP is an IPv4 address, verify or type the subnet mask associated with each virtual IPv4 address.                                                           |
|              | If the virtual IP is an IPv6 address, verify or type the associated IPv6 prefix. The prefix is generally represented in the following format: ipv6-address/prefix-length. |
|              | For example, 2001:db8:0:1::/64.                                                                                                    |
| Adapter Name | Select the public adapter associated with the virtual IP address on each system.                                                                                          |

7 This is applicable with VCS for Windows only.

On the Initiator Selection panel, select the initiator for the virtual disk from the list of available initiators displayed for each cluster node, and then click **Next**.

If you are configuring multiPath I/O (MPIO) over Fibre Channel (FC), you must select at least two FC initiators for each cluster node. Note that the node from which you run this wizard already has an initiator selected by default. This is the initiator that was specified when you connected the LUNs to this cluster node.

8 On the Application Pool Configuration panel, select the monitoring options for application pools associated with each site and then click **Next**.

Specify the following details:

Site Name Displays the site names.

AppPoolMon For each site, select the monitoring options from the AppPoolMon list.

Choose from the following options from the drop-down list:

- **1 NONE**—The agent does not monitor the application pool associated with the site.
- 2 **DEFAULT**—Starts and monitors the root application pool associated with the site.
- **3 ALL**—Starts all application pools associated with the site and monitors root application pool.
- 9 On the Service Group Summary panel, review the service group configuration and then click **Next**.

The following service group details are visible:

| Resources  | Displays a list of configured resources. The wizard assigns unique names to resources. Change the names of resource, if required.                                                                                            |
|------------|----------------------------------------------------------------------------------------------------|
|            | To edit a resource name, select the resource name and either click it or press the F2 key. Edit the resource name and then press the Enter key to confirm the changes. To cancel editing a resource name, press the Esc key. |
| Attributes | Displays the attributes and their configured values, for a resource selected in the Resources list.                                                                                                    |

- **10** Click **Yes** on the dialog that prompts you that the wizard will run commands to modify the service group configuration.
- 11 In the completion dialog box, check **Bring the service group online** if you want to bring the service group online on the local system, and then click **Finish**.

### Modifying an IIS service group using the wizard

The IIS Configuration Wizard enables you to modify an IIS service group.

Consider the following before you modify an IIS service group:

- If the IIS service group is online, you must run the wizard from a node on which the service group is online. You can then use the wizard to add resources to and remove them from the configuration. You cannot change attributes of resources that are online.
- To change the resource attributes, you must take the service group offline.
   However, the MountV and VMDg (in case of SFW HA), Mount and DiskRes (in

case of Windows LDM), and NetAppSnapDrive and NetAppFiler (in case of VCS for Windows) resources for the service group should be online on the node where you run the wizard and offline on all other nodes.

- If you are running the wizard to remove a node from the service group's system list, do not run the wizard on the node being removed.
- If the service group contains resources that were not part of the default service group configuration, then modifying the service group may change those resources. You may then have to manually restore the settings of those resources later.

#### To modify the IIS service group

1 Start the IIS Configuration Wizard.

# Click Start > All Programs > Symantec > Veritas Cluster Server > Configuration Tools > IIS Configuration Wizard.

- 2 Review the information in the Welcome panel and click Next.
- 3 In the Wizard Options panel, click **Modify service group**, select the service group to be modified, and click **Next**.
- 4 Follow the wizard instructions and make the modifications that you want to the service group configuration.

See "Configuring an IIS service group using the wizard" on page 276.

### Deleting an IIS service group using the wizard

This topic describes steps to delete an IIS service group using the configuration wizard.

#### To delete the IIS service group

1 Start the IIS Configuration Wizard on a system configured to host the IIS service group.

# Click Start > All Programs > Symantec > Veritas Cluster Server > Configuration Tools > IIS Configuration Wizard.

- 2 Review the information in the Welcome panel and click Next.
- 3 In the Wizard Options panel, click **Delete service group**, select the service group to be deleted, and click **Next**.
- 4 In the Service Group Summary panel, click **Next**. When the message appears that informs you that the wizard will run commands to delete the service group, click **Yes** to delete the service group.
- 5 Click Finish.

## About configuring services

Use the GenericService and ServiceMonitor agents to configure services in a VCS cluster.

Consider the following before you proceed:

- To start, stop, and monitor a service, use the GenericService agent.
- To monitor a service, use the ServiceMonitor agent.

### About configuring a service using the GenericService agent

The GenericService agent starts, stops, and monitors services. Before configuring the service group, review the resource types and attribute definitions of the GenericService agent, described in the *Veritas Cluster Server Bundled Agents Reference Guide*.

You can configure the GenericService agent manually, as described below, or by using the Application Configuration Wizard.

See "About configuring applications using the Application Configuration Wizard" on page 301.

On Windows Server 2008 Server Core, you have to add the required resources and configure the service group manually. You can perform the steps either directly on the Server Core machine using VCS commands from the command line, or remotely using the Cluster Manager (Java console).

See "About the Cluster Manager (Java Console)" on page 100.

See "About administering VCS from the command line" on page 180.

### Before you configure a service using the GenericService agent

Note the following prerequisites before you configure a service using the GenericService agent:

- For the service that you want to configure, change the startup type of the service to Manual on all the nodes that will be part of the service group.
- Ensure that the service is stopped on all the nodes that will be part of the service group.
- If monitoring the service in a user-context, configure the service to start in the context of the specified user account. Make sure the check box Allow service to interact with desktop is cleared.

### Changing a service startup type

Perform these setps to change the startup type of a service to manual.

To change a service startup type to Manual

- 1 Open the Windows Services Control Manager.
- 2 Right-click the service and click **Properties**.
- 3 In the **Properties** dialog box, click the **General** tab.
- 4 From the Startup Type list, select Manual.
- 5 Click OK.
- 6 Close the Services Control Manager.

### Configuring a service to run in a user context

Perform the following steps to start a service in a user context.

To configure a service to start in a user-context

- 1 Open the Services Control Manager.
- 2 Right-click the service and click **Properties**.
- 3 In the **Properties** dialog box, click the **LogOn** tab.
- 4 Click This Account.
- 5 Click **Browse** to browse existing user accounts.
- 6 In the **Select User** dialog box, click the user in whose context you want to run the service and click **OK**.
- 7 Enter the password for the selected user.
- 8 Click **OK** and close the **Services** Control Manager.

### Configuring a service using the GenericService agent

This topic describes how to manually configure a service using the GenericService agent.

#### To configure a service using the GenericService agent

- In your service group, create a resource of type GenericService.
   See "Adding a resource" on page 150.
- 2 Configure the following required attribute for the GenericService resource:

ServiceName: The name of the service to be monitored, as displayed in the Windows Service Control Manager console.

- **3** Configure the following optional attributes for the GenericService resource, if required:
  - UserAccount: A valid user account in whose context the service will be monitored. User name can be of the form username@domain.com or domain.com\username. If you do not specify a value for this attribute, then the user account of the service in the SCM is ignored. To monitor service under built-in accounts, you must provide explicit values.

For example:

- User Account="LocalSystem", "Local Service", or "Network Service".
   Domain="NT Authority".
- Password: The password for the user account.
- Domain: The domain name to which the user specified in the UserAccount attribute belongs.
- 4 Configure other resources in the service group, if required.
- 5 Bring the GenericService resource, and other resources in the service group, online.

### About configuring a service using the ServiceMonitor agent

The ServiceMonitor agent monitors a service or starts a script that monitors a service. Before configuring the service group, review the resource types and attribute definitions of the agent, described in the *Veritas Cluster Server Bundled Agents Reference Guide*.

You can configure the agent manually, as described below, or by using the Application Configuration Wizard.

See "About configuring applications using the Application Configuration Wizard" on page 301.

### Before you configure a service using the ServiceMonitor agent

Note the following prerequisites before you configure a service using the ServiceMonitor agent:

- If using the agent to start a script, copy the script a locally on each node in the cluster.
- If using the agent to monitor a service, start the service in the context of the LocalSystem account or in the context of the user account specified in the configuration.

 Verify that the user in whose context the service or script needs to be started, exists as a domain user or LocalSystem user.

### Configuring a service using the ServiceMonitor agent

This topic describes how to manually configure a service using the ServiceMonitor agent.

#### To configure a service using the ServiceMonitor agent

1 In your service group, create a resource of type ServiceMonitor.

See "Adding a resource" on page 150.

- 2 Configure the following required attribute for the ServiceMonitor resource:
  - ServiceorScriptName: The name of the service to be monitored using the Service Control Manager (SCM). When monitoring the service through a user defined script, specify the complete path of the script, including any command-line arguments.

When monitoring a service through a user-defined script, specify the following attribute values:

- MonitorService: A flag that defines whether the agent monitors a service using the SCM or starts a script to monitor a service. If the flag is set to 1, the agent monitors a service specified by the attribute ServiceOrScriptName. If the flag is set to 0 the agent starts a script specified by the attribute ServiceOrScriptName. Default is 1.
- MonitorProgTimeout: The maximum wait time, in seconds, for the agent to receive a return value from the monitor script. This attribute is ignored if the MonitorService flag is set to 1. Default is 30 seconds.
- 3 Configure other resources in the service group, if required.
- **4** Bring the ServiceMonitor resource, and other resources in the service group, online.

## About configuring processes

Before configuring a Process resource, review the resource types and attribute definitions of the agent, described in the *Veritas Cluster Server Bundled Agents Reference Guide*.

You can configure a Process resource either manually, as described below, or by using the Application Configuration Wizard.

See "About configuring applications using the Application Configuration Wizard" on page 301.

On Windows Server 2008 Server Core, you have to add the required resources and configure the service group manually. You can perform the steps either directly on the Server Core machine using the VCS commands, or remotely using the Cluster Manager (Java console).

See "About the Cluster Manager (Java Console)" on page 100.

See "About administering VCS from the command line" on page 180.

### Before you configure processes

Note the following prerequisites before you configure processes:

- The executables configured as the start, stop, and monitor programs must reside on local drives.
- When defining the StartProgram, StopProgram, or MonitorProgram attributes, enclose the path of the executable file in double quotes. *Do not enclose arguments in double quotes*. For example, specify the StartProgram attribute in the following format:

StartProgram = "executable\_pathname" arguments

### Configuring processes using the Process agent

Complete the following steps to manually configure processes using the Process agent.

#### To configure a process

1 In your service group, create a resource of type Process.

See "Adding a resource" on page 150.

- 2 Configure the following required attribute for the Process resource:
  - StartProgram: The process to be monitored by the agent. You must specify the complete path of the executable, its file extension, and command-line arguments, if any. If you define the start program as a script to launch another program, you must specify the monitor program in the configuration file.

If you define the start program as a script (a perl script, or a vbs script), the start program should be the program that interprets the script (perl.exe, or cscript.exe) and the script itself should be passed as an argument.

- 3 Configure the following optional attributes, if required:
  - StartupDirectory: The startup directory for the process indicated by the StartProgram attribute.
  - MonitorProgram: A program that monitors the process specified as the start program. You must specify the complete path of the executable, its file extension, and command-line arguments, if any. If you do not specify a value for this attribute, VCS monitors the start program. However, if the start program is a script to launch another program, you must specify a monitor program.
  - MonitorProgramTimeout: The maximum wait time, in seconds, for the agent to receive a return value from the monitor routine. This attribute is ignored if the monitor program is not specified.
- 4 Configure other resources in the service group, if required.
- 5 Bring the Process resource, and other resources in the service group, online.

# About configuring Microsoft Message Queuing (MSMQ)

VCS provides several ways to configure a Microsoft Message Queuing (MSMQ) service group that include the MSMQ Configuration Wizard, the Enterprise Vault Cluster Setup Wizard, Cluster Manager (Java Console), Web Console, and the command line.

To create an MSMQ service group from the Cluster Manager (Java Console), you can use the MSMQ service group configuration template, MSMQVMGroup (for SFW), or MSMQNetAppGroup (for NetApp). These templates are installed at %vcs\_home%\templates directory.

Here, %vcs\_home% is the default product installation directory for VCS, typically C:\Program Files\Veritas\Cluster Server.

Launch the Service Group Configuration Wizard (Tools > Configuration Wizard) from the Cluster Manager (Java Console) and use these templates to configure the respective application service groups.

The following topic describe how to configure an MSMQ service group using the MSMQ Configuration Wizard. You can use the MSMQ Configuration Wizard to configure a service group for MSMQ that is installed in Active Directory or in Workgroup mode. Symantec recommends that you use the MSMQ Configuration Wizard to create the MSMQ resource and other resources that it depends upon.

Make sure that you review the resource types and attribute definitions of the MSMQ agent in the *Veritas Cluster Server Bundled Agents Reference Guide*.

**Note:** Cluster support for MSMQ triggers is not available in this release. In domain mode MSMQ installation (MSMQ 4.0 on Windows Server 2008), if Routing Support is selected while installing MSMQ, it is not supported.

# Before you configure the MSMQ service group

Note the following prerequisites before you configure the MSMQ service group:

- Remove the Message Queuing Triggers service if it is already installed. Cluster support for MSMQ Triggers service is not available in this release.
- Create volumes or LUNs for the MSMQ data and registry replication information (RegRep) and then mount or connect the volumes or LUNs on the node where you run the wizard.

You can use a single volume for both MSMQ data and registry information. Symantec recommends that you use separate volumes for these components. See "About managing shared storage using Windows Logical Disk Manager" on page 235.

See "About managing storage in a Network Appliance storage environment" on page 239.

See "About managing shared storage using Storage Foundation for Windows" on page 240.

- Create directories for MSMQ data and registry information on the mounted volumes. For example, if x: is the volume, then x:\MSMQ\Storage can be the storage path for MSMQ.
- If MSMQ is integrated with Windows Active Directory (AD), then ensure that the value of the Lanman resource attributes ADUpdateRequired and ADCriticialForOnline is set to 1, after the service group is configured.

**Note:** You may receive an error when you try to read messages from a remote public queue in Microsoft Message Queuing. See article 889860 in the Microsoft Knowledge Base for more information. To overcome this problem, set the value of the Lanman resource attributes DNSUpdateRequired and DNSCriticialForOnline to 1.

 Verify that all the existing services that are dependent on the default MSMQ service are in the STOPPED state.

- If MSMQ is installed in Domain Mode, perform the following steps before you bring the MSMQ resource online for the first time:
  - First, bring the Lanman resource online in the service group.
  - Next, in Windows Active Directory, enable the 'Create All Child Objects' privilege for the VCS Helper Service user account (HAD Helper) on the MSMQ virtual server.

**Note:** You do not need to add this privilege if the VCS Helper Service user account belongs to the Domain Administrator group.

- Keep the following information ready; the wizard will prompt you for these details:
  - A unique virtual server name for the MSMQ server.
  - A unique virtual IP address for the MSMQ server.

The virtual IP address is required only if you wish to configure an IPv4 address. In case of IPv6, the wizard prompts you to select the IPv6 prefix and automatically generates an IPv6 address that is valid and unique on the network. The wizard uses the prefix that is advertised by the router on the IPv6 network.

**Note:** Ensure that there is only one IP resource per MSMQ resource. If there are multiple MSMQ resources that use the same IP resource, only one MSMQ resource will remain online, and the rest will go into the unknown state.

# Configuring the MSMQ service group using the wizard

Complete the following steps to configure an MSMQ service group using the MSMQ Configuration Wizard. Make sure you review the resource types and attribute definitions of the MSMQ agent in the *Veritas Cluster Server Bundled Agents Reference Guide*.

To configure an MSMQ service group using the MSMQ Configuration Wizard

1 Start the MSMQ Configuration Wizard.

Click Start > All Programs > Symantec > Veritas Cluster Server > Configuration Tools > MSMQ Configuration Wizard.

or, in case of SFW HA,

Click Start > All Programs > Symantec > Veritas Cluster Server > Solutions Configuration Center to start the Solutions Configuration Center (SCC). In the SCC, click the Solutions tab and under High Availability Configuration Wizards click the Launch button for the MSMQ Configuration Wizard.

- 2 Review the information on the Welcome panel and then click Next.
- 3 On the Wizard Options panel click **Create service group** and then click **Next**.
- 4 On the Service Group Configuration panel, specify the service group name, choose the systems for the service group, and then click **Next**.

Specify the following details:

Service Group Name Type a name for the MSMQ service group.

Available ClusterSelect the systems on which to configure the service group and<br/>click the right arrow to move the systems to the service group's<br/>system list.

To remove a system from the service group's system list, click the system in the Systems in Priority Order box and click the left arrow.

To change a system's priority in the service group's system list, click the system from the Systems in Priority Order and click the up and down arrows.

System priority defines the order in which service groups are failed over to systems. The system at the top of the list has the highest priority while the system at the bottom of the list has the lowest priority.

**5** On the Virtual Server Configuration panel, specify information related to your network and then click **Next**.

| 🝓 MSMQ Configuration Wiza                                | rd                                                     | ×                    |
|----------------------------------------------------------|--------------------------------------------------------|----------------------|
| Virtual Server Configurati<br>Enter a virtual server nam | on<br>e for the application and specify the virtual IP | information.         |
| ✓ Pre-requisites                                         | C IPV4 © IPV6                                          |                      |
| ✓ Group Selection                                        | Virtual Server Name:                                   | ISMQ_VS1             |
| ✓ System Selection                                       | _                                                      |                      |
| Virtual Server                                           | Prefix:                                                | 2001:db8:0:11::/64   |
| MSMQ Configuration                                       |                                                        |                      |
| Summary                                                  |                                                        |                      |
| Complete                                                 | Specify the adapter to be used on each system.         |                      |
|                                                          | System Name<br>W2K8-R2-GG-K1                           | Adapter Display Name |
|                                                          | WERE RE GUIN                                           |                      |
| N                                                        |                                                        | Advanced Settings    |

Do the following:

- Select IPv4 to configure an IPv4 address for the MSMQ virtual server.
  - In the Virtual IP Address field, type a unique virtual IPv4 address for the MSMQ virtual server.
  - In the Subnet Mask field, type the subnet to which the virtual IPv4 address belongs.
- Select IPv6 to configure an IPv6 address for the virtual server. The IPv6 option is disabled if the network does not support IPv6.
  - Select the prefix from the drop-down list. The wizard uses the prefix and automatically generates an IPv6 address that is valid and unique on the network.
- In the Virtual Server name field, type a unique name for the MSMQ virtual server. This is the name by which clients will connect to the MSMQ server. The virtual name must not exceed 15 characters.
- For each system in the cluster, select the public network adapter name. This field displays the TCP/IP enabled adapters on a system, including the private network adapters, if applicable. To view the adapters associated with a system, click the Adapter Display Name field and click the arrow.

Verify that you select the adapters assigned to the public network, not the private.

Click Advanced Settings to specify additional details for the Lanman resource.

On the Lanman Advanced Configuration dialog box, do the following:

- Check Active Directory Update required check box to enable the Lanman resource to update the Active Directory with the virtual name. This sets the Lanman agent attributes ADUpdateRequired and ADCriticalForOnline to true.
- In the Organizational Unit field, type the distinguished name of the Organizational Unit for the virtual server in the format

CN=containername,DC=domainname,DC=com.

To browse for an OU, click ... (ellipsis button) and search for the OU using the Windows Find Organization Units dialog box.

By default, the Lanman resource adds the virtual server to the default container "Computers."

Click OK.

The user account for VCS Helper service must have adequate privileges on the specified container to create and update computer accounts.

6 On the MSMQ and RegRep Directory Details panel, specify the MSMQ and registry replication directories and then click **Next**.

Specify the following details:

| MSMQ Directory        | Specify the directory path for storing the MSMQ data. You can either type the path or click (ellipsis button) to browse for a directory.          |
|-----------------------|----------------------------------------------------------------------------------------------------|
|                       | The MSMQ agent uses the specified MSMQ directory to store all the message queues.                                                                 |
| Replication Directory | Specify the directory path for storing the MSMQ registry data. You can either type the path or click (ellipsis button) to browse for a directory. |
|                       | The Registry Replication agent uses the<br>specified regrep directory to store the<br>MSMQ registry related information.                          |

7 This is applicable in case of VCS for Windows and in a NetApp storage environment.

On the Initiator Selection panel, select the initiator for the virtual disk from the list of available initiators displayed for each cluster node, and then click **Next**.

If you are configuring multipath I/O (MPIO) over Fibre Channel (FC), you must select at least two FC initiators for each cluster node. Note that the node from which you run this wizard already has an initiator selected by default. This is the initiator that was specified when you connected the LUNs to this cluster node.

8 On the Service Group Summary panel, review the service group configuration and click **Next**.

The following service group details are visible:

| Resources  | Displays a list of configured resources. The wizard assigns unique names to resources. Change the names of resource, if required.                                                                                            |
|------------|----------------------------------------------------------------------------------------------------|
|            | To edit a resource name, select the resource name and either click it or press the F2 key. Edit the resource name and then press the Enter key to confirm the changes. To cancel editing a resource name, press the Esc key. |
| Attributes | Displays the attributes and their configured values, for a resource selected in the Resources list.                                                                                                    |

- **9** Click **Yes** on the dialog that prompts you that the wizard will run commands to modify the service group configuration.
- 10 In the completion dialog box, check **Bring the service group online** check box if you want to bring the service group online on the local system, and then click **Finish**.

This completes the MSMQ service group configuration.

You can now create, delete, and modify message queues on the virtual MSMQ. Use the VCS Application Manager utility.

See "About the VCS Application Manager utility" on page 316.

#### Modifying an MSMQ service group using the wizard

The MSMQ Configuration Wizard enables you to modify an MSMQ service group.

Consider the following before you modify MSMQ service groups using the wizard:

- If the MSMQ service group is online, you must run the wizard from a system on which the service group is online. You can then add and remove resources to the configuration using the wizard; you cannot modify resources that are online.
- To change the online resource attributes, you must take the service group offline. However, the MountV and VMDg (in case of SFW HA), Mount and DiskRes (in case of Windows LDM) and NetAppSnapDrive and NetAppFiler (in case of VCS for Windows) resources for the service group should be online on the node where you run the wizard and offline on all other nodes.
- If you are running the wizard to remove a node from the service group's system list, do not run the wizard on the node being removed.
- If the service group contains resources that were not part of the default service group configuration, then modifying the service group may change those resources. You may then have to manually restore the settings of those resources later.
- If you are modifying the service group to remove an MSMQ resource, make sure you offline the resource before deleting it.

#### To modify an MSMQ service group using the MSMQ Configuration Wizard

1 Start the MSMQ Configuration Wizard.

Click Start > All Programs > Symantec > Veritas Cluster Server > Configuration Tools > MSMQ Configuration Wizard.

or, in case of SFW HA

Click Start > All Programs > Symantec > Veritas Cluster Server > Solutions Configuration Center to start the Solutions Configuration Center (SCC). In the SCC, click the Solutions tab and under High Availability Configuration Wizards click the Launch button for the MSMQ Configuration Wizard.

- 2 Read the information on the Welcome panel and click **Next**.
- 3 On the Wizard Options panel, click **Modify service group**, select the service group to be modified, and click **Next**.
- 4 Follow the wizard instructions and make desired modifications to the service group configuration.

See "Configuring the MSMQ service group using the wizard" on page 289.

# About configuring the infrastructure and support agents

Following is an overview of the steps to configure the VCS infrastructure and support agents:

On Windows Server 2008 Server Core, you have to add the required resources and configure the service group manually. You can perform the steps either directly on the Server Core machine using the VCS commands, or remotely using the Cluster Manager (Java console).

See "About the Cluster Manager (Java Console)" on page 100.

See "About administering VCS from the command line" on page 180.

**Note:** If you have configured a firewall, add ports 14141 and 14150 to the exceptions list.

Before configuring the service group, review the resource types and the attribute definitions of the agents, described in the *Veritas Cluster Server Bundled Agents Reference Guide*.

## About configuring notification

Use the NotifierMngr agent to set up notification in your cluster. Review the information about how VCS handles notification.

See "About VCS event notification" on page 415.

VCS provides a wizard to set up notification.

See "Setting up VCS event notification by using the Notifier wizard" on page 171.

# Configuring registry replication

The Registry Replication (RegRep) agent replicates the registry of the active cluster node.

#### To configure registry replication

1 Configure an exclusive MountV resource (in case of SFW HA), or a Mount resource (in case of Windows LDM), or a NetAppSnapDrive resource (in case of VCS for Windows) for the Registry Replication agent. Verify that no other applications use this resource.

See "About shared storage configuration" on page 234.

2 Create a resource of type RegRep.

See "Adding a resource" on page 150.

- 3 Configure the following required attributes for the RegRep resource.
  - Keys: The list of registry keys to be monitored. From the 'name-value' pair of a registry key, you must provide the name of the registry keys to be synchronized and not the value for that key.

When defining the keys, you must use abbreviations.

See "About registry hive abbreviations" on page 297.

Instructions on how to exclude certain keys from being replicated are available.

See "About excluding keys" on page 297.

Instructions on how to replicate registry keys without replicating the subkey are available.

See "About ignoring subkeys" on page 298.

Do not configure more than 63 keys for a single RegRep resource otherwise the resource will go in an unknown state.

- MountResName or FilerResName: The name of the MountV resource (in case of SFW HA) or Mount resources (in case of Windows LDM), or NetAppSnapDrive resource (in case of VCS for Windows) on which the Registry Replication agent depends. The resource specifies the mount drive or LUN on the shared disk where the log file is created.
- ReplicationDirectory: The directory on the shared disk in which the registry changes are logged.
- 4 Configure other resources for the service group, if required.
- 5 Link the RegRep and MountV (in case of SFW HA), or Mount (in case of Windows LDM), or NetAppSnapDrive (in case of VCS for Windows) resources such that the RegRep resource depends on the MountV, Mount, or NetAppSnapDrive resource.

See "Linking resources" on page 160.

6 Bring the RegRep resource, and other resources in the service group, online.

#### About registry hive abbreviations

To configure a registry key to be replicated or excluded, use the abbreviation corresponding to the registry hive as described in the following table.

Table 8-1 shows the abbreviation corresponding to the registry hive.

| Table 8-1 | RegRep agent - Registry hive and abbreviations |  |
|-----------|------------------------------------------------|--|
|-----------|------------------------------------------------|--|

| Registry Hive       | Abbreviation to use |
|---------------------|---------------------|
| HKEY_LOCAL_MACHINE  | HKLM                |
| HKEY_CURRENT_USER   | НКСИ                |
| HKEY_USERS          | НКО                 |
| HKEY_CURRENT_CONFIG | НКСС                |
| HKEY_CLASSES_ROOT   | HKCR                |

#### About excluding keys

This topic describes the algorithm the Registry Replication agent uses while excluding keys. For example, assume a registry key KEY\_X has a subkey of KEY\_Y, which has another subkey KEY\_Z. This key would appear as KEY\_X\KEY\_Y\KEY\_Z in the Registry Editor. The following table describes various scenarios of keys marked for replication and for exclusion. The Result column describes the agent behavior in these scenarios.

Table 8-2 shows Registry Replication exclude keys and behavior.

| Keys for replication | Exclude keys | Result                                                |
|----------------------|--------------|-------------------------------------------------------|
| KEY_X                | KEY_Y\KEY_Z  | KEY_Y is excluded, so is KEY_Z.                       |
| KEY_X                | KEY_Y        | KEY_Y is excluded, so is KEY_Z.                       |
| KEY_X                | KEY_X        | KEY_X is not excluded and an error message is logged. |
| KEY_X\KEY_Y          | KEY_X        | KEY_X is not excluded and an error message is logged. |

**Table 8-2**RegRep agent - Exclude keys and behavior

### About ignoring subkeys

Use the IgnoreSubKeys option for the Keys attribute to prevent the Registry Replication agent from replicating the subkeys. The following table describes possible combination of values for the Keys attribute. The Result column describes the agent behavior in these scenarios:

Table 8-3 shows the IgnoreSubKeys and their behavior for the Registry replication agent.

| Value specified for "Keys" attribute                       | Result                         |
|------------------------------------------------------------|--------------------------------|
| "HKLM\SOFTWARE\VERITAS\VCS"                                | Replicates the subkeys         |
| "HKLM\SOFTWARE\VERITAS\VCS"=IgnoreSubKeys                  | Does not replicate the subkeys |
| "HKLM\SOFTWARE\VERITAS\VCS"=IgnoreSubKeys:Yes              | Does not replicate the subkeys |
| "HKLM\SOFTWARE\VERITAS\VCS"=IgnoreSubKeys:No               | Replicates the subkeys         |
| "HKLM\SOFTWARE\VERITAS\VCS"= <any other="" value=""></any> | Replicates the subkeys         |

Table 8-3RegRep agent - IgnoreSubKeys and behavior

## About additional considerations for using IgnoreSubKeys

Symantec recommends not to set the IgnoreSubKeys value when the RegRep resource is online. Even if the value is set with the resource online, the changes will be applicable after the next online function.

# Configuring a proxy resource

The Proxy agent monitors and mirrors the state of a resource on a local or remote system in a VCS cluster. Use this agent to reduce overheads in configurations where multiple resources point at the same physical device. For example, if multiple service groups use the same NIC, configure one service group to monitor the NIC and have Proxy resources in the other service groups to mirror the state of the NIC resource.

To configure a proxy resource

1 Create a resource of type Proxy.

See "Adding a resource" on page 150.

2 Configure the following required attribute for the Proxy resource:

 TargetResName: The name of the target resource whose status is to be monitored and mirrored by the Proxy resource.

If required, configure the following optional attribute for the Proxy resource:

- TargetSysName: The name of the system associated with the target resource. If this attribute is not specified, the Proxy resource assumes the system is local.
- 3 Configure other resources for the service group, if required.
- 4 Bring the Proxy resource, and other resources in the service group, online.

# Configuring a phantom resource

A Phantom resource enables VCS to determine the status of service groups that do not include OnOff resources.

#### To configure a phantom resource

1 Create a resource of type Phantom.

See "Adding a resource" on page 150.

- 2 Configure other resources for the service group, if required.
- 3 Bring the Phantom resource, and other resources in the service group, online.

## Configuring file resources

The FileNone, ElifNone, FileOnOff, and FileOnOnly agents help you test VCS functionality as follows:

- The FileNone agent monitors a file and returns ONLINE if the file exists.
- The ElifNone agent monitors a file and returns ONLINE if the file does not exist.
- The FileOnOff agent creates, removes, and monitors a file.
- The FileOnOnly agent creates and monitors a file.
   The process of configuring these resources is similar.

#### To configure a file resource

1 In your service group, create a resource of the desired type.

See "Adding a resource" on page 150.

- 2 Configure the required attribute PathName for the resource.
- 3 If required, configure additional resources in the service group.
- 4 Bring the file resource, and other resources, in the service group online.

# Configuring a RemoteGroup resource

The RemoteGroup agent establishes dependencies between applications that are configured on different VCS clusters. With the RemoteGroup agent you can monitor or manage a service group that exists in a remote cluster.

Some points about configuring the RemoteGroup resource are as follows:

- For each remote service group that you want to monitor or manage, you must configure a corresponding RemoteGroup resource in the local cluster.
- Multiple RemoteGroup resources in a local cluster can manage corresponding multiple remote service groups in different remote clusters.
- You can include the RemoteGroup resource in any kind of resource or service group dependency tree.
- A combination of the state of the local service group and the state of the remote service group determines the state of the RemoteGroup resource.

Before configuring the RemoteGroup resource, review the resource types, the attribute definitions, and the sample scenario described in the *Veritas Cluster Server Bundled Agents Reference Guide*.

#### To configure a RemoteGroup resource

1 In your service group, create resources of type IP and NIC.

See "Adding a resource" on page 150.

2 Create a resource of type RemoteGroup.

See "Adding a RemoteGroup resource from the Java Console" on page 152.

- 3 Configure the required attributes for the RemoteGroup resource. See the *Veritas Cluster Server Bundled Agents Reference Guide* for more information on the required attributes and their definitions.
- 4 Link the resources as follows:
  - Link the IP and NIC resources such that the IP resource depends on the the NIC resource.
  - Link the RemoteGroup and NIC resources such that the RemoteGroup resource depends on the NIC resource.

See "Linking resources" on page 160.

- 5 Configure other resources in the service group, if required.
- 6 Bring the IP, NIC, and RemoteGroup resources online.

# About configuring applications using the Application Configuration Wizard

VCS provides an Application Configuration Wizard to create service groups to monitor applications that are configured as resources of type GenericService, ServiceMonitor, or Process. You can also use the wizard to add registry replication and network resources to application service groups.

**Note:** The wizard does not configure the registry replication and network resources independently. It configures these resources as part of a service group that has application resources.

On Windows Server 2008 Server Core, you have to add the required resources and configure the service group manually. You can perform the steps either directly on the Server Core machine using the VCS commands, or remotely using the Cluster Manager (Java console).

See "About the Cluster Manager (Java Console)" on page 100.

See "About administering VCS from the command line" on page 180.

Before configuring the service group, review the resource types and the attribute definitions of the agents, described in the *Veritas Cluster Server Bundled Agents Reference Guide*.

# Before you configure service groups using the Application Configuration wizard

Note the following prerequisites before you configure application service groups using the Application Configuration wizard:

- Verify that the application you wish to configure is installed on the nodes that are going to be part of the service group.
- Verify that the startup type of the application service that you wish to configure is set to manual on all the nodes that are going to be part of the service group.
- Verify that the application service is stopped on all the nodes that are going to be part of the service group.
- Verify that the shared drives or LUNs required by the applications are mounted on the node where you run the wizard.
   See "About managing shared storage using Windows Logical Disk Manager" on page 235.

See "About managing storage in a Network Appliance storage environment" on page 239.

See "About managing shared storage using Storage Foundation for Windows" on page 240.

- If you have configured a firewall, add the following to the firewall exceptions list:
  - Port 14150 or the VCS Command Server service,

%vcs\_home%\bin\CmdServer.exe.

Here, %vcs\_home% is the installation directory for VCS, typically

C:\Program Files\Veritas\Cluster Server.

#### Port 14141

For a detailed list of services and ports used, refer to the product installation and upgrade guide.

- Before running the wizard, make sure you have the following information ready:
  - Details of the application (for example, application type, service name, start parameters, startup directory) that you wish to configure.
  - Shared storage used by the applications.
  - Application registry entries for configuring registry replication.
  - Network and virtual computer (Lanman) details for the application.

**Note:** These prerequisites apply to Application Configuration Wizard. For agent-specific prerequisites, see the agent descriptions in the *Veritas Cluster Server Bundled Agents Reference Guide*.

# Adding resources to a service group

This topic describes how to use the Application Configuration Wizard to add resources to a service group.

#### To add resources to a service group

**1** Start the Application Configuration Wizard.

Click Start > All Programs > Symantec > Veritas Cluster Server > Configuration Tools > Application Configuration Wizard.

- 2 Review the information in the Welcome panel and click Next.
- 3 In the Wizard Options panel, click Create service group and click Next.

4 On the Service Group Configuration panel, specify the following service group details and then click **Next**:

| Service Group<br>Name        | Type a name for the service group.                                                                                                    |
|------------------------------|----------------------------------------------------------------------------------------------------|
| Available<br>Cluster Systems | Select the systems on which to configure the service group and click<br>the right arrow to move the systems to the service group's system<br>list.                                                                            |
|                              | To remove a system from the service group's system list, click the system in the Systems in Priority Order box and click the left arrow.                                                                                      |
|                              | To change a system's priority in the service group's system list, click<br>the system from the Systems in Priority Order and click the up and<br>down arrows.                                                                 |
|                              | System priority defines the order in which service groups are failed<br>over to systems. The system at the top of the list has the highest<br>priority while the system at the bottom of the list has the lowest<br>priority. |
| The Application              | Ontions dialog hav provides you the ention to enceify the type                                                                                                    |

5 The Application Options dialog box provides you the option to specify the type of application to be configured.

The following options are available:

| Generic<br>Service | Configures a service using the Generic Service agent. The agent brings services online, takes them offline, and monitors their status.                        |
|--------------------|----------------------------------------------------------------------------------------------------|
|                    | See "Configuring a GenericService resource" on page 303.                                                                                                    |
| Process            | Configures a process using the Process agent. The agent brings processes online, takes them offline, and monitors their status.                               |
|                    | See "Configuring processes" on page 305.                                                                                                    |
| Service<br>Monitor | Configures a service using the ServiceMonitor agent. The agent monitors a service or starts a user-defined script and interprets the exit code of the script. |
|                    | See "Adding resources to a service group" on page 302.                                                                                                    |

# Configuring a GenericService resource

This topic descibes how to use the Application Configuration Wizard to configure a GenericService resource.

#### To configure a GenericService resource

- 1 In the Application Options panel, click **Create**, select **GenericService** from the corresponding drop-down list, and click **Next**.
- 2 On the Generic Service Options panel, specify the details of the service that you wish to configure and then click **Next**.

Specify the service for which you wish to configure a GenericService resource and then specify the following attributes:

- Click the ... (ellipsis button) adjacent to the Service Name text box.
- In the Services dialog box, select a service and click OK. The selected service appears in the Service Name text box.
- In the Start Parameters text box, provide the start parameters for the service, if any.
- In the Delay After Online text box, specify the number of seconds the agent waits after the service is brought online before starting the monitor function.
- In the Delay After Offline text box, specify the number of seconds the agent waits after the service is taken offline before starting the monitor function.
- **3** On the User Details panel, specify the details of the user in whose context the service will run and then click **Next**.

Do the following:

- To configure a service to run in the context of a local system account, click
   Local System account.
- To configure a service to run in the context of another user account, click This Account and then specify the Domain Name, User Name, and Password in the respective fields.
- 4 On the Shared Storage Option panel, under Available Shared Drives box, select the check box adjacent to the shared drive and then click **Next**.

This is the shared storage that is required by the GenericService resource. The shared storage that you select will be in addition to the mount where the service binaries exist.

- 5 In the Application Resource Summary panel, review the summary of the GenericService resource. Click Back to make changes. Otherwise, click Next.
- 6 In the Application Options dialog box, select one of the following options:
  - To configure another GenericService resource, repeat step To configure a GenericService resource through step To configure a GenericService resource.

- To configure a Process resource: See "Configuring processes" on page 305.
- To configure a ServiceMonitor resource: See "Configuring a ServiceMonitor resource" on page 307.
- To configure other resources, including FileShare, Registry Replication, and Network resources:

See "Configuring VCS components" on page 308.

If you do not wish to add any more resources, proceed to configuring the service group.

See "Configuring service groups using the Application Configuration Wizard" on page 312.

# **Configuring processes**

This topic describes how to use the Application Configuration Wizard to configure processes.

#### To configure processes

- 1 In the Application Options panel, click **Create**, select **Process** from the corresponding list, and click **Next**.
- 2 On the Process Details panel, specify the details of the process that you wish to configure and then click **Next**.

Specify the process details as follows:

- In the Start Program text box, specify the complete path of the program that will start the process to be monitored by VCS. You can choose to either type the location of the program or browse for it using ... (ellipsis button).
- In the Start Program Parameters text box, specify the parameters used by the Process agent start program.
- In the Program Startup Directory text box, type the complete path of the Process agent program or browse for it by clicking ... (ellipsis button).
- In the Stop Program text box, type the complete path of the program that will stop the process started by the Start Program or browse for it by clicking ... (ellipsis button).
- In the Stop Program Parameters text box, specify the parameters used by the stop program.
- In the Monitor Program text box, type the complete path of the program that monitors the Start Program or browse for it by clicking ... (ellipsis button).

If you do not specify a value for this attribute, VCS monitors the Start Program. If the Start Program is a script to launch another program, you must specify a monitor program.

- In the Monitor Program Parameters text box, specify the parameters used by the monitor program.
- In the Clean Program text box, type the complete path of the Clean process or browse for it by clicking ... (ellipsis button).
   If no value is specified, the agent kills the process indicated by the Start Program.
- In the Clean Program Parameters text box, specify the parameters used by the Clean program.
- Check the Process interacts with the desktop check box if you want the process to interact with your Windows desktop. Setting this option enables user intervention for the process.
- **3** On the User Details panel, specify information about the user in whose context the process will run and then click **Next**.

Do the following:

- To configure a service to run in the context of a local system account, click Local System account.
- To configure a service to run in the context of another user account, click This Account and then specify the Domain Name, User Name, and Password in the respective fields.
- Click Next.
- 4 On the Shared Storage Option panel, under Available Shared Drives box, select the check box adjacent to the shared drive and then click **Next**.

This is the shared storage required by the Process resource. The shared storage that you select will be in addition to the mount where the process binaries exist.

- 5 In the Application Resource Summary panel, review the summary of the Process resource. Click **Back** to make changes. Otherwise, click **Next**.
- 6 In the Application Options dialog box, select one of the following options:
  - To configure another Process resource, repeat step 1 through step 5.
  - To configure a GenericService resource: See "Configuring a GenericService resource" on page 303.
  - To configure a ServiceMonitor resource: See "Configuring a ServiceMonitor resource" on page 307.

 To configure other resources, including Registry Replication and Network resources:

See "Configuring VCS components" on page 308.

If you do not want to add any more resources, proceed to configuring the service group.

See "Configuring service groups using the Application Configuration Wizard" on page 312.

#### Configuring a ServiceMonitor resource

This topic descibes how to use the Application Configuration Wizard to configure a ServiceMonitor resource.

#### To configure a ServiceMonitor resource

- 1 In the Application Options panel, click **Create**, select **ServiceMonitor** from the corresponding drop-down list, and click **Next**.
- 2 Specify the service to be monitored or a user-defined script to monitor a service.

If you want VCS to monitor the service, do the following:

- Select the Service option and click ... (ellipsis button) adjacent to the Service Name text box.
- In the Service dialog box, select the service and click OK. The selected service name appears in the Service Name text box. Alternatively, you may also type the service name to be monitored.
- Click Next.

If you want a script to monitor the service, do the following:

- Click ... (ellipsis button) and specify the complete path for the script.
- Specify the parameters for the script.
- Specify the time in seconds for the agent to receive a return value from the monitor script.
- Click Next.
- 3 On the User Details panel, specify the user information in whose context the service will be monitored.

Do the following:

 To configure a service to run in the context of a local system account, click Local System account.  To configure a service to run in the context of another user account, click This Account and then specify the Domain Name, User Name, and Password for the user account.

If the service selected in step 2 is running in the context of a local system account, the **This Account** option is disabled. Similarly, if the service is running in the context of any other user account, the **Local System account** option is disabled.

Click Next.

Service Monitor resource belongs to the category of persistence resources. Such resources do not depend on other VCS resources, including shared storage. Hence, the Shared Storage Option dialog box does not appear if you select the ServiceMonitor option.

- 4 In the Application Resource Summary panel, review the summary of the ServiceMonitor resource. Click **Back** to make changes. Otherwise, click **Next**.
- 5 In the Application Options dialog box, select one of the following options:
  - To configure another ServiceMonitor resource, repeat step 1 through step 4.
  - To configure a GenericService resource: See "Configuring a GenericService resource" on page 303.
  - To configure a Process resource: See "Configuring processes" on page 305.
  - To configure other resources, including Registry Replication and Network resources:

See "Configuring VCS components" on page 308.

If you do not want to add any more resources, proceed to configuring the service group.

See "Configuring service groups using the Application Configuration Wizard" on page 312.

## **Configuring VCS components**

Applications configured using GenericService or Process resources may require network components or registry replication resources. You can configure these VCS components only for service groups created using the wizard.

**Note:** Configure these components only after configuring all application resources. The wizard creates a service group after these components are configured. To add more application resources, you must rerun the wizard in the Modify mode.

#### To configure VCS components

- 1 In the Application Options panel, click **Configure Other Components**.
- 2 Select the VCS component to be configured for your applications.

The available options are as follows:

- Registry Replication Component: Select this option to configure registry replication for your application. To configure a Registry Replication resource, proceed to step 3.
- Network Component: Select this option to configure network components for your application. If you wish to configure a virtual computer name, check Lanman component also. To configure a network resource, proceed to step 5.

The wizard does not enable the **Lanman Component** check box unless the **Network Component** check box is checked.

| Registry Replication<br>Select the registry keys to                                                                       | be replicated                  | 2                        |   |
|----------------------------------------------------------------------------------------------------|--------------------------------|--------------------------|---|
| <ul> <li>✓ Prerequisites</li> <li>✓ Group Selection</li> <li>✓ System Selection</li> <li>✓ Application Options</li> </ul> | Registry Replication Directory | irepdir                  |   |
| Application Config     Resource Summary     Components Config                                                             |                                | Add Remove Registry Keys | × |
| Dependency Config<br>Summary<br>Complete                                                                                  | HKLM SOFTWARE VERITAS VCS Base | Select tegistry key      | × |

**3** Specify the registry keys to be replicated.

The RegistryReplication dialog box appears only if you chose to configure the Registry Replication Component in the Application Component dialog box.

- Specify the directory on the shared disk in which the registry changes are logged.
- Click Add.
- In the Registry Keys dialog box, select the registry key to be replicated.

- Click OK. The selected registry key is added to Registry KeyList box.
- Check the Configure NetApp SnapMirror Resource(s) check box if you want to set up a disaster recovery configuration. This is applicable in case of VCS for Windows only. The SnapMirror resource is used to monitor replication between filers at the primary and the secondary site, in a disaster recovery configuration. Note that you must configure the SnapMirror resource only after you have configured the cluster at the secondary site.
- Click Next.

If you chose Network Component from the Application Component dialog box, proceed to the next step. Otherwise, proceed to step 6.

4 This step is applicable in case of VCS for Windows only.

On the Initiator Selection panel, select the initiator for the virtual disk from the list of available initiators displayed for each cluster node, and then click **Next**.

If you are configuring multipath I/O (MPIO) over Fibre Channel (FC), you must select at least two FC initiators for each cluster node. Note that the node from which you run this wizard already has an initiator selected by default. This is the initiator that was specified when you connected the LUNs to this cluster node.

5 The Virtual Computer Configuration dialog box appears only if you chose to configure the Network Component in the Application Component dialog box.

Specify the network related information as follows:

- Select IPv4 to configure an IPv4 address for the virtual server.
  - In the Virtual IP Address field, type a unique virtual IPv4 address for the virtual server.
  - In the Subnet Mask field, type the subnet to which the virtual IPv4 address belongs.
- Select IPv6 to configure an IPv6 address for the virtual server. The IPv6 option is disabled if the network does not support IPv6.
  - Select the prefix from the drop-down list. The wizard uses the prefix and automatically generates an IPv6 address that is valid and unique on the network.
- In the Virtual Server Name field, enter a unique virtual computer name by which the node will be visible to the other nodes.

The virtual name must not exceed 15 characters. Note that the Virtual Computer Name text box is displayed only if you chose to configure the Lanman Component in Application Component dialog box.

 For each system in the cluster, select the public network adapter name. To view the adapters associated with a system, click the Adapter Display Name field and click the arrow.

Note that the wizard displays all TCP/IP enabled adapters on a system, including the private network adapters, if applicable. Ensure that you select the adapters assigned to the public network, not the private.

- Click Advanced and then specify additional details for the Lanman resource as follows:
  - Check AD Update required to enable the Lanman resource to update the Active Directory with the virtual name.
     This sets the Lanman agent attributes ADUpdateRequired and ADCriticalForOnline to true.
  - In the Organizational Unit field, type the distinguished name of the Organizational Unit for the virtual server in the format CN=containername, DC=domainname, DC=com.

To browse for an OU, click ... (ellipsis button) and search for the OU using the Windows Find Organization Units dialog box. By default, the Lanman resource adds the virtual server to the default container "Computers."

The user account for VCS Helper service must have adequate privileges on the specified container to create and update computer accounts.

- Click OK.
- Click Next.
- 6 In the Application Options dialog box, select one of the following options:
  - To configure additional VCS components, repeat step 1 through step 5.
  - To configure a GenericService resource: See "Configuring a GenericService resource" on page 303.
  - To configure a Process resource: See "Configuring processes" on page 305.
  - To configure a Service Monitor resource: See "Configuring a ServiceMonitor resource" on page 307.

If you do not want to add any more resources, proceed to configuring the service group:

See "Configuring service groups using the Application Configuration Wizard" on page 312.

# Configuring service groups using the Application Configuration Wizard

The Application Configuration Wizard enables you to create service group for the application resources and other VCS components configured using the wizard. This topic describes how to create the service group using the wizard.

#### To configure a service group using the wizard

1 In the Application Options panel, click **Configure application dependency** and create service group.

The option is enabled only if the following conditions are met:

- Resources and VCS components are already configured using the wizard.
- You clicked Modify Service Groups in the Wizard Options panel.
- 2 Specify the dependency between the applications.

| Application Configuration                                                                                                    | y                                                                                |                              | ×      |
|----------------------------------------------------------------------------------------------------|----------------------------------------------------------------------------------|------------------------------|--------|
| Select the desired appl<br>Prerequisites Group Selection System Selection Application Options Application Config Resource Summary Components Config Dependency Config Summary Complete | Select Application:<br>Application List<br>Available Application<br>PROCESS-AppG | pGroup                       | 2      |
|                                                                                                    |                                                                                  | < <u>B</u> ack <u>N</u> ext> | Cancel |

You must have at least two resources configured for this dialog box to appear. Of the two resources, one should either be a GenericService or a Process resource.

- From the Select Application list, select the application that would depend on other applications. The selected application becomes the parent application.
- From the Available Applications list, select the application on which the parent application would depend and click the right-arrow icon to move the application to the Child Applications list.

To remove an application from the Child Applications list, select the application in the list and click the left arrow.

Repeat these steps for all such applications for which you want to create a dependency.

Click Next.

The Application Dependency dialog box enables you to link resources configured using the wizard. If these resources are dependent on other services outside the VCS environment, you should first configure resources for such services and then create the appropriate dependency.

3 On the Service Group Summary panel, review the service group configuration and click **Next**.

The following service group details are visible:

| Resources  | Displays a list of configured resources. The wizard assigns unique names to resources. Change the names of resource, if required.                                                                                                    |
|------------|----------------------------------------------------------------------------------------------------|
|            | To edit a resource name, select the resource name and either click<br>it or press the F2 key. Edit the resource name and then press the<br>Enter key to confirm the changes. To cancel editing a resource<br>name, press the Esc key. |
| Attributes | Displays the attributes and their configured values, for a resource selected in the Resources list.                                                                                                    |

- 4 Click **Yes** on the dialog that prompts you that the wizard will run commands to modify the service group configuration.
- 5 In the completion panel, check **Bring the service group online** if you want to bring the service group online on the local system.
- 6 Click **Finish** to create the service group and exit the Application Configuration Wizard.

# Modifying an application service group

You can modify a service group using the Application Configuration Wizard.

Consider the following before you modify service groups using the wizard:

- If the service group to be modified is online, you must run the wizard from a system on which the service group is online. You can then use the wizard to add or remove resources from the configuration. You cannot modify resources that are online.
- To change the resource attributes, you must take the service group offline.
   However, the MountV and VMDg (in case of SFW HA), Mount and DiskRes (in

case of Windows LDM), and NetAppSnapDrive and NetAppFiler (in case of VCS for Windows) resources for the service group should be online on the node where you run the wizard and offline on all other nodes.

- If you are running the wizard to remove a node from the service group's system list, do not run the wizard on the node being removed.
- If the service group contains resources that were not part of the default service group configuration, then modifying the service group may change those resources. You may then have to manually restore the settings of those resources later.

**Note:** Symantec recommends that you do not use the wizard to modify service groups that were not created using the wizard.

#### To modify a service group

1 Start the Application Configuration Wizard.

Click Start > All Programs > Symantec > Veritas Cluster Server > Configuration Tools > Application Configuration Wizard.

- 2 Review the information in the Welcome panel and click Next.
- 3 In the Wizard Options panel, click **Modify service group**. From the Service Groups list, select the service group containing the resource that you want to modify and click **Next**.
- 4 In the Service Group Configuration panel, click **Next**.
- 5 Click Modify, select the resource you want to modify and then click Next.

The Modify option is enabled only if the following conditions are met:

- Service and Process resources are already configured using the wizard.
- You selected the Modify Service Groups option in the Wizard Options panel.
- 6 Depending on the resource you chose to modify from the Application Options page, you would either get the Generic Service Options, Process Details, or the Service Monitor Options dialog box.

Make required changes in the appropriate dialog box and click Next.

See "Configuring a GenericService resource" on page 303.

See "Configuring processes" on page 305.

See "Configuring a ServiceMonitor resource" on page 307.

7 In the User Details dialog box, specify the user information and click **Next**.

- 8 In the Application Resource Summary dialog box, review the summary of the resource. Click **Back** to make changes. Otherwise, click **Next**.
- 9 Repeat step 5 through step 8 for each resource that you want to modify.
- 10 After modifying the required resources, you can:
  - Add additional resources to the service group.
     See "Adding resources to a service group" on page 302.
  - Delete resources from the service group.
     See "Deleting resources from a service group" on page 315.
  - Add VCS components to the service group.
     See "Configuring VCS components" on page 308.
  - Create the service group.
     See "Configuring service groups using the Application Configuration Wizard" on page 312.

# Deleting resources from a service group

This topic describes how to delete a resource within a service group using the Application Configuration Wizard.

#### To delete a resource

**1** Start the Application Configuration Wizard.

Click Start > All Programs > Symantec Cluster Server > Configuration Tools > Application Configuration Wizard.

- 2 Read the text on the Welcome panel and click Next.
- 3 In the Wizard Options panel, click **Modify Service Group**. From the Service Groups list, select the service group containing the resource that you want to delete and click **Next**.
- 4 In the Service Group Configuration panel, click **Next**.
- 5 In the Application Options panel, click **Delete**, select the resource you want to delete, and click **Next**.
- 6 In the Warning dialog box, click **No** to retain the selected resource. Otherwise, click **Yes**.

The specified resource will be deleted when you exit the wizard after selecting the **Configure application dependency and create service group** option in the Application Options panel.

7 After marking the resource for deletion, you can:

- Add additional resources to the service group.
   See "Adding resources to a service group" on page 302.
- Modify resources in the service group.
   See "Modifying an application service group" on page 313.
- Add VCS components to the service group.
   See "Configuring VCS components" on page 308.
- Create the service group.
   See "Configuring service groups using the Application Configuration Wizard" on page 312.

# Deleting an application service group

This topic describes steps to delete an application service group using the Application Configuration Wizard.

#### To delete a service group

1 Start the Application Configuration Wizard on a system configured to host the application service group.

Click Start > All Programs > Symantec > Veritas Cluster Server > Configuration Tools > Application Configuration Wizard.

- 2 Review the information in the Welcome panel and click Next.
- 3 In the Wizard Options panel, click **Delete service group**, select the service group to be deleted, and click **Next**.
- 4 In the Service Group Summary panel, click Next.
- 5 When a message appears that informs you that the wizard will run commands to delete the service group, click **Yes**.
- 6 Click Finish.

# About the VCS Application Manager utility

VCS starts application services under the context of the respective virtual server configured in the cluster. As the Windows MMC snap-in is not aware of the virtual server configuration, it is not possible to manage the application from the MMC snap-in.

VCS provides a utility, VCS Application Manager (VAM), that allows you to manage applications in the virtual server context. You can use VAM to launch application management tools and system management tools in the virtual server context.

VAM supports the following applications:

- Microsoft Exchange Server 2007
- Microsoft Distributed Transaction Coordinator (MSDTC)
- Microsoft Message Queing (MSMQ)

# Managing applications in virtual server context

Use the following steps to start application management tools in the virtual server context using the VCS Application Manager utility.

Before you proceed, ensure that the virtual server resource (Lanman resource) configured in the application service group is online on the node where you run the VAM utility.

#### To manage applications in virtual server context

1 Start the VCS Application Manager utility.

#### Click Start > Programs > Symantec > Veritas Cluster Server > Configuration Tools > Application Manager.

or, in case of SFW HA,

In the Solutions Configuration Center (SCC), under Tools, click VCS Application Manager.

The VCS Application Manager displays a list of supported application service groups configured in the cluster. For each service group it also displays the state of the service group, the name of the virtual server resource (Lanman resource) and the corresponding management tools used for that application.

2 If you wish to sort applications based on their resource type, select the desired resource type from the Select the resource type drop-down list.

The following resource types are available for selection:

- ExchService2007
- MSDTC

- MSMQ
- **3** Select an application resource that is online and then click **Manage**, or double-click the resource name.

VAM launches the management tool in the virtual server context. You can then perform the desired tasks from the management tool.

For example, if you have selected an MSDTC resource, the Computer Services snap-in is launched. You can view the distributed transactions on the virtual DTC server.

To launch a different management tool than the one displayed, click the tool name in the Managed Application column and then select the available tool from the drop-down list.

 Table 8-4 displays the supported applications and the respective management tools that are available.

| Application (Resource type)                              | Management tools available                                                                                                    |
|----------------------------------------------------------|----------------------------------------------------------------------------------------------------|
| Exchange Server 2007<br>(ExchService2007)                | Exchange Management Shell<br>You can launch the Exchange Management Shell and<br>run cmdlets to perform various administrative tasks on<br>the configured Exchange server. |
| Microsoft Distributed Transaction<br>Coordinator (MSDTC) | Component Services<br>You can view the distributed transactions statistics on the<br>DTC virtual server from a node where the MSDTC<br>resource is online.                 |
| Microsoft Message Queuing<br>(MSMQ)                      | Computer Management, Performance Counters<br>You can manage MSMQ message queues on the node<br>where the MSMQ resource is online.                                          |

**Table 8-4**VAM: applications and tools available

# About testing resource failover using virtual fire drills

Configuring high availability for a database or an application requires several infrastructure and configuration settings on multiple systems. However, cluster environments are subject to change after the initial setup. Administrators add disks, create new diskgroups and volumes, add new cluster nodes, or new NICs to upgrade and maintain the infrastructure. Keeping the cluster configuration updated with the changing infrastructure is critical.

Virtual fire drills detect discrepancies between the VCS configuration and the underlying infrastructure on a node; discrepancies that might prevent a service group from going online on a specific node.

# About virtual fire drills

The virtual fire drill feature uses the Action function associated with the agent. The Action function of the supported agents are updated to support the virtual fire drill functionality-running infrastructure checks and fixing specific errors.

The infrastructure check verifies the resources defined in the VCS configuration file (main.cf) have the required infrastructure to fail over on another node. For example, an infrastructure check for the MountV resource verifies the existence of the mount point (drive letter) defined in the MountPath attribute for the resource.

You can run an infrastructure check only when the service group is online. The check verifies that the specified node is a viable failover target capable of hosting the service group.

The virtual fire drill provides an option to fix specific errors detected during the infrastructure check.

# About infrastructure checks and fixes for supported agents

Table 8-5

Table 8-5 shows the infrastructure checks for different resource types.

| Resource type | Infrastructure checks                                 | Fix option |
|---------------|-------------------------------------------------------|------------|
| Application   | Is the specified Program available?                   |            |
|               | Does the specified Program have execute permissions?  |            |
|               | Does specified user exists on host?                   |            |
|               | Does the same binary exist on all nodes?              |            |
| DiskGroup     | Is Veritas Volume Manager licensed?                   |            |
|               | Are all disks in the diskgroup visible from the host? |            |
| IP            | Does a route exist to the IP from the specified NIC?  |            |

Infrastructure checks

| Resource type | Infrastructure checks                                                                                | Fix option                  |
|---------------|----------------------------------------------------------------------------------------------------|-----------------------------|
| Mount         | Does mount directory exist?<br>Is some other filesystem mounted<br>at the specified mount directory? | Create the mount directory. |
| NIC           | Does the device exist on the host?                                                                   |                             |
| Process       | Does the specified Program exist<br>and does it have execute<br>permissions?                         |                             |
|               | Is the specified Program a binary executable?                                                        |                             |
|               | Does the same binary exist on all nodes?                                                             |                             |

#### **Table 8-5**Infrastructure checks (continued)

# About running a virtual fire drill

You can run a virtual fire drill from the command line or from Cluster Manager (Java Console).

See "Running HA fire drill from the Java Console" on page 164.

Chapter

# Modifying the cluster configuration

This chapter includes the following topics:

- About modifying the cluster configuration
- Adding nodes to a cluster
- Removing nodes from a cluster
- Reconfiguring a cluster
- Configuring single sign-on for the cluster manually
- Configuring the ClusterService group
- Deleting a cluster configuration

# About modifying the cluster configuration

This topic describes how to modify and delete a cluster configuration using the VCS Cluster Configuration Wizard (VCW). The chapter also describes how to enable and disable Veritas Security Services in clusters configured to run in secure mode.

Use the VCS Configuration Wizard to modify and delete a cluster configuration.

When used to modify a cluster configuration, the wizard performs the following tasks:

- Adds nodes to a cluster
- Remove nodes from a cluster
- Reconfigures the private network and LLT
- Reconfigures Veritas Security Services

• Configures the ClusterService service group in the cluster

When used to delete a cluster configuration, the wizard removes the cluster components from the nodes; the wizard does not uninstall VCS.

# Adding nodes to a cluster

Before adding a node to a cluster, install VCS on the node as follows:

- In case of VCS for Windows, refer to the Veritas Cluster Server for Windows Installation and Upgrade Guide.
- In case of Storage Foundation and High Availability for Windows (SFW HA), refer to the Veritas Storage Foundation and High Availability Solutions Installation and Upgrade Guide.

The VCS Cluster Configuration Wizard (VCW) configures VCS components and starts VCS services on the new node. The wizard does not configure any service groups on the new node.

To add nodes to single node cluster without private link heartbeat configured, you first must reconfigure the cluster to include the private links.

See "Reconfiguring a cluster" on page 328.

#### To add a node to a VCS cluster

1 Start the VCS Cluster Configuration wizard.

# Click Start > All Programs > Symantec > Veritas Cluster Server > Configuration Tools > Cluster Configuration Wizard.

Run the wizard from the node to be added or from a node in the cluster. The node that is being added should be part of the domain to which the cluster belongs.

- 2 Read the information on the Welcome panel and click Next.
- 3 On the Configuration Options panel, click Cluster Operations and click Next.
- 4 In the Domain Selection panel, select or type the name of the domain in which the cluster resides and select the discovery options.

To discover information about all the systems and users in the domain, do the following:

- Clear the Specify systems and users manually check box.
- Click Next.
   Proceed to step 8.

To specify systems and user names manually (recommended for large domains), do the following:

- Check the Specify systems and users manually check box.
   Additionally, you may instruct the wizard to retrieve a list of systems and users in the domain by selecting appropriate check boxes.
- Click Next.
   If you chose to retrieve the list of systems, proceed to step 6. Otherwise proceed to the next step.
- 5 On the System Selection panel, complete the following and click **Next**:
  - Type the name of an existing node in the cluster and click Add.
  - Type the name of the system to be added to the cluster and click Add.

If you specify only one node of an existing cluster, the wizard discovers all nodes for that cluster. To add a node to an existing cluster, you must specify a minimum of two nodes; one that is already a part of a cluster and the other that is to be added to the cluster.

Proceed to step 8.

6 On the System Selection panel, specify the systems to be added and the nodes for the cluster to which you are adding the systems.

Enter the system name and click **Add** to add the system to the **Selected Systems** list. Alternatively, you can select the systems from the **Domain Systems** list and click the right-arrow icon.

If you specify only one node of an existing cluster, the wizard discovers all nodes for that cluster. To add a node to an existing cluster, you must specify a minimum of two nodes; one that is already a part of a cluster and the other that is to be added to the cluster.

7 The System Report panel displays the validation status, whether Accepted or Rejected, of all the systems you specified earlier.

A system can be rejected for any of the following reasons:

- System is not pingable.
- WMI access is disabled on the system.
- Wizard is unable to retrieve the system architecture or operating system.
- VCS is either not installed on the system or the version of VCS is different from what is installed on the system on which you are running the wizard.

Click on a system name to see the validation details. If you wish to include a rejected system, rectify the error based on the reason for rejection and then run the wizard again.

Click Next to proceed.

- 8 On the Cluster Configuration Options panel, click **Edit Existing Cluster** and click **Next**.
- 9 On the Cluster Selection panel, select the cluster to be edited and click Next.

If you chose to specify the systems manually in step 4, only the clusters configured with the specified systems are displayed.

10 On the Edit Cluster Options panel, click Add Nodes and click Next.

In the Cluster User Information dialog box, type the user name and password for a user with administrative privileges to the cluster and click **OK**.

The Cluster User Information dialog box appears only when you add a node to a cluster with VCS user privileges (a cluster that is not a secure cluster).

11 On the Cluster Details panel, check the check boxes next to the systems to be added to the cluster and click **Next**.

The right pane lists nodes that are part of the cluster. The left pane lists systems that can be added to the cluster.

12 The wizard validates the selected systems for cluster membership. After the nodes have been validated, click **Next**.

If a node does not get validated, review the message associated with the failure and restart the wizard after rectifying the problem.

13 On the Private Network Configuration panel, configure the VCS private network communication on each system being added and then click Next. How you configure the VCS private network communication depends on how it is configured in the cluster. If LLT is configured over Ethernet, you have to use the same on the nodes being added. Similarly, if LLT is configured over UDP in the cluster, you have use the same on the nodes being added.

Do one of the following:

- To configure the VCS private network over Ethernet, do the following:
  - Select the check boxes next to the two NICs to be assigned to the private network.

Symantec recommends reserving two NICs exclusively for the private network. However, you could lower the priority of one NIC and use the low-priority NIC for public and private communication.

 If you have only two NICs on a selected system, it is recommended that you lower the priority of at least one NIC that will be used for private as well as public network communication.

To lower the priority of a NIC, right-click the NIC and select **Low Priority** from the pop-up menu.

 If your configuration contains teamed NICs, the wizard groups them as "NIC Group #N" where "N" is a number assigned to the teamed NIC. A teamed NIC is a logical NIC, formed by grouping several physical NICs together. All NICs in a team have an identical MAC address. Symantec recommends that you do not select teamed NICs for the private network.

The wizard will configure the LLT service (over Ethernet) on the selected network adapters.

- To configure the VCS private network over the User Datagram Protocol (UDP) layer, do the following:
  - Select the check boxes next to the two NICs to be assigned to the private network. You can assign maximum eight network links. Symantec recommends reserving at least two NICs exclusively for the VCS private network. You could lower the priority of one NIC and use the low-priority NIC for both public and private communication.
  - If you have only two NICs on a selected system, it is recommended that you lower the priority of at least one NIC that will be used for private as well as public network communication. To lower the priority of a NIC, right-click the NIC and select Low Priority from the pop-up menu.
  - Specify a unique UDP port for each of the link. Click Edit Ports if you wish to edit the UDP ports for the links. You can use ports in the range 49152 to 65535. The default ports numbers are 50000 and 50001 respectively. Click OK.
  - For each selected NIC, verify the displayed IP address. If a selected NIC has multiple IP addresses assigned, double-click the field and choose the desired IP address from the drop-down list. In case of IPv4, each IP address can be in a different subnet. The IP address is used for the VCS private communication over the specified UDP port.
  - For each selected NIC, double-click the respective field in the Link column and choose a link from the drop-down list. Specify a different link (Link1 or Link2) for each NIC. Each link is associated with a UDP port that you specified earlier.

The wizard configures the LLT service (over UDP) on the selected network adapters. The specified UDP ports are used for the private network communication.

14 On the Public Network Communication panel, select a NIC for public network communication, for each system that is being added, and then click **Next**.

This step is applicable only if you have configured the ClusterService service group, and the system being added has multiple adapters. If the system has only one adapter for public network communication, the wizard configures that adapter automatically.

- **15** Specify the credentials for the user in whose context the VCS Helper service runs.
- 16 Review the summary information and click Add.
- 17 The wizard starts running commands to add the node. After all commands have been successfully run, click **Finish**.

## Removing nodes from a cluster

This topic describes how to remove nodes from a multiple node VCS cluster. To remove a node from a single node cluster, you must delete the cluster.

See "Deleting a cluster configuration" on page 338.

#### To remove nodes from a cluster

- 1 Verify that no service groups are online on the node to be removed.
- 2 Remove the node from the SystemList of all service groups.
- 3 Start the VCS Configuration wizard.

## Click Start > All Programs > Symantec > Veritas Cluster Server > Configuration Tools > Cluster Configuration Wizard.

- 4 Read the information on the Welcome panel and click **Next**.
- 5 In the Configuration Options panel, click **Cluster Operations** option and click **Next**.
- 6 In the Domain Selection panel, select or type the name of the domain in which the cluster resides and select the domain discovery options.

To discover information about all the systems and users in the domain

- Uncheck the Specify systems and users manually check box.
- Click Next.

Proceed to step 10.

To specify systems and user names manually (recommended for large domains)

• Check the Specify systems and users manually check box.

Additionally, you may instruct the wizard to retrieve a list of systems and users in the domain by selecting appropriate check boxes.

Click Next.

If you checked **Retrieve system list from domain**, proceed to step 8. Otherwise proceed to the next step.

7 In the System Selection panel, type the name of the system and click Add.

Proceed to step 10.

8 In the System Selection panel, specify the systems for the cluster from which you will be removing the nodes.

Enter the system name and click **Add** to add the system to the **Selected Systems** list. Alternatively, you can select the systems from the **Domain Systems** list and click the right-arrow icon.

If you specify only one node of an existing cluster, the wizard discovers all nodes for that cluster.

**9** The System Report panel displays the validation status, whether Accepted or Rejected, of all the systems you specified earlier.

A system can be rejected for any of the following reasons:

- System is not pingable.
- WMI access is disabled on the system.
- Wizard is unable to retrieve the system architecture or operating system.
- VCS is either not installed on the system or the version of VCS is different from what is installed on the system on which you are running the wizard.

Click on a system name to see the validation details. If you wish to include a rejected system, rectify the error based on the reason for rejection and then run the wizard again.

Click Next to proceed.

- **10** In the Cluster Configuration Options panel, click **Edit Existing Cluster** and then click **Next**.
- 11 In the Cluster Selection panel, select the cluster to be edited and click Next.

If you chose to specify the systems manually in step 6, only the clusters configured with the specified systems are displayed.

12 In the Edit Cluster Options panel, click Remove Nodes and then click Next.

In the Cluster User Information panel, enter the user name and password for a user with administrative privileges to the cluster and click **OK**.

The Cluster User Information dialog box appears only when you remove a node from a non-secure cluster.

13 In the Cluster Details panel, select the check boxes next to the nodes to be removed and click Next.

See "Reconfiguring a cluster" on page 328.

- 14 If you want to remove the VCS Helper Service user account from the administrative group of the nodes being removed from the cluster, click Yes from the informational dialog box. Otherwise, click No.
- 15 The wizard validates the selected nodes. After the nodes have been validated, click Next. If a node does not get validated, review the message associated with the failure and restart the wizard after rectifying the problem.

An informational dialog box appears if you are removing all but one nodes of a multiple node cluster. In the dialog box, specify whether you want to retain or remove the private link heartbeat.

**16** Review the summary information and click **Remove**.

The wizard starts running commands to remove the node from the cluster.

17 After the commands have been successfully run, click **Finish**.

### **Reconfiguring a cluster**

You may need to reconfigure your cluster after changing an adapter on a cluster node, to update the LLT information, or to configure Veritas Security Services.

#### To reconfigure a cluster

1 Start the VCS Configuration wizard.

#### Click Start > All Programs > Symantec > Veritas Cluster Server> Configuration Tools > Cluster Configuration Wizard.

- 2 Read the information on the Welcome panel and click **Next**.
- 3 In the Configuration Options panel, click **Cluster Operations** and click **Next**.
- 4 In the Domain Selection panel, select or type the name of the domain in which the cluster resides and click **Next**.

To discover information about all the systems and users in the domain

Uncheck the Specify systems and users manually check box.

#### Click Next.

Proceed to step 8.

To specify systems and user names manually (recommended for large domains)

- Check the Specify systems and users manually check box.
   Additionally, you may instruct the wizard to retrieve a list of systems and users in the domain by selecting appropriate check boxes.
- Click Next.

If you checked **Retrieve system list from domain**, proceed to step 6. Otherwise proceed to the next step.

5 In the System Selection panel, type the name of the system and click Add.

Proceed to step 8.

6 In the System Selection panel, specify the systems for the cluster to be reconfigured.

Enter the system name and click **Add** to add the system to the Selected Systems list. Alternatively, you can select the systems from the Domain Systems list and click the right-arrow icon.

If you specify only one node of an existing cluster, the wizard discovers all nodes for that cluster.

7 The System Report panel displays the validation status, whether Accepted or Rejected, of all the systems you specified earlier.

A system can be rejected for any of the following reasons:

- System is not pingable.
- WMI access is disabled on the system.
- Wizard is unable to retrieve the system architecture or operating system.
- VCS is either not installed on the system or the version of VCS is different from what is installed on the system on which you are running the wizard.

Click on a system name to see the validation details. If you wish to include a rejected system, rectify the error based on the reason for rejection and then run the wizard again.

Click Next to proceed.

- 8 In the Cluster Configuration Options panel, click Edit Existing Cluster and click Next.
- 9 In the Cluster Selection panel, select the cluster to be reconfigured and click Next. If you chose to specify the systems manually in step 4, only the clusters configured with the specified systems are displayed.

10 In the Edit Cluster Options panel, click Reconfigure and click Next.

In the Cluster User Information dialog box, enter the user name and password for a user with administrative privileges to the cluster and click **OK**.

The Cluster User Information dialog box appears only when you reconfigure a non-secure cluster.

11 In the second Edit Cluster Options dialog box, select any of the following options and click Next:

#### Change private network heartbeat links

Select this option to change the private network heartbeat links. If the selected cluster is a single node cluster, the option is to remove the private heartbeat links.

If the cluster has more than one node, the options are to add or remove private heartbeat links.

See step 12.

#### Change HAD Helper User account

Selection this options to change the user account for the Veritas Cluster Server Helper service.

See step 13.

#### Configure VCS Authentication Service

Select this option to configure the VCS authentication service for single sign-on. Single sign-on configures a secure cluster.

- **12** If the option to change the private network heartbeat links was selected, do one of the following:
  - To configure the VCS private network over Ethernet, do the following:
    - Select the check boxes next to the two NICs to be assigned to the private network.

Symantec recommends reserving two NICs exclusively for the private network. However, you could lower the priority of one NIC and use the low-priority NIC for public and private communication.

 If you have only two NICs on a selected system, it is recommended that you lower the priority of at least one NIC that will be used for private as well as public network communication.

To lower the priority of a NIC, right-click the NIC and select **Low Priority** from the pop-up menu.

 If your configuration contains teamed NICs, the wizard groups them as "NIC Group #N" where "N" is a number assigned to the teamed NIC. A teamed NIC is a logical NIC, formed by grouping several physical NICs together. All NICs in a team have an identical MAC address. Symantec recommends that you do not select teamed NICs for the private network.

The wizard will configure the LLT service (over Ethernet) on the selected network adapters.

- To configure the VCS private network over the User Datagram Protocol (UDP) layer, do the following:
  - Select Configure LLT over UDP on IPv4 network or Configure LLT over UDP on IPv6 network depending on how LLT is configured on the existing nodes in the cluster.
  - Select the check boxes next to the NICs to be assigned to the private network. You can assign maximum eight network links.
     Symantec recommends reserving two NICs exclusively for the VCS private network.
  - If you have only two NICs on a selected system, it is recommended that you lower the priority of at least one NIC that will be used for private as well as public network communication.
     To lower the priority of a NIC, right-click the NIC and select Low Priority from the pop-up menu.
  - Specify a unique UDP port for each of the link. Click Edit Ports if you wish to edit the UDP ports for the links. The default ports numbers are 50000 to 50007. You can use ports in the range 49152 to 65535. Click OK.
  - For each selected NIC, verify the displayed IP address. If a selected NIC has multiple IP addresses assigned, double-click the field and choose the desired IP address from the drop-down list. In case of IPv4, each IP address can be in a different subnet.

The IP address is used for the VCS private communication over the specified UDP port.

 For each selected NIC, double-click the respective field in the Link column and choose a link from the drop-down list. Specify a different link (Link1 or Link2) for each NIC. Each link is associated with a UDP port that you specified earlier.

The wizard configures the LLT service (over UDP) on the selected network adapters. The specified UDP ports are used for the private network communication.

13 If the option to change the VCS HAD Helper User account was selected, in the VCS Helper Service User Account dialog box, specify the name of a domain user in whose context the VCS Helper service will run.

The VCS High Availability Daemon, which runs in the context of the local system built-in account, uses the VCS Helper Service user context to access the network.

- Select one of the following:
- Enter a valid user name for the selected account and click **Next**.

Do not append the domain name to the user name; do not enter user names as DOMAIN\user Or user@DOMAIN.

- Enter a password for the selected account and click OK.
- 14 Review the summary information and click **Reconfigure**.
- **15** The wizard starts running commands to apply the changes. After all services have been successfully configured, click **Finish**.

## Configuring single sign-on for the cluster manually

This topic describes how you can manually configure single sign-on for the cluster. In a secure cluster, the VCS Authentication Service is used to secure communication between cluster nodes and clients, including the Cluster Manager (Java Console), by using digital certificates for authentication and SSL to encrypt communication over the public network. VCS uses SSL encryption and platform-based authentication. The VCS high availability engine (HAD) and Veritas Command Server run in secure mode.

Symantec recommends that you use the Cluster Configuration Wizard (VCW) to perform this task.

See "Reconfiguring a cluster" on page 328.

To create a secure cluster manually

1 Stop VCS on all nodes:

Type the following at the command prompt on one of the cluster nodes:

C:\>hastop -all

2 Stop the Veritas Command Server service on all nodes.

Type the following at the command prompt on all the cluster nodes:

C:\>net stop cmdserver

3 On each node in the cluster, create an empty file with the name .secure under %VCS\_HOME%\conf\config directory.

Here %VCS\_HOME% represents the VCS installation directory, typically C:\Program Files\Veritas\Cluster Server.

4 Start the Veritas Command Server service on all nodes.

Type the following at the command prompt on all the cluster nodes:

C:\>net start cmdserver

5 On one of the cluster nodes, set the SecureClus attribute to 1 in the cluster configuration file.

Set the SecureClus attribute to 1 in the cluster configuration file main.cf.

Open the configuration file main.cf using Notepad, and add the following line in the cluster definition:

```
SecureClus = 1
```

For example:

```
cluster VCSCluster9495 (
    UserNames = { admin = gmnFmhMjnInnLvnHmk }
    Administrators = { admin }
    SecureClus = 1
    CredRenewFrequency = 0
    CounterInterval = 5
)
```

- 6 Save and close the configuration file.
- 7 Start the VCS engine on the node where you modified the cluster configuration file.

Type the following on the command prompt:

C:\>hastart

8 Start VCS on other nodes in the cluster.

Type the following on the command prompt on one of the cluster nodes:

C:\>hastart -all

## Configuring the ClusterService group

Use the VCS Configuration wizard to configure the following ClusterService service group components, if you did not configure them during the initial cluster configuration:

- Notification
- GCO Option for inter-cluster communication for global clusters

Note that the wizard allows you to configure each component only once.

To configure the ClusterService group

1 Start the VCS Configuration wizard.

Click Start > All Programs > Symantec > Veritas Cluster Server > Configuration Tools > Cluster Configuration Wizard.

- 2 Read the information on the Welcome panel and click **Next**.
- 3 In the Configuration Options panel, click **Cluster Operations** and click **Next**.
- 4 In the Domain Selection panel, select or type the name of the domain in which the cluster resides and click **Next**.

To discover information about all the systems and users in the domain

- Clear the Specify systems and users manually check box.
- Click Next.
  - Proceed to step 7.

To specify systems and user names manually (recommended for large domains)

- Check the Specify systems and users manually check box.
   Additionally, you may instruct the wizard to retrieve a list of systems and users in the domain by selecting appropriate check boxes.
- Click Next.

If you checked the **Retrieve system list from domain** check box, proceed to step 6. Otherwise proceed to the next step.

5 In the System Selection panel, type the name of the system and click Add. Proceed to step 7. 6 In the System Selection panel, specify the systems for the cluster where you will be configuring the ClusterService group.

Enter the system name and click **Add** to add the system to the **Selected Systems** list. Alternatively, you can select the systems from the **Domain Systems** list and click the right-arrow icon.

If you specify only one node of an existing cluster, the wizard will discover all the nodes for that cluster.

- 7 In the Cluster Configuration Options panel, click **Edit Existing Cluster** and then click **Next**.
- 8 In the Cluster Selection panel, select the cluster to be edited and click Next.

If you chose to specify the systems manually in 4, only the clusters configured with the specified systems are displayed.

9 In the Edit Cluster Options panel, click **Configure ClusterService Options** and then click **Next**.

In the Cluster User Information dialog box, enter the user name and password for a user with administrative privileges to the cluster and click **OK**.

The Cluster User Information dialog box appears only when you configure a ClusterService group in a non-secure cluster.

- **10** In the Cluster Service Components panel, select from the following components to be configured in the ClusterService service group and then click **Next**.
  - Check the Notifier Option check box to configure notification of important events to designated recipients.
     See "Configuring notification" on page 335.
  - Check the GCO Option check box to configure the wide-area connector (WAC) process for global clusters. The WAC process is required for inter-cluster communication.

See "Configuring the wide-area connector process for global clusters" on page 337.

#### Configuring notification

This topic describes how to configure the notifier resource.

#### To configure notification

1 On the Notifier Options panel, specify the mode of notification to be configured and click **Next**.

You can configure VCS to generate SNMP (V2) traps on a designated server and send emails to designated recipients in response to certain events.

2 If you chose to configure SNMP, specify information about the SNMP console and click **Next**.

Configure the SNMP console as follows:

- Click a field in the SNMP Console column and type the name or IP address of the console. The specified SNMP console must be MIB 2.0 compliant.
- Click the corresponding field in the Severity column and select a severity level for the console.
- Click + to add a field; click to remove a field.
- Enter an SNMP trap port. The default value is 162.
- 3 If you chose to configure SMTP server, specify information about SMTP recipients and click **Next**.

Configure the SMTP server as follows:

- Type the name of the SMTP server.
- Click a field in the Recipients column and enter a recipient for notification. Enter recipients as admin@example.com.
- Click the corresponding field in the Severity column and select a severity level for the recipient. VCS sends messages of an equal or higher severity to the recipient.
- Click + to add fields; click to remove a field.
- 4 On the Notifier Network Card Selection panel, specify the network information and click **Next**.

| Notifier Network Card<br>Specily the network in   | Selection<br>formation for the Notifier option                                                                                                    |
|---------------------------------------------------|----------------------------------------------------------------------------------------------------|
| Domain Selection<br>VCW Options<br>Create Cluster | Use existing NIC resource for Notifier Manager' option. Choose one resource from the list     Grade new NIC resource for Notifier Manager' option. |
| Select Components                                 | Select one adapter on each node to be used for public network communication. Click on<br>adapter to view its details.                              |
| Configure<br>Summary<br>Finish                    |                                                                                                    |
|                                                   | K Self to continue.                                                                                                    |

Specify the network information on the Notifier Network Card Selection panel as follows:

- If the cluster has a ClusterService service group configured, you can use the NIC resource configured in the service group or configure a new NIC resource for notification.
- If you choose to configure a new NIC resource, select a network adapter for each node in the cluster. Note that the wizard lists the public network adapters along with the adapters that were assigned a low priority.
- 5 Review the summary information and choose whether you want to bring the notification resources online when VCS is started and click **Configure**.
- 6 If you are done with the configuration, click **Finish** to exit the wizard.

#### Configuring the wide-area connector process for global clusters

This topic describes how to configure wide-area connector resource for global clusters.

#### To configure the wide-area connector process for global clusters

1 On the GCO Network Selection panel, specify the network information and click **Next**.

If the cluster has a ClusterService group configured, you can use the IP address configured in the service group or configure a new IP address.

Do the following:

- To specify an existing IP address, select Use existing IP resource and then select the IP address from the drop-down list.
- To use a new IP address, do the following:
  - In case of IPv4, select IPV4 and then enter the IP address and associated subnet mask. Make sure that the specified IP address has a DNS entry.
  - In case of IPv6, select IPV6 and select the IPv6 prefix from the drop-down list.

The wizard uses the prefix and automatically generates a unique IPv6 address that is valid on the network. The IPv6 option is disabled if the network does not support IPv6.

- Select a network adapter for each node in the cluster. The wizard lists the public network adapters along with the adapters that were assigned a low priority.
- 2 Review the summary information and choose whether you want to bring the resources online when VCS starts and click **Configure**.
- 3 Click **Finish** to exit the wizard.

The wizard does not set up a global cluster environment; it configures a resource for the wide-area connector, which is required for inter-cluster communication.

For instructions on setting up a global cluster environment:

See "Setting up a global cluster" on page 454.

## **Deleting a cluster configuration**

This topic describes how to delete a cluster configuration.

To delete a cluster configuration

1 Start the VCS Configuration wizard.

## Click Start > All Programs > Symantec > Veritas Cluster Server > Configuration Tools > Cluster Configuration Wizard.

- 2 Read the information on the Welcome panel and click Next.
- 3 In the Configuration Options panel, click **Cluster Operations** and click **Next**.
- 4 In the Domain Selection panel, select or type the name of the domain in which the cluster resides and click **Next**.

To discover information about all the systems and users in the domain

- Uncheck the Specify systems and users manually check box.
- Click Next.

Proceed to step 7.

To specify systems and user names manually (recommended for large domains)

- Check the Specify systems and users manually check box.
- Additionally, you may instruct the wizard to retrieve a list of systems and users in the domain by selecting appropriate check boxes.
- Click Next.

If you checked the **Retrieve system list from domain** check box, proceed to step 6. Otherwise proceed to the next step.

5 In the System Selection panel, type the name of the system and click Add.

Proceed to step 7.

6 In the System Selection panel, specify the nodes of the cluster to be deleted.

Enter the system name and click **Add** to add the system to the Selected Systems list. Alternatively, you can select the systems from the Domain Systems list and click the right-arrow icon.

If you specify only one node of an existing cluster, VCW discovers all nodes for that cluster.

- 7 In the Cluster Configuration Options panel, click **Delete Cluster** and then click **Next**.
- 8 In the Cluster Selection panel, select the cluster whose configuration is to be deleted and click **Next**.

If you chose to specify the systems manually in step 4, only the clusters configured with the specified systems are displayed.

- **9** If you want to remove the VCS Helper Service user account from the administrative group of the all the nodes in the cluster, click **Yes** from the informational dialog box. Otherwise, click **No**.
- **10** In the Cluster User Information panel, enter the user name and password for a user with administrative privileges to the cluster and click **OK**.

The Cluster User Information dialog box appears only when you delete a non-secure cluster.

- 11 Review the summary information and click **Unconfigure**.
- **12** The wizard starts running commands to remove the configuration from the cluster. After all commands have been successfully run, click **Finish**.

VCW removes the cluster configuration; VCW does not unconfigure the VCS Authentication Service or uninstall the product from the systems.

Chapter

# Predicting VCS behavior using VCS Simulator

This chapter includes the following topics:

- About VCS Simulator
- Simulator ports
- Administering VCS Simulator from the Java Console
- Administering VCS Simulator from the command line interface

## About VCS Simulator

VCS Simulator enables you to simulate and test cluster configurations. Use VCS Simulator to view and modify service group and resource configurations and test failover behavior. VCS Simulator can be run on a stand-alone system and does not require any additional hardware.

VCS Simulator runs an identical version of the VCS High Availability Daemon (HAD) as in a cluster, ensuring that failover decisions are identical to those in an actual cluster.

You can test configurations from different operating systems using VCS Simulator. The VCS simulator can run only on Windows systems. However, it can simulate non-Windows operating systems on a Windows system. For example, you can run VCS Simulator on a Windows system and test VCS configurations for Windows, Linux, Solaris, HP-UX, and AIX clusters. VCS Simulator also enables creating and testing global clusters.

You can administer VCS Simulator from the Java Console or from the command line.

To download VCS Simulator, go to http://go.symantec.com/vcsm\_download.

## Simulator ports

Table 10-1 lists the ports that VCS Simulator uses to connect to the various cluster configurations. You can modify cluster configurations to adhere to your network policies. Also, Symantec might change port assignments or add new ports based on the number of simulator configurations.

| Port  | Usage                                |
|-------|--------------------------------------|
| 15552 | SOL_ORA_SRDF_C1:simulatorport        |
| 15553 | SOL_ORA_SRDF_C2:simulatorport        |
| 15554 | SOL_ORACLE:simulatorport             |
| 15555 | LIN_NFS:simulatorport                |
| 15556 | HP_NFS:simulatorport                 |
| 15557 | AIX_NFS:simulatorport                |
| 15558 | Consolidation:simulatorport          |
| 15559 | SOL_NPLUS1:simulatorport             |
| 15572 | AcmePrimarySite:simulatorport        |
| 15573 | AcmeSecondarySite:simulatorport      |
| 15580 | Win_Exch_2K7_primary:simulatorport   |
| 15581 | Win_Exch_2K7_secondary:simulatorport |
| 15582 | WIN_NTAP_EXCH_CL1:simulatorport      |
| 15583 | WIN_NTAP_EXCH_CL2:simulatorport      |
| 15611 | WIN_SQL2K5_VVR_C1:simulatorport      |
| 15612 | WIN_SQL2K5_VVR_C2:simulatorport      |
| 15613 | WIN_SQL2K8_VVR_C1:simulatorport      |
| 15614 | WIN_SQL2K8_VVR_C2:simulatorport      |
| 15615 | WIN_E2K10_VVR_C1:simulatorport       |

Table 10-1Simulator ports

| Port  | Usage                          |
|-------|--------------------------------|
| 15616 | WIN_E2K10_VVR_C2:simulatorport |

Simulator ports (continued)

Table 10-1

Table 10-2 lists the ports that the VCS Simulator uses for the wide area connector (WAC) process. Set the WAC port to -1 to disable WAC simulation.

| Table 10-2 | WAC ports                      |  |
|------------|--------------------------------|--|
| Port       | Usage                          |  |
| 15562      | SOL_ORA_SRDF_C1:wacport        |  |
| 15563      | SOL_ORA_SRDF_C2:wacport        |  |
| 15566      | Win_Exch_2K7_primary:wacport   |  |
| 15567      | Win_Exch_2K7_secondary:wacport |  |
| 15570      | WIN_NTAP_EXCH_CL1:wacport      |  |
| 15571      | WIN_NTAP_EXCH_CL2:wacport      |  |
| 15582      | AcmePrimarySite:wacport        |  |
| 15583      | AcmeSecondarySite:wacport      |  |
| 15661      | WIN_SQL2K5_VVR_C1:wacport      |  |
| 15662      | WIN_SQL2K5_VVR_C2:wacport      |  |
| 15663      | WIN_SQL2K8_VVR_C1:wacport      |  |
| 15664      | WIN_SQL2K8_VVR_C2:wacport      |  |
| 15665      | WIN_E2K10_VVR_C1:wacport       |  |
| 15666      | WIN_E2K10_VVR_C2:wacport       |  |

## Administering VCS Simulator from the Java Console

The Simulator Console enables you to start, stop, and manage simulated clusters.

Figure 10-1 shows the Symantec Veritas Cluster Server Simulator Cluster View that lists all simulated clusters.

Figure 10-1Symantec Veritas Cluster Server Simulator Cluster View

| Add Cluster  | Alake Clusters Global |        |           | Global View He         |
|--------------|-----------------------|--------|-----------|------------------------|
|              | Cluster Name          | Status | Platform  | Task                   |
| AIX_NFS      |                       | •      | 🐠 AIX     | -                      |
| HP_NFS       |                       | 0      | () HP-UX  | B Verify Configuration |
| 😞 LIN_NFS    |                       | 0      | ∆ Linux   | Start Cluster          |
| SOL_ORAC     | LE                    | 0      | 👑 Solaris | Launch Console         |
| SOL_ORA_     | SRDF_C1               | 0      | 👑 Solaris |                        |
| SR SOL ORA   | SRDE_C2               | 0      | 💥 Solaris | Cluster                |
| Cluster Deta | .ile                  |        |           |                        |

The console provides two views:

- Cluster View—Lists all simulated clusters.
- Global View—Lists global clusters.

Through the Java Console, VCS Simulator enables you to configure a simulated cluster panel, bring a system in an unknown state into a RUNNING state, simulate power loss for running systems, simulate resource faults, and save the configuration while VCS is offline. For global clusters, you can simulate the process of generating and clearing cluster faults.

You can run multiple simulated clusters on a system by using different port numbers for each cluster.

The Java Console provides the same views and features that are available for online configurations.

See "About the Cluster Manager (Java Console)" on page 100.

#### Starting VCS Simulator from the Java Console

This topic describes how to start VCS stimulator from the Java Console.

To start VCS Simulator from the Java Console (Windows)

• Click Start > Programs > Symantec > Veritas VCS Simulator - Java Console.

#### Creating a simulated cluster

You can start a sample cluster configuration or create a new simulated cluster.

See "Creating a simulated cluster" on page 344.

#### To create a simulated cluster

- 1 In the Simulator console, click Add Cluster.
- 2 In the Add Cluster dialog box, do the following:

| Cluster Name | NEWCluster         |          |     |
|--------------|--------------------|----------|-----|
| System Name  | NEWCluster_sys1    |          |     |
| Port         | 145514             | Platform | W2K |
| 🔲 Enable Glo | bal Cluster Option |          |     |
| Wac Port     | -1                 |          |     |

- Enter a name for the new cluster.
- Accept the suggested system name or enter a new name for a system in the cluster.
- Enter a unique port number for the simulated cluster.
- Select the platform for the cluster nodes.
- If the cluster is part of a global cluster configuration, select the Enable Global Cluster Option check box and enter a unique port number for the wide-area connector (WAC) process.
- Click OK.

VCS creates a simulated one-node cluster and creates a new directory for the cluster's configuration files. VCS also creates a user called admin with Cluster Administrator privileges. You can start the simulated cluster and administer it by launching the Java Console.

#### Adding VCS type definitions

You must add the VCS type definitions by using the Cluster Manager (Java Console) before you attempt to load templates in Windows simulated clusters.

#### To add VCS type definitions

- 1 From the Start menu, click Start > All Programs > Symantec > Veritas Cluster Server > Veritas Cluster Manager - Java Console to start the Cluster Monitor.
- 2 Log on to the simulated cluster.
- 3 From the Cluster Explorer, click **File > Import Types**.

- 4 Click **Yes** in the dialog box that prompts you to switch the configuration to read/write mode.
- 5 In the Import Type dialog box, navigate to %vcs\_simulator\_home%/conf/types/w2k directory and select LDMtypes.cf and click Import.

The variable %vcs\_simulator\_home% is the path where the VCS Simulator is installed, typically C:\Program Files\Veritas\VCS Simulator.

6 Repeat step 5 and add SFWTypes.cf.

#### Deleting a cluster

Deleting a simulated cluster removes all configuration files that are associated with the cluster. Before deleting a cluster, make sure that the cluster is not configured as a global cluster. You can delete global clusters from the Global View.

#### To delete a simulated cluster

- 1 From Simulator Explorer, select the cluster and click **Delete Cluster**.
- 2 In the confirmation dialog box, click **Yes**.

#### Starting a simulated cluster

Start the cluster to begin administering it.

#### To start a simulated cluster

- 1 In the Simulator console, select the cluster.
- 2 Click Start Cluster.
- 3 After the cluster starts, click Launch Console to administer the cluster.
- 4 Enter a valid user name and password to log on to the cluster.

VCS Simulator does not validate passwords; you can log on to a simulated cluster by entering a valid VCS user name. If you use the default configuration, enter admin for the user name and any non-blank value for password.

Cluster Explorer is launched upon initial logon, and the icons in the cluster panel change color to indicate an active panel.

#### Verifying a simulated cluster configuration

Verify that the configuration is valid.

#### To verify the simulated cluster configuration

- 1 In the Simulator console, select the cluster.
- 2 Click Verify Configuration.

#### Simulating a global cluster configuration

Simulate a global cluster environment to test your global cluster configuration.

See "How VCS global clusters work" on page 445.

To simulate a global cluster configuration

1 Create the simulated clusters for the global configuration.

See "Creating a simulated cluster" on page 344.

Select the **Enable Global Cluster Option** check box and enter a unique port number for the wide-area connector (WAC) process.

- 2 In the Simulator console, click Make Global.
- 3 In the Make Global Configuration dialog box, do the following:

| Name GlobalCluster |   |            | 2        |
|--------------------|---|------------|----------|
| Available clusters |   | Configured | clusters |
| MyCluster<br>clus3 |   | clus4      |          |
|                    | > |            |          |
|                    | 4 |            |          |
|                    |   |            |          |
|                    |   |            |          |
|                    |   |            |          |

- Select an existing global cluster or enter the name for a new global cluster.
- From the Available Clusters list, select the clusters to add to the global cluster and click the right arrow. The clusters move to the Configured Clusters list.
- Click OK.

#### Bringing a system up

Bring a system up to simulate a running system.

#### To bring a system up

- 1 From Cluster Explorer, click the **Systems** tab of the configuration tree.
- 2 Right-click the system in an unknown state, and click **Up**.

#### Powering off a system

This topic describes how to power off a system.

#### To power off a system

- 1 From Cluster Explorer, click the **Systems** tab of the configuration tree.
- 2 Right-click the online system, and click Power Off.

#### Saving the offline configuration

This topic describes how to save the offline configuration:

#### To save the offline configuration

- 1 From Cluster Explorer, click **Save Configuration As** from the **File** menu.
- 2 Enter the path location.
- 3 Click OK.

#### Simulating a resource fault

Use VCS Simulator to imitate a resource fault.

#### To simulate a resource fault

- 1 From Cluster Explorer, click the **Service Groups** tab of the configuration tree.
- 2 Right-click an online resource, click **Fault Resource**, and click the system name.

#### Simulating cluster faults in global clusters

Use VCS Simulator to imitate the process of generating and clearing cluster faults.

See "Monitoring alerts" on page 176.

#### To simulate a cluster fault

- 1 From Cluster Explorer, click the cluster in the configuration tree.
- 2 Right-click the cluster, click Fault Cluster, and click the cluster name.

If any Cluster Explorer windows are open for the cluster being faulted, these become inoperative for a short period during which the Cluster Monitor tries to connect to the simulated High Availability Daemon for the cluster. Following this, an alert message appears and the Cluster Explorer windows close on their own.

When a faulted cluster is brought up, its fault is automatically cleared. In case of a GCO configuration, the Remote Cluster status is also automatically updated. Hence there is no need to clear the cluster fault.

#### Simulating failed fire drills

Use VCS Simulator to demonstrate a failed fire drill.

The following simulated clusters have fire drill service groups:

- SOL\_ORA\_SRDF\_C2 (firedrill group is OracleGrp\_fd)
- WIN\_SQL\_VVR\_C2 (firedrill group is SQLPROD\_fd)
- Win\_Exch\_2k3\_Secondary (firedrill group is sample\_fd)

See "About setting up a disaster recovery fire drill" on page 467.

#### To simulate a failed fire drill

- 1 Start Cluster Explorer and click the cluster in which you want to simulate the fire drill.
- 2 Select the FireDrill service group from the Tree View, and then select the Properties Tab in the right pane.
- 3 Click **Show all attributes**. Scroll down to choose the Tag attribute and double-click to edit the attribute value.
- 4 If prompted, switch the configuration to the read-write mode.

5 In the Edit Attribute window, set the value of the Tag attribute to the name of a critical resource in the FireDrill Service Group.

The Tag attribute values for service groups SQLPROD\_fd (in cluster WIN\_SQL\_VVR\_C2) and sample\_fd (in cluster Win\_Exch\_2K3\_secondary) should be blank before these modifications.

For the SQLPROD\_fd fire-drill service group, set the attribute value to the name of the SQL Server instance - SQLServer2000-VSQL01\_fd.

You do not need to change the attribute value for the Oracle group; by default, the Tag attribute of the OracleGrp\_fd is set to the name of a critical resource.

6 Try to bring the FireDrill service group up. Right-click the service group in the Cluster Explorer and bring it online on a specified system. The FireDrill service group faults.

To simulate a successful fire drill, keep the Tag attribute of the fire drill service group blank and bring the Firedrill service group online.

# Administering VCS Simulator from the command line interface

Start VCS Simulator on a Windows system before creating or administering simulated clusters.

**Note:** VCS Simulator treats clusters that are created from the command line and the Java Console separately. Hence, clusters that are created from the command line are not visible in the graphical interface. If you delete a cluster from the command line, you may see the cluster in the Java Console.

#### Starting VCS Simulator from the command line interface

This topic describes how to start VCS simulator from the command line:

#### To start VCS Simulator from the command line (Windows)

VCS Simulator installs platform-specific types.cf files at the path %VCS\_SIMULATOR\_HOME%\types\. The variable %VCS\_SIMULATOR\_HOME% represents the Simulator installation directory, typically C:\Program Files\Veritas\VCS Simulator\.

Example: C:\DOS>set %VCS\_SIMULATOR\_HOME%=C:\Program Files\Veritas\VCS Simulator\

- 1 To simulate a cluster running a particular operating system, copy the types.cf. file for the operating system from the *types* directory to %VCS\_SIMULATOR\_HOME%\default\_clus\conf\config\.
- 2 Add custom type definitions to the file, if required, and rename the file to types.cf.
- 3 Add VCS type definitions to the simulated cluster.

See "Adding VCS type definitions" on page 345.

- 4 If you have a main.cf file to run in the simulated cluster, copy it to %VCS\_SIMULATOR\_HOME%\default\_clus\conf\config\.
- 5 Start VCS Simulator:

%VCS\_SIMULATOR\_HOME%\bin> hasim -start system\_name

The variable *system\_name* represents a system name, as defined in the configuration file main.cf.

This command starts Simulator on port 14153.

6 Add systems to the configuration, if desired:

%VCS SIMULATOR HOME%\bin> hasim -sys -add system name

%VCS SIMULATOR HOME%\bin> hasim -up system name

7 Verify the state of each node in the cluster:

%VCS\_SIMULATOR\_HOME%\bin> hasim -sys -state

See "To simulate global clusters from the command line" on page 352.

#### To simulate global clusters from the command line

1 Install VCS Simulator in a directory (%VCS\_SIMULATOR\_HOME%) on your system.

See the section Installing VCS Simulator in the Veritas Cluster Server Installation Guide.

2 Set up the clusters on your system. Run the following command to add a cluster:

%VCS\_SIMULATOR\_HOME%\bin> hasim -setupclus new\_clustername -simport
port\_no -wacport port\_no

Do not use default\_clus as the cluster name when simulating a global cluster.

VCS Simulator copies the sample configurations to the path %VCS\_SIMULATOR\_HOME%\clustername and creates a system named *clustername* sys1.

For example, to add cluster clus\_a using ports 15555 and 15575, run the following command:

%VCS\_SIMULATOR\_HOME%\bin> hasim -setupclus clus\_a -simport 15555
-wacport 15575

Similarly, add the second cluster:

```
%VCS_SIMULATOR_HOME%\bin> hasim -setupclus clus_b -simport 15556
-wacport 15576
```

To create multiple clusters without simulating a global cluster environment, specify -1 for the wacport.

3 Start the simulated clusters:

```
%VCS_SIMULATOR_HOME%\bin> hasim -start clustername_sys1
-clus clustername
```

- 4 Set the following environment variables to access VCS Simulator from the command line:
  - set %VCS\_SIM\_PORT%=port\_number
  - set %VCS\_SIM\_WAC\_PORT%=wacport

Note that you must set these variables for each simulated cluster, otherwise Simulator always connects default\_clus, the default cluster.

You can use the Java Console to link the clusters and to configure global service groups.

See "About the Cluster Manager (Java Console)" on page 100.

You can also edit the configuration file main.cf manually to create the global cluster configuration.

#### Administering simulated clusters from the command line

The functionality of VCS Simulator commands mimic that of standard ha commands.

Table 10-3 describes the VCS simulator commands:

Table 10-3

VCS simulator commands

| Command                                                                                                    | Description                                                                                                    |
|----------------------------------------------------------------------------------------------------|----------------------------------------------------------------------------------------------------|
| hasim -start<br>system_name                                                                                   | Starts VCS Simulator. The variable <i>system_name</i> represents the system that will transition from the LOCAL_BUILD state to the RUNNING state.                                                                                                    |
| <pre>hasim -setupclus<br/>clustername -simport<br/>port_no [-wacport<br/>port_no] [-sys<br/>systemname]</pre> | Creates a simulated cluster and associates the specified ports with the cluster.                                                                                                    |
| hasim -deleteclus<br><clus></clus>                                                                            | Deletes the specified cluster. Deleting the cluster removes all files and directories associated with the cluster.                                                                                                    |
|                                                                                                    | Before deleting a cluster, make sure the cluster is not configured as a global cluster.                                                                                                    |
| hasim -start<br>clustername_sys1 [-clus                                                                       | Starts VCS Simulator on the cluster specified by<br><i>clustername</i> .                                                                                                    |
| <i>clustername</i> ]<br>[-disablel10n]                                                                        | If you start VCS Simulator with the -disablel10n option,<br>the simulated cluster does not accept localized values for<br>attributes. Use this option when simulating a UNIX<br>configuration on a Windows system to prevent potential<br>corruption when importing the simulated configuration to a<br>UNIX cluster. |
| hasim -stop                                                                                                   | Stops the simulation process.                                                                                                    |
| hasim -poweroff<br>system_name                                                                                | Gracefully shuts down the system.                                                                                                    |
| hasim -up system_name                                                                                         | Brings the system up.                                                                                                    |

| Command                                      | Description                                                                                                    |
|----------------------------------------------|----------------------------------------------------------------------------------------------------|
| hasim -fault<br>system_name<br>resource_name | Faults the specified resource on the specified system.                                                                  |
| hasim -faultcluster<br>clustername           | Simulates a cluster fault.                                                                                              |
| hasim -clearcluster clustername              | Clears a simulated cluster fault.                                                                                       |
| hasim -getsimconfig cluster_name             | Retrieves information about VCS Simulator ports.                                                                        |
| hasim -hb []                                 | Equivalent to standard hahb command.                                                                                    |
| hasim -disablel10n                           | Disables localized inputs for attribute values. Use this option when simulating UNIX configurations on Windows systems. |
| hasim -clus []                               | Equivalent to standard haclus command.                                                                                  |
| hasim -sys []                                | Equivalent to standard hasys command.                                                                                   |
| hasim -grp []                                | Equivalent to standard hagrp command.                                                                                   |
| hasim -res []                                | Equivalent to standard hares command.                                                                                   |
| hasim -type []                               | Equivalent to standard hatype command.                                                                                  |
| hasim -conf []                               | Equivalent to standard haconf command.                                                                                  |
| hasim -attr []                               | Equivalent to standard haattr command.                                                                                  |

Table 10-3VCS simulator commands (continued)

## Section

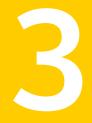

# Administration - Beyond the basics

- Chapter 11. Controlling VCS behavior
- Chapter 12. The role of service group dependencies
- Chapter 13. VCS event notification
- Chapter 14. VCS event triggers

# Chapter

# **Controlling VCS behavior**

This chapter includes the following topics:

- VCS behavior on resource faults
- About controlling VCS behavior at the service group level
- About controlling VCS behavior at the resource level
- Changing agent file paths and binaries
- Service group workload management
- Sample configurations depicting workload management

## VCS behavior on resource faults

VCS considers a resource faulted in the following situations:

- When the resource state changes unexpectedly. For example, an online resource going offline.
- When a required state change does not occur. For example, a resource failing to go online or offline when commanded to do so.

In many situations, VCS agents take predefined actions to correct the issue before reporting resource failure to the engine. For example, the agent may try to bring a resource online several times before declaring a fault.

When a resource faults, VCS takes automated actions to clean up the faulted resource. The Clean function makes sure the resource is completely shut down before bringing it online on another node. This prevents concurrency violations.

When a resource faults, VCS takes all resources dependent on the faulted resource offline. The fault is thus propagated in the service group

#### Critical and non-critical resources

The Critical attribute for a resource defines whether a service group fails over when the resource faults. If a resource is configured as non-critical (by setting the Critical attribute to 0) and no resources depending on the failed resource are critical, the service group will not fail over. VCS takes the failed resource offline and updates the group's status to PARTIAL. The attribute also determines whether a service group tries to come online on another node if, during the group's online process, a resource fails to come online.

#### VCS behavior diagrams

Figure 11-1 displays the symbols used for resource configuration and color codes.

Figure 11-1 Symbols for resource configuration/actions and color codes

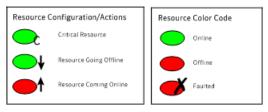

#### Example scenario 1: Resource with critical parent faults

Figure 11-2 shows an example of a service group with five resources, of which resource R1 is configured as a critical resource.

Figure 11-2 Scenario 1: Resource with critical parent faults

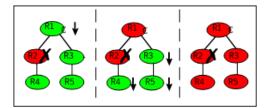

When resource R2 faults, the fault is propagated up the dependency tree to resource R1. When the critical resource R1 goes offline, VCS must fault the service group and fail it over elsewhere in the cluster. VCS takes other resources in the service group offline in the order of their dependencies. After taking resources R3, R4, and R5 offline, VCS fails over the service group to another node.

#### Example scenario 2: Resource with non-critical parent faults

Figure 11-3 shows an example of a service group that does not have any critical resources.

Figure 11-3 Scenario 2: Resource with non-critical parent faults

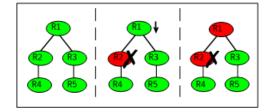

When resource R2 faults, the engine propagates the failure up the dependency tree. Neither resource R1 nor resource R2 are critical, so the fault does not result in the tree going offline or in service group failover.

## Example scenario 3: Resource with critical parent fails to come online

Figure 11-4 shows an example where a command is issued to bring the service group online and resource R2 fails to come online.

Figure 11-4 Scenario 3: Resource with critical parent fails to come online

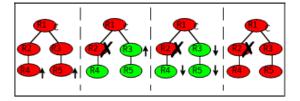

VCS calls the Clean function for resource R2 and propagates the fault up the dependency tree. Resource R1 is set to critical, so the service group is taken offline and failed over to another node in the cluster.

## About controlling VCS behavior at the service group level

You can configure service group attributes to modify VCS behavior in response to resource faults.

## About the AutoRestart attribute

If a persistent resource on a service group (GROUP\_1) faults, VCS fails the service group over to another system if the following conditions are met:

- The AutoFailOver attribute is set.
- Another system in the cluster exists to which GROUP\_1 can fail over.

If neither of these conditions is met, GROUP\_1 remains offline and faulted, even after the faulted resource becomes online.

Setting the AutoRestart attribute enables a service group to be brought back online without manual intervention. If no failover targets are available, setting the AutoRestart attribute enables VCS to bring the group back online on the first available system after the group's faulted resource came online on that system.

For example, NIC is a persistent resource. In some cases, when a system boots and VCS starts, VCS probes all resources on the system. When VCS probes the NIC resource, the resource may not be online because the networking is not up and fully operational. In such situations, VCS marks the NIC resource as faulted, and does not bring the service group online. However, when the NIC resource becomes online and if AutoRestart is enabled, the service group is brought online.

## About controlling failover on service group or system faults

The AutoFailOver attribute configures service group behavior in response to service group and system faults.

Table 11-1 shows the possible values for the attribute AutoFailover.

| AutoFailover<br>attribute value | Description                                                                                                    |
|---------------------------------|----------------------------------------------------------------------------------------------------|
| 0                               | VCS does not fail over the service group when a system or service group faults.                                                                                                    |
|                                 | If a fault occurs in a service group, the group is taken offline, depending<br>on whether any of its resources are configured as critical. If a system<br>faults, the service group is not failed over to another system. |

 Table 11-1
 Possible values of the AutoFailover attribute and their description

| Table 11-1                      | Possible values of the AutoFailover attribute and their description (continued)                                                                                                    |
|---------------------------------|----------------------------------------------------------------------------------------------------|
| AutoFailover<br>attribute value | Description                                                                                                    |
| 1                               | VCS automatically fails over the service group when a system or a service group faults, provided a suitable node exists for failover.                                                                                                    |
|                                 | The service group attributes SystemZones and FailOverPolicy impact<br>the failover behavior of the service group. For global clusters, the failover<br>decision is also based on the ClusterFailOverPolicy.<br>See "Service group attributes" on page 605. |

## About defining failover policies

The service group attribute FailOverPolicy governs how VCS calculates the target system for failover.

Table 11-2 shows the possible values for the attribute FailoverPolicy.

| FailOverPolicy<br>attribute value | Description                                                                                                    |  |
|-----------------------------------|----------------------------------------------------------------------------------------------------|--|
| Priority                          | VCS selects the system with the lowest priority as the failover target.<br>The Priority failover policy is ideal for simple two-node clusters or<br>small clusters with few service groups.                                                             |  |
|                                   | Priority is set in the SystemList attribute implicitly via ordering, such<br>as SystemList = {SystemA, SystemB} or explicitly, such as SystemList<br>= {SystemA=0, SystemB=1}. Priority is the default behavior.                                        |  |
| RoundRobin                        | VCS selects the system running the fewest service groups as the<br>failover target. This policy is ideal for large clusters running many<br>service groups with similar server load characteristics (for example,<br>similar databases or applications) |  |
| Load                              | The Load failover policy comprises the following components:                                                                                                    |  |
|                                   | System capacity and service group load, represented by the attributes Capacity and Load respectively.                                                                                                    |  |
|                                   | See System capacity and service group load on page 378.                                                                                                    |  |
|                                   | System limits and service group prerequisites, represented by the attributes Limits and Prerequisites, respectively.                                                                                                    |  |
|                                   | See System limits and service group prerequisites on page 379.                                                                                                    |  |

Table 11-2 Possible values of the FailOverPolicy attribute and their description

#### About system zones

The SystemZones attribute enables you to create a subset of systems to use in an initial failover decision. This feature allows fine-tuning of application failover decisions, and yet retains the flexibility to fail over anywhere in the cluster.

If the attribute is configured, a service group tries to stay within its zone before choosing a host in another zone. For example, in a three-tier application infrastructure with Web, application, and database servers, you could create two system zones: one each for the application and the database. In the event of a failover, a service group in the application zone will try to fail over to another node within the zone. If no nodes are available in the application zone, the group will fail over to the database zone, based on the configured load and limits.

In this configuration, excess capacity and limits on the database backend are kept in reserve to handle the larger load of a database failover. The application servers handle the load of service groups in the application zone. During a cascading failure, the excess capacity in the cluster is available to all service groups.

## Load-based autostart

VCS provides a method to determine where a service group comes online when the cluster starts. Setting the AutoStartPolicy to Load instructs the VCS engine, HAD, to determine the best system on which to start the groups. VCS places service groups in an AutoStart queue for load-based startup as soon as the groups probe all running systems. VCS creates a subset of systems that meet all prerequisites and then chooses the system with the highest AvailableCapacity.

Set AutoStartPolicy = Load and configure the SystemZones attribute to establish a list of preferred systems on which to initially run a group.

## About freezing service groups

Freezing a service group prevents VCS from taking any action when the service group or a system faults. Freezing a service group prevents dependent resources from going offline when a resource faults. It also prevents the Clean function from being called on a resource fault.

You can freeze a service group when performing operations on its resources from outside VCS control. This prevents VCS from taking actions on resources while your operations are on. For example, freeze a database group when using database controls to stop and start a database.

## About controlling Clean behavior on resource faults

The ManageFaults attribute specifies whether VCS calls the Clean function when a resource faults. ManageFaults is a service group attribute; you can configure each service group to operate as desired.

You can configure the ManageFaults attribute with the following possible values:

- If the ManageFaults attribute is set to ALL, VCS calls the Clean function when a resource faults.
- If the ManageFaults attribute is set to NONE, VCS takes no action on a resource fault; it "hangs the service group until administrative action can be taken. VCS marks the resource state as ADMIN\_WAIT and does not fail over the service group until the resource fault is removed and the ADMIN\_WAIT state is cleared. VCS calls the resadminwait trigger when a resource enters the ADMIN\_WAIT state due to a resource fault if the ManageFaults attribute is set to NONE. You can customize this trigger to provide notification about the fault.
   When ManageFaults is set to NONE and one of the following events occur, the resource enters the ADMIN\_WAIT state:

Table 11-3 lists the possible events and the subsequent state of the resource when the ManageFaults attribute is set to NONE.

| Event                                                                                                  | Resource state                     |
|----------------------------------------------------------------------------------------------------|------------------------------------|
| The offline function did not complete within the expected time.                                        | ONLINE ADMIN_WAIT                  |
| The offline function was ineffective.                                                                  | ONLINE ADMIN_WAIT                  |
| The online function did not complete within the expected time.                                         | OFFLINEJADMIN_WAIT                 |
| The online function was ineffective.                                                                   | OFFLINEJADMIN_WAIT                 |
| The resource was taken offline unexpectedly.                                                           | ONLINE ADMIN_WAIT                  |
| For the online resource the monitor function consistently failed to complete within the expected time. | ONLINE MONITOR_TIMEDOUT ADMIN_WAIT |

 Table 11-3
 Possible events when the ManageFaults attribute is set to NONE

## Clearing resources in the ADMIN\_WAIT state

When VCS sets a resource in the ADMIN\_WAIT state, it invokes the resadminwait trigger according to the reason the resource entered the state.

#### To clear a resource

- 1 Take the necessary actions outside VCS to bring all resources into the required state.
- 2 Verify that resources are in the required state by issuing the command:

hagrp -clearadminwait group -sys system

This command clears the ADMIN\_WAIT state for all resources. If VCS continues to detect resources that are not in the required state, it resets the resources to the ADMIN\_WAIT state.

3 If resources continue in the ADMIN\_WAIT state, repeat step 1 and step 2, or issue the following command to stop VCS from setting the resource to the ADMIN\_WAIT state:

```
hagrp -clearadminwait -fault group -sys system
```

This command has the following results:

- If the resadminwait trigger was called for reasons 0 or 1, the resource state is set as ONLINE/UNABLE\_TO\_OFFLINE.
- If the resadminwait trigger was called for reasons 2, 3, or 4, the resource state is set as FAULTED. Note that when resources are set as FAULTED for these reasons, the clean function is not called. Verify that resources in ADMIN-WAIT are in clean, OFFLINE state prior to invoking this command. See About the resadminwait event trigger on page 435.

When a service group has a resource in the ADMIN\_WAIT state, the following service group operations cannot be performed on the resource: online, offline, switch, and flush. Also, you cannot use the hastop command when resources are in the ADMIN\_WAIT state. When this occurs, you must issue the hastop command with -force option only.

## About controlling fault propagation

The FaultPropagation attribute defines whether a resource fault is propagated up the resource dependency tree. It also defines whether a resource fault causes a service group failover.

You can configure the FaultPropagation attribute with the following possible values:

If the FaultPropagation attribute is set to 1 (default), a resource fault is
propagated up the dependency tree. If a resource in the path is critical, the

service group is taken offline and failed over, provided the AutoFailOver attribute is set to 1.

 If the FaultPropagation is set to 0, resource faults are contained at the resource level. VCS does not take the dependency tree offline, thus preventing failover.
 If the resources in the service group remain online, the service group remains in the PARTIAL|FAULTED state. If all resources are offline or faulted, the service group remains in the OFFLINE| FAULTED state.

When a resource faults, VCS fires the resfault trigger and sends an SNMP trap. The trigger is called on the system where the resource faulted and includes the name of the faulted resource.

## Customized behavior diagrams

This topic depicts how the ManageFaults and FaultPropagation attributes change VCS behavior when handling resource faults.

Figure 11-5 depicts the legends or resource color code.

Figure 11-5 Legends and resource color code

Resource Color Code

Online
Online
Offline
Offline
Faulted
Faulted

# Example scenario: Resource with a critical parent and ManageFaults=NONE

Figure 11-6 shows an example of a service group that has five resources. The ManageFaults attribute for the group of resource R2 is set to NONE.

Figure 11-6 Scenario: Resource with a critical parent and ManageFaults=NONE

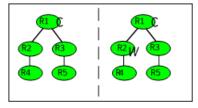

If resource R2 fails, the resource is marked as ONLINE|ADMIN\_WAIT. The Clean function is not called for the resource. VCS does not take any other resource offline.

# Example scenario: Resource with a critical parent and FaultPropagation=0

Figure 11-7 ahows an example where the FaultPropagation attribute is set to 0.

Figure 11-7 Scenario: Resource with a critical parent and FaultPropagation=0

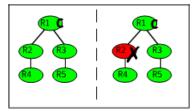

When resource R2 faults, the Clean function is called and the resource is marked as faulted. The fault is not propagated up the tree, and the group is not taken offline.

# VCS behavior for resources that support the intentional offline functionality

Certain agents can identify when an application has been intentionally shut down outside of VCS control.

For agents that support this functionality, if an administrator intentionally shuts down an application outside of VCS control, VCS does not treat it as a fault. VCS sets the service group state as offline or partial, depending on the state of other resources in the service group.

This feature allows administrators to stop applications without causing a failover. The feature is available for V51 agents.

#### About the IntentionalOffline attribute

To configure a resource to recognize an intentional offline of configured application, set the IntentionalOffline attribute to 1. Set the attribute to its default value of 0 to disable this functionality. IntentionalOffline is Type level attribute and not a resource level attribute.

You can configure the IntentionalOffline attribute with the following possible values:

- If you set the attribute to 1: When the application is intentionally stopped outside of VCS control, the resource enters an OFFLINE state. This attribute does not affect VCS behavior on application failure. VCS continues to fault resources if managed corresponding applications fail.
- If you set the attribute to 0: When the application is intentionally stopped outside of VCS control, the resource enters a FAULTED state.

### About the ExternalStateChange attribute

Use the ExternalStateChange attribute to control service group behavior in response to a configured application is intentionally started or stopped outside of VCS control.

The attribute defines how VCS handles service group state when resources are intentionally brought online or taken offline outside of VCS control.

You can configure the ExternalStateChange attribute with the values listed in Table 11-4.

| Attribute<br>value | Service group behavior                                                                                                    |
|--------------------|----------------------------------------------------------------------------------------------------|
| OnlineGroup        | If the configured application is started outside of VCS control, VCS brings<br>the corresponding service group online. If you attempt to start the<br>application on a frozen node or service group, VCS brings the<br>corresponding service group online once the node or the service group is<br>unfrozen. |
| OfflineGroup       | If the configured application is stopped outside of VCS control, VCS takes the corresponding service group offline.                                                                                                    |
| OfflineHold        | If a configured application is stopped outside of VCS control, VCS sets the state of the corresponding VCS resource as offline. VCS does not take any parent resources or the service group offline.                                                                                                    |

 Table 11-4
 ExternalStateChange attribute values

OfflineHold and OfflineGroup are mutually exclusive.

## About controlling VCS behavior at the resource level

You can control VCS behavior at the resource level. Note that a resource is not considered faulted until the agent framework declares the fault to the VCS engine.

Certain attributes affect how the VCS agent framework reacts to problems with individual resources before informing the fault to the VCS engine.

## Resource type attributes that control resource behavior

The following attributes affect how the VCS agent framework reacts to problems with individual resources before informing the fault to the VCS engine.

#### About the RestartLimit attribute

The RestartLimit attribute defines whether VCS attempts to restart a failed resource before informing the engine of the fault.

If the RestartLimit attribute is set to a non-zero value, the agent attempts to restart the resource before declaring the resource as faulted. When restarting a failed resource, the agent framework calls the Clean function before calling the Online function. However, setting the ManageFaults attribute to NONE prevents the Clean function from being called and prevents the Online function from being retried.

#### About the OnlineRetryLimit attribute

The OnlineRetryLimit attribute specifies the number of times the Online function is retried if the initial attempt to bring a resource online is unsuccessful.

When the OnlineRetryLimit set to a non-zero value, the agent framework calls the Clean function before rerunning the Online function. Setting the ManageFaults attribute to NONE prevents the Clean function from being called and also prevents the Online operation from being retried.

#### About the ConfInterval attribute

The ConfInterval attribute defines how long a resource must remain online without encountering problems before previous problem counters are cleared. The attribute controls when VCS clears the RestartCount, ToleranceCount and CurrentMonitorTimeoutCount values.

#### About the ToleranceLimit attribute

The ToleranceLimit attribute defines the number of times the monitor routine should return an offline status before declaring a resource offline. This attribute is typically used when a resource is busy and appears to be offline. Setting the attribute to a non-zero value instructs VCS to allow multiple failing monitor cycles with the expectation that the resource will eventually respond. Setting a non-zero ToleranceLimit also extends the time required to respond to an actual fault.

#### About the FaultOnMonitorTimeouts attribute

The FaultOnMonitorTimeouts attribute defines whether VCS interprets a Monitor function timeout as a resource fault.

If the attribute is set to 0, VCS does not treat Monitor timeouts as a resource faults. If the attribute is set to 1, VCS interprets the timeout as a resource fault and the agent calls the Clean function to shut the resource down.

By default, the FaultOnMonitorTimeouts attribute is set to 4. This means that the Monitor function must time out four times in a row before the resource is marked faulted. The first monitor time out timer and the counter of time outs are reset after one hour of the first monitor time out.

## How VCS handles resource faults

This section describes the process VCS uses to determine the course of action when a resource faults.

#### VCS behavior when an online resource faults

In the following example, a resource in an online state is reported as being offline without being commanded by the agent to go offline.

VCS goes through the following steps when an online resource faults:

- VCS first verifies the Monitor routine completes successfully in the required time. If it does, VCS examines the exit code returned by the Monitor routine. If the Monitor routine does not complete in the required time, VCS looks at the FaultOnMonitorTimeouts (FOMT) attribute.
- If FOMT=0, the resource will not fault when the Monitor routine times out. VCS considers the resource online and monitors the resource periodically, depending on the monitor interval.

If FOMT=1 or more, VCS compares the CurrentMonitorTimeoutCount (CMTC) with the FOMT value. If the monitor timeout count is not used up, CMTC is incremented and VCS monitors the resource in the next cycle.

- If FOMT= CMTC, this means that the available monitor timeout count is exhausted and VCS must now take corrective action. VCS checks the Frozen attribute for the service group. If the service group is frozen, VCS declares the resource faulted and calls the resfault trigger. No further action is taken.
- If the service group is not frozen, VCS checks the ManageFaults attribute for the service group. If the ManageFaults attribute is set to NONE, VCS marks the resource as ONLINE|ADMIN\_WAIT and fires the resadminwait trigger. If the ManageFaults attribute is set to ALL, VCS invokes the Clean function with the reason Monitor Hung.
- If the Clean function is successful (that is, Clean exit code = 0), VCS examines the value of the RestartLimit attribute. If Clean fails (exit code = 1), the resource remains online with the state UNABLE TO OFFLINE. VCS fires the resnotoff trigger and monitors the resource again.
- If the Monitor routine does not time out, it returns the status of the resource as being online or offline.

- If the ToleranceLimit (TL) attribute is set to a non-zero value, the Monitor cycle returns offline (exit code = 100) for a number of times specified by the ToleranceLimit and increments the ToleranceCount (TC). When the ToleranceCount equals the ToleranceLimit (TC = TL), the agent declares the resource as faulted.
- If the Monitor routine returns online (exit code = 110) during a monitor cycle, the agent takes no further action. The ToleranceCount attribute is reset to 0 when the resource is online for a period of time specified by the ConfInterval attribute.

If the resource is detected as being offline a number of times specified by the ToleranceLimit before the ToleranceCount is reset (TC = TL), the resource is considered faulted.

- After the agent determines the resource is not online, VCS checks the Frozen attribute for the service group. If the service group is frozen, VCS declares the resource faulted and calls the resfault trigger. No further action is taken.
- If the service group is not frozen, VCS checks the ManageFaults attribute. If ManageFaults=NONE, VCS marks the resource state as ONLINE|ADMIN\_WAIT and calls the resadminwait trigger. If ManageFaults=ALL, VCS calls the Clean function with the CleanReason set to Unexpected Offline.
- If the Clean function fails (exit code = 1) the resource remains online with the state UNABLE TO OFFLINE. VCS fires the resnotoff trigger and monitors the resource again. The resource enters a cycle of alternating Monitor and Clean functions until the Clean function succeeds or a user intervenes.
- If the Clean function is successful, VCS examines the value of the RestartLimit (RL) attribute. If the attribute is set to a non-zero value, VCS increments the RestartCount (RC) attribute and invokes the Online function. This continues till the value of the RestartLimit equals that of the RestartCount. At this point, VCS attempts to monitor the resource.
- If the Monitor returns an online status, VCS considers the resource online and resumes periodic monitoring. If the monitor returns an offline status, the resource is faulted and VCS takes actions based on the service group configuration.

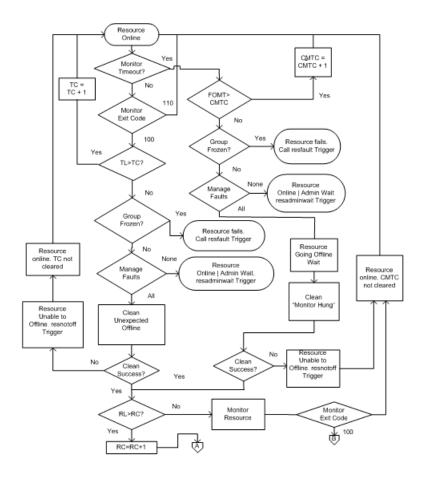

#### VCS behavior when a resource fails to come online

In the following example, the agent framework invokes the Online function for an offline resource. The resource state changes to WAITING TO ONLINE.

VCS goes through the following steps when a resource fails to come online:

- If the Online function times out, VCS examines the value of the ManageFaults attribute.
- If ManageFaults is set to NONE, the resource state changes to OFFLINE|ADMIN\_WAIT.
   If ManageFaults is set to ALL, VCS calls the Clean function with the CleanReason set to Online Hung.

- If the Online function does not time out, VCS invokes the Monitor function. The Monitor routine returns an exit code of 110 if the resource is online. Otherwise, the Monitor routine returns an exit code of 100.
- VCS examines the value of the OnlineWaitLimit (OWL) attribute. This attribute defines how many monitor cycles can return an offline status before the agent framework declares the resource faulted. Each successive Monitor cycle increments the OnlineWaitCount (OWC) attribute. When OWL= OWC (or if OWL= 0), VCS determines the resource has faulted.
- VCS then examines the value of the ManageFaults attribute. If the ManageFaults is set to NONE, the resource state changes to OFFLINE|ADMIN\_WAIT.
   If the ManageFaults is set to ALL, VCS calls the Clean function with the CleanReason set to Online Ineffective.
- If the Clean function is not successful (exit code = 1), the agent monitors the resource. It determines the resource is offline, and calls the Clean function with the Clean Reason set to Online Ineffective. This cycle continues till the Clean function is successful, after which VCS resets the OnlineWaitCount value.
- If the OnlineRetryLimit (ORL) is set to a non-zero value, VCS increments the OnlineRetryCount (ORC) and invokes the Online function. This starts the cycle all over again. If ORL = ORC, or if ORL = 0, VCS assumes that the Online operation has failed and declares the resource as faulted.

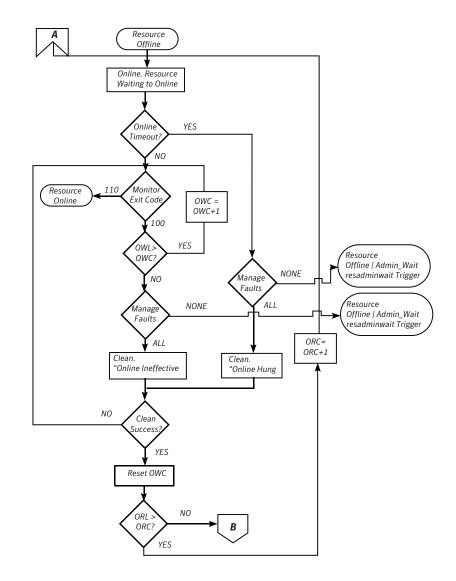

## VCS behavior after a resource is declared faulted

After a resource is declared faulted, VCS fires the resfault trigger and examines the value of the FaultPropagation attribute.

VCS goes through the following steps after a resource is declared faulted:

 If FaultPropagation is set to 0, VCS does not take other resources offline, and changes the group state to OFFLINE|FAULTED or PARTIAL|FAULTED. The service group does not fail over. If FaultPropagation is set to 1, VCS takes all resources in the dependent path of the faulted resource offline, up to the top of the tree.

- VCS then examines if any resource in the dependent path is critical. If no resources are critical, the service group is left in its OFFLINE|FAULTED or PARTIAL|FAULTED state. If a resource in the path is critical, VCS takes the all resources in the service group offline in preparation of a failover.
- If the AutoFailOver attribute is set to 0, the service group is not failed over; it remains in a faulted state. If AutoFailOver is set to 1, VCS examines if any systems in the service group's SystemList are possible candidates for failover. If no suitable systems exist, the group remains faulted and VCS calls the nofailover trigger. If eligible systems are available, VCS examines the FailOverPolicy to determine the most suitable system to which to fail over the service group.
- If FailOverPolicy is set to Load, a NoFailover situation may occur because of restrictions placed on service groups and systems by Service Group Workload Management.

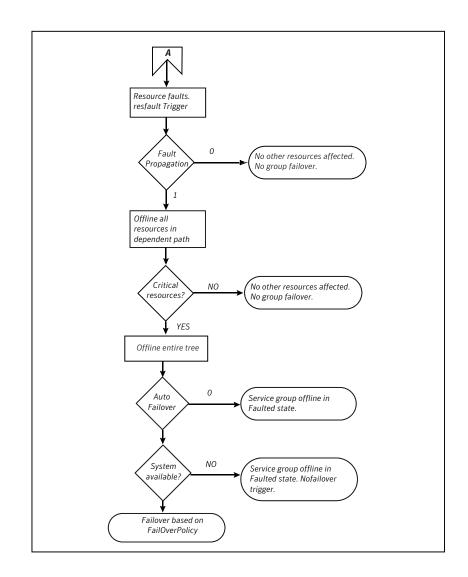

## About disabling resources

Disabling a resource means that the resource is no longer monitored by a VCS agent, and that the resource cannot be brought online or taken offline. The agent starts monitoring the resource after the resource is enabled. The resource attribute Enabled determines whether a resource is enabled or disabled. A persistent resource can be disabled when all its parents are offline. A non-persistent resource can be disabled when the resource is in an OFFLINE state.

#### When to disable a resource

Typically, resources are disabled when one or more resources in the service group encounter problems and disabling the resource is required to keep the service group online or to bring it online.

**Note:** Disabling a resource is not an option when the entire service group requires disabling. In that case, set the service group attribute Enabled to 0.

Use the following command to disable the resource when VCS is running:

```
# hares -modify resource_name Enabled 0
```

To have the resource disabled initially when VCS is started, set the resource's Enabled attribute to 0 in main.cf.

#### Limitations of disabling resources

When VCS is running, there are certain prerequisites to be met before the resource is disabled successfully.

- An online non-persistent resource cannot be disabled. It must be in a clean OFFLINE state. (The state must be OFFLINE and IState must be NOT WAITING.)
- If it is a persistent resource and the state is ONLINE on some of the systems, all dependent resources (parents) must be in clean OFFLINE state. (The state must be OFFLINE and IState must be NOT WAITING)

Therefore, before disabling the resource you may be required to take it offline (if it is non-persistent) and take other resources offline in the service group.

#### Additional considerations for disabling resources

Following are the additional considerations for disabling resources:

- When a group containing disabled resources is brought online, the online transaction is not propagated to the disabled resources. Children of the disabled resource are brought online by VCS only if they are required by another enabled resource.
- You can bring children of disabled resources online if necessary.
- When a group containing disabled resources is taken offline, the offline transaction is propagated to the disabled resources.

This section shows how a service group containing disabled resources is brought online.

Figure 11-8 shows Resource\_3 is disabled. When the service group is brought online, the only resources brought online by VCS are Resource\_1 and Resource\_2 (Resource\_2 is brought online first) because VCS recognizes Resource\_3 is disabled. In accordance with online logic, the transaction is not propagated to the disabled resource.

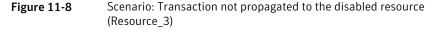

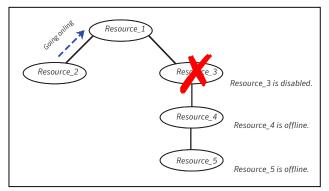

Figure 11-9, shows that Resource\_2 is disabled. When the service group is brought online, resources 1, 3, 4 are also brought online (Resource\_4 is brought online first). Note Resource\_3, the child of the disabled resource, is brought online because Resource\_1 is enabled and is dependent on it.

Figure 11-9 Scenario: Child of the disabled resource (Resource\_3) is brought online

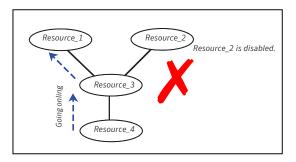

#### How disabled resources affect group states

When a service group is brought online containing non-persistent, disabled resources whose AutoStart attributes are set to 1, the group state is PARTIAL, even though

enabled resources with Autostart=1 are online. This is because the disabled resource is considered for the group state.

To have the group in the ONLINE state when enabled resources with AutoStart set to 1 are in ONLINE state, set the AutoStart attribute to 0 for the disabled, non-persistent resources.

## Changing agent file paths and binaries

VCS runs agent binaries from the path %VCS\_HOME%\bin\agent\_name\.

You can instruct VCS to run a different set of agent binaries or scripts by specifying values for the following attributes.

AgentFile:

Specify a value for this attribute if the name of the agent binary is not the same as that of the resource type.

For example, if the resource type is NetBackup and the agent binary is called NBU.dll, set the AgentFile attribute to NBU.dll.

AgentDirectory:

Specify a value for this attribute if the agent is not installed at the default location. When you specify the agent directory, VCS looks for the agent file (*AgentNameAgent*) in the agent directory. If the agent file name does not conform to the *AgentNameAgent* convention, configure the AgentFile attribute. For example, if the NetBackup agent is installed at *C:\Program Files\VERITAS\NetBackup*, specify this path as the attribute value.

#### To change the path of an agent

 Before configuring a resource for the agent, set the AgentFile and AgentDirectory attributes of the agent's resource type.

```
hatype -modify resource_type AgentFile "binary_name.dll"
hatype -modify resource_type AgentDirectory "C:\Program
Files\agent_path"
```

## Service group workload management

Workload management is a load-balancing mechanism that determines which system hosts an application during startup, or after an application or server fault.

Service Group Workload Management provides tools for making intelligent decisions about startup and failover locations, based on system capacity and resource availability.

### About enabling service group workload management

The service group attribute FailOverPolicy governs how VCS calculates the target system for failover. Set FailOverPolicy to Load to enable service group workload management.

See "About controlling VCS behavior at the resource level" on page 366.

## System capacity and service group load

The Load and Capacity construct allows the administrator to define a fixed amount of resources a server provides (Capacity), and a fixed amount of resources a specific service group is expected to utilize (Load).

The system attribute Capacity sets a fixed load-handling capacity for servers. Define this attribute based on system requirements.

The service group attribute Load sets a fixed demand for service groups. Define this attribute based on application requirements.

When a service group is brought online, its load is subtracted from the system's capacity to determine available capacity. VCS maintains this info in the attribute AvailableCapacity.

When a failover occurs, VCS determines which system has the highest available capacity and starts the service group on that system. During a failover involving multiple service groups, VCS makes failover decisions serially to facilitate a proper load-based choice.

System capacity is a soft restriction; in some situations, value of the Capacity attribute could be less than zero. During some operations, including cascading failures, the value of the AvailableCapacity attribute could be negative.

#### Static load versus dynamic load

Dynamic load is an integral component of the Service Group Workload Management framework. Typically, HAD sets remaining capacity with the function:

AvailableCapacity = Capacity - (sum of Load values of all online service groups)

If the DynamicLoad attribute is defined, its value overrides the calculated Load values with the function:

AvailableCapacity = Capacity - DynamicLoad

This enables better control of system loading values than estimated service group loading (static load). However, this requires setting up and maintaining a load estimation package outside VCS. It also requires modifying the configuration file main.cf manually.

Note that the DynamicLoad (specified with hasys -load) is subtracted from the Capacity as an integer and not a percentage value. For example, if a system's capacity is 200 and the load estimation package determines the server is 80 percent loaded, it must inform VCS that the DynamicLoad value is 160 (not 80).

#### About overload warning

Overload warning provides the notification component of the Load policy. When a server sustains the preset load level (set by the attribute LoadWarningLevel) for a preset time (set by the attribute LoadTimeThreshold), VCS invokes the loadwarning trigger.

See "Using event triggers" on page 431.

See "System attributes" on page 624.

The loadwarning trigger is a user-defined script or application designed to carry out specific actions. It is invoked once, when system load exceeds the LoadWarningLevel for the LoadTimeThreshold. It is not invoked again until the LoadTimeCounter, which determines how many seconds system load has been above LoadWarningLevel, is reset.

## System limits and service group prerequisites

Limits is a system attribute and designates which resources are available on a system, including shared memory segments and semaphores.

Prerequisites is a service group attribute and helps manage application requirements. For example, a database may require three shared memory segments and 10 semaphores. VCS Load policy determines which systems meet the application criteria and then selects the least-loaded system.

If the prerequisites defined for a service group are not met on a system, the service group cannot be brought online on the system.

When configuring these attributes, define the service group's prerequisites first, then the corresponding system limits. Each system can have a different limit and there is no cap on the number of group prerequisites and system limits. Service group prerequisites and system limits can appear in any order.

You can also use these attributes to configure the cluster as N-to-1 or N-to-N. For example, to ensure that only one service group can be online on a system at a time, add the following entries to the definition of each group and system:

```
Prerequisites = { GroupWeight = 1 }
Limits = { GroupWeight = 1 }
```

System limits and group prerequisites work independently of FailOverPolicy. Prerequisites determine the eligible systems on which a service group can be started. When a list of systems is created, HAD then follows the configured FailOverPolicy.

## About capacity and limits

When selecting a node as a failover target, VCS selects the system that meets the service group's prerequisites and has the highest available capacity. If multiple systems meet the prerequisites and have the same available capacity, VCS selects the system appearing lexically first in the SystemList.

Systems having an available capacity of less than the percentage set by the LoadWarningLevel attribute, and those remaining at that load for longer than the time specified by the LoadTimeThreshold attribute invoke the loadwarning trigger.

# Sample configurations depicting workload management

This topic lists some sample configurations that use the concepts.

## System and Service group definitions

The main.cf in this example shows various Service Group Workload Management attributes in a system definition and a service group definition.

See "About attributes and their definitions" on page 585.

```
include "types.cf"
cluster SGWM-demo (
)

system LargeServer1 (
   Capacity = 200
   Limits = { ShrMemSeg=20, Semaphores=10, Processors=12 }
   LoadWarningLevel = 90
   LoadTimeThreshold = 600
   )
system LargeServer2 (
   Capacity = 200
   Limits = { ShrMemSeg=20, Semaphores=10, Processors=12 }
```

```
LoadWarningLevel=70
    LoadTimeThreshold=300
)
system MedServer1 (
    Capacity = 100
    Limits = { ShrMemSeg=10, Semaphores=5, Processors=6 }
)
system MedServer2 (
    Capacity = 100
    Limits = { ShrMemSeg=10, Semaphores=5, Processors=6 }
)
group G1 (
    SystemList = { LargeServer1 = 0, LargeServer2 = 1,
        MedServer1 = 2 , MedServer2 = 3 }
    SystemZones = { LargeServer1=0, LargeServer2=0,
        MedServer1=1, MedServer2=1 }
    AutoStartPolicy = Load
    AutoStartList = { MedServer1, MedServer2 }
    FailOverPolicy = Load
    Load = 100
    Prerequisites = { ShrMemSeg=10, Semaphores=5, Processors=6 }
    )
```

## Sample configuration: Basic four-node cluster

Following is the sample configuration for a basic four-node cluster:

```
include "types.cf"
cluster SGWM-demo
system Server1 (
    Capacity = 100
    )
system Server2 (
    Capacity = 100
    )
system Server3 (
    Capacity = 100
```

```
)
system Server4 (
    Capacity = 100
    )
group G1 (
    SystemList = { Server1, Server2, Server3, Server4 }
    AutoStartPolicy = Load
    AutoStartList = { Server1, Server2, Server3, Server4 }
    FailOverPolicy = Load
    Load = 20
    )
group G2 (
    SystemList = { Server1, Server2, Server3, Server4 }
    AutoStartPolicy = Load
    AutoStartList = { Server1, Server2, Server3, Server4 }
    FailOverPolicy = Load
    Load = 40
    )
group G3 (
    SystemList = { Server1, Server2, Server3, Server4 }
    AutoStartPolicy = Load
    AutoStartList = { Server1, Server2, Server3, Server4 }
    FailOverPolicy = Load
    Load = 30
    )
group G4 (
    SystemList = { Server1, Server2, Server3, Server4 }
    AutoStartPolicy = Load
    AutoStartList = { Server1, Server2, Server3, Server4 }
    FailOverPolicy = Load
    Load = 10
    )
group G5 (
    SystemList = { Server1, Server2, Server3, Server4 }
    AutoStartPolicy = Load
    AutoStartList = { Server1, Server2, Server3, Server4 }
    FailOverPolicy = Load
```

```
Load = 50
    )
group G6 (
    SystemList = { Server1, Server2, Server3, Server4 }
    AutoStartPolicy = Load
    AutoStartList = { Server1, Server2, Server3, Server4 }
    FailOverPolicy = Load
    Load = 30
    )
group G7 (
    SystemList = { Server1, Server2, Server3, Server4 }
    AutoStartPolicy = Load
    AutoStartList = { Server1, Server2, Server3, Server4 }
    FailOverPolicy = Load
    Load = 20
    )
group G8 (
    SystemList = { Server1, Server2, Server3, Server4 }
    AutoStartPolicy = Load
    AutoStartList = { Server1, Server2, Server3, Server4 }
    FailOverPolicy = Load
    Load = 40
    )
```

See "About AutoStart operation" on page 383.

#### About AutoStart operation

In this configuration, assume that groups probe in the same order they are described, G1 through G8. Group G1 chooses the system with the highest AvailableCapacity value. All systems have the same available capacity, so G1 starts on Server1 because this server is lexically first. Groups G2 through G4 follow on Server2 through Server4.

Table 11-5 shows the Autostart cluster configuration for a basic four-node cluster with the initial four service groups online.

Table 11-5Autostart cluster configuration for a basic four-node cluster

| Server  | Available capacity | Online groups |
|---------|--------------------|---------------|
| Server1 | 80                 | G1            |

| Server  | Available capacity | Online groups |
|---------|--------------------|---------------|
| Server2 | 60                 | G2            |
| Server3 | 70                 | G3            |
| Server4 | 90                 | G4            |

Table 11-5Autostart cluster configuration for a basic four-node cluster<br/>(continued)

As the next groups come online, group G5 starts on Server4 because this server has the highest AvailableCapacity value. Group G6 then starts on Server1 with AvailableCapacity of 80. Group G7 comes online on Server3 with AvailableCapacity of 70 and G8 comes online on Server2 with AvailableCapacity of 60.

Table 11-6 shows the Autostart cluster configuration for a basic four-node cluster with the other service groups online.

| Server  | Available capacity | Online groups |
|---------|--------------------|---------------|
| Server1 | 50                 | G1 and G6     |
| Server2 | 20                 | G2 and G8     |
| Server3 | 50                 | G3 and G7     |
| Server4 | 40                 | G4 and G5     |

Table 11-6Autostart cluster configuration for a basic four-node cluster with<br/>the other service groups online

In this configuration, Server2 fires the loadwarning trigger after 600 seconds because it is at the default LoadWarningLevel of 80 percent.

#### About the failure scenario

In the first failure scenario, Server4 fails. Group G4 chooses Server1 because Server1 and Server3 have AvailableCapacity of 50 and Server1 is lexically first. Group G5 then comes online on Server3. Serializing the failover choice allows complete load-based control and adds less than one second to the total failover time.

Table 11-7 shows the cluster configuration following the first failure for a basic four-node cluster.

| Server  | Available capacity | Online groups  |
|---------|--------------------|----------------|
| Server1 | 40                 | G1, G6, and G4 |
| Server2 | 20                 | G2 and G8      |
| Server3 | 0                  | G3, G7, and G5 |

**Table 11-7**Cluster configuration following the first failure

In this configuration, Server3 fires the loadwarning trigger to notify that the server is overloaded. An administrator can then switch group G7 to Server1 to balance the load across groups G1 and G3. When Server4 is repaired, it rejoins the cluster with an AvailableCapacity value of 100, making it the most eligible target for a failover group.

#### About the cascading failure scenario

If Server3 fails before Server4 can be repaired, group G3 chooses Server1, group G5 chooses Server2, and group G7 chooses Server1. This results in the following configuration:

Table 11-8 shows a cascading failure scenario for a basic four node cluster.

| Server  | Available capacity Online groups |                        |
|---------|----------------------------------|------------------------|
| Server1 | -10                              | G1, G6, G4, G3, and G7 |
| Server2 | -30                              | G2, G8, and G5         |

**Table 11-8**Cascading failure scenario for a basic four node cluster

Server1 fires the loadwarning trigger to notify that it is overloaded.

## Sample configuration: Complex four-node cluster

The cluster in this example has two large enterprise servers (LargeServer1 and LargeServer2) and two medium-sized servers (MedServer1 and MedServer2). It has four service groups, G1 through G4, with various loads and prerequisites. Groups G1 and G2 are database applications with specific shared memory and semaphore requirements. Groups G3 and G4 are middle-tier applications with no specific memory or semaphore requirements.

```
include "types.cf"
cluster SGWM-demo (
)
```

```
system LargeServer1 (
Capacity = 200
Limits = { ShrMemSeg=20, Semaphores=10, Processors=12 }
LoadWarningLevel = 90
LoadTimeThreshold = 600
)
system LargeServer2 (
Capacity = 200
Limits = { ShrMemSeg=20, Semaphores=10, Processors=12 }
LoadWarningLevel=70
LoadTimeThreshold=300
)
system MedServer1 (
Capacity = 100
Limits = { ShrMemSeg=10, Semaphores=5, Processors=6 }
)
system MedServer2 (
Capacity = 100
Limits = { ShrMemSeg=10, Semaphores=5, Processors=6 }
)
group G1 (
SystemList = { LargeServer1, LargeServer2, MedServer1,
MedServer2 }
SystemZones = { LargeServer1=0, LargeServer2=0, MedServer1=1,
        MedServer2=1 }
AutoStartPolicy = Load
AutoStartList = { LargeServer1, LargeServer2 }
FailOverPolicy = Load
Load = 100
Prerequisites = { ShrMemSeg=10, Semaphores=5, Processors=6 }
)
group G2 (
SystemList = { LargeServer1, LargeServer2, MedServer1,
MedServer2 }
SystemZones = { LargeServer1=0, LargeServer2=0, MedServer1=1,
        MedServer2=1 }
AutoStartPolicy = Load
AutoStartList = { LargeServer1, LargeServer2 }
```

```
FailOverPolicy = Load
Load = 100
Prerequisites = { ShrMemSeg=10, Semaphores=5, Processors=6 }
)
group G3 (
SystemList = { LargeServer1, LargeServer2, MedServer1, MedServer2 }
SystemZones = { LargeServer1=0, LargeServer2=0, MedServer1=1,
        MedServer2=1 }
AutoStartPolicy = Load
AutoStartList = { MedServer1, MedServer2 }
FailOverPolicy = Load
Load = 30
)
group G4 (
SystemList = { LargeServer1, LargeServer2, MedServer1, MedServer2 }
SystemZones = { LargeServer1=0, LargeServer2=0, MedServer1=1,
        MedServer2=1 }
AutoStartPolicy = Load
AutoStartList = { MedServer1, MedServer2 }
FailOverPolicy = Load
Load = 20
)
```

#### About the AutoStart operation

In this configuration, the AutoStart sequence resembles:

- G1—LargeServer1
- G2—LargeServer2
- G3-MedServer1
- G4-MedServer2

All groups begin a probe sequence when the cluster starts. Groups G1 and G2 have an AutoStartList of LargeServer1 and LargeServer2. When these groups probe, they are queued to go online on one of these servers, based on highest AvailableCapacity value. If G1 probes first, it chooses LargeServer1 because LargeServer1 and LargeServer2 both have an AvailableCapacity of 200, but LargeServer1 is lexically first. Groups G3 and G4 use the same algorithm to determine their servers.

#### About the normal operation

Table 11-9 shows the cluster configuration for a normal operation for a complex four-node cluster.

| Cluster      |                    |                |               |
|--------------|--------------------|----------------|---------------|
| Server       | Available capacity | Current limits | Online groups |
| LargeServer1 | 100                | ShrMemSeg=10   | G1            |
|              |                    | Semaphores=5   |               |
|              |                    | Processors=6   |               |
| LargeServer2 | 100                | ShrMemSeg=10   | G2            |
|              |                    | Semaphores=5   |               |
|              |                    | Processors=6   |               |
| MedServer1   | 70                 | ShrMemSeg=10   | G3            |
|              |                    | Semaphores=5   |               |
|              |                    | Processors=6   |               |
| MedServer2   | 80                 | ShrMemSeg=10   | G4            |
|              |                    | Semaphores=5   |               |
|              |                    | Processors=6   |               |

Table 11-9Normal operation cluster configuration for a complex four-node<br/>cluster

#### About the failure scenario

In this scenario, if LargeServer2 fails, VCS scans all available systems in group G2's SystemList that are in the same SystemZone and creates a subset of systems that meet the group's prerequisites. In this case, LargeServer1 meets all required Limits. Group G2 is brought online on LargeServer1. This results in the following configuration:

Table 11-10 shows a failure scenario cluster configuration for a complex four-node cluster.

| Server       | Available capacity | Current limits | Online groups |
|--------------|--------------------|----------------|---------------|
| LargeServer1 | 0                  | ShrMemSeg=0    | G1, G2        |
|              |                    | Semaphores=0   |               |
|              |                    | Processors=0   |               |
| MedServer1   | 70                 | ShrMemSeg=10   | G3            |
|              |                    | Semaphores=5   |               |
|              |                    | Processors=6   |               |
| MedServer2   | 80                 | ShrMemSeg=10   | G4            |
|              |                    | Semaphores=5   |               |
|              |                    | Processors=6   |               |

Table 11-10Failure scenario cluster configuration for a complex four-node<br/>cluster

After 10 minutes (LoadTimeThreshold = 600) VCS fires the loadwarning trigger on LargeServer1 because the LoadWarningLevel exceeds 90 percent.

#### About the cascading failure scenario

In this scenario, another system failure can be tolerated because each system has sufficient Limits to accommodate the service group running on its peer. If MedServer1 fails, its groups can fail over to MedServer2.

If LargeServer1 fails, the failover of the two groups running on it is serialized. The first group lexically, G1, chooses MedServer2 because the server meets the required Limits and has AvailableCapacity value. Group G2 chooses MedServer1 because it is the only remaining system that meets the required Limits.

## Sample configuration: Server consolidation

The following configuration has a complex eight-node cluster running multiple applications and large databases. The database servers, LargeServer1, LargeServer2, and LargeServer3, are enterprise systems. The middle-tier servers running multiple applications are MedServer1, MedServer2, MedServer3, MedServer4, and MedServer5.

In this configuration, the database zone (system zone 0) can handle a maximum of two failures. Each server has Limits to support a maximum of three database service groups. The application zone has excess capacity built into each server.

The servers running the application groups specify Limits to support one database, even though the application groups do not run prerequisites. This allows a database

to fail over across system zones and run on the least-loaded server in the application zone.

```
include "types.cf"
cluster SGWM-demo (
)
system LargeServer1 (
    Capacity = 200
    Limits = { ShrMemSeg=15, Semaphores=30, Processors=18 }
    LoadWarningLevel = 80
    LoadTimeThreshold = 900
    )
system LargeServer2 (
    Capacity = 200
    Limits = { ShrMemSeg=15, Semaphores=30, Processors=18 }
    LoadWarningLevel=80
    LoadTimeThreshold=900
    )
system LargeServer3 (
    Capacity = 200
    Limits = { ShrMemSeg=15, Semaphores=30, Processors=18 }
    LoadWarningLevel=80
    LoadTimeThreshold=900
    )
system MedServer1 (
    Capacity = 100
    Limits = { ShrMemSeg=5, Semaphores=10, Processors=6 }
    )
system MedServer2 (
    Capacity = 100
    Limits = { ShrMemSeg=5, Semaphores=10, Processors=6 }
    )
system MedServer3 (
    Capacity = 100
    Limits = { ShrMemSeg=5, Semaphores=10, Processors=6 }
    )
```

```
system MedServer4 (
    Capacity = 100
    Limits = { ShrMemSeg=5, Semaphores=10, Processors=6 }
    )
system MedServer5 (
    Capacity = 100
    Limits = { ShrMemSeg=5, Semaphores=10, Processors=6 }
    )
group Database1 (
    SystemList = { LargeServer1, LargeServer2, LargeServer3,
            MedServer1, MedServer2, MedServer3, MedServer4,
MedServer5 }
    SystemZones = { LargeServer1=0, LargeServer2=0,
LargeServer3=0,
            MedServer1=1, MedServer2=1, MedServer3=1,
MedServer4=1,
            MedServer5=1 }
    AutoStartPolicy = Load
    AutoStartList = { LargeServer1, LargeServer2, LargeServer3 }
    FailOverPolicy = Load
    Load = 100
    Prerequisites = { ShrMemSeg=5, Semaphores=10, Processors=6 }
    )
group Database2 (
    SystemList = { LargeServer1, LargeServer2, LargeServer3,
            MedServer1, MedServer2, MedServer3, MedServer4,
MedServer5 }
    SystemZones = { LargeServer1=0, LargeServer2=0,
LargeServer3=0,
            MedServer1=1, MedServer2=1, MedServer3=1,
MedServer4=1,
           MedServer5=1 }
    AutoStartPolicy = Load
    AutoStartList = { LargeServer1, LargeServer2, LargeServer3 }
    FailOverPolicy = Load
    Load = 100
    Prerequisites = { ShrMemSeg=5, Semaphores=10, Processors=6 }
    )
group Database3 (
```

```
SystemList = { LargeServer1, LargeServer2, LargeServer3,
            MedServer1, MedServer2, MedServer3, MedServer4,
MedServer5 }
    SystemZones = { LargeServer1=0, LargeServer2=0,
LargeServer3=0,
            MedServer1=1, MedServer2=1, MedServer3=1,
MedServer4=1,
            MedServer5=1 }
    AutoStartPolicy = Load
    AutoStartList = { LargeServer1, LargeServer2, LargeServer3 }
    FailOverPolicy = Load
    Load = 100
    Prerequisites = { ShrMemSeg=5, Semaphores=10, Processors=6 }
    )
group Application1 (
    SystemList = { LargeServer1, LargeServer2, LargeServer3,
            MedServer1, MedServer2, MedServer3, MedServer4,
MedServer5 }
    SystemZones = { LargeServer1=0, LargeServer2=0,
LargeServer3=0,
            MedServer1=1, MedServer2=1, MedServer3=1,
MedServer4=1,
            MedServer5=1 }
    AutoStartPolicy = Load
        AutoStartList = { MedServer1, MedServer2, MedServer3,
MedServer4,
            MedServer5 }
    FailOverPolicy = Load
    Load = 50
    )
group Application2 (
    SystemList = { LargeServer1, LargeServer2, LargeServer3,
            MedServer1, MedServer2, MedServer3, MedServer4,
MedServer5 }
    SystemZones = { LargeServer1=0, LargeServer2=0,
LargeServer3=0,
            MedServer1=1, MedServer2=1, MedServer3=1,
MedServer4=1,
            MedServer5=1 }
    AutoStartPolicy = Load
    AutoStartList = { MedServer1, MedServer2, MedServer3,
```

```
MedServer4,
           MedServer5 }
    FailOverPolicy = Load
    Load = 50
    )
group Application3 (
    SystemList = { LargeServer1, LargeServer2, LargeServer3,
            MedServer1, MedServer2, MedServer3, MedServer4,
MedServer5 }
    SystemZones = { LargeServer1=0, LargeServer2=0,
LargeServer3=0,
            MedServer1=1, MedServer2=1, MedServer3=1,
MedServer4=1,
            MedServer5=1 }
    AutoStartPolicy = Load
    AutoStartList = { MedServer1, MedServer2, MedServer3,
MedServer4,
            MedServer5 }
    FailOverPolicy = Load
    Load = 50
    )
group Application4 (
    SystemList = { LargeServer1, LargeServer2, LargeServer3,
            MedServer1, MedServer2, MedServer3, MedServer4,
MedServer5 }
    SystemZones = { LargeServer1=0, LargeServer2=0,
LargeServer3=0,
           MedServer1=1, MedServer2=1, MedServer3=1,
MedServer4=1,
            MedServer5=1 }
    AutoStartPolicy = Load
    AutoStartList = { MedServer1, MedServer2, MedServer3,
MedServer4,
           MedServer5 }
    FailOverPolicy = Load
    Load = 50
    )
group Application5 (
    SystemList = { LargeServer1, LargeServer2, LargeServer3,
            MedServer1, MedServer2, MedServer3, MedServer4,
```

```
MedServer5 }
SystemZones = { LargeServer1=0, LargeServer2=0,
LargeServer3=0,
MedServer1=1, MedServer2=1, MedServer3=1,
MedServer4=1,
MedServer5=1 }
AutoStartPolicy = Load
AutoStartList = { MedServer1, MedServer2, MedServer3,
MedServer4,
MedServer5 }
FailOverPolicy = Load
Load = 50
)
```

#### About the AutoStart operation

Based on the preceding main.cf example, the AutoStart sequence resembles:

| Database1    | LargeServer1 |
|--------------|--------------|
| Database2    | LargeServer2 |
| Database3    | LargeServer3 |
| Application1 | MedServer1   |
| Application2 | MedServer2   |
| Application3 | MedServer3   |
| Application4 | MedServer4   |
| Application5 | MedServer5   |

#### About the normal operation

Table 11-11 shows the normal operation cluster configuration for a complex eight-node cluster running multiple applications and large databases.

| Server       | Available capacity | Current limits | Online groups |
|--------------|--------------------|----------------|---------------|
| LorgoConvort | 100                | Chr.MomCog=10  | Database1     |
| LargeServer1 | 100                | ShrMemSeg=10   | Database      |
|              |                    | Semaphores=20  |               |
|              |                    | Processors=12  |               |
| LargeServer2 | 100                | ShrMemSeg=10   | Database2     |
|              |                    | Semaphores=20  |               |
|              |                    | Processors=12  |               |
| LargeServer3 | 100                | ShrMemSeg=10   | Database3     |
|              |                    | Semaphores=20  |               |
|              |                    | Processors=12  |               |
| MedServer1   | 50                 | ShrMemSeg=5    | Application1  |
|              |                    | Semaphores=10  |               |
|              |                    | Processors=6   |               |
| MedServer2   | 50                 | ShrMemSeg=5    | Application2  |
|              |                    | Semaphores=10  |               |
|              |                    | Processors=6   |               |
| MedServer3   | 50                 | ShrMemSeg=5    | Application3  |
|              |                    | Semaphores=10  |               |
|              |                    | Processors=6   |               |
| MedServer4   | 50                 | ShrMemSeg=5    | Application4  |
|              |                    | Semaphores=10  |               |
|              |                    | Processors=6   |               |
| MedServer5   | 50                 | ShrMemSeg=5    | Application5  |
|              |                    | Semaphores=10  |               |
|              |                    | Processors=6   |               |

Table 11-11Normal operation cluster configuration for a complex eight-node<br/>cluster running multiple applications and large databases

#### About the failure scenario

In the following example, LargeServer3 fails. VCS scans all available systems in the SystemList for the Database3 group for systems in the same SystemZone and

identifies systems that meet the group's prerequisites. In this case, LargeServer1 and LargeServer2 meet the required Limits. Database3 is brought online on LargeServer1. This results in the following configuration:

Table 11-12 shows the failure scenario for a complex eight-node cluster running multiple applications and large databases.

| Server       | Available capacity | Current limits                                 | Online groups       |
|--------------|--------------------|------------------------------------------------|---------------------|
| LargeServer1 | 0                  | ShrMemSeg=5<br>Semaphores=10<br>Processors=6   | Database1 Database3 |
| LargeServer2 | 100                | ShrMemSeg=10<br>Semaphores=20<br>Processors=12 | Database2           |

Table 11-12Failure scenario for a complex eight-node cluster running multiple<br/>applications and large databases

In this scenario, further failure of either system can be tolerated because each has sufficient Limits available to accommodate the additional service group.

#### About the cascading failure scenario

If the performance of a database is unacceptable with two database groups running on a single server, the SystemZones policy can help expedite performance. Failing over a database group into the application zone has the effect of resetting the group's preferred zone. For example, in the above scenario Database3 was moved to LargeServer1. The administrator could reconfigure the application zone to move two application groups to a single system. The database application can then be switched to the empty application server (MedServer1–MedServer5), which would put Database3 in Zone1 (application zone). If a failure occurs in Database3, the group selects the least-loaded server in the application zone for failover.

### Chapter

# The role of service group dependencies

This chapter includes the following topics:

- About service group dependencies
- Service group dependency configurations
- Frequently asked questions about group dependencies
- About linking service groups
- VCS behavior with service group dependencies

#### About service group dependencies

Service groups can be dependent on each other. The dependent group is the parent and the other group is the child. For example a finance application (parent) may require that the database application (child) is online before it comes online. While service group dependencies offer more features to manage application service groups, they create more complex failover configurations.

A service group may function both as a parent and a child. In Veritas Cluster Server, a dependency tree may be up to five levels deep.

#### About dependency links

The dependency relationship between a parent and a child is called a link. The link is characterized by the dependency category, the location of the service groups, and the rigidity of dependency.

• A dependency may be online, or offline.

- A dependency may be local, global, or remote.
- A dependency may be soft, firm, or hard with respect to the rigidity of the constraints between parent and child service group.

You can customize the behavior of service groups by choosing the right combination of the dependency category, location, and rigidity

#### **Dependency categories**

Dependency categories determine the relationship of the parent group with the state of the child group.

Table 12-1 shows dependency categories and relationships between parent and child service groups.

| Dependency                  | Relationship between parent and child service groups                                                                                                    |
|-----------------------------|----------------------------------------------------------------------------------------------------|
| Online group<br>dependency  | The parent group must wait for the child group to be brought online before it can start.                                                                                                    |
|                             | For example, to configure a database application and a database service<br>as two separate groups, specify the database application as the parent,<br>and the database service as the child.         |
|                             | Online group dependency supports various location-based and rigidity-based combinations.                                                                                                    |
| Offline group<br>dependency | The parent group can be started only if the child group is offline and vice versa. This behavior prevents conflicting applications from running on the same system.                                  |
|                             | For example, configure a test application as the parent and the production application as the child. The parent and child applications can be configured on the same system or on different systems. |
|                             | Offline group dependency supports only offline-local dependency.                                                                                                    |

Table 12-1Dependency categories

#### **Dependency location**

The relative location of the parent and child service groups determines whether the dependency between them is a local, global, or remote.

Table 12-2 shows the dependency locations for local, global, and remote dependencies.

| Dependency           | Relative location of the parent and child service groups                                                                                                    |
|----------------------|----------------------------------------------------------------------------------------------------|
| Local dependency     | The parent group depends on the child group being online or offline on the same system.                                                                                        |
| Global dependency    | An instance of the parent group depends on one or more instances of<br>the child group being online on any system in the cluster.                                              |
| Remote<br>dependency | An instance of parent group depends on one or more instances of the child group being online on any system in the cluster other than the system on which the parent is online. |

Table 12-2Dependency location

#### **Dependency rigidity**

The type of dependency defines the rigidity of the link between parent and child groups. A soft dependency means minimum constraints, whereas a hard dependency means maximum constraints

Table 12-3 shows dependency rigidity and associated constraints.

| Dependency<br>rigidity | Constraints between parent and child service groups                                                                                                    |  |  |  |
|------------------------|----------------------------------------------------------------------------------------------------|--|--|--|
| Soft dependency        | Specifies the minimum constraints while bringing parent and child groups online. The only constraint is that the child group must be online before the parent group is brought online.                                                                                                    |  |  |  |
|                        | For example, in an online local soft dependency, an instance of the child group must be online on the same system before the parent group can come online.                                                                                                    |  |  |  |
|                        | Soft dependency provides the following flexibility:                                                                                                    |  |  |  |
|                        | <ul> <li>If the child group faults, VCS does not immediately take the parent offline. If the child group cannot fail over, the parent remains online.</li> <li>When both groups are online, either group, child or parent, may be taken offline while the other remains online.</li> <li>If the parent group faults, the child group remains online.</li> <li>When the link is created, the child group need not be online if the parent is online. However, when both groups are online, their online state must not conflict with the type of link.</li> </ul> |  |  |  |

Table 12-3Dependency rigidity

| Dependency<br>rigidity | Constraints between parent and child service groups                                                                                                    |
|------------------------|----------------------------------------------------------------------------------------------------|
| Firm dependency        | Imposes more constraints when VCS brings the parent or child group<br>online or takes them offline. In addition to the constraint that the child<br>group must be online before the parent group is brought online, the<br>constraints include:                                                                                                    |
|                        | <ul> <li>If the child group faults, the parent is taken offline. If the parent is<br/>frozen at the time of the fault, the parent remains in its original state<br/>If the child cannot fail over to another system, the parent remains<br/>offline.</li> </ul>                                                                                                    |
|                        | <ul> <li>If the parent group faults, the child group may remain online.</li> <li>The child group cannot be taken offline if the parent group is online.<br/>The parent group can be taken offline while the child is online.</li> <li>When the link is created, the parent group must be offline. Howeve if both groups are online, their online state must not conflict with the type of link.</li> </ul>                                                                                   |
| Hard dependency        | Imposes the maximum constraints when VCS brings the parent of chil service groups online or takes them offline. For example:                                                                                                    |
|                        | <ul> <li>If a child group faults, the parent is taken offline before the child group is taken offline. If the child group fails over, the parent fails over to another system (or the same system for a local dependency If the child group cannot fail over, the parent group remains offline.</li> <li>If the parent faults, the child is taken offline. If the child fails over, the parent fails over. If the child group cannot fail over, the parent group remains offline.</li> </ul> |
|                        | <b>Note:</b> When the child faults, if the parent group is frozen, the parent remains online. The faulted child does not fail over.                                                                                                    |
|                        | The following restrictions apply when configuring a hard dependency                                                                                                    |
|                        | <ul> <li>Only online local hard dependencies are supported.</li> <li>Only a single-level, parent-child relationship can be configured as a hard dependency.</li> </ul>                                                                                                    |
|                        | <ul> <li>A child group can have only one online hard parent group. Likewise<br/>a parent group can have only one online hard child group.</li> <li>Bringing the child group online does not automatically bring the<br/>parent online.</li> </ul>                                                                                                    |
|                        | <ul> <li>Taking the parent group offline does not automatically take the chill offline.</li> </ul>                                                                                                    |
|                        | <ul> <li>Bringing the parent online is prohibited if the child is offline.</li> </ul>                                                                                                    |

**Table 12-3**Dependency rigidity (continued)

#### About dependency limitations

Following are some service group dependency limitations:

- A group dependency tree may be at most five levels deep.
- You cannot link two service groups whose current states violate the relationship.
   For example, all link requests are accepted if all instances of parent group are offline.

All link requests are rejected if parent group is online and child group is offline, except in offline dependencies and in online local soft dependencies.

All online global link requests and online remote link requests to link two parallel groups are rejected.

All online local link requests to link a parallel parent group to a failover child group are rejected.

#### Service group dependency configurations

In the following tables, the term instance applies to parallel groups only. If a parallel group is online on three systems, for example, an instance of the group is online on each system. For failover groups, only one instance of a group is online at any time. The default dependency type is Firm.

#### About failover parent / failover child

Table 12-4 shows service group dependencies for failover parent / failover child.

| Link              | Failover<br>parent<br>depends on            | Failover<br>parent is<br>online lf    | lf failover<br>child faults,<br>then                                                                                                    | lf failover<br>parent faults,<br>then |
|-------------------|---------------------------------------------|---------------------------------------|----------------------------------------------------------------------------------------------------|---------------------------------------|
| online local soft | Failover Child<br>online on same<br>system. | Child is online<br>on same<br>system. | Parent stays<br>online.<br>If Child fails over<br>to another<br>system, Parent<br>migrates to the<br>same system.<br>If Child cannot<br>fail over, Parent<br>remains online. | Child stays<br>online.                |

 Table 12-4
 Service group dependency configurations: Failover parent / Failover child

| Link               | Failover<br>parent<br>depends on                         | Failover<br>parent is<br>online lf              | lf failover<br>child faults,<br>then                                                                                                    | lf failover<br>parent faults,<br>then                                                                                                    |
|--------------------|----------------------------------------------------------|-------------------------------------------------|----------------------------------------------------------------------------------------------------|----------------------------------------------------------------------------------------------------|
| online local firm  | Failover Child<br>online on same<br>system.              | Child is online<br>on same<br>system.           | Parent taken<br>offline.<br>If Child fails over<br>to another<br>system, Parent<br>migrates to the<br>same system.<br>If Child cannot<br>fail over, Parent<br>remains offline.                                      | Child stays<br>online.                                                                                                    |
| online local hard  | Failover Child<br>online on same<br>system.              | Child is online<br>on same<br>system.           | Parents taken<br>offline before<br>Child is taken<br>offline.<br>If Child fails over<br>to another<br>system, Parent<br>migrates to the<br>same system.<br>If Child cannot<br>fail over, Parent<br>remains offline. | Child taken<br>offline.<br>If Child fails<br>over, Parent<br>migrates to the<br>same system.<br>If Child cannot<br>fail over, Parent<br>remains offline.  |
| online global soft | Failover Child<br>online<br>somewhere in<br>the cluster. | Child is online<br>somewhere in<br>the cluster. | Parent stays<br>online.<br>If Child fails over<br>to another<br>system, Parent<br>remains online.<br>If Child cannot<br>fail over, Parent<br>remains online.                                                        | Child stays<br>online.<br>Parent fails over<br>to any available<br>system.<br>If no failover<br>target system is<br>available, Parent<br>remains offline. |

| Table 12-4 | Service group dependency configurations: Failover parent / Failover |
|------------|---------------------------------------------------------------------|
|            | child (continued)                                                   |

| Link               | Failover<br>parent<br>depends on                                 | Failover<br>parent is<br>online lf                         | lf failover<br>child faults,<br>then                                                                                                    | lf failover<br>parent faults,<br>then                                                                                                    |
|--------------------|------------------------------------------------------------------|------------------------------------------------------------|----------------------------------------------------------------------------------------------------|----------------------------------------------------------------------------------------------------|
| online global firm | Failover Child<br>online<br>somewhere in<br>the cluster.         | Child is online<br>somewhere in<br>the cluster.            | Parent taken<br>offline after<br>Child is taken<br>offline.<br>If Child fails over<br>to another<br>system, Parent<br>is brought online<br>on any system.<br>If Child cannot<br>fail over, Parent<br>remains offline.                                                              | Child stays<br>online.<br>Parent fails over<br>to any available<br>system.<br>If no failover<br>target system is<br>available, Parent<br>remains offline.                                                                                                    |
| online remote soft | Failover Child<br>online on<br>another system<br>in the cluster. | Child is online<br>on another<br>system in the<br>cluster. | If Child fails over<br>to the system on<br>which Parent<br>was online,<br>Parent migrates<br>to another<br>system.<br>If Child fails over<br>to another<br>system, Parent<br>continues to run<br>on original<br>system.<br>If Child cannot<br>fail over, Parent<br>remains online. | Child stays<br>online.<br>Parent fails over<br>to a system<br>where Child is<br>not online.<br>If the only<br>system available<br>is where Child is<br>online, Parent is<br>not brought<br>online.<br>If no failover<br>target system is<br>available, Child<br>remains online. |

### Table 12-4Service group dependency configurations: Failover parent / Failover<br/>child (continued)

| Link               | Failover<br>parent<br>depends on                                 | Failover<br>parent is<br>online lf                         | lf failover<br>child faults,<br>then                                                                                                    | lf failover<br>parent faults,<br>then                                                                                                    |
|--------------------|------------------------------------------------------------------|------------------------------------------------------------|----------------------------------------------------------------------------------------------------|----------------------------------------------------------------------------------------------------|
| online remote firm | Failover Child<br>online on<br>another system<br>in the cluster. | Child is online<br>on another<br>system in the<br>cluster. | If Child fails over<br>to the system on<br>which Parent<br>was online,<br>Parent switches<br>to another<br>system.<br>If Child fails over<br>to another<br>system, Parent<br>restarts on<br>original system.<br>If Child cannot<br>fail over, VCS<br>takes the parent<br>offline.                                                                              | Parent fails over<br>to a system<br>where Child is<br>not online.<br>If the only<br>system available<br>is where Child is<br>online, Parent is<br>not brought<br>online.<br>If no failover<br>target system is<br>available, Child<br>remains online. |
| offline local      | Failover Child<br>offline on the<br>same system                  | Child is offline<br>on the same<br>system.                 | If Child fails over<br>to the system on<br>which parent in<br>not running,<br>parent continues<br>running.<br>If child fails over<br>to system on<br>which parent is<br>running, parent<br>switches to<br>another system,<br>if available.<br>If no failover<br>target system is<br>available for<br>Child to fail over<br>to, Parent<br>continues<br>running. | Parent fails ove<br>to system on<br>which Child is<br>not online.<br>If no system is<br>available, Child<br>remains online                                                                                                    |

Table 12-4Service group dependency configurations: Failover parent / Failover<br/>child (continued)

#### About failover parent / parallel child

With a failover parent and parallel child, no hard dependencies are supported.

 Table 12-5 shows service group dependency configurations for Failover parent /

 Parallel child.

| Link               | Failover<br>parent<br>depends on                                      | Failover<br>parent is<br>online if                                                   | lf parallel<br>child faults on<br>a system, then<br>                                                                                                    | lf failover<br>parent faults,<br>then                                                                                                    |
|--------------------|-----------------------------------------------------------------------|--------------------------------------------------------------------------------------|----------------------------------------------------------------------------------------------------|----------------------------------------------------------------------------------------------------|
| online local soft  | Instance of<br>parallel Child<br>group on same<br>system.             | Instance of Child<br>is online on<br>same system.                                    | If Child instance<br>fails over to<br>another system,<br>the Parent also<br>fails over to the<br>same system.<br>If Child instance<br>cannot failover<br>to another<br>system, Parent<br>remains online. | Parent fails over<br>to other system<br>and depends on<br>Child instance<br>there.<br>Child Instance<br>remains online<br>where the<br>Parent faulted. |
| online local firm  | Instance of<br>parallel Child<br>group on same<br>system.             | Instance of Child<br>is online on<br>same system.                                    | Parent is taken<br>offline. Parent<br>fails over to<br>other system<br>and depends on<br>Child instance<br>there.                                                                                        | Parent fails over<br>to other system<br>and depends on<br>Child instance<br>there.<br>Child Instance<br>remains online<br>where Parent<br>faulted.     |
| online global soft | All instances of<br>parallel Child<br>group online in<br>the cluster. | At least one<br>instance of Child<br>group is online<br>somewhere in<br>the cluster. | Parent remains<br>online if Child<br>faults on any<br>system.<br>If Child cannot<br>fail over to<br>another system,<br>Parent remains<br>online.                                                         | Parent fails over<br>to another<br>system,<br>maintaining<br>dependence on<br>all Child<br>instances.                                                  |

Table 12-5Service group dependency configurations: Failover parent / Parallel<br/>child

| Link               | Failover<br>parent<br>depends on                                                             | Failover<br>parent is<br>online if                                            | lf parallel<br>child faults on<br>a system, then<br>                                                                                                    | lf failover<br>parent faults,<br>then                                                                 |
|--------------------|----------------------------------------------------------------------------------------------|-------------------------------------------------------------------------------|----------------------------------------------------------------------------------------------------|----------------------------------------------------------------------------------------------------|
| online global firm | One or more<br>instances of<br>parallel Child<br>group remaining<br>online.                  | An instance of<br>Child group is<br>online<br>somewhere in<br>the cluster.    | Parent is taken<br>offline.<br>If another Child<br>instance is<br>online or Child<br>fails over,<br>Parent fails over<br>to another<br>system or the<br>same system.<br>If no Child<br>instance is<br>online or Child<br>cannot fail over,<br>Parent remains<br>offline. | Parent fails over<br>to another<br>system,<br>maintaining<br>dependence on<br>all Child<br>instances. |
| online remote soft | One or more<br>instances<br>parallel Child<br>group remaining<br>online on other<br>systems. | One or more<br>instances of<br>Child group are<br>online on other<br>systems. | Parent remains<br>online.<br>If Child fails over<br>to the system on<br>which Parent is<br>online, Parent<br>fails over to<br>another system.                                                                                                    | Parent fails over<br>to another<br>system,<br>maintaining<br>dependence on<br>the Child<br>instances. |

Table 12-5Service group dependency configurations: Failover parent / Parallel<br/>child (continued)

| Link               | Failover<br>parent<br>depends on                                                  | Failover<br>parent is<br>online if                                 | If parallel<br>child faults on<br>a system, then<br>                                                                                                    | If failover<br>parent faults,<br>then                                                                     |
|--------------------|-----------------------------------------------------------------------------------|--------------------------------------------------------------------|----------------------------------------------------------------------------------------------------|----------------------------------------------------------------------------------------------------|
| online remote firm | All instances<br>parallel Child<br>group remaining<br>online on other<br>systems. | All instances of<br>Child group are<br>online on other<br>systems. | Parent is taken<br>offline.<br>If Child fails over<br>to the system on<br>which Parent is<br>online, Parent<br>fails over to<br>another system.<br>If Child fails over<br>to another<br>system, Parent<br>is brought online<br>on its original<br>system. | Parent fails over<br>to another<br>system,<br>maintaining<br>dependence on<br>all Child<br>instances.     |
| offline local      | Parallel Child<br>offline on same<br>system.                                      | No instance of<br>Child is online<br>on same<br>system.            | Parent remains<br>online if Child<br>fails over to<br>another system.<br>If Child fails over<br>to the system on<br>which Parent is<br>online, Parent<br>fails over.                                                                                      | Child remains<br>online and<br>parent fails over<br>to another<br>system where<br>child is not<br>online. |

Table 12-5Service group dependency configurations: Failover parent / Parallel<br/>child (continued)

#### About parallel parent / failover child

Table 12-4 shows service group dependencies for parallel parent / failover child.

Online local dependencies between parallel parent groups and failover child groups are not supported.

| Link               | Parallel parent<br>instances<br>depend on                      | Parallel parent<br>instances are<br>online if               | If failover<br>child faults on<br>a system, then<br>                                                                                                    | lf parallel<br>parent faults,<br>then                                                                          |
|--------------------|----------------------------------------------------------------|-------------------------------------------------------------|----------------------------------------------------------------------------------------------------|----------------------------------------------------------------------------------------------------|
| online global soft | Failover Child<br>group online<br>somewhere in<br>the cluster. | Failover Child is<br>online<br>somewhere in<br>the cluster. | Parent remains online.                                                                                                    | Child remains online                                                                                           |
| online global firm | Failover Child<br>group<br>somewhere in<br>the cluster.        | Failover Child is<br>online<br>somewhere in<br>the cluster. | All instances of<br>Parent taken<br>offline.<br>After Child fails<br>over, Parent<br>instances are<br>failed over or<br>restarted on the<br>same systems.                             | Child stays<br>online.                                                                                         |
| online remote soft | Failover Child<br>group on<br>another system.                  | Failover Child is<br>online on<br>another system.           | If Child fails over<br>to system on<br>which Parent is<br>online, Parent<br>fails over to<br>other systems.<br>If Child fails over<br>to another<br>system, Parent<br>remains online. | Child remains<br>online. Parent<br>tries to fail over<br>to another<br>system where<br>child is not<br>online. |

Table 12-6Service group dependency configurations: Parallel parent / Failover<br/>child

| Link               | Parallel parent<br>instances<br>depend on     | Parallel parent<br>instances are<br>online if      | lf failover<br>child faults on<br>a system, then<br>                                                                                                    | lf parallel<br>parent faults,<br>then                                                                          |
|--------------------|-----------------------------------------------|----------------------------------------------------|----------------------------------------------------------------------------------------------------|----------------------------------------------------------------------------------------------------|
| online remote firm | Failover Child<br>group on<br>another system. | Failover Child is<br>online on<br>another system.  | All instances of<br>Parent taken<br>offline.<br>If Child fails over<br>to system on<br>which Parent<br>was online,<br>Parent fails over<br>to other<br>systems.<br>If Child fails over<br>to another<br>system, Parent<br>brought online<br>on same<br>systems. | Child remains<br>online. Parent<br>tries to fail over<br>to another<br>system where<br>child is not<br>online. |
| offline local      | Failover Child<br>offline on same<br>system.  | Failover Child is<br>not online on<br>same system. | Parent remains<br>online if Child<br>fails over to<br>another system.<br>Child fails over<br>to another<br>system if Parent<br>is online on the<br>system. Parent<br>is brought<br>offline. Then,<br>Parent fails over<br>to the other<br>system.               | Child remains<br>online.                                                                                       |

| Table 12-6 | Service group dependency configurations: Parallel parent / Failover |
|------------|---------------------------------------------------------------------|
|            | child (continued)                                                   |

#### About parallel parent / parallel child

Global and remote dependencies between parallel parent groups and parallel child groups are not supported.

Table 12-7 shows service group dependency configurations for parallel parent / parallel child.

| Link              | Parallel parent depends on                              | Parallel parent is online If                               | lf parallel<br>child faults,<br>then                                                                                                    | lf parallel<br>parent faults,<br>then                                                                                                    |
|-------------------|---------------------------------------------------------|------------------------------------------------------------|----------------------------------------------------------------------------------------------------|----------------------------------------------------------------------------------------------------|
| online local soft | Parallel Child<br>instance online<br>on same<br>system. | Parallel Child<br>instance is<br>online on same<br>system. | If Child fails over<br>to another<br>system, Parent<br>migrates to the<br>same system as<br>the Child.<br>If Child cannot<br>fail over, Parent<br>remains online.                                                            | Child instance<br>stays online.<br>Parent instance<br>can fail over<br>only to system<br>where Child<br>instance is<br>running and<br>other instance o<br>Parent is not<br>running. |
| online local firm | Parallel Child<br>instance online<br>on same<br>system. | Parallel Child<br>instance is<br>online on same<br>system. | Parent taken<br>offline.<br>If Child fails over<br>to another<br>system, VCS<br>brings an<br>instance of the<br>Parent online on<br>the same<br>system as Child.<br>If Child cannot<br>fail over, Parent<br>remains offline. | Child stays<br>online.<br>Parent instance<br>can fail over<br>only to system<br>where Child<br>instance is<br>running and<br>other instance o<br>Parent is not<br>running.          |

 Table 12-7
 Service group dependency configurations: Parallel parent / Parallel child

| Link          | Parallel parent depends on                   | Parallel parent is online If                            | lf parallel<br>child faults,<br>then                                                                                                    | lf parallel<br>parent faults,<br>then                                                         |
|---------------|----------------------------------------------|---------------------------------------------------------|----------------------------------------------------------------------------------------------------|-----------------------------------------------------------------------------------------------|
| offline local | Parallel Child<br>offline on same<br>system. | No instance of<br>Child is online<br>on same<br>system. | Parent remains<br>online if Child<br>fails over to<br>another system.<br>Parent goes<br>offline if Child<br>fails over to a<br>system where<br>Parent is online.<br>Then, Child fails<br>over to another<br>system. | Child remains<br>online.<br>Parent fails over<br>to a system<br>where Child is<br>not online. |

Table 12-7Service group dependency configurations: Parallel parent / Parallel<br/>child (continued)

# Frequently asked questions about group dependencies

Table 12-8 lists some commonly asked questions about group dependencies.

| Table 12-8   | Frequently asked questions about group dependencies           |  |
|--------------|---------------------------------------------------------------|--|
| Dependency   | Frequently asked questions                                    |  |
| Online local | Can child group be taken offline when parent group is online? |  |
|              | Soft=Yes Firm=No Hard = No.                                   |  |
|              | Can parent group be switched while child group is online?     |  |
|              | Soft=No Firm=No Hard = No.                                    |  |
|              | Can child group be switched while parent group is online?     |  |
|              | Soft=No Firm=No Hard = No.                                    |  |

| Dependency    | Frequently asked questions                                      |
|---------------|-----------------------------------------------------------------|
| Online global | Can child group be taken offline when parent group is online?   |
|               | Soft=Yes Firm=No.                                               |
|               | Can parent group be switched while child group is running?      |
|               | Soft=Yes Firm=Yes.                                              |
|               | Can child group be switched while parent group is running?      |
|               | Soft=Yes Firm=No                                                |
| Online remote | Can child group be taken offline when parent group is online?   |
|               | Soft=Yes Firm=No.                                               |
|               | Can parent group be switched while child group is running?      |
|               | Soft=Yes, but not to system on which child is running.          |
|               | Firm=Yes, but not to system on which child is running.          |
|               | Can child group be switched while parent group is running?      |
|               | Soft=Yes Firm=No, but not to system on which parent is running. |
| Offline local | Can parent group be brought online when child group is offline? |
|               | Yes.                                                            |
|               | Can child group be taken offline when parent group is online?   |
|               | Yes.                                                            |
|               | Can parent group be switched while the child group is running?  |
|               | Yes, but not to system on which child is running.               |
|               | Can child group be switched while the parent group is running?  |
|               | Yes, but not to system on which parent is running.              |

**Table 12-8**Frequently asked questions about group dependencies (continued)

#### About linking service groups

Note that a configuration may require that a certain service group be running before another service group can be brought online. For example, a group containing resources of a database service must be running before the database application is brought online.

See "Linking service groups" on page 144.

Use the following command to link service groups from the command line

hagrp -link parent\_group child\_group gd\_category gd\_location [gd\_type]

| parent_group | Name of the parent group                                   |
|--------------|------------------------------------------------------------|
| child_group  | Name of the child group                                    |
| gd_category  | category of group dependency (online/offline).             |
| gd_location  | the scope of dependency (local/global/remote).             |
| gd_type      | type of group dependency (soft/firm/hard). Default is firm |

#### VCS behavior with service group dependencies

VCS enables or restricts service group operations to honor service group dependencies. VCS rejects operations if the operation violates a group dependency.

#### Online operations in group dependencies

Typically, bringing a child group online manually is never rejected, except under the following circumstances:

- For online local dependencies, if parent is online, a child group online is rejected for any system other than the system where parent is online.
- For online remote dependencies, if parent is online, a child group online is rejected for the system where parent is online.
- For offline local dependencies, if parent is online, a child group online is rejected for the system where parent is online.

The following examples describe situations where bringing a parallel child group online is accepted:

- For a parallel child group linked online local with failover/parallel parent, multiple instances of child group online are acceptable.
- For a parallel child group linked online remote with failover parent, multiple instances of child group online are acceptable, as long as child group does not go online on the system where parent is online.
- For a parallel child group linked offline local with failover/parallel parent, multiple instances of child group online are acceptable, as long as child group does not go online on the system where parent is online.

#### Offline operations in group dependencies

VCS rejects offline operations if the procedure violates existing group dependencies. Typically, firm dependencies are more restrictive to taking child group offline while parent group is online. Rules for manual offline include:

- Parent group offline is never rejected.
- For all soft dependencies, child group can go offline regardless of the state of parent group.
- For all firm dependencies, if parent group is online, child group offline is rejected.
- For the online local hard dependency, if parent group is online, child group offline is rejected.

#### Switch operations in group dependencies

Switching a service group implies manually taking a service group offline on one system, and manually bringing it back online on another system. VCS rejects manual switch if the group does not comply with the rules for offline or online operations.

### Chapter

# VCS event notification

This chapter includes the following topics:

- About VCS event notification
- Components of VCS event notification
- About VCS events and traps
- About monitoring aggregate events
- About configuring notification

#### About VCS event notification

VCS provides a method for notifying important events such as resource or system faults to administrators or designated recipients. VCS includes a notifier component, which consists of the notifier process and the hanotify utility.

VCS supports SNMP consoles that can use an SNMP V2 MIB.

The notifier process performs the following tasks:

- Receives notifications from HAD
- Formats the notification
- Generates an SNMP (V2) trap or sends an email to the designated recipient, or does both.

If you have configured owners for resources, groups, or for the cluster, VCS also notifies owners of the events that affect their resources. A resource owner is notified of resource-related events, a group owner of group-related events, and so on.

You can also configure persons other than owners as recipients of notifications about events of a resource, resource type, service group, system, or cluster. The registered recipients get notifications for the events that have a severity level that is equal to or greater than the level specified. For example, if you configure recipients for notifications and specify the severity level as Warning, VCS notifies the recipients about events with the severity levels Warning, Error, and SevereError but not about events with the severity level Information.

See "About attributes and their definitions" on page 585.

Figure 13-1 shows the severity levels of VCS events.

Severity levelDenotesSevereErrorCritical errors that can lead to data loss or corruption; SevereError is<br/>the highest severity level.ErrorFaultsWarningDeviations from normal behaviorInformationImportant events that exhibit normal behavior; Information is the lowest<br/>severity level.

Table 13-1VCS event severity levels

Note: Severity levels are case-sensitive.

#### Figure 13-1 VCS event notification: Severity levels

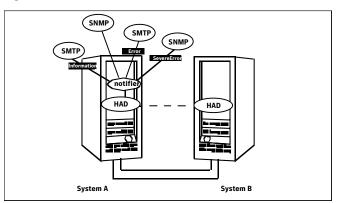

SNMP traps are forwarded to the SNMP console. Typically, traps are predefined for events such as service group or resource faults. You can use the hanotify utility to send additional traps.

#### Event messages and severity levels

When the VCS engine starts up, it queues all messages of severity Information and higher for later processing.

When notifier connects, it communicates to HAD the lowest severity threshold level currently defined for the SNMP option or for the SMTP option.

If notifier is started from the command line without specifying a severity level for the SNMP console or SMTP recipients, notifier communicates the default severity level Warning to HAD. If notifier is configured under VCS control, severity must be specified.

See the description of the NotifierMngr agent in the *Veritas Cluster Server Bundled Agents Reference Guide*.

For example, if the following severities are specified for notifier:

- Warning for email recipient 1
- Error for email recipient 2
- SevereError for SNMP console

Notifier communicates the minimum severity, Warning, to HAD, which then queues all messages labelled severity level Warning and greater.

Notifier ensures that recipients receive only the messages they are designated to receive according to the specified severity level. However, until notifier communicates the specifications to HAD, HAD stores all messages, because it does not know the severity the user has specified. This behavior prevents messages from being lost between the time HAD stores them and notifier communicates the specifications to HAD.

#### About persistent and replicated message queue

VCS includes a sophisticated mechanism for maintaining event messages, which ensures that messages are not lost. On each node, VCS queues messages to be sent to the notifier process. This queue is persistent as long as VCS is running and the contents of this queue remain the same on each node. If the notifier service group fails, notifier is failed over to another node in the cluster. Because the message queue is consistent across nodes, notifier can resume message delivery from where it left off even after failover.

#### How HAD deletes messages

The VCS engine, HAD, stores messages to be sent to notifier. After every 180 seconds, HAD tries to send all the pending notifications to notifier. When HAD receives an acknowledgement from notifier that a message is delivered to at least

one of the recipients, it deletes the message from its queue. For example, if two SNMP consoles and two email recipients are designated, notifier sends an acknowledgement to HAD even if the message reached only one of the four recipients. If HAD does not get acknowledgement for some messages, it keeps on sending these notifications to notifier after every 180 seconds till it gets an acknowledgement of delivery from notifier. An error message is printed to the log file when a delivery error occurs.

HAD deletes messages under the following conditions too:

- The message has been in the queue for one hour and notifier is unable to deliver the message to the recipient.
- The message queue is full and to make room for the latest message, the earliest message is deleted.

#### **Components of VCS event notification**

This topic describes the notifier process and the hanotify utility.

#### About the notifier process

The notifier process configures how messages are received from VCS and how they are delivered to SNMP consoles and SMTP servers. Using notifier, you can specify notification based on the severity level of the events generating the messages. You can also specify the size of the VCS message queue, which is 30 by default. You can change this value by modifying the MessageQueue attribute.

See the *Veritas Cluster Server Bundled Agents Reference Guide* for more information about this attribute.

When notifier is started from the command line, VCS does not control the notifier process. For best results, use the NotifierMngr agent that is bundled with VCS. Configure notifier as part of a highly available service group, which can then be monitored, brought online, and taken offline.

For information about the agent, see the *Veritas Cluster Server Bundled Agents Reference Guide*.

Note that notifier must be configured in a failover group, not parallel, because only one instance of notifier runs in the entire cluster. Also note that notifier does not respond to SNMP get or set requests; notifier is a trap generator only.

Notifier enables you to specify configurations for the SNMP manager and SMTP server, including machine names, ports, community IDs, and recipients' email addresses. You can specify more than one manager or server, and the severity level of messages that are sent to each.

**Note:** If you start the notifier outside of VCS control, use the absolute path of the notifier in the command. VCS cannot monitor the notifier process if it is started outside of VCS control using a relative path.

#### Example of notifier command

Following is an example of a notifier command:

In this example, notifier:

- Sends all level SNMP traps to north at the default SNMP port and community value public.
- Sends Warning traps to north.
- Sends Error and SevereError traps to south at port 2000 and community value your\_company.
- Sends SevereError email messages to north as SMTP server at default port and to email recipient abc@your\_company.com.

#### About the hanotify utility

The hanotify utility enables you to construct user-defined messages. The utility forwards messages to HAD, which stores them in its internal message queue. Along with other messages, user-defined messages are also forwarded to the notifier process for delivery to email recipients, SNMP consoles, or both.

Figure 13-2 shows the hanotify utility.

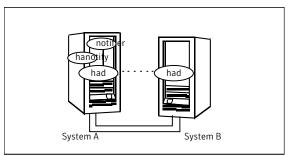

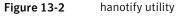

#### Example of hanotify command

Following is an example of hanotify command:

```
hanotify -i 1.3.6.1.4.1.1302.3.8.10.2.8.0.10 -l Warning -n
agentres -T 7 -t "custom agent" -o 4 -S sys1 -L mv -p
sys2 -P mv -c MyAgent -C 7 -O johndoe -m "Custom message"
```

In this example, the number 1.3.6.1.4.1.1302.3.8.10.2.8.0.10 is the OID (Object Identifier) for the message being sent. Because it is a user-defined message, HAD has no way of knowing the OID associated with the SNMP trap corresponding to this message. Users must provide the OID.

The message severity level is set to Warning. The affected systems are sys1 and sys2. Running this command generates a custom notification with the message "Custom message" for the resource *agentres*.

#### About VCS events and traps

This topic lists the events that generate traps, email notification, or both. Note that SevereError indicates the highest severity level, Information the lowest. Traps specific to global clusters are ranked from Critical, the highest severity, to Normal, the lowest.

#### Events and traps for clusters

Table 13-2 shows events and traps for clusters.

| Event                                                          | Severity<br>level | Description                                                                                                    |
|----------------------------------------------------------------|-------------------|----------------------------------------------------------------------------------------------------|
| Cluster has faulted.                                           | Error             | The cluster is down because of a fault.                                                                                    |
| Heartbeat is down.<br>(Global Cluster Option)                  | Error             | The connector on the local cluster lost its heartbeat connection to the remote cluster.                                    |
| Remote cluster is in RUNNING state.<br>(Global Cluster Option) | Information       | Local cluster has complete snapshot<br>of the remote cluster, indicating the<br>remote cluster is in the RUNNING<br>state. |

Table 13-2Events and traps for clusters

| Event                                            | Severity<br>level | Description                                                                                                    |
|--------------------------------------------------|-------------------|----------------------------------------------------------------------------------------------------|
| Heartbeat is "alive."<br>(Global Cluster Option) | Information       | The heartbeat between clusters is healthy.                                                                                      |
| User has logged on to VCS.                       | Information       | A user log on has been recognized<br>because a user logged on by Cluster<br>Manager, or because a haxxx<br>command was invoked. |

Table 13-2Events and traps for clusters (continued)

#### Events and traps for agents

Table 13-3 depicts events and traps for agents.

| Event               | Severity<br>level | Description                                       |
|---------------------|-------------------|---------------------------------------------------|
| Agent is faulted.   | Warning           | The agent has faulted on one node in the cluster. |
| Agent is restarting | Information       | VCS is restarting the agent.                      |

Table 13-3Events and traps for agents

#### Events and traps for resources

Table 13-4 depicts events and traps for resources.

Table 13-4Events and traps for resources

| Event                              | Severity<br>level | Description                                          |
|------------------------------------|-------------------|------------------------------------------------------|
| Resource state is unknown.         | Warning           | VCS cannot identify the state of the resource.       |
| Resource monitoring has timed out. | Warning           | Monitoring mechanism for the resource has timed out. |
| Resource is not going offline.     | Warning           | VCS cannot take the resource offline.                |

| Event                                    | Severity<br>level                   | Description                                                                                                    |
|------------------------------------------|-------------------------------------|----------------------------------------------------------------------------------------------------|
| Health of cluster resource declined.     | Warning                             | Used by agents to give<br>additional information on the<br>state of a resource. A decline in<br>the health of the resource was<br>identified during monitoring.                                |
| Resource went online by itself.          | Warning (not<br>for first<br>probe) | The resource was brought online on its own.                                                                                                    |
| Resource has faulted.                    | Error                               | The resource has faulted on one node in the cluster.                                                                                                    |
| Resource is being restarted by agent.    | Information                         | The agent is restarting the resource.                                                                                                    |
| The health of cluster resource improved. | Information                         | Used by agents to give extra<br>information about state of<br>resource. An improvement in<br>the health of the resource was<br>identified during monitoring.                                   |
| Resource monitor time has changed.       | Warning                             | This trap is generated when<br>statistical analysis for the time<br>taken by the monitor function of<br>an agent is enabled for the<br>agent.                                                  |
|                                          |                                     | See " VCS agent statistics" on page 525.                                                                                                    |
|                                          |                                     | This trap is generated when the<br>agent framework detects a<br>sudden change in the time<br>taken to run the monitor<br>function for a resource. The trap<br>information contains details of: |
|                                          |                                     | <ul> <li>The change in time required<br/>to run the monitor function</li> <li>The actual times that were<br/>compared to deduce this<br/>change.</li> </ul>                                    |

**Table 13-4**Events and traps for resources (continued)

| Event                            | Severity<br>level | Description                                                                   |
|----------------------------------|-------------------|-------------------------------------------------------------------------------|
| Resource is in ADMIN_WAIT state. | Error             | The resource is in the admin_wait state.                                      |
|                                  |                   | See " About controlling Clean<br>behavior on resource faults"<br>on page 362. |

**Table 13-4**Events and traps for resources (continued)

#### Events and traps for systems

Table 13-5 depicts events and traps for systems.

| Event                                        | Severity<br>level | Description                                                                                               |
|----------------------------------------------|-------------------|----------------------------------------------------------------------------------------------------|
| VCS is being restarted by hashadow.          | Warning           | The hashadow process is restarting the VCS engine.                                                        |
| VCS is in jeopardy.                          | Warning           | One node running VCS is in jeopardy.                                                                      |
| VCS is up on the first node in the cluster.  | Information       | VCS is up on the first node.                                                                              |
| VCS has faulted.                             | SevereError       | VCS is down because of a fault.                                                                           |
| A node running VCS has joined cluster.       | Information       | The cluster has a new node that runs VCS.                                                                 |
| VCS has exited manually.                     | Information       | VCS has exited gracefully from one node on which it was previously running.                               |
| CPU usage exceeded threshold on the system.  | Warning           | The system's CPU usage<br>exceeded the Warning<br>threshold level set in the<br>CPUThreshold attribute.   |
| Swap usage exceeded threshold on the system. | Warning           | The system's swap usage<br>exceeded the Warning<br>threshold level set in the<br>SwapThreshold attribute. |

#### Events and traps for service groups

Table 13-6 depicts events and traps for service groups.

| Table 13-6 | Events and traps for service groups |
|------------|-------------------------------------|
|------------|-------------------------------------|

| Event                                                                              | Severity level | Description                                                                                                    |
|------------------------------------------------------------------------------------|----------------|----------------------------------------------------------------------------------------------------|
| Service group has faulted.                                                         | Error          | The service group is offline because of a fault.                                                                                                   |
| Service group concurrency violation.                                               | SevereError    | A failover service group has<br>become online on more than<br>one node in the cluster.                                                             |
| Service group has faulted and cannot be failed over anywhere.                      | SevereError    | Specified service group faulted<br>on all nodes where group<br>could be brought online. There<br>are no nodes to which the<br>group can fail over. |
| Service group is online                                                            | Information    | The service group is online.                                                                                                    |
| Service group is offline.                                                          | Information    | The service group is offline.                                                                                                    |
| Service group is autodisabled.                                                     | Information    | VCS has autodisabled the specified group because one node exited the cluster.                                                                      |
| Service group is restarting.                                                       | Information    | The service group is restarting.                                                                                                    |
| Service group is being switched.                                                   | Information    | VCS is taking the service group offline on one node and bringing it online on another.                                                             |
| Service group restarting in response to persistent resource going online.          | Information    | The service group is restarting because a persistent resource recovered from a fault.                                                              |
| The global service group is online/partial on multiple clusters.                   | SevereError    | A concurrency violation occurred for the global service                                                                                            |
| (Global Cluster Option)                                                            |                | group.                                                                                                    |
| Attributes for global service groups are<br>mismatched.<br>(Global Cluster Option) | Error          | The attributes ClusterList,<br>AutoFailOver, and Parallel are<br>mismatched for the same<br>global service group on<br>different clusters.         |

#### **SNMP-specific files**

VCS includes two SNMP-specific files: vcs.mib and vcs\_trapd, which are created in:

%VCS\_HOME%\snmp.

The file vcs.mib is the textual MIB for built-in traps that are supported by VCS. Load this MIB into your SNMP console to add it to the list of recognized traps.

The file vcs\_trapd is specific to the HP OpenView Network Node Manager (NNM) SNMP console. The file includes sample events configured for the built-in SNMP traps supported by VCS. To merge these events with those configured for SNMP traps:

```
xnmevents -merge vcs_trapd
```

When you merge events, the SNMP traps sent by VCS by way of notifier are displayed in the HP OpenView NNM SNMP console.

Note: For more information on xnmevents, see the HP OpenView documentation.

#### Trap variables in VCS MIB

Traps sent by VCS are reversible to SNMPv2 after an SNMPv2 to SNMPv1 conversion.

For reversible translations between SNMPv1 and SNMPv2 trap PDUs, the second-last ID of the SNMP trap OID must be zero. This ensures that once you make a forward translation (SNMPv2 trap to SNMPv1; RFC 2576 Section 3.2), the reverse translation (SNMPv1 trap to SNMPv2 trap; RFC 2576 Section 3.1) is accurate.

The VCS notifier follows this guideline by using OIDs with second-last ID as zero, enabling reversible translations.

#### About severityId

This variable indicates the severity of the trap being sent.

Table 13-7 shows the values that the variable severityld can take.

| Severity level and description                          | Value in trap PDU |
|---------------------------------------------------------|-------------------|
| Information                                             | 0                 |
| Important events exhibiting normal behavior             |                   |
| Warning                                                 | 1                 |
| Deviation from normal behavior                          |                   |
| Error                                                   | 2                 |
| A fault                                                 |                   |
| Severe Error                                            | 3                 |
| Critical error that can lead to data loss or corruption |                   |

**Table 13-7**Possible values of the variable severityld

#### EntityType and entitySubType

These variables specify additional information about the entity.

Table 13-8 shows the variables entityType and entitySubType.

| Entity type | Entity sub-type                              |
|-------------|----------------------------------------------|
| Resource    | String. For example, disk.                   |
| Group       | String                                       |
|             | The type of the group (failover or parallel) |
| System      |                                              |
| Heartbeat   | String                                       |
|             | Type of the heartbeat                        |
| VCS         | String                                       |
| GCO         | String                                       |
| Agent name  | String                                       |
|             | The agent name                               |

Table 13-8Variables entityType and entitySubType

#### About entityState

This variable describes the state of the entity.

| Entity               | States                                                                                                    |
|----------------------|----------------------------------------------------------------------------------------------------|
| VCS states           | <ul> <li>User has logged into VCS</li> <li>Cluster has faulted</li> <li>Cluster is in RUNNING state</li> </ul>                                                                                                    |
| Agent states         | <ul><li>Agent is restarting</li><li>Agent has faulted</li></ul>                                                                                                    |
| Resources states     | <ul> <li>Resource state is unknown</li> <li>Resource monitoring has timed out</li> <li>Resource is not going offline</li> <li>Resource is being restarted by agent</li> <li>Resource went online by itself</li> <li>Resource has faulted</li> <li>Resource is in admin wait state</li> <li>Resource monitor time has changed</li> </ul>                                                                                                    |
| Service group states | <ul> <li>Service group is online</li> <li>Service group is offline</li> <li>Service group is auto disabled</li> <li>Service group has faulted</li> <li>Service group has faulted and cannot be failed over anywhere</li> <li>Service group is restarting</li> <li>Service group is being switched</li> <li>Service group concurrency violation</li> <li>Service group is restarting in response to persistent resource going online</li> <li>Service group attribute value does not match corresponding remote group attribute value</li> <li>Global group concurrency violation</li> </ul> |
| System states        | <ul> <li>VCS is up on the first node in the Cluster</li> <li>VCS is being restarted by hashadow</li> <li>VCS is in jeopardy</li> <li>VCS has faulted</li> <li>A node running VCS has joined cluster</li> <li>VCS has exited manually</li> <li>CPU usage exceeded the threshold on the system</li> </ul>                                                                                                    |

#### Table 13-9 shows the the various states.

| Entity               | States                                                                                                    |
|----------------------|----------------------------------------------------------------------------------------------------|
| GCO heartbeat states | <ul><li>Cluster has lost heartbeat with remote cluster</li><li>Heartbeat with remote cluster is alive</li></ul> |

**Table 13-9**Possible states (continued)

#### About monitoring aggregate events

This topic describes how you can detect aggregate events by monitoring individual notifications.

#### How to detect service group failover

VCS does not send any explicit traps when a failover occurs in response to a service group fault. When a service group faults, VCS generates the following notifications if the AutoFailOver attribute for the service group is set to 1:

- Service Group Fault for the node on which the service group was online and faulted
- Service Group Offline for the node on which the service group faulted
- Service Group Online for the node to which the service group failed over

#### How to detect service group switch

When a service group is switched, VCS sends a notification of severity Information to indicate the following events:

- Service group is being switched.
- Service group is offline for the node from which the service group is switched.
- Service group is online for the node to which the service group was switched. This notification is sent after VCS completes the service group switch operation.

**Note:** You must configure appropriate severity for the notifier to receive these notifications. To receive VCS notifications, the minimum acceptable severity level is Information.

#### About configuring notification

Configuring notification involves creating a resource for the Notifier Manager (NotifierMgr) agent in the ClusterService group.

See the *Veritas Cluster Server Bundled Agents Reference Guide* for more information about the agent.

VCS provides several methods for configuring notification:

- Manually editing the main.cf file.
- Using the Notifier wizard.
   See "Setting up VCS event notification by using the Notifier wizard" on page 171.

## Chapter

# VCS event triggers

This chapter includes the following topics:

- About VCS event triggers
- Using event triggers
- List of event triggers

#### About VCS event triggers

Triggers let you invoke user-defined scripts for specified events in a cluster.

VCS determines if the event is enabled and invokes the hatrigger script. The script is located at:

%VCS\_HOME%\bin\hatrigger.pl

VCS also passes the name of the event trigger and associated parameters. For example, when a service group comes online on a system, VCS invokes the following command:

hatrigger -postonline system service\_group

VCS does not wait for the trigger to complete execution. VCS calls the trigger and continues normal operation.

VCS invokes event triggers on the system where the event occurred, with the following exceptions:

- VCS invokes the sysoffline and nofailover event triggers on the lowest-numbered system in the RUNNING state.
- VCS invokes the violation event trigger on all systems on which the service group was brought partially or fully online.

By default, the hatrigger script invokes the trigger script(s) from the default path \$vcs\_HOME/bin/triggers. You can customize the trigger path by using the TriggerPath attribute.

See "Resource attributes" on page 586.

See "Service group attributes" on page 605.

The same path is used on all nodes in the cluster. The trigger path must exist on all the cluster nodes. On each cluster node, the trigger scripts must be installed in the trigger path.

## Using event triggers

VCS provides a sample Perl script for each event trigger at the following location:

%VCS\_HOME%\bin\sample\_triggers

Customize the scripts according to your requirements: you may choose to write your own Perl scripts.

To use an event trigger

- 1 Use the sample scripts to write your own custom actions for the trigger.
- 2 Move the modified trigger script to the following path on each node:

%VCS\_HOME%\bin\triggers

**3** Configure other attributes that may be required to enable the trigger. See the usage information for the trigger for more information.

# List of event triggers

The information in the following sections describes the various event triggers, including their usage, parameters, and location.

#### About the dumptunables trigger

The following table describes the dumptunables event trigger:

Description The dumptunables trigger is invoked when HAD goes into the RUNNING state. When this trigger is invoked, it uses the HAD environment variables that it inherited, and other environment variables to process the event. Depending on the value of the *to\_log* parameter, the trigger then redirects the environment variables to either stdout or the engine log.

This trigger is not invoked when HAD is restarted by hashadow.

This event trigger is internal and non-configurable.

Usage -dumptunables triggertype system to\_log

*triggertype*—represents whether trigger is custom (*triggertype*=0) or internal (*triggertype*=1).

For this trigger, triggertype=0.

system—represents the name of the system on which the trigger is invoked.

*to\_log*—represents whether the output is redirected to engine log (*to\_log=*1) or stdout (*to\_log=*0).

#### About the injeopardy event trigger

The following table describes the injeopardy event trigger:

| Description | Invoked when a system is in jeopardy. Specifically, this trigger is invoked when a system has only one remaining link to the cluster, and that link is a network link (LLT). This event is considered critical because if the system loses the remaining network link, VCS does not fail over the service groups that were online on the system. Use this trigger to notify the administrator of the critical event. The administrator can then take appropriate action to ensure that the system has at least two links to the cluster. |
|-------------|----------------------------------------------------------------------------------------------------|
|             | This event trigger is non-configurable.                                                                                                    |
| Usage       | -injeopardy triggertype system system_state                                                                                                    |
|             | <i>triggertype</i> —represents whether trigger is custom ( <i>triggertype</i> =0) or internal ( <i>triggertype</i> =1).                                                                                                    |
|             | For this trigger, <i>triggertype</i> =0.                                                                                                    |
|             | system—represents the name of the system.                                                                                                    |
|             | system_state—represents the value of the State attribute.                                                                                                    |

#### About the loadwarning event trigger

The following table describes the loadwarning event trigger:

| Description | Invoked when a system becomes overloaded because the load of the system's online groups exceeds the system's LoadWarningLevel attribute for an interval exceeding the LoadTimeThreshold attribute.                                                                                                    |
|-------------|----------------------------------------------------------------------------------------------------|
|             | For example, assume that the Capacity is 150, the LoadWarningLevel is 80, and the LoadTimeThreshold is 300. Also, the sum of the Load attribute for all online groups on the system is 135. Because the LoadWarningLevel is 80, safe load is 0.80*150=120. The trigger is invoked if the system load stays at 135 for more than 300 seconds because the actual load is above the limit of 120 specified by LoadWarningLevel. |
|             | Use this trigger to notify the administrator of the critical event. The administrator can then switch some service groups to another system, ensuring that no one system is overloaded.                                                                                                    |
|             | This event trigger is non-configurable.                                                                                                    |
| Usage       | -loadwarning triggertype system available_capacity                                                                                                    |
|             | <i>triggertype</i> —represents whether trigger is custom ( <i>triggertype</i> =0) or internal ( <i>triggertype</i> =1).                                                                                                    |
|             | For this trigger, <i>triggertype</i> =0.                                                                                                    |
|             | system—represents the name of the system.                                                                                                    |
|             | available_capacity—represents the system's AvailableCapacity attribute.<br>(AvailableCapacity=Capacity-sum of Load for system's online groups.)                                                                                                    |

## About the nofailover event trigger

The following table describes the nofailover event trigger:

| Description | Called from the lowest-numbered system in RUNNING state when a service group cannot fail over.                          |
|-------------|----------------------------------------------------------------------------------------------------|
|             | This event trigger is non-configurable.                                                                                 |
| Usage       | -nofailover triggertype system service_group                                                                            |
|             | <i>triggertype</i> —represents whether trigger is custom ( <i>triggertype</i> =0) or internal ( <i>triggertype</i> =1). |
|             | For this trigger, <i>triggertype</i> =0.                                                                                |
|             | <i>system</i> —represents the name of the last system on which an attempt was made to bring the service group online.   |
|             | service_group—represents the name of the service group.                                                                 |

#### About the postoffline event trigger

The following table describes the postoffline event trigger:

| Description | This event trigger is invoked on the system where the group went offline from a partial or fully online state. This trigger is invoked when the group faults, or is taken offline manually. |
|-------------|----------------------------------------------------------------------------------------------------|
|             | This event trigger is non-configurable.                                                                                                    |
| Usage       | -postoffline triggertype system service_group                                                                                                    |
|             | <i>triggertype</i> —represents whether trigger is custom ( <i>triggertype</i> =0) or internal ( <i>triggertype</i> =1).                                                                     |
|             | For this trigger, <i>triggertype</i> =0.                                                                                                    |
|             | system—represents the name of the system.                                                                                                    |
|             | <pre>service_group—represents the name of the service group that went offline.</pre>                                                                                                    |

#### About the postonline event trigger

The following table describes the postonline event trigger:

| Description | This event trigger is invoked on the system where the group went online from an offline state.                          |
|-------------|----------------------------------------------------------------------------------------------------|
|             | This event trigger is non-configurable.                                                                                 |
| Usage       | -postonline triggertype system service_group                                                                            |
|             | <i>triggertype</i> —represents whether trigger is custom ( <i>triggertype</i> =0) or internal ( <i>triggertype</i> =1). |
|             | For this trigger, <i>triggertype</i> =0.                                                                                |
|             | system—represents the name of the system.                                                                               |
|             | <pre>service_group—represents the name of the service group that went online.</pre>                                     |

#### About the preonline event trigger

The following table describes the preonline event trigger:

| Description    | Indicates when the HAD should call a user-defined script before bringing a service group online in response to the hagrp -online command or a fault.                                                                           |
|----------------|----------------------------------------------------------------------------------------------------|
|                | If the trigger does not exist, VCS continues to bring the group online.<br>If the script returns 0 without an exit code, VCS runs the hagrp<br>-online -nopre command, with the -checkpartial option if<br>appropriate.        |
|                | If you do want to bring the group online, define the trigger to take no action. This event trigger is configurable.                                                                                                    |
| Usage          | -preonline triggertype system service_group whyonlining [system_where_group_faulted]                                                                                                    |
|                | <i>triggertype</i> —represents whether trigger is custom ( <i>triggertype</i> =0) or internal ( <i>triggertype</i> =1).                                                                                                    |
|                | For this trigger, <i>triggertype</i> =0.                                                                                                    |
|                | system—represents the name of the system.                                                                                                    |
|                | <i>service_group</i> —represents the name of the service group on which the hagrp command was issued or the fault occurred.                                                                                                    |
|                | whyonlining—represents two values:                                                                                                    |
|                | FAULT: Indicates that the group was brought online in response to a group failover.                                                                                                    |
|                | MANUAL: Indicates that group was brought online or switched manually on the system that is represented by the variable <i>system</i> .                                                                                         |
|                | <pre>system_where_group_faulted—represents the name of the system on<br/>which the group has faulted or switched. This variable is optional and<br/>set when the engine invokes the trigger during a failover or switch.</pre> |
| To enable the  | Set the PreOnline attribute in the service group definition to 1.                                                                                                    |
| trigger        | You can set a local (per-system) value for the attribute to control behavior on each node in the cluster.                                                                                                    |
| To disable the | Set the PreOnline attribute in the service group definition to 0.                                                                                                    |
| trigger        | You can set a local (per-system) value for the attribute to control behavior on each node in the cluster.                                                                                                    |

# About the resadminwait event trigger

The following table describes the resadminwait event trigger:

| Description | Invoked when a resource enters ADMIN_WAIT state.                                                                                              |
|-------------|----------------------------------------------------------------------------------------------------|
|             | When VCS sets a resource in the ADMIN_WAIT state, it invokes the resadminwait trigger according to the reason the resource entered the state. |
|             | See "Clearing resources in the ADMIN_WAIT state" on page 362.                                                                                 |
|             | This event trigger is non-configurable.                                                                                                    |
| Usage       | -resadminwait system resource adminwait_reason                                                                                                |
|             | system—represents the name of the system.                                                                                                    |
|             | resource—represents the name of the faulted resource.                                                                                         |
|             | adminwait_reason—represents the reason the resource entered the ADMIN_WAIT state. Values range from 0-5:                                      |
|             | 0 = The offline function did not complete within the expected time.                                                                           |
|             | 1 = The offline function was ineffective.                                                                                                    |
|             | 2 = The online function did not complete within the expected time.                                                                            |
|             | 3 = The online function was ineffective.                                                                                                    |
|             | 4 = The resource was taken offline unexpectedly.                                                                                              |
|             | 5 = The monitor function consistently failed to complete within the expected time.                                                            |

#### About the resfault event trigger

The following table describes the resfault event trigger:

Description Invoked on the system where a resource has faulted. Note that when a resource is faulted, resources within the upward path of the faulted resource are also brought down. This event trigger is configurable. To configure this trigger, you must define the following:

TriggerResFault: Set the attribute to 1 to invoke the trigger when a resource faults.

| Usage                 | -resfault triggertype system resource previous_state                                                                    |
|-----------------------|----------------------------------------------------------------------------------------------------|
|                       | <i>triggertype</i> —represents whether trigger is custom ( <i>triggertype</i> =0) or internal ( <i>triggertype</i> =1). |
|                       | For this trigger, <i>triggertype</i> =0.                                                                                |
|                       | system—represents the name of the system.                                                                               |
|                       | resource—represents the name of the faulted resource.                                                                   |
|                       | previous_state—represents the resource's previous state.                                                                |
| To enable the trigger | To invoke the trigger when a resource faults, set the TriggerResFault attribute to 1.                                   |

## About the resnotoff event trigger

The following table describes the resnotoff event trigger:

Description Invoked on the system if a resource in a service group does not go offline even after issuing the offline command to the resource.

When invoked, the trigger script waits for a predefined interval and checks the state of the resource. If the resource is not offline, the trigger issues a system shutdown command, followed by the command hastop -local -evacuate.

This event trigger is configurable.

To configure this trigger, you must define the following:

**Resource Name** Define resources for which to invoke this trigger by entering their names in the following line in the script: @resources = ("resource1", "resource2");

If any of these resources do not go offline, the trigger is invoked with that resource name and system name as arguments to the script.

**\$shutdown\_timeout** Define the time the script waits before it checks the resource state and issues a system shutdown command. For example, if this variable is set to 300, the script waits for 300 seconds before checking that the resource is offline and issuing the shutdown command.

**\$shutdown\_countdown** Define the time the script waits to shut down the system after issuing the hastop -local -evacuate command. For example, the value 300 indicates that the script waits for 300 seconds after issuing the hastop -local -evacuate command, and then shuts down the system.

Define this value to be greater than the time required to switch all service groups on the system to another system.

**\$forced\_close\_app** Define whether the script forcefully closes all running applications when it triggers the system shutdown command. The value 1 indicates the script forcefully closes all running applications. The value 0 indicates it does not. Default is 1.

**\$reboot\_option** Define whether the script reboots the system after issuing the system shutdown command. The value 1 indicates the script reboots the system. The value 0 indicates it does not. Default is 1.

#### Usage -resnotoff triggertype system resource

*triggertype*—represents whether trigger is custom (*triggertype*=0) or internal (*triggertype*=1).

For this trigger, triggertype=0.

*system*—represents the system on which the resource is not going offline.

resource—represents the name of the resource.

#### About the resrestart event trigger

The following table describes the resrestart event trigger.

- Description This trigger is invoked when a resource is restarted by an agent because resource faulted and RestartLimit was greater than 0.
- Usage -resrestart triggertype system resource

*triggertype*—represents whether trigger is custom (*triggertype*=0) or internal (*triggertype*=1).

For this trigger, triggertype=0.

system—represents the name of the system.

resource-represents the name of the resource.

To enable This event trigger is not enabled by default. You must enable resrestart by setting the trigger the attribute TriggerResRestart to 1 in the main.cf file, or by issuing the command:

hagrp -modify service group TriggerResRestart 1

However, the attribute is configurable at the resource level. To enable resrestart for a particular resource, you can set the attribute TriggerResRestart to 1 in the main.cf file or issue the command:

```
hares -modify resource TriggerResRestart 1
```

#### About the resstatechange event trigger

The following table describes the resstatechange event trigger:

| Description | This trigger is invoked under the following conditions:                                                                                                    |
|-------------|----------------------------------------------------------------------------------------------------|
|             | Resource goes from OFFLINE to ONLINE.                                                                                                    |
|             | Resource goes from ONLINE to OFFLINE.                                                                                                    |
|             | Resource goes from ONLINE to FAULTED.                                                                                                    |
|             | Resource goes from FAULTED to OFFLINE. (When fault is cleared on non-persistent resource.)                                                                                            |
|             | Resource goes from FAULTED to ONLINE. (When faulted persistent resource goes online or faulted non-persistent resource is brought online outside VCS control.)                        |
|             | Resource is restarted by an agent because resource faulted and RestartLimit was greater than 0.                                                                                       |
|             | <b>Warning:</b> In later releases, you cannot use resstatechange to indicate restarting of a resource. Instead, use resrestart. See "About the resrestart event trigger" on page 439. |
|             | This event trigger is configurable.                                                                                                    |
| Usage       | -resstatechange triggertype system resource<br>previous_state new_state                                                                                                    |
|             | <i>triggertype</i> —represents whether trigger is custom ( <i>triggertype</i> =0) or internal ( <i>triggertype</i> =1).                                                               |
|             | For this trigger, <i>triggertype</i> =0.                                                                                                    |
|             | system—represents the name of the system.                                                                                                    |
|             | resource—represents the name of the resource.                                                                                                    |
|             | previous_state—represents the resource's previous state.                                                                                                    |
|             | new_state—represents the resource's new state.                                                                                                    |

| To enable the trigger | This event trigger is not enabled by default. You must enable resstatechange by setting the attribute TriggerResStateChange to 1 in the main.cf file, or by issuing the command:                                                                                                    |
|-----------------------|----------------------------------------------------------------------------------------------------|
|                       | hagrp -modify <i>service_group</i> TriggerResStateChange 1                                                                                                    |
|                       | Use the resstatechange trigger carefully. For example, enabling this trigger for a service group with 100 resources means that 100 hatrigger processes and 100 resstatechange processes are fired each time the group is brought online or taken offline. Also, this is not a "wait-mode trigger. Specifically, VCS invokes the trigger and does not wait for trigger to return to continue operation. |
|                       | However, the attribute is configurable at the resource level. To enable resstatechange for a particular resource, you can set the attribute TriggerResStateChange to 1 in the main.cf file or issue the command:                                                                                                    |
|                       | hares -modify resource TriggerResStateChange 1                                                                                                    |

#### About the sysoffline event trigger

The following table describes the sysoffline event trigger:

| Description | Called from the lowest-numbered system in RUNNING state when a system leaves the cluster. |
|-------------|-------------------------------------------------------------------------------------------|
|             | This event trigger is non-configurable.                                                   |
| Usage       | -sysoffline system_state                                                                  |
|             | system—represents the name of the system.                                                 |
|             | system_state—represents the value of the State attribute.                                 |
|             | See "System states" on page 582.                                                          |

#### About the unable\_to\_restart\_agent event trigger

The following table describes the unable\_to\_restart\_agent event trigger:

Description This trigger is invoked when an agent faults more than a predetermined number of times with in an hour. When this occurs, VCS gives up trying to restart the agent. VCS invokes this trigger on the node where the agent faults.

You can use this trigger to notify the administrators that an agent has faulted, and that VCS is unable to restart the agent. The administrator can then take corrective action.

| Usage                  | -unable_to_restart_agent                                                                    |
|------------------------|---------------------------------------------------------------------------------------------|
|                        | system—represents the name of the system.                                                   |
|                        | resource_type—represents the resource type associated with the agent.                       |
| To disable the trigger | Remove the files associated with the trigger from the<br>\$VCS_HOME/bin/triggers directory. |

#### About the unable\_to\_restart\_had event trigger

The following table describes the unable\_to\_restart\_had event trigger:

| Description | This event trigger is invoked by hashadow when hashadow cannot restart HAD on a system. If HAD fails to restart after six attempts, hashadow invokes the trigger on the system.                                                                                                    |
|-------------|----------------------------------------------------------------------------------------------------|
|             | The default behavior of the trigger is to reboot the system. However, service groups previously running on the system are autodisabled when hashadow fails to restart HAD. Before these service groups can be brought online elsewhere in the cluster, you must autoenable them on the system. To do so, customize the unable_to_restart_had trigger to remotely execute the following command from any node in the cluster where VCS is running: |
|             | hagrp -autoenable <i>service_group</i> -sys <i>system</i>                                                                                                    |
|             | For example, if hashadow fails to restart HAD on <i>system1</i> , and if <i>group1</i> and <i>group2</i> were online on that system, a trigger customized in this manner would autoenable <i>group1</i> and <i>group2</i> on <i>system1</i> before rebooting. Autoenabling <i>group1</i> and <i>group2</i> on <i>system1</i> enables these two service groups to come online on another system when the trigger reboots <i>system1</i> .          |
|             | This event trigger is non-configurable.                                                                                                    |
| Usage       | -unable_to_restart_had                                                                                                    |
|             | This trigger has no arguments.                                                                                                    |

#### About the violation event trigger

The following table describes the violation event trigger:

Description This trigger is invoked only on the system that caused the concurrency violation. Specifically, it takes the service group offline on the system where the trigger was invoked. Note that this trigger applies to failover groups only. The default trigger takes the service group offline on the system that caused the concurrency violation.

This event trigger is internal and non-configurable.

Usage -violation system service group

system—represents the name of the system.

*service\_group*—represents the name of the service group that was fully or partially online.

# Section

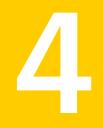

# Cluster configurations for disaster recovery

- Chapter 15. Connecting clusters-Creating global clusters
- Chapter 16. Administering global clusters from Cluster Manager (Java console)
- Chapter 17. Administering global clusters from the command line
- Chapter 18. Setting up replicated data clusters

Chapter

# Connecting clusters–Creating global clusters

This chapter includes the following topics:

- How VCS global clusters work
- VCS global clusters: The building blocks
- Prerequisites for global clusters
- Setting up a global cluster
- About cluster faults
- About setting up a disaster recovery fire drill
- Multi-tiered application support using the RemoteGroup agent in a global environment
- Test scenario for a multi-tiered environment

# How VCS global clusters work

Local clustering provides local failover for each site or building. But, these configurations do not provide protection against large-scale disasters such as major floods, hurricanes, and earthquakes that cause outages for an entire city or region. The entire cluster could be affected by an outage.

In such situations, VCS global clusters ensure data availability by migrating applications to remote clusters located considerable distances apart.

Let us take the example of an Oracle database configured in a VCS global cluster. Oracle is installed and configured in both clusters. Oracle data is located on shared disks within each cluster and is replicated across clusters to ensure data concurrency. The Oracle service group is online on a system in cluster A and is configured to fail over globally, on clusters A and B.

Figure 15-1 shows a sample global cluster setup.

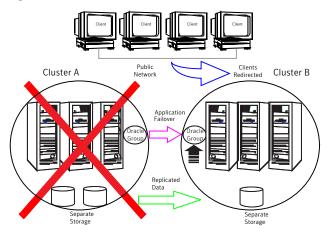

Figure 15-1Sample global cluster setup

VCS continuously monitors and communicates events between clusters. Inter-cluster communication ensures that the global cluster is aware of the state of the service groups that are configured in the global cluster at all times.

In the event of a system or application failure, VCS fails over the Oracle service group to another system in the same cluster. If the entire cluster fails, VCS fails over the service group to the remote cluster, which is part of the global cluster. VCS also redirects clients once the application is online on the new location.

# VCS global clusters: The building blocks

VCS extends clustering concepts to wide-area high availability and disaster recovery with the following:

- Remote cluster objects
   See "Visualization of remote cluster objects" on page 447.
- Global service groups
   See "About global service groups" on page 447.
- Global cluster management

See "About global cluster management" on page 447.

- Serialization
   See "About serialization-The Authority attribute" on page 449.
- Resiliency and right of way
   See "About resiliency and "Right of way"" on page 450.
- VCS agents to manage wide-area failover
   See "VCS agents to manage wide-area failover" on page 450.
- Split-brain in two-cluster global clusters
   See "About the Steward process: Split-brain in two-cluster global clusters" on page 450.
- Secure communication
   See "Secure communication in global clusters" on page 451.

#### Visualization of remote cluster objects

VCS enables you to visualize remote cluster objects using any of the supported components that are used to administer VCS.

See " Components for administering VCS" on page 40.

You can define remote clusters in your configuration file, main.cf. The Remote Cluster Configuration wizard provides an easy interface to do so. The wizard updates the main.cf files of all connected clusters with the required configuration changes.

See "Adding a remote cluster" on page 479.

#### About global service groups

A global service group is a regular VCS group with additional properties to enable wide-area failover. The global service group attribute ClusterList defines the list of clusters to which the group can fail over. The service group must be configured on all participating clusters and must have the same name on each cluster. The Global Group Configuration Wizard provides an easy interface to configure global groups.

See "Administering global service groups" on page 486.

#### About global cluster management

VCS enables you to perform operations (online, offline, switch) on global service groups from any system in any cluster. You must log on with adequate privileges for cluster operations.

See "User privileges in global clusters" on page 72.

You can bring service groups online or switch them to any system in any cluster. If you do not specify a target system, VCS uses the FailOverPolicy to determine the system.

See "About defining failover policies" on page 360.

Management of remote cluster objects is aided by inter-cluster communication enabled by the wide-area connector (wac) process.

#### About the wide-area connector process

The wide-area connector (wac) is a failover Process resource that ensures communication between clusters.

Figure 15-2 is an illustration of the wide-area connector process.

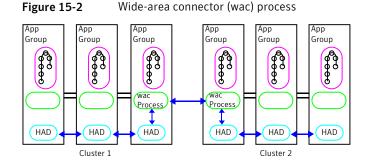

The wac process runs on one system in each cluster and connects with peers in remote clusters. It receives and transmits information about the status of the cluster, service groups, and systems. This communication enables VCS to create a consolidated view of the status of all the clusters configured as part of the global cluster. The process also manages wide-area heartbeating to determine the health of remote clusters. The process also transmits commands between clusters and returns the result to the originating cluster.

VCS provides the option of securing the communication between the wide-area connectors.

See "Secure communication in global clusters" on page 451.

#### About the wide-area heartbeat agent

The wide-area heartbeat agent manages the inter-cluster heartbeat. Heartbeats are used to monitor the health of remote clusters. VCS wide-area hearbeat agents include lcmp and lcmpS. While other VCS resource agents report their status to VCS engine, heartbeat agents report their status directly to the WAC process. The

heartbeat name must be the same as the heartbeat type name. You can add only one heartbeat of a specific heartbeat type.

You can create custom wide-area heartbeat agents. For example, the VCS replication agent for SRDF includes a custom heartbeat agent for Symmetrix arrays.

You can add heartbeats using the hahb -add heartbeatname command and change the default values of the heartbeat agents using the hahb -modify command.

See "Administering heartbeats in a global cluster setup" on page 506.

See "Heartbeat attributes (for global clusters)" on page 643.

#### About serialization–The Authority attribute

VCS ensures that multi-cluster service group operations are conducted serially to avoid timing problems and to ensure smooth performance. The Authority attribute prevents a service group from coming online in multiple clusters at the same time. Authority is a persistent service group attribute and it designates which cluster has the right to bring a global service group online. The attribute cannot be modified at runtime.

If two administrators simultaneously try to bring a service group online in a two-cluster global group, one command is honored, and the other is rejected based on the value of the Authority attribute.

The attribute prevents bringing a service group online in a cluster that does not have the authority to do so. If the cluster holding authority is down, you can enforce a takeover by using the command hagrp -online -force service\_group. This command enables you to fail over an application to another cluster when a disaster occurs.

**Note:** A cluster assuming authority for a group does not guarantee the group will be brought online on the cluster. The attribute merely specifies the right to attempt bringing the service group online in the cluster. The presence of Authority does not override group settings like frozen, autodisabled, non-probed, and so on, that prevent service groups from going online.

You must seed authority if it is not held on any cluster.

Offline operations on global groups can originate from any cluster and do not require a change of authority to do so, because taking a group offline does not necessarily indicate an intention to perform a cross-cluster failover.

#### About the Authority and AutoStart attributes

The attributes Authority and AutoStart work together to avoid potential concurrency violations in multi-cluster configurations.

If the AutoStartList attribute is set, and if a group's Authority attribute is set to 1, the VCS engine waits for the wac process to connect to the peer. If the connection fails, it means the peer is down and the AutoStart process proceeds. If the connection succeeds, HAD waits for the remote snapshot. If the peer is holding the authority for the group and the remote group is online (because of takeover), the local cluster does not bring the group online and relinquishes authority.

If the Authority attribute is set to 0, AutoStart is not invoked.

#### About resiliency and "Right of way"

VCS global clusters maintain resiliency using the wide-area connector process and the ClusterService group. The wide-area connector process runs as long as there is at least one surviving node in a cluster.

The wide-area connector, its alias, and notifier are components of the ClusterService group.

#### VCS agents to manage wide-area failover

VCS agents now manage external objects that are part of wide-area failover. These objects include replication, DNS updates, and so on. These agents provide a robust framework for specifying attributes and restarts, and can be brought online upon fail over.

#### About the Steward process: Split-brain in two-cluster global clusters

Failure of all heartbeats between any two clusters in a global cluster indicates one of the following:

- The remote cluster is faulted.
- All communication links between the two clusters are broken.

In global clusters with more than three clusters, VCS queries the connected clusters to confirm that the remote cluster is truly down. This mechanism is called inquiry.

In a two-cluster setup, VCS uses the Steward process to minimize chances of a wide-area split-brain. The process runs as a standalone binary on a system outside of the global cluster configuration.

Figure 15-3 depicts the Steward process to minimize chances of a split brain within a two-cluster setup.

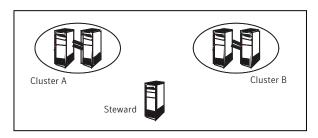

Figure 15-3Steward process: Split-brain in two-cluster global clusters

When all communication links between any two clusters are lost, each cluster contacts the Steward with an inquiry message. The Steward sends an ICMP ping to the cluster in question and responds with a negative inquiry if the cluster is running or with positive inquiry if the cluster is down. The Steward can also be used in configurations with more than two clusters.

VCS provides the option of securing communication between the Steward process and the wide-area connectors.

See "Secure communication in global clusters" on page 451.

A Steward is effective only if there are independent paths from each cluster to the host that runs the Steward. If there is only one path between the two clusters, you must prevent split-brain by confirming manually via telephone or some messaging system with administrators at the remote site if a failure has occurred. By default, VCS global clusters fail over an application across cluster boundaries with administrator confirmation. You can configure automatic failover by setting the ClusterFailOverPolicy attribute to Auto.

The default port for the steward is 14156.

#### Secure communication in global clusters

In global clusters, VCS provides the option of making the following types of communication secure:

- Communication between the wide-area connectors.
- Communication between the wide-area connectors and the Steward process.

For secure authentication, the wide-area connector process gets a security context as an account in the local authentication broker on each cluster node.

The WAC account belongs to the same domain as HAD and Command Server and is specified as:

```
name = WAC
domain = VCS_SERVICES@cluster_uuid
```

See "Cluster attributes" on page 633.

You must configure the wide-area connector process in all clusters to run in secure mode. If the wide-area connector process runs in secure mode, you must run the Steward in secure mode.

See "Configuring the Steward process (optional)" on page 461.

See "Prerequisites for clusters running in secure mode" on page 454.

# Prerequisites for global clusters

This topic describes the prerequisites for configuring global clusters.

#### Prerequisites for cluster setup

You must have at least two clusters to set up a global cluster. Every cluster must have the required licenses. A cluster can be part of only one global cluster. VCS supports a maximum of four clusters participating in a global cluster.

Clusters must be running on the same platform. The operating system versions must also be the same. Clusters must be using the same VCS version.

Cluster names must be unique within each global cluster; system and resource names need not be unique across clusters. Service group names need not be unique across clusters; however, global service groups must have identical names.

Every cluster must have a valid virtual IP address, which is tied to the cluster. Define this IP address in the cluster's ClusterAddress attribute. This address is normally configured as part of the initial VCS installation. The IP address must have a DNS entry.

All clusters in a global cluster must use either IPv4 or IPv6 addresses. VCS does not support configuring clusters that use different Internet Protocol versions in a global cluster.

For remote cluster operations, you must configure a VCS user with the same name and privileges in each cluster.

See "User privileges in global clusters" on page 72.

#### Prerequisites for application setup

Applications to be configured as global groups must be configured to represent each other in their respective clusters. All application groups in a global group must have the same name in each cluster. The individual resources of the groups can be different. For example, one group might have a MultiNIC resource or more Mount-type resources. Client systems redirected to the remote cluster in case of a wide-area failover must be presented with the same application they saw in the primary cluster.

However, the resources that make up a global group must represent the same application from the point of the client as its peer global group in the other cluster. Clients redirected to a remote cluster should not be aware that a cross-cluster failover occurred, except for some downtime while the administrator initiates or confirms the failover.

#### Prerequisites for wide-area heartbeats

There must be at least one wide-area heartbeat going from each cluster to every other cluster. VCS starts communicating with a cluster only after the heartbeat reports that the cluster is alive. VCS uses the ICMP ping by default, the infrastructure for which is bundled with the product. VCS configures the Icmp heartbeat if you use Cluster Manager (Java Console) to set up your global cluster. Other heartbeats must be configured manually.

Although multiple heartbeats can be configured but one heartbeat is sufficient to monitor the health of the remote site. Because lcmp & lcmpS heartbeats use IP network to check the health of the remote site. Even one heartbeat is not a single point of failure if the network is sufficiently redundant. Adding multiple heartbeats will not be useful if they have a single point of failure.

If you have a separate connection for the replication of data between the two sites, then that can be used to reduce single point of failure. Currently, Symantec only ships heartbeat agent for symmetric arrays.

#### Prerequisites for ClusterService group

The ClusterService group must be configured with the Process (for the wide-area connector), NIC, and IP resources. The service group may contain additional resources for notification or Authentication Service if these components are configured. The ClusterService group is configured automatically when VCS is installed or upgraded.

#### Prerequisites for replication setup

VCS global clusters are used for disaster recovery, so you must set up real-time data replication between clusters. You can use VCS agents for supported replication solutions to manage the replication.

#### Prerequisites for clusters running in secure mode

If you plan to configure secure communication among clusters in the global clusters, then you must meet the following prerequisites:

 You must configure the wide area connector processes in both clusters to run in secure mode.

When you configure security using CPI, the installer creates an AT account for the wide-area connector also.

 Both clusters must run in secure mode. You can configure security by using the installvcs -security command.
 For more information, and the Verifae Cluster Server Installation Clude.

For more information, see the Veritas Cluster Server Installation Guide.

 Both the clusters must share a trust relationship. You can set up a trust relationship by using the installvcs -securitytrust command.
 For more information, see the Veritas Cluster Server Installation Guide.

# Setting up a global cluster

This topic describes how to plan, configure, and test a global cluster. It provides an example of converting a single instance Oracle database configured for local high availability in a VCS cluster to a highly available, disaster-protected infrastructure using a second cluster. The solution uses Veritas Volume Replicator to replicate data.

The following figure shows an example of a single-instance Oracle database that is configured as a VCS service group (appgroup) on a two-node cluster.

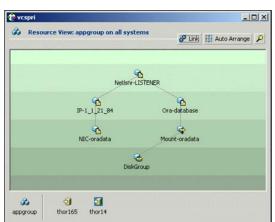

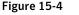

Example: A single-instance Oracle database is configured as a VCS service group (appgroup) on a two-node cluster

**Note:** Before beginning the process, review the prerequisites and make sure your configuration is ready for a global cluster application: See " Prerequisites for global clusters" on page 452.

Setting up a global cluster involves the following steps:

- Prepare the application for the global environment
   See "Preparing the application for the global environment" on page 455.
- Configure the ClusterService group
   See "Configuring the ClusterService group" on page 456.
- Configure replication resources in VCS See "Configuring replication resources in VCS" on page 457.
- Link the application and replication service groups
   See "Linking the application and replication service groups" on page 459.
- Configure the second cluster
   See "Configuring the second cluster" on page 459.
- Linkclusters
   See "Linking clusters" on page 460.
- Configure the Steward process
   See "Configuring the Steward process (optional)" on page 461.
- Configure the global service group
   See "Configuring the global service group" on page 464.

#### Preparing the application for the global environment

This topic describes how to to set up a global cluster environment.

#### To prepare the application for the global cluster environment

- Install the application (Oracle in this example) in the second cluster.
   Make sure the installation is identical with the one in the first cluster.
- 2 Set up replication between the shared disk groups in both clusters.

If your configuration uses VVR, the process involves grouping the shared data volumes in the first cluster into a Replicated Volume Group (RVG), and creating the VVR Secondary on hosts in the new cluster, located in your remote site.

See Veritas Volume Replicator documentation.

#### Configuring the ClusterService group

You can configure the service group using the VCS Configuration wizard, Cluster Manager (Java Console), or the command line.

For instructions on how to create the service group using the wizard, see Configuring the ClusterService group.

#### To configure the ClusterService group

- 1 If the ClusterService group does not exist in the cluster create a new service group called ClusterService.
- 2 Add resources of type IP, NIC, and Process to the service group.
- 3 Name the NIC resource csgnic and configure the MACAddress attribute for the resource. The MACAddress is the physical address of the adapter on the system. This attribute has a per-system value.
- 4 Name the IP resource webip and configure the following attributes for the resource:
  - MACAddress—The physical address of the adapter on the system. This attribute could have a per-system value.
  - Address—The virtual IP address for communicating between clusters. The IP address must have a DNS entry.
  - SubNetMask—The subnet mask associated with the virtual IP address.
- 5 Name the Process resource wac and configure the following attributes for the resource:
  - StartProgram—Complete path to the wide-area connector process.
    - If the clusters are running in secure mode, you can set this attribute to: %VCS\_HOME%\bin\wac.exe -secure. For example: C:\Program Files\VERITAS\Cluster Server\bin\wac.exe -secure.
    - If the clusters are not running in secure mode, set this attribute to: %VCS\_HOME%\bin\wac.exe
       For example: C:\Program Files\VERITAS\Cluster Server\bin\wac.exe.
  - StopProgram—Complete path to the program that stops the wac process. Set this attribute to: %VCS\_HOME%\bin\wacstop.exe For example: C:\Program Files\VERITAS\Cluster Server\bin\wacstop.exe.
  - MonitorProgram—Complete path to the program that monitors the wac process, typically C:\Program Files\VERITAS\Cluster Server\bin\wacmonitor.exe.

- 6 Mark the wac resource as critical.
- 7 Set resource dependencies as per the following information:
  - Process resource (wac) depends on the IP resource (webip)
  - IP resource (webip) depends on the NIC resource (csgnic)

Enable the resources and bring the ClusterService group online.

#### Configuring replication resources in VCS

This topic describes how to set up replication using Veritas Volume Replicator (VVR.)

VCS supports several replication solutions for global clustering. Contact your Symantec sales representative for the solutions that VCS supports.

# About the prerequisites for configuring replication resources in VCS

- Create Replicator Log Volumes for the primary and secondary sites.
- Create the replicated data sets for VVR. See the VVR documentation for instructions.
- Verify that the disk group is imported on the node on which you want to create the VVR RVG Service Group.
- Verify VCS is running, by running the following command on the host on which the you intend to run the VVR configuration Wizard.

#### To create a VVR service group

- From the active node of the cluster at the primary site, click Start > All Programs > Symantec > Veritas Cluster Server > Configuration Tools > Volume Replicator Agent Configuration Wizard to launch the configuration wizard.
- 2 Read and verify the requirements on the Welcome panel, and click **Next**.
- 3 In the Wizard Options panel, click **Create a new replication service group**, and then click **Next**.
- 4 Specify the service group name and system priority list:
  - Enter the service group name.
  - In the Available Cluster Systems box, click the nodes on which to configure the service group, and click the right-arrow icon to move the nodes to the service group's system list. Make sure that the set of nodes selected for the replication service group is the same or a superset of nodes selected

for the application's Server service group. Ensure that the nodes are in the same priority order.

- To remove a node from the service group's system list, click the node in the Systems in Priority Orderbox, and click the left arrow icon.
- To change the priority of a node in the system list, click the node in the Systems in Priority Order box, then click the up and down arrow icons. The node at the top of the list has the highest priority.
- Click Next.
- 5 A message appears, indicating that the configuration will be changed from Read Only to Read/Write. Click **Yes** to continue.
- 6 In the Disk Group and Replicated Volume Group Configuration panel:
  - Select Configure RVGPrimary resource for selected RVG.
  - Select the replicated volume group for which you want to configure the VVR RVG resource.
  - Click Next.
- 7 In the IP Resource Options panel, select **Create a new IP resource** and click **Next**.
- 8 Enter the network information:
  - Verify or enter the virtual IP address; use the IP address specified as the primary IP address when you configured the RDS.
  - Verify the subnet mask.
  - Specify the adapters for each system in the configuration.
  - Click Next.

Note: At this step, the specified IP address does not yet need to exist.

- 9 If a message appears, indicating that the specified IP is not configured for replication in this RVG, click **OK** to continue.
- **10** Review the summary of the service group configuration:

The Resourcesbox lists the configured resources. Click a resource to view its attributes and their configured values in the Attributesbox.

 If necessary, change the resource names; the wizard assigns unique names to resources based on their respective name rules. To edit a resource name, click the resource name and modify it in the right pane. Press Enter after editing each attribute. To cancel editing a resource name, press Esc.

- Click **Next** to create the VVR service group.
- 11 When prompted, click Yes to create the service group.

Click Finish to bring the replication service group online.

#### Linking the application and replication service groups

Set an online local hard group dependency from appgroup to appgroup\_rep to ensure that the service groups fail over and switch together.

#### To link the service groups

- 1 In the Cluster Explorer configuration tree, click the cluster name.
- 2 In the view panel, click the **Service Groups** tab. This opens the service group dependency graph.
- 3 Click Link.
- 4 Click the parent group, appgroup, and move the mouse toward the child group, appgroup\_rep.
- 5 Click the child group appgroup\_rep.
- 6 In the Link Service Groups dialog box, click the online local relationship and the hard dependency type and click **OK**.

#### Configuring the second cluster

This topic describes how to configure a second cluster:

#### To configure a second cluster

1 Modify the ClusterService group in the second cluster for global cluster configuration.

See "Configuring the ClusterService group" on page 456.

2 Create a configuration that is similar to the one in the first cluster.

You can do this by either using Cluster Manager (Java Console) to copy and paste resources from the primary cluster, or by copying the configuration of the appgroup and appgroup\_rep groups from the main.cf file in the primary cluster to the secondary cluster.

Run the VVR Configuration wizard to set up the VVR service group.

**3** To assign remote administration privileges to users, configure users with the same name and privileges on both clusters.

See "User privileges in global clusters" on page 72.

4 Make appropriate changes to the configuration. For example, you must modify the SystemList attribute to reflect the systems in the secondary cluster.

Make sure that the name of the service group (appgroup) is identical in both clusters.

VVR best practice is to use the same disk group and RVG name on both sites.

If the volume names are the same on both sides, the Mount resources will mount the same block devices, and the same Oracle instance will start at the secondary in case of a failover.

#### Linking clusters

After the VCS and VVR infrastructure has been set up at both sites, you must link the two clusters. The Remote Cluster Configuration wizard provides an easy interface to link clusters.

#### To link clusters

1 Verify that the virtual IP address for the ClusterAddress attribute for each cluster is set.

Use the same IP address as the one assigned to the IP resource in the ClusterService group.

2 If you are adding a cluster to an existing global cluster environment, run the wizard from a cluster in the global cluster environment. Otherwise, run the wizard from any cluster. From Cluster Explorer, click Edit>Add/Delete Remote Cluster.

See "Adding a remote cluster" on page 479.

#### To configure an additional heartbeat between the clusters (optional)

- 1 On Cluster Explorer's Edit menu, click Configure Heartbeats.
- 2 In the Heartbeat configuration dialog box, enter the name of the heartbeat and select the check box next to the name of the cluster.
- 3 Click the icon in the **Configure** column to open the Heartbeat Settings dialog box.

4 Specify the value of the Arguments attribute and various timeout and interval fields. Click + to add an argument value; click - to delete it.

If you specify IP addresses in the Arguments attribute, make sure the IP addresses have DNS entries.

- 5 Click OK.
- 6 Click **OK** in the Heartbeat configuration dialog box.

Now, you can monitor the state of both clusters from the Java Console:

#### Configuring the Steward process (optional)

In case of a two-cluster GCO, you can configure a Steward to prevent potential split-brain conditions, provided the proper network infrastructure exists.

See "About the Steward process: Split-brain in two-cluster global clusters" on page 450.

To configure the Steward process for clusters not running in secure mode

1 Identify a system that will host the Steward process.

Make sure both clusters can connect to the system through a ping command.

2 Copy the file steward from a node in the cluster to the Steward system. The file resides at the following path:

%VCS\_HOME%\bin

The variable %VCS\_HOME% represents the VCS installation directory, typically C:\Program Files\VERITAS\Cluster Server.

3 In both clusters, set the Stewards attribute to the IP address of the system running the Steward process. For example:

```
cluster cluster1938 (
UserNames = { admin = gNOgNInKOjOOmWOiNL }
ClusterAddress = "10.182.147.19"
Administrators = { admin }
CredRenewFrequency = 0
CounterInterval = 5
Stewards = {"10.212.100.165"}
}
```

4 On the system designated to host the Steward, start the Steward process:

steward.exe -start

#### To configure the Steward process for clusters running in secure mode

1 Verify the prerequisites for securing Steward communication are met.

See "Prerequisites for clusters running in secure mode" on page 454.

2 Identify a system that will host the Steward process.

Make sure both clusters can connect to the system through a ping command.

**3** Copy the steward file from a node in the cluster to the Steward system. The file resides at the following path:

%VCS\_HOME%\bin\

The variable %VCS\_HOME% represents the VCS installation directory, typically C:\Program Files\Veritas\Cluster Server.

4 Install the Symantec Product Authentication Services client on the system that is designated to run the Steward process.

See the Quick Start Guide for Symantec Product Authentication Service for instructions.

5 Create an account for the Steward in any authentication broker of the clusters that are part of the global cluster. All cluster nodes serve as authentication brokers when the cluster runs in secure mode.

vssat addprpl --pdrtype ab --domain
HA\_SERVICES@<fully\_qualified\_name\_of\_cluster\_node\_on\_which\_t
his\_command\_is\_being\_run> --prplname Steward\_GCO\_systemname
--password password --prpltype service

When creating the account, make sure the following conditions are met:

- The domain name must be of the form: HA\_SERVICES@fully\_qualified\_system\_name
- The account name must be of the form: Steward\_GCO\_systemname
- The account type must be service and the domain type must be VX.
- 6 Note the password used to create the account.
- 7 Retrieve the broker hash for the account.

vssat showbrokerhash

8 Create a credential package (steward.cred) for this account. Note that the credential package will be bound to a system.

```
vssat createpkg --prplname Steward_GCO_systemname --domain
vx:HA_SERVICES@<fully_qualified_name_of_cluster_node_on_whic
h_this_command_is_being_run> --broker systemname:2821 --
password password --hash <brokerhash_obtained_in_above_step>
--out steward.cred --host_ctx
systemname_on_which_steward_will_run
```

**9** Copy the file steward.cred to the system designated to run the Steward process.

Copy the file to the C:\temp directory.

10 Execute the credential package on the system designated to run the Steward process.

```
vssat execpkg --in <path_to_credential>\steward.cred --ob --
host ctx
```

The variable <path\_to\_credential> represents the directory to which you coped the steward credentials.

11 On the Steward system, create a file called Steward.conf and populate it with the following information:

```
broker=system_name
accountname=accountname
domain=HA SERVICES@FQDN of system that issued the certificate
```

12 In both clusters, set the Stewards attribute to the IP address of the system that runs the Steward process. For example:

```
cluster cluster1938 (
UserNames = { admin = gNOgNInKOjOOmWOiNL }
ClusterAddress = "10.182.147.19"
Administrators = { admin }
CredRenewFrequency = 0
CounterInterval = 5
Stewards = {"10.212.100.165"}
}
```

13 On the system designated to run the Steward, start the Steward process:

```
steward.exe -start -secure
```

#### Stopping the Steward process

When you start the Steward, the process does not release the command window. Stop the Steward process, by typing control+C in the command window or open another command window and run the command to stop the Steward process.

To stop the Steward process that is not configured in secure mode

• Open a new command window and run the following command:

steward.exe -stop

#### To stop the Steward process running in secure mode

• Open a new command window and run the following command:

steward.exe -stop -secure

#### Configuring the global service group

Configure the Oracle service group, appgroup, as a global group by running the Global Group Configuration wizard.

#### To create the global service group

- 1 In the service group tree of Cluster Explorer, right-click the application service group (appgroup)
- 2 Select Configure As Global from the menu.
- 3 Enter the details of the service group to modify (appgroup).
- 4 From the Available Clusters box, click the clusters on which the group can come online. The local cluster is not listed as it is implicitly defined to be part of the ClusterList. Click the right arrow to move the cluster name to the ClusterList box.
- 5 Select the policy for cluster failover:
  - Manual prevents a group from automatically failing over to another cluster.
  - Auto enables a group to automatically fail over to another cluster if it is unable to fail over within the cluster, or if the entire cluster faults.
  - Connected enables a group to automatically fail over to another cluster if it is unable to fail over within the cluster.
- 6 Click Next.
- 7 Enter or review the connection details for each cluster. Click the **Configure** icon to review the remote cluster information for each cluster.

- 8 Enter the IP address of the remote cluster, the IP address of a cluster system, or the host name of a cluster system.
- 9 Enter the user name and the password for the remote cluster and click **OK**.
- 10 Click Next.
- 11 Click Finish.
- 12 Save the configuration.

The appgroup service group is now a global group and can be failed over between clusters.

For remote cluster operations, you must configure a VCS user with the same name and privileges in each cluster.

See "User privileges in global clusters" on page 72.

## About cluster faults

In the global cluster setup, consider a case where the primary cluster suffers a failure. The Oracle service group cannot fail over in the local cluster and must fail over globally, to a node in another cluster.

In this situation, VCS sends an alert indicating that the cluster is down.

An administrator can bring the group online in the remote cluster.

The RVGPrimary agent ensures that VVR volumes are made writable and the DNS agent ensures that name services are resolved to the remote site. The application can be started at the remote site.

#### About the types of failure

If a disaster disables all processing power in your primary data center, heartbeats from the failover site to the primary data center fail. VCS sends an alert signalling cluster failure. If you choose to take action on this failure, VCS prompts you to declare the type of failure.

You can choose one of the following options to declare the failure:

- Disaster, implying permanent loss of the primary data center
- Outage, implying the primary may return to its current form in some time
- Disconnect, implying a split-brain condition; both clusters are up, but the link between them is broken
- Replica, implying that data on the takeover target has been made consistent from a backup source and that the RVGPrimary can initiate a takeover when

the service group is brought online. This option applies to VVR environments only.

You can select the groups to be failed over to the local cluster, in which case VCS brings the selected groups online on a node based on the group's FailOverPolicy attribute. It also marks the groups as being OFFLINE in the other cluster. If you do not select any service groups to fail over, VCS takes no action except implicitly marking the service groups as offline in the failed cluster.

#### Switching the service group back to the primary

You can switch the service group back to the primary after resolving the fault at the primary site. Before switching the application to the primary site, you must resynchronize any changed data from the active Secondary site since the failover. This can be done manually through VVR or by running a VCS action from the RVGPrimary resource.

# To switch the service group when the primary site has failed and the secondary did a takeover

- 1 In the **Service Groups** tab of the configuration tree, right-click the resource.
- 2 Click Actions.
- 3 Specify the details of the action:
  - From the Action list, choose fbsync.
  - Click the system on which to execute the action.
  - Click OK.

This begins a fast-failback of the replicated data set. You can monitor the value of the ResourceInfo attribute for the RVG resource to determine when the resynchronization has completed.

- 4 Once the resynchronization completes, switch the service group to the primary cluster.
  - In the Service Groups tab of the Cluster Explorer configuration tree, right-click the service group.
  - Click Switch To, and click Remote switch.
  - In the Switch global group dialog box, click the cluster to switch the group. Click the specific system, or click **Any System**, and click **OK**.

## About setting up a disaster recovery fire drill

The disaster recovery fire drill procedure tests the fault-readiness of a configuration by mimicking a failover from the primary site to the secondary site. This procedure is done without stopping the application at the primary site and disrupting user access, interrupting the flow of replicated data, or causing the secondary site to need resynchronization.

The initial steps to create a fire drill service group on the secondary site that closely follows the configuration of the original application service group and contains a point-in-time copy of the production data in the Replicated Volume Group (RVG). Bringing the fire drill service group online on the secondary site demonstrates the ability of the application service group to fail over and come online at the secondary site, should the need arise. Fire drill service groups do not interact with outside clients or with other instances of resources, so they can safely come online even when the application service group is online.

You must conduct a fire drill only at the secondary site; do not bring the fire drill service group online on the node hosting the original application.

Before you perform a fire drill in a disaster recovery setup that uses VVR, perform the following steps:

- Set the value of the ReuseMntPt attribute to 1 for all Mount resources.
- Configure the fire drill service group.
   See "About creating and configuring the fire drill service group manually" on page 468.
- After the fire drill service group is taken offline, reset the value of the ReuseMntPt attribute to 0 for all Mount resources.

Set an offline local dependency between the fire drill service group and the application service group to make sure a fire drill does not block an application failover in case a disaster strikes the primary site.

See "About creating and configuring the fire drill service group manually" on page 468.

VCS also supports HA fire drills to verify a resource can fail over to another node in the cluster.

For detailed instructions on how to set up a fire drill in using the Solutions Configurations Center, see the following documents:

- Veritas Storage Foundation and High Availability Solutions HA and Disaster Recovery Solutions Guide for Microsoft SQL
- Veritas Storage Foundation and High Availability Solutions HA and Disaster Recovery Solutions Guide for Microsoft Exchange

Veritas Storage Foundation and High Availability Solutions, Solutions Guide

## About creating and configuring the fire drill service group manually

You can create the fire drill service group using the command line or Cluster Manager (Java Console.) The fire drill service group uses the duplicated copy of the application data.

Creating and configuring the fire drill service group involves the following tasks:

- See "Creating the fire drill service group" on page 468.
- See "Linking the fire drill and replication service groups" on page 469.
- See "Adding resources to the fire drill service group" on page 469.
- See "Configuring the fire drill service group" on page 470.
- See "Enabling the FireDrill attribute" on page 470.

#### Creating the fire drill service group

This section describes how to use the Cluster Manager (Java Console) to create the fire drill service group and change the failover attribute to false so that the fire drill service group does not failover to another node during a test.

#### To create the fire drill service group

- 1 Open the Veritas Cluster Manager (Java Console). (Start > All Programs > Symantec > Veritas Cluster Manager - Java Console)
- 2 Log on to the cluster and click **OK**.
- 3 Click the **Service Group** tab in the left pane and click the **Resources** tab in the right pane.
- 4 Right-click the cluster in the left pane and click Add Service Group.
- 5 In the **Add Service Group** dialog box, provide information about the new service group.
  - In Service Group name, enter a name for the fire drill service group
  - Select systems from the Available Systems box and click the arrows to add them to the Systems for Service Group box.
  - Click OK.

#### To disable the AutoFailOver attribute

- 1 Click the **Service Group** tab in the left pane and select the fire drill service group.
- 2 Click the **Properties** tab in the right pane.
- 3 Click the Show all attributes button.
- 4 Double-click the AutoFailOver attribute.
- 5 In the Edit Attribute dialog box, clear the AutoFailOver check box.
- 6 Click OK to close the Edit Attribute dialog box.
- 7 Click the Save and Close Configuration icon in the tool bar.

## Linking the fire drill and replication service groups

Create an online local firm dependency link between the fire drill service group and the replication service group.

#### To link the service groups

- 1 In Cluster Explorer, click the System tab in the left pane and click the **Service Groups** tab in the right pane.
- 2 Click Link.
- **3** Click the fire drill service group, drag the link and click the replication service group.
- 4 Define the dependency. Choose the **online local** and **firm** options and click OK.

## Adding resources to the fire drill service group

Add resources to the new fire drill service group to recreate key aspects of the application service group.

#### To add resources to the service group

- 1 In Cluster Explorer, click the **Service Group** tab in the left pane, click the application service group and click the **Resources** tab in the right pane.
- 2 Right-click the resource at the top of the tree, select **Copy** and click **Self and Child Nodes**.
- 3 In the left pane, click the fire drill service group.
- 4 Right-click the right pane, and click **Paste**.

- 5 In the Name Clashes dialog box, specify a way for the resource names to be modified, for example, insert an FD\_ prefix. Click **Apply**.
- 6 Click OK.

## Configuring the fire drill service group

After copying resources to the fire drill service group, edit the resources so they will work properly with the duplicated data. The attributes must be modified to reflect the configuration at the remote site. Bringing the service group online without modifying resource attributes is likely to result in a cluster fault and interruption in service.

#### To configure the service group

- 1 In Cluster Explorer, click the **Service Group** tab in the left pane, click the fire drill service group in the left pane and click the **Resources** tab in the right pane.
- 2 Right-click the RVGPrimary resource and click **Delete**.
- 3 Right-click the resource to be edited and click **View>Properties View**. If a resource to be edited does not appear in the pane, click **Show All Attributes**.
- 4 Edit attributes to reflect the configuration at the remote site. For example, change the MountV resources so that they point to the volumes used in the fire drill service group. Similarly, reconfigure the DNS and IP resources.

## Enabling the FireDrill attribute

You must edit certain resource types so they are FireDrill-enabled. Making a resource type FireDrill-enabled changes the way that VCS checks for concurrency violations. Typically, when FireDrill is not enabled, resources can not come online on more than one node in a cluster at a time. This behavior prevents multiple nodes from using a single resource or from answering client requests. Fire drill service groups do not interact with outside clients or with other instances of resources, so they can safely come online even when the application service group is online.

Typically, you would enable the FireDrill attribute for the resource type used the configure the agent. For example, in a service group monitoring SQL Server 2008, enable the FireDrill attribute for the SQLServer2008 and the SQLFilestream resource types.

To enable the FireDrill attribute

- 1 In Cluster Explorer, click the **Types** tab in the left pane, right-click the type to be edited, and click **View > Properties View**.
- 2 Click Show All Attributes.

- 3 Double click FireDrill.
- 4 In the Edit Attribute dialog box, enable FireDrill as required, and click OK.

Repeat the process of enabling the FireDrill attribute for all required resource types.

## Multi-tiered application support using the RemoteGroup agent in a global environment

Figure 15-5 represents a two-site, two-tier environment. The application cluster, which is globally clustered between L.A. and Denver, has cluster dependencies up and down the tiers. Cluster 1 (C1), depends on the remote service group for cluster 3 (C3). At the same time, cluster 2 (C2) also depends on the remote service group for cluster 4 (C4).

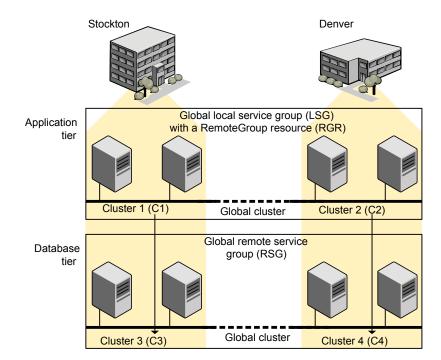

Figure 15-5 A VCS two-tiered globally clustered application and database

Just as a two-tier, two-site environment is possible, you can also tie a three-tier environment together.

Figure 15-6 represents a two-site, three-tier environment. The application cluster, which is globally clustered between L.A. and Denver, has cluster dependencies up and down the tiers. Cluster 1 (C1), depends on the RemoteGroup resource on the DB tier for cluster 3 (C3), and then on the remote service group for cluster 5 (C5). The stack for C2, C4, and C6 functions the same.

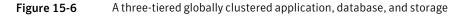

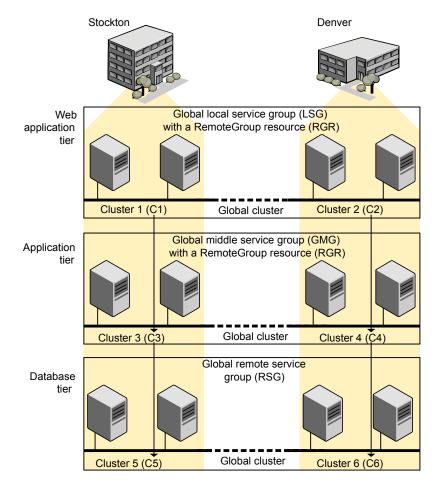

## Test scenario for a multi-tiered environment

In the following scenario, eight systems reside in four clusters. Each tier contains a global cluster. The global local service group in the top tier depends on the global remote service group in the bottom tier.

The following main.cf files show this multi-tiered environment. The FileOnOff resource is used to test the dependencies between layers. Note that some attributes have been edited for clarity, and that these clusters are not running in secure mode.

Figure 15-7 shows the scenario for testing.

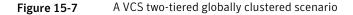

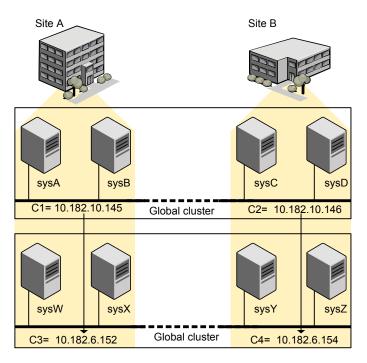

## About the main.cf file for cluster 1

The contents of the main.cf file for cluster 1 (C1) in the top tier, containing the sysA and sysB nodes.

```
include "types.cf"
cluster C1 (
    ClusterAddress = "10.182.10.145"
)
remotecluster C2 (
    ClusterAddress = "10.182.10.146"
)
```

```
heartbeat Icmp (
   ClusterList = { C2 }
    AYATimeout = 30
    Arguments @C2 = { "10.182.10.146" }
    )
system sysA (
    )
system sysB (
    )
group LSG (
    SystemList = { sysA = 0, sysB = 1 }
    ClusterList = { C2 = 0, C1 = 1 }
    AutoStartList = { sysA, sysB }
    ClusterFailOverPolicy = Auto
    )
    FileOnOff filec1 (
        PathName = "/tmp/c1"
        )
    RemoteGroup RGR (
        IpAddress = "10.182.6.152"
        // The above IPAddress is the highly available address of C3- \!\!
        // the same address that the wac uses
        Username = root
        Password = xxxyyy
        GroupName = RSG
        VCSSysName = ANY
        ControlMode = OnOff
        )
```

## About the main.cf file for cluster 2

The contents of the main.cf file for cluster 2 (C2) in the top tier, containing the sysC and sysD nodes.

```
include "types.cf"
cluster C2 (
```

```
ClusterAddress = "10.182.10.146"
    )
remotecluster C1 (
    ClusterAddress = "10.182.10.145"
    )
heartbeat Icmp (
    ClusterList = { C1 }
    AYATimeout = 30
    Arguments @C1 = \{ "10.182.10.145" \}
    )
system sysC (
    )
system sysD (
    )
group LSG (
    SystemList = { sysC = 0, sysD = 1 }
    ClusterList = \{ C2 = 0, C1 = 1 \}
    Authority = 1
    AutoStartList = { sysC, sysD }
    ClusterFailOverPolicy = Auto
    )
    FileOnOff filec2 (
        PathName = filec2
        )
    RemoteGroup RGR (
        IpAddress = "10.182.6.154"
        // The above IPAddress is the highly available address of C4-
        // the same address that the wac uses
        Username = root
        Password = vvvyyy
        GroupName = RSG
        VCSSysName = ANY
        ControlMode = OnOff
        )
```

## About the main.cf file for cluster 3

The contents of the main.cf file for cluster 3 (C3) in the bottom tier, containing the sysW and sysX nodes.

```
include "types.cf"
cluster C3 (
    ClusterAddress = "10.182.6.152"
    )
remotecluster C4 (
    ClusterAddress = "10.182.6.154"
    )
heartbeat Icmp (
    ClusterList = { C4 }
    AYATimeout = 30
    Arguments @C4 = { "10.182.6.154" }
    )
system sysW (
    )
system sysX (
   )
group RSG (
    SystemList = { sysW = 0, sysX = 1 }
    ClusterList = { C3 = 1, C4 = 0 }
    AutoStartList = { sysW, sysX }
    ClusterFailOverPolicy = Auto
    )
    FileOnOff filec3 (
        PathName = "/tmp/filec3"
        )
```

## About the main.cf file for cluster 4

The contents of the main.cf file for cluster 4 (C4) in the bottom tier, containing the sysY and sysZ nodes.

```
include "types.cf"
cluster C4 (
   ClusterAddress = "10.182.6.154"
    )
remotecluster C3 (
   ClusterAddress = "10.182.6.152"
   )
heartbeat Icmp (
   ClusterList = { C3 }
   AYATimeout = 30
   Arguments @C3 = { "10.182.6.152" }
    )
system sysY (
   )
system sysZ (
   )
group RSG (
   SystemList = { sysY = 0, sysZ = 1 }
   ClusterList = { C3 = 1, C4 = 0 }
   Authority = 1
   AutoStartList = { sysY, sysZ }
   ClusterFailOverPolicy = Auto
    )
   FileOnOff filec4 (
        PathName = "/tmp/filec4"
        )
```

Chapter

## Administering global clusters from Cluster Manager (Java console)

This chapter includes the following topics:

- About global clusters
- Adding a remote cluster
- Deleting a remote cluster
- Administering global service groups
- Administering global heartbeats

## About global clusters

The process of creating a global cluster environment involves creating a common service group for specified clusters, making sure all the service groups are capable of being brought online in the specified clusters, connecting the standalone clusters, and converting the service group that is common to all the clusters to a global service group. Use the console to add and delete remote clusters, create global service groups, and manage cluster heartbeats.

Creating a global cluster environment requires the following conditions:

- All service groups are properly configured and able to come online.
- The service group that will serve as the global group has the same unique name across all applicable clusters.
- The clusters must use the same version of VCS.

- The clusters must use the same operating system.
- The clusters are standalone and do not already belong to a global cluster environment.

Through the Java Console, you can simulate the process of generating and clearing global cluster faults in an OFFLINE state. Use VCS Simulator to complete these operations.

See "About VCS Simulator" on page 341.

For remote cluster operations, you must configure a VCS user with the same name and privileges in each cluster.

See "User privileges in global clusters" on page 72.

## Adding a remote cluster

Cluster Explorer provides a wizard to create global clusters by linking standalone clusters. Command Center only enables you to perform remote cluster operations on the local cluster.

- If you are creating a global cluster environment for the first time with two standalone clusters, run the wizard from either of the clusters.
- If you are adding a standalone cluster to an existing global cluster environment, run the wizard from a cluster already in the global cluster environment.

The following information is required for the Remote Cluster Configuration Wizard in Cluster Explorer:

- The active host name or IP address of each cluster in the global configuration and of the cluster being added to the configuration.
- The user name and password of the administrator for each cluster in the configuration.
- The user name and password of the administrator for the cluster being added to the configuration.

**Note:** Symantec does not support adding a cluster that is already part of a global cluster environment. To merge the clusters of one global cluster environment (for example, cluster A and cluster B) with the clusters of another global environment (for example, cluster C and cluster D), separate cluster C and cluster D into standalone clusters and add them one by one to the environment containing cluster A and cluster B.

#### To add a remote cluster to a global cluster environment in Cluster Explorer

1 Do one of the following to add a remote cluster to a global cluster environment in Cluster Explorer:

From Cluster Explorer, click Add/Delete Remote Cluster on the Edit menu.

or

From the Cluster Explorer configuration tree, right-click the cluster name, and click **Add/Delete Remote Clusters**.

- 2 Review the required information for the **Remote Cluster Configuration Wizard** and click **Next**.
- 3 In the Wizard Options dialog box, click Add Cluster and then, click Next.
- 4 Enter the details of the new cluster:

If the cluster is not running in secure mode, do the following:

|                      |             | w. |   | - |
|----------------------|-------------|----|---|---|
| Host Name/IP address | fvestnuc146 |    | - |   |
| Port                 | 14141       | _  |   |   |
| User Name            | Jadmin      | _  |   |   |
| Password             | ·····       |    |   |   |

- Enter the host name of a cluster system, an IP address of a cluster system, or the IP address of the cluster that will join the global environment.
- Verify the port number.
- Enter the user name and the password.
- Click Next.

If the cluster is running in secure mode, do the following:

|                      | w duster to be added. The IP address can be the cluster<br>a node in the new cluster. | - |
|----------------------|---------------------------------------------------------------------------------------|---|
| Host Name/IP address | vesinur145                                                                            |   |
| Port                 | [14141                                                                                |   |
|                      | C Use connected clusters credentials.                                                 |   |
|                      | 🖓 Enter new credentials.                                                              |   |
| User Name            | Foot                                                                                  |   |
| Password             | ···                                                                                   |   |
| Doman                |                                                                                       |   |

- Enter the host name of a cluster system, an IP address of a cluster system, or the IP address of the cluster that will join the global environment.
- Verify the port number.
- Choose to connect to the remote cluster with the credentials used for the current cluster connection or enter new credentials, including the user name, password, and the domain.

If you have connected to the remote cluster using the wizard earlier, you can use the credentials from the previous connection. Click **Next**.

5 Enter the details of the existing remote clusters; this information on administrator rights enables the wizard to connect to all the clusters and make changes to the configuration.

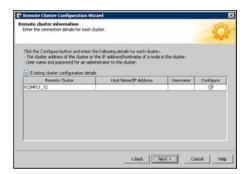

6 Click the **Configure** icon.

If the cluster is not running in secure mode, do the following:

| Remote cluster inf   | ormation             |
|----------------------|----------------------|
| Cluster Name         | vcslinux147_148_QA22 |
| Host Name/IP address | vcslinux147          |
| Port                 | 14141                |
| User Name            | admin                |
| Password             | ****                 |
|                      | OK Can               |

- Enter the host name of a cluster system, an IP address of a cluster system, or the IP address of the cluster that will join the global environment.
- Verify the port number.
- Enter the user name.
- Enter the password.
- Click OK.
- Repeat these steps for each cluster in the global environment.

If the cluster is running in secure mode, do the following:

| 🎲 Remote cluster inform | nation                                                  | × |
|-------------------------|---------------------------------------------------------|---|
| 🗞 Remote cluster inf    | ormation                                                |   |
| Cluster Name            | vcslinux145_146_QA22                                    |   |
| Host Name/IP address    | vcslinux145                                             |   |
| Port                    | 14141                                                   |   |
|                         | <ul> <li>Use connected clusters credentials.</li> </ul> |   |
|                         | C Enter new credentials.                                |   |
| User Name               |                                                         | 1 |
| Password                |                                                         | 1 |
| Domain                  | <u> </u>                                                | 1 |
|                         | OK Cancel                                               |   |

- Enter the host name of a cluster system, an IP address of a cluster system, or the IP address of the cluster that will join the global environment.
- Verify the port number.
- Choose to connect to the remote cluster with the credentials used for the current cluster connection or enter new credentials, including the user name, password, and the domain.

- Click OK.
- 7 Click Next.
- 8 Click **Finish**. After running the wizard, the configurations on all the relevant clusters are opened and changed; the wizard does not close the configurations.

To add a remote cluster to a global cluster environment in Command Center

- 1 Click Commands > Configuration > Cluster Objects > Add Remote Cluster.
- 2 Enter the name of the cluster.
- 3 Enter the IP address of the cluster.
- 4 Click Apply.

**Note:** Command Center enables you to perform operations on the local cluster; this does not affect the overall global cluster configuration.

## Deleting a remote cluster

The Remote Cluster Configuration Wizard enables you to delete a remote cluster.

This operation involves the following tasks:

- Taking the ApplicationProcess resource configured to monitor the wac resource offline on the cluster that will be removed from the global environment. For example, to delete cluster C2 from a global environment containing C1 and C2, log on to C2 and take the wac resource offline.
- Removing the name of the specified cluster (C2) from the cluster lists of the
  other global groups using the Global Group Configuration Wizard. Note that the
  Remote Cluster Configuration Wizard in Cluster Explorer updates the cluster
  lists for heartbeats. Log on to the local cluster (C1) to complete this task before
  using the Global Group Configuration Wizard.
- Deleting the cluster (C2) from the local cluster (C1) using the Remote Cluster Configuration Wizard.

**Note:** You cannot delete a remote cluster if the cluster is part of a cluster list for global service groups or global heartbeats, or if the cluster is in the RUNNING, BUILD, INQUIRY, EXITING, or TRANSITIONING states.

#### To take the wac resource offline

- 1 From Cluster Monitor, log on to the cluster that will be deleted from the global cluster environment.
- 2 Do one of the following:

In the **Service Groups** tab of the Cluster Explorer configuration tree, right-click the **wac** resource under the **Process** type in the **ClusterService** group.

or

Click the ClusterService group in the configuration tree, click the **Resources** tab, and right-click the resource in the view panel.

3 Click **Offline**, and click the appropriate system from the menu.

To remove a cluster from a cluster list for a global group

- 1 From Cluster Explorer, click **Configure Global Groups** on the **Edit** menu.
- 2 Click Next.
- 3 Enter the details of the service group to modify, as follows:
  - Click the name of the service group.
  - For global to local cluster conversion, click the left arrow to move the cluster name from the cluster list back to the Available Clusters box.
  - Click Next.
- 4 Enter or review the connection details for each cluster. Click the **Configure** icon to review the remote cluster information for each cluster.

If the cluster is not running in secure mode, do the following:

- Enter the IP address of the remote cluster, the IP address of a cluster system, or the host name of a cluster system.
- Verify the port number.
- Enter the user name.
- Enter the password.
- Click OK.

If the cluster is running in secure mode, do the following:

- Enter the IP address of the remote cluster, the IP address of a cluster system, or the host name of a cluster system.
- Verify the port number.

- Choose to connect to the remote cluster using the connected cluster's credentials or enter new credentials, including the user name, password, and the domain.
- Click OK.
- 5 Click Next.
- 6 Click Finish.

To delete a remote cluster from the local cluster

1 Do one of the following:

From Cluster Explorer, click Add/Delete Remote Cluster on the Edit menu.

or

From the Cluster Explorer configuration tree, right-click the cluster name, and click **Add/Delete Remote Clusters**.

- 2 Review the required information for the **Remote Cluster Configuration Wizard** and click **Next**.
- 3 In the Wizard Options dialog box, click **Delete Cluster** and click **Next**:
- 4 In the Delete Cluster dialog box, click the name of the remote cluster to delete, and then click **Next**:
- 5 Review the connection details for each cluster. Click the **Configure** icon to review the remote cluster information for each cluster.

| Click the Configure button and er<br>- The IP address orhostname of a<br>- User name and password for an |                                 |          |           |
|----------------------------------------------------------------------------------------------------|---------------------------------|----------|-----------|
| Existing cluster configuration     Remote Cluster                                                        | details<br>Host Name/IP Address | Username | Configure |
| VCSHP10 71                                                                                               | VCP010                          | root     |           |
| C9P11_72                                                                                                 |                                 |          | 3         |
|                                                                                                    |                                 |          |           |

If the cluster is not running in secure mode, do the following:

- Enter the IP address of the remote cluster, the IP address of a cluster system, or the host name of a cluster system.
- Verify the port number.
- Enter the user name.

- Enter the password.
- Click OK.

If the cluster is running in secure mode, do the following:

- Enter the IP address of the remote cluster, the IP address of a cluster system, or the host name of a cluster system.
- Verify the port number.
- Choose to connect to the remote cluster with the credentials used for the current cluster connection or enter new credentials, including the user name, password, and the domain.
- If you have connected to the remote cluster using the wizard earlier, you can use the credentials from the previous connection.
- Click OK.
- 6 Click Finish.

## Administering global service groups

After connecting clusters in a global cluster environment, use the Global Group Configuration Wizard to convert a local service group that is common to the global clusters to a global group. This wizard also enables you to convert global groups into local groups.

Administering global groups requires the following conditions:

- A group that will serve as the global group must have the same name across all applicable clusters.
- You must know the user name and password for the administrator for each cluster in the configuration.

Use Cluster Explorer to bring a global group online and take a global group offline on a remote cluster.

## Converting local and global groups

Perform the following procedure to convert local and global groups.

#### To convert local and global groups

1 Do one of the following:

From Cluster Explorer, click **Configure Global Groups...** on the **Edit** menu.

or

From the Cluster Explorer configuration tree, right-click the service group, click **Configure As Global...** or **Make Local...** and proceed to 3.

- 2 Review the information required for the Global Group Configuration Wizard and click **Next**.
- 3 Enter the details of the service group to modify:

|                      | nable to fail over within            | n the local du | e behavior of the service g<br>ster, or if the entire cluster | roup when it is<br>faults. | -     |
|----------------------|--------------------------------------|----------------|---------------------------------------------------------------|----------------------------|-------|
| Ouster name Priority | ct the group to modify<br>Global_Grp | 2              |                                                               |                            | *     |
|                      | valiable Quaters                     | )<br>          | Cluster name                                                  |                            | Yorky |

- Click the name of the service group that will be converted from a local group to a global group, or vice versa.
- From the Available Clusters box, click the clusters on which the group can come online. Click the right arrow to move the cluster name to the Clusters for Service Group box; for global to local cluster conversion, click the left arrow to move the cluster name back to the Available Clusters box. A priority number (starting with 0) indicates the cluster in which the group will attempt to come online. If necessary, double-click the entry in the Priority column to enter a new value.
- Select one of the following policies for cluster failover:
  - Manual prevents a group from automatically failing over to another cluster.
  - Auto enables a group to automatically fail over to another cluster if it is unable to fail over within the cluster, or if the entire cluster faults.
  - Connected enables a group to automatically fail over to another cluster if it is unable to fail over within the cluster.
- Click Next.

4 Enter or review the connection details for each cluster:

| mote claster information<br>ater the connection details for e-                                                                         | ich duster.          |                 | 5         |
|----------------------------------------------------------------------------------------------------|----------------------|-----------------|-----------|
| Sick the Configure button and er<br>The cluster address of the clust<br>User name and password for an<br>Disting cluster configuration |                      | in the cluster. |           |
| Remote Cluster                                                                                                    | Host Name/IP Address | Username        | Configure |
| C9HP11_72                                                                                                    | vcPp11               |                 | 0         |
|                                                                                                    |                      |                 |           |
|                                                                                                    |                      |                 |           |

Click the **Configure** icon to review the remote cluster information for each cluster.

If the cluster is not running in secure mode, do the following:

- Enter the IP address of the remote cluster, the IP address of a cluster system, or the host name of a cluster system.
- Verify the port number.
- Enter the user name and password.
- Click OK.

Repeat these steps for each cluster in the global environment.

If the cluster is running in secure mode, do the following:

- Enter the IP address of the remote cluster, the IP address of a cluster system, or the host name of a cluster system.
- Verify the port number.
- Choose to connect to the remote cluster with the credentials used for the current cluster connection, or enter new credentials, including the user name, password, and the domain.

If you have connected to the remote cluster using the wizard earlier, you can use the credentials from the previous connection.

Click OK.

Repeat these steps for each cluster in the global environment.

- 5 In the Remote cluster information dialog box, click **Next**.
- 6 Click Finish.

## Bringing a service group online in a remote cluster

This topic describes how to bring a service group online in a remote cluster.

#### To bring a service group online in a remote cluster

1 Do the following:

In the **Service Groups** tab of the Cluster Explorer configuration tree of a local cluster, right-click the service group.

or

Click a local cluster in the configuration tree, click the **Service Groups** tab, and right-click the service group icon in the view panel.

- 2 Click Online, and click Remote online...
- 3 In the Online global group dialog box, do the following:
  - Click the remote cluster to bring the group online.
  - Click the specific system, or click Any System, to bring the group online.
  - Click OK.
- 4 In the Question dialog box, click **Yes**.

## Taking a service group offline in a remote cluster

This topic describes how to take a service group offline in a remote cluster.

#### To take a service group offline in a remote cluster

1 Do the following:

In the **Service Groups** tab of the Cluster Explorer configuration tree of a local cluster, right-click the service group.

or

Click a local cluster in the configuration tree, click the **Service Groups** tab, and right-click the service group icon in the view panel.

- 2 Click Offline, and click Remote offline...
- 3 In the Offline global group dialog box, do the following:
  - Click the remote cluster to take the group offline.
  - Click the specific system, or click **All Systems**, to take the group offline.
  - Click OK.
- 4 In the Question dialog box, click **Yes**.

## Switching a service group to a remote cluster

This topic describes how to switch a service group to a remote cluster.

#### To switch a service group to a remote cluster

1 Do the following:

In the **Service Groups** tab of the Cluster Explorer configuration tree of a local cluster, right-click the service group.

or

Click a local cluster in the configuration tree, click the **Service Groups** tab, and right-click the service group icon in the view panel.

- 2 Click Switch To, and click Remote switch...
- 3 In the Switch global group dialog box:
  - Click the cluster to switch the group.
  - Click the specific system, or click **Any System**, to switch the group.
- 4 In the Question dialog box, click **Yes**.

## Administering global heartbeats

Use Cluster Explorer to add, modify, and delete heartbeats in a global cluster environment. Icmp heartbeats send Icmp packets simultaneously to all IP addresses; IcmpS heartbeats send individual Icmp packets to IP addresses in serial order. Global clustering requires a minimum of one heartbeat between clusters; the Icmp heartbeat is added when the cluster is added to the environment. You can add additional heartbeats as a precautionary measure.

## Adding a global heartbeat

This topic describes how to add a global heartbeat.

To add a cluster heartbeat from Cluster Explorer

- 1 Click Configure Heartbeats on the Edit menu.
- 2 In the Heartbeat Configuration dialog box, do the following:

| New Heartbeat:        | clus_hb |           |           |
|-----------------------|---------|-----------|-----------|
| C Existing Heartbeat: | Icmp    |           | <u>×</u>  |
| Remote Ck             | ister 4 | Arguments | Configure |
| V C2                  |         |           | 1         |

- Enter the name of the heartbeat.
- Select the check box next to the name of the cluster to add it to the cluster list for the heartbeat.
- Click the icon in the Configure column to open the Heartbeat Settings dialog box.
- Specify the value of the Arguments attribute and various timeout and interval fields. Click + to add an argument value; click - to delete it.
- Click OK.
- Click **OK** on the Heartbeat configuration dialog box.

To add a cluster heartbeat from Command Center

- 1 Click Commands>Configuration>Cluster Objects>Add Heartbeat.
- 2 Enter the name of the heartbeat.
- 3 Click Apply.

## Modifying a global heartbeat

This topic describes how to modify a global heartbeat.

#### To modify a global heartbeat

- 1 From Cluster Explorer, click **Configure Heartbeats** on the **Edit** menu.
- 2 In the Heartbeat Configuration dialog box:

| C New   | Heartbeat:     |      |              |           |
|---------|----------------|------|--------------|-----------|
| • Exist | ing Heartbeat: | Icmp |              | *         |
|         | Remote Clus    | ter  | Arguments    | Configure |
| ✓ C2    |                |      | 10.212.88.29 | 2         |

- Click Existing Heartbeat.
- Click the name of the existing heartbeat from the menu.
- Select or clear the check box next to the name of a cluster to add or remove it from the cluster list for the heartbeat.
- If necessary, click the icon in the Configure column to open the Heartbeat Settings dialog box. Otherwise, proceed to the last step.
- Change the values of the Arguments attribute and various timeout and interval fields. Click + to add an argument value; click - to delete it.

| Heartheat Settings                      |             |
|-----------------------------------------|-------------|
| K Heartbeat Settings                    |             |
| Heartbeat type: clus_hb                 |             |
| Cluster Name: C2                        |             |
|                                         | outients +  |
| 10.212.89.189                           |             |
|                                         |             |
|                                         |             |
| 'Are You Alive' settings                |             |
| 'Are You Alive' settings<br>Interval 60 | Timeset 300 |
|                                         | Timeout[300 |
| Interval 60                             | Timecut[300 |
| Retry Limit 3                           | Timeout[300 |

- Click OK.
- Click **OK** on the Heartbeat Configuration dialog box.

## Deleting a global heartbeat

This topic describes how to delete a global heartbeat. You cannot delete the last heartbeat between global clusters.

To delete a cluster heartbeat from Command Center

- 1 Click Commands>Configuration>Cluster Objects>Delete Heartbeat.
- 2 Click the heartbeat to delete.
- 3 Click Apply.

Chapter

## Administering global clusters from the command line

This chapter includes the following topics:

- About administering global clusters from the command line
- About global querying in a global cluster setup
- Administering global service groups in a global cluster setup
- Administering resources in a global cluster setup
- Administering clusters in global cluster setup
- Administering heartbeats in a global cluster setup

# About administering global clusters from the command line

For remote cluster operations, you must configure a VCS user with the same name and privileges in each cluster.

See "User privileges in global clusters" on page 72.

Review the following procedures to administer global clusters from the command-line.

See "User privileges in global clusters" on page 72.

See "User privileges in global clusters" on page 72.

See "User privileges in global clusters" on page 72. See "User privileges in global clusters" on page 72. See "Administering heartbeats in a global cluster setup" on page 506.

## About global querying in a global cluster setup

VCS enables you to query global cluster objects, including service groups, resources, systems, resource types, agents, and clusters. You may enter query commands from any system in the cluster. Commands to display information on the global cluster configuration or system states can be executed by all users; you do not need root privileges. Only global service groups may be queried.

- See "Querying global cluster service groups" on page 494.
- See "Querying resources across clusters" on page 495.
- See "Querying systems" on page 497.
- See "Querying clusters" on page 497.
- See "Querying status" on page 499.
- See "Querying heartbeats" on page 499.

## Querying global cluster service groups

This topic describes how to perform a query on global cluster service groups:

To display service group attribute values across clusters

 Use the following command to display service group attribute values across clusters:

```
hagrp -value service_group attribute [system]
[-clus cluster | -localclus]
```

The option -clus displays the attribute value on the cluster designated by the variable *cluster*, the option -localclus specifies the local cluster.

If the attribute has local scope, you must specify the system name, except when querying the attribute on the system from which you run the command.

#### To display the state of a service group across clusters

 Use the following command to display the state of a service group across clusters:

```
hagrp -state [service_groups -sys systems]
[-clus cluster | -localclus]
```

The option -clus displays the state of all service groups on a cluster designated by the variable *cluster*, the option -localclus specifies the local cluster.

#### To display service group information across clusters

• Use the following command to display service group information across clusters:

```
hagrp -display [service_groups] [-attribute attributes]
[-sys systems] [-clus cluster | -localclus]
```

The option -clus applies to global groups only. If the group is local, the cluster name must be the local cluster name, otherwise no information is displayed.

#### To display service groups in a cluster

• Use the following command to display service groups in a cluster:

```
hagrp -list [conditionals] [-clus cluster | -localclus]
```

The option -clus lists all service groups on the cluster designated by the variable *cluster*, the option -localclus specifies the local cluster.

#### To display usage for the service group command

• Use the following command to display usage for the service group command:

```
hagrp [-help [-modify|-link|-list]]
```

## Querying resources across clusters

This topic describes how to perform queries on resources:

#### To display resource attribute values across clusters

• Use the following command to display resource attribute values across clusters:

```
hares -value resource attribute [system]
[-clus cluster | -localclus]
```

The option -clus displays the attribute value on the cluster designated by the variable *cluster*, the option -localclus specifies the local cluster.

If the attribute has local scope, you must specify the system name, except when querying the attribute on the system from which you run the command.

To display the state of a resource across clusters

Use the following command to display the state of a resource across clusters:

```
hares -state [resource -sys system]
[-clus cluster | -localclus]
```

The option -clus displays the state of all resources on the specified cluster; the option -localclus specifies the local cluster. Specifying a system displays resource state on a particular system.

#### To display resource information across clusters

Use the following command to display resource information across clusters:

```
hares -display [resources] [-attribute attributes]
[-group service_groups] [-type types] [-sys systems]
[-clus cluster | -localclus]
```

The option -clus lists all service groups on the cluster designated by the variable *cluster*, the option -localclus specifies the local cluster.

To display a list of resources across clusters

Use the following command to display a list of resources across clusters:

```
hares -list [conditionals] [-clus cluster | -localclus]
```

The option -clus lists all resources that meet the specified conditions in global service groups on a cluster as designated by the variable *cluster*.

To display usage for the resource command

Use the following command to display usage for the resource command:

```
hares -help [-modify | -list]
```

## Querying systems

This topic describes how to perform queries on systems:

To display system attribute values across clusters

• Use the following command to display system attribute values across clusters:

hasys -value system attribute [-clus cluster | -localclus]

The option -clus displays the values of a system attribute in the cluster as designated by the variable *cluster*; the option -localclus specifies the local cluster.

To display the state of a system across clusters

Use the following command to display the state of a system across clusters:

```
hasys -state [system] [-clus cluster | -localclus]
```

Displays the current state of the specified system. The option -clus displays the state in a cluster designated by the variable *cluster*; the option -localclus specifies the local cluster. If you do not specify a system, the command displays the states of all systems.

For information about each system across clusters

 Use the following command to display information about each system across clusters:

```
hasys -display [systems] [-attribute attributes] [-clus cluster |
-localclus]
```

The option -clus displays the attribute values on systems (if specified) in a cluster designated by the variable *cluster*, the option -localclus specifies the local cluster.

For a list of systems across clusters

• Use the following command to display a list of systems across clusters:

```
hasys -list [conditionals] [-clus cluster | -localclus]
```

Displays a list of systems whose values match the given conditional statements. The option -clus displays the systems in a cluster designated by the variable *cluster*, the option -localclus specifies the local cluster.

## Querying clusters

This topic describes how to perform queries on clusters:

#### For the value of a specific cluster attribute on a specific cluster

 Use the following command to obtain the value of a specific cluster attribute on a specific cluster:

haclus -value attribute [cluster] [-localclus]

The attribute must be specified in this command. If you do not specify the cluster name, the command displays the attribute value on the local cluster.

#### To display the state of a local or remote cluster

Use the following command to display the state of a local or remote cluster:

haclus -state [cluster] [-localclus]

The variable *cluster* represents the cluster. If a cluster is not specified, the state of the local cluster and the state of all remote cluster objects as seen by the local cluster are displayed.

#### For information on the state of a local or remote cluster

 Use the following command for information on the state of a local or remote cluster:

haclus -display [cluster] [-localclus]

If a cluster is not specified, information on the local cluster is displayed.

#### For a list of local and remote clusters

• Use the following command for a list of local and remote clusters:

haclus -list [conditionals]

Lists the clusters that meet the specified conditions, beginning with the local cluster.

#### To display usage for the cluster command

• Use the following command to display usage for the cluster command:

```
haclus [-help [-modify]]
```

#### To display the status of a faulted cluster

Use the following command to display the status of a faulted cluster:

haclus -status cluster

Displays the status on the specified faulted cluster. If no cluster is specified, the command displays the status on all faulted clusters. It lists the service groups that were not in the OFFLINE or the FAULTED state before the fault occurred. It also suggests corrective action for the listed clusters and service groups.

## Querying status

This topic describes how to perform queries on status of remote and local clusters:

#### For the status of local and remote clusters

Use the following command to obtain the status of local and remote clusters:

hastatus

## Querying heartbeats

The hab command is used to manage WAN heartbeats that emanate from the local cluster. Administrators can monitor the "health of the remote cluster via heartbeat commands and mechanisms such as Internet, satellites, or storage replication technologies. Heartbeat commands are applicable only on the cluster from which they are issued.

**Note:** You must have Cluster Administrator privileges to add, delete, and modify heartbeats.

The following commands are issued from the command line.

#### For a list of heartbeats configured on the local cluster

 Use the following command for a list of heartbeats configured on the local cluster:

hahb -list [conditionals]

The variable *conditionals* represents the conditions that must be met for the heartbeat to be listed.

#### To display information on heartbeats configured in the local cluster

 Use the following command to display information on heartbeats configured in the local cluster:

hahb -display [heartbeat ...]

If *heartbeat* is not specified, information regarding all heartbeats configured on the local cluster is displayed.

#### To display the state of the heartbeats in remote clusters

• Use the following command to display the state of heartbeats in remote clusters:

hahb -state [heartbeat] [-clus cluster]

For example, to get the state of heartbeat lcmp from the local cluster to the remote cluster phoenix:

hahb -state Icmp -clus phoenix

#### To display an attribute value of a configured heartbeat

 Use the following command to display an attribute value of a configured heartbeat:

```
hahb -value heartbeat attribute [-clus cluster]
```

The -value option provides the value of a single attribute for a specific heartbeat. The cluster name must be specified for cluster-specific attribute values, but not for global.

For example, to display the value of the ClusterList attribute for heartbeat lcmp:

hahb -value Icmp ClusterList

Note that ClusterList is a global attribute.

To display usage for the command hahb

• Use the following command to display usage for the command hahb:

hahb [-help [-modify]]

If the -modify option is specified, the usage for the  ${\tt hahb}$   ${\tt -modify}$  option is displayed.

# Administering global service groups in a global cluster setup

Operations for the VCS global clusters option are enabled or restricted depending on the permissions with which you log on. The privileges associated with each user role are enforced for cross-cluster, service group operations.

This topic includes commands to administer global service groups.

See the hagrp (1M) manual page for more information.

#### To administer global service groups in a global cluster setup

 Depending on the administrative task you want to perform on global service groups, run the hagrp command as follows:

| To bring a service<br>group online<br>across clusters for<br>the first time | hagrp -online -force                                                                                                    |
|-----------------------------------------------------------------------------|----------------------------------------------------------------------------------------------------|
| To bring a service group online                                             | hagrp -online <i>service_group -sys system</i> [-clus<br><i>cluster</i>   -localclus]                                                                                                    |
| across clusters                                                             | The option -clus brings the service group online on the system designated in the cluster. If a system is not specified, the service group is brought online on any node within the cluster. The option -localclus brings the service group online in the local cluster.                                                      |
| To bring a service group online on                                          | <pre>hagrp -online [-force] service_group -any [-clus cluster   -localclus]</pre>                                                                                                    |
| any node                                                                    | The option -any specifies that HAD brings a failover group online<br>on the optimal system, based on the requirements of service group<br>workload management and existing group dependencies. If<br>bringing a parallel group online, HAD brings the group online on<br>each system designated in the SystemList attribute. |
| To display the resources for a                                              | <pre>hagrp -resources service_group [-clus cluster_name   -localclus]</pre>                                                                                                    |
| service group                                                               | The option -clus displays information for the cluster designated by the variable <i>cluster_name</i> ; the option -localclus specifies the local cluster.                                                                                                    |

| To take a service group offline            | <pre>hagrp -offline [-force] [-ifprobed] service_group -sys system [-clus cluster   -localclus]</pre>                                                                                                    |
|--------------------------------------------|----------------------------------------------------------------------------------------------------|
| across clusters                            | The option $-\verb"clus"$ takes offline the service group on the system designated in the cluster.                                                                                                    |
| To take a service<br>group offline         | hagrp -offline [-ifprobed] <i>service_group</i> -any<br>[-clus <i>cluster</i>   -localclus]                                                                                                    |
| anywhere                                   | The option $-any$ specifies that HAD takes a failover group offline<br>on the system on which it is online. For a parallel group, HAD<br>takes the group offline on each system on which the group is<br>online. HAD adheres to the existing group dependencies when<br>taking groups offline.                                 |
| group across                               | <pre>hagrp -switch service_group -to system [-clus cluster   -localclus [-nopre]]</pre>                                                                                                    |
| clusters                                   | The option $-clus$ identifies the cluster to which the service group will be switched. The service group is brought online on the system specified by the -to system argument. If a system is not specified, the service group may be switched to any node within the specified cluster.                                       |
|                                            | The option -nopre indicates that the VCS engine must switch the service group regardless of the value of the PreSwitch service group attribute.                                                                                                    |
| To switch a service group anywhere         | hagrp -switch <i>service_group</i> -any [-clus <i>cluster</i><br>  -localclus]                                                                                                    |
|                                            | The $-any$ option specifies that the VCS engine switches a service group to the best possible system on which it is currently not online, based on the value of the group's FailOverPolicy attribute. The VCS engine switches a global service group from a system to another system in the local cluster or a remote cluster. |
|                                            | If you do not specify the -clus option, the VCS engine by default assumes -localclus option and selects an available system within the local cluster.                                                                                                    |
|                                            | The option $-clus$ identifies the remote cluster to which the service group will be switched. The VCS engine then selects the target system on which to switch the service group.                                                                                                    |
| To switch a parallel                       | hagrp -switch                                                                                                    |
| global service<br>group across<br>clusters | VCS brings the parallel service group online on all possible nodes in the remote cluster.                                                                                                    |

# Administering resources in a global cluster setup

This topic describes how to administer resources.

See the hares (1M) manual page for more information.

#### To administer resources in a global cluster setup

 Depending on the administrative task you want to perform for resources, run the hares command as follows:

| The option $-clus$ implies resources on the cluster. If the designated system is not part of the local cluster, an error is displayed. If the $-sys$ option is not used, it implies resources on the local node.                                                                         |
|----------------------------------------------------------------------------------------------------|
| hares -refreshinfo resource [-sys system] [-clus<br>cluster   -localclus]<br>Causes the Info function to update the value of the ResourceInfo<br>resource level attribute for the specified resource if the resource<br>is online. If no system or remote cluster is specified, the Info |
| function runs on local system(s) where the resource is online.                                                                                                    |
| d<br>d<br>h<br>c<br>c<br>c<br>c                                                                                                    |

# Administering clusters in global cluster setup

The topic includes commands that are used to administer clusters in a global cluster setup.

See the haclus (1M) manual page for more information.

#### To administer clusters in global cluster setup

 Depending on the administrative task you want to perform on the clusters, run the haclus command as follows:

The variable *cluster* in the following commands represents the cluster.

| To add a remote | haclus -add <i>cluster ip</i>                     |
|-----------------|---------------------------------------------------|
| cluster object  | This command does not apply to the local cluster. |

| To delete a remote<br>cluster object                             | haclus -delete <i>cluster</i>                                                     |
|------------------------------------------------------------------|-----------------------------------------------------------------------------------|
| To modify an attribute<br>of a local or remote<br>cluster object | haclus -modify attribute value [-clus cluster]                                    |
| To declare the state of<br>a cluster after a<br>disaster         | haclus -declare<br>disconnet/outage/disaster/replica -clus<br>cluster [-failover] |
| To manage cluster<br>alerts                                      | See "Managing cluster alerts in a global cluster setup" on page 504.              |
| To change the cluster name                                       | See "Changing the cluster name in a global cluster setup" on page 505.            |

# Managing cluster alerts in a global cluster setup

This topic includes commands to manage cluster alerts.

See the haalert (1M) manual page for more information.

#### To manage cluster alerts

• Run the haalert command to manage cluster alerts.

| haalert -testfd  | Generates a simulated "cluster fault" alert that is sent to the VCS engine and GUI.                                                                                                    |
|------------------|----------------------------------------------------------------------------------------------------|
| haalert -display | For each alert, the command displays the following information:                                                                                                    |
|                  | <ul> <li>alert ID</li> <li>time when alert occurred</li> <li>cluster on which alert occurred</li> <li>object name for which alert occurred</li> <li>(cluster name, group name, and so on).</li> <li>informative message about alert</li> </ul> |
| haalert -list    | For each alert, the command displays the following information:                                                                                                    |
|                  | <ul><li>time when alert occurred</li><li>alert ID</li></ul>                                                                                                    |

haalert -delete
alert\_id -notes
"description"

Deletes a specific alert. You must enter a text message within quotes describing the reason for deleting the alert. The comment is written to the engine log as well as sent to any connected GUI clients.

haalert -help

Displays the usage text

### Changing the cluster name in a global cluster setup

This topic describes how to change the ClusterName attribute in a global cluster configuration. The instructions describe how to rename VCSPriCluster to VCSPriCluster2 in a two-cluster configuration, comprising clusters VCSPriCluster and VCSSecCluster configured with the global group AppGroup.

Before changing the cluster name, make sure the cluster is not part of any ClusterList, in the wide-area Heartbeat agent and in global service groups.

#### To change the name of a cluster

1 Run the following commands from cluster VCSPriCluster:

```
hagrp -offline ClusterService -any
hagrp -modify AppGroup ClusterList -delete VCSPriCluster
haclus -modify ClusterName VCSPriCluster2
hagrp -modify AppGroup ClusterList -add VCSPriCluster2 0
```

2 Run the following commands from cluster VCSSecCluster:

```
hagrp -offline ClusterService -any
hagrp -modify appgrp ClusterList -delete VCSPriCluster
habb -modify Icmp ClusterList -delete VCSPriCluster
haclus -delete VCSPriCluster
haclus -add VCSPriCluster2 your_ip_address
habb -modify Icmp ClusterList -add VCSPriCluster2
habb -modify Icmp Arguments your_ip_address -clus VCSPriCluster2
hagrp -modify AppGroup ClusterList -add VCSPriCluster2 0
hagrp -online ClusterService -any
```

3 Run the following command from the cluster renamed to VCSPriCluster2:

hagrp -online ClusterService -any

# Administering heartbeats in a global cluster setup

This topic includes commands that are used to administer heartbeats.

See the hahb (1M) manual page for more information.

#### To administer heartbeats in a global cluster setup

• Depending on the administrative task you want to perform for heartbeats, run the hahb command as follows:

| To create a<br>heartbeat                        | <ul> <li>hahb -add heartbeat</li> <li>For example, type the following command to add a new lcmpS heartbeat. This represents a heartbeat sent from the local cluster and immediately forks off the specified agent process on the local cluster.</li> <li>hahb -add IcmpS</li> </ul> |
|-------------------------------------------------|----------------------------------------------------------------------------------------------------|
| To modify a heartbeat                           | hahb -modify heartbeat attribute value [-clus cluster]                                                                                                    |
|                                                 | If the attribute is local, that is, it has a separate value for each remote cluster in the ClusterList attribute, the option -clus cluster must be specified. Use -delete -keys to clear the value of any list attributes.                                                          |
|                                                 | For example, type the following command to modify the ClusterList attribute and specify targets "phoenix and "houston for the newly created heartbeat:                                                                                                    |
|                                                 | hahb -modify Icmp ClusterList phoenix houston                                                                                                    |
|                                                 | To modify the Arguments attribute for target phoenix:                                                                                                    |
|                                                 | hahb -modify Icmp Arguments phoenix.example.com<br>-clus phoenix                                                                                                    |
| To delete a<br>heartbeat                        | hahb -delete <i>heartbeat</i>                                                                                                    |
| To change the                                   | hahb -local heartbeat attribute                                                                                                    |
| scope of an<br>attribute to<br>cluster-specific | For example, type the following command to change the scope of the attribute AYAInterval from global to cluster-specific:                                                                                                    |
|                                                 | hahb -local Icmp AYAInterval                                                                                                    |

| To change the       | hahb -global <i>heartbeat attribute value</i>   <i>key</i>                                                                         |
|---------------------|----------------------------------------------------------------------------------------------------|
| scope of an         | key value                                                                                                    |
| attribute to global | For example, type the following command to change the scope of the attribute AYAInterval from cluster-specific to cluster-generic: |

hahb -global Icmp AYAInterval 60

Chapter

# Setting up replicated data clusters

This chapter includes the following topics:

- About replicated data clusters
- How VCS replicated data clusters work
- About setting up a replicated data cluster configuration

# About replicated data clusters

The Replicated Data Cluster (RDC) configuration provides both local high availability and disaster recovery functionality in a single VCS cluster.

You can set up RDC in a VCS environment using Veritas Volume Replicator (VVR).

A Replicated Data Cluster (RDC) uses data replication to assure data access to nodes. An RDC exists within a single VCS cluster. In an RDC configuration, if an application or a system fails, the application is failed over to another system within the current primary site. If the entire primary site fails, the application is migrated to a system in the remote secondary site (which then becomes the new primary).

For VVR replication to occur, the disk groups containing the Replicated Volume Group (RVG) must be imported at the primary and secondary sites. The replication service group must be online at both sites simultaneously, and must be configured as a hybrid VCS service group.

The application service group is configured as a failover service group. The application service group must be configured with an *online local hard* dependency on the replication service group.

**Note:** VVR supports multiple replication secondary targets for any given primary. However, RDC for VCS supports only one replication secondary for a primary.

An RDC configuration is appropriate in situations where dual dedicated LLT links are available between the primary site and the disaster recovery secondary site but lacks shared storage or SAN interconnect between the primary and secondary data centers. In an RDC, data replication technology is employed to provide node access to data in a remote site.

Note: You must use dual dedicated LLT links between the replicated nodes.

# How VCS replicated data clusters work

To understand how a replicated data cluster configuration works, let us take the example of an application configured in a VCS replicated data cluster. The configuration has two system zones:

- Primary zone (zone 0) comprising nodes located at the primary site and attached to the primary storage
- Secondary zone (zone 1) comprising nodes located at the secondary site and attached to the secondary storage

The application is installed and configured on all nodes in the cluster. Application data is located on shared disks within each RDC zone and is replicated across RDC zones to ensure data concurrency. The application service group is online on a system in the current primary zone and is configured to fail over in the cluster.

Figure 18-1 depicts an application configured on a VCS replicated data cluster.

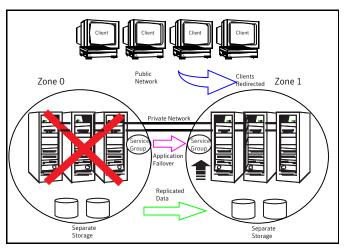

Figure 18-1A VCS replicated data cluster configuration

In the event of a system or application failure, VCS attempts to fail over the application service group to another system within the same RDC zone. However, in the event that VCS fails to find a failover target node within the primary RDC zone, VCS switches the service group to a node in the current secondary RDC zone (zone 1). VCS also redirects clients once the application is online on the new location.

# About setting up a replicated data cluster configuration

Depending on your application, refer to one of the following solutions guides for detailed configuration information:

- For Microsoft Exchange 2007, see the Veritas Storage Foundation and High Availability Solutions HA and Disaster Recovery Solutions Guide for Microsoft Exchange 2007.
- For Microsoft Exchange 2010, see the Veritas Storage Foundation and High Availability Solutions HA and Disaster Recovery Solutions Guide for Microsoft Exchange 2010.
- For Microsoft SQL Server 2005 or 2008, see the Veritas Storage Foundation and High Availability Solutions HA and Disaster Recovery Solutions Guide for Microsoft SQL Server.

- For Microsoft SQL Server 2008 or 2008 R2, see the Veritas Storage Foundation and High Availability Solutions HA and Disaster Recovery Solutions Guide for Microsoft SQL Server 2008.
- For any other application, see the Veritas Storage Foundation and High Availability Solutions HA and Disaster Recovery Solutions Guide.

See "" on page 511.

# Section

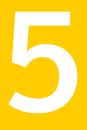

# Troubleshooting and performance

- Chapter 19. VCS performance considerations
- Chapter 20. Troubleshooting and recovery for VCS

Chapter

# VCS performance considerations

This chapter includes the following topics:

- How cluster components affect performance
- How cluster operations affect performance
- Monitoring CPU usage
- VCS agent statistics
- About VCS performance with non-HA products
- About VCS performance with SFW

# How cluster components affect performance

VCS and its agents run on the same systems as the applications. Therefore, VCS attempts to minimize its impact on overall system performance. The main components of clustering that have an impact on performance include the kernel; specifically, GAB and LLT, the VCS engine (HAD), and the VCS agents. For details on attributes or commands mentioned in the following sections, see the chapter on administering VCS from the command line and the appendix on VCS attributes.

- See "How kernel components (GAB and LLT) affect performance" on page 514.
- See " How the VCS engine (HAD) affects performance" on page 514.
- See "How agents affect performance" on page 515.
- See "How the VCS graphical user interfaces affect performance" on page 516.

# How kernel components (GAB and LLT) affect performance

Typically, overhead of VCS kernel components is minimal. Kernel components provide heartbeat and atomic information exchange among cluster systems. By default, each system in the cluster sends two small heartbeat packets per second to other systems in the cluster.

Heartbeat packets are sent over all network links configured in the %VCS\_HOME%\comms\llt\llttab.txt configuration file.

System-to-system communication is load-balanced across all private network links. If a link fails, VCS continues to use all remaining links. Typically, network links are private and do not increase traffic on the public network or LAN. You can configure a public network (LAN) link as low-priority, which by default generates a small (approximately 64-byte) broadcast packet per second from each system, and which will carry data only when all private network links have failed.

# How the VCS engine (HAD) affects performance

The VCS engine, HAD, runs as a daemon process. By default it runs as a high-priority process, which ensures it sends heartbeats to kernel components and responds quickly to failures. HAD runs logging activities in a separate thread to reduce the performance impact on the engine due to logging.

VCS runs in a loop waiting for messages from agents, ha commands, the graphical user interfaces, and the other systems. Under normal conditions, the number of messages processed by HAD is few. They mainly include heartbeat messages from agents and update messages from the global counter. VCS may exchange additional messages when an event occurs, but typically overhead is nominal even during events. Note that this depends on the type of event; for example, a resource fault may involve taking the group offline on one system and bringing it online on another system. A system fault invokes failing over all online service groups on the faulted system.

To continuously monitor VCS status, use the VCS graphical user interfaces or the command hastatus. Both methods maintain connection to VCS and register for events, and are more efficient compared to running commands like hastatus -summary or hasys in a loop.

The number of clients connected to VCS can affect performance if several events occur simultaneously. For example, if five GUI processes are connected to VCS, VCS sends state updates to all five. Maintaining fewer client connections to VCS reduces this overhead.

# How agents affect performance

The VCS agent processes have the most impact on system performance. Each agent process has two components: the agent framework and the agent functions. The agent framework provides common functionality, such as communication with the HAD, multithreading for multiple resources, scheduling threads, and invoking functions. Agent functions implement agent-specific functionality. Review the performance guidelines to follow when configuring agents.

See "Monitoring resource type and agent configuration" on page 515.

#### Monitoring resource type and agent configuration

By default, VCS monitors each resource every 60 seconds. You can change this by modifying the MonitorInterval attribute for the resource type. You may consider reducing monitor frequency for non-critical or resources with expensive monitor operations. Note that reducing monitor frequency also means that VCS may take longer to detect a resource fault.

By default, VCS also monitors offline resources. This ensures that if someone brings the resource online outside of VCS control, VCS detects it and flags a concurrency violation for failover groups. To reduce the monitoring frequency of offline resources, modify the OfflineMonitorInterval attribute for the resource type.

The VCS agent framework uses multithreading to allow multiple resource operations to run in parallel for the same type of resources. For example, a single Mount agent handles all mount resources. The number of agent threads for most resource types is 10 by default. To change the default, modify the NumThreads attribute for the resource type. The maximum value of the NumThreads attribute is 30.

Continuing with this example, the Mount agent schedules the monitor function for all mount resources, based on the MonitorInterval or OfflineMonitorInterval attributes. If the number of mount resources is more than NumThreads, the monitor operation for some mount resources may be required to wait to execute the monitor function until the thread becomes free.

Additional considerations for modifying the NumThreads attribute include:

- If you have only one or two resources of a given type, you can set NumThreads to a lower value.
- If you have many resources of a given type, evaluate the time it takes for the monitor function to execute and the available CPU power for monitoring. For example, if you have 50 mount points, you may want to increase NumThreads to get the ideal performance for the Mount agent without affecting overall system performance.

You can also adjust how often VCS monitors various functions by modifying their associated attributes. The attributes MonitorTimeout, OnlineTimeOut, and OfflineTimeout indicate the maximum time (in seconds) within which the monitor, online, and offline functions must complete or else be terminated. The default for the MonitorTimeout attribute is 60 seconds. The defaults for the OnlineTimeout and OfflineTimeout attributes is 300 seconds. For best results, Symantec recommends measuring the time it takes to bring a resource online, take it offline, and monitor before modifying the defaults. Issue an online or offline command to measure the time it takes for each action. To measure how long it takes to monitor a resource, fault the resource and issue a probe, or bring the resource online outside of VCS control and issue a probe.

Agents typically run with normal priority. When you develop agents, consider the following:

- If you write a custom agent, write the monitor function using C or C++. If you
  write a script-based monitor, VCS must invoke a new process each time with
  the monitor. This can be costly if you have many resources of that type.
- If monitoring the resources is proving costly, you can divide it into cursory, or shallow monitoring, and the more extensive deep (or in-depth) monitoring. Whether to use shallow or deep monitoring depends on your configuration requirements.

See About resource monitoring on page ?.

As an additional consideration for agents, properly configure the attribute SystemList for your service group. For example, if you know that a service group can go online on SystemA and SystemB only, do not include other systems in the SystemList. This saves additional agent processes and monitoring overhead.

# How the VCS graphical user interfaces affect performance

The VCS graphical user interface, Cluster Manager (Java Console) maintains a persistent connection to HAD, from which it receives regular updates regarding cluster status. For best results, run the GUI on a system outside the cluster to avoid impact on node performance.

# How cluster operations affect performance

Review the following topics that describe how the following operations on systems, resources, and service groups in the cluster affect performance:

A cluster system boots

See "VCS performance consideration when booting a cluster system" on page 517.

| A resource comes online       | See "VCS performance consideration when a resource comes online" on page 518.       |
|-------------------------------|-------------------------------------------------------------------------------------|
| A resource goes offline       | See "VCS performance consideration when a resource goes offline" on page 518.       |
| A service group comes online  | See "VCS performance consideration when a service group comes online" on page 518.  |
| A service group goes offline  | See "VCS performance consideration when a service group goes offline" on page 519.  |
| A resource fails              | See "VCS performance consideration when a resource fails" on page 519.              |
| A system fails                | See "VCS performance consideration when a system fails" on page 520.                |
| A network link fails          | See "VCS performance consideration when a network link fails" on page 521.          |
| A system panics               | See "VCS performance consideration when a system panics" on page 521.               |
| A service group switches over | See "VCS performance consideration when a service group switches over" on page 524. |
| A service group fails over    | See "VCS performance consideration when a service group fails over" on page 524.    |

# VCS performance consideration when booting a cluster system

When a cluster system boots, the kernel drivers and VCS process start in a particular order. If it is the first system in the cluster, VCS reads the cluster configuration file main.cf and builds an in-memory configuration database. This is the LOCAL\_BUILD state. After building the configuration database, the system transitions into the RUNNING mode. If another system joins the cluster while the first system is in the LOCAL\_BUILD state, it must wait until the first system transitions into RUNNING mode. The time it takes to build the configuration depends on the number of service groups in the configuration and their dependencies, and the number of resources per group and resource dependencies. VCS creates an object for each system, service group, type, and resource. Typically, the number of systems, service groups and types are few, so the number of resources and resource dependencies determine how long it takes to build the configuration database and get VCS into RUNNING mode. If a system joins a cluster in which at least one system is in RUNNING mode, it builds the configuration from the lowest-numbered system in that mode.

**Note:** Bringing service groups online as part of AutoStart occurs after VCS transitions to RUNNING mode.

# VCS performance consideration when a resource comes online

The online function of an agent brings the resource online. This function may return before the resource is fully online. The subsequent monitor determines if the resource is online, then reports that information to VCS. The time it takes to bring a resource online equals the time for the resource to go online, plus the time for the subsequent monitor to execute and report to VCS.

Most resources are online when the online function finishes. The agent schedules the monitor immediately after the function finishes, so the first monitor detects the resource as online. However, for some resources, such as a database server, recovery can take longer. In this case, the time it takes to bring a resource online depends on the amount of data to recover. It may take multiple monitor intervals before a database server is reported online. When this occurs, it is important to have the correct values configured for the OnlineTimeout and OnlineWaitLimit attributes of the database server resource type.

# VCS performance consideration when a resource goes offline

Similar to the online function, the offline function takes the resource offline and may return before the resource is actually offline. Subsequent monitoring confirms whether the resource is offline. The time it takes to offline a resource equals the time it takes for the resource to go offline, plus the duration of subsequent monitoring and reporting to VCS that the resource is offline. Most resources are typically offline when the offline function finishes. The agent schedules the monitor immediately after the offline function finishes, so the first monitor detects the resource as offline.

# VCS performance consideration when a service group comes online

The time it takes to bring a service group online depends on the number of resources in the service group, the service group dependency structure, and the time to bring the group's resources online. For example, if service group G1 has three resources, R1, R2, and R3 (where R1 depends on R2 and R2 depends on R3), VCS first onlines R3. When R3 is online, VCS onlines R2. When R2 is online, VCS onlines R1. The time it takes to online G1 equals the time it takes to bring all resources online. However, if R1 depends on both R2 and R3, but there was no dependency between them, the online operation of R2 and R3 is started in parallel. When both are online, R1 is brought online. The time it takes to online the group is Max (the time to online R2 and R3), plus the time to online R1. Typically, broader service group trees allow more parallel operations and can be brought online faster. More

complex service group trees do not allow much parallelism and serializes the group online operation.

The time it takes to bring a service group online or take it offline also depends on the type of service group, such as fileshare, printshare, enterprise agent, etc.

For a fileshare service group, there are four factors that determine how long it takes to bring a fileshare online:

ShareSubDirectories

If set to 1, each child subdirectory is shared. the fileshare group's online entry point shares child folders in addition to parent folders.

Number of subdirectories

The greater the number of subdirectories being shared, the longer it takes to bring online, monitor, and take offline a fileshare service group.

- Number of permissions
   For each share, the online entry point applies the share permissions as configured.
- AutoShare and AutoControl By default, if ShareSubDirectories is set, the fileshare service group monitors new directories and shares them. AutoShare occurs in the monitor entry points.

For a printshare service group, the number of printers configured in the service group determines the time required for the service group to come online. The greater the number of printers, the more time required to bring the group online, monitor it, and take it offline.

# VCS performance consideration when a service group goes offline

Taking service groups offline works from the top down, as opposed to the online operation, which works from the bottom up. The time it takes to offline a service group depends on the number of resources in the service group and the time to offline the group's resources. For example, if service group G1 has three resources, R1, R2, and R3 where R1 depends on R2 and R2 depends on R3, VCS first offlines R1. When R1 is offline, VCS offlines R2. When R2 is offline, VCS offlines R3. The time it takes to offline G1 equals the time it takes for all resources to go offline.

# VCS performance consideration when a resource fails

The time it takes to detect a resource fault or failure depends on the MonitorInterval attribute for the resource type. When a resource faults, the next monitor detects it. The agent may not declare the resource as faulted if the ToleranceLimit attribute is set to non-zero. If the monitor function reports offline more often than the number set in ToleranceLimit, the resource is declared faulted. However, if the resource

remains online for the interval designated in the ConfInterval attribute, previous reports of offline are not counted against ToleranceLimit.

When the agent determines that the resource is faulted, it calls the clean function (if implemented) to verify that the resource is completely offline. The monitor following clean verifies the offline. The agent then tries to restart the resource according to the number set in the RestartLimit attribute (if the value of the attribute is non-zero) before it gives up and informs HAD that the resource is faulted. However, if the resource remains online for the interval designated in ConfInterval, earlier attempts to restart are not counted against RestartLimit.

In most cases, ToleranceLimit is 0. The time it takes to detect a resource failure is the time it takes the agent monitor to detect failure, plus the time to clean up the resource if the clean function is implemented. Therefore, the time it takes to detect failure depends on the MonitorInterval, the efficiency of the monitor and clean (if implemented) functions, and the ToleranceLimit (if set).

# VCS performance consideration when a system fails

When a system crashes or is powered off, it stops sending heartbeats to other systems in the cluster. By default, other systems in the cluster wait 21 seconds before declaring it dead. The time of 21 seconds derives from 16 seconds default timeout value for LLT peer inactive timeout, plus 5 seconds default value for GAB stable timeout.

The default peer inactive timeout is 16 seconds, and can be modified in the <code>%VCS HOME%\comms\llt\llttab.txt file.</code>

For example, to specify 12 seconds:

set-timer peerinact:1200

Note: After modifying the peer inactive timeout, you must unconfigure, then restart LLT before the change is implemented. To unconfigure LLT, type <code>lltconfig -u</code>. To restart LLT, type <code>lltconfig -c</code>.

GAB stable timeout can be changed by specifying:

gabconfig -t timeout\_value\_milliseconds

Though this can be done, we do not recommend changing the values of the LLT peer inactive timeout and GAB stable timeout.

If a system boots, it becomes unavailable until the reboot is complete. The reboot process kills all processes, including HAD. When the VCS process is killed, other systems in the cluster mark all service groups that can go online on the rebooted

system as autodisabled. The AutoDisabled flag is cleared when the system goes offline. As long as the system goes offline within the interval specified in the ShutdownTimeout value, VCS treats this as a system reboot. You can modify the default value of the ShutdownTimeout attribute.

See "System attributes" on page 624.

# VCS performance consideration when a network link fails

If a system loses a network link to the cluster, other systems stop receiving heartbeats over the links from that system. LLT detects this and waits for 16 seconds before declaring the system lost a link.

See "VCS performance consideration when a system fails" on page 520.

You can modify the LLT peer inactive timeout value in the %VCS\_HOME%\comms\llt\llttab.txt file.

For example, to specify 12 seconds:

```
set-timer peerinact:1200
```

Note: After modifying the peer inactive timeout, you must unconfigure, then restart LLT before the change is implemented. To unconfigure LLT, type <code>lltconfig -u</code>. To restart LLT, type <code>lltconfig -c</code>.

# VCS performance consideration when a system panics

There are several instances in which GAB will intentionally panic a system. For example, GAB panics a system if it detects an internal protocol error or discovers an LLT node-ID conflict. Other instances are as follows:

- Client process failure
   See "About GAB client process failure" on page 522.
- Registration monitoring
   See "About registration monitoring" on page 522.
- Network failure
   See "About network failure" on page 523.
- Quick reopen
   See "About quick reopen" on page 523.

### About GAB client process failure

If a GAB client process such as HAD fails to heartbeat to GAB, the process is killed. If the process hangs in the kernel and cannot be killed, GAB halts the system. If the -k option is used in the <code>gabconfig</code> command, GAB tries to kill the client process until successful, which may have an impact on the entire cluster. If the -b option is used in <code>gabconfig</code>, GAB does not try to kill the client process. Instead, it panics the system when the client process fails to heartbeat. This option cannot be turned off once set.

HAD heartbeats with GAB at regular intervals. The heartbeat timeout is specified by HAD when it registers with GAB; the default is 15 seconds. If HAD gets stuck within the kernel and cannot heartbeat with GAB within the specified timeout, GAB tries to kill HAD by sending a SIGABRT signal. If it does not succeed, GAB sends a SIGKILL and closes the port. By default, GAB tries to kill HAD five times before closing the port. The number of times GAB tries to kill HAD is a kernel tunable parameter, gab\_kill\_ntries, and is configurable. The minimum value for this tunable is 3 and the maximum is 10.

This is an indication to other nodes that HAD on this node has been killed. Should HAD recover from its stuck state, it first processes pending signals. Here it will receive the SIGKILL first and get killed.

After sending a SIGKILL, GAB waits for a specific amount of time for HAD to get killed. If HAD survives beyond this time limit, GAB panics the system. This time limit is a kernel tunable parameter, gab\_isolate\_time and is configurable. The minimum value for this timer is 16 seconds and maximum is 4 minutes.

# About registration monitoring

The registration monitoring feature lets you configure GAB behavior when HAD is killed and does not reconnect after a specified time interval.

This scenario may occur in the following situations:

- The system is very busy and the hashadow process cannot restart HAD.
- The HAD and hashadow processes were killed by user intervention.
- The hashadow process restarted HAD, but HAD could not register.
- A hardware failure causes termination of the HAD and hashadow processes.
- Any other situation where the HAD and hashadow processes are not run.

When this occurs, the registration monitoring timer starts. GAB takes action if HAD does not register within the time defined by the VCS\_GAB\_RMTIMEOUT parameter, which is defined in the vcsenv file. The default value for VCS\_GAB\_RMTIMEOUT is 200 seconds.

When HAD cannot register after the specified time period, GAB logs a message every 15 seconds saying it will panic the system.

You can control GAB behavior in this situation by setting the VCS\_GAB\_RMACTION parameter in the vcsenv file.

• To configure GAB to panic the system in this situation, set:

VCS\_GAB\_RMACTION=panic

In this configuration, killing the HAD and hashadow processes results in a panic unless you start HAD within the registration monitoring timeout interval.

• To configure GAB to log a message in this situation, set:

VCS GAB RMACTION=SYSLOG

The default value of this parameter is SYSLOG, which configures GAB to log a message when HAD does not reconnect after the specified time interval. In this scenario, you can choose to restart HAD (using hastart) or restart the GAB service.

When you enable registration monitoring, GAB takes no action if the HAD process unregisters with GAB normally, that is if you stop HAD using the hastop command.

#### About network failure

If a network partition occurs, a cluster can split into two or more separate sub-clusters. When two clusters join as one, GAB ejects one sub-cluster. GAB prints diagnostic messages and sends iofence messages to the sub-cluster being ejected.

The systems in the sub-cluster process the iofence messages depending on the type of GAB port that a user client process or a kernel module uses:

- If the GAB client is a user process, then GAB tries to kill the client process.
- If the GAB client is a kernel module, then GAB panics the system.

The <code>gabconfig</code> command's <code>-k</code> and <code>-j</code> options apply to the user client processes. The <code>-k</code> option prevents GAB from panicking the system when it cannot kill the user processes. The <code>-j</code> option panics the system and does not kill the user process when GAB receives the iofence message.

#### About quick reopen

If a system leaves cluster and tries to join the cluster before the new cluster is configured (default is five seconds), the system is sent an iofence message with

reason set to "quick reopen". When the system receives the message, it tries to kill the client process.

# VCS performance consideration when a service group switches over

The time it takes to switch a service group equals the time to offline a service group on the source system, plus the time to bring the service group online on the target system.

# VCS performance consideration when a service group fails over

The time it takes to fail over a service group when a resource faults equals the following:

- The time it takes to detect the resource fault
- The time it takes to offline the service group on source system
- The time it takes for the VCS policy module to select target system
- The time it takes to bring the service group online on target system

The time it takes to fail over a service group when a system faults equals the following:

- The time it takes to detect system fault
- The time it takes to offline the dependent service groups on other running systems
- The time it takes for the VCS policy module to select target system
- The time it takes to bring the service group online on target system

The time it takes the VCS policy module to determine the target system is negligible in comparison to the other factors.

If you have a firm group dependency and the child group faults, VCS offlines all immediate and non-immediate parent groups before bringing the child group online on the target system. Therefore, the time it takes a parent group to be brought online also depends on the time it takes the child group to be brought online.

# Monitoring CPU usage

VCS includes a system attribute, CPUUsageMonitoring, which monitors CPU usage on a specific system and notifies the administrator when usage has been exceeded.

The default values for the CPUUsageMonitoring attribute are:

Enabled = 0

- NotifyThreshold = 0
- NotifyTimeLimit = 0
- ActionThreshold = 0
- ActionTimeLimit = 0
- Action = NONE.

The values for ActionTimeLimit and NotifyTimeLimit represent the time in seconds. The values for ActionThreshold and NotifyThreshold represent the threshold in terms of CPU percentage utilization.

If Enabled is set to 1, HAD monitors the usage and updates CPUUsage attribute. If Enabled is set to 0 (default), HAD does not monitor the usage.

If the system's CPU usage continuously exceeds the value set in NotifyThreshold for a duration greater than the value set in NotifyTimeLimit, HAD sends notification via an SNMP trap or SMTP message.

If the CPU usage continuously exceeds the value set in NotifyThreshold for a duration greater than the value set in NotifyTimeLimit, subsequent notifications are sent after five minutes to avoid sending notifications too frequently (if the NotifyTimeLimit value is set to a value less than five minutes). In this case, notification is sent after the first interval of NotifyTimeLimit. As CPU usage continues to exceed the threshold value, notifications are sent after five minutes. If the values of NotifyThreshold or NotifyTimeLimit are set to 0, no notification is sent.

If system's CPU usage exceeds the value set in ActionThreshold continuously for a duration greater than the value set in ActionTimeLimit, the specified action is taken. If the CPU usage continuously exceeds the ActionThreshold for a duration greater than the value set in ActionTimeLimit, subsequent action is taken after five minutes to avoid taking action too frequently (if the ActionTimeLimit value is set to less than five minutes). In this case action is taken after the first interval of ActionTimeLimit. As CPU usage continues to exceed the threshold value, action is taken after five minutes. If the values of ActionThreshold or ActionTimeLimit are set to 0, no action is taken. Actions can have one of the following values:

NONE: No action will be taken and the message is logged in the VCS engine log.

REBOOT: System is rebooted.

CUSTOM: The cpuusage trigger is invoked.

# VCS agent statistics

You can configure VCS to track the time taken for monitoring resources.

You can also detect potential problems with resources and systems on which resources are online by analyzing the trends in the time taken by the resource's monitor cycle. Note that VCS keeps track of monitor cycle times for online resources only.

VCS calculates the time taken for a monitor cycle to complete and computes an average of monitor times after a specific number of monitor cycles and stores the average in a resource-level attribute.

VCS also tracks increasing trends in the monitor cycle times and sends notifications about sudden and gradual increases in monitor times.

VCS uses the following parameters to compute the average monitor time and to detect increasing trends in monitor cycle times:

- Frequency: The number of monitor cycles after which the monitor time average is computed and sent to the VCS engine.
   For example, if Frequency is set to 10, VCS computes the average monitor time after every 10 monitor cycles.
- ExpectedValue: The expected monitor time (in milliseconds) for a resource. VCS sends a notification if the actual monitor time exceeds the expected monitor time by the ValueThreshold. So, if you set this attribute to 5000 for a FileOnOff resource, and if ValueThreshold is set to 40%, VCS will send a notification only when the monitor cycle for the FileOnOff resource exceeds the expected time by over 40%, that is 7000 milliseconds.
- ValueThreshold: The maximum permissible deviation (in percent) from the expected monitor time. When the time for a monitor cycle exceeds this limit, VCS sends a notification about the sudden increase or decrease in monitor time.

For example, a value of 100 means that VCS sends a notification if the actual monitor time deviates from the expected time by over 100%.

VCS sends these notifications conservatively. If 12 consecutive monitor cycles exceed the threshold limit, VCS sends a notification for the first spike, and then a collective notification for the next 10 consecutive spikes.

 AvgThreshold: The threshold value (in percent) for increase in the average monitor cycle time for a resource.

VCS maintains a running average of the time taken by the monitor cycles of a resource. The first such computed running average is used as a benchmark average. If the current running average for a resource differs from the benchmark average by more than this threshold value, VCS regards this as a sign of gradual increase or decrease in monitor cycle times and sends a notification about it for the resource. Whenever such an event occurs, VCS resets the internally maintained benchmark average to this new average. VCS sends notifications

regardless of whether the deviation is an increase or decrease in the monitor cycle time.

For example, a value of 25 means that if the actual average monitor time is 25% more than the benchmark monitor time average, VCS sends a notification.

# About tracking monitor cycle times

VCS marks sudden changes in monitor times by comparing the time taken for each monitor cycle with the ExpectedValue. If this difference exceeds the ValueThreshold, VCS sends a notification about the sudden change in monitor time. Note that VCS sends this notification only if monitor time increases.

VCS marks gradual changes in monitor times by comparing the benchmark average and the moving average of monitor cycle times. VCS computes the benchmark average after a certain number of monitor cycles and computes the moving average after every monitor cycle. If the current moving average exceeds the benchmark average by more than the AvgThreshold, VCS sends a notification about this gradual change in the monitor cycle time.

# VCS attributes enabling agent statistics

This topic describes the attributes that enable VCS agent statistics.

MonitorStatsParam A resource type-level attribute, which stores the required parameter values for calculating monitor time statistics.

```
static str MonitorStatsParam = { Frequency = 10,
ExpectedValue = 3000, ValueThreshold = 100,
AvgThreshold = 40 }
```

- Frequency: Defines the number of monitor cycles after which the average monitor cycle time should be computed and sent to the engine. If configured, the value for this attribute must be between 1 and 30. It is set to 0 by default.
- ExpectedValue: The expected monitor time in milliseconds for all resources of this type. Default=3000.
- ValueThreshold: The acceptable percentage difference between the expected monitor cycle time (ExpectedValue) and the actual monitor cycle time. Default=100.
- AvgThreshold: The acceptable percentage difference between the benchmark average and the moving average of monitor cycle times. Default=40

```
MonitorTimeStats Stores the average time taken by a number of monitor cycles specified 
by the Frequency attribute along with a timestamp value of when the 
average was computed.
```

str MonitorTimeStats{} = { Avg = "0", TS = "" }

This attribute is updated periodically after a number of monitor cycles specified by the Frequency attribute. If Frequency is set to 10, the attribute stores the average of 10 monitor cycle times and is updated after every 10 monitor cycles.

The default value for this attribute is 0.

```
ComputeStats A flag that specifies whether VCS keeps track of the monitor times for the resource.
```

boolean ComputeStats = 0

The value 0 indicates that VCS will not keep track of the time taken by the monitor routine for the resource. The value 1 indicates that VCS keeps track of the monitor time for the resource.

The default value for this attribute is 0.

# About VCS performance with non-HA products

To ensure optimum performance, it is important to evaluate the impact of non-HA products on cluster nodes. Evaluating factors such as the complexity of the VCS configuration, the capacity of the hardware to host multiple applications, and the intended use of the product will assist you in determining how and where to host the applications.

When modifying the system, consider whether or not the change will cause the service group to fault. A simple task such as Windows Explorer browsing fileshares hosted by VCS may seem harmless, but it would prevent VCS from failing over because the drive is locked by another application.

# About VCS performance with SFW

If you use Veritas Storage Foundation for Windows (SFW) on clustered nodes, we strongly recommend the following:

 Carefully evaluate changes to underlying storage. Typically, changes to the volume and disk group configurations require corresponding changes to the VCS configuration. Common changes include unassigning or reassigning the drive letters, splitting or joining a disk group, or snapshotting the volume. Prior to implementing these types of changes, evaluate your configuration to determine whether to freeze, offline, or fail over the VCS service groups to avoid faulting the groups inadvertently.

- Like Cluster Manager, the SFW GUI runs under the Java Runtime environment and maintains a persistent connection to the SFW engine, from which it receives regular updates regarding status. For best results, run the SFW GUI on a system outside the cluster. This will avoid potential impact on node performance.
- Certain SFW operations, such as rescan, resync, etc., are CPU-intensive and can affect VCS performance. The VCS kernel module GAB expects the VCS engine, HAD, to send heartbeats that ensure the engine is functioning properly. If the heartbeat interval exceeds five seconds the engine logs an error.

By default, if GAB does not receive a heartbeat from HAD within 15 seconds, GAB assumes something is wrong and kills HAD (which then gets restarted by hashadow). You can tune this interval by changing the value of the system variable VCS\_GAB\_TIMEOUT, which specifies the number of seconds GAB waits for a heartbeat before killing HAD.

Chapter

# Troubleshooting and recovery for VCS

This chapter includes the following topics:

- VCS message logging
- Handling network failure
- Troubleshooting VCS startup
- Troubleshooting secure clusters
- Troubleshooting service groups
- Troubleshooting resources
- Troubleshooting notification
- Troubleshooting and recovery for global clusters
- Troubleshooting the steward process
- VCS utilities

# VCS message logging

VCS generates two error message logs: the engine log and the agent log. Log file names are appended by letters. Letter A indicates the first log file, B the second, C the third, and so on.

The engine log is located at %VCS\_HOME%\log\engine\_A.txt. The format of engine log messages is:

Timestamp (Year/MM/DD) | Mnemonic | Severity | UMI| Message Text

The agent log components are defined as follows:

- Timestamp: the date and time the message was generated.
- Mnemonic: the string ID that represents the product (for example, VCS).
- Severity: levels include CRITICAL, ERROR, WARNING, NOTICE, and INFO (most to least severe, respectively).
- UMI: a unique message ID.
- Message Text: the actual message generated by VCS.

A typical engine log resembles:

```
2011/02/10 16:08:09 VCS INFO V-16-1-10077 received new cluster membership.
```

The agent log is located at %vcs\_HOME%\log\agent\_A.txt. The format of agent log messages is:

Timestamp (Year/MM/DD) | Mnemonic | Severity | UMI | Agent Type | Resource Name | Entry Point | Message Text

#### A typical agent log resembles:

```
2011/02/23 10:38:23 VCS WARNING V-16-2-23331
Oracle:VRT:monitor:Open for ora_lgwr failed, setting cookie to
null.
```

# VCW logs

#### The VCS Cluster Configuration Wizard (VCW) log is located at

%allusersprofile%\Application Data\Veritas\Cluster Server\vcw.log.

Here, *%allusersprofile%* is the file system directory containing application data for all users. A typical path is C:\Documents and Settings\All Users\.

The format of the VCW log is

ThreadID | Message Text

- ThreadID: the ID of the thread initiated by VCW.
- Message Text: the actual message generated by VCW.

A typical VCW log resembles:

```
00000576-00000264: ExecMethod return 00000000.
00000576-00000110: CRegistry::Query for VCS License failed.
Error=0x00000000
00000576-00000264: ExecMethod return 00000000.
```

```
00000576-00000264: ExecMethod return 00000001.
00000576-00000127: QueryDWORDValue returned 0x00000001
00000576-00000132: CRegistry::Query for VxSS Root information failed.
Error=0x00000001
```

# VCWsilent logs

The VCWsilent log is located at <currentdirectory>\vcwsilent.log.

Here, <*currentdirectory*> is the directory from where the VCWsilent.exe is run.

A typical VCWsilent log resembles:

```
00005540-00000064: 5540: STARTING - Discovering NICs on the
selected machines...
00009956-00000064: 9956: STARTING - Generating private network
related files...
00009956-00000048: 9956: COMPLETED - Generating LLT host
files...
00009956-00000048: 9956: COMPLETED - Generating GAB tab files...
00009956-00000048: 9956: COMPLETED - Generating main.cf file...
00009956-00000064: 9956: STARTING - Configuring LLT on all the nodes.
```

### Solutions wizard logs

The Solutions Configuration Center (SCC) provides access to many wizards. However, the following three wizards are built in to the Solutions Configuration Center:

- Disaster Recovery Wizard
- Fire Drill Wizard
- Quick Recovery Configuration Wizard

These solutions wizards are launched only from the Solutions Configuration Center, whereas other wizards can be launched from product consoles or the Start menu.

Logs created by these solutions wizards are located in the following paths:

For Windows Server 2008:

C:\ProgramData\Veritas\winsolutions\log

## Message catalogs

VCS includes multilingual support for message catalogs. Most binary message catalogs (BMCs), are stored in %VCS\_HOME%\messages\language\. The catalogs gab.bmc and llt.bmc are stored in %VCS\_ROOT%\comms\messages\language\. The variable *language* represents a two-letter abbreviation. For example, en represents English.

The VCS command-line interface displays error/success messages in any language supported by VCS. The hamsg command displays the VCS engine logs in VCS-supported languages.

See Table 20-1 on page 533. shows the complete list of BMCs.

| Module Name                       | Description                         |
|-----------------------------------|-------------------------------------|
| VRTSvcsAgfw.bmc                   | VCS agent framework messages        |
| VRTSvcsAlerts.bmc                 | Alerts messages                     |
| VRTSvcsApi.bmc                    | VCS API messages                    |
| VRTSvcsCommon.bmc                 | Common messages                     |
| VRTSvcsHad.bmc                    | VCS engine (HAD) messages           |
| VRTSvcsHbfw.bmc                   | VCS heartbeat framework messages    |
| VRTSvcsTriggers.bmc               | VCS triggers messages               |
| VRTSvcsAgent <i>platform</i> .bmc | VCS bundled agent messages          |
| VRISvcsplatformagent_name.bmc     | VCS enterprise agent messages       |
| VRTSvcsWac.bmc                    | Wide-area connector messages        |
| gab.bmc                           | GAB command-line interface messages |
| llt.bmc                           | LLT command-line interface messages |

Table 20-1Binary message catalogs

# Handling network failure

VCS protects against network partitions by requiring that all systems be connected by two or more communication channels. In a VCS cluster, all systems send heartbeats to each other across communication channels. If a system's heartbeats are not received across one channel, VCS detects that the channel has failed. If a system's heartbeats are not received across any channels, VCS detects that the system has failed. The services running on that system are then restarted on another.

VCS continues to operate as a single cluster when at least one network channel exists between the systems. However, when only one channel remains, failover due to system failure is disabled. Even after the last network connection is lost, VCS continues to operate as partitioned clusters on each side of the failure.

For more information on protecting your cluster against network failure: See "Verifying LLT, GAB, and cluster operation" on page 542.

## **Disabling failover**

When VCS loses communication with a system, a new regular membership is issued that excludes the departed system. VCS must then determine if it should restart that system's services, or if the system is running services outside of communication with VCS. Two conditions indicate that the system could still be running the services:

- Prior to the system's departure, the systems remaining in the new membership were connected to the departed system by only one communication channel.
- The departed system continues writing heartbeats to disk. VCS detects these conditions using the jeopardy membership.

If there is at least one system in the new regular membership that was not part of the prior jeopardy membership, then failover is disabled only for those systems that left the regular membership and were part of the prior jeopardy membership. Failover is also disabled for systems that are in the new jeopardy membership and outside of the new regular membership. This indicates these systems are actively writing heartbeats to disk. If there are no systems in the new regular membership that were not part of the previous jeopardy membership, failover is disabled for all systems that have departed. This indicates that connections from the remaining systems to all systems in the prior regular membership were potentially unreliable.

# Example of how VCS handles network failure

In the following example, a single cluster has two networks connecting four nodes.

Figure 20-1 shows an example of a single VCS clusters with four nodes and two networks connecting them.

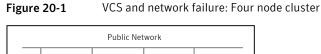

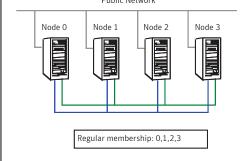

# Jeopardy scenario: link failure

In this scenario, a link to node 2 fails, leaving the node with only one possible heartbeat.

Figure 20-2 shows a jeopardy scenario within a four node cluster where a link to node 2 fails.

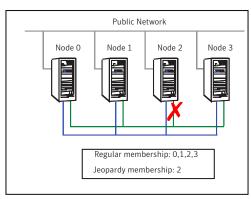

Figure 20-2 VCS and network failure: Link to node 2 fails.

A new cluster membership is issued with nodes 0, 1, 2, and 3 in the regular membership and node 2 in a jeopardy membership. All normal cluster operations continue, including normal failover of service groups due to resource fault.

# Jeopardy scenario: link and node failure

Consider that in the previous link-failure scenario, node 2 fails due to a power fault.

Figure 20-3 shows a jeopardy scenario, where node 2 fails and subsequently the service groups running on node 2 also fail leading to link and node failure.

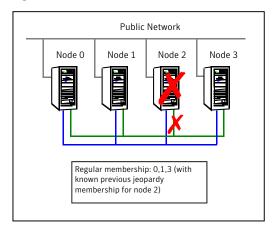

Figure 20-3 VCS and network failure: Node 2 in jeopardy membership

All other systems recognize that node 2 has faulted. In this situation, a new membership is issued for nodes 0, 1 and 3 as regular members. Since node 2 was in a jeopardy membership, service groups running on node 2 are autodisabled, so no other node can assume ownership of these service groups. If the node is actually failed, the system administrator can clear the AutoDisabled flag on the service groups in question and online the groups on other systems in the cluster.

#### Jeopardy scenario: failure of all links

In the scenario depicted in the illustration below, node 2 loses both heartbeats.

The -scsitest command options shows a jeopardy scenario where node 2 loses both heartbeats.

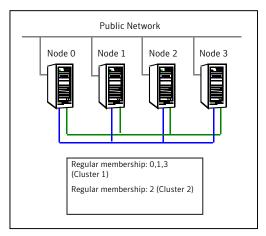

#### Figure 20-4 VCS and network failure: Node 2 forms a single-node-mini cluster

In this situation, a new membership is issued for node 0, 1 and 3 as regular members. Since node 2 was in a jeopardy membership, service groups running on node 2 are autodisabled, so no other node can assume ownership of these service groups. Nodes 0, 1 and 3 form a mini-cluster. Node 2 forms another single-node mini-cluster. All service groups that were present on nodes 0, 1 and 3 are autodisabled on node 2.

# Network partitioning

With VCS, two or more communication channels guard against network partitioning; a condition where a failure on the network is misinterpreted as a failure of one or more systems in the cluster. If one system in the cluster assumes wrongly that another system has failed, it may restart applications already running on the other system, thereby corrupting the data.

Using a second communication channel enables VCS to distinguish between network and system failures. If all but one network channel fails, VCS enters a degraded mode that disables automatic application failover caused by system failure. If the last network channel fails, VCS splits into multiple "mini-clusters" without failing over or shutting down applications. This design enables administrative services to operate uninterrupted; for example, you can use VCS to shut down applications during system maintenance. When connections are restored, systems will attempt to rejoin into a single cluster. By default, GAB kills processes associated with ports on rejoining systems. To avoid potential data corruption during rejoin, add the option -j to the gabconfig command to enable system halt after a split. The gabconfig command is located in %VCS\_ROOT%\comms\gab.

# When VCS shuts down a system

In some cases, VCS kernel components may intentionally bring down a system to avoid network partitioning. See the Veritas Cluster Server Release Notes for details.

# Pre-existing network partitions

A pre-existing network partition refers to failures in communication channels that occur while the systems are down. Regardless of whether the cause is scheduled maintenance or system failure, VCS cannot respond to failures when systems are down. This leaves VCS vulnerable to network partitioning when the systems are booted. VCS seeding is designed to help prevent this situation.

# Seeding of VCS clusters

To protect your cluster from a pre-existing network partition, VCS employs the concept of a seed. Nodes can be seeded automatically or manually. Only those nodes that have been seeded can run VCS.

By default, when a node comes up, it is not seeded. When the last node in a cluster is booted, the cluster will seed and start VCS on all the nodes. Nodes can then be brought down and restarted in any combination. Seeding is automatic as long as at least one instance of VCS is running in the cluster.

Nodes are seeded automatically in one of the following ways:

- When an unseeded node communicates with a seeded node
- When all the nodes in the cluster are unseeded but able to communicate with each other

VCS requires that you declare the number of nodes that will participate in the cluster. Before VCS can accept HA commands, the cluster nodes must be seeded. If the nodes are not seeded and you attempt to issue a command, VCS returns the following error:

```
VCS:11037:Node has not received cluster membership yet, cannot process HA command
```

The number of nodes participating in a cluster could change. A possible scenario is that one or more nodes are down for maintenance when the cluster comes up. In this scenario, the cluster does not seed automatically and therefore VCS does not start successfully. To overcome this issue, you can manually seed the cluster with the currently available nodes.

Before manually seeding the cluster, make sure of the following:

- The nodes participating in the cluster are able to send and receive heartbeats to each other.
- There is no possibility of a network partition condition in the cluster.

**Warning:** Symantec recommends that you do not seed the cluster manually, unless you are aware of the associated risks and implications.

#### To manually seed a cluster

Run the following command from only one of the operational nodes:

gabconfig -x

This command seeds all the nodes that communicate with the node on which you run this command.

**Note:** This seeding is not persistent. If you restart the operational cluster nodes, you will need to rerun this command.

You can also seed a cluster by updating the <code>%VCS\_ROOT%\comms\gab\gabtab.txt</code> file. By default, VCS records the total number of nodes in the cluster in this file. If the number of nodes that actually participate in the cluster is lower, modify <code>gabtab.txt</code> manually.

#### To manually seed a cluster and make the changes persistent

- 1 Determine the number of nodes that are operational in the cluster.
- 2 For each cluster node, modify the following line in gabtab.txt:

gabconfig -c -n numberOfNodes

Set *numberOfNodes* to the number of currently operational nodes.

When you save gabtab.txt, these changes are made persistent. However, for this change to take effect, you need to perform the next step.

- 3 To seed the cluster without any application down time, do one of the following:
  - Run the following command on any one operational node:

gabconfig -x

 Restart the VCS communication stack by running the following commands sequentially on each operational node:

```
taskkill /f /im hashadow.exe
taskkill /f /im had.exe
```

Ensure that the hashadow and had processes are killed. Then, proceed with the following commands:

```
net stop vcscomm
net stop gab
net stop llt
```

Finally, run the following command on any one operational node:

hastart -all

 If some application down time is acceptable, reboot each operational node individually so that the changes to gabtab.txt take effect.

#### Reconnecting the private network

When a final network connection is lost, the systems on each side of the network partition segregate into mini-clusters.

Reconnecting a private network after a cluster has been segregated causes HAD to stop and restart.

Following are the rules that determine the systems that will be affected:

- On a two-node cluster, the system with the lowest LLT host ID stays running and the higher recycles HAD.
- In a multi-node cluster, the largest running group stays running. The smaller groups recycle HAD.
- On a multi-node cluster splitting into two equal size clusters, the cluster with the lowest node number stays running. The higher group recycles HAD.

## **Troubleshooting VCS startup**

When VCS is started, GAB, LLT, and HAD are started automatically. If they are not, review the corresponding log file. Startup errors for LLT and GAB are stored in the System Event log. Startup errors for HAD are stored in the Application Event log.

#### To view log files

- 1 From the Control Panel, double-click Administrative Tools, then Event Viewer.
- 2 Review the System Log to view LLT and GAB errors.
- 3 Review the Application Log to view HAD errors.

## Low Latency Transport (LLT)

link

During installation, an Ilttab.txt configuration file containing minimum directives is created and placed in the following directory on each node in the cluster:

Drive:\Program Files\VERITAS\comms\llt

Each IIttab.txt file specifies the node's ID, the network interfaces to use, and other directives.

For the most common LLT directives:

See "Common LLT directives" on page 541.

**Note:** The directives must always appear as they are listed in the original default lttab.txt file.

#### **Common LLT directives**

This topic lists the common LLT directives:

Attaches LLT to a network interface. At least one link is required, and up to eight are supported. The first argument to link is a user-defined tag shown in the lltstat output to identify the link. It may also be used in llttab.txt to set optional static MAC addresses.

The second argument to link is the device name of the network interface. (To obtain network device names, use the objdir\device command provided by the Windows 2000 Device Driver Kit.) There should be one link directive for each network interface, and each network interface configured for LLT must be attached to a separate physical network. LLT uses an unregistered Ethernet SAP of 0xCAFE. If the SAP is unacceptable, refer to the IIttab.txt online Help for information on how to customize SAP. Note that IP addresses need not be assigned to the network device because LLT does not use IP addresses.

| link-lowpri | Use this directive in place of link for public network interfaces. This directive prevents VCS communication on the public network until the network is the last link, and reduces the rate of heartbeat broadcasts. Note that LLT distributes network traffic evenly across all available network connections and broadcasts heartbeats to monitor each network connection. |
|-------------|----------------------------------------------------------------------------------------------------|
| set-cluster | Assigns a unique cluster number. Use this directive when more than one cluster is configured on the same physical network connection. Note that LLT uses a default cluster number of zero.                                                                                                    |
| set-node    | Assigns the node ID. This number must be unique for each node in the cluster, and must be between 0-31.                                                                                                    |
|             | Note: LLT fails to operate if nodes share the same ID.                                                                                                    |
| start       | This directive must always appear last.                                                                                                    |

## Group Membership Atomic Broadcast (GAB)

During installation, a gabtab.txt configuration file is automatically created and placed in the following directory on each system in the cluster:

Drive:\Program Files\VERITAS\comms\gab

## Verifying LLT, GAB, and cluster operation

Before verifying LLT, GAB, or cluster operation, you must log on to any node in the cluster using an account with administrator privileges.

#### Verifying LLT

Use the *lltstat* command to verify the links are active for LLT. This command returns information about the LLT links for the node on which it is typed.

In the following example, <code>lltstat -n</code> is typed on System 0 and System 1 in a private network.

#### System 0

| Dı                    | Drive: \>lltstat -n |        |   |       |       |  |  |  |
|-----------------------|---------------------|--------|---|-------|-------|--|--|--|
| LLT node information: |                     |        |   |       |       |  |  |  |
| Node                  |                     |        |   | State | Links |  |  |  |
| *                     | 0                   | System | 0 | OPEN  | 2     |  |  |  |
|                       | 1                   | System | 1 | OPEN  | 2     |  |  |  |

| Drive:\>lltstat -n    |          |        |       |  |  |  |  |
|-----------------------|----------|--------|-------|--|--|--|--|
| LLT node information: |          |        |       |  |  |  |  |
| Nod                   | e        | State  | Links |  |  |  |  |
| 0                     | System ( | 0 OPEN | 2     |  |  |  |  |
| *1                    | System 2 | 1 OPEN | 2     |  |  |  |  |

Note that each node has two links and each node is in the OPEN state. The asterisk (\*) denotes the node on which the command is typed.

If the output of lltstat -n does not show each node in the cluster, or does not show two links for each node, type lltstat -nvv + to view additional information about LLT.

In the following example, lltstat -nvv + more is typed on System 0 in a private network. Note that each node should be OPEN, each link should be UP, and each address should be correct.

Drive: \> lltstat -nvv | more

| Node          | State    | Link     | Status | Address           |
|---------------|----------|----------|--------|-------------------|
| * 0 HOUWIN201 | OPEN     | Adapter0 | UP     | 00:03:47:0D:A8:74 |
|               |          | Adapter1 | UP     | 00:03:47:0D:A8:75 |
|               |          |          |        |                   |
| 1 HOUWIN202   | OPEN     | Adapter0 | UP     | 00:03:47:0D:A4:46 |
|               |          | Adapter1 | UP     | 00:03:47:0D:A4:47 |
|               |          |          |        |                   |
| 2             | CONNWAIT | Adapter0 | DOWN   |                   |
|               |          | Adapter1 | DOWN   |                   |
|               |          |          |        |                   |
| 3             | CONNWAIT | Adapter0 | DOWN   |                   |
|               |          | Adapter1 | DOWN   |                   |
|               |          |          |        |                   |
| 4             | CONNWAIT | Adapter0 | DOWN   |                   |
|               |          | Adapter1 | DOWN   |                   |
|               |          |          |        |                   |
| 5             | CONNWAIT | Adapter0 | DOWN   |                   |
|               |          | Adapter1 | DOWN   |                   |
|               |          |          |        |                   |
| 6             | CONNWAIT | Adapter0 | DOWN   |                   |
|               |          | Adapter1 | DOWN   |                   |
| -             |          |          |        |                   |
| 7             | CONNWAIT | Adapter0 | DOWN   |                   |
|               |          | Adapter1 | DOWN   |                   |

| 8  | CONNWAIT | Adapter0<br>Adapter1 | DOWN<br>DOWN |
|----|----------|----------------------|--------------|
| 9  | CONNWAIT | Adapter0<br>Adapter1 | DOWN<br>DOWN |
| 10 | CONNWAIT | Adapter0<br>Adapter1 | DOWN<br>DOWN |
| 12 | CONNWAIT | Adapter0<br>Adapter1 | DOWN<br>DOWN |
| 13 | CONNWAIT | Adapter0<br>Adapter1 | DOWN<br>DOWN |
| 14 | CONNWAIT | Adapter0<br>Adapter1 | DOWN<br>DOWN |
| 15 | CONNWAIT | Adapter0<br>Adapter1 | DOWN<br>DOWN |

-- More --

To obtain information only about the configured systems in the cluster, use the lltstat -nvv configured command. See the following example:

Drive: <>lltstat -nvv configured

| State | Link     | Status                                     | Address                                             |
|-------|----------|--------------------------------------------|-----------------------------------------------------|
| OPEN  | Adapter0 | UP                                         | 00:03:47:0D:A8:74                                   |
|       | Adapter1 | UP                                         | 00:03:47:0D:A8:75                                   |
|       |          |                                            |                                                     |
| OPEN  | Adapter0 | UP                                         | 00:03:47:0D:A4:46                                   |
|       | Adapter1 | UP                                         | 00:03:47:0D:A4:47                                   |
|       | OPEN     | OPEN Adapter0<br>Adapter1<br>OPEN Adapter0 | OPEN Adapter0 UP<br>Adapter1 UP<br>OPEN Adapter0 UP |

To obtain information about the ports open for LLT, type lltstat -p on any node. In the following example, lltstat -p is typed on System 0 in a private network.

Cookie

0x0

Drive:\> lltstat -p LLT port information: Port Usage 0 gab

|                | opens:    | 0 | 1 | 2 | 3 | 4 | 5 | 6 | 7 | 8 | 9 |
|----------------|-----------|---|---|---|---|---|---|---|---|---|---|
| 10 11 12 13 14 |           |   |   |   |   |   |   |   |   |   |   |
|                | connects: | 0 | 1 |   |   |   |   |   |   |   |   |

Note that two nodes (0 and 1) are connected.

#### Setting the checksum option

Do not use these options unless you are asked to do so by a qualified Technical Support representative.

lltconfig -K 0 | 1 | 2

| Checksum<br>setting options | Action                                                                                                    |
|-----------------------------|----------------------------------------------------------------------------------------------------|
| 0                           | Disable checksums                                                                                                    |
| 1                           | Calcuate checksum value for header.                                                                                                    |
|                             | When set to 1, LLT checksums each packet it sends to peer to guard against packet corruption on the wire. LLT also offloads checksum calculation to the hardware if the underlying NIC supports it.                                                                                                    |
|                             | In case checksum verification fails on the receiver LLT drops that packet, causing the sender to retransmit it.                                                                                                    |
| 2                           | Checksum calculated for header and message.                                                                                                    |
|                             | When set to 2, LLT also checksums the whole data buffer submitted<br>by the client to be verified by the peer before delivering it to peer-client.<br>In case the checksum verification fails on the receiver, LLT panics the<br>machine. This is purposefully done to help in analysis of memory<br>corruption from a crash dump. |

You can also set the checksum by adding the following information to the lltconfig file

set-checksum 0 | 1 | 2

#### Verifying GAB

To verify GAB operation, type the following command as Administrator on each node:

```
Drive: \> gabconfig -a
```

If GAB is operating, the following GAB port membership information is returned:

| GAB  | Port | Membe | Memberships=================================== |            |    |  |  |
|------|------|-------|------------------------------------------------|------------|----|--|--|
| Port | а    | gen   | a36e0003                                       | membership | 01 |  |  |
| Port | h    | gen   | fd570002                                       | membership | 01 |  |  |

Port a indicates GAB is communicating, gen a36e0003 is a random generation number, and membership 01 indicates nodes 0 and 1 are connected.

If GAB is not operating, no GAB port membership information is returned:

If only one network is connected, the following GAB port membership information is returned:

| GAB Port Me                            | emberships |     |    |          |
|----------------------------------------|------------|-----|----|----------|
| ====================================== | a          | gen | == | a36e0003 |
| membership                             | u          | gen | 01 | 45000005 |
| Port                                   | a          | gen |    | a36e0003 |
| jeopardy ;1                            |            |     |    |          |
| Port                                   | h          | gen |    | fd570002 |
| membership                             |            |     | 01 |          |
| Port                                   | h          | gen |    | fd570002 |
| jeopardy                               | ;1         |     |    |          |

#### Verifying HAD

To verify HAD operation, type the following command as Administrator on each node:

Drive: <> gabconfig -a

If HAD is operating, the following port membership information is returned:

| GAB Port   | Memberships |   |     |          |
|------------|-------------|---|-----|----------|
| =======    |             |   |     |          |
| Port       |             | a | gen | a36e0003 |
| membership | 01          |   |     |          |
| Port       |             | h | gen | fd570002 |
| membership | 01          |   |     |          |

Port h indicates HAD is started, gen fd570002 is a random generation number, and membership 01 indicates nodes 0 and 1 are both running VCS.

If HAD is not operating, no port membership information is returned.

GAB Port Memberships

For instructions on how to seed the cluster:

See "Seeding of VCS clusters" on page 538.

If HAD is running on only one node, the following port membership information is returned:

| GAB | Port | Membe | erships |          |            |    |
|-----|------|-------|---------|----------|------------|----|
| === |      |       |         |          |            |    |
| Por | ct   | a     | gen     | a36e0003 | membership | 01 |
| Por | ct   | h     | gen     | fd570002 | membership | 0  |
| Por | st   | h     | gen     | fd51002  | visible ;1 |    |

This information indicates HAD is running on node 1, but only GAB is running on node 0. Check the Application Event Log on node 0 for more information.

#### Verifying the cluster

To verify cluster operation, type the following command as Administrator on any node:

```
Drive: \>hasys -display
```

| #System          | Attribute                           | Value                       |  |  |
|------------------|-------------------------------------|-----------------------------|--|--|
| HOUWIN201        | AgentsStopped                       | 0                           |  |  |
| HOUWIN201        | AvailableCapacity                   | 100                         |  |  |
| HOUWIN201        | CPUUsage                            | 0                           |  |  |
| HOUWIN201        | CPUUsageMonitoring                  | Enable 0 ActionThreshold 0  |  |  |
| ActionTimeLimit  | 0 Action NONE NotifyTh              | reshold 0 NotifyTimeLimit 0 |  |  |
| HOUWIN201        | Capacity                            | 100                         |  |  |
| HOUWIN201        | ConfigBlockCount                    | 84                          |  |  |
| HOUWIN201        | ConfigCheckSum                      | 18907                       |  |  |
| HOUWIN201        | ConfigDiskState                     | CURRENT                     |  |  |
| HOUWIN201        | ConfigFile                          | C:\Program                  |  |  |
| Files\VERITAS\Cl | \VERITAS\Cluster Server\conf\config |                             |  |  |
| HOUWIN201        | ConfigInfoCnt 0                     |                             |  |  |
| HOUWIN201        | ConfigModDate                       | Tue Dec 03 15:13:58 2001    |  |  |
| HOUWIN201        | CurrentLimits                       |                             |  |  |
| HOUWIN201        | DiskHbStatus                        |                             |  |  |
| HOUWIN201        | DynamicLoad                         | 0                           |  |  |
| HOUWIN201        | Frozen                              | 0                           |  |  |
| HOUWIN201        | GUIIPAaddr                          |                             |  |  |
| HOUWIN201        | LLTNodeId                           | 0                           |  |  |

| HOUWIN201       | Limits                                                                                                    |                                                                            |  |  |  |
|-----------------|----------------------------------------------------------------------------------------------------|----------------------------------------------------------------------------|--|--|--|
| HOUWIN201       | LinkHbStatus Adapter0 UP Adapter1 UP                                                                                        |                                                                            |  |  |  |
| HOUWIN201       | LoadTimeCounter                                                                                                    |                                                                            |  |  |  |
| HOUWIN201       |                                                                                                    | -                                                                          |  |  |  |
| HOUWIN201       |                                                                                                    |                                                                            |  |  |  |
| HOUWIN201       | 2                                                                                                    |                                                                            |  |  |  |
| HOUWIN201       | 5                                                                                                    |                                                                            |  |  |  |
| HOUWIN201       | NodeID                                                                                                    |                                                                            |  |  |  |
| HOUWIN201       | OnGrpCnt                                                                                                    |                                                                            |  |  |  |
| HOUWIN201       | ShutdownTimeout                                                                                                    |                                                                            |  |  |  |
| HOUWIN201       | SourceFile                                                                                                    |                                                                            |  |  |  |
| HOUWIN201       | SvsInfo                                                                                                    |                                                                            |  |  |  |
|                 | INTEL,1                                                                                                    |                                                                            |  |  |  |
| HOUWIN201       | SysName                                                                                                    |                                                                            |  |  |  |
| HOUWIN201       |                                                                                                    |                                                                            |  |  |  |
| HOUWIN201       | SysState                                                                                                    | RUNNING                                                                    |  |  |  |
| HOUWIN201       | SystemLocation                                                                                                    |                                                                            |  |  |  |
| HOUWIN201       | SystemOwner                                                                                                    |                                                                            |  |  |  |
| HOUWIN201       | TFrozen                                                                                                    | 0                                                                          |  |  |  |
| HOUWIN201       | TRSE                                                                                                    | 0                                                                          |  |  |  |
| HOUWIN201       | UpDownState                                                                                                    | Ψp                                                                         |  |  |  |
| HOUWIN201       | UserInt                                                                                                    | 0                                                                          |  |  |  |
| HOUWIN201       | UserStr                                                                                                    | #                                                                          |  |  |  |
| HOUWIN202       | AgentsStopped                                                                                                    | 0                                                                          |  |  |  |
| HOUWIN202       | AvailableCapacity                                                                                                    | 100                                                                        |  |  |  |
| HOUWIN202       | CPUUsage                                                                                                    | 0                                                                          |  |  |  |
| HOUWIN202       | 2 CPUUSageMonitoring Enable 0 ActionThreshold<br>meLimit 0 Action NONE NotifyThreshold 0NotifyTimeLimit 0<br>2 Capacity 100 |                                                                            |  |  |  |
| ActionTimeLimit | 0 Action NONE NotifyThr                                                                                                    | eshold ONotifyTimeLimit O                                                  |  |  |  |
| HOUWIN202       | Capacity                                                                                                    | 100                                                                        |  |  |  |
| HOUWIN202       | ConfigBlockCount                                                                                                    | 84                                                                         |  |  |  |
| HOUWIN202       | ConfigCheckSum                                                                                                    | 18907                                                                      |  |  |  |
| HOUWIN202       | ConfigDiskState                                                                                                    | GrpCnt1utdownTimeout60urceFile.\main.cfsInfoWINNT:HOUWIN201,5.0,2195,TEL,1 |  |  |  |
| HOUWIN202       | ConfigFile                                                                                                    | C:\Program Files\VERITAS\                                                  |  |  |  |
| Cluster Server\ | conf\config                                                                                                    |                                                                            |  |  |  |
| HOUWIN202       | ConfigInfoCnt                                                                                                    | 0                                                                          |  |  |  |
| HOUWIN202       | ConfigModDate                                                                                                    | Tue Dec 03 15:15:58 2001                                                   |  |  |  |
| HOUWIN202       | CurrentLimits                                                                                                    |                                                                            |  |  |  |
| HOUWIN202       | DiskHbStatus                                                                                                    |                                                                            |  |  |  |
| HOUWIN202       | DynamicLoad                                                                                                    | 0                                                                          |  |  |  |
| HOUWIN202       | Frozen                                                                                                    | 0                                                                          |  |  |  |
| HOUWIN202       | GUIIPAaddr                                                                                                    |                                                                            |  |  |  |
| HOUWIN202       | LLTNodeIdHOUWIN202                                                                                                    | Limits                                                                     |  |  |  |
| HOUWIN202       | LinkHbStatus                                                                                                    | Adapter0 UP Adapter1 UP                                                    |  |  |  |
|                 |                                                                                                    |                                                                            |  |  |  |

| HOUWIN202    |    | LoadTimeCounter   | 0                         |
|--------------|----|-------------------|---------------------------|
| HOUWIN202    |    | LoadTimeThreshold | 600                       |
| HOUWIN202    |    | LoadWarningLevel  | 80                        |
| HOUWIN202    |    | MajorVersion      | 2                         |
| HOUWIN202    |    | MinorVersion      | 0                         |
| HOUWIN202    |    | NodeID            | 1                         |
| HOUWIN202    |    | OnGrpCnt          | 1                         |
| HOUWIN202    |    | ShutdownTimeout   | 60                        |
| HOUWIN202    |    | SourceFile        | .\main.cf                 |
| HOUWIN202    |    | SysInfo           | WINNT:HOUWIN202,5.0,2195, |
| Service Pack | 2, | INTEL,1           |                           |
| HOUWIN202    |    | SysName           |                           |
| HOUWIN202    |    |                   |                           |
| HOUWIN202    |    | SysState          | RUNNING                   |
| HOUWIN202    |    | SystemLocation    |                           |
| HOUWIN202    |    | SystemOwner       |                           |
| HOUWIN202    |    | TFrozen           | 0                         |
| HOUWIN202    |    | TRSE              | 0                         |
| HOUWIN202    |    | UpDownState       | Up                        |
| HOUWIN202    |    | UserInt           | 0                         |
| HOUWIN202    |    | UserStr           |                           |
|              |    |                   |                           |

Note the value for the attribute ConfigFile is an empty file created by default to enable VCS to start. Also note the value of the attribute SysState is RUNNING, which indicates VCS is started. This output indicates VCS was successfully installed on both nodes in the cluster.

#### VCS startup errors

This topic includes error messages associated with starting VCS and provides descriptions of each error and the recommended action.

"VCS:10622 local configuration missing"

"VCS:10623 local configuration invalid"

"VCS:10624 local configuration stale"

The local configuration is invalid.

Recommended Action: Start the VCS engine, HAD, on another system that has a valid configuration file. The system with the configuration error "pulls" the valid configuration from the other system.

Another method is to correct the configuration file on the local system and force VCS to reread the configuration file. If the file appears valid, verify that is not an earlier version. It is possible that VCS marked the configuration stale by creating a

.stale file because the last VCS shutdown was not graceful. The .stale file is created in the directory %VCS\_HOME%\conf\config.

Type the following commands to verify the configuration and force VCS to reread the configuration file:

```
C:\> cd %VCS_HOME\conf\config
C:\> hacf -verify .
C:\> hasys -force system
```

"VCS:11032 registration failed. Exiting"

GAB was not registered or has become unregistered.

Recommended Action: GAB is registered by the gabconfig command in the file %VCS\_ROOT%\comms\gab\gabtab.txt. Verify that the file exists and that it contains the command gabconfig -c.

GAB can become unregistered if LLT is set up incorrectly. Verify that the file is correct in %VCS\_ROOT%\comms\Ilt\Ittab.txt. If the LLT configuration is incorrect, make the appropriate changes and reboot.

"Waiting for cluster membership."

This indicates that GAB may not be seeded. If this is the case, the command gabconfig -a does not show any members, and the following messages may appear on the console or in the event log.

GAB: Port a registration waiting for seed port membership GAB: Port h registration waiting for seed port membership

The following message will also be sent to the engine log:

Did not receive cluster membership, manual intervention may be needed for seeding

#### Seeding the cluster

Perform the following steps to seed the cluster:

To seed the cluster

- 1 Verify the value of gabconfig -c in the file %VCS\_ROOT%\comms\gab\gabtab.txt is the same for all nodes.
- 2 Determine how many nodes are operational.

- **3** For each cluster node, modify gabtab.txt to reflect the required number of members to seed are equal to the number of cluster nodes in operation.
- 4 Reboot each node, or stop HAD -force on all nodes and restart.

See "Seeding of VCS clusters" on page 538.

## **Troubleshooting secure clusters**

"Error returned from engine: HAD on this node not accepting clients."

This error occurs when an HA command fails because the VCS engine could not initialize its security credentials. When this occurs, the following message is logged to the event log:

"Security ON. Init failed. Clients will be rejected."

Recommended action:

- Verify the Symantec Product Authentication Service configuration. Make sure the cluster was configured to run in secure mode before the SecureClus attribute was set to 1.
- Verify the Veritas Authentication Service is running. Stop and restart the service.
- Restart the VCS engine (HAD) on the node.

"Unable to connect to the VCS engine securely."

Recommended action:

- Verify the Veritas Authentication Service is running. Stop and restart the service.
- Restart the VCS engine (HAD) on the node.

## Troubleshooting service groups

This topic cites the most common problems associated with bringing service groups online and taking them offline. Recommended action is also included, where applicable.

System is not in RUNNING state.

Recommended action: Type hasys -display system to verify the system is running.

For more information on system states:

See "System states" on page 582.

Service group not configured to run on the system.

The SystemList attribute of the group may not contain the name of the system.

Recommended action: Use the output of the command hagrp -display service group to verify the system name.

Service group not configured to autostart.

If the service group is not starting automatically on the system, the group may not be configured to AutoStart, or may not be configured to AutoStart on that particular system.

Recommended action: Use the output of the command hagrp -display *service group* to verify the values of the AutoStart and AutoStartList attributes.

Service group is frozen.

Recommended action: Use the output of the command hagrp -display *service\_group* to verify the value of the Frozen and TFrozen attributes. Use the command hagrp -unfreeze to unfreeze the group. Note that VCS will not take a frozen service group offline.

Service group autodisabled.

When VCS does not know the status of a service group on a particular system, it autodisables the service group on that system. Autodisabling occurs under the following conditions:

- When the VCS engine, HAD, is not running on the system.
- When all resources within the service group are not probed on the system.
- When a particular system is visible through disk heartbeat only.

Under these conditions, all service groups that include the system in their SystemList attribute are autodisabled. This does not apply to systems that are powered off.

Recommended action: Use the output of the command hagrp -display service\_group to verify the value of the AutoDisabled attribute.

**Warning:** To bring a group online manually after VCS has autodisabled the group, make sure that the group is not fully or partially active on any system that has the AutoDisabled attribute set to 1 by VCS. Specifically, verify that all resources that may be corrupted by being active on multiple systems are brought down on the designated systems. Then, clear the AutoDisabled attribute for each system:

```
C:\> hagrp -autoenable service_group -sys system
```

Failover service group is online on another system.

The group is a failover group and is online or partially online on another system.

Recommended action: Use the output of the command hagrp -display service\_group to verify the value of the State attribute. Use the command hagrp -offline to offline the group on another system.

Service group is waiting for the resource to be brought online/taken offline.

Recommended action: Review the IState attribute of all resources in the service group to locate which resource is waiting to go online (or which is waiting to be taken offline). Use the hastatus command to help identify the resource. See the engine and agent logs for information on why the resource is unable to be brought online or be taken offline.

To clear this state, make sure all resources waiting to go online/offline do not bring themselves online/offline. Use the command hagrp -flush to clear the internal state of VCS. You can now bring the service group online or take it offline on another system.

A critical resource faulted.

Output of the command hagrp -display service\_group indicates that the service group has faulted.

Recommended action: Use the command hares -clear to clear the fault.

Service group is waiting for a dependency to be met.

Recommended action: To see which dependencies have not been met, type hagrp -dep service\_group to view service group dependencies, or hares -dep resource to view resource dependencies.

Service group not fully probed.

This occurs if the agent processes have not monitored each resource in the service group. When the VCS engine, HAD, starts, it immediately "probes" to find the initial state of all of resources. (It cannot probe if the agent is not returning a value.) A service group must be probed on all systems included in the SystemList attribute before VCS attempts to bring the group online as part of AutoStart. This ensures that even if the service group was online prior to VCS being brought up, VCS will not inadvertently bring the service group online on another system.

Recommended action: Use the output of hagrp -display service\_group to see the value of the ProbesPending attribute for the system's service group. (It should be zero.) To determine which resources are not probed, verify the local Probed attribute for each resource on the specified system. Zero means waiting for probe result, 1 means probed, and 2 means VCS not booted. See the engine and agent logs for information.

#### ClusterService group configuration

If you run the hastop -local command on a node that is not defined in the ClusterService group's SystemList and has other service groups online, VCS takes the service groups offline on the node and the node gets stuck in the LEAVING state.

To prevent this from happening, make sure that the ClusterService group is defined on all nodes in the cluster. In other words, the SystemList attribute of the ClusterService group must contain all nodes in the cluster.

## **Troubleshooting resources**

This section cites the most common problems associated with bringing resources online and taking them offline. Recommended action is also included, where applicable.

Service group brought online due to failover.

VCS attempts to bring resources online that were already online on the failed system, or were in the process of going online. Each parent resource must wait for its child resources to be brought online before starting.

Recommended Action: Verify that the child resources are online.

Waiting for service group states.

The state of the service group prevents VCS from bringing the resource online.

Recommended action: For more information on states:

See "Remote cluster states" on page 580.

Waiting for child resources.

One or more child resources of parent resource are offline.

Recommended Action: Bring the child resources online first.

Waiting for parent resources.

One or more parent resources are online.

Recommended action: Take the parent resources offline first.

Waiting for resource to respond.

The resource is waiting to come online or go offline, as indicated. VCS directed the agent to run an online entry point for the resource.

Recommended Action: Verify the resource's IState attribute. See the engine and agent logs for information on why the resource cannot be brought online.

Agent not running.

The resource's agent process is not running.

Recommended action: Use hastatus -summary to see if the agent is listed as faulted. Restart the agent:

C:\> haagent -start resource\_type -sys system

Invalid agent argument list.

The scripts are receiving incorrect arguments.

Recommended action: Verify that the arguments to the scripts are correct. Use the output of hares -display resource to see the value of the ArgListValues attribute. If the ArgList attribute was dynamically changed, stop the agent and restart it.

To stop the agent, type:

C: \> haagent -stop resource\_type -sys system

To restart the agent, type:

C: \> haagent -start resource type -sys system

## **Troubleshooting notification**

Occasionally you may encounter problems when using VCS notification. This section cites the most common problems and the recommended actions.

Notifier is configured but traps are not seen on SNMP console.

Recommended action: Verify the version of SNMP traps supported by the console: VCS notifier sends SNMP v2.0 traps. If you are using HP OpenView Network Node Manager as the SNMP, verify events for VCS are configured using xnmevents. You may also try restarting the OpenView daemon (ovw) if, after merging VCS events in vcs\_trapd, the events are not listed in the OpenView Network Node Manager Event configuration.

By default, notifier assumes the community string is public. If your SNMP console was configured with a different community, reconfigure it according to the notifier configuration.

## Troubleshooting and recovery for global clusters

This topic describes the concept of disaster declaration and provides troubleshooting tips for configurations using global clusters.

#### **Disaster declaration**

When a cluster in a global cluster transitions to the FAULTED state because it can no longer be contacted, failover executions depend on whether the cause was due to a split-brain, temporary outage, or a permanent disaster at the remote cluster.

If you choose to take action on the failure of a cluster in a global cluster, VCS prompts you to declare the type of failure.

- Disaster, implying permanent loss of the primary data center
- Outage, implying the primary may return to its current form in some time
- Disconnect, implying a split-brain condition; both clusters are up, but the link between them is broken
- Replica, implying that data on the takeover target has been made consistent from a backup source and that the RVGPrimary can initiate a takeover when the service group is brought online. This option applies to VVR environments only.

You can select the groups to be failed over to the local cluster, in which case VCS brings the selected groups online on a node based on the group's FailOverPolicy attribute. It also marks the groups as being offline in the other cluster. If you do not select any service groups to fail over, VCS takes no action except implicitly marking the service groups as offline on the downed cluster.

#### Lost heartbeats and the inquiry mechanism

The loss of internal and all external heartbeats between any two clusters indicates that the remote cluster is faulted, or that all communication links between the two clusters are broken (a wide-area split-brain).

A configuration with more than two clusters must distinguish between the two (Systems A and B) by querying the remaining clusters to confirm the remote cluster to which heartbeats have been lost is truly down. This mechanism is referred to as "Inquiry." If in a two-cluster configuration a connector loses all heartbeats (internal and external) to the other connector, it must consider the remote cluster faulted. If there are more than two clusters and a connector loses all heartbeats to a second cluster, it queries the remaining connectors regarding their "view" of the cluster in question before declaring it faulted. If the other connectors view the cluster as running (a negative inquiry), the querying connector transitions the cluster to the

UNKNOWN state, a process that minimizes false cluster faults. If all connectors report that the cluster is faulted (a positive inquiry), the querying connector also considers it faulted and transitions the remote cluster state to FAULTED.

#### VCS alerts

VCS alerts are identified by the alert ID, which is comprised of the following elements:

- alert\_type—The type of the alert.
   See "Types of alerts" on page 557.
- cluster—The cluster on which the alert was generated
- system—The system on which this alert was generated
- object—The name of the VCS object for which this alert was generated. This could be a cluster or a service group.

Alerts are generated in the following format:

alert type-cluster-system-object

For example:

GNOFAILA-Cluster1-oracle grp

This is an alert of type GNOFAILA generated on cluster Cluster1 for the service group oracle\_grp.

#### Types of alerts

VCS generates the following types of alerts.

- CFAULT—Indicates that a cluster has faulted
- GNOFAILA—Indicates that a global group is unable to fail over within the cluster where it was online. This alert is displayed if the ClusterFailOverPolicy attribute is set to Manual and the wide-area connector (wac) is properly configured and running at the time of the fault.
- GNOFAIL—Indicates that a global group is unable to fail over to any system within the cluster or in a remote cluster.

Some reasons why a global group may not be able to fail over to a remote cluster:

 The ClusterFailOverPolicy is set to either Auto or Connected and VCS is unable to determine a valid remote cluster to which to automatically the group over.

- The ClusterFailOverPolicy attribute is set to Connected and the cluster in which the group has faulted cannot communicate with one ore more remote clusters in the group's ClusterList.
- The wide-area connector (wac) is not online or is incorrectly configured in the cluster in which the group has faulted

#### **Managing alerts**

Alerts require user intervention. You can respond to an alert in the following ways:

- If the reason for the alert can be ignored, use the Alerts dialog box in the Java or Web consoles or the haalert command to delete the alert. You must provide a comment as to why you are deleting the alert; VCS logs the comment to engine log.
- Take an action on administrative alerts that have actions associated with them. You can do so using the Java or Web consoles.
   See "Actions associated with alerts" on page 558.
- VCS deletes or negates some alerts when a negating event for the alert occurs. See "Negating events" on page 558.

An administrative alert will continue to live if none of the above actions are performed and the VCS engine (HAD) is running on at least one node in the cluster. If HAD is not running on any node in the cluster, the administrative alert is lost.

#### Actions associated with alerts

This section describes the actions you can perform from the Java and the Web consoles on the following types of alerts:

- CFAULT—When the alert is presented, clicking Take Action guides you through the process of failing over the global groups that were online in the cluster before the cluster faulted.
- GNOFAILA—When the alert is presented, clicking Take Action guides you through the process of failing over the global group to a remote cluster on which the group is configured to run.
- GNOFAIL—There are no associated actions provided by the consoles for this alert

#### **Negating events**

VCS deletes a CFAULT alert when the faulted cluster goes back to the running state

VCS deletes the GNOFAILA and GNOFAIL alerts in response to the following events:

- The faulted group's state changes from FAULTED to ONLINE.
- The group's fault is cleared.
- The group is deleted from the cluster where alert was generated.

## Troubleshooting the steward process

When you start the steward, it blocks the command prompt and prints messages to the standard output. To stop the steward, run the following command from a different command prompt of the same system:

If the steward is running in secure mode: steward -stop - secure

If the steward is not running in secure mode: steward -stop

In addition to the standard output, the steward can log to its own log files:

- steward\_A.log
- steward-err\_A.log

Use the tststew utility to verify that:

- The steward process is running
- The steward process is sending the right response

## VCS utilities

VCS provides several utilities that address common issues, however, you must use them with extreme caution. For best results, contact Symantec Technical Support prior to using these utilities.

#### The getcomms utility

The getcomms utility collects and saves information related to the private network. The information can be used by Technical Support to debug network-related issues. To run the getcomms utility

• Run getcomms using the Perl executables provided with VCS.

```
C:\> "VRTS_HOME\VRTSPerl\bin\perl.exe" getcomms.pl [-option]
```

The variable VRTS\_HOME represents the Veritas installation directory, typically C:\Program Files\VERITAS. If you chose the default installation paths, use the following command to run getcomms:

```
C:\> "C:\Program Files\VERITAS\VRTSPerl\bin\perl.exe" getcomms.pl [-option]
```

#### getcomms options

You have several options to use to limit the diagnostic information to specific components.

Table 20-2 shows the possible options for getcomms.

| Options   | Action                                                                     |
|-----------|----------------------------------------------------------------------------|
| -local    | Retrieves and dumps information about the local system                     |
| -remote   | Retrieves and dumps information about all live systems in the cluster      |
| -stuck    | Prints the message queue                                                   |
| -d logdir | Dumps information at the directory specified by the variable <i>logdir</i> |

Table 20-2getcomms options

#### Log location

The getcomms utility writes the output to the directory %*temp*%\commslog.*timestamp* where %*temp*% is a system-defined environment variable and *timestamp* represents the time the log was taken.

## The hagetcf utility

The hagetcf utility retrieves and writes detailed diagnostic information about the VCS configuration. The information can be used by Technical Support to debug configuration-related issues.

To access hagetcf, type:

```
C: \> hagetcf [-option]
```

Running hagetcf displays output similar to the example below:

```
Veritas Cluster Server(TM) 5.1 for Windows 2003 Diagnostics
Copyright (C) 2007 Symantec Corporation. All rights reserved.
Dumping output to: C:\Program Files\Veritas\Cluster
Server\hagetcf
```

#### Log location

By default, hagetcf writes the output to the directory %VCS\_HOME%\hagetcf, where %VCS\_HOME% is the VCS installation directory, typically C:\Program Files\VERITAS\Cluster Server\.

#### Options for the hagetcf utility

You have several options with the hagetcf command to limit the diagnostic information to specific components.

Table 20-3 shows the possible options for the hagetof command.

| Options  | Action                                                                                     |  |  |
|----------|--------------------------------------------------------------------------------------------|--|--|
| -default | Dumps the default VCS logs that include outputs of the following hagetcf command options:  |  |  |
|          | -app, -sys, -hw, -ha, -log, -lock, -conf, -state, -islog, -trigger                         |  |  |
|          | <b>Note:</b> The output also includes information about MSDTC and the VCS agent for MSDTC. |  |  |
| -app     | Dumps the application event log.                                                           |  |  |
| -sec     | Dumps the security event log.                                                              |  |  |
| -sys     | Dumps the system event log.                                                                |  |  |
| -hw      | Dumps the hardware event log.                                                              |  |  |
|          | (Applicable for Windows Server 2008 only)                                                  |  |  |
| -allevt  | Dumps all event logs.                                                                      |  |  |
| -conf    | Dumps the VCS config directory.                                                            |  |  |
| -log     | Dumps the VCS log directory.                                                               |  |  |

Table 20-3Options for the hagetcf command

| Options     | Action                                                                                                    |
|-------------|----------------------------------------------------------------------------------------------------|
| -ldf        | Dumps the VCS ldf directory.                                                                                                    |
| -lock       | Dumps the lock directory.                                                                                                    |
| -triggers   | Dump all files from the VCS triggers directory.                                                                                                    |
| -alldir     | Dumps the config, log, ldf, and lock directories.                                                                                                    |
| -ha         | Dumps the output of the following commands:                                                                                                    |
|             | hares -display -all<br>hagrp -display -all<br>hasys -display<br>getcomms.pl                                                                                                    |
| -state      | <ul> <li>Dumps the following system state information:</li> <li>Dr. Watson log</li> <li>Drive signature information from the havol utility</li> <li>Network information, including NICs, ipconfig, and network-related registry entries</li> <li>The VERITAS registry key</li> <li>Output of the nbstat and the netstat commands</li> <li>Licensing information</li> <li>Disk and volume information</li> <li>SCSI and Fibre configuration information</li> <li>Server configuration information</li> <li>Service and device state and configuration information</li> <li>Processes running on the system</li> <li>Information about the privileges of the current user</li> </ul> |
| -haver      | Information about products installed on the system     Dumps version information about all VCS binaries.                                                                                                    |
| -nogetcomms | Excludes the output of the getcomms.pl command.                                                                                                    |
| -sql        | Dumps information about SQL Server and the VCS agent for SQL Server.                                                                                                    |
| -exch       | Dumps information about Exchange Server and the VCS agent for Exchange Server.                                                                                                    |
| -iis        | Dumps IIS information.                                                                                                    |

**Table 20-3**Options for the hagetcf command (continued)

| Options              | Action                                                                                                    |
|----------------------|----------------------------------------------------------------------------------------------------|
| -notes               | Dumps Notes information.                                                                                                    |
| -orac                | Dumps information about Oracle and the VCS agent for Oracle.                                                                     |
| -msmq                | Dumps information about MSMQ.                                                                                                    |
| -allagents           | Dumps information about all enterprise agents.                                                                                   |
| -vxlog               | <ul><li>Dumps diagnostic information about the following:</li><li>Backup Exec</li><li>Veritas Enterprise Administrator</li></ul> |
| -islog               | Dumps installation log.                                                                                                    |
| -o <outdir></outdir> | Dumps hagetcf output to <i><outdir></outdir></i> .                                                                               |
| -? or -help          | Displays the command's usage information.                                                                                        |

**Table 20-3**Options for the hagetcf command (continued)

Note: If you do not specify any options, the command retrieves diagnostic information with the following options: -app, -sys, -ha, -log, -lock, -conf, -state, -islog, -trigger

## The NICTest utility

The NICTest utility determines whether a NIC maintains its connection status in a system-defined variable. The utility helps configuring NICs under VCS.

#### To perform the NIC test

1 At the command prompt, type:

C: \> NICTest adapter\_macaddress

The variable *adapter\_macaddress* represents the physical address of the adapter. You can retrieve the MAC address using the *ipconfig -all* command. The utility displays an error message if the entered MAC address is invalid or if it cannot find the specified adapter.

2 Press Return.

- 3 Disconnect the NIC and press Return. The system prompts you to connect the NIC.
- 4 Connect the NIC and press Return.

If the NIC does not maintain its connection status, the following message appears:

```
NIC <adapter_macaddress> does not maintain the connection status.
```

If the NIC maintains its connection status, the following message appears:

```
NIC <adapter_macaddress> maintains the connection status.
Please set the UseConnectionStatus attribute for this
resource to True.
```

#### The VCSRegUtil utility

If an application is run outside of VCS, registry changes are not logged to the shared disk. VCS provides a utility, VCSRegUtil.exe, that marks the system on which registry changes are made outside of the VCS environment.

If a system is marked by the VCSRegUtil utility, the agent detects registry changes when VCS is started. The agent then logs changes to the shared disk. Therefore, you must run the VCSRegUtil.exe utility whenever you run the clustered application outside of VCS. For example, you must use it when issuing the command hastop -all -force to take all resources offline and run the application outside the VCS environment. The utility also unmarks a previously marked system. When the resource is brought online on a system marked by this utility, the agent unmarks the system.

Note: If a system is marked using VCSRegUtil.exe, and if the attribute RestoreLocally is set to 1, the system marking overrides the RestoreLocally attribute and registry changes are not applied to the system when it is brought online.

To mark a system, at the command prompt, type:

```
C:\> VCSRegUtil /RESOURCE=RegRepResourceName /MARK
```

To unmark a system, at the command prompt, type:

C:\> VCSRegUtil /RESOURCE=RegRepResourceName /UNMARK

#### The havol utility

The havol utility provides the following options:

- -getdrive: Retrieves information about the disk and stores it in a file called DriveInfo.txt in the same path from where you executed the command.
- -scsitest: Reserves and releases disks. It helps troubleshoot issues related to SCSI reservation.

Note: -scsitest option is not supported in an SFW environment.

```
C:\> havol -scsitest <options>
C:\> havol -getdrive [-details]
```

#### Using the -getdrive option

At the command prompt, type:

C:\> havol -getdrive

For detailed information about the disk, type:

C: \> havol -getdrive -details

The utility retrieves information about the disk and stores it in a file called DriveInfo.txt in the same path from where you executed the command.

Sample file contents include:

```
Detailed Information about Fixed Disks with valid volumes in the system: VCSW2K112J
```

```
Harddisk Number = 1
Harddisk Type = Basic Disk
Disk Signature = 130349684
Valid Partitions = 3
Access Test = SUCCESS
Partition Number = 3
Partition Type = IFS
Partition Bootable = NO
Partition Size = 400.06 MB
WINNT style Name = \device\Harddisk1\Partition3
Target Name = \Device\HarddiskVolume6
Device Name =
\\?\Volume{03074b0e-b4d7-11d6-b5a9-00d0b7471a1f}\
```

```
DriveLetter = Unassigned
    DrivePath001 = F: \{f1\}
    Partition Number = 2
    Partition Type = IFS Partition
    Bootable = NO
    Partition Size = 400.06 MB
    WINNT style Name = \device\Harddisk1\Partition2
    Target Name = \Device\HarddiskVolume5
    Device Name =
\\?\Volume{03074af7-b4d7-11d6-b5a9-00d0b7471a1f}\
    DriveLetter = Unassigned
    DrivePath001 = F: \{f2\}
    Partition Number = 1
    Partition Type = IFS
    Partition Bootable = NO
    Partition Size = 4.01 GB
    WINNT style Name = \device\Harddisk1\Partition1
    Target Name = \Device\HarddiskVolume4
    Device Name =
\\?\Volume{e587ddc7-8cee-11d6-b401-00d0b7471a1f}\
    DriveLetter = F:
    MountPoint001 = F: \f2 \ ->
\\?\Volume{03074af7-b4d7-11d6-b5a9-00d0b7471a1f}\
    MountPoint002 = F: f1 \rightarrow 
\\?\Volume{03074b0e-b4d7-11d6-b5a9-00d0b7471a1f}\
```

#### Using the -scsitest option

At the command prompt, type:

C: \> havol -scsitest [/option]

The variable option represents additional parameters for the command.

See "The -scsitest command options" on page 567.

**Warning:** Reserving or releasing shared disks may cause the configured service groups to fail over to another system.

Note: -scsitest option is not supported in an SFW environment.

#### Retrieving the disk number

Most scsitest options require the disk number. To list the disk numbers visible from the system, type the following command:

C:\> havol -scsitest /L

Verify the disk signature to ensure you choose the correct disk number. If the required disk number or signature is not listed, try rescanning the SCSI bus. Type:

```
C: \> havol -scsitest /RESCAN
```

#### The -scsitest command options

You have several options with the scsitest command to limit the diagnostic information to specific components.

Table 20-4 shows the basic options for the -scscitest command.

-scscitest command: basic options

Table 20-4 <remark>Formal tables require a title.</remark>

| Basic Options    | Action                                    |
|------------------|-------------------------------------------|
| -ADDR:1          | Gets the SCSI address of disk number 1.   |
| -LISTDISKS or -L | Lists all visible disks.                  |
| -REL:1           | Releases disk number 1.                   |
| -RES:1           | Reserves disk number 1.                   |
| -RESCAN          | Rescans the SCSI bus.                     |
| -RESET:1         | Resets the disk number 1 (in ioctl mode). |
| -SIG:1           | Retrieves the signature of disk number 1. |

Table 20-5 shows the advanced options for the -scscitest command.

-scscitest command: basic options

Table 20-5<remark>Formal tables require a title.</remark>

| Advanced<br>Options | Action                                                   |
|---------------------|----------------------------------------------------------|
| -DISKCOUNT          | Returns the total number of disks reserved persistently. |
| -PREL:1             | Persistently releases disk number 1.                     |

| Advanced<br>Options | Action                                             |
|---------------------|----------------------------------------------------|
| -PRES:1             | Persistently reserves disk number 1.               |
| -REMOVEALL          | Removes all disks from persistent reservation.     |
| -RESETPBI:1,0       | Resets the port number 1 and path 0 by ioctl mode. |
| -RESETPBS:1,0       | Resets the port number 1 and path 0 by SRB mode.   |
| -STARTDRV           | Starts the DiskRes driver.                         |
| -STOPDRV            | Stops the DiskRes driver.                          |
| -VER                | Retrieves the DiskRes.sys version.                 |

 Table 20-5
 <remark>Formal tables require a title.</remark> (continued)

## The vmgetdrive utility

Use the VMGetDrive utility to retrieve information about the cluster disk groups and configured volumes.

To retrieve information about the cluster disk groups using the VMGetDrive utility

1 At the command prompt, from the path %VCS\_HOME%\bin, type:

```
%VCS HOME%\bin> vmgetdrive
```

The system retrieves information about the volume and stores it in a file called VMDriveInfo.txt in the same path from where you executed the command.

2 Open the file VMDriveInfo.txt using a text editor, and get the required information. Sample file contents include:

```
There are 1 Imported Cluster Disk Groups
DiskGroup Name = VCS1
No of disks in diskgroup 'VCS1' = 2
      Harddisk2
      Harddisk3
No of volumes in diskgroup 'VCS1' = 2
Volume Name = Stripe1
     Drive Letter = NONE
     File System = NTFS
     Mount Point = NONE
      Volume Label =
     Volume Type = STRIPED
Volume Name = Volume1
      Drive Letter = NONE
     File System = NTFS
      Mount Point = NONE
      Volume Label =
```

```
Volume Type = CONCATENATED
```

#### Configuring the VCS HAD Helper service manually

Use the HadHelper command to configure the VCS HAD Helper service manually.

#### **Command syntax**

Following is the command syntax for the HAadHelper command:

HADHelper /Install /User:<user\_name> [/Password:<password>] HADHelper /Uninstall HADHelper /Configure /User:<user\_name> [/Password:<password>] HADHelper /ShowConfig

- If you do not specify a password for the /Install and /Configure options, the command prompts for a password.
- Specify the <user\_name> as domain\user or user. If you do not append the domain name, the command assumes the user belongs to the current domain.
- Assign the privilege Add workstation to domain on the domain controller to the user.

#### **Command options**

Note that the following command options are case insensitive.

Table 20-6 shows the possible options for the HadHelper command.

HadHelper command options

| Table 20-6 <remark>Formal tables require a title.</remark> |                                                                                                    |  |
|------------------------------------------------------------|----------------------------------------------------------------------------------------------------|--|
| Options                                                    | Action                                                                                                    |  |
| /Install                                                   | Installs the HADHelper service, configures the user for the service, assigns the required local security privileges to the user, and adds the user to the local administrators group.                                                                                           |  |
|                                                            | If the service already exists, the option configures the user for the service.                                                                                                    |  |
| /Uninstall                                                 | Uninstalls the service, removes the local security privileges for the configured user, and removes the user from local administrators group.<br><b>Note:</b> Stop the service before running the command to uninstall the service.                                              |  |
| /Configure                                                 | Changes the user for the service, assigns the required local security privileges to the user, and adds the user to local administrators group. The option also revokes the local security privileges of the previous user and removes the user from local administrators group. |  |
| /ShowConfig                                                | Displays the user name, user SID, and the local security privileges held by the user.                                                                                                    |  |

## Section

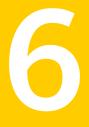

# Appendixes

- Appendix A. VCS user privileges—administration matrices
- Appendix B. Cluster and system states
- Appendix C. VCS attributes
- Appendix D. Configuring LLT over UDP
- Appendix E. Handling concurrency violation in any-to-any configurations
- Appendix F. Accessibility and VCS

## Appendix

# VCS user privileges—administration matrices

This appendix includes the following topics:

- About administration matrices
- Administration matrices

## About administration matrices

In general, users with Guest privileges can run the following command options: -display, -state, and -value.

Users with privileges for Group Operator and Cluster Operator can execute the following options: -online, -offline, and -switch.

Users with Group Administrator and Cluster Administrator privileges can run the following options -add, -delete, and -modify.

See "About VCS user privileges and roles" on page 69.

## Administration matrices

Review the matrices in the following topics to determine which command options can be executed within a specific user role. Checkmarks denote the command and option can be executed. A dash indicates they cannot.

## Agent Operations (haagent)

Table A-1 lists agent operations and required privileges.

| Agent Operation | Guest | Group<br>Operator | Group<br>Admin. | Cluster<br>Operator | Cluster<br>Admin. |
|-----------------|-------|-------------------|-----------------|---------------------|-------------------|
| Start agent     | -     | -                 | -               | 1                   | 1                 |
| Stop agent      | -     | -                 | -               | 1                   | 1                 |
| Display info    | 1     | 1                 | 1               | 1                   | 1                 |
| List agents     | 1     | 1                 | 1               | 1                   | 1                 |

**Table A-1**User privileges for agent operations

## Attribute Operations (haattr)

Table A-2 lists attribute operations and required privileges.

| Attribute<br>Operations | Guest | Group<br>Operator | Group<br>Admin. | Cluster<br>Operator | Cluster<br>Admin. |
|-------------------------|-------|-------------------|-----------------|---------------------|-------------------|
| Add                     | -     | -                 | -               | -                   | 1                 |
| Change default value    | -     | -                 | -               | -                   | 1                 |
| Delete                  | -     | -                 | -               | -                   | 1                 |
| Display                 | 1     | 1                 | 1               | 1                   | 1                 |

Table A-2User privileges for attribute operations

## Cluster Operations (haclus, haconf)

Table A-3 lists cluster operations and required privileges.

| Cluster<br>Operations | Cluster<br>Guest | Group<br>Operator | Group<br>Admin. | Cluster<br>Operator | Cluster<br>Admin. |
|-----------------------|------------------|-------------------|-----------------|---------------------|-------------------|
| Display               | 1                | 1                 | 1               | 1                   | 1                 |
| Modify                | -                | -                 | -               | -                   | 1                 |
| Add                   | -                | -                 | -               | -                   | 1                 |

**Table A-3**User privileges for cluster operations

| Cluster<br>Operations         | Cluster<br>Guest | Group<br>Operator | Group<br>Admin. | Cluster<br>Operator | Cluster<br>Admin. |
|-------------------------------|------------------|-------------------|-----------------|---------------------|-------------------|
| Delete                        | -                | -                 | -               | -                   | 1                 |
| Declare                       | -                | -                 | -               | 1                   | 1                 |
| View state or status          | 1                | 1                 | 1               | 1                   | 1                 |
| Update license                | -                | -                 | -               | -                   | 1                 |
| Make configuration read-write | -                | -                 | 5               | -                   | 1                 |
| Save configuration            | -                | -                 | 1               | -                   | 1                 |
| Make configuration read-only  | -                | -                 | 1               | -                   | 1                 |

**Table A-3**User privileges for cluster operations (continued)

## Service group operations (hagrp)

Table A-4 lists service group operations and required privileges.

| Service Group<br>Operations   | Guest | Group<br>Operator | Group<br>Admin. | Cluster<br>Operator | Cluster<br>Admin. |
|-------------------------------|-------|-------------------|-----------------|---------------------|-------------------|
| Add and delete                | -     | -                 | -               | -                   | 1                 |
| Link and unlink               | -     | -                 | -               | -                   | 1                 |
| Clear                         | -     | 1                 | 1               | 1                   | 1                 |
| Bring online                  | -     | 1                 | 1               | 1                   | 1                 |
| Take offline                  | -     | 1                 | 1               | 1                   | 1                 |
| View state                    | 1     | 1                 | 1               | 1                   | 1                 |
| Switch                        | -     | 1                 | 1               | 1                   | 1                 |
| Freeze/unfreeze               | -     | 1                 | 1               | 1                   | 1                 |
| Freeze/unfreeze<br>persistent | _     | -                 | 1               | -                   | 1                 |
| Enable                        | -     | -                 | 1               | -                   | 1                 |

**Table A-4**User privileges for service group operations

| Service Group<br>Operations | Guest | Group<br>Operator | Group<br>Admin. | Cluster<br>Operator | Cluster<br>Admin. |
|-----------------------------|-------|-------------------|-----------------|---------------------|-------------------|
| Disable                     | -     | -                 | 1               | -                   | 1                 |
| Modify                      | -     | -                 | 1               | -                   | 1                 |
| Display                     | 1     | 1                 | 1               | 1                   | 1                 |
| View<br>dependencies        | J     | 1                 | 1               | 1                   | 1                 |
| View resources              | 1     | 1                 | 1               | 1                   | 1                 |
| List                        | 1     | 1                 | 1               | 1                   | 1                 |
| Enable resources            | -     | -                 | 1               | -                   | 1                 |
| Disable resources           | -     | -                 | 1               | -                   | 1                 |
| Flush                       | -     | 1                 | 1               | 1                   | 1                 |
| Autoenable                  | -     | 1                 | 1               | 1                   | 1                 |
| Ignore                      | -     | 1                 | 1               | 1                   | 1                 |

**Table A-4**User privileges for service group operations (continued)

## Heartbeat operations (hahb)

Table A-5 lists heartbeat operations and required privileges.

| Table A-5               | able A-S Oser privileges for real beat operations |                   |                 |                     |                   |
|-------------------------|---------------------------------------------------|-------------------|-----------------|---------------------|-------------------|
| Heartbeat<br>Operations | Guest                                             | Group<br>Operator | Group<br>Admin. | Cluster<br>Operator | Cluster<br>Admin. |
| Add                     | -                                                 | -                 | -               | -                   | 1                 |
| Delete                  | -                                                 | -                 | -               | -                   | 1                 |
| Make local              | -                                                 | -                 | -               | -                   | 1                 |
| Make global             | -                                                 | -                 | -               | -                   | 1                 |
| Display                 | 1                                                 | 1                 | 1               | 1                   | 1                 |
| View state              | 1                                                 | 1                 | 1               | 1                   | 1                 |
| List                    | 1                                                 | 1                 | 1               | 1                   | 1                 |

**Table A-5**User privileges for heartbeat operations

## Log operations (halog)

| Table A-6User privileges for log operations |       |                   |                 |                     |                   |
|---------------------------------------------|-------|-------------------|-----------------|---------------------|-------------------|
| Log operations                              | Guest | Group<br>Operator | Group<br>Admin. | Cluster<br>Operator | Cluster<br>Admin. |
| Enable debug tags                           | _     | -                 | -               | -                   | 1                 |
| Delete debug tags                           | _     | -                 | _               | -                   | 1                 |
| Add messages to log file                    | -     | -                 | 1               | -                   | 1                 |
| Display                                     | 1     | 1                 | 1               | 1                   | 1                 |
| Display log file info                       | 1     | 1                 | 1               | 1                   | 1                 |

Table A-6 lists log operations and required privileges.

### Resource operations (hares)

Table A-7 lists resource operations and required privileges.

| Resource<br>operations   | Guest | Group<br>Operator | Group<br>Admin. | Cluster<br>Operator | Cluster<br>Admin. |
|--------------------------|-------|-------------------|-----------------|---------------------|-------------------|
| Add                      | _     | -                 | 1               | -                   | 1                 |
| Delete                   | -     | -                 | 1               | -                   | 1                 |
| Make attribute<br>local  | -     | -                 | 1               | -                   | 1                 |
| Make attribute<br>global | -     | -                 | 1               | -                   | 1                 |
| Link and unlink          | -     | -                 | 1               | -                   | 1                 |
| Clear                    | -     | 1                 | 1               | 1                   | 1                 |
| Bring online             | -     | 1                 | 1               | 1                   | 1                 |
| Take offline             | -     | 1                 | 1               | 1                   | 1                 |
| Modify                   | -     | -                 | 1               | -                   | 1                 |
| View state               | 1     | 1                 | 1               | 1                   | 1                 |

**Table A-7**User privileges for resource operations

| Resource<br>operations | Guest | Group<br>Operator | Group<br>Admin. | Cluster<br>Operator | Cluster<br>Admin. |
|------------------------|-------|-------------------|-----------------|---------------------|-------------------|
| Display                | 1     | 1                 | 1               | 1                   | 1                 |
| View<br>dependencies   | 1     | 1                 | 1               | 1                   | 1                 |
| List, Value            | 1     | 1                 | 1               | 1                   | 1                 |
| Probe                  | -     | 1                 | 1               | 1                   | 1                 |
| Override attribute     | -     | -                 | 1               | -                   | 1                 |
| Remove overrides       | -     | -                 | 1               | -                   | 1                 |
| Run an action          | -     | 1                 | 1               | 1                   | 1                 |
| Refresh info           | -     | 1                 | 1               | 1                   | 1                 |
| Flush info             | -     | 1                 | 1               | 1                   | 1                 |

**Table A-7**User privileges for resource operations (continued)

## System operations (hasys)

Table A-8 lists system operations and required privileges.

| System<br>operations           | Guest | Group<br>Operator | Group<br>Admin. | Cluster<br>Operator | Cluster<br>Admin. |
|--------------------------------|-------|-------------------|-----------------|---------------------|-------------------|
| Add                            | _     | -                 | -               | -                   | 1                 |
| Delete                         | -     | -                 | -               | -                   | 1                 |
| Freeze and unfreeze            | -     | -                 | -               | 1                   | 1                 |
| Freeze and unfreeze persistent | -     | -                 | -               | -                   | 1                 |
| Freeze and evacuate            | -     | -                 | -               | -                   | 1                 |
| Display                        | 1     | 1                 | 1               | 1                   | 1                 |
| Start forcibly                 | -     | -                 | -               | -                   | 1                 |
| Modify                         | -     | -                 | -               | -                   | 1                 |

**Table A-8**User privileges for system operations

|                      | eeer prine8 |                   | opolationo (o   | ontinuou)           |                   |
|----------------------|-------------|-------------------|-----------------|---------------------|-------------------|
| System<br>operations | Guest       | Group<br>Operator | Group<br>Admin. | Cluster<br>Operator | Cluster<br>Admin. |
| View state           | 1           | 1                 | 1               | 1                   | 1                 |
| List                 | 1           | 1                 | 1               | 1                   | 1                 |
| Update license       | -           | -                 | -               | -                   | 1                 |

**Table A-8**User privileges for system operations (continued)

#### Resource type operations (hatype)

Table A-9 lists resource type operations and required privileges.

| Resource type operations | Guest | Group<br>Operator | Group<br>Admin. | Cluster<br>Operator | Cluster<br>Admin. |
|--------------------------|-------|-------------------|-----------------|---------------------|-------------------|
| Add                      | -     | -                 | -               | -                   | 1                 |
| Delete                   | -     | -                 | -               | -                   | 1                 |
| Display                  | 1     | 1                 | 1               | 1                   | 1                 |
| View resources           | 1     | 1                 | 1               | 1                   | 1                 |
| Modify                   | -     | -                 | -               | -                   | 1                 |
| List                     | 1     | 1                 | 1               | 1                   | 1                 |

Table A-9User privileges for resource type operations

### User operations (hauser)

Table A-10 lists user operations and required privileges.

| Table A-10 | User privileges for user operations |
|------------|-------------------------------------|
|------------|-------------------------------------|

| User operations | Guest | Group<br>Operator | Group<br>Admin. | Cluster<br>Operator | Cluster<br>Admin. |
|-----------------|-------|-------------------|-----------------|---------------------|-------------------|
| Add             | -     | -                 | -               | -                   | 1                 |
| Delete          | _     | _                 | _               | -                   | 1                 |

| User operations   | Guest                                           | Group<br>Operator                               | Group<br>Admin. | Cluster<br>Operator                             | Cluster<br>Admin. |
|-------------------|-------------------------------------------------|-------------------------------------------------|-----------------|-------------------------------------------------|-------------------|
| Update            | ✓<br>Note: If<br>configuration<br>is read/write | ✓<br>Note: If<br>configuration<br>is read/write | V               | ✓<br>Note: If<br>configuration<br>is read/write | V                 |
| Display           | 1                                               | 1                                               | 1               | 1                                               | 1                 |
| List              | 1                                               | 1                                               | 1               | 1                                               | 1                 |
| Modify privileges | -                                               | -                                               | 1               | -                                               | 1                 |

**Table A-10**User privileges for user operations (continued)

## Appendix

# Cluster and system states

This appendix includes the following topics:

- Remote cluster states
- System states

## **Remote cluster states**

In global clusters, the "health" of the remote clusters is monitored and maintained by the wide-area connector process. The connector process uses heartbeats, such as lcmp, to monitor the state of remote clusters. The state is then communicated to HAD, which then uses the information to take appropriate action when required. For example, when a cluster is shut down gracefully, the connector transitions its local cluster state to EXITING and notifies the remote clusters of the new state. When the cluster exits and the remote connectors lose their TCP/IP connection to it, each remote connector transitions their view of the cluster to EXITED.

To enable wide-area network heartbeats, the wide-area connector process must be up and running. For wide-area connectors to connect to remote clusters, at least one heartbeat to the specified cluster must report the state as ALIVE.

There are three hearbeat states for remote clusters: HBUNKNOWN, HBALIVE, and HBDEAD.

See "Examples of system state transitions" on page 584.

Table B-1 provides a list of VCS remote cluster states and their descriptions.

| State | Definition                                                   |
|-------|--------------------------------------------------------------|
| INIT  | The initial state of the cluster. This is the default state. |

Table B-1VCS state definitions

| State         | Definition                                                                                                    |  |
|---------------|----------------------------------------------------------------------------------------------------|--|
| BUILD         | The local cluster is receiving the initial snapshot from the remote cluster.                                                                        |  |
| RUNNING       | Indicates the remote cluster is running and connected to the local cluster.                                                                         |  |
| LOST_HB       | The connector process on the local cluster is not receiving heartbeats from the remote cluster                                                      |  |
| LOST_CONN     | The connector process on the local cluster has lost the TCP/IP connection to the remote cluster.                                                    |  |
| UNKNOWN       | The connector process on the local cluster determines the remote cluster is down, but another remote cluster sends a response indicating otherwise. |  |
| FAULTED       | The remote cluster is down.                                                                                                    |  |
| EXITING       | The remote cluster is exiting gracefully.                                                                                                    |  |
| EXITED        | The remote cluster exited gracefully.                                                                                                    |  |
| INQUIRY       | The connector process on the local cluster is querying other clusters on which heartbeats were lost.                                                |  |
| TRANSITIONING | The connector process on the remote cluster is failing over to another node in the cluster.                                                         |  |

Table B-1VCS state definitions (continued)

#### Examples of cluster state transitions

Following are examples of cluster state transitions:

- If a remote cluster joins the global cluster configuration, the other clusters in the configuration transition their "view" of the remote cluster to the RUNNING state: INIT -> BUILD -> RUNNING
- If a cluster loses all heartbeats to a remote cluster in the RUNNING state, inquiries are sent. If all inquiry responses indicate the remote cluster is actually down, the cluster transitions the remote cluster state to FAULTED: RUNNING -> LOST\_HB -> INQUIRY -> FAULTED
- If at least one response does not indicate the cluster is down, the cluster transitions the remote cluster state to UNKNOWN:
   RUNNING -> LOST\_HB -> INQUIRY -> UNKNOWN
- When the ClusterService service group, which maintains the connector process as highly available, fails over to another system in the cluster, the remote clusters

transition their view of that cluster to TRANSITIONING, then back to RUNNING after the failover is successful:

RUNNING -> TRANSITIONING -> BUILD -> RUNNING

 When a remote cluster in a RUNNING state is stopped (by taking the ClusterService service group offline), the remote cluster transitions to EXITED: RUNNING -> EXITING -> EXITED

## System states

Whenever the VCS engine is running on a system, it is in one of the states described in the table below. States indicate a system's current mode of operation. When the engine is started on a new system, it identifies the other systems available in the cluster and their states of operation. If a cluster system is in the state of RUNNING, the new system retrieves the configuration information from that system. Changes made to the configuration while it is being retrieved are applied to the new system before it enters the RUNNING state.

If no other systems are up and in the state of RUNNING or ADMIN\_WAIT, and the new system has a configuration that is not invalid, the engine transitions to the state LOCAL\_BUILD, and builds the configuration from disk. If the configuration is invalid, the system transitions to the state of STALE\_ADMIN\_WAIT.

See "Examples of system state transitions" on page 584.

Table B-2 provides a list of VCS system states and their descriptions.

| State                     | Definition                                                                                                    |  |
|---------------------------|----------------------------------------------------------------------------------------------------|--|
| ADMIN_WAIT                | The running configuration was lost. A system transitions into this state for the following reasons:                                                                                            |  |
|                           | <ul> <li>The last system in the RUNNING configuration leaves the cluster<br/>before another system takes a snapshot of its configuration and<br/>transitions to the RUNNING state.</li> </ul>  |  |
|                           | <ul> <li>A system in LOCAL_BUILD state tries to build the configuration<br/>from disk and receives an unexpected error from hacf indicating<br/>the configuration is invalid.</li> </ul>       |  |
| CURRENT_<br>DISCOVER_WAIT | The system has joined the cluster and its configuration file is valid.<br>The system is waiting for information from other systems before it<br>determines how to transition to another state. |  |

Table B-2 VCS system states

| State                   | Definition                                                                                                    |  |
|-------------------------|----------------------------------------------------------------------------------------------------|--|
| CURRENT_PEER_<br>WAIT   | The system has a valid configuration file and another system is doing<br>a build from disk (LOCAL_BUILD). When its peer finishes the build,<br>this system transitions to the state REMOTE_BUILD.                                          |  |
| EXITING                 | The system is leaving the cluster.                                                                                                    |  |
| EXITED                  | The system has left the cluster.                                                                                                    |  |
| EXITING_FORCIBLY        | An hastop -force command has forced the system to leave the cluster.                                                                                                    |  |
| FAULTED                 | The system has left the cluster unexpectedly.                                                                                                    |  |
| INITING                 | The system has joined the cluster. This is the initial state for all systems.                                                                                                    |  |
| LEAVING                 | The system is leaving the cluster gracefully. When the agents have been stopped, and when the current configuration is written to disk the system transitions to EXITING.                                                                  |  |
| LOCAL_BUILD             | The system is building the running configuration from the disk configuration.                                                                                                    |  |
| REMOTE_BUILD            | The system is building a running configuration that it obtained from a peer in a RUNNING state.                                                                                                    |  |
| RUNNING                 | The system is an active member of the cluster.                                                                                                    |  |
| STALE_ADMIN_WAIT        | The system has an invalid configuration and there is no other system<br>in the state of RUNNING from which to retrieve a configuration. If a<br>system with a valid configuration is started, that system enters the<br>LOCAL_BUILD state. |  |
|                         | Systems in STALE_ADMIN_WAIT transition to STALE_PEER_WAIT                                                                                                    |  |
| STALE_<br>DISCOVER_WAIT | The system has joined the cluster with an invalid configuration file.<br>is waiting for information from any of its peers before determining ho<br>to transition to another state.                                                         |  |
| STALE_PEER_WAIT         | The system has an invalid configuration file and another system is doing a build from disk (LOCAL_BUILD). When its peer finishes the build, this system transitions to the state REMOTE_BUILD.                                             |  |
| UNKNOWN                 | The system has not joined the cluster because it does not have a system entry in the configuration.                                                                                                    |  |

Table B-2VCS system states (continued)

#### Examples of system state transitions

Following are examples of system state transitions:

- If VCS is started on a system, and if that system is the only one in the cluster with a valid configuration, the system transitions to the RUNNING state: INITING -> CURRENT\_DISCOVER\_WAIT -> LOCAL\_BUILD -> RUNNING
- If VCS is started on a system with a valid configuration file, and if at least one other system is already in the RUNNING state, the new system transitions to the RUNNING state:

```
INITING -> CURRENT_DISCOVER_WAIT -> REMOTE_BUILD -> RUNNING
```

- If VCS is started on a system with an invalid configuration file, and if at least one other system is already in the RUNNING state, the new system transitions to the RUNNING state:
   INITING -> STALE DISCOVER WAIT -> REMOTE BUILD -> RUNNING
- If VCS is started on a system with an invalid configuration file, and if all other systems are in STALE\_ADMIN\_WAIT state, the system transitions to the STALE\_ADMIN\_WAIT state as shown below. A system stays in this state until another system with a valid configuration file is started.
   INITING -> STALE DISCOVER WAIT -> STALE ADMIN WAIT
- If VCS is started on a system with a valid configuration file, and if other systems are in the ADMIN\_WAIT state, the new system transitions to the ADMIN\_WAIT state.

INITING -> CURRENT\_DISCOVER\_WAIT -> ADMIN\_WAIT

 If VCS is started on a system with an invalid configuration file, and if other systems are in the ADMIN\_WAIT state, the new system transitions to the ADMIN\_WAIT state.

INITING -> STALE\_DISCOVER\_WAIT -> ADMIN\_WAIT

When a system in RUNNING state is stopped with the hastop command, it transitions to the EXITED state as shown below. During the LEAVING state, any online system resources are taken offline. When all of the system's resources are taken offline and the agents are stopped, the system transitions to the EXITING state, then EXITED.

RUNNING -> LEAVING -> EXITING -> EXITED

## Appendix

# VCS attributes

This appendix includes the following topics:

- About attributes and their definitions
- Resource attributes
- Resource type attributes
- Service group attributes
- System attributes
- Cluster attributes
- Heartbeat attributes (for global clusters)
- Remote cluster attributes

## About attributes and their definitions

In addition to the attributes listed in this appendix, see the *Veritas Cluster Server Agent Developer's Guide*.

You can modify the values of attributes labelled user-defined from the command line or graphical user interface, or by manually modifying the main.cf configuration file. You can change the default values to better suit your environment and enhance performance.

When changing the values of attributes, be aware that VCS attributes interact with each other. After changing the value of an attribute, observe the cluster systems to confirm that unexpected behavior does not impair performance.

The values of attributes labelled system use only are set by VCS and are read-only. They contain important information about the state of the cluster. The values labeled agent-defined are set by the corresponding agent and are also read-only.

Attribute values are case-sensitive.

See "About VCS attributes" on page 59.

## **Resource attributes**

Table C-1 lists resource attributes.

| Table C-1 | Resource attributes |
|-----------|---------------------|
|-----------|---------------------|

| Resource<br>attributes           | Description                                                                                                    |
|----------------------------------|----------------------------------------------------------------------------------------------------|
| ArgListValues<br>(agent-defined) | List of arguments passed to the resource's agent on each system. This attribute is resource- and system-specific, meaning that the list of values passed to the agent depend on which system and resource they are intended.                                                                                                    |
|                                  | The number of values in the ArgListValues should not exceed 425. This requirement becomes a consideration if an attribute in the ArgList is a keylist, a vector, or an association. Such type of non-scalar attributes can typically take any number of values, and when they appear in the ArgList, the agent has to compute ArgListValues from the value of such attributes. If the non-scalar attribute contains many values, it will increase the size of ArgListValues. Hence when developing an agent, this consideration should be kept in mind when adding a non-scalar attribute in the ArgList. Users of the agent need to be notified that the attribute should not be configured to be so large that it pushes that number of values in the ArgListValues attribute to be more than 425. |
|                                  | <ul><li>Type and dimension: string-vector</li><li>Default: non-applicable.</li></ul>                                                                                                    |

|                                 | Table C-1         Resource attributes (continuea)                                                                                                    |
|---------------------------------|----------------------------------------------------------------------------------------------------|
| Resource<br>attributes          | Description                                                                                                    |
| AutoStart<br>(user-defined)     | Indicates if a resource should be brought online as part of a service group online, or if it needs the hares -online command.                                                                                                    |
| (,                              | For example, you have two resources, R1 and R2. R1 and R2 are in group G1. R1 has an AutoStart value of 0, R2 has an AutoStart value of 1.                                                                                          |
|                                 | In this case, you see the following effects:                                                                                                    |
|                                 | # hagrp -online G1 -sys sys1                                                                                                    |
|                                 | Brings only R2 to an ONLINE state. The group state is ONLINE and not a PARTIAL state. R1 remains OFFLINE.                                                                                                    |
|                                 | # hares -online R1 -sys sys1                                                                                                    |
|                                 | Brings R1 online, the group state is ONLINE.                                                                                                    |
|                                 | # hares -offline R2 -sys sys1                                                                                                    |
|                                 | Brings R2 offline, the group state is PARTIAL.                                                                                                    |
|                                 | Resources with a value of zero for AutoStart, contribute to the group's state only in their ONLINE state and not for their OFFLINE state.                                                                                           |
|                                 | <ul> <li>Type and dimension: boolean-scalar</li> <li>Default: 1</li> </ul>                                                                                                    |
| ComputeStats                    | Indicates to agent framework whether or not to calculate the resource's monitor statistics.                                                                                                    |
| (user-defined)                  | <ul><li>Type and dimension: boolean-scalar</li><li>Default: 0</li></ul>                                                                                                    |
| ConfidenceLevel (agent-defined) | Indicates the level of confidence in an online resource. Values range from 0–100. Note that some VCS agents may not take advantage of this attribute and may always set it to 0. Set the level to 100 if the attribute is not used. |
|                                 | <ul> <li>Type and dimension: integer-scalar</li> <li>Default: 0</li> </ul>                                                                                                    |
| Critical<br>(user-defined)      | Indicates whether a fault of this resource should trigger a failover of the entire group or not. If Critical is 0 and no parent above has Critical = 1, then the resource fault will not cause group failover.                      |
|                                 | <ul> <li>Type and dimension: boolean-scalar</li> <li>Default: 1</li> </ul>                                                                                                    |

|                            | Table C-1Resource attributes (continued)                                                                                                    |
|----------------------------|----------------------------------------------------------------------------------------------------|
| Resource<br>attributes     | Description                                                                                                    |
| Enabled<br>(user-defined)  | Indicates agents monitor the resource.<br>If a resource is created dynamically while VCS is running, you must enable the resource before<br>VCS monitors it. For more information on how to add or enable resources, see the chapters on                                                                                                    |
|                            | <ul> <li>administering VCS from the command line and graphical user interfaces.</li> <li>When Enabled is set to 0, it implies a disabled resource.</li> <li>Type and dimension: boolean-scalar</li> <li>Default: If you specify the resource in main.cf prior to starting VCS, the default value for this attribute is 1, otherwise it is 0.</li> </ul>                                                                                                    |
| Flags<br>(system use only) | <ul> <li>Provides additional information for the state of a resource. Primarily this attribute raises flags pertaining to the resource. Values:</li> <li>NORMAL—Standard working order.</li> <li>RESTARTING —The agent is attempting to restart the resource because the resource was detected as offline in latest monitor cycle unexpectedly. See RestartLimit attribute for more information.</li> <li>STATE UNKNOWN—The latest monitor call by the agent could not determine if the resource was online or offline.</li> <li>MONITOR TIMEDOUT —The latest monitor call by the agent was terminated because it exceeded the maximum time specified by the static attribute MonitorTimeout.</li> <li>UNABLE TO OFFLINE—The agent attempted to offline the resource but the resource did not go offline. This flag is also set when a resource faults and the clean function completes successfully, but the subsequent monitor hangs or is unable to determine resource status.</li> <li>Type and dimension: integer-scalar</li> <li>Default: Not applicable.</li> </ul> |
| Group<br>(system use only) | <ul> <li>String name of the service group to which the resource belongs.</li> <li>Type and dimension: string-scalar</li> <li>Default: Not applicable.</li> </ul>                                                                                                    |

|                             | Table C-1Resource attributes (continued)                                                                                                    |
|-----------------------------|----------------------------------------------------------------------------------------------------|
| Resource<br>attributes      | Description                                                                                                    |
| IState<br>(system use only) | The internal state of a resource. In addition to the State attribute, this attribute shows to which state the resource is transitioning. Values:                                                                                                    |
|                             | NOT WAITING—Resource is not in transition.                                                                                                    |
|                             | WAITING TO GO ONLINE—Agent notified to bring the resource online but procedure not yet complete.                                                                                                    |
|                             | WAITING FOR CHILDREN ONLINE—Resource to be brought online, but resource depends on at least one offline resource. Resource transitions to waiting to go online when all children are online.                                                                                 |
|                             | WAITING TO GO OFFLINE—Agent notified to take the resource offline but procedure not yet complete.                                                                                                    |
|                             | WAITING TO GO OFFLINE (propagate)—Same as above, but when completed the resource's children will also be offline.                                                                                                    |
|                             | WAITING TO GO ONLINE (reverse)—Resource waiting to be brought online, but when it is online it attempts to go offline. Typically this is the result of issuing an offline command while resource was waiting to go online.                                                   |
|                             | WAITING TO GO OFFLINE (path) - Agent notified to take the resource offline but procedure not yet complete. When the procedure completes, the resource's children which are a member of the path in the dependency tree will also be offline.                                 |
|                             | WAITING TO GO OFFLINE (reverse) - Resource waiting to be brought offline, but when it is offline it attempts to go online. Typically this is the result of issuing an online command while resource was waiting to go offline.                                               |
|                             | WAITING TO GO ONLINE (reverse/path) - Resource waiting to be brought online, but when online it is brought offline. Resource transitions to WAITING TO GO OFFLINE (path). Typically this is the result of fault of a child resource while resource was waiting to go online. |
|                             | WAITING FOR PARENT OFFLINE – Resource waiting for parent resource to go offline. When parent is offline the resource is brought offline.                                                                                                    |
|                             | <b>Note:</b> Although this attribute accepts integer types, the command line indicates the text representations.                                                                                                    |
|                             | WAITING TO GO ONLINE (reverse/propagate)—Same as above, but resource propagates the offline operation.                                                                                                    |
|                             | <ul> <li>Type and dimension: integer-scalar</li> <li>Default: 1 not waiting</li> </ul>                                                                                                    |

| Resource<br>attributes                                              | Description                                                                                                    |
|---------------------------------------------------------------------|----------------------------------------------------------------------------------------------------|
| LastOnline<br>(system use only)<br>MonitorOnly<br>(system use only) | <ul> <li>Indicates the system name on which the resource was last online. This attribute is set by VCS.</li> <li>Type and dimension: string-scalar</li> <li>Default: Not applicable</li> <li>Indicates if the resource can be brought online or taken offline. If set to 0, resource can be brought online or taken offline. If set to 1, resource can only be monitored.</li> </ul> |
|                                                                     | <ul> <li>Note: This attribute can only be affected by the command hagrp -freeze.</li> <li>Type and dimension: boolean-scalar</li> <li>Default: 0</li> </ul>                                                                                                    |
| MonitorTimeStats<br>(system use only)                               | <ul> <li>Valid keys are Average and TS. Average is the average time taken by the monitor function over the last Frequency number of monitor cycles. TS is the timestamp indicating when the engine updated the resource's Average value.</li> <li>Type and dimension: string-association</li> <li>Default: Average = 0<br/>TS = ""</li> </ul>                                        |
| Name<br>(system use only)                                           | Contains the actual name of the resource.  Type and dimension: string-scalar Default: Not applicable.                                                                                                    |
| Path<br>(system use only)                                           | <ul> <li>Set to 1 to identify a resource as a member of a path in the dependency tree to be taken offline on a specific system after a resource faults.</li> <li>Type and dimension: boolean-scalar</li> <li>Default: 0</li> </ul>                                                                                                    |
| Probed<br>(system use only)                                         | <ul> <li>Indicates whether the state of the resource has been determined by the agent by running the monitor function.</li> <li>Type and dimension: boolean-scalar</li> <li>Default: 0</li> </ul>                                                                                                    |

|                                      | Table C-1                                                                                                    | Resource attributes (continued)                                                                                                    |
|--------------------------------------|----------------------------------------------------------------------------------------------------|----------------------------------------------------------------------------------------------------|
| Resource<br>attributes               | Description                                                                                                    |                                                                                                    |
| ResourceInfo<br>(system use only)    | of the info agent f<br>indicating when th                                                                                                   | three predefined keys: State: values are Valid, Invalid, or Stale. Msg: output<br>unction of the resource on stdout by the agent framework. TS: timestamp<br>are ResourceInfo attribute was updated by the agent framework<br>ension: string-association                                                                                                    |
| ResourceOwner<br>(user-defined)      | person that is des<br>Note that while VG<br>owner name when<br>Make sure to set t<br>or to at least one<br>Type and dime<br>Default: ""     | ee@example.com"                                                                                                    |
| ResourceRecipients<br>(user-defined) | designated in this<br>severity level is ed<br>Make sure to set<br>ResourceRecipien<br>NotifierMngr ager<br>Type and dime<br>email id: The e | sed for VCS email notification. VCS sends email notification to persons<br>attribute when events related to the resource occur and when the event's<br>qual to or greater than the level specified in the attribute.<br>the severity level at which you want notifications to be sent to<br>nts or to at least one recipient defined in the SmtpRecipients attribute of the<br>tt.<br>ension: string-association<br>e-mail address of the person registered as a recipient for notification.<br>minimum level of severity at which notifications must be sent. |
| Signaled<br>(system use only)        | or taking it offline.                                                                                                    | ension: integer-association                                                                                                    |
| Start<br>(system use only)           | system.                                                                                                    | a resource was started (the process of bringing it online was initiated) on a                                                                                                    |

|                            | Table C-1Resource attributes (continued)                                                                                                    |
|----------------------------|----------------------------------------------------------------------------------------------------|
| Resource<br>attributes     | Description                                                                                                    |
| State<br>(system use only) | Resource state displays the state of the resource and the flags associated with the resource. (Flags are also captured by the Flags attribute.) This attribute and Flags present a comprehensive view of the resource's current state. Values: |
|                            | ONLINE                                                                                                    |
|                            | OFFLINE                                                                                                    |
|                            | FAULTED                                                                                                    |
|                            | OFFLINE MONITOR TIMEDOUT                                                                                                    |
|                            | OFFLINE STATE UNKNOWN                                                                                                    |
|                            | OFFLINE ADMIN WAIT                                                                                                    |
|                            | ONLINE RESTARTING                                                                                                    |
|                            | ONLINE MONITOR TIMEDOUT                                                                                                    |
|                            | ONLINE STATE UNKNOWN                                                                                                    |
|                            | ONLINE UNABLE TO OFFLINE                                                                                                    |
|                            | ONLINE ADMIN WAIT                                                                                                    |
|                            | FAULTED MONITOR TIMEDOUT                                                                                                    |
|                            | FAULTED STATE UNKNOWN                                                                                                    |
|                            | A FAULTED resource is physically offline, though unintentionally.                                                                                                    |
|                            | <b>Note:</b> Although this attribute accepts integer types, the command line indicates the text representations.                                                                                                    |
|                            | Type and dimension: integer -scalar                                                                                                    |
|                            | Default: 0                                                                                                    |
| TriggerEvent               | A flag that turns Events on or off.                                                                                                    |
| (user-defined)             | Type and dimension: boolean-scalar                                                                                                    |
|                            | Default: 0                                                                                                    |

|                        | Table C-1Resource attributes (continued)                                                                                                    |
|------------------------|----------------------------------------------------------------------------------------------------|
| Resource<br>attributes | Description                                                                                                    |
| TriggerPath            | Enables you to customize the trigger path.                                                                                                    |
| (user-defined)         | <ul><li>Type and dimension: string-scalar</li><li>Default: ""</li></ul>                                                                                                    |
|                        | If a trigger is enabled but the trigger path at the service group level and at the resource level is "" (default), VCS invokes the trigger from the \$VCS_HOME/bin/ <i>triggers</i> directory.                                                                                                    |
|                        | The TriggerPath value is case-sensitive. VCS does not trim the leading spaces or trailing spaces in the Trigger Path value. If the path contains leading spaces or trailing spaces, the trigger might fail to get executed. The path that you specify is relative to \$VCS_HOME and the trigger path defined for the service group.                                 |
|                        | Specify the path in the following format:                                                                                                    |
|                        | ServiceGroupTriggerPath/Resource/Trigger                                                                                                    |
|                        | If TriggerPath for service group sg1 is mytriggers/sg1 and TriggerPath for resource res1 is "", you must store the trigger script in the \$VCS_HOME/mytriggers/sg1/res1 directory. For example, store the resstatechange trigger script in the \$VCS_HOME/mytriggers/sg1/res1 directory. Yon can manage triggers for all resources for a service group more easily. |
|                        | If TriggerPath for resource res1 is mytriggers/sg1/vip1 in the preceding example, you must store the trigger script in the \$VCS_HOME/mytriggers/sg1/vip1 directory. For example, store the resstatechange trigger script in the \$VCS_HOME/mytriggers/sg1/vip1 directory.                                                                                          |
|                        | Modification of TriggerPath value at the resource level does not change the TriggerPath value at the service group level. Likewise, modification of TriggerPath value at the service group level does not change the TriggerPath value at the resource level.                                                                                                    |
| TriggerResRestart      | Determines whether or not to invoke the resrestart trigger if resource restarts.                                                                                                    |
| (user-defined)         | See "About the resrestart event trigger" on page 439.                                                                                                    |
|                        | If this attribute is enabled at the group level, the resrestart trigger is invoked irrespective of the value of this attribute at the resource level.                                                                                                    |
|                        | See "Service group attributes" on page 605.                                                                                                    |
|                        | <ul> <li>Type and dimension: boolean-scalar</li> <li>Default: 0 (disabled)</li> </ul>                                                                                                    |

| Resource<br>attributes                      | Description                                                                                                    |  |
|---------------------------------------------|----------------------------------------------------------------------------------------------------|--|
| TriggerResState<br>Change<br>(user-defined) | <ul> <li>Determines whether or not to invoke the resstatechange trigger if the resource changes state.</li> <li>See "About the resstatechange event trigger" on page 439.</li> <li>If this attribute is enabled at the group level, then the resstatechange trigger is invoked irrespective of the value of this attribute at the resource level.</li> <li>See "Service group attributes" on page 605.</li> <li>Type and dimension: boolean-scalar</li> <li>Default: 0 (disabled)</li> </ul>                                          |  |
| TriggersEnabled<br>(user-defined)           | Determines if a specific trigger is enabled on a node or not.<br>Triggers are disabled by default. You can enable a specific trigger on one node and disable it<br>on the other nodes. Valid values are RESFAULT, RESNOTOFF, RESSTATECHANGE,<br>RESRESTART, and RESADMINWAIT.<br>To enable a trigger, add trigger keys in the following format:<br>TriggersEnabled@node1 = {RESADMINWAIT, RESNOTOFF}<br>The resadminwait trigger and resnotoff trigger are enabled on node1.<br>• Type and dimension: string-keylist<br>• Default: {} |  |

## **Resource type attributes**

You can override some static attributes for resource types.

See "Overriding resource type static attributes" on page 157.

For more information on any attribute listed below, see the chapter on setting agent parameters in the *Veritas Cluster Server Agent Developer's Guide*.

Table C-2 lists the resource type attributes.

Table C-2Resource type attributes

**Resource type attributes** | **Description** 

| Resource type attributes | Description                                                                                                    |
|--------------------------|----------------------------------------------------------------------------------------------------|
| AdvDbg                   | Enables activation of advanced debugging:                                                                                         |
| (user-defined)           | <ul><li>Type and dimension: string-keylist</li><li>Default: Not applicable</li></ul>                                              |
|                          | For information about the AdvDbg attribute, see the Veritas Cluster Server Agent Developer's Guide.                               |
| AgentClass               | Indicates the scheduling class for the VCS agent process.                                                                         |
| (user-defined)           | Use only one of the following sets of attributes to configure scheduling class and priority for VCS:                              |
|                          | <ul> <li>AgentClass, AgentPriority, ScriptClass, and ScriptPriority<br/>Or</li> </ul>                                             |
|                          | <ul> <li>OnlineClass, OnlinePriority, EPClass, and EPPriority</li> </ul>                                                          |
|                          | <ul> <li>Type and dimension: string-scalar</li> <li>Default: TS</li> </ul>                                                        |
| AgentDirectory           | Complete path of the directory in which the agent binary and scripts are located.                                                 |
| (user-defined)           | If none of the above directories exist, the agent does not start.                                                                 |
|                          | Use this attribute in conjunction with the AgentFile attribute to specify a different location or different binary for the agent. |
|                          | Type and dimension: string-scalar                                                                                                 |
|                          | ■ Default = ""                                                                                                    |
| AgentFailedOn            | A list of systems on which the agent for the resource type has failed.                                                            |
| (system use only)        | <ul> <li>Type and dimension: string-keylist</li> </ul>                                                                            |
|                          | Default: Not applicable.                                                                                                    |
| AgentFile                | Complete name and path of the binary for an agent. If you do not specify a value for                                              |
| (user-defined)           | this attribute, VCS uses the agent binary at the path defined by the AgentDirectory attribute.                                    |
|                          | Type and dimension: string-scalar                                                                                                 |
|                          | ■ Default = ""                                                                                                    |

| Table C-2Resource type attributes (continued)                                                 |                                                                                                    |
|-----------------------------------------------------------------------------------------------|----------------------------------------------------------------------------------------------------|
| Resource type attributes                                                                      | Description                                                                                                    |
| AgentPriority<br>(user-defined)                                                               | <ul> <li>Indicates the priority in which the agent process runs.</li> <li>Use only one of the following sets of attributes to configure scheduling class and priority for VCS:</li> <li>AgentClass, AgentPriority, ScriptClass, and ScriptPriority<br/>Or</li> <li>OnlineClass, OnlinePriority, EPClass, and EPPriority</li> <li>Type and dimension: string-scalar</li> <li>Default: 0</li> </ul>                                                                                                    |
| AgentReplyTimeout<br>(user-defined)                                                           | <ul> <li>The number of seconds the engine waits to receive a heartbeat from the agent before restarting the agent.</li> <li>Type and dimension: integer-scalar</li> <li>Default: 130 seconds</li> </ul>                                                                                                    |
| AgentStartTimeout<br>(user-defined)                                                           | <ul> <li>The number of seconds after starting the agent that the engine waits for the initial agent</li> <li>"handshake" before restarting the agent.</li> <li>Type and dimension: integer-scalar</li> <li>Default: 60 seconds</li> </ul>                                                                                                    |
| AlertOnMonitorTimeouts<br>(user-defined)<br><b>Note:</b> This attribute can be<br>overridden. | When a monitor times out as many times as the value or a multiple of the value specified by this attribute, then VCS sends an SNMP notification to the user. If this attribute is set to a value, say N, then after sending the notification at the first monitor timeout, VCS also sends an SNMP notification at each N-consecutive monitor timeout including the first monitor timeout for the second-time notification.                                                                                                    |
|                                                                                               | <ul> <li>When AlertOnMonitorTimeouts is set to 0, VCS will send an SNMP notification to the user only for the first monitor timeout; VCS will not send further notifications to the user for subsequent monitor timeouts until the monitor returns a success.</li> <li>The AlertOnMonitorTimeouts attribute can be used in conjunction with the FaultOnMonitorTimeouts attribute to control the behavior of resources of a group configured under VCS in case of monitor timeouts. When FaultOnMonitorTimeouts is set to 0 and AlertOnMonitorTimeouts is set to some value for all resources of a service group, then VCS will not perform any action on monitor timeouts for resources configured under that service group, but will only send notifications at the frequency set in the AlertOnMonitorTimeouts attribute.</li> <li>Type and dimension: integer-scalar</li> <li>Default: 0</li> </ul> |

| <b>Table C-2</b> Resource type attributes (continued)                               |                                                                                                    |
|-------------------------------------------------------------------------------------|----------------------------------------------------------------------------------------------------|
| Resource type attributes                                                            | Description                                                                                                    |
| ArgList<br>(user-defined)                                                           | <ul> <li>An ordered list of attributes whose values are passed to the open, close, online, offline, monitor, clean, info, and action functions.</li> <li>Type and dimension: string-vector</li> <li>Default: Not applicable.</li> </ul>                                                                                                    |
| CleanRetryLimit<br>(user-defined)                                                   | <ul> <li>Number of times to retry the clean function before moving a resource to ADMIN_WAIT state. If set to 0, clean is re-tried indefinitely.</li> <li>The valid values of this attribute are in the range of 0-1024.</li> <li>Type and dimension: integer-scalar</li> <li>Default: 0</li> </ul>                                                                                                    |
| ConfInterval<br>(user-defined)<br><b>Note:</b> This attribute can be<br>overridden. | <ul> <li>When a resource has remained online for the specified time (in seconds), previous faults and restart attempts are ignored by the agent. (See ToleranceLimit and RestartLimit attributes for details.)</li> <li>Type and dimension: integer-scalar</li> <li>Default: 600 seconds</li> </ul>                                                                                                    |
| EPClass<br>(user-defined)                                                           | <ul> <li>Enables you to control the scheduling class for the agent functions (entry points) other than the online entry point whether the entry point is in C or scripts.</li> <li>The following values are valid for this attribute: <ul> <li>RT (Real Time)</li> <li>TS (Time Sharing)</li> <li>-1—indicates that VCS does not use this attribute to control the scheduling class of entry points.</li> </ul> </li> <li>Use only one of the following sets of attributes to configure scheduling class and priority for VCS: <ul> <li>AgentClass, AgentPriority, ScriptClass, and ScriptPriority Or</li> <li>OnlineClass, OnlinePriority, EPClass, and EPPriority</li> <li>Type and dimension: string-scalar</li> <li>Default: -1</li> </ul> </li> </ul> |

| Resource type attributes              |                                                                                                    |
|---------------------------------------|----------------------------------------------------------------------------------------------------|
| Resource type attributes              | Description                                                                                                    |
| EPPriority                            | Enables you to control the scheduling priority for the agent functions (entry points)                                                                                                    |
| (user-defined)                        | other than the online entry point. The attribute controls the agent function priority whether the entry point is in C or scripts.                                                                                                    |
|                                       | The following values are valid for this attribute:                                                                                                    |
|                                       | <ul> <li>0—indicates the default priority value for the configured scheduling class as given by the EPClass attribute for the operating system.</li> <li>Greater than 0—indicates a value greater than the default priority for the operating system. Symantec recommends a value of greater than 0 for this attribute. A system that has a higher load requires a greater value.</li> <li>-1—indicates that VCS does not use this attribute to control the scheduling priority of entry points.</li> </ul> |
|                                       | Use only one of the following sets of attributes to configure scheduling class and priority for VCS:                                                                                                    |
|                                       | <ul> <li>AgentClass, AgentPriority, ScriptClass, and ScriptPriority<br/>Or</li> <li>OnlineClass, OnlinePriority, EPClass, and EPPriority</li> <li>Type and dimension: string-scalar</li> <li>Default: -1</li> </ul>                                                                                                    |
| ExternalStateChange<br>(user-defined) | Defines how VCS handles service group state when resources are intentionally brought online or taken offline outside of VCS control.                                                                                                    |
| Note: This attribute can be           | The attribute can take the following values:                                                                                                    |
| overridden.                           | <b>OnlineGroup:</b> If the configured application is started outside of VCS control, VCS brings the corresponding service group online.                                                                                                    |
|                                       | <b>OfflineGroup:</b> If the configured application is stopped outside of VCS control, VCS takes the corresponding service group offline.                                                                                                    |
|                                       | <b>OfflineHold:</b> If a configured application is stopped outside of VCS control, VCS sets the state of the corresponding VCS resource as offline. VCS does not take any parent resources or the service group offline.                                                                                                    |
|                                       | OfflineHold and OfflineGroup are mutually exclusive.                                                                                                    |

| Table C-2Resource type attributes (continued)                                                 |                                                                                                    |  |
|-----------------------------------------------------------------------------------------------|----------------------------------------------------------------------------------------------------|--|
| Resource type attributes                                                                      | Description                                                                                                    |  |
| FaultOnMonitorTimeouts<br>(user-defined)<br><b>Note:</b> This attribute can be<br>overridden. | <ul> <li>When a monitor times out as many times as the value specified, the corresponding resource is brought down by calling the clean function. The resource is then marked FAULTED, or it is restarted, depending on the value set in the RestartLimit attribute.</li> <li>When FaultOnMonitorTimeouts is set to 0, monitor failures are not considered indicative of a resource fault. A low value may lead to spurious resource faults, especially on heavily loaded systems.</li> <li>Type and dimension: integer-scalar</li> <li>Default: 4</li> </ul>                         |  |
| FaultPropagation<br>(user-defined)<br><b>Note:</b> This attribute can be<br>overridden.       | <ul> <li>Specifies if VCS should propagate the fault up to parent resources and take the entire service group offline when a resource faults.</li> <li>The value 1 indicates that when a resource faults, VCS fails over the service group, if the group's AutoFailOver attribute is set to 1. If The value 0 indicates that when a resource faults, VCS does not take other resources offline, regardless of the value of the Critical attribute. The service group does not fail over on resource fault.</li> <li>Type and dimension: boolean-scalar</li> <li>Default: 1</li> </ul> |  |
| FireDrill<br>(user-defined)                                                                   | <ul> <li>Specifies whether or not fire drill is enabled for resource type. If set to 1, fire drill is enabled. If set to 0, it is disabled.</li> <li>Type and dimension: boolean-scalar</li> <li>Default: 0</li> </ul>                                                                                                    |  |
| InfoInterval<br>(user-defined)                                                                | <ul> <li>Duration (in seconds) after which the info function is invoked by the agent framework for ONLINE resources of the particular resource type.</li> <li>If set to 0, the agent framework does not periodically invoke the info function. To manually invoke the info function, use the command hares -refreshinfo. If the value you designate is 30, for example, the function is invoked every 30 seconds for all ONLINE resources of the particular resource type.</li> <li>Type and dimension: integer-scalar</li> <li>Default: 0</li> </ul>                                 |  |

| Resource type attributes                       | Description                                                                                                    |
|------------------------------------------------|----------------------------------------------------------------------------------------------------|
| IntentionalOffline                             | Defines how VCS reacts when a configured application is intentionally stopped outside                                                                                                    |
| (user-defined)                                 | of VCS control.                                                                                                    |
|                                                | Add this attribute for agents that support detection of an intentional offline outside of VCS control. Note that the intentional offline feature is available for agents registered as V51 or later.                                 |
|                                                | The value 0 instructs the agent to register a fault and initiate the failover of a service group when the supported resource is taken offline outside of VCS control.                                                                |
|                                                | The value 1 instructs VCS to take the resource offline when the corresponding application is stopped outside of VCS control.                                                                                                    |
|                                                | <ul><li>Type and dimension: boolean-scalar</li><li>Default: 0</li></ul>                                                                                                    |
| LogDbg                                         | Indicates the debug severities enabled for the resource type or agent framework. Debug                                                                                                    |
| (user-defined)                                 | severities used by the agent functions are in the range of DBG_1–DBG_21. The debug messages from the agent framework are logged with the severities DBG_AGINFO, DBG_AGDEBUG and DBG_AGTRACE, representing the least to most verbose. |
|                                                | Type and dimension: string-keylist                                                                                                    |
|                                                | Default: {} (none)                                                                                                    |
| LogFileSize                                    | Specifies the size (in bytes) of the agent log file. Minimum value is 64 KB. Maximum                                                                                                    |
| (user-defined)                                 | value is 134217728 bytes (128MB).                                                                                                    |
|                                                | <ul> <li>Type and dimension: integer-scalar</li> </ul>                                                                                                    |
|                                                | <ul> <li>Default: 33554432 (32MB)</li> </ul>                                                                                                    |
| MonitorInterval                                | Duration (in seconds) between two consecutive monitor calls for an ONLINE or                                                                                                    |
| (user-defined)                                 | transitioning resource.                                                                                                    |
| <b>Note:</b> This attribute can be overridden. | A low value may impact performance if many resources of the same type exist. A high value may delay detection of a faulted resource.                                                                                                 |
|                                                | Type and dimension: integer-scalar                                                                                                    |
|                                                | <ul> <li>Default: 60 seconds</li> </ul>                                                                                                    |

| Resource type attributes                       | Description                                                                                                    |  |
|------------------------------------------------|----------------------------------------------------------------------------------------------------|--|
| MonitorStatsParam                              | Stores the required parameter values for calculating monitor time statistics.                                                                                                    |  |
| (user-defined)                                 | <pre>static str MonitorStatsParam = {Frequency = 10,<br/>ExpectedValue = 3000, ValueThreshold = 100,<br/>AvgThreshold = 40}</pre>                                                                                                    |  |
|                                                | Frequency: The number of monitor cycles after which the average monitor cycle time should be computed and sent to the engine. If configured, the value for this attribute must be between 1 and 30. The value 0 indicates that the monitor cycle time should not be computed. Default=0.                                                                                                    |  |
|                                                | ExpectedValue: The expected monitor time in milliseconds for all resources of this type. Default=100.                                                                                                    |  |
|                                                | ValueThreshold: The acceptable percentage difference between the expected monitor cycle time (ExpectedValue) and the actual monitor cycle time. Default=100.                                                                                                    |  |
|                                                | AvgThreshold: The acceptable percentage difference between the benchmark average and the moving average of monitor cycle times. Default=40.                                                                                                    |  |
|                                                | <ul><li>Type and dimension: integer-association</li><li>Default: Different value for each parameter.</li></ul>                                                                                                    |  |
| NumThreads<br>(user-defined)                   | Number of threads used within the agent process for managing resources. This number does not include threads used for other internal purposes.                                                                                                    |  |
|                                                | If the number of resources being managed by the agent is less than or equal to the NumThreads value, only that many number of threads are created in the agent. Addition of more resources does not create more service threads. Similarly deletion of resources causes service threads to exit. Thus, setting NumThreads to 1 forces the agent to just use 1 service thread no matter what the resource count is. The agent framework limits the value of this attribute to 30. |  |
|                                                | <ul><li>Type and dimension: integer-scalar</li><li>Default: 10</li></ul>                                                                                                    |  |
| OfflineMonitorInterval (user-defined)          | Duration (in seconds) between two consecutive monitor calls for an OFFLINE resource.<br>If set to 0, OFFLINE resources are not monitored.                                                                                                    |  |
| <b>Note:</b> This attribute can be overridden. | <ul><li>Type and dimension: integer-scalar</li><li>Default: 300 seconds</li></ul>                                                                                                    |  |

| Resource type attributes                | Description                                                                                                    |
|-----------------------------------------|----------------------------------------------------------------------------------------------------|
| OfflineWaitLimit<br>(user-defined)      | Number of monitor intervals to wait for the resource to go offline after completing the offline procedure. Increase the value of this attribute if the resource is likely to take a longer time to go offline.                                                                                                    |
| Note: This attribute can be overridden. | Probes fired manually are counted when OfflineWaitLimit is set and the resource is waiting to go offline. For example, say the OfflineWaitLimit of a resource is set to 5 and the MonitorInterval is set to 60. The resource waits for a maximum of five monitor intervals (five times 60), and if all five monitors within OfflineWaitLimit report the resource as online, it calls the clean agent function. If the user fires a probe, the resource waits for four monitor intervals (four times 60), and if the fourth monitor does not report the state as offline, it calls the clean agent function. If the user fires another probe, one more monitor cycle is consumed and the resource waits for three monitor intervals (three times 60), and if the third monitor does not report the state as offline, it calls the clean agent function. |
|                                         | <ul><li>Type and dimension: integer-scalar</li><li>Default: 0</li></ul>                                                                                                    |
| OnlineClass                             | Enables you to control the scheduling class for the online agent function (entry point). This attribute controls the class whether the entry point is in C or scripts.                                                                                                    |
|                                         | The following values are valid for this attribute:                                                                                                    |
|                                         | <ul> <li>RT (Real Time)</li> </ul>                                                                                                    |
|                                         | <ul> <li>TS (Time Sharing)</li> <li>-1—indicates that VCS does not use this attribute to control the scheduling class of entry points.</li> </ul>                                                                                                    |
|                                         | Use only one of the following sets of attributes to configure scheduling class and priority for VCS:                                                                                                    |
|                                         | <ul> <li>AgentClass, AgentPriority, ScriptClass, and ScriptPriority<br/>Or</li> </ul>                                                                                                    |
|                                         | <ul> <li>OnlineClass, OnlinePriority, EPClass, and EPPriority</li> </ul>                                                                                                    |
|                                         | <ul> <li>Type and dimension: string-scalar</li> <li>Default: -1</li> </ul>                                                                                                    |

Resource type attributes (continued)

Table C-2

| Table C-2     Resource type attributes (continued)                                      |                                                                                                    |
|-----------------------------------------------------------------------------------------|----------------------------------------------------------------------------------------------------|
| Resource type attributes                                                                | Description                                                                                                    |
| OnlinePriority                                                                          | <ul> <li>Enables you to control the scheduling priority for the online agent function (entry point). This attribute controls the priority whether the entry point is in C or scripts.</li> <li>The following values are valid for this attribute: <ul> <li>0—indicates the default priority value for the configured scheduling class as given by the OnlineClass for the operating system.</li> <li>Symantec recommends that you set the value of the OnlinePriority attribute to 0.</li> <li>Greater than 0—indicates a value greater than the default priority for the operating system.</li> <li>-1—indicates that VCS does not use this attribute to control the scheduling priority of entry points.</li> </ul> </li> <li>Use only one of the following sets of attributes to configure scheduling class and priority for VCS: <ul> <li>AgentClass, AgentPriority, ScriptClass, and ScriptPriority</li> <li>Or</li> <li>OnlineClass, OnlinePriority, EPClass, and EPPriority</li> </ul> </li> </ul> |
|                                                                                         | <ul> <li>Type and dimension: string-scalar</li> <li>Default: -1</li> </ul>                                                                                                    |
| OnlineRetryLimit<br>(user-defined)<br><b>Note:</b> This attribute can be<br>overridden. | <ul> <li>Number of times to retry the online operation if the attempt to online a resource is unsuccessful. This parameter is meaningful only if the clean operation is implemented.</li> <li>Type and dimension: integer-scalar</li> <li>Default: 0</li> </ul>                                                                                                    |
| OnlineWaitLimit<br>(user-defined)<br><b>Note:</b> This attribute can be<br>overridden.  | Number of monitor intervals to wait for the resource to come online after completing the online procedure. Increase the value of this attribute if the resource is likely to take a longer time to come online.<br>Each probe command fired from the user is considered as one monitor interval. For                                                                                                    |
|                                                                                         | <ul> <li>example, say the OnlineWaitLimit of a resource is set to 5. This means that the resource will be moved to a faulted state after five monitor intervals. If the user fires a probe, then the resource will be faulted after four monitor cycles, if the fourth monitor does not report the state as ONLINE. If the user again fires a probe, then one more monitor cycle is consumed and the resource will be faulted if the third monitor does not report the state as ONLINE.</li> <li>Type and dimension: integer-scalar</li> </ul>                                                                                                    |
|                                                                                         | Default: 2                                                                                                    |

| Table C-2Resource type attributes (continued)                                       |                                                                                                    |
|-------------------------------------------------------------------------------------|----------------------------------------------------------------------------------------------------|
| Resource type attributes                                                            | Description                                                                                                    |
| Operations<br>(user-defined)                                                        | <ul> <li>Indicates valid operations for resources of the resource type. Values are OnOnly (can online only), OnOff (can online and offline), None (cannot online or offline).</li> <li>Type and dimension: string-scalar</li> <li>Default: OnOff</li> </ul>                                                                                                    |
| RestartLimit<br>(user-defined)<br><b>Note:</b> This attribute can be<br>overridden. | <ul> <li>Number of times to retry bringing a resource online when it is taken offline unexpectedly and before VCS declares it FAULTED.</li> <li>Type and dimension: integer-scalar</li> <li>Default: 0</li> </ul>                                                                                                    |
| ScriptClass<br>(user-defined)                                                       | <ul> <li>Indicates the scheduling class of the script processes (for example, online) created by the agent.</li> <li>Use only one of the following sets of attributes to configure scheduling class and priority for VCS:</li> <li>AgentClass, AgentPriority, ScriptClass, and ScriptPriority Or</li> <li>OnlineClass, OnlinePriority, EPClass, and EPPriority</li> <li>Type and dimension: string-scalar</li> <li>Default: -1</li> <li>Type and dimension: string-scalar</li> <li>Default: TS</li> </ul> |
| ScriptPriority<br>(user-defined)                                                    | <ul> <li>Indicates the priority of the script processes created by the agent.</li> <li>Use only one of the following sets of attributes to configure scheduling class and priority for VCS:</li> <li>AgentClass, AgentPriority, ScriptClass, and ScriptPriority<br/>Or</li> <li>OnlineClass, OnlinePriority, EPClass, and EPPriority</li> <li>Type and dimension: string-scalar</li> <li>Default: 0</li> </ul>                                                                                            |
| SourceFile<br>(user-defined)                                                        | <ul> <li>File from which the configuration is read. Do not configure this attribute in main.cf.</li> <li>Make sure the path exists on all nodes before running a command that configures this attribute.</li> <li>Type and dimension: string-scalar</li> <li>Default: .\types.cf</li> </ul>                                                                                                    |

| Resource type attributes         | Description                                                                                                    |
|----------------------------------|----------------------------------------------------------------------------------------------------|
| SupportedActions                 | Valid action tokens for the resource type.                                                                                                    |
| (user-defined)                   | <ul> <li>Type and dimension: string-vector</li> <li>Default: {}</li> </ul>                                                                                                    |
| ToleranceLimit<br>(user-defined) | After a resource goes online, the number of times the monitor function should return OFFLINE before declaring the resource FAULTED.                                                                                                    |
| Note: This attribute can be      | A large value could delay detection of a genuinely faulted resource.                                                                                                    |
| overridden.                      | <ul><li>Type and dimension: integer-scalar</li><li>Default: 0</li></ul>                                                                                                    |
| TypeOwner<br>(user-defined)      | This attribute is used for VCS notification. VCS sends notifications to persons designated in this attribute when an event occurs related to the agent's resource type. If the agent of that type faults or restarts, VCS send notification to the TypeOwner. Note that while VCS logs most events, not all events trigger notifications. |
|                                  | Make sure to set the severity level at which you want notifications to be sent to TypeOwner or to at least one recipient defined in the SmtpRecipients attribute of the NotifierMngr agent.                                                                                                    |
|                                  | Type and dimension: string-scalar                                                                                                    |
|                                  | <ul><li>Default: ""</li><li>Example: "jdoe@example.com"</li></ul>                                                                                                    |
| TypeRecipients                   | This attribute is used for VCS email notification. VCS sends email notification to persons                                                                                                    |
| (user-defined)                   | designated in this attribute when events related to the agent's resource type occur and when the event's severity level is equal to or greater than the level specified in the attribute.                                                                                                    |
|                                  | Make sure to set the severity level at which you want notifications to be sent to TypeRecipients or to at least one recipient defined in the SmtpRecipients attribute of the NotifierMngr agent.                                                                                                    |
|                                  | Type and dimension: string-association                                                                                                    |
|                                  | <ul> <li>email id: The e-mail address of the person registered as a recipient for notification.<br/>severity: The minimum level of severity at which notifications must be sent.</li> </ul>                                                                                                    |

## Service group attributes

Table C-3 lists the service group attributes.

| Service Group<br>Attributes           | Definition                                                                                                    |
|---------------------------------------|----------------------------------------------------------------------------------------------------|
| ActiveCount<br>(system use only)      | <ul> <li>Number of resources in a service group that are active (online or waiting to go online). When the number drops to zero, the service group is considered offline.</li> <li>Type and dimension: integer-scalar</li> <li>Default: Not applicable.</li> </ul>                                                                                                    |
| AdministratorGroups<br>(user-defined) | List of operating system user account groups that have administrative<br>privileges on the service group.<br>This attribute applies to clusters running in secure mode.<br>Type and dimension: string-keylist<br>Default: {} (none)                                                                                                    |
| Administrators<br>(user-defined)      | List of VCS users with privileges to administer the group.<br><b>Note:</b> A Group Administrator can perform all operations related to a<br>specific service group, but cannot perform generic cluster operations<br>See "About VCS user privileges and roles" on page 69.<br>Type and dimension: string-keylist<br>Default: {} (none)                                         |
| Authority<br>(user-defined)           | <ul> <li>Indicates whether or not the local cluster is allowed to bring the servic group online. If set to 0, it is not, if set to 1, it is. Only one cluster can have this attribute set to 1 for a specific global group.</li> <li>See "About serialization—The Authority attribute" on page 449.</li> <li>Type and dimension: integer-scalar</li> <li>Default: 0</li> </ul> |

Table C-3Service group attributes

| Service Group                     | Definition                                                                                                    |
|-----------------------------------|----------------------------------------------------------------------------------------------------|
| Attributes                        |                                                                                                    |
| AutoDisabled<br>(system use only) | Indicates that VCS does not know the status of a service group (or specified system for parallel service groups). This could occur because the group is not probed (on specified system for parallel groups) in the SystemList attribute. Or the VCS engine is not running on a node designated in the SystemList attribute, but the node is visible. |
|                                   | When VCS does not know the status of a service group on a node but<br>you want VCS to consider the service group enabled, perform this<br>command to change the AutoDisabled value to 0.                                                                                                    |
|                                   | hagrp -autoenable grp -sys sys1                                                                                                    |
|                                   | This command instructs VCS that even though VCS has marked the service group auto-disabled, you are sure that the service group is not online on sys1. For failover service groups, this is important because the service groups now can be brought online on remaining nodes.                                                                        |
|                                   | <ul><li>Type and dimension: boolean-scalar</li><li>Default: 0</li></ul>                                                                                                    |
| AutoFailOver<br>(user-defined)    | Indicates whether VCS initiates an automatic failover if the service group faults.                                                                                                    |
|                                   | The attribute can take the following values:                                                                                                    |
|                                   | <ul> <li>0—VCS does not fail over the service group.</li> <li>1—VCS automatically fails over the service group if a suitable node exists for failover.</li> </ul>                                                                                                    |
|                                   | See " About controlling failover on service group or system faults" on page 359.                                                                                                    |
|                                   | <ul><li>Type and dimension: boolean-scalar</li><li>Default: 1 (enabled)</li></ul>                                                                                                    |

**Table C-3**Service group attributes (continued)

| Service Group<br>Attributes          | Definition                                                                                                    |
|--------------------------------------|----------------------------------------------------------------------------------------------------|
| AutoRestart<br>(user-defined)        | Restarts a service group after a faulted persistent resource becomes online.                                                                                                    |
|                                      | The attribute can take the following values:                                                                                                    |
|                                      | <ul> <li>0—Autorestart is disabled.</li> </ul>                                                                                                    |
|                                      | <ul> <li>1—Autorestart is enabled.</li> </ul>                                                                                                    |
|                                      | <ul> <li>2—When a faulted persistent resource recovers from a fault, the<br/>VCS engine clears the faults on all non-persistent faulted resources<br/>on the system. It then restarts the service group.</li> </ul>                                                                     |
|                                      | See "About service group dependencies" on page 397.                                                                                                    |
|                                      | <b>Note:</b> This attribute applies only to service groups containing persister resources.                                                                                                    |
|                                      | <ul><li>Type and dimension: integer-scalar</li><li>Default: 1 (enabled)</li></ul>                                                                                                    |
| AutoStart<br>(user-defined)          | Designates whether a service group is automatically started when VCS is started.                                                                                                    |
|                                      | Type and dimension: boolean-scalar                                                                                                    |
|                                      | <ul> <li>Default: 1 (enabled)</li> </ul>                                                                                                    |
| AutoStartIfPartial<br>(user-defined) | Indicates whether to initiate bringing a service group online if the group<br>is probed and discovered to be in a PARTIAL state when VCS is started                                                                                                    |
|                                      | Type and dimension: boolean-scalar                                                                                                    |
|                                      | <ul> <li>Default: 1 (enabled)</li> </ul>                                                                                                    |
| AutoStartList                        | List of systems on which, under specific conditions, the service grou                                                                                                    |
| (user-defined)                       | will be started with VCS (usually at system boot). For example, if a system is a member of a failover service group's AutoStartList attribute and if the service group is not already running on another system in the cluster, the group is brought online when the system is started. |
|                                      | VCS uses the AutoStartPolicy attribute to determine the system on which to bring the service group online.                                                                                                    |
|                                      | <b>Note:</b> For the service group to start, AutoStart must be enabled and Frozen must be 0. Also, beginning with 1.3.0, you must define the SystemList attribute prior to setting this attribute.                                                                                      |
|                                      | <ul> <li>Type and dimension: string-keylist</li> <li>Default: {} (none)</li> </ul>                                                                                                    |

**Table C-3**Service group attributes (continued)

| able C-3                                | Service group attributes (continued)                                                                                                    |
|-----------------------------------------|----------------------------------------------------------------------------------------------------|
| Service Group<br>Attributes             | Definition                                                                                                    |
| AutoStartPolicy<br>(user-defined)       | Sets the policy VCS uses to determine the system on which a service group is brought online during an autostart operation if multiple systems exist.                     |
|                                         | This attribute has three options:                                                                                                    |
|                                         | Order (default)—Systems are chosen in the order in which they are defined in the AutoStartList attribute.                                                                |
|                                         | Load—Systems are chosen in the order of their capacity, as designated<br>in the AvailableCapacity system attribute. System with the highest<br>capacity is chosen first. |
|                                         | Priority—Systems are chosen in the order of their priority in the SystemList attribute. Systems with the lowest priority is chosen first.                                |
|                                         | <ul><li>Type and dimension: string-scalar</li><li>Default: Order</li></ul>                                                                                               |
| ClusterFailOverPolicy<br>(user-defined) | Determines how a global service group behaves when a cluster fault<br>or when a global group faults. The attribute can take the following<br>values:                     |
|                                         | Manual—The group does not fail over to another cluster automatically                                                                                                    |
|                                         | Auto—The group fails over to another cluster automatically if it is unable<br>to fail over within the local cluster, or if the entire cluster faults.                    |
|                                         | Connected—The group fails over automatically to another cluster only if it is unable to fail over within the local cluster.                                              |
|                                         | <ul><li>Type and dimension: string-scalar</li><li>Default: Manual</li></ul>                                                                                              |
| ClusterList<br>(user-defined)           | Specifies the list of clusters on which the service group is configured to run.                                                                                          |
|                                         | <ul><li>Type and dimension: integer-association</li><li>Default: {} (none)</li></ul>                                                                                     |
| CurrentCount                            | Number of systems on which the service group is active.                                                                                                    |
| (system use only)                       | <ul> <li>Type and dimension: integer-scalar</li> </ul>                                                                                                    |
|                                         | <ul> <li>Default: Not applicable.</li> </ul>                                                                                                    |

**Table C-3**Service group attributes (continued)

| Service Group<br>Attributes         | Definition                                                                                                    |
|-------------------------------------|----------------------------------------------------------------------------------------------------|
| DeferAutoStart<br>(system use only) | <ul> <li>Indicates whether HAD defers the auto-start of a global group in the local cluster in case the global cluster is not fully connected.</li> <li>Type and dimension: boolean-scalar</li> <li>Default: Not applicable</li> </ul>                                                                                                    |
| Enabled<br>(user-defined)           | <ul> <li>Indicates if a service group can be failed over or brought online.</li> <li>The attribute can have global or local scope. If you define local (system-specific) scope for this attribute, VCS prevents the service group from coming online on specified systems that have a value of 0 for the attribute. You can use this attribute to prevent failovers on a system when performing maintenance on the system.</li> <li>Type and dimension: boolean-scalar</li> <li>Default: 1 (enabled)</li> </ul> |
| Evacuate<br>(user-defined)          | Indicates if VCS initiates an automatic failover when user issues hastop<br>-local -evacuate.<br>Type and dimension: boolean-scalar<br>Default: 1                                                                                                    |
| Evacuating<br>(system use only)     | <ul> <li>Indicates the node ID from which the service group is being evacuated.</li> <li>Type and dimension: integer-scalar</li> <li>Default: Not applicable</li> </ul>                                                                                                    |
| Failover<br>(system use only)       | <ul> <li>Indicates service group is in the process of failing over.</li> <li>Type and dimension: boolean-scalar</li> <li>Default: Not applicable</li> </ul>                                                                                                    |

**Table C-3**Service group attributes (continued)

| Service Group<br>Attributes        | Definition                                                                                                    |
|------------------------------------|----------------------------------------------------------------------------------------------------|
| FailOverPolicy<br>(user-defined)   | Sets the policy VCS uses to determine the system on which a group fails over during a manual online operation if multiple systems exist. This attribute can take the following values:                                                                                                    |
|                                    | Priority—The system defined as the lowest priority in the SystemList attribute is chosen.                                                                                                    |
|                                    | Load—The system defined with the least value in the system's Load attribute is chosen.                                                                                                    |
|                                    | RoundRobin—Systems are chosen according to how many active service groups they are hosting. The system with the least number o active service groups is chosen first.                                                                                                    |
|                                    | <ul><li>Type and dimension: string-scalar</li><li>Default: Priority</li></ul>                                                                                                    |
| FaultPropagation<br>(user-defined) | Specifies if VCS should propagate the fault up to parent resources an take the entire service group offline when a resource faults.                                                                                                    |
|                                    | The value 1 indicates that when a resource faults, VCS fails over the service group, if the group's AutoFailOver attribute is set to 1. If The value 0 indicates that when a resource faults, VCS does not take other resources offline, regardless of the value of the Critical attribute. The service group does not fail over on resource fault. |
|                                    | <ul><li>Type and dimension: boolean-scalar</li><li>Default: 1</li></ul>                                                                                                    |
| FromQ<br>(system use only)         | Indicates the system name from which the service group is failing over<br>This attribute is specified when service group failover is a direct<br>consequence of the group event, such as a resource fault within the<br>group or a group switch.                                                                                                    |
|                                    | <ul><li>Type and dimension: string-association</li><li>Default: Not applicable</li></ul>                                                                                                    |
| Frozen<br>(system use only)        | Disables all actions, including autostart, online and offline, and failove<br>except for monitor actions performed by agents. (This convention is<br>observed by all agents supplied with VCS.)                                                                                                    |
|                                    | <ul><li>Type and dimension: boolean-scalar</li><li>Default: 0 (not frozen)</li></ul>                                                                                                    |

**Table C-3**Service group attributes (continued)

| Service Group<br>Attributes       | Definition                                                                                                    |
|-----------------------------------|----------------------------------------------------------------------------------------------------|
| GroupOwner<br>(user-defined)      | This attribute is used for VCS email notification and logging. VCS sends<br>email notification to the person designated in this attribute when events<br>occur that are related to the service group. Note that while VCS logs<br>most events, not all events trigger notifications. |
|                                   | Make sure to set the severity level at which you want notifications to<br>be sent to GroupOwner or to at least one recipient defined in the<br>SmtpRecipients attribute of the NotifierMngr agent.                                                                                   |
|                                   | <ul><li>Type and dimension: string-scalar</li><li>Default: ""</li></ul>                                                                                                    |
| GroupRecipients<br>(user-defined) | This attribute is used for VCS email notification. VCS sends email<br>notification to persons designated in this attribute when events related<br>to the service group occur and when the event's severity level is equa<br>to or greater than the level specified in the attribute. |
|                                   | Make sure to set the severity level at which you want notifications to be sent to GroupRecipients or to at least one recipient defined in the SmtpRecipients attribute of the NotifierMngr agent.                                                                                    |
|                                   | <ul> <li>Type and dimension: string-association</li> <li>email id: The email address of the person registered as a recipien for notification.</li> <li>severity: The minimum level of severity at which notifications must be sent.</li> </ul>                                       |
| Guests<br>(user-defined)          | List of operating system user accounts that have Guest privileges on<br>the service group.<br>This attribute applies to clusters running in secure mode.                                                                                                    |
|                                   | <ul> <li>Type and dimension: string-keylist</li> <li>Default: ""</li> </ul>                                                                                                    |

**Table C-3**Service group attributes (continued)

| Service Group<br>Attributes                | Definition                                                                                                    |
|--------------------------------------------|----------------------------------------------------------------------------------------------------|
| IntentOnline                               | Indicates whether to keep service groups online or offline.                                                                                                    |
| (system use only)                          | VCS sets this attribute to 1 if an attempt has been made to bring the service group online.                                                                                                    |
|                                            | For failover groups, VCS sets this attribute to 0 when the group is take offline.                                                                                                    |
|                                            | For parallel groups, it is set to 0 for the system when the group is take offline or when the group faults and can fail over to another system.                                                                                                    |
|                                            | VCS sets this attribute to 2 for service groups if VCS attempts to autostart a service group; for example, attempting to bring a service group online on a system from AutoStartList.                                                                              |
|                                            | <ul><li>Type and dimension: integer-scalar</li><li>Default: Not applicable.</li></ul>                                                                                                    |
| IntentionalOnlineList<br>(system use only) | Lists the nodes where a resource that can be intentionally brought<br>online is found ONLINE at first probe. IntentionalOnlineList is used<br>along with AutoStartList to determine the node on which the service<br>group should go online when a cluster starts. |
|                                            | <ul><li>Type and dimension: string-keylist</li><li>Default: Not applicable</li></ul>                                                                                                    |
| LastSuccess                                | Indicates the time when service group was last brought online.                                                                                                    |
| (system use only)                          | <ul><li>Type and dimension: integer-scalar</li><li>Default: Not applicable</li></ul>                                                                                                    |
| Load<br>(user-defined)                     | Integer value expressing total system load this group will put on a system.                                                                                                    |
|                                            | For example, the administrator may assign a value of 100 to a large production SQL and 15 to a Web server.                                                                                                    |
|                                            | <ul><li>Type and dimension: integer-scalar</li><li>Default: 0</li></ul>                                                                                                    |

**Table C-3**Service group attributes (continued)

| Service Group<br>Attributes           | Definition                                                                                                    |
|---------------------------------------|----------------------------------------------------------------------------------------------------|
| ManageFaults<br>(user-defined)        | Specifies if VCS manages resource failures within the service group<br>by calling the Clean function for the resources. This attribute can take<br>the following values.                                                                  |
|                                       | NONE—VCS does not call the Clean function for any resource in the group. User intervention is required to handle resource faults.                                                                                                    |
|                                       | See "About controlling Clean behavior on resource faults" on page 362                                                                                                    |
|                                       | <ul><li>Type and dimension: string-scalar</li><li>Default: ALL</li></ul>                                                                                                    |
| ManualOps                             | Indicates if manual operations are allowed on the service group.                                                                                                    |
| (user-defined)                        | <ul><li>Type and dimension: boolean-scalar</li><li>Default = 1 (enabled)</li></ul>                                                                                                    |
| MigrateQ<br>(system use only)         | Indicates the system from which the service group is migrating. This attribute is specified when group failover is an indirect consequence (in situations such as a system shutdown or another group faults and is linked to this group). |
|                                       | <ul><li>Type and dimension: string-association</li><li>Default: Not applicable</li></ul>                                                                                                    |
| NumRetries<br>(system use only)       | Indicates the number of attempts made to bring a service group online<br>This attribute is used only if the attribute OnlineRetryLimit is set for the<br>service group.                                                                   |
|                                       | <ul><li>Type and dimension: integer-scalar</li><li>Default: Not applicable</li></ul>                                                                                                    |
| OnlineAtUnfreeze<br>(system use only) | When a node or a service group is frozen, the OnlineAtUnfreeze attribut specifies how an offline service group reacts after it or a node is unfrozen.                                                                                     |
|                                       | <ul><li>Type and dimension: integer-scalar</li><li>Default: Not applicable</li></ul>                                                                                                    |

**Table C-3**Service group attributes (continued)

| able C-3                              | Service group attributes (continued)                                                                                                    |
|---------------------------------------|----------------------------------------------------------------------------------------------------|
| Service Group<br>Attributes           | Definition                                                                                                    |
| OnlineClearParent                     | When this attribute is enabled for a service group and the service group<br>comes online or is detected online, VCS clears the faults on all online<br>type parent groups, such as online local, online global, and online<br>remote.                                                                                   |
|                                       | <ul><li>Type and dimension: boolean-scalar</li><li>Default: 0</li></ul>                                                                                                    |
|                                       | For example, assume that both the parent group and the child group faulted and both cannot failover. Later, when VCS tries again to bring the child group online and the group is brought online or detected online the VCS engine clears the faults on the parent group, allowing VCS to restart the parent group too. |
| OnlineRetryInterval<br>(user-defined) | Indicates the interval, in seconds, during which a service group that<br>has successfully restarted on the same system and faults again shoul<br>be failed over, even if the attribute OnlineRetryLimit is non-zero. This<br>prevents a group from continuously faulting and restarting on the same<br>system.          |
|                                       | <ul><li>Type and dimension: integer-scalar</li><li>Default: 0</li></ul>                                                                                                    |
| OnlineRetryLimit<br>(user-defined)    | If non-zero, specifies the number of times the VCS engine tries to restar<br>a faulted service group on the same system on which the group faulted<br>before it gives up and tries to fail over the group to another system.                                                                                            |
|                                       | <ul><li>Type and dimension: integer-scalar</li><li>Default: 0</li></ul>                                                                                                    |
| OperatorGroups<br>(user-defined)      | List of operating system user groups that have Operator privileges or<br>the service group. This attribute applies to clusters running in secure<br>mode.                                                                                                    |
|                                       | <ul><li>Type and dimension: string-keylist</li><li>Default: ""</li></ul>                                                                                                    |
| Operators<br>(user-defined)           | List of VCS users with privileges to operate the group. A Group Operate can only perform online/offline, and temporary freeze/unfreeze operations pertaining to a specific group.                                                                                                    |
|                                       | <ul> <li>See "About VCS user privileges and roles" on page 69.</li> <li>Type and dimension: string-keylist</li> <li>Default: ""</li> </ul>                                                                                                    |

**Table C-3**Service group attributes (continued)

| Service Group<br>Attributes          | Definition                                                                                                    |
|--------------------------------------|----------------------------------------------------------------------------------------------------|
| Parallel<br>(user-defined)           | <ul> <li>Indicates if service group is failover (0), parallel (1), or hybrid(2).</li> <li>Type and dimension: integer-scalar</li> <li>Default: 0</li> </ul>                                                                                                    |
| PathCount<br>(system use only)       | <ul> <li>Number of resources in path not yet taken offline. When this number drops to zero, the engine may take the entire service group offline if critical fault has occurred.</li> <li>Type and dimension: integer-scalar</li> <li>Default: Not applicable</li> </ul>                                                                                                    |
| PolicyIntention<br>(system use only) | <ul> <li>Functions as a lock on service groups in the hagrp -online</li> <li>-propagate command and hagrp -offline -propagate command:</li> <li>Type and dimension: integer-scalar</li> <li>When PolicyIntention is set to a non-zero value for the service groups in dependency tree, this attribute protects the service groups from any other operation.</li> </ul>                                                                                                    |
| PreOnline<br>(user-defined)          | <ul> <li>Indicates that the VCS engine should not online a service group in response to a manual group online, group autostart, or group failover. The engine should instead run the PreOnline trigger.</li> <li>You can set a local (per-system) value for this attribute to control the firing of PreOnline triggers on each node in the cluster. This attribute is strictly a per system attribute, then you must set the value for each system.</li> <li>Type and dimension: boolean-scalar</li> <li>Default: 0</li> </ul> |
| PreOnlining<br>(system use only)     | Indicates that VCS engine invoked the preonline script; however, the script has not yet returned with group online.  Type and dimension: integer-scalar Default: Not applicable                                                                                                    |

**Table C-3**Service group attributes (continued)

| Service Group<br>Attributes        | Definition                                                                                                    |
|------------------------------------|----------------------------------------------------------------------------------------------------|
| PreonlineTimeout<br>(user-defined) | Defines the maximum amount of time in seconds the preonline script<br>takes to run the command hagrp -online -nopre for the group. Note<br>that HAD uses this timeout during evacuation only. For example, when<br>a user runs the command hastop -local -evacuate and the Preonline<br>trigger is invoked on the system on which the service groups are being<br>evacuated.<br>Type and dimension: integer-scalar<br>Default: 300 |
| Prerequisites<br>(user-defined)    | An unordered set of name=value pairs denoting specific resources required by a service group. If prerequisites are not met, the group cannot go online. The format for Prerequisites is:                                                                                                    |
|                                    | Prerequisites() = {Name=Value, name2=value2}.                                                                                                    |
|                                    | Names used in setting Prerequisites are arbitrary and not obtained from<br>the system. Coordinate name=value pairs listed in Prerequisites with<br>the same name=value pairs in Limits().                                                                                                    |
|                                    | See System limits and service group prerequisites on page 379.                                                                                                    |
|                                    | <ul> <li>Type and dimension: integer-association</li> </ul>                                                                                                    |
| PrintTree<br>(user-defined)        | Indicates whether or not the resource dependency tree is written to the configuration file. The value 1 indicates the tree is written.                                                                                                    |
| (user-uenneu)                      | <b>Note:</b> For very large configurations, the time taken to print the tree and to dump the configuration is high.                                                                                                    |
|                                    | <ul><li>Type and dimension: boolean-scalar</li><li>Default: 1</li></ul>                                                                                                    |
| Priority<br>(user-defined)         | Enables users to designate and prioritize the service group. VCS doe<br>not interpret the value; rather, this attribute enables the user to configure<br>the priority of a service group and the sequence of actions required in<br>response to a particular event.                                                                                                    |
|                                    | <ul><li>Type and dimension: integer-scalar</li><li>Default: 0</li></ul>                                                                                                    |
| Probed<br>(system use only)        | Indicates whether all enabled resources in the group have been detecte<br>by their respective agents.                                                                                                    |
|                                    | <ul> <li>Type and dimension: boolean-scalar</li> </ul>                                                                                                    |

**Table C-3**Service group attributes (continued)

| Service Group<br>Attributes        | Definition                                                                                                    |
|------------------------------------|----------------------------------------------------------------------------------------------------|
| ProbesPending<br>(system use only) | <ul> <li>The number of resources that remain to be detected by the agent on each system.</li> <li>Type and dimension: integer-scalar</li> <li>Default: Not applicable</li> </ul>                                                                                                    |
| Responding<br>(system use only)    | <ul> <li>Indicates VCS engine is responding to a failover event and is in the process of bringing the service group online or failing over the node.</li> <li>Type and dimension: integer-scalar</li> <li>Default: Not applicable</li> </ul>                                                                                                    |
| Restart<br>(system use only)       | <ul><li>For internal use only.</li><li>Type and dimension: integer-scalar</li><li>Default: Not applicable</li></ul>                                                                                                    |
| SourceFile<br>(user-defined)       | <ul> <li>File from which the configuration is read. Do not configure this attribute in main.cf.</li> <li>Make sure the path exists on all nodes before running a command that configures this attribute.</li> <li>Make sure the path exists on all nodes before configuring this attribute.</li> <li>Type and dimension: string-scalar</li> <li>Default: ./main.cf</li> </ul> |

**Table C-3**Service group attributes (continued)

| Service Group<br>Attributes | Definition                                                                                                    |
|-----------------------------|----------------------------------------------------------------------------------------------------|
| State                       | Group state on each system:                                                                                                    |
| (system use only)           | OFFLINE— All non-persistent resources are offline.                                                                                                    |
|                             | ONLINE —All resources whose AutoStart attribute is equal to 1 are online.                                                                                                    |
|                             | FAULTED—At least one critical resource in the group is faulted or is affected by a fault.                                                                                                    |
|                             | PARTIAL—At least one, but not all, resources with Operations=OnOff is online, and not all AutoStart resources are online.                                                                                            |
|                             | STARTING—Group is attempting to go online.                                                                                                    |
|                             | STOPPING— Group is attempting to go offline.                                                                                                    |
|                             | A group state may be a combination of the multiple states described<br>above. For example, OFFLINE   FAULTED, OFFLINE   STARTING,<br>PARTIAL   FAULTED, PARTIAL   STARTING, PARTIAL   STOPPING,<br>ONLINE   STOPPING |
|                             | <ul><li>Type and dimension: integer-scalar</li><li>Default: Not applicable.</li></ul>                                                                                                    |

**Table C-3**Service group attributes (continued)

| able C-3                        | Service group attributes (continued)                                                                                                    |
|---------------------------------|----------------------------------------------------------------------------------------------------|
| Service Group<br>Attributes     | Definition                                                                                                    |
| SysDownPolicy<br>(user-defined) | Determines whether a service group is autodisabled when the system<br>is down and if the service group is taken offline when the system is<br>rebooted or is shut down gracefully.                                                                                                    |
|                                 | If SysDownPolicy contains the key AutoDisableNoOffline, the followin conditions apply:                                                                                                    |
|                                 | <ul> <li>The service group is autodisabled when system is down, gracefull shut down, or is detected as down.</li> <li>The service group is not taken offline when the system reboots or shuts down gracefully.</li> </ul>                                                                                                    |
|                                 | Valid values: Empty keylist or the key AutoDisableNoOffline                                                                                                    |
|                                 | Default: Empty keylist                                                                                                    |
|                                 | For example, if a service group with SysDownPolicy =<br>AutoDisableNoOffline is online on system <i>sys1</i> , it has the following<br>effect for various commands:                                                                                                    |
|                                 | <ul> <li>The hastop -local -evacuate command for sys1 is rejected.</li> <li>The hastop -sysoffline command is accepted but the service group with SysDownPolicy = AutoDisableNoOffline is not taken offline.</li> </ul>                                                                                                    |
|                                 | The hastop -all command is rejected.                                                                                                    |
| SystemList<br>(user-defined)    | List of systems on which the service group is configured to run and the priorities. Lower numbers indicate a preference for the system as a failover target.                                                                                                    |
|                                 | <b>Note:</b> You must define this attribute prior to setting the AutoStartList attribute.                                                                                                    |
|                                 | <ul> <li>Type and dimension: integer-association</li> <li>Default: "" (none)</li> </ul>                                                                                                    |
| SystemZones<br>(user-defined)   | Indicates the virtual sublists within the SystemList attribute that grant<br>priority in failing over. Values are string/integer pairs. The string key is<br>the name of a system in the SystemList attribute, and the integer is the<br>number of the zone. Systems with the same zone number are member<br>of the same zone. If a service group faults on one system in a zone,<br>is granted priority to fail over to another system within the same zone<br>despite the policy granted by the FailOverPolicy attribute. |
|                                 | <ul><li>Type and dimension: integer-association</li><li>Default: "" (none)</li></ul>                                                                                                    |
|                                 |                                                                                                    |

**Table C-3**Service group attributes (continued)

| Service Group<br>Attributes      | Definition                                                                                                    |
|----------------------------------|----------------------------------------------------------------------------------------------------|
| Tag<br>(user-defined)            | <ul> <li>Identifies special-purpose service groups created for specific VCS products.</li> <li>Type and dimension: string-scalar</li> <li>Default: Not applicable.</li> </ul>                                                                                                    |
| TargetCount<br>(system use only) | <ul> <li>Indicates the number of target systems on which the service group should be brought online.</li> <li>Type and dimension: integer-scalar</li> <li>Default: Not applicable.</li> </ul>                                                                                                    |
| TFrozen<br>(user-defined)        | <ul> <li>Indicates if service groups can be brought online or taken offline on nodes in the cluster. Service groups cannot be brought online or taken offline if the value of the attribute is 1.</li> <li>Type and dimension: boolean-scalar</li> <li>Default: 0 (not frozen)</li> </ul>                                           |
| ToQ<br>(system use only)         | <ul> <li>Indicates the node name to which the service is failing over. This attribute is specified when service group failover is a direct consequence of the group event, such as a resource fault within the group or a group switch.</li> <li>Type and dimension: string-association</li> <li>Default: Not applicable</li> </ul> |
| TriggerEvent<br>(user-defined)   | <ul><li>For internal use only.</li><li>Type and dimension: boolean-scalar</li><li>Default: Not applicable</li></ul>                                                                                                    |

**Table C-3**Service group attributes (continued)

| Table C-S                           |                                                                                                    |
|-------------------------------------|----------------------------------------------------------------------------------------------------|
| Service Group<br>Attributes         | Definition                                                                                                    |
| TriggerPath                         | Enables you to customize the trigger path.                                                                                                    |
| (user-defined)                      | If a trigger is enabled but the trigger path is "" (default), VCS invokes<br>the trigger from the \$VCS_HOME/bin/ <i>triggers</i> directory. If you specify<br>an alternate directory, VCS invokes the trigger from that path. The value<br>is case-sensitive. VCS does not trim the leading spaces or trailing<br>spaces in the Trigger Path value. If the path contains leading spaces<br>or trailing spaces, the trigger might fail to get executed. |
|                                     | The path that you specify must be in the following format:                                                                                                    |
|                                     | \$VCS_HOME/TriggerPath/Trigger                                                                                                    |
|                                     | For example, if TriggerPath is set to mytriggers/sg1, VCS looks for the preonline trigger scripts in the \$VCS_HOME/mytriggers/sg1/preonline/directory.                                                                                                    |
|                                     | <ul><li>Type and dimension: string-scalar</li><li>Default: ""</li></ul>                                                                                                    |
| TriggerResFault<br>(user-defined)   | Defines whether VCS invokes the resfault trigger when a resource faults. The value 0 indicates that VCS does not invoke the trigger.                                                                                                    |
|                                     | <ul><li>Type and dimension: boolean-scalar</li><li>Default: 1</li></ul>                                                                                                    |
| TriggerResRestart<br>(user-defined) | Determines whether or not to invoke the resrestart trigger if resource restarts.                                                                                                    |
|                                     | See "About the resrestart event trigger" on page 439.                                                                                                    |
|                                     | To invoke the resrestart trigger for a specific resource, enable this attribute at the resource level.                                                                                                    |
|                                     | See "Resource attributes" on page 586.                                                                                                    |
|                                     | <ul><li>Type and dimension: boolean-scalar</li><li>Default: 0 (disabled)</li></ul>                                                                                                    |

**Table C-3**Service group attributes (continued)

| able C-3                                | Service group attributes (continued)                                                                                                    |
|-----------------------------------------|----------------------------------------------------------------------------------------------------|
| Service Group<br>Attributes             | Definition                                                                                                    |
| TriggerResStateChange<br>(user-defined) | Determines whether or not to invoke the resstatechange trigger if resource state changes.                                                                                                    |
| . ,                                     | See "About the resstatechange event trigger" on page 439.                                                                                                    |
|                                         | To invoke the resstatechange trigger for a specific resource, enable<br>this attribute at the resource level.                                                                                                    |
|                                         | See "Resource attributes" on page 586.                                                                                                    |
|                                         | <ul><li>Type and dimension: boolean-scalar</li><li>Default: 0 (disabled)</li></ul>                                                                                                    |
| TriggersEnabled                         | Determines if a specific trigger is enabled on a node or not.                                                                                                    |
| (user-defined)                          | Triggers are disabled by default. You can enable a specific trigger on<br>one node and disable it on the other nodes. Valid values are<br>VIOLATION, NOFAILOVER, PREONLINE, POSTONLINE,<br>POSTOFFLINE, RESFAULT, RESSTATECHANGE, and<br>RESRESTART. |
|                                         | To enable a trigger, add trigger keys in the following format:                                                                                                    |
|                                         | TriggersEnabled@node1 = {POSTOFFLINE, POSTONLINE}                                                                                                    |
|                                         | The postoffline trigger and postonline trigger are enabled on node1.                                                                                                    |
|                                         | <ul><li>Type and dimension: string-keylist</li><li>Default: {}</li></ul>                                                                                                    |
| TypeDependencies<br>(user-defined)      | Creates a dependency (via an ordered list) between resource types specified in the service group list, and all instances of the respective resource type.                                                                                            |
|                                         | <ul><li>Type and dimension: string-keylist</li><li>Default: ""</li></ul>                                                                                                    |
| UserIntGlobal                           | Use this attribute for any purpose. It is not used by VCS.                                                                                                    |
| (user-defined)                          | <ul><li>Type and dimension: integer-scalar</li><li>Default: 0</li></ul>                                                                                                    |
| UserStrGlobal<br>(user-defined)         | VCS uses this attribute in the ClusterService group. Do not modify thi attribute in the ClusterService group.Use the attribute for any purpos in other service groups.                                                                               |
|                                         | <ul><li>Type and dimension: string-scalar</li><li>Default: 0</li></ul>                                                                                                    |

**Table C-3**Service group attributes (continued)

| Service Group<br>Attributes    | Definition                                                                                                    |
|--------------------------------|----------------------------------------------------------------------------------------------------|
| UserIntLocal<br>(user-defined) | <ul> <li>Use this attribute for any purpose. It is not used by VCS.</li> <li>Type and dimension: integer-scalar</li> <li>Default: 0</li> </ul> |
| UserStrLocal<br>(user-defined) | <ul> <li>Use this attribute for any purpose. It is not used by VCS.</li> <li>Type and dimension: string-scalar</li> <li>Default: ""</li> </ul> |

**Table C-3**Service group attributes (continued)

# System attributes

Table C-4 lists the system attributes.

| Fable C-4         System attributes    |                                                                                                    |
|----------------------------------------|----------------------------------------------------------------------------------------------------|
| System<br>Attributes                   | Definition                                                                                                    |
| AgentsStopped<br>(system use only)     | <ul> <li>This attribute is set to 1 on a system when all agents running on the system are stopped.</li> <li>Type and dimension: integer-scalar</li> <li>Default: Not applicable</li> </ul>                                                                                                    |
| AvailableCapacity<br>(system use only) | <ul> <li>Indicates system's available capacity when trigger is fired. If this value is negative, the argument contains the prefix % (percentage sign); for example, %-4.</li> <li>Type and dimension: integer-scalar</li> <li>Default: Not applicable</li> </ul>                                                                                                    |
| Capacity<br>(user-defined)             | <ul> <li>Value expressing total system load capacity. This value is relative to other systems in the cluster and does not reflect any real value associated with a particular system.</li> <li>For example, the administrator may assign a value of 200 to a 16-processor machine and 100 to an 8-processor machine.</li> <li>Type and dimension: integer-scalar</li> <li>Default: 100</li> </ul> |

| System<br>Attributes                  | Definition                                                                                                    |
|---------------------------------------|----------------------------------------------------------------------------------------------------|
| ConfigBlockCount<br>(system use only) | <ul> <li>Number of 512-byte blocks in configuration when the system joined the cluster.</li> <li>Type and dimension: integer-scalar</li> <li>Default: Not applicable</li> </ul>                                                                                                    |
| ConfigCheckSum<br>(system use only)   | <ul> <li>Sixteen-bit checksum of configuration identifying when the system joined the cluster.</li> <li>Type and dimension: integer-scalar</li> <li>Default: Not applicable</li> </ul>                                                                                                    |
| ConfigDiskState<br>(system use only)  | <ul><li>State of configuration on the disk when the system joined the cluster.</li><li>Type and dimension: integer-scalar</li><li>Default: Not applicable</li></ul>                                                                                                    |
| ConfigFile<br>(system use only)       | <ul> <li>Directory containing the configuration files.</li> <li>Type and dimension: string-scalar</li> <li>Default: "/etc/VRTSvcs/conf/config"</li> </ul>                                                                                                    |
| ConfigInfoCnt<br>(system use only)    | <ul> <li>The count of outstanding CONFIG_INFO messages the local node expects from a new membership message. This attribute is non-zero for the brief period during which new membership is processed. When the value returns to 0, the state of all nodes in the cluster is determined.</li> <li>Type and dimension: integer-scalar</li> <li>Default: Not applicable</li> </ul> |
| ConfigModDate<br>(system use only)    | <ul> <li>Last modification date of configuration when the system joined the cluster.</li> <li>Type and dimension: integer-scalar</li> <li>Default: Not applicable</li> </ul>                                                                                                    |

Table C-4System attributes (continued)

| able C-4                             | System attributes (continued)                                                                                                    |
|--------------------------------------|----------------------------------------------------------------------------------------------------|
| System<br>Attributes                 | Definition                                                                                                    |
| CPUThresholdLevel<br>(user-defined)  | <ul> <li>Determines the threshold values for CPU utilization based on which various levels of logs are generated. The notification levels are Critical, Warning, Note, and Info, and the logs are stored in the file engine_A.log. If the Warning level is crossed, a notification is generated. The values are configurable at a system level in the cluster.</li> <li>For example, the administrator may set the value of CPUThresholdLevel as follows:</li> <li>CPUThresholdLevel={Critical=95, Warning=80, Note=75, Info=60}</li> <li>Type and dimension: integer-association</li> <li>Default: Critical=90, Warning=80, Note=70, Info=60</li> </ul> |
| CPUUsage<br>(system use only)        | This attribute is deprecated. VCS monitors system resources on startup.                                                                                                    |
| CPUUsageMonitoring                   | This attribute is deprecated. VCS monitors system resources on startup.                                                                                                    |
| CurrentLimits<br>(system use only)   | System-maintained calculation of current value of Limits.<br>CurrentLimits = Limits - (additive value of all service group<br>Prerequisites).<br>Type and dimension: integer-association<br>Default: Not applicable                                                                                                    |
| DiskHbStatus<br>(system use only)    | <ul> <li>Deprecated attribute. Indicates status of communication disks on any system.</li> <li>Type and dimension: string-association</li> <li>Default: Not applicable</li> </ul>                                                                                                    |
| DynamicLoad<br>(user-defined)        | System-maintained value of current dynamic load. The value is set<br>external to VCS with the hasys -load command. When you specify<br>the dynamic system load, VCS does not use the static group load.<br>Type and dimension: integer-scalar<br>Default: 0                                                                                                    |
| EngineRestarted<br>(system use only) | Indicates whether the VCS engine (HAD) was restarted by the hashadow process on a node in the cluster. The value 1 indicates that the engine was restarted; 0 indicates it was not restarted.  Type and dimension: boolean-scalar Default: 0                                                                                                    |

Table C-4System attributes (continued)

| System<br>Attributes               | Definition                                                                                                    |
|------------------------------------|----------------------------------------------------------------------------------------------------|
| EngineVersion<br>(system use only) | Specifies the major, minor, maintenance-patch, and point-patch version of VCS.                                                                                                    |
|                                    | The value of EngineVersion attribute is in hexa-decimal format. To retrieve version information:                                                                                  |
|                                    | Major Version: EngineVersion >> 24 & 0xff                                                                                                    |
|                                    | Minor Version: EngineVersion >> 16 & 0xff                                                                                                    |
|                                    | Maint Patch: EngineVersion >> 8 & Oxff                                                                                                    |
|                                    | Point Patch: EngineVersion & Oxff                                                                                                    |
|                                    | <ul><li>Type and dimension: integer-scalar</li><li>Default: Not applicable</li></ul>                                                                                              |
| Frozen<br>(system use only)        | Indicates if service groups can be brought online on the system. Group cannot be brought online if the attribute value is 1.                                                      |
|                                    | <ul> <li>Type and dimension: boolean-scalar</li> </ul>                                                                                                    |
|                                    | <ul> <li>Default: 0</li> </ul>                                                                                                    |
| GUIIPAddr                          | Determines the local IP address that VCS uses to accept connections                                                                                                    |
| (user-defined)                     | Incoming connections over other IP addresses are dropped. If GUIIPAddr is not set, the default behavior is to accept external connections over all configured local IP addresses. |
|                                    | See "User privileges for CLI commands" on page 71.                                                                                                    |
|                                    | <ul><li>Type and dimension: string-scalar</li><li>Default: ""</li></ul>                                                                                                    |

Table C-4System attributes (continued)

| System<br>Attributes             | Definition                                                                                                    |
|----------------------------------|----------------------------------------------------------------------------------------------------|
| LicenseType<br>(system use only) | Indicates the license type of the base VCS key used by the system. Possible values are:                                                                                                    |
|                                  | 0—DEMO                                                                                                    |
|                                  | 1—PERMANENT                                                                                                    |
|                                  | 2—PERMANENT_NODE_LOCK                                                                                                    |
|                                  | 3—DEMO_NODE_LOCK                                                                                                    |
|                                  | 4—NFR                                                                                                    |
|                                  | 5-DEMO_EXTENSION                                                                                                    |
|                                  | 6—NFR_NODE_LOCK                                                                                                    |
|                                  | 7-DEMO_EXTENSION_NODE_LOCK                                                                                                    |
|                                  | <ul><li>Type and dimension: integer-scalar</li><li>Default: Not applicable</li></ul>                                                                                                    |
| Limits<br>(user-defined)         | An unordered set of name=value pairs denoting specific resources<br>available on a system. Names are arbitrary and are set by the<br>administrator for any value. Names are not obtained from the system |
|                                  | The format for Limits is: Limits = { Name=Value, Name2=Value2}.                                                                                                    |
|                                  | <ul><li>Type and dimension: integer-association</li><li>Default: ""</li></ul>                                                                                                    |
| LinkHbStatus                     | Indicates status of private network links on any system.                                                                                                    |
| (system use only)                | Possible values include the following:                                                                                                    |
|                                  | LinkHbStatus = { <i>nic1</i> = UP, <i>nic2</i> = DOWN }                                                                                                    |
|                                  | Where the value UP for <i>nic1</i> means there is at least one peer in the cluster that is visible on <i>nic1</i> .                                                                                      |
|                                  | Where the value DOWN for <i>nic2</i> means no peer in the cluster is visible on <i>nic2</i> .                                                                                                    |
|                                  | <ul><li>Type and dimension: string-association</li><li>Default: Not applicable</li></ul>                                                                                                    |
| LLTNodeld                        | Displays the node ID defined in the file.                                                                                                    |
| (system use only)                | %VCS_HOME%\comms\llt\llttab.txt                                                                                                    |
|                                  | <ul><li>Type and dimension: integer-scalar</li><li>Default: Not applicable</li></ul>                                                                                                    |

**Table C-4**System attributes (continued)

| Suctom                               | Definition                                                                                                    |
|--------------------------------------|----------------------------------------------------------------------------------------------------|
| System<br>Attributes                 | Definition                                                                                                    |
| LoadTimeCounter<br>(system use only) | System-maintained internal counter of how many seconds the system<br>load has been above LoadWarningLevel. This value resets to zero<br>anytime system load drops below the value in LoadWarningLevel.<br>Type and dimension: integer-scalar              |
|                                      | <ul> <li>Default: Not applicable</li> </ul>                                                                                                    |
| LoadTimeThreshold<br>(user-defined)  | How long the system load must remain at or above LoadWarningLeve<br>before the LoadWarning trigger is fired. If set to 0 overload calculation<br>are disabled.                                                                                            |
|                                      | <ul><li>Type and dimension: integer-scalar</li><li>Default: 600</li></ul>                                                                                                    |
| LoadWarningLevel<br>(user-defined)   | A percentage of total capacity where load has reached a critical limit.<br>If set to 0 overload calculations are disabled.                                                                                                    |
|                                      | For example, setting LoadWarningLevel = 80 sets the warning level to 80 percent.                                                                                                    |
|                                      | The value of this attribute can be set from 1 to 100. If set to 1, system load must equal 1 percent of system capacity to begin incrementing the LoadTimeCounter. If set to 100, system load must equal system capacity to increment the LoadTimeCounter. |
|                                      | <ul><li>Type and dimension: integer-scalar</li><li>Default: 80</li></ul>                                                                                                    |
| NoAutoDisable<br>(system use only)   | When set to 0, this attribute autodisables service groups when the VCS engine is taken down. Groups remain autodisabled until the engine is brought up (regular membership).                                                                              |
|                                      | This attribute's value is updated whenever a node joins (gets into RUNNING state) or leaves the cluster. This attribute cannot be set manually.                                                                                                    |
|                                      | <ul><li>Type and dimension: boolean-scalar</li><li>Default: 0</li></ul>                                                                                                    |
| Nodeld                               | System (node) identification specified in:                                                                                                    |
| (system use only)                    | %VCS_HOME%\comms\Ilt\Ilttab.txt                                                                                                    |
|                                      | <ul><li>Type and dimension: integer-scalar</li><li>Default: Not applicable</li></ul>                                                                                                    |

Table C-4System attributes (continued)

| System<br>Attributes                 | Definition                                                                                                    |
|--------------------------------------|----------------------------------------------------------------------------------------------------|
| OnGrpCnt<br>(system use only)        | <ul> <li>Number of groups that are online, or about to go online, on a system</li> <li>Type and dimension: integer-scalar</li> <li>Default: Not applicable</li> </ul>                                                                                                    |
| ShutdownTimeout<br>(user-defined)    | <ul> <li>Determines whether to treat system reboot as a fault for service group running on the system.</li> <li>On many systems, when a reboot occurs the processes are stopped first, then the system goes down. When the VCS engine is stopped, service groups that include the failed system in their SystemList attributes are autodisabled. However, if the system goes down within the number of seconds designated in ShutdownTimeout, service group previously online on the failed system are treated as faulted and faile over. Symantec recommends that you set this attribute depending or the average time it takes to shut down the system.</li> <li>If you do not want to treat the system reboot as a fault, set the value for this attribute to 0.</li> <li>Type and dimension: integer-scalar</li> <li>Default: 120 seconds</li> </ul> |
| SourceFile<br>(user-defined)         | <ul> <li>File from which the configuration is read. Do not configure this attribut<br/>in main.cf.</li> <li>Make sure the path exists on all nodes before running a command that<br/>configures this attribute.</li> <li>Type and dimension: string-scalar</li> <li>Default: ./main.cf</li> </ul>                                                                                                    |
| SwapThresholdLevel<br>(user-defined) | <ul> <li>Determines the threshold values for swap space utilization based on which various levels of logs are generated. The notification levels are Critical, Warning, Note, and Info, and the logs are stored in the file engine_A.log. If the Warning level is crossed, a notification is generated. The values are configurable at a system level in the cluster.</li> <li>For example, the administrator may set the value of SwapThresholdLevel as follows:</li> <li>SwapThresholdLevel={Critical=95, Warning=80, Note=75, Info=60</li> <li>Type and dimension: integer-association</li> <li>Default: Critical=90, Warning=80, Note=70, Info=60</li> </ul>                                                                                                    |

Table C-4System attributes (continued)

| System<br>Attributes             | Definition                                                                                                    |
|----------------------------------|----------------------------------------------------------------------------------------------------|
| SysInfo<br>(system use only)     | <ul> <li>Provides platform-specific information, including the name, version, and release of the operating system, the name of the system on which it is running, and the hardware type.</li> <li>Type and dimension: string-scalar</li> <li>Default: Not applicable</li> </ul>                    |
| SysName<br>(system use only)     | <ul><li>Indicates the system name.</li><li>Type and dimension: string-scalar</li><li>Default: Not applicable</li></ul>                                                                                                    |
| SysState<br>(system use only)    | <ul> <li>Indicates system states, such as RUNNING, FAULTED, EXITED, etc.</li> <li>Type and dimension: integer-scalar</li> <li>Default: Not applicable</li> </ul>                                                                                                    |
| SystemLocation<br>(user-defined) | <ul><li>Indicates the location of the system.</li><li>Type and dimension: string-scalar</li><li>Default: ""</li></ul>                                                                                                    |
| SystemOwner<br>(user-defined)    | Use this attribute for VCS email notification and logging. VCS sends<br>email notification to the person designated in this attribute when an<br>event occurs related to the system. Note that while VCS logs most<br>events, not all events trigger notifications.                                |
|                                  | <ul> <li>Make sure to set the severity level at which you want notifications to SystemOwner or to at least one recipient defined in the SmtpRecipients attribute of the NotifierMngr agent.</li> <li>Type and dimension: string-scalar</li> <li>Default: ""</li> <li>Example: "unknown"</li> </ul> |

Table C-4System attributes (continued)

| Table C-4                          | System attributes (continued)                                                                                                    |
|------------------------------------|----------------------------------------------------------------------------------------------------|
| System<br>Attributes               | Definition                                                                                                    |
| SystemRecipients<br>(user-defined) | This attribute is used for VCS email notification. VCS sends email<br>notification to persons designated in this attribute when events related<br>to the system occur and when the event's severity level is equal to or<br>greater than the level specified in the attribute. |
|                                    | Make sure to set the severity level at which you want notifications to<br>be sent to SystemRecipients or to at least one recipient defined in the<br>SmtpRecipients attribute of the NotifierMngr agent.                                                                       |
|                                    | <ul> <li>Type and dimension: string-association</li> </ul>                                                                                                    |
|                                    | <ul> <li>email id: The e-mail address of the person registered as a recipien<br/>for notification.</li> </ul>                                                                                                    |
|                                    | severity: The minimum level of severity at which notifications must be sent.                                                                                                    |
| TFrozen                            | Indicates whether a service group can be brought online on a node.                                                                                                    |
| (user-defined)                     | Service group cannot be brought online if the value of this attribute is 1.                                                                                                    |
|                                    | <ul><li>Type and dimension: boolean-scalar</li><li>Default: 0</li></ul>                                                                                                    |
| TRSE<br>(system use only)          | Indicates in seconds the time to Regular State Exit. Time is calculated<br>as the duration between the events of VCS losing port h membership<br>and of VCS losing port a membership of GAB.                                                                                   |
|                                    | <ul><li>Type and dimension: integer-scalar</li><li>Default: Not applicable</li></ul>                                                                                                    |
| UpDownState                        | This attribute has four values:                                                                                                    |
| (system use only)                  | Down (0): System is powered off, or GAB and LLT are not running on the system.                                                                                                    |
|                                    | Up but not in cluster membership (1): GAB and LLT are running but the VCS engine is not.                                                                                                    |
|                                    | Up and in jeopardy (2): The system is up and part of cluster membership, but only one network link (LLT) remains.                                                                                                    |
|                                    | Up (3): The system is up and part of cluster membership, and has at least two links to the cluster.                                                                                                    |
|                                    | <ul><li>Type and dimension: integer-scalar</li><li>Default: Not applicable</li></ul>                                                                                                    |

Table C-4System attributes (continued)

| System<br>Attributes             | Definition                                                                                                    |
|----------------------------------|----------------------------------------------------------------------------------------------------|
| UserInt<br>(user-defined)        | <ul> <li>Stores integer values you want to use. VCS does not interpret the value of this attribute.</li> <li>Type and dimension: integer-scalar</li> <li>Default: 0</li> </ul>                                                                                                    |
| VCSFeatures<br>(system use only) | <ul> <li>Indicates which VCS features are enabled. Possible values are:</li> <li>0—No features enabled (VCS Simulator)</li> <li>1—L3+ is enabled</li> <li>2—Global Cluster Option is enabled</li> <li>Even though VCSFeatures attribute is an integer attribute, when you query the value with the hasys -value command or the hasys -display command, it displays as the string L10N for value 1 and DR for value 2.</li> <li>Type and dimension: integer-scalar</li> <li>Default: Not applicable</li> </ul> |

**Table C-4**System attributes (continued)

## **Cluster attributes**

Table C-5 lists the cluster attributes.

Table C-5Cluster attributes

| Cluster Attributes                    | Definition                                                                                                    |  |
|---------------------------------------|----------------------------------------------------------------------------------------------------|--|
| AdministratorGroups<br>(user-defined) | List of operating system user account groups that have administrative privileges on the<br>cluster. This attribute applies to clusters running in secure mode.<br>Type and dimension: string-keylist<br>Default: "" |  |
| Administrators<br>(user-defined)      | Contains list of users with Administrator privileges.  Type and dimension: string-keylist Default: ""                                                                                                    |  |

|                                      | Table C-5Cluster attributes (continued)                                                                                                    |  |  |  |
|--------------------------------------|----------------------------------------------------------------------------------------------------|--|--|--|
| Cluster Attributes                   | Definition                                                                                                    |  |  |  |
| AuthorizationControl (user-defined)  | This attribute applies to clusters running in secure mode. It defines how VCS assigns clust privileges to operating system (OS) users that have local or domain administrator privilege The OS users must be defined as VCS users before modifying the attribute's default value.                                                                                                    |  |  |  |
|                                      | <ul> <li>The attribute can take the following values:</li> <li>DEFAULT: Assigns cluster administrator privileges to users with local administrator and domain administrator privileges.</li> <li>NONE: Does not assign cluster administrator privileges to users with local administrator and domain administrator privileges. Windows services running under local system accounts get cluster administrator privileges when they connect to VCS. You can override this setting by defining privileges for local and domain administrators in the VCS user list.</li> <li>LOCAL : Assigns cluster administrator privileges to local administrators, but not to domain administrators. You can override this setting by defining privileges for domain administrators in the VCS user list.</li> <li>GLOBAL : Assigns cluster administrator privileges to domain administrators, but not to local administrators. You can override this setting by defining privileges for local administrators in the VCS user list.</li> </ul> |  |  |  |
| AutoStartTimeout<br>(user-defined)   | <ul> <li>If the local cluster cannot communicate with one or more remote clusters, this attribute specifies the number of seconds the VCS engine waits before initiating the AutoStart process for an AutoStart global service group.</li> <li>Type and dimension: integer-scalar</li> <li>Default: 150 seconds</li> </ul>                                                                                                    |  |  |  |
| AutoAddSystemtoCSG<br>(user-defined) | Indicates whether the newly joined or added systems in cluster become part of the SystemList<br>of the ClusterService service group if the service group is configured. The value 1 (default)<br>indicates that the new systems are added to SystemList of ClusterService. The value 0<br>indicates that the new systems are not added to SystemList of ClusterService.<br>Type and dimension: integer-scalar<br>Default: 1                                                                                                    |  |  |  |

|                                   | Table C-5Cluster attributes (continued)                                                                                                    |
|-----------------------------------|----------------------------------------------------------------------------------------------------|
| Cluster Attributes                | Definition                                                                                                    |
| BackupInterval<br>(user-defined)  | <ul> <li>Time period in minutes after which VCS backs up the configuration files if the configuration is in read-write mode.</li> <li>The value 0 indicates VCS does not back up configuration files. Set this attribute to at least 3.</li> <li>See "Scheduling automatic backups for VCS configuration files" on page 187.</li> <li>Type and dimension: integer-scalar</li> <li>Default: 0</li> </ul> |
| ClusState                         | Indicates the current state of the cluster.                                                                                                    |
| (system use only)                 | <ul><li>Type and dimension: integer-scalar</li><li>Default: Not applicable.</li></ul>                                                                                                    |
| ClusterAddress<br>(user-defined)  | <ul> <li>Specifies the cluster's virtual IP address (used by a remote cluster when connecting to the local cluster).</li> <li>Type and dimension: string-scalar</li> <li>Default: ""</li> </ul>                                                                                                    |
| ClusterLocation<br>(user-defined) | Specifies the location of the cluster.  Type and dimension: string-scalar Default: ""                                                                                                    |
| ClusterName<br>(user-defined)     | The name of cluster.  Type and dimension: string-scalar  Default: ""                                                                                                    |
| ClusterOwner<br>(user-defined)    | This attribute used for VCS notification. VCS sends notifications to persons designated in this attribute when an event occurs related to the cluster. Note that while VCS logs most events, not all events trigger notifications.                                                                                                    |
|                                   | <ul> <li>Make sure to set the severity level at which you want notifications to be sent to ClusterOwner or to at least one recipient defined in the SmtpRecipients attribute of the NotifierMngr agent.</li> <li>See "About VCS event notification" on page 415.</li> <li>Type and dimension: string-scalar</li> <li>Default: ""</li> </ul>                                                             |
|                                   | Example: "jdoe@example.com"                                                                                                    |

Cluster attributes (continued)

|                                     | <b>Table C-5</b> Cluster attributes (continued)                                                                                                    |  |  |  |
|-------------------------------------|----------------------------------------------------------------------------------------------------|--|--|--|
| Cluster Attributes                  | Definition                                                                                                    |  |  |  |
| ClusterRecipients<br>(user-defined) | This attribute is used for VCS email notification. VCS sends email notification to personal designated in this attribute when events related to the cluster occur and when the event severity level is equal to or greater than the level specified in the attribute.                                                                                                    |  |  |  |
|                                     | Make sure to set the severity level at which you want notifications to be sent to ClusterRecipients or to at least one recipient defined in the SmtpRecipients attribute of the NotifierMngr agent.                                                                                                    |  |  |  |
|                                     | <ul> <li>Type and dimension: string-association</li> <li>email id: The e-mail address of the person registered as a recipient for notification. severity: The minimum level of severity at which notifications must be sent.</li> </ul>                                                                                                    |  |  |  |
| ClusterTime<br>(system use only)    | <ul> <li>The number of seconds since January 1, 1970. This is defined by the lowest node in running state.</li> <li>Type and dimension: string-scalar</li> <li>Default: Not applicable</li> </ul>                                                                                                    |  |  |  |
| CompareRSM<br>(system use only)     | <ul> <li>Default: Not applicable</li> <li>Indicates if VCS engine is to verify that replicated state machine is consistent. This can be set by running the hadebug command.</li> <li>Type and dimension: integer-scalar</li> <li>Default: 0</li> </ul>                                                                                                    |  |  |  |
| ConnectorState<br>(system use only) | <ul> <li>Indicates the state of the wide-area connector (wac). If 0, wac is not running. If 1, wac is running and communicating with the VCS engine.</li> <li>Type and dimension: integer-scalar</li> <li>Default: Not applicable.</li> </ul>                                                                                                    |  |  |  |
| CounterInterval<br>(user-defined)   | Intervals counted by the attribute GlobalCounter indicating approximately how often a broadcast occurs that will cause the GlobalCounter attribute to increase.<br>The default value of the GlobalCounter increment can be modified by changing CounterInterval. If you increase this attribute to exceed five seconds, consider increasing the default value of the ShutdownTimeout attribute. |  |  |  |
|                                     | <ul> <li>Type and dimension: integer-scalar</li> <li>Default: 5</li> </ul>                                                                                                    |  |  |  |

|                                         | Table C-5Cluster attributes (continued)                                                                                                    |  |  |  |
|-----------------------------------------|----------------------------------------------------------------------------------------------------|--|--|--|
| Cluster Attributes                      | Definition                                                                                                    |  |  |  |
| CounterMissAction<br>(user-defined)     | <ul> <li>Specifies the action that must be performed when the GlobalCounter is not updated for CounterMissTolerance times the CounterInterval. Possible values are LogOnly and Trigger. If you set CounterMissAction to LogOnly, the system logs the message in Engine Log and Syslog. If you set CounterMissAction to Trigger, the system invokes a trigger which has default action of collecting the comms tar file.</li> <li>Type and dimension: string-scalar</li> <li>Default: LogOnly</li> </ul> |  |  |  |
| CounterMissTolerance<br>(user-defined)  | becifies the time interval that can lapse since the last update of GlobalCounter before VCS<br>ports an issue. If the GlobalCounter does not update within CounterMissTolerance times<br>bounterInterval, VCS reports the issue. Depending on the CounterMissAction.value,<br>opropriate action is performed.<br>Type and dimension: integer-scalar<br>Default: 20                                                                                                    |  |  |  |
| CredRenewFrequency<br>(user-defined)    | <ul> <li>The number of days after which the VCS engine renews its credentials with the authentication broker. For example, the value 5 indicates that credentials are renewed every 5 days; the value 0 indicates that credentials are not renewed.</li> <li>Type and dimension: integer-scalar</li> <li>Default = 0</li> </ul>                                                                                                    |  |  |  |
| DumpingMembership<br>(system use only)  | <ul> <li>Indicates that the engine is writing or dumping the configuration to disk.</li> <li>Type and dimension: vector</li> <li>Default: Not applicable.</li> </ul>                                                                                                    |  |  |  |
| EnableFFDC<br>(user-defined)            | <ul> <li>Enables or disables FFDC logging. By default, FFDC logging is enabled.</li> <li>Type and dimension: boolean-scalar</li> <li>Default: 1</li> </ul>                                                                                                    |  |  |  |
| EnableVMAutoDiscovery<br>(user-defined) | <ul> <li>Enables or disables auto discovery of virtual machines. By default, auto discovery of virtual machines is disabled.</li> <li>Type and dimension: integer-scalar</li> <li>Default: 0</li> </ul>                                                                                                    |  |  |  |
| EnginePriority<br>(user-defined)        | The priority in which HAD runs. <ul> <li>Type and dimension: string-scalar</li> <li>Default: ""</li> </ul>                                                                                                    |  |  |  |

|                                    | Table C-5Cluster attributes (continued)                                                                                                    |  |  |
|------------------------------------|----------------------------------------------------------------------------------------------------|--|--|
| Cluster Attributes                 | Definition                                                                                                    |  |  |
| EngineShutdown                     | Defines the options for the hastop command. The attribute can assume the following values:                                                                                                    |  |  |
| (user-defined)                     | Enable—Process all hastop commands. This is the default behavior.                                                                                                    |  |  |
|                                    | Disable—Reject all hastop commands.                                                                                                    |  |  |
|                                    | DisableClusStop—Do not process the hastop -all command; process all other hastop commands.                                                                                                    |  |  |
|                                    | PromptClusStop—Prompt for user confirmation before running the hastop -all command; process all other hastop commands.                                                                                                    |  |  |
|                                    | PromptLocal—Prompt for user confirmation before running the hastop -local command; reject all other hastop commands.                                                                                                    |  |  |
|                                    | PromptAlways—Prompt for user confirmation before running any hastop command.                                                                                                    |  |  |
|                                    | <ul><li>Type and dimension: string-scalar</li><li>Default: Enable</li></ul>                                                                                                    |  |  |
| GlobalCounter<br>(system use only) | This counter increases incrementally by one for each counter interval. It increases when the broadcast is received.                                                                                                    |  |  |
| (system use only)                  | VCS uses the GlobalCounter attribute to measure the time it takes to shut down a system.<br>By default, the GlobalCounter attribute is updated every five seconds. This default value,<br>combined with the 600-second default value of the ShutdownTimeout attribute, means if<br>system goes down within 120 increments of GlobalCounter, it is treated as a fault. Change<br>the value of the CounterInterval attribute to modify the default value of GlobalCounter<br>increment. |  |  |
|                                    | <ul><li>Type and dimension: integer-scalar</li><li>Default: Not applicable.</li></ul>                                                                                                    |  |  |
| Guests                             | List of operating system user accounts that have Guest privileges on the cluster.                                                                                                    |  |  |
| (user-defined)                     | This attribute is valid clusters running in secure mode.                                                                                                    |  |  |
|                                    | <ul><li>Type and dimension: string-keylist</li><li>Default: ""</li></ul>                                                                                                    |  |  |
| GroupLimit                         | Maximum number of service groups.                                                                                                    |  |  |
| (user-defined)                     | <ul><li>Type and dimension: integer-scalar</li><li>Default: 200</li></ul>                                                                                                    |  |  |

|                                  | Table C-5Cluster attributes (continued)                                                                                           |  |  |  |
|----------------------------------|----------------------------------------------------------------------------------------------------|--|--|--|
| Cluster Attributes               | Definition                                                                                                    |  |  |  |
| HacliUserLevel                   | This attribute has two, case-sensitive values:                                                                                    |  |  |  |
| (user-defined)                   | NONE-hacli is disabled for all users regardless of role.                                                                          |  |  |  |
|                                  | COMMANDROOT-hacli is enabled for root only.                                                                                       |  |  |  |
|                                  | Note: The command haclus -modify HacliUserLevel can be executed by root only.                                                     |  |  |  |
|                                  | <ul><li>Type and dimension: string-scalar</li><li>Default: NONE</li></ul>                                                         |  |  |  |
| HostMonLogLvI                    | Controls the behavior of the HostMonitor feature.                                                                                 |  |  |  |
| (user-defined)                   | Configure this attribute when you start the cluster. You cannot modify this attribute in a running cluster.                       |  |  |  |
|                                  | This attribute has the following possible values:                                                                                 |  |  |  |
|                                  | ALL-The HostMonitor daemon logs messages engine log and to the agent log.                                                         |  |  |  |
|                                  | HMAgentLog–The HostMonitor daemon does not log messages to the engine log; the daemon logs messages to the HostMonitor agent log. |  |  |  |
|                                  | DisableHMAgent–Disables the HostMonitor feature.                                                                                  |  |  |  |
|                                  | <ul><li>Type and dimension: string-scalar</li><li>Default: ALL</li></ul>                                                          |  |  |  |
| LockMemory<br>(user-defined)     | Controls the locking of VCS engine pages in memory. This attribute has the following values. Values are case-sensitive:           |  |  |  |
| ()                               | ALL: Locks all current and future pages.                                                                                          |  |  |  |
|                                  | CURRENT: Locks current pages.                                                                                                    |  |  |  |
|                                  | NONE: Does not lock any pages.                                                                                                    |  |  |  |
|                                  | <ul><li>Type and dimension: string-scalar</li><li>Default: ALL</li></ul>                                                          |  |  |  |
| LogClusterUUID<br>(user-defined) | Enables or disables logging of the cluster UUID in each log message. By default, cluster UUID is not logged.                      |  |  |  |
| (นระเ-นะแกษน)                    | <ul><li>Type and dimension: boolean-scalar</li><li>Default: 0</li></ul>                                                           |  |  |  |

|                    | <b>Table C-5</b> Cluster attributes (continued)                                                                                                    |  |  |  |
|--------------------|----------------------------------------------------------------------------------------------------|--|--|--|
| Cluster Attributes | Definition                                                                                                    |  |  |  |
| LogSize            | Indicates the size of engine log files in bytes.                                                                                                   |  |  |  |
| (user-defined)     | Minimum value is = 65536 (equal to 64KB)                                                                                                    |  |  |  |
|                    | Maximum value = 134217728 (equal to 128MB)                                                                                                    |  |  |  |
|                    | <ul><li>Type and dimension: integer-scalar</li><li>Default: 33554432</li></ul>                                                                     |  |  |  |
| Notifier           | Indicates the status of the notifier in the cluster; specifically:                                                                                 |  |  |  |
| (system use only)  | State—Current state of notifier, such as whether or not it is connected to VCS.                                                                    |  |  |  |
|                    | Host—The host on which notifier is currently running or was last running. Default = None                                                           |  |  |  |
|                    | Severity—The severity level of messages queued by VCS for notifier. Values include Information, Warning, Error, and SevereError. Default = Warning |  |  |  |
|                    | Queue—The size of queue for messages queued by VCS for notifier.                                                                                   |  |  |  |
|                    | <ul><li>Type and dimension: string-association</li><li>Default: Different values for each parameter.</li></ul>                                     |  |  |  |
| OperatorGroups     | List of operating system user groups that have Operator privileges on the cluster.                                                                 |  |  |  |
| (user-defined)     | This attribute is valid clusters running in secure mode.                                                                                           |  |  |  |
|                    | <ul><li>Type and dimension: string-keylist</li><li>Default: ""</li></ul>                                                                           |  |  |  |
| Operators          | List of users with Cluster Operator privileges.                                                                                                    |  |  |  |
| (user-defined)     | <ul><li>Type and dimension: string-keylist</li><li>Default: ""</li></ul>                                                                           |  |  |  |
| PanicOnNoMem       | Indicate the action that you want VCS engine (HAD) to take if it cannot receive messages                                                           |  |  |  |
| (user-defined)     | from GAB due to low-memory.                                                                                                    |  |  |  |
|                    | <ul> <li>If the value is 0, VCS exits with warnings.</li> </ul>                                                                                    |  |  |  |
|                    | <ul> <li>If the value is 1, VCS calls the GAB library routine to panic the system.</li> </ul>                                                      |  |  |  |
|                    | Default: 0                                                                                                    |  |  |  |
| PrintMsg           | Enables logging TagM messages in engine log if set to 1.                                                                                           |  |  |  |
| (user-defined)     | <ul><li>Type and dimension: boolean-scalar</li><li>Default: 0</li></ul>                                                                            |  |  |  |

|                           | <b>Table C-5</b> Cluster attributes (continued)                                                                                                    |  |  |  |
|---------------------------|----------------------------------------------------------------------------------------------------|--|--|--|
| Cluster Attributes        | Definition                                                                                                    |  |  |  |
| ProcessPriority           | The priority of processes created by the VCS engine. For example triggers.                                                                                       |  |  |  |
| (user-defined)            | <ul><li>Type and dimension: string-scalar</li><li>Default: ""</li></ul>                                                                                          |  |  |  |
| ReadOnly                  | Indicates that cluster is in read-only mode.                                                                                                    |  |  |  |
| (user-defined)            | <ul><li>Type and dimension: integer-scalar</li><li>Default: 1</li></ul>                                                                                          |  |  |  |
| ResourceLimit             | Maximum number of resources.                                                                                                    |  |  |  |
| (user-defined)            | <ul><li>Type and dimension: integer-scalar</li><li>Default: 5000</li></ul>                                                                                       |  |  |  |
| SecInfo<br>(user-defined) | Enables creation of secure passwords, when the SecInfo attribute is added to the main.cf file with the security key as the value of the attribute.               |  |  |  |
| (,                        | <ul><li>Type and dimension: string-scalar</li><li>Default: ""</li></ul>                                                                                          |  |  |  |
|                           | See "Encrypting agent passwords" on page 182.                                                                                                    |  |  |  |
| SecInfoLevel              | Denotes the password encryption privilege level.                                                                                                    |  |  |  |
| (user-defined)            | <ul><li>Type and dimension: string-scalar</li><li>Default: R</li></ul>                                                                                           |  |  |  |
|                           | See "Encrypting agent passwords" on page 182.                                                                                                    |  |  |  |
| SecureClus                | Indicates whether the cluster runs in secure mode. The value 1 indicated the cluster runs in secure mode. This attribute cannot be modified when VCS is running. |  |  |  |
| (user-defined)            | <ul> <li>Type and dimension: boolean-scalar</li> <li>Default: 0</li> </ul>                                                                                       |  |  |  |
| SourceFile                | File from which the configuration is read. Do not configure this attribute in main.cf.                                                                           |  |  |  |
| (user-defined)            | Make sure the path exists on all nodes before running a command that configures this attribute.                                                                  |  |  |  |
|                           | <ul><li>Type and dimension: string-scalar</li><li>Default: Not applicable.</li></ul>                                                                             |  |  |  |
| Stewards                  | The IP address and hostname of systems running the steward process.                                                                                              |  |  |  |
| (user-defined)            | <ul> <li>Type and dimension: string-keylist</li> <li>{}</li> </ul>                                                                                               |  |  |  |

|                    | Table C-5Cluster attributes (continued)                                                                                                    |  |  |  |
|--------------------|----------------------------------------------------------------------------------------------------|--|--|--|
| Cluster Attributes | Definition                                                                                                    |  |  |  |
| SystemRebootAction | Determines whether frozen service groups are ignored on system reboot.                                                                                                    |  |  |  |
| (user-defined)     | <ul><li>Type and dimension: string-keylist</li><li>Default: ""</li></ul>                                                                                                    |  |  |  |
|                    | If the SystemRebootAction value is IgnoreFrozenGroup, VCS ignores service groups that are frozen (TFrozen and Frozen) and takes the remaining service groups offline. If the frozen service groups have firm dependencies or hard dependencies on any other service groups which are not frozen, VCS gives an error. |  |  |  |
|                    | If the SystemRebootAction value is "", VCS tries to take all service groups offline. Because VCS cannot be gracefully stopped on a node where a frozen service group is online, applications on the node might get killed.                                                                                           |  |  |  |
|                    | <b>Note:</b> The SystemRebootAction attribute applies only on system reboot and system shutdown.                                                                                                    |  |  |  |
| TypeLimit          | Maximum number of resource types.                                                                                                    |  |  |  |
| (user-defined)     | <ul><li>Type and dimension: integer-scalar</li><li>Default: 100</li></ul>                                                                                                    |  |  |  |
| UserNames          | List of VCS users. The installer uses admin as the default user name.                                                                                                    |  |  |  |
| (user-defined)     | <ul><li>Type and dimension: string-association</li><li>Default: ""</li></ul>                                                                                                    |  |  |  |
| VCSFeatures        | Indicates which VCS features are enabled. Possible values are:                                                                                                    |  |  |  |
| (system use only)  | 0—No features are enabled (VCS Simulator)                                                                                                    |  |  |  |
|                    | 1—L3+ is enabled                                                                                                    |  |  |  |
|                    | 2—Global Cluster Option is enabled                                                                                                    |  |  |  |
|                    | Even though the VCSFeatures is an integer attribute, when you query the value with the haclus -value command or the haclus -display command, it displays as the string L10N for value 1 and DR for value 2.                                                                                                    |  |  |  |
|                    | <ul><li>Type and dimension: integer-scalar</li><li>Default: Not applicable.</li></ul>                                                                                                    |  |  |  |
| VCSMode            | Denotes the mode for which VCS is licensed.                                                                                                    |  |  |  |
| (system use only)  | Even though the VCSMode is an integer attribute, when you query the value with the haclus -value command or the haclus -display command, it displays as the string UNKNOWN_MODE for value 0 and VCS for value 7.                                                                                                    |  |  |  |
|                    | <ul><li>Type and dimension: integer-scalar</li><li>Default:Not applicable</li></ul>                                                                                                    |  |  |  |

|                           | Table C-5  | Cluster attributes (continued)                                                                                                    |
|---------------------------|------------|----------------------------------------------------------------------------------------------------|
| Cluster Attributes        | Definition |                                                                                                    |
| WACPort<br>(user-defined) | · ·        | which the wac (Wide-Area Connector) process on the local cluster listens<br>m remote clusters. Type and dimension: integer-scalar |

### Heartbeat attributes (for global clusters)

Table C-6 lists the heartbeat attributes. These attributes apply to global clusters.

Heartbeat Definition Attributes AgentState The state of the heartbeat agent. (system use only) Type and dimension: integer-scalar Default: INIT . Arguments List of arguments to be passed to the agent functions. For the Icmp agent, this attribute can be the IP address of the remote cluster. (user-defined) Type and dimension: string-vector Default: "" . **AYAInterval** The interval in seconds between two heartbeats. (user-defined) Type and dimension: integer-scalar Default: 60 seconds . AYARetryLimit The maximum number of lost heartbeats before the agent reports that heartbeat to the cluster is down. (user-defined) Type and dimension: integer-scalar Default: 3 . AYATimeout The maximum time (in seconds) that the agent will wait for a heartbeat AYA function to return ALIVE or DOWN before being canceled. (user-defined) Type and dimension: integer-scalar . Default: 30

 Table C-6
 Heartbeat attributes

| Heartbeat<br>Attributes        | Definition                                                                                                    |  |  |  |
|--------------------------------|----------------------------------------------------------------------------------------------------|--|--|--|
| CleanTimeOut<br>(user-defined) | <ul> <li>Number of seconds within which the Clean function must complete or be canceled.</li> <li>Type and dimension: integer-scalar</li> <li>Default: 300 seconds</li> </ul>                               |  |  |  |
| ClusterList<br>(user-defined)  | List of remote clusters. <ul> <li>Type and dimension: string-keylist</li> <li>Default: ""</li> </ul>                                                                                                    |  |  |  |
| InitTimeout<br>(user-defined)  | <ul> <li>Number of seconds within which the Initialize function must complete or be canceled.</li> <li>Type and dimension: integer-scalar</li> <li>Default: 300 seconds</li> </ul>                          |  |  |  |
| LogDbg<br>(user-defined)       | <ul><li>The log level for the heartbeat.</li><li>Type and dimension: string-keylist</li><li>Default: ""</li></ul>                                                                                           |  |  |  |
| State                          | The state of the heartbeat.  Type and dimension: integer-scalar Default: Not applicable                                                                                                    |  |  |  |
| StartTimeout<br>(user-defined) | <ul> <li>Number of seconds within which the Start function must complete or be canceled.</li> <li>Type and dimension: integer-scalar</li> <li>Default: 300 seconds</li> </ul>                               |  |  |  |
| StopTimeout<br>(user-defined)  | <ul> <li>Number of seconds within which the Stop function must complete or be canceled without stopping the heartbeat.</li> <li>Type and dimension: integer-scalar</li> <li>Default: 300 seconds</li> </ul> |  |  |  |

#### Table C-6Heartbeat attributes (continued)

# **Remote cluster attributes**

Table C-7 lists the RemoteCluster attributes. These attributes apply to remote clusters.

| Remote cluster Attributes                | Definition                                                                                                    |
|------------------------------------------|----------------------------------------------------------------------------------------------------|
| AdministratorGroups<br>(system use only) | List of operating system user account groups that have<br>administrative privileges on the cluster. This attribute applies<br>to clusters running in secure mode. |
|                                          | <ul><li>Type and dimension: string-keylist</li><li>Default: " "</li></ul>                                                                                         |
| Administrators                           | Contains list of users with Administrator privileges.                                                                                                    |
| (system use only)                        | <ul><li>Type and dimension: string-keylist</li><li>Default: ""</li></ul>                                                                                          |
| CID                                      | The CID of the remote cluster.                                                                                                    |
| (system use only)                        | See "Cluster attributes" on page 633.                                                                                                    |
| ClusState                                | Indicates the current state of the remote cluster as perceived                                                                                                    |
| (system use only)                        | by the local cluster.                                                                                                    |
|                                          | <ul><li>Type and dimension: integer-scalar</li><li>Default: Not applicable</li></ul>                                                                              |
| ClusterAddress<br>(user-defined)         | Specifies the remote cluster's virtual IP address, which is used to connect to the remote cluster by the local cluster.                                           |
|                                          | <ul><li>Type and dimension: string-scalar</li><li>Default: ""</li></ul>                                                                                           |
| ClusterName                              | The name of cluster.                                                                                                    |
| (system use only)                        | <ul><li>Type and dimension: string-scalar</li><li>Default: ""</li></ul>                                                                                           |
| ConnectTimeout<br>(user-defined)         | Specifies the time in milliseconds for establishing the WAC to WAC connection.                                                                                    |
|                                          |                                                                                                    |
|                                          | <ul><li>Type and dimension: integer-scalar</li><li>Default: 300</li></ul>                                                                                         |

Table C-7Remote cluster attributes

| Remote cluster Attributes          | Definition                                                                                             |
|------------------------------------|----------------------------------------------------------------------------------------------------|
| DeclaredState<br>(user-defined)    | Specifies the declared state of the remote cluster after its cluster state is transitioned to FAULTED. |
|                                    | <ul><li>Type and dimension: string-scalar</li><li>Default: ""</li></ul>                                |
|                                    | The value can be set to one of the following values:                                                   |
|                                    | ■ Disaster                                                                                             |
|                                    | <ul> <li>Outage</li> </ul>                                                                             |
|                                    | <ul> <li>Disconnect</li> </ul>                                                                         |
|                                    | Replica                                                                                                |
| EngineVersion<br>(system use only) | Specifies the major, minor, maintenance-patch, and point-patch version of VCS.                         |
|                                    | The value of EngineVersion attribute is in hexa-decimal format. To retrieve version information:       |
|                                    | Major Version: EngineVersion >> 24 & 0xff                                                              |
|                                    | Minor Version: EngineVersion >> 16 & Oxff                                                              |
|                                    | Maint Patch: EngineVersion >> 8 & 0xff                                                                 |
|                                    | Point Patch: EngineVersion & Oxff                                                                      |
|                                    | <ul> <li>Type and dimension: integer-scalar</li> </ul>                                                 |
|                                    | <ul> <li>Default: Not applicable</li> </ul>                                                            |
| Guests<br>(system use only)        | List of operating system user accounts that have Guest privileges on the cluster.                      |
|                                    | This attribute is valid for clusters running in secure mode                                            |
|                                    | <ul> <li>Type and dimension: string-keylist</li> </ul>                                                 |
|                                    | Default: ""                                                                                            |
| OperatorGroups                     | List of operating system user groups that have Operator                                                |
| (system use only)                  | privileges on the cluster. This attribute is valid for clusters                                        |
| (system use only)                  | running in secure mode.                                                                                |
|                                    | <ul> <li>Type and dimension: string-keylist</li> </ul>                                                 |
|                                    | <ul> <li>Default: 300 seconds</li> </ul>                                                               |
| Operators                          | List of users with Cluster Operator privileges.                                                        |
| (system use only)                  | <ul> <li>Type and dimension: string-keylist</li> </ul>                                                 |
|                                    | Default: ""                                                                                            |

 Table C-7
 Remote cluster attributes (continued)

| Remote cluster Attributes               | Definition                                                                                                    |
|-----------------------------------------|----------------------------------------------------------------------------------------------------|
| RemoteConnectInterval<br>(user-defined) | Specifies the time in seconds between two successive attempts to connect to the remote cluster.                                                                                                    |
| ````                                    | <ul><li>Type and dimension: integer-scalar</li><li>Default: 5</li></ul>                                                                                                    |
| SocketTimeout<br>(user-defined)         | Specifies the time in seconds for WAC to WAC heartbeat<br>If no IAA is received in the specified time, connection with<br>the remote WAC is assumed to be broken.                                                        |
|                                         | <ul><li>Type and dimension: integer-scalar</li><li>Default: 180</li></ul>                                                                                                    |
| SourceFile<br>(system use only)         | File from which the configuration is read. Do not configure this attribute in main.cf.                                                                                                    |
|                                         | Make sure the path exists on all nodes before running a command that configures this attribute.                                                                                                    |
|                                         | <ul><li>Type and dimension: string-scalar</li><li>Default: Not applicable.</li></ul>                                                                                                    |
| VCSFeatures<br>(system use only)        | Indicates which VCS features are enabled. Possible value are:                                                                                                    |
| (-)                                     | 0—No features are enabled (VCS Simulator)                                                                                                    |
|                                         | 1—L3+ is enabled                                                                                                    |
|                                         | 2—Global Cluster Option is enabled                                                                                                    |
|                                         | Even though the VCSFeatures is an integer attribute, whe you query the value with the haclus -value command or th haclus -display command, it displays as the string L10N for value 1 and DR for value 2.                |
|                                         | <ul><li>Type and dimension: integer-scalar</li><li>Default: Not applicable.</li></ul>                                                                                                    |
| VCSMode                                 | Denotes the mode for which VCS is licensed.                                                                                                    |
| (system use only)                       | Even though the VCSMode is an integer attribute, when<br>you query the value with the haclus -value command or th<br>haclus -display command, it displays as the string<br>UNKNOWN_MODE for value 0 and VCS for value 7. |
|                                         | <ul><li>Type and dimension: integer-scalar</li><li>Default:Not applicable</li></ul>                                                                                                    |

| Table C-7 | Remote cluster attributes (continued) |
|-----------|---------------------------------------|
|           | Remote elaster attributes (continued) |

| Remote cluster Attributes    | Definition                                                                                                    |
|------------------------------|----------------------------------------------------------------------------------------------------|
| WACPort<br>(system use only) | <ul> <li>The TCP port on which the wac (Wide-Area Connector) process on the remote cluster listens for connection from other clusters.</li> <li>Type and dimension: integer-scalar</li> <li>Default: 14155</li> </ul> |

| Table C-7 | Remote cluster attributes (continued) |
|-----------|---------------------------------------|
|           |                                       |

# Appendix

# Configuring LLT over UDP

This appendix includes the following topics:

- About configuring LLT over UDP
- When to use LLT over UDP
- LLT over UDP configuration
- Sample configuration: Direct-attached links
- Sample configuration: Links crossing IP routers
- Issues and limitations

## About configuring LLT over UDP

VCS provides the option of using LLT over the UDP (User Datagram Protocol) layer for clusters using wide-area networks and routers. UDP makes LLT packets routable and thus able to span longer distances more economically.

The VCS Cluster Configuration Wizard (VCW) provides the necessary configuration options for using LLT over the UDP. You can configure LLT over UDP while configuring the cluster using VCW.

## When to use LLT over UDP

Use LLT over UDP in the following situations:

- LLT must be used over WANs
- When hardware, such as blade servers, do not support LLT over Ethernet

Because LLT over UDP is slower than LLT over Ethernet, LLT over UDP should only be used when the hardware configuration makes it necessary.

# LLT over UDP configuration

The following is a checklist for configuring LLT over UDP:

- Make sure that each NIC has an IP address configured before configuring LLT. Each link must be in a different subnet. See the examples in the following sections.
- Make sure that each link has a unique UDP port; do not assign well-known ports. See "Selecting UDP ports" on page 651.
- Set the broadcast address correctly for direct-attached (non-routed) links.
- For links that cross an IP router, disable broadcast features and specify the IP address of each link manually in the llttab file. The default path for the file is %VCS\_HOME %\comms\llt\llttab.txt
   See "Sample configuration: Links crossing IP routers" on page 653.

## The link command in the llttab file

The following table describes the fields of the link command shown in the IIttab file examples that follow.

See "Sample configuration: Direct-attached links" on page 652.

See "Sample configuration: Links crossing IP routers" on page 653.

Note that some of these fields differ from the command for standard LLT links.

| <tag-name></tag-name>     | A unique string that is used as a tag by LLT; for example link1, link2,                                                                                                    |
|---------------------------|----------------------------------------------------------------------------------------------------|
| <device></device>         | The device path of the UDP protocol; for example ${\tt udp}$                                                                                                    |
| <node-range></node-range> | Nodes using the link. "-" indicates <i>all</i> cluster nodes are to be configured for this link.                                                                                          |
| <link-type></link-type>   | Type of link; must be "udp" for LLT over UDP                                                                                                    |
| <udp-port></udp-port>     | Unique UDP port in range of 49152-65535 for the link.<br>See "Selecting UDP ports" on page 651.                                                                                           |
| <mtu></mtu>               | "-" is the default, which has a value of 8192. The value may be increased or decreased depending on the configuration. The <code>lltstat -l</code> command can display the current value. |
| <ip address=""></ip>      | IP address of the link on the local node.                                                                                                    |

- <bcast-address> 
  for clusters having broadcasts enabled, specify the value of the subnet broadcast address
  - "-" is the default for clusters spanning routers

## The set-addr command in the llttab file

The set-addr command in the llttab file is required when the broadcast feature of LLT is disabled, such as when LLT must cross IP routers. The following table describes the fields of the set-addr command.

See "Sample configuration: Links crossing IP routers" on page 653.

| <node-id></node-id>             | The ID of the cluster node; for example, 0.                                                        |
|---------------------------------|----------------------------------------------------------------------------------------------------|
| <link<br>tag-name&gt;</link<br> | The string used by LLT to identify the link; for example <code>link1</code> , <code>link2</code> , |
| <address></address>             | IP address assigned to the link on the peer node.                                                  |

#### Selecting UDP ports

The following list provide a range of ports that you can use when selecting a UDP port:

- When selecting a UDP port, select an available 16-bit integer. Use available ports (that is, ports that are not in use)] in the private range 49152 to 65535
- Do not use:
  - Ports from the range of well-known ports, 0 to 1023
  - Ports from the range of registered ports, 1024 to 49151

To check which ports are defined as defaults for a node, examine the file C:\WINDOWS\system32\drivers\etc>services. You should also use the netstat command to list the ports currently in use. For example:

#### # netstat -a -p UDP

| Proto | Local Address          | Foreign | Address | State |
|-------|------------------------|---------|---------|-------|
| UDP   | THORPC111:snmp         | *:*     |         |       |
| UDP   | THORPC111:snmptrap     | *:*     |         |       |
| UDP   | THORPC111:microsoft-ds | s *:*   |         |       |
| UDP   | THORPC111:isakmp       | *:*     |         |       |
| UDP   | THORPC111:1027         | *:*     |         |       |
| UDP   | THORPC111:1028         | *:*     |         |       |

| UDP | THORPC111:1029        | *:* |
|-----|-----------------------|-----|
| UDP | THORPC111:1030        | *:* |
| UDP | THORPC111:1059        | *:* |
| UDP | THORPC111:1063        | *:* |
| UDP | THORPC111:4219        | *:* |
| UDP | THORPC111:4500        | *:* |
| UDP | THORPC111:ntp         | *:* |
| UDP | THORPC111:netbios-ns  | *:* |
| UDP | THORPC111:netbios-dgm | *:* |
| UDP | THORPC111:ntp         | *:* |
| UDP | THORPC111:1646        | *:* |
| UDP | THORPC111:3217        | *:* |
| UDP | THORPC111:3219        | *:* |
| UDP | THORPC111:3456        | *:* |

Look in the UDP section of the output; UDP ports listed under Local Address are already in use. If a port is listed in the services file, its associated name is displayed rather than the port number in the output of the netstat command.

# Sample configuration: Direct-attached links

Figure D-1 depicts a typical configuration of direct-attached links employing LLT over UDP.

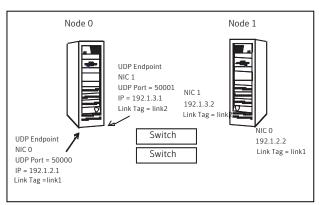

The configuration represented by the following <code>llttab</code> file for Node 0 has directly attached crossover links or links connected through a hub or switch. These links do not cross routers.

Figure D-1 Direct-attached links employing LLT over UDP

Because LLT broadcasts requests to peer nodes to discover their addresses, the addresses of peer nodes do not need to be specified in the <code>llttab</code> file using the <code>set-addr</code> command. For direct attached links, you need to set the broadcast address of the links in the <code>llttab</code> file. Verify that the IP addresses and broadcast addresses are set correctly.

```
set-node Node0
set-cluster 1
#configure Links
#link <tag-name> <device> <node-range> <link-type> <udp port>
<MTU> <IP-address> <bcast-address>
link link1 udp - udp 50000 - 192.1.2.1 192.1.2.255
link link2 udp - udp 50001 - 192.1.3.1 192.1.3.255
```

The file for Node 1 would resemble:

```
set-node Node1
set-cluster 1
#configure Links
#link <tag-name> <device> <node-range> <link-type> <udp port>
<MTU> <IP-address> <bcast-address>
link link1 udp - udp 50000 - 192.1.2.2 192.1.2.255
link link2 udp - udp 50001 - 192.1.3.2 192.1.3.255
```

## Sample configuration: Links crossing IP routers

Figure D-2 depicts a typical configuration of links crossing an IP router employing LLT over UDP. The illustration shows just two nodes of a four-node cluster.

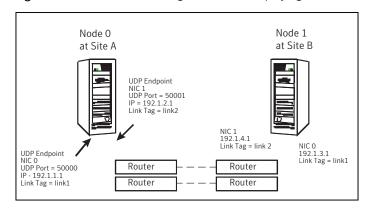

#### Figure D-2 Links crossing an IP router employing LLT over UDP

The configuration represented by the following <code>llttab</code> file for Node 1 has links crossing IP routers. Notice that IP addresses are shown for each link on each peer node. The broadcast features are disabled because LLT is unable to broadcast requests for addresses across routers, so the broadcast address does not need to be set in the <code>link</code> command of the <code>llttab</code> file.

```
set-node Node1
   set-cluster 1
   link link1 udp - udp 50000 - 192.1.3.1 -
   link link2 udp - udp 50001 - 192.1.4.1 -
   #set address of each link for all peer nodes in the cluster
   #format: set-addr <node-id> <link tag-name> <address>
   set-addr
                  0 link1 192.1.1.1
                  0 link2 192.1.2.1
   set-addr
   set-addr
                  2 link1 192.1.5.2
   set-addr
                  2 link2 192.1.6.2
                  3 link1 192.1.7.3
   set-addr
   set-addr
                  3 link2 192.1.8.3
   #disable LLT broadcasts
   set-bcasthb
                   Ο
   set-arp
                   0
The llttab file on Node 0 would resemble:
   set-node Node0
   set-cluster 1
   link link1 udp - udp 50000 - 192.1.1.1 -
   link link2 udp - udp 50001 - 192.1.2.1 -
   #set address of each link for all peer nodes in the cluster
   #format: set-addr <node-id> <link tag-name> <address>
   set-addr
                  1 link1 192.1.3.1
                  1 link2 192.1.4.1
   set-addr
   set-addr
                  2 link1 192.1.5.2
   set-addr
                  2 link2 192.1.6.2
   set-addr
                  3 link1 192.1.7.3
   set-addr
                  3 link2 192.1.8.3
```

```
#disable LLT broadcasts
```

set-bcasthb 0 set-arp 0

# **Issues and limitations**

Several issues and limitations apply:

## VCW does not support configuring broadcasting for UDP

The Cluster Configuration Wizard (VCW) does not provide options to configure broadcasting information for UDP. You can configure broadcasting for UDP by manually editing the <code>llttab</code> file, as described in this appendix.

# If the network adapters are unable to ping each other, the cluster nodes may not get GAB membership

While configuring LLT over UDP, if the network adapters selected for the LLT communication are unable to ping each other and you proceed with the cluster configuration, VCW configures the LLT service on the selected network adapters but the cluster nodes may not receive GAB membership and as a result the Veritas High Availability Engine, HAD, may fail to start.

You can confirm the GAB membership by running the following command:

C:\gabconfig -a

If no port membership information is returned it indicates that GAB is not operating.

This issue can be addressed in either of the following methods:

Method 1

Reboot the cluster nodes that do not have GAB membership. Verify the GAB operation in the cluster. Type the following on the command prompt:

C:\gabconfig -a

If GAB membership information is displayed for all cluster nodes, GAB is working correctly. However, if the appropriate GAB membership information is not returned for one or more nodes, GAB is not operating correctly. In that case, proceed to the next method.

Method 2

Stop the LLT service in the cluster. Type the following on the command prompt:

C:\net stop llt

Delete the cluster using VCW.

Ensure that the network adapters are able to ping each other and then re-create the cluster using VCW.

# Appendix

# Handling concurrency violation in any-to-any configurations

This appendix includes the following topics:

- About handling concurrency violation
- Concurrency violation scenario
- About the vcsgensvc.vbs script
- Sample configuration to handle concurrency violation

## About handling concurrency violation

This topic describes how you can use the Process agent, along with a sample script, to handle potential concurrency violation in an Any-to Any configuration that uses the GenericService agent.

# **Concurrency violation scenario**

Consider the following excerpt from a configuration in which an antivirus software is configured as a GenericService resource in an Exchange service group.

Exchange Service Group 1

```
System List = {S1, S3}
GenericService G1 controlling "NortonAntivirus"
ExchServices E1 managing Exchange Information Store,
```

```
Message Transfer Agent, and System Attendant services
Lanman ExchVName1 controlling the E1 Virtual server
...
G1 requires E1
E1 requires ExchVName1
...
```

Exchange Service Group 2:

```
System List = {S2, S3}
GenericService G2 controlling "NortonAntivirus"
ExchServices E2 managing Exchange Information Store,
Message Transfer Agent, and System Attendant services
Lanman ExchVName2 controlling the E2 Virtual server
...
G2 requires E2
E2 requires ExchVName2
...
```

In this example, S3 is the standby system for both S1 and S2. Service Group 1 is online on S1 and Service Group 2 is online on S2. Such a configuration is desirable for an application like Exchange that requires an antivirus service instance attached to it.

Consider a scenario where Service Group 1 fails over from S1 to S3. When G1 comes online on S3, G2 also reports online because both G1 and G2 monitor the same service. As a result, VCS reports a concurrency violation for Service Group 2 from S3 and tries to take G2 offline on S3. As soon as G2 is taken offline on S3, G1 reports a fault, and Service Group 1 faults on S3.

This situation can be addressed by using a custom script along with the Process agent, in place of the GenericService agent.

## About the vcsgensvc.vbs script

The script vcsgensvc.vbs resides at the path *%VCS\_HOME* %\Samples\Process. The script works with the Process agent to bring services online, monitor them, and take them offline.

Table E-1 depicts the vcsgensvc.vbs script parameters.

| Parameter     | Accepted Values                                                                                                    |
|---------------|----------------------------------------------------------------------------------------------------|
| Operation     | online                                                                                                    |
|               | offline                                                                                                    |
|               | monitor                                                                                                    |
| Service Name  | Display or key name of the service                                                                                                    |
| Computer Name | The name of the computer (virtual computer being monitored This parameter applies only to the MonitorProgram attribute of the Process resource. |

 Table E-1
 vcsgensvc.vbs script parameters

# Sample configuration to handle concurrency violation

In the following sample configuration, the Process agent monitors the Norton Antivirus service. The script is installed in the following directory:

D:\Program Files\Veritas\Cluster Server\Samples\Process

The script takes the Exchange virtual server name as an input parameter and monitors the service using this virtual name. If the Exchange Virtual server is online and the antivirus service is running, the script returns ONLINE, instead of returning ONLINE based on the status of the service alone.

Note that this recommendation is for this specific scenario only. The Process agent is not an alternative to the GenericService agent, which offers added functionality for generic services.

For Exchange Service Group 1:

```
Process AVService1 (
StartProgram = "CScript.exe \"d:\\program files\\
veritas\\cluster
server\\samples\\process\\vcsgensvc.vbs\"online
NortonAntivirus"
StopProgram = "CScript.exe \"d:\\program
files\\veritas\\cluster
server\\samples\\process\\vcsgensvc.vbs\" offline
NortonAntivirus"
MonitorProgram = "CScript.exe \"d:\\program files\\
veritas\\cluster server\\samples\\process\\vcsgensvc.vbs\"
monitor NortonAntivirus ExchVName1"
)
```

#### For Exchange Service Group 2:

```
System List = \{S2, S3\}
Process AVService2 controlling "NortonAntivirus"
ExchServices E2
Lanman ExchVName2 controlling the E2 Virtual server
. . .
G2 requires E2
E2 requires ExchVName2
. . .
Lanman L2 (
VirtualName = ExchVName2
)
Process AVService2 (
    StartProgram = "CScript.exe \"d:\\program files\\
veritas//cluster server//samples//process//vcsgensvc.vbs/"
online NortonAntivirus"
    StopProgram = "CScript.exe \"d:\\program files\\
veritas//cluster server//samples//process//vcsgensvc.vbs/"
offline NortonAntivirus"
MonitorProgram = "CScript.exe \"d:\\program files\\
veritas//cluster server//samples//process//vcsgensvc.vbs/"
monitor NortonAntivirus ExchVName2"
)
```

## Notes for using scripts with the Process agent

Following are some requirements that you must follow when using scripts with the Process agent:

- In the above example, the supplied script assumes that Service Group 1 and Service Group 2 will never come online on one system. Service Group Workload Management or triggers must be configured to meet this requirement.
- When using this configuration, we recommend setting the user context of the Process agent to LocalSystem.

# Appendix

# Accessibility and VCS

This appendix includes the following topics:

- About accessibility in VCS
- Navigation and keyboard shortcuts
- Support for accessibility settings
- Support for assistive technologies

## About accessibility in VCS

Veritas Cluster Server provides shortcuts for major graphical user interface (GUI) operations and menu items. Veritas Cluster Server is compatible with operating system accessibility settings as well as a variety of assistive technologies. All manuals also are provided as accessible PDF files, and the online help is provided as HTML, which appears in a compliant viewer.

## Navigation and keyboard shortcuts

VCS uses standard operating system navigation keys and keyboard shortcuts. For its unique functions, VCS uses its own navigation keys and keyboard shortcuts which are documented below.

### Navigation in the Java Console

 Table F-1 lists keyboard navigation rules and shortcuts used in Cluster Manager

 (Java Console), in addition to those provided by the operating system.

| VCS keyboard<br>input | Result                                |
|-----------------------|---------------------------------------|
| [Shift F10]           | Opens a context-sensitive pop-up menu |
| [Spacebar]            | Selects an item                       |
| [Ctrl Tab]            | Navigates outside a table             |
| [F2]                  | Enables editing a cell                |

Table F-1Keyboard inputs and shortcuts

## Navigation in the Web console

The Web console supports standard browser-based navigation and shortcut keys for supported browsers.

All Symantec GUIs use the following keyboard navigation standards:

- Tab moves the cursor to the next active area, field, or control, following a preset sequence.
- Shift+Tab moves the cursor in the reverse direction through the sequence.
- Ctrl+Tab exits any Console area that you internally navigate with Tab.
- Up-arrow and Down-arrow keys move the cursor up and down the items of a list.
- Alt and the underlined mnemonic letter for a field or command button moves the cursor to that field or button.
- Either Enter or the Spacebar activates your selection. For example, after pressing Tab to select Next in a wizard panel, press the Spacebar to display the next screen.

## Support for accessibility settings

Symantec software responds to operating system accessibility settings.

Symantec products are compatible with accessibility utilities provided by operating systems.

On UNIX systems, you can change the accessibility settings by using desktop preferences or desktop controls.

On Windows systems, you can set accessibility options that involve keyboard responsiveness, display contrast, alert sounds, and mouse operation through the Control Panel (Start > Settings > Control Panel > Accessibility Options) and

through the Accessibility Wizard (Start > Programs > Accessories > Accessibility > Accessibility Wizard).

# Support for assistive technologies

Symantec provides support for assistive technologies as follows:

- Cluster Manager (Java Console) is compatible with JAWS 4.5.
- Though graphics in the documentation can be read by screen readers, setting your screen reader to ignore graphics may improve performance.
- Symantec has not tested screen readers for languages other than English.

# Index

#### Α

ABE 252 Access-based enumeration 252 accessibility assistive technology support 664 overview 662 ActiveCount attribute 624 AdministratorGroups attribute for clusters 643 for service groups 624 Administrators attribute for clusters 643 for service groups 624 AdvDbg attribute 605 agent log format 530 location 530 AgentClass attribute 605 AgentDirectory attribute 605 AgentFailedOn attribute 605 AgentFile attribute 605 AgentPriority attribute 605 AgentReplyTimeout attribute 605 agents classifications of 37 entry points 35 framework 37 functions 35 Heartbeat 448 impact on performance 515 starting from command line 206 stopping from command line 206 Wide-Area Heartbeat 448 AgentStartTimeout attribute 605 AgentState attribute 644 AgentStopped attribute 633 AlertOnMonitorTimeouts attribute 605 alerts deleting from Java Console 177 monitoring from Java Console 176 types of 557

Application Configuration wizard 301 applications configuring in VCS 221 configuring using wizard 301 ArgList attribute 605 ArgListValues attribute 594 assistive technology support 664 association attribute dimension 60 asymmetric configuration 43 attribute dimensions association 60 kevlist 60 scalar 60 vector 60 attribute types boolean 60 integer 60 string 60 attributes about 59 editing from Java Console 169 for clusters 633 for heartbeats 643 for resource types 594, 605 for resources 586 for service groups 605 for systems 624 local and global 63 overriding from command line 215 overriding from Java Console 157 Remote cluster 644 authentication broker 39 Authority attribute about 449 definition 624 AuthorizationControl attribute 643 AutoAddSvstemtoCSG attribute 643 AutoDisabled attribute 624 AutoFailOver attribute about 359 definition 624 AutoRestart attribute 624

AutoStart attribute for resources 594 for service groups 624 AutoStartIfPartial attribute 624 AutoStartList attribute 624 AutoStartPolicy attribute 624 AutoStartTimeout attribute 643 AvailableCapacity attribute 633

#### В

BackupInterval attribute 643 binary message catalogs about 533 location of 533 boolean attribute type 60 bundled agents 37 configuring 221

#### С

Capacity attribute 633 CleanRetryLimit attribute 605 client process detecting failure 522 ClusState attribute 643 Cluster Administrator about 70 adding user as 190 cluster attributes 633 Cluster Explorer about 109 accessing 109 adding resources 150 adding service groups 133 adding systems 165 adding users 130 autoenabling service groups 143 bringing resources online 155 bringing service groups online 137 changing user passwords 131 changing user privileges 132 clearing resource faults 159 clearing ResourceInfo attribute 163 closing configuration files 168 Cluster Querv 123 Command Center 122 configuration tree 111 deleting resources 155 deleting service groups 136

Cluster Explorer (continued) deleting users 130 disabling resources 159 disabling service groups 142 editing attributes 169 enabling resources 158 enabling service groups 141 flushing service groups 143 freezing service groups 140 freezing systems 166 importing resource types 164 linking resources 160 linking service groups 144 loas 174 modifying system lists for service groups 121 monitoring group dependencies 115 monitoring resource dependencies 116 Notifier Wizard 123 opening configuration files 167 probing resources 157 Properties view 113 refreshing ResourceInfo attribute 163 Remote Cluster Status View 119 Resource View 116 running HA fire drill 164 saving configuration files 168 service group configuration wizard 147 Service Group View 115 Status View 112 switching service groups 140 System Connectivity View 118 System Manager 121 taking resources offline 156 taking resources offline and propagating 156 taking service groups offline 138 tear-off view 112 Template View 120 toolbar 109 unfreezing service groups 141 unfreezing systems 167 unlinking resources 161 unlinking service groups 145 User Manager 121 view panel 112 Cluster Guest about 70 adding user as 189 Cluster Manager (Java Console).. See Java Console

Cluster Monitor about 103 adding clusters 126 administering 126 behavior during failover 105 collapsing displays 107 configuring existing panels 127 configuring new panels 126 icon colors 106 logging off a cluster 129 logging on to a cluster 127 menus 104 monitoring cluster connection 105 monitoring cluster objects 106 panels 105 pausing scrolling panels 107 toolbar 104 cluster name changing in global configuration 505 Cluster Operator about 70 adding user as 190 Cluster Querv in Java Console 123 ClusterAddress attribute 643 ClusterFailOverPolicy attribute 624 clustering criteria for data storage 28 criteria for monitor procedure 27 criteria for start procedure 27 criteria for stop procedure 27 license and host name issues 29 Clusterl ist attribute 624 ClusterLocation attribute 643 ClusterName attribute 643 ClusterOwner attribute 643 ClusterRecipients attribute 643 clusters adding nodes 322 administering from Java Console 167 connecting to Cluster Monitor 126 deleting 338 reconfiguring 328 removing nodes 326 setting up 76 ClusterService group configuring using the wizard 334 ClusterTime attribute 643

Command Center accessing 122 adding resources 151 adding service groups 135 adding systems 166 autoenabling service groups 143 bringing resources online 155 bringing service groups online 138 clearing resource faults 159 closing configuration files 168 deleting resources 155 deleting service groups 137 deleting systems 166 disabling resources 159 disabling service groups 142 editing attributes 169 enabling resources 158 enabling service groups 142 executing commands 168 flushing service groups 144 freezing service groups 140 freezing systems 166 ignoreparent option 157 linking resources 160 linking service groups 145 opening configuration files 167 probing resources 157 saving configuration files 168 switching service groups 140 taking resources offline 156 taking resources offline and propagating 156 taking service groups offline 139 unfreezing service groups 141 unfreezing systems 167 unlinking resources 162 unlinking service groups 146 commands scripting 218 CompareRSM attribute 643 CompositeFileShare agent configuring 258 ComputeStats attribute 594 conditional statements 199 ConfidenceLevel attribute 594 ConfigBlockCount attribute 633 ConfigCheckSum attribute 633 ConfigDiskState attribute 633 ConfigFile attribute 633 ConfigInfoCnt attribute 633

ConfigModDate attribute 633 configuration closing from Java Console 168 dumping 188 opening from Java Console 167 saving 188 saving from Java Console 168 saving in VCS Simulator 348 setting to read-only 188 setting to read/write 188 taking snapshots of 188 verifvina 187 configuration files generating 54 main.cf 54 read/write to read-only 191, 193-198, 203-204 restoring from snaphots 188 taking snapshots of 188 types.cf 54 configuration language local and global attributes 63 configurations asymmetric 43 global cluster 51 N+1 46 N-to-1 45 N-to-N 47 replicated data 50 shared nothing 50 shared storage/replicated data 50 symmetric 44 configure iSCSI initiator 239 LLT over Ethernet using VCW 81 LLT over UDP manually 649 LLT over UDP using VCW 83, 331 ConfInterval attribute about 367 definition 605 ConnectorState attribute 643 ContainerOpts attribute 605 CounterInterval attribute 643 CounterMissAction attribute 643 CounterMissTolerance attribute 643 CPU usage how VCS monitors 524 CPUBinding attribute 633 Critical attribute 594 CurrentCount attribute 624

CurrentLimits attribute 633 custom agents about 37

#### D

DeferAutoStart attribute 624 DeleteOnlineResource attribute 643 dependencies for resources 31 for service groups 397 DHCP disabling 244 Disaster Recovery wizard logs 532 Disk number retrieving with DSRTest 567 DiskHbStatus attribute 633 DiskRes agent configuring 238 dsrtest utility 566 dumping a configuration 188 DumpingMembership attribute 643 dumptunables event trigger 431 DynamicLoad attribute 633

## Ε

ElifNone agent configuring 299 Enabled attribute for resources 594 for service groups 624 EnableFFDC attribute 643 EnableVMAutoDiscovery attribute 643 engine log format 530 location 530 EnginePriority attribute 643 enterprise agents about 37 entry points about 35 modifying for performance 515 environment variables 64 **EPClass attribute 605** EPPriority attribute 605 error messages agent log 530 at startup 549 engine log 530

error messages (continued) message catalogs 533 Evacuate attribute 624 Evacuating attribute 624 event triggers about 430 dumptunables 431 injeopardy 432 loadwarning 432 location of 431 nofailover 433 postoffline 434 postonline 434 preonline 434 resadminwait 435 resnotoff 437 resrestart 439 resstatechange 439 sysoffline 441 unable to restart had 441-442 usina 431 violation 442 exporting printers 269 ExternalStateChange attribute 605

#### F

failback about 45 Failover attribute 624 FailOverPolicy attribute 624 FaultOnMonitorTimeouts attribute 605 FaultPropagation attribute 605 file share groups modifying using wizard 256, 293 file shares configuring using wizard 248 FileNone agent configuring 299 FileOnOff agent configuring 299 FileOnOnly agent configuring 299 FileShare Configuration wizard 248 FileShare:access-based enumeration 252 Fire Drill wizard logs 532 fire drills about 467 disaster recovery 467 for global clusters 467

FireDrill attribute 605 Flags attribute 594 FromQ attribute 624 Frozen attribute for service groups 624 for systems 633

#### G

GAB about 38 impact on performance 514 verifying 545 when a system panics 521 gab isolate time timer 522 GenericService agent configuring 282 getcomms utility 559 global attributes 63 global cluster configuration 51 alobal clusters adding from Java Console 479 bringing remote groups online 489 deleting from Java Console 483 operation 445 setting up 454 switching remote groups 490 troubleshooting 556 global heartbeats administering from command line 506 administering from Java Console 490 deleting from Java Console 492 modifying from Java Console 491 global service groups administering from command line 501 administering from Java Console 486 querving from command line 494 GlobalCounter attribute 643 Group Administrator about 70 adding user as 190 Group attribute 594 group dependencies. See service group dependencies Group Membership Services/Atomic Broadcast (GAB) 38 Group Operator about 70 adding user as 190 GroupLimit attribute 643

GroupOwner attribute 624 GroupRecipients attribute 624 Guests attribute for clusters 643 for service groups 624 GUI. 100 GUIIPAddr attribute 633

#### Η

haagent -display command 195 haagent -list command 199 haattr -add command 208 haattr -default command 209 haattr -delete command 209 hacf -verify command 187 hacf utility about 187 creating multiple .cf files 187 loading a configuration 187 pretty-printing 187 HacliUserLevel attribute about 70 definition 643 haclus -add command 503 haclus -declare command 503 haclus -delete command 503 haclus -display command for global clusters 498 for local clusters 196 haclus -list command 498 haclus -modify command 503 haclus -state command 498 haclus -status command 499 haclus -value command for global clusters 498 for local clusters 196 haclus -wait command 218 haconf -dump -makero command 188 haconf -makerw command 188 HAD about 38 impact on performance 514 had -v command 217 had -version command 217 HAD Helper service configuring manually 569 hadhelper command 569 hagetcf utility 560 hagrp -add command 200

hagrp -clear command 205 hagrp -delete command 200 hagrp -dep command 193 hagrp -disable command 204 hagrp -disableresources command 205 hagrp -display command for global clusters 495 for local clusters 193 hagrp -enable command 204 hagrp -enableresources command 204 hagrp -freeze command 204 hagrp -link commandd 206 hagrp -list command for global clusters 495 for local clusters 199 hagrp -modify command 201 hagrp -offline command for global clusters 501 for local clusters 203 hagrp -online command for global clusters 501 for local clusters 202 hagrp -resources command 193 hagrp -state command for global clusters 495 for local clusters 193 hagrp -switch command for global clusters 501 for local clusters 203 hagrp -unfreeze command 204 hagrp -unlink command 206 hagrp -value command 494 hagrp -wait command 218 hahb -add command 506 hahb -delete command 506 hahb -display command 500 hahb -global command 506 hahb -list command 499 hahb -local command 506 hahb -modify command 506 hahb command 506 hamsg -info command 198 hamsg -list command 197 hanotify utility 419 hares -action command 503 hares -add command 207 hares -clear command 214 hares -delete command 208 hares -dep command 194

hares -display command for global clusters 496 for local clusters 194 hares -global command 194 hares -info command 503 hares -link command 212 hares -list command for global clusters 496 for local clusters 199 hares -local command 209 hares -modify command 208 hares -offline command 212 hares -offprop command 213 hares -online command 212 hares -override command 215 hares -probe command 213 hares -state command 496 hares -undo override command 215 hares -unlink command 212 hares -value command 496 hares -wait command 218 hashadow process 38 hastart -onenode command 183 hastart -ts command 184 hastart command 183 hastatus -group command 197 hastatus -summary command 197 hastatus command for global clusters 499 for local clusters 196 hastop command 184 hasys -display command for global clusters 497 for local clusters 196 hasys -freeze command 216 hasys -list command for global clusters 497 for local clusters 195 hasys -modify command 216 hasys -nodeid command 216 hasys -state command 497 hasys -unfreeze command 216-217 hasys -value command for global clusters 497 hasys -wait command 218 hatype -add command 214 hatype -delete command 214 hatype -display command 195 hatype -list command 194

hatype -modify command 214 hatype -resources command 195 hauser -add command 190 hauser -addpriv command 190-191 hauser -delete command 192 hauser -delpriv command 190-192 hauser -display command 192 hauser -list command 192 havol utility 565 Heartbeat agent 448 heartbeat attributes 643 heartbeats modifying for global clusters 506 host name issues 29 HostMonitor attribute 633 HostUtilization attribute 633

#### I

icons colors of 106 in Java Console 102 IIS Configuration wizard 276 IIS groups configuring using wizard 276 IIS sites configuring 271 importing printers 269 include clauses about 54 InfoInterval attribute 605 Initiator iSCSI 239 injeopardy event trigger 432 integer attribute type 60 IntentionalOnlineList attribute 624 IntentOnline attribute 624 IP agent configuring 244 iSCSI initiator configure 239 Istate attribute 594

#### J

Java Console administering clusters 100 administering logs 174 administering resources 150 administering service groups 133

Java Console (continued) administering systems 165 administering user profiles 129 administering VCS Simulator 343 arranging icons 117 Cluster Explorer 109 Cluster Manager 101 Cluster Monitor 103 Cluster Query 123 components of 101 customizing display 107 icons 102 impact on performance 516 logging off a cluster 129 logging on to a cluster 127 overview 100 running commands from 168 running virtual fire drill 164 starting 101 user profiles 129 viewing server credentials 125 viewing user credentials 125 Java Console views Properties 113 Remote Cluster Status 119 Resource 116 Service Group 115 Status 112 System Connectivity 118 tear-off option 112

### Κ

keylist attribute dimension 60 keywords 64 list of 64

### L

Lanman agent configuring 245 LastOnline attribute 594 LastSuccess attribute 624 LicenseType attribute 633 licensing issues 29 Limits attribute 633 LinkHbStatus attribute 633 LLT 39 directives 541 verifying 542 LLT over Ethernet configuring using VCW 81 LLT over UDP configuration issues and limitations 655 configuring using VCW 83, 331 manual configuration 649 LLTNodeld attribute 633 Load attribute 624 Load policy for SGWM 360 LoadTimeCounter attribute 633 LoadTimeThreshold attribute 633 loadwarning event trigger 432 LoadWarningLevel attribute 633 local attributes 63 LockMemory attribute 643 LogClusterUUID attribute 643 LogDbg attribute 605 LogFileSize attribute 605 logging agent log 530 engine log 530 message tags 530 Solutions wizards 532 VCW logs 531 VCWsilent logs 532 logs customizing display in Java Console 175 searching from Java Console 174

viewing from Java Console 124 LogSize attribute 643

Low Latency Transport (LLT) 39

#### Μ

main.cf about 54 cluster definition 54 group dependency clause 54 include clauses 54 resource definition 54 resource dependency clause 54 service group definition 54 system definition 54 ManageFaults attribute about 362 definition 624 ManualOps attribute 624 message tags, about 530 MigrateQ attribute 624 migrating printers 269

MonitorInterval attribute 605 MonitorOnly attribute 594 MonitorStartParam attribute 605 MonitorTimeStats attribute 594 Mount agent configuring 238 MountV agent configuring 241 MSMQ agent configuring 287

#### Ν

N+1 configuration 46 N-to-1 configuration 45 N-to-N configuration 47 Name attribute 594 network failure 118 network links detecting failure 521 network resources configuring 243 networks detecting failure 523 NIC agent configuring 244 NICTest utility 563 NoAutoDisable attribute 633 Nodeld attribute 633 nodes adding to cluster 322 removing from cluster 326 nofailover event trigger 433 notification about 415 deleting messages 417 error messages 417 error severity levels 417 event triggers 430 hanotify utility 419 message queue 417 notifier process 418 setting using wizard 172 SNMP files 425 troubleshooting 555 Notifier attribute 643 notifier process 418 Notifier Resource Configuration wizard 171 NumRetries attribute 624

NumThreads attribute definition 605 modifying for performance 515

#### 0

OfflineMonitorInterval attribute 605 OfflineWaitLimit attribute 605 On-Off resource 31 On-Only resource 31 OnGrpCnt attribute 633 OnlineAtUnfreeze attribute 624 OnlineClass attribute 605 OnlinePriority attribute 605 OnlineRetryInterval attribute 624 OnlineRetryLimit attribute for resource types 605 for service groups 624 OnlineWaitLimit attribute 605 **Operations attribute 605** OperatorGroups attribute for clusters 643 for service groups 624 Operators attribute for clusters 643 for service groups 624 overload warning for SGWM 379

#### Ρ

PanicOnNoMem attribute 643 Parallel attribute 624 passwords changing from Java Console 131 Path attribute 594 PathCount attribute 624 PCVAllowOnline attribute 624 performance agents 515 GAB 514 HAD 514 impact of VCS 513 Java Console 516 modifying entry points 515 modifying NumThreads attribute 515 monitoring CPU usage 524 when a cluster is booted 517 when a network link fails 521 when a resource comes online 518 when a resource fails 519

performance (continued) when a resource goes offline 518 when a service group comes online 518 when a service group fails over 524 when a service group goes offline 519 when a service group switches over 524 when a system fails 520 when a system panics 521 Persistent resource 31 Phantom agent configuring 299 PolicyIntention attribute 624 ports used by SFW HA 221 postoffline event trigger 434 postonline event trigger 434 PreOnline attribute 624 preonline event trigger 434 PreOnlineTimeout attribute 624 PreOnlining attribute 624 Prerequisites attribute 624 PreSwitch attribute 624 PreSwitching attribute 624 pretty-printing 187 print share groups creating using wizard 261 modifying using wizard 268 print shares configuring using wizard 261 printers: migrating 269 PrintMsg attribute 643 PrintShare Configuration wizard 261 PrintTree attribute 624 Priority attribute 624 privileges. See user privileges Probed attribute for resources 594 for service groups 624 ProbesPending attribute 624 Process agent configuring 286 processes configuring 285 ProcessPriority attribute 643 ProPCV attribute 624 Proxy agent 298

#### Q

Quick Recovery wizard logs 532 quick reopen 523

#### R

ReadOnly attribute 643 registry keys excluding 297 registry replication configuring 295 RegRep agent configuring 295 Remote cluster attributes 644 Remote Cluster Configuration wizard 479 Remote Cluster States 580 remote clusters monitoring from Java Console 119 RemoteGroup agent configuring 300 replicated data clusters about 50 setting up 510 replicated data configuration 50 resadminwait event trigger 435 reserved words 64 list of 64 resnotoff event trigger 437 resource attributes 586 resource dependencies creating from command line 212 creating from Java Console 160 displaying from command line 194 removing from command line 212 removing from Java Console 161 resource faults clearing from Java Console 159 simulating 348 resource type attributes 594, 605 resource types importing 164 querying from command line 194 ResourceInfo attribute clearing from Java Console 163 definition 594 refreshing from Java Console 163 ResourceLimit attribute 643 ResourceOwner attribute 594 ResourceRecipients attribute 594 resources about 31 adding from command line 207 adding from Java Console 150 administering from Java Console 150

resources (continued) bringing online from command line 212 bringing online from Java Console 155 categories of 31 clearing faults from Java Console 159 creating faults in VCS Simulator 348 deleting from command line 208 deleting from Java Console 155 disabling from command line 374 disabling from Java Console 159 enabling from command line 204 enabling from Java Console 158 how disabling affects states 376 invoking actions 163 limitations of disabling 375 linking from command line 212 linking from Java Console 160 On-Off 31 On-Only 31 Persistent 31 probing from Java Console 157 querying from command line 193 taking offline from command line 212 taking offline from Java Console 155-156 troubleshooting 554 unlinking from command line 212 unlinking from Java Console 161 Responding attribute 624 resrestart event trigger 439 resstatechange event trigger 439 Restart attribute 624 RestartLimit attribute about 367 definition 605 root broker 39

#### S

saving a configuration 188 scalar attribute dimension 60 ScriptClass attribute 605 scriptIng VCS commands 218 ScriptPriority attribute 605 SecInfo attribute 643 SecInfoLevel attribute 643 secure cluster: manual configuration 332 secure VCS.. See Symantec Product Authentication Service SecureClus attribute 643 Security Services configuring 76, 84 Server Core configuring file shares 246 configuring IIS sites 271 configuring print shares 260 configuring processes 286 configuring services 282 installing IIS 274 server credentials viewing 125 service group attributes 605 service group dependencies about 397 autorestart 359 benefits of 397 creating 412 creating from Java Console 144 limitations of 401 manual switch 414 removing from Java Console 145 service group workload management Capacity and Load attributes 378 load policy 360 load-based autostart 361 overload warning 379 sample configurations 380 SystemZones attribute 361 service groups adding from command line 200 adding from Java Console 133 administering from command line 200 administering from Java Console 133 autoenabling from Java Console 142 bringing online from command line 202 bringing online from Java Console 137 creating using configuration wizard 147 deleting from command line 200 deleting from Java Console 136 disabling from Java Console 142 displaying dependencies from command line 193 enabling from Java Console 141 flushing from Java Console 143 freezing from command line 204 freezing from Java Console 140 linking from Java Console 144 querying from command line 192–193 switching from command line 203

service groups (continued) switching from Java Console 139 taking offline from Java Console 138 taking remote groups offline 489 troubleshooting 551 unfreezing from command line 204 unfreezing from Java Console 141 unlinking from Java Console 145 ServiceMonitor agent configuring 284 services changing startup type 283 configuring 282 SFW HA services and ports used 221 shared nothing configuration 50 shared storage configuring 234 shared storage/replicated data configuration 50 ShutdownTimeout attribute 633 Signaled attribute 594 Simulator.. See VCS Simulator SNMP 415 files for notification 425 HP OpenView 425 merging events with HP OpenView NNM 425 supported consoles 415 Solutions wizard logs 532 SourceFile attribute for clusters 643 for resource types 605 for service groups 624 for systems 633 split-brain in alobal clusters 450 Start attribute 594 State attribute for resources 594 for service groups 624 steward process about 450 configuring 461 Stewards attribute 643 string attribute type 60 SupportedActions attribute 605 Symantec Product Authentication Service about 39 authentication broker 39 root broker 39

Symantec Product Authentication Service (continued) viewing credentials 125 symmetric configuration 44 SysDownPolicy attribute 624 SysInfo attribute 633 SysName attribute 633 sysoffline event trigger 441 SysState attribute 633 system attributes 624 system states 582 SystemList attribute about 56, 201 definition 624 modifying 201 SystemLocation attribute 633 SystemOwner attribute 633 SystemRebootAction attribute 643 SystemRecipients attribute 633 systems adding from command line 217 adding from Java Console 165 adding to cluster 322 administering from command line 215 administering from Java Console 165 bringing online in VCS Simulator 347 client process failure 522 deleting from Java Console 166 detecting failure 520 displaying node ID from command line 216 freezing from Java Console 166 panic 521 quick reopen 523 removing from cluster 326 states 582 unfreezing from Java Console 167 systems and nodes 29 SystemZones attribute 624

#### Т

Tag attribute 624 TargetCount attribute 624 templates accessing Template View 120 adding resources from 152 adding service groups from 135 TFrozen attribute for service groups 624 for systems 633 ToleranceLimit attribute 605

ToQ attribute 624 TriggerEvent attribute for resources 594 for service groups 624 TriggerPath attribute for resources 594 for service groups 624 TriggerResFault attribute 624 TriggerResRestart attribute for resources 594 for service groups 624 TriggerResStateChange attribute for resources 594 for service aroups 624 triggers. See event triggers TriggersEnabled attribute for resources 594 for service groups 624 troubleshooting logging 530 notification 555 resources 554 retrieving diagnostics 560 service groups 551 VCS startup 549 TRSE attribute 633 TypeDependencies attribute 624 TypeLimit attribute 643 TypeOwner attribute 605 TypeRecipients attribute 605 types.cf 54

#### U

unable\_to\_restart\_had trigger 441-442 UpDownState attribute 633 UseFence attribute 643 user credentials viewing 125 user privileges about 69 assigning from command line 190-191 changing from Java Console 132 Cluster Administrator 70 Cluster Guest 70 Cluster Operator 70 for specific commands 572 Group Administrator 70 Group Operator 70 removing from command line 190-192 UserInt attribute 633 UserIntGlobal attribute 624 UserIntLocal attribute 624 UserNames attribute 643 users adding from Java Console 130 deleting from command line 192 deleting from Java Console 130 displaying from command line 192 UserStrGlobal attribute 624 UserStrl ocal attribute 624 utilities dsrtest 566 aetcomms 559 hacf 187 hagetcf 560 hanotify 419 havol 565 NICTest 563 VCSRegUtil 564 vmgetdrive 568

#### V

VCS accessibility 662 additional considerations for stopping 186 assistive technology support 664 event triggers 430 loaaina 530 notification 415 ports used ports used by VCS 221 querying from command line 192 retrieving diagnostics with hagetcf 560 seeding 538 SNMP and SMTP 415 starting as time-sharing process 184 starting from command line 183 starting on single node 183 stopping from command line 184 stopping with other options 185 stopping without -force 185 troubleshooting resources 554 troubleshooting service groups 551 using with SFW 240 verifying cluster operation 547 verifying GAB 545 verifying LLT 542 VCS agent statistics 525

VCS attributes 59 VCS Configuration wizard 76 VCS Simulator administering from Java Console 343 bringing systems online 347 creating power outages 348 description of 218 faulting resources 348 saving offline configurations 348 simulating cluster faults from command line 353 simulating cluster faults from Java Console 346 starting from command line 343 VCSFeatures attribute for clusters 643 for systems 633 VCSMode attribute 643 VCSRegUtil utility 564 VCW logs 531 VCWsilent logs 532 vector attribute dimension 60 VERITAS Security Services enabling 332 Veritas Storage Foundation advanced features 240 using with VCS 240 version information retrieving 217 violation event trigger 442 Virtual Business Service features 223 overview 222 sample configuration 224 virtual fire drill about 319 supported agents 320 virtual names configuring 245 VMDg agent configuring 241 vmgetdrive utility 568

#### W

wac 448 WACPort attribute 643 wide-area connector 448 wide-area failover 51 VCS agents 450 Wide-Area Heartbeat agent 448 wizards

Application Configuration 301 FileShare Configuration 248 IIS Configuration 276 Notifier Resource Configuration 171 PrintShare Configuration 261 Remote Cluster Configuration 479 VCS Configuration 76

### About resources and resource dependencies

Resources are hardware or software entities that make up the application. Disk groups and file systems, network interface cards (NIC), IP addresses, and applications are a few examples of resources.

Resource dependencies indicate resources that depend on each other because of application or operating system requirements. Resource dependencies are graphically depicted in a hierarchy, also called a tree, where the resources higher up (parent) depend on the resources lower down (child).

Figure 1-2 shows the hierarchy for a database application.

Figure 1-2Sample resource dependency graph

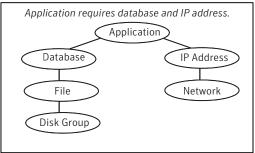

Resource dependencies determine the order in which resources are brought online or taken offline. For example, you must import a disk group before volumes in the disk group start, and volumes must start before you mount file systems. Conversely, you must unmount file systems before volumes stop, and volumes must stop before you deport disk groups.

A parent is brought online after each child is brought online, and this continues up the tree, until finally the application starts. Conversely, to take a managed application offline, VCS stops resources by beginning at the top of the hierarchy. In this example, the application stops first, followed by the database application. Next the IP address and file systems stop concurrently. These resources do not have any resource dependency between them, and this continues down the tree.

Child resources must be brought online before parent resources are brought online. Parent resources must be taken offline before child resources are taken offline. If resources do not have parent-child interdependencies, they can be brought online or taken offline concurrently.

### Categories of resources

Different types of resources require different levels of control.

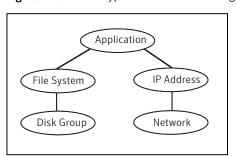

#### Figure 1-3 Typical database service group

A single node can host any number of service groups, each providing a discrete service to networked clients. If the server crashes, all service groups on that node must be failed over elsewhere.

Service groups can be dependent on each other. For example, a managed application might be a finance application that is dependent on a database application. Because the managed application consists of all components that are required to provide the service, service group dependencies create more complex managed applications. When you use service group dependencies, the managed application is the entire dependency tree.

See "About service group dependencies" on page 397.

### Types of service groups

VCS service groups fall in three main categories: failover, parallel, and hybrid.

#### About failover service groups

A failover service group runs on one system in the cluster at a time. Failover groups are used for most applications that do not support multiple systems to simultaneously access the application's data.

#### About parallel service groups

A parallel service group runs simultaneously on more than one system in the cluster. A parallel service group is more complex than a failover group. Parallel service groups are appropriate for applications that manage multiple application instances that run simultaneously without data corruption.

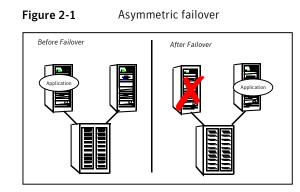

This configuration is the simplest and most reliable. The redundant server is on stand-by with full performance capability. If other applications are running, they present no compatibility issues.

## Symmetric or active / active configuration

In a symmetric configuration, each server is configured to run a specific application or service and provide redundancy for its peer. In this example, each server runs one application service group. When a failure occurs, the surviving server hosts both application groups.

Figure 2-2 shows failover within a symmetric cluster configuration.

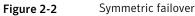

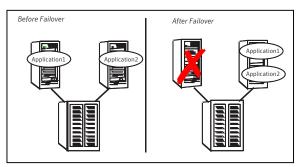

Symmetric configurations appear more efficient in terms of hardware utilization. In the asymmetric example, the redundant server requires only as much processor power as its peer. On failover, performance remains the same. In the symmetric example, the redundant server requires adequate processor power to run the existing application and the new application it takes over.

Further issues can arise in symmetric configurations when multiple applications that run on the same system do not co-exist properly. Some applications work well with multiple copies started on the same system, but others fail. Issues also can arise when two applications with different I/O and memory requirements run on the same system.

## About N-to-1 configuration

An N-to-1 failover configuration reduces the cost of hardware redundancy and still provides a potential, dedicated spare. In an asymmetric configuration no performance penalty exists. No issues exist with multiple applications running on the same system; however, the drawback is the 100 percent redundancy cost at the server level.

Figure 2-3 shows an N to 1 failover configuration.

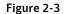

N-to-1 configuration

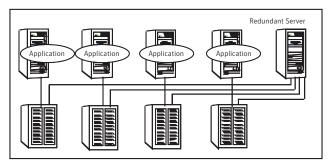

An N-to-1 configuration is based on the concept that multiple, simultaneous server failures are unlikely; therefore, a single redundant server can protect multiple active servers. When a server fails, its applications move to the redundant server. For example, in a 4-to-1 configuration, one server can protect four servers. This configuration reduces redundancy cost at the server level from 100 percent to 25 percent. In this configuration, a dedicated, redundant server is cabled to all storage and acts as a spare when a failure occurs.

The problem with this design is the issue of failback. When the failed server is repaired, you must manually fail back all services that are hosted on the failover server to the original server. The failback action frees the spare server and restores redundancy to the cluster.

Figure 2-4 shows an N to 1 failover requiring failback.

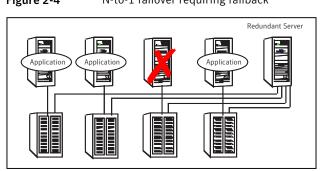

Figure 2-4N-to-1 failover requiring failback

Most shortcomings of early N-to-1 cluster configurations are caused by the limitations of storage architecture. Typically, it is impossible to connect more than two hosts to a storage array without complex cabling schemes and their inherent reliability problems, or expensive arrays with multiple controller ports.

# About advanced failover configurations

Advanced failover configuration for VCS include N + 1 and N-to-N configurations.

# About the N + 1 configuration

With the capabilities introduced by storage area networks (SANs), you cannot only create larger clusters, you can also connect multiple servers to the same storage.

Figure 2-5 shows an N+1 cluster failover configuration.

Figure 2-5

N+1 configuration

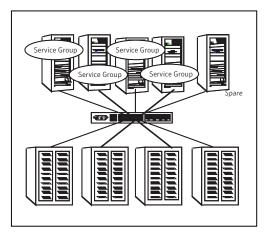

A dedicated, redundant server is no longer required in the configuration. Instead of N-to-1 configurations, you can use an N+1 configuration. In advanced N+1 configurations, an extra server in the cluster is spare capacity only.

When a server fails, the application service group restarts on the spare. After the server is repaired, it becomes the spare. This configuration eliminates the need for a second application failure to fail back the service group to the primary system. Any server can provide redundancy to any other server.

Figure 2-6 shows an N+1 cluster failover configuration requiring failback.

Figure 2-6 N+1 cluster failover configuration requiring failback

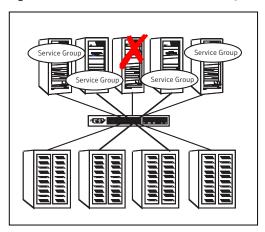

# About the N-to-N configuration

An N-to-N configuration refers to multiple service groups that run on multiple servers, with each service group capable of being failed over to different servers. For example, consider a four-node cluster in which each node supports three critical database instances.

Figure 2-7 shows an N to N cluster failover configuration.

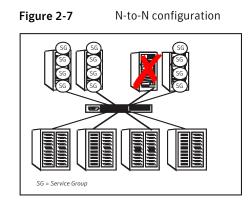

If any node fails, each instance is started on a different node. this action ensures that no single node becomes overloaded. This configuration is a logical evolution of N + 1; it provides cluster standby capacity instead of a standby server.

N-to-N configurations require careful testing to ensure that all applications are compatible. You must specify a list of systems on which a service group is allowed to run in the event of a failure.

# **Cluster topologies and storage configurations**

The commonly-used cluster topologies include the following:

- Shared storage clusters
- Campus clusters
- Shared nothing clusters
- Replicated data clusters
- Global clusters

# About basic shared storage cluster

In this configuration, a single cluster shares access to a storage device, typically over a SAN. You can only start an application on a node with access to the required storage. For example, in a multi-node cluster, any node that is designated to run a specific database instance must have access to the storage where the database's tablespaces, redo logs, and control files are stored. Such a shared disk architecture is also the easiest to implement and maintain. When a node or application fails, all data that is required to restart the application on another node is stored on the shared disk.

Figure 2-8 shows a shared disk architecture for a basic cluster.

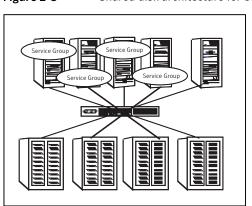

#### Figure 2-8Shared disk architecture for basic cluster

# About campus, or metropolitan, shared storage cluster

In a campus environment, you use VCS and Veritas Volume Manager to create a cluster that spans multiple datacenters or buildings. Instead of a single storage array, data is mirrored between arrays by using Veritas Volume Manager. This configuration provides synchronized copies of data at both sites. This procedure is identical to mirroring between two arrays in a datacenter; only now it is spread over a distance.

Figure 2-9 shows a campus shared storage cluster.

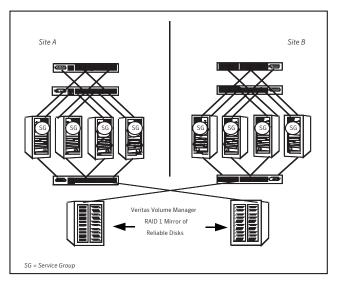

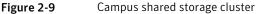

A campus cluster requires two independent network links for heartbeat, two storage arrays each providing highly available disks, and public network connectivity between buildings on same IP subnet. If the campus cluster setup resides on different subnets with one for each site, then use the VCS Lanman agent to handle the network changes or issue the DNS changes manually.

# About shared nothing clusters

Systems in shared nothing clusters do not share access to disks; they maintain separate copies of data. VCS shared nothing clusters typically have read-only data stored locally on both systems. For example, a pair of systems in a cluster that includes a critical Web server, which provides access to a backend database. The Web server runs on local disks and does not require data sharing at the Web server level.

Figure 2-10 shows a shared nothing cluster.

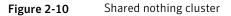

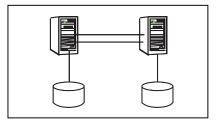

# About replicated data clusters

In a replicated data cluster no shared disks exist. Instead, a data replication product synchronizes copies of data between nodes. Replication can take place at the application, host, and storage levels. Application-level replication products, such as Oracle DataGuard, maintain consistent copies of data between systems at the SQL or database levels. Host-based replication products, such as Veritas Volume Replicator, maintain consistent storage at the logical volume level. Storage-based or array-based replication maintains consistent copies of data at the disk or RAID LUN level.

Figure 2-11 shows a hybrid shared storage and replicated data cluster, in which different failover priorities are assigned to nodes according to particular service groups.

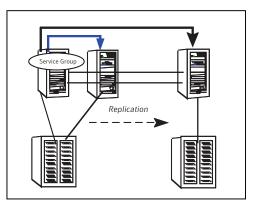

Figure 2-11Shared storage replicated data cluster

You can also configure replicated data clusters without the ability to fail over locally, but this configuration is not recommended.

See "How VCS replicated data clusters work" on page 509.

# About global clusters

A global cluster links clusters at separate locations and enables wide-area failover and disaster recovery.

Local clustering provides local failover for each site or building. Campus and replicated cluster configurations offer protection against disasters that affect limited geographic regions. Large scale disasters such as major floods, hurricanes, and earthquakes can cause outages for an entire city or region. In such situations, you can ensure data availability by migrating applications to sites located considerable distances apart.

Figure 2-12 shows a global cluster configuration.

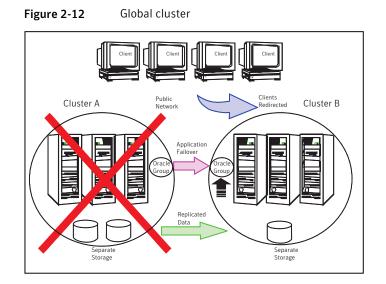

In a global cluster, if an application or a system fails, the application is migrated to another system within the same cluster. If the entire cluster fails, the application is migrated to a system in another cluster. Clustering on a global level also requires the replication of shared data to the remote site.

See "How VCS global clusters work" on page 445.

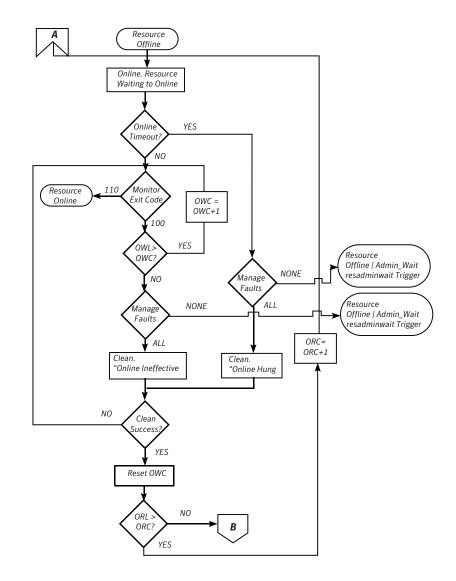

# VCS behavior after a resource is declared faulted

After a resource is declared faulted, VCS fires the resfault trigger and examines the value of the FaultPropagation attribute.

VCS goes through the following steps after a resource is declared faulted:

 If FaultPropagation is set to 0, VCS does not take other resources offline, and changes the group state to OFFLINE|FAULTED or PARTIAL|FAULTED. The service group does not fail over.

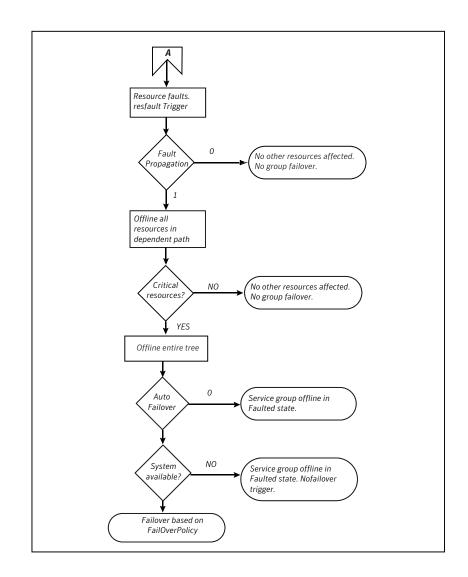

# About disabling resources

Disabling a resource means that the resource is no longer monitored by a VCS agent, and that the resource cannot be brought online or taken offline. The agent starts monitoring the resource after the resource is enabled. The resource attribute Enabled determines whether a resource is enabled or disabled. A persistent resource can be disabled when all its parents are offline. A non-persistent resource can be disabled when the resource is in an OFFLINE state.

Figure 11-8 shows Resource\_3 is disabled. When the service group is brought online, the only resources brought online by VCS are Resource\_1 and Resource\_2 (Resource\_2 is brought online first) because VCS recognizes Resource\_3 is disabled. In accordance with online logic, the transaction is not propagated to the disabled resource.

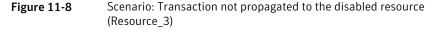

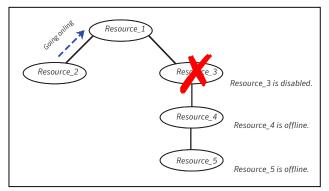

Figure 11-9, shows that Resource\_2 is disabled. When the service group is brought online, resources 1, 3, 4 are also brought online (Resource\_4 is brought online first). Note Resource\_3, the child of the disabled resource, is brought online because Resource\_1 is enabled and is dependent on it.

Figure 11-9 Scenario: Child of the disabled resource (Resource\_3) is brought online

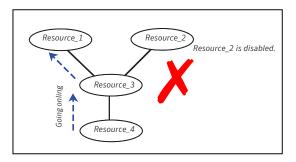

## How disabled resources affect group states

When a service group is brought online containing non-persistent, disabled resources whose AutoStart attributes are set to 1, the group state is PARTIAL, even though

Let us take the example of an Oracle database configured in a VCS global cluster. Oracle is installed and configured in both clusters. Oracle data is located on shared disks within each cluster and is replicated across clusters to ensure data concurrency. The Oracle service group is online on a system in cluster A and is configured to fail over globally, on clusters A and B.

Figure 15-1 shows a sample global cluster setup.

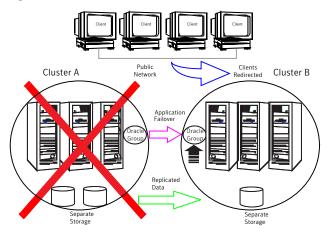

Figure 15-1Sample global cluster setup

VCS continuously monitors and communicates events between clusters. Inter-cluster communication ensures that the global cluster is aware of the state of the service groups that are configured in the global cluster at all times.

In the event of a system or application failure, VCS fails over the Oracle service group to another system in the same cluster. If the entire cluster fails, VCS fails over the service group to the remote cluster, which is part of the global cluster. VCS also redirects clients once the application is online on the new location.

# VCS global clusters: The building blocks

VCS extends clustering concepts to wide-area high availability and disaster recovery with the following:

- Remote cluster objects
   See "Visualization of remote cluster objects" on page 447.
- Global service groups
   See "About global service groups" on page 447.
- Global cluster management

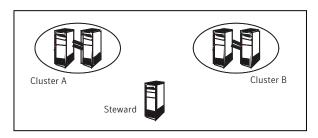

Figure 15-3Steward process: Split-brain in two-cluster global clusters

When all communication links between any two clusters are lost, each cluster contacts the Steward with an inquiry message. The Steward sends an ICMP ping to the cluster in question and responds with a negative inquiry if the cluster is running or with positive inquiry if the cluster is down. The Steward can also be used in configurations with more than two clusters.

VCS provides the option of securing communication between the Steward process and the wide-area connectors.

See "Secure communication in global clusters" on page 451.

A Steward is effective only if there are independent paths from each cluster to the host that runs the Steward. If there is only one path between the two clusters, you must prevent split-brain by confirming manually via telephone or some messaging system with administrators at the remote site if a failure has occurred. By default, VCS global clusters fail over an application across cluster boundaries with administrator confirmation. You can configure automatic failover by setting the ClusterFailOverPolicy attribute to Auto.

The default port for the steward is 14156.

## Secure communication in global clusters

In global clusters, VCS provides the option of making the following types of communication secure:

- Communication between the wide-area connectors.
- Communication between the wide-area connectors and the Steward process.

For secure authentication, the wide-area connector process gets a security context as an account in the local authentication broker on each cluster node.

The WAC account belongs to the same domain as HAD and Command Server and is specified as:

```
name = WAC
domain = VCS_SERVICES@cluster_uuid
```

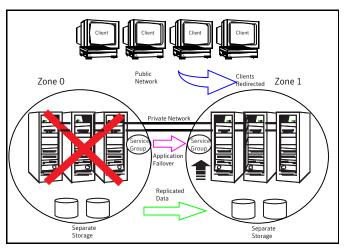

Figure 18-1A VCS replicated data cluster configuration

In the event of a system or application failure, VCS attempts to fail over the application service group to another system within the same RDC zone. However, in the event that VCS fails to find a failover target node within the primary RDC zone, VCS switches the service group to a node in the current secondary RDC zone (zone 1). VCS also redirects clients once the application is online on the new location.

# About setting up a replicated data cluster configuration

Depending on your application, refer to one of the following solutions guides for detailed configuration information:

- For Microsoft Exchange 2007, see the Veritas Storage Foundation and High Availability Solutions HA and Disaster Recovery Solutions Guide for Microsoft Exchange 2007.
- For Microsoft Exchange 2010, see the Veritas Storage Foundation and High Availability Solutions HA and Disaster Recovery Solutions Guide for Microsoft Exchange 2010.
- For Microsoft SQL Server 2005 or 2008, see the Veritas Storage Foundation and High Availability Solutions HA and Disaster Recovery Solutions Guide for Microsoft SQL Server.

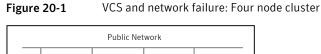

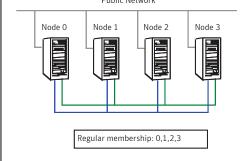

# Jeopardy scenario: link failure

In this scenario, a link to node 2 fails, leaving the node with only one possible heartbeat.

Figure 20-2 shows a jeopardy scenario within a four node cluster where a link to node 2 fails.

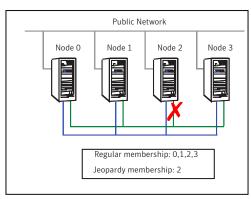

Figure 20-2 VCS and network failure: Link to node 2 fails.

A new cluster membership is issued with nodes 0, 1, 2, and 3 in the regular membership and node 2 in a jeopardy membership. All normal cluster operations continue, including normal failover of service groups due to resource fault.

# Jeopardy scenario: link and node failure

Consider that in the previous link-failure scenario, node 2 fails due to a power fault.

Figure 20-3 shows a jeopardy scenario, where node 2 fails and subsequently the service groups running on node 2 also fail leading to link and node failure.

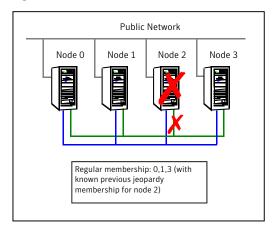

Figure 20-3 VCS and network failure: Node 2 in jeopardy membership

All other systems recognize that node 2 has faulted. In this situation, a new membership is issued for nodes 0, 1 and 3 as regular members. Since node 2 was in a jeopardy membership, service groups running on node 2 are autodisabled, so no other node can assume ownership of these service groups. If the node is actually failed, the system administrator can clear the AutoDisabled flag on the service groups in question and online the groups on other systems in the cluster.

## Jeopardy scenario: failure of all links

In the scenario depicted in the illustration below, node 2 loses both heartbeats.

The -scsitest command options shows a jeopardy scenario where node 2 loses both heartbeats.

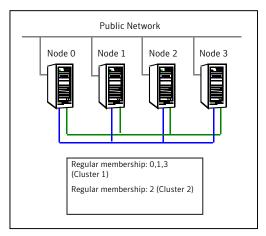

#### Figure 20-4 VCS and network failure: Node 2 forms a single-node-mini cluster

In this situation, a new membership is issued for node 0, 1 and 3 as regular members. Since node 2 was in a jeopardy membership, service groups running on node 2 are autodisabled, so no other node can assume ownership of these service groups. Nodes 0, 1 and 3 form a mini-cluster. Node 2 forms another single-node mini-cluster. All service groups that were present on nodes 0, 1 and 3 are autodisabled on node 2.

# Network partitioning

With VCS, two or more communication channels guard against network partitioning; a condition where a failure on the network is misinterpreted as a failure of one or more systems in the cluster. If one system in the cluster assumes wrongly that another system has failed, it may restart applications already running on the other system, thereby corrupting the data.

Using a second communication channel enables VCS to distinguish between network and system failures. If all but one network channel fails, VCS enters a degraded mode that disables automatic application failover caused by system failure. If the last network channel fails, VCS splits into multiple "mini-clusters" without failing over or shutting down applications. This design enables administrative services to operate uninterrupted; for example, you can use VCS to shut down applications during system maintenance. When connections are restored, systems will attempt to rejoin into a single cluster. By default, GAB kills processes associated with ports on rejoining systems. To avoid potential data corruption during rejoin, add the option -j to the gabconfig command to enable system halt after a split. The gabconfig command is located in %VCS\_ROOT%\comms\gab.

| UDP | THORPC111:1029        | *:* |
|-----|-----------------------|-----|
| UDP | THORPC111:1030        | *:* |
| UDP | THORPC111:1059        | *:* |
| UDP | THORPC111:1063        | *:* |
| UDP | THORPC111:4219        | *:* |
| UDP | THORPC111:4500        | *:* |
| UDP | THORPC111:ntp         | *:* |
| UDP | THORPC111:netbios-ns  | *:* |
| UDP | THORPC111:netbios-dgm | *:* |
| UDP | THORPC111:ntp         | *:* |
| UDP | THORPC111:1646        | *:* |
| UDP | THORPC111:3217        | *:* |
| UDP | THORPC111:3219        | *:* |
| UDP | THORPC111:3456        | *:* |

Look in the UDP section of the output; UDP ports listed under Local Address are already in use. If a port is listed in the services file, its associated name is displayed rather than the port number in the output of the netstat command.

# Sample configuration: Direct-attached links

Figure D-1 depicts a typical configuration of direct-attached links employing LLT over UDP.

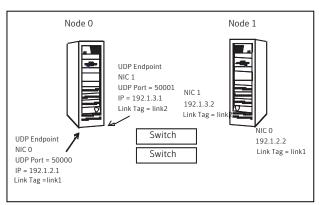

The configuration represented by the following <code>llttab</code> file for Node 0 has directly attached crossover links or links connected through a hub or switch. These links do not cross routers.

Figure D-1 Direct-attached links employing LLT over UDP

Because LLT broadcasts requests to peer nodes to discover their addresses, the addresses of peer nodes do not need to be specified in the <code>llttab</code> file using the <code>set-addr</code> command. For direct attached links, you need to set the broadcast address of the links in the <code>llttab</code> file. Verify that the IP addresses and broadcast addresses are set correctly.

```
set-node Node0
set-cluster 1
#configure Links
#link <tag-name> <device> <node-range> <link-type> <udp port>
<MTU> <IP-address> <bcast-address>
link link1 udp - udp 50000 - 192.1.2.1 192.1.2.255
link link2 udp - udp 50001 - 192.1.3.1 192.1.3.255
```

The file for Node 1 would resemble:

```
set-node Node1
set-cluster 1
#configure Links
#link <tag-name> <device> <node-range> <link-type> <udp port>
<MTU> <IP-address> <bcast-address>
link link1 udp - udp 50000 - 192.1.2.2 192.1.2.255
link link2 udp - udp 50001 - 192.1.3.2 192.1.3.255
```

# Sample configuration: Links crossing IP routers

Figure D-2 depicts a typical configuration of links crossing an IP router employing LLT over UDP. The illustration shows just two nodes of a four-node cluster.

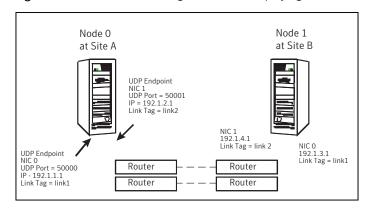

#### Figure D-2 Links crossing an IP router employing LLT over UDP

# About resources and resource dependencies

Resources are hardware or software entities that make up the application. Disk groups and file systems, network interface cards (NIC), IP addresses, and applications are a few examples of resources.

Resource dependencies indicate resources that depend on each other because of application or operating system requirements. Resource dependencies are graphically depicted in a hierarchy, also called a tree, where the resources higher up (parent) depend on the resources lower down (child).

Figure 1-2 shows the hierarchy for a database application.

Figure 1-2Sample resource dependency graph

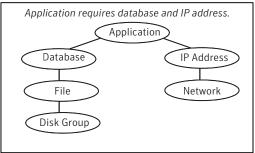

Resource dependencies determine the order in which resources are brought online or taken offline. For example, you must import a disk group before volumes in the disk group start, and volumes must start before you mount file systems. Conversely, you must unmount file systems before volumes stop, and volumes must stop before you deport disk groups.

A parent is brought online after each child is brought online, and this continues up the tree, until finally the application starts. Conversely, to take a managed application offline, VCS stops resources by beginning at the top of the hierarchy. In this example, the application stops first, followed by the database application. Next the IP address and file systems stop concurrently. These resources do not have any resource dependency between them, and this continues down the tree.

Child resources must be brought online before parent resources are brought online. Parent resources must be taken offline before child resources are taken offline. If resources do not have parent-child interdependencies, they can be brought online or taken offline concurrently.

# Categories of resources

Different types of resources require different levels of control.

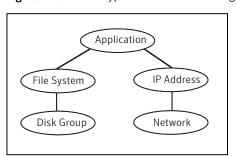

#### Figure 1-3 Typical database service group

A single node can host any number of service groups, each providing a discrete service to networked clients. If the server crashes, all service groups on that node must be failed over elsewhere.

Service groups can be dependent on each other. For example, a managed application might be a finance application that is dependent on a database application. Because the managed application consists of all components that are required to provide the service, service group dependencies create more complex managed applications. When you use service group dependencies, the managed application is the entire dependency tree.

See "About service group dependencies" on page 397.

# Types of service groups

VCS service groups fall in three main categories: failover, parallel, and hybrid.

#### About failover service groups

A failover service group runs on one system in the cluster at a time. Failover groups are used for most applications that do not support multiple systems to simultaneously access the application's data.

#### About parallel service groups

A parallel service group runs simultaneously on more than one system in the cluster. A parallel service group is more complex than a failover group. Parallel service groups are appropriate for applications that manage multiple application instances that run simultaneously without data corruption.

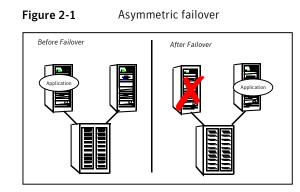

This configuration is the simplest and most reliable. The redundant server is on stand-by with full performance capability. If other applications are running, they present no compatibility issues.

# Symmetric or active / active configuration

In a symmetric configuration, each server is configured to run a specific application or service and provide redundancy for its peer. In this example, each server runs one application service group. When a failure occurs, the surviving server hosts both application groups.

Figure 2-2 shows failover within a symmetric cluster configuration.

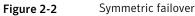

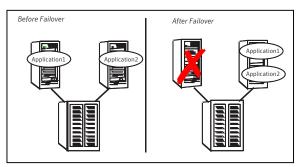

Symmetric configurations appear more efficient in terms of hardware utilization. In the asymmetric example, the redundant server requires only as much processor power as its peer. On failover, performance remains the same. In the symmetric example, the redundant server requires adequate processor power to run the existing application and the new application it takes over.

Further issues can arise in symmetric configurations when multiple applications that run on the same system do not co-exist properly. Some applications work well with multiple copies started on the same system, but others fail. Issues also can arise when two applications with different I/O and memory requirements run on the same system.

# About N-to-1 configuration

An N-to-1 failover configuration reduces the cost of hardware redundancy and still provides a potential, dedicated spare. In an asymmetric configuration no performance penalty exists. No issues exist with multiple applications running on the same system; however, the drawback is the 100 percent redundancy cost at the server level.

Figure 2-3 shows an N to 1 failover configuration.

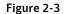

N-to-1 configuration

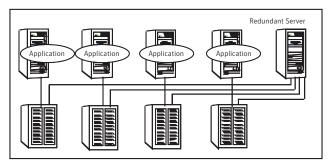

An N-to-1 configuration is based on the concept that multiple, simultaneous server failures are unlikely; therefore, a single redundant server can protect multiple active servers. When a server fails, its applications move to the redundant server. For example, in a 4-to-1 configuration, one server can protect four servers. This configuration reduces redundancy cost at the server level from 100 percent to 25 percent. In this configuration, a dedicated, redundant server is cabled to all storage and acts as a spare when a failure occurs.

The problem with this design is the issue of failback. When the failed server is repaired, you must manually fail back all services that are hosted on the failover server to the original server. The failback action frees the spare server and restores redundancy to the cluster.

Figure 2-4 shows an N to 1 failover requiring failback.

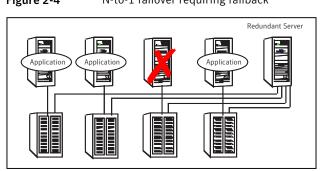

Figure 2-4N-to-1 failover requiring failback

Most shortcomings of early N-to-1 cluster configurations are caused by the limitations of storage architecture. Typically, it is impossible to connect more than two hosts to a storage array without complex cabling schemes and their inherent reliability problems, or expensive arrays with multiple controller ports.

# About advanced failover configurations

Advanced failover configuration for VCS include N + 1 and N-to-N configurations.

# About the N + 1 configuration

With the capabilities introduced by storage area networks (SANs), you cannot only create larger clusters, you can also connect multiple servers to the same storage.

Figure 2-5 shows an N+1 cluster failover configuration.

Figure 2-5

N+1 configuration

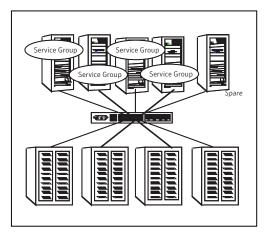

A dedicated, redundant server is no longer required in the configuration. Instead of N-to-1 configurations, you can use an N+1 configuration. In advanced N+1 configurations, an extra server in the cluster is spare capacity only.

When a server fails, the application service group restarts on the spare. After the server is repaired, it becomes the spare. This configuration eliminates the need for a second application failure to fail back the service group to the primary system. Any server can provide redundancy to any other server.

Figure 2-6 shows an N+1 cluster failover configuration requiring failback.

Figure 2-6 N+1 cluster failover configuration requiring failback

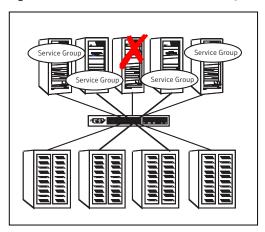

# About the N-to-N configuration

An N-to-N configuration refers to multiple service groups that run on multiple servers, with each service group capable of being failed over to different servers. For example, consider a four-node cluster in which each node supports three critical database instances.

Figure 2-7 shows an N to N cluster failover configuration.

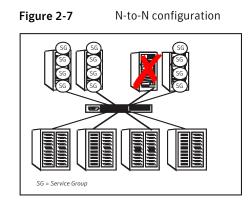

If any node fails, each instance is started on a different node. this action ensures that no single node becomes overloaded. This configuration is a logical evolution of N + 1; it provides cluster standby capacity instead of a standby server.

N-to-N configurations require careful testing to ensure that all applications are compatible. You must specify a list of systems on which a service group is allowed to run in the event of a failure.

# **Cluster topologies and storage configurations**

The commonly-used cluster topologies include the following:

- Shared storage clusters
- Campus clusters
- Shared nothing clusters
- Replicated data clusters
- Global clusters

# About basic shared storage cluster

In this configuration, a single cluster shares access to a storage device, typically over a SAN. You can only start an application on a node with access to the required storage. For example, in a multi-node cluster, any node that is designated to run a specific database instance must have access to the storage where the database's tablespaces, redo logs, and control files are stored. Such a shared disk architecture is also the easiest to implement and maintain. When a node or application fails, all data that is required to restart the application on another node is stored on the shared disk.

Figure 2-8 shows a shared disk architecture for a basic cluster.

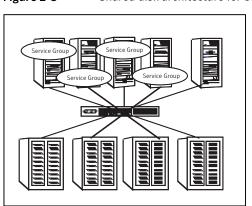

#### Figure 2-8Shared disk architecture for basic cluster

# About campus, or metropolitan, shared storage cluster

In a campus environment, you use VCS and Veritas Volume Manager to create a cluster that spans multiple datacenters or buildings. Instead of a single storage array, data is mirrored between arrays by using Veritas Volume Manager. This configuration provides synchronized copies of data at both sites. This procedure is identical to mirroring between two arrays in a datacenter; only now it is spread over a distance.

Figure 2-9 shows a campus shared storage cluster.

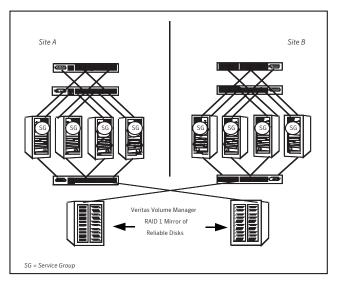

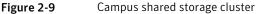

A campus cluster requires two independent network links for heartbeat, two storage arrays each providing highly available disks, and public network connectivity between buildings on same IP subnet. If the campus cluster setup resides on different subnets with one for each site, then use the VCS Lanman agent to handle the network changes or issue the DNS changes manually.

# About shared nothing clusters

Systems in shared nothing clusters do not share access to disks; they maintain separate copies of data. VCS shared nothing clusters typically have read-only data stored locally on both systems. For example, a pair of systems in a cluster that includes a critical Web server, which provides access to a backend database. The Web server runs on local disks and does not require data sharing at the Web server level.

Figure 2-10 shows a shared nothing cluster.

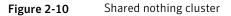

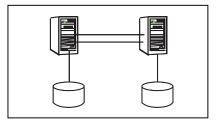

# About replicated data clusters

In a replicated data cluster no shared disks exist. Instead, a data replication product synchronizes copies of data between nodes. Replication can take place at the application, host, and storage levels. Application-level replication products, such as Oracle DataGuard, maintain consistent copies of data between systems at the SQL or database levels. Host-based replication products, such as Veritas Volume Replicator, maintain consistent storage at the logical volume level. Storage-based or array-based replication maintains consistent copies of data at the disk or RAID LUN level.

Figure 2-11 shows a hybrid shared storage and replicated data cluster, in which different failover priorities are assigned to nodes according to particular service groups.

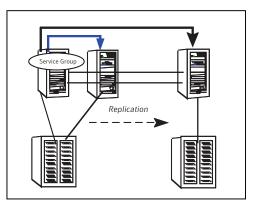

Figure 2-11Shared storage replicated data cluster

You can also configure replicated data clusters without the ability to fail over locally, but this configuration is not recommended.

See "How VCS replicated data clusters work" on page 509.

# About global clusters

A global cluster links clusters at separate locations and enables wide-area failover and disaster recovery.

Local clustering provides local failover for each site or building. Campus and replicated cluster configurations offer protection against disasters that affect limited geographic regions. Large scale disasters such as major floods, hurricanes, and earthquakes can cause outages for an entire city or region. In such situations, you can ensure data availability by migrating applications to sites located considerable distances apart.

Figure 2-12 shows a global cluster configuration.

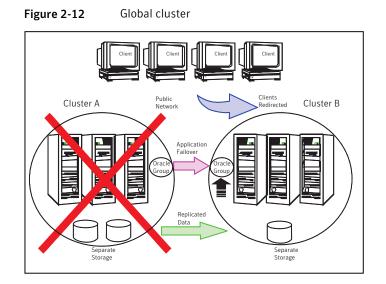

In a global cluster, if an application or a system fails, the application is migrated to another system within the same cluster. If the entire cluster fails, the application is migrated to a system in another cluster. Clustering on a global level also requires the replication of shared data to the remote site.

See "How VCS global clusters work" on page 445.

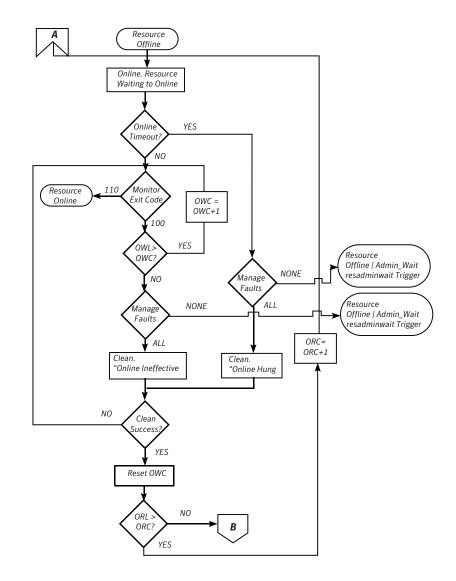

# VCS behavior after a resource is declared faulted

After a resource is declared faulted, VCS fires the resfault trigger and examines the value of the FaultPropagation attribute.

VCS goes through the following steps after a resource is declared faulted:

 If FaultPropagation is set to 0, VCS does not take other resources offline, and changes the group state to OFFLINE|FAULTED or PARTIAL|FAULTED. The service group does not fail over.

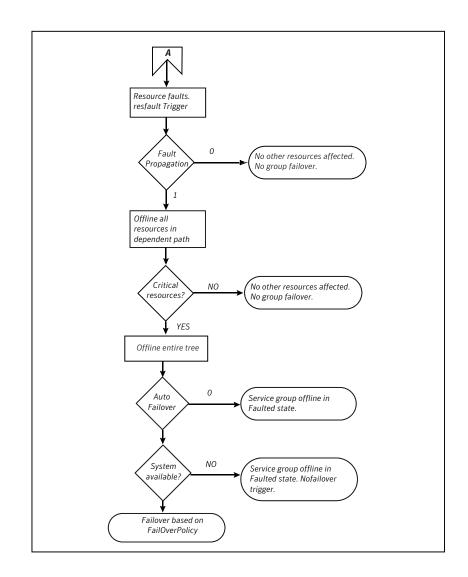

# About disabling resources

Disabling a resource means that the resource is no longer monitored by a VCS agent, and that the resource cannot be brought online or taken offline. The agent starts monitoring the resource after the resource is enabled. The resource attribute Enabled determines whether a resource is enabled or disabled. A persistent resource can be disabled when all its parents are offline. A non-persistent resource can be disabled when the resource is in an OFFLINE state.

Figure 11-8 shows Resource\_3 is disabled. When the service group is brought online, the only resources brought online by VCS are Resource\_1 and Resource\_2 (Resource\_2 is brought online first) because VCS recognizes Resource\_3 is disabled. In accordance with online logic, the transaction is not propagated to the disabled resource.

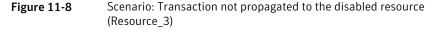

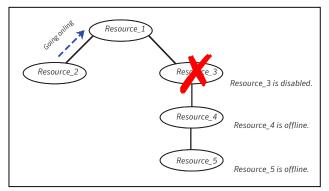

Figure 11-9, shows that Resource\_2 is disabled. When the service group is brought online, resources 1, 3, 4 are also brought online (Resource\_4 is brought online first). Note Resource\_3, the child of the disabled resource, is brought online because Resource\_1 is enabled and is dependent on it.

Figure 11-9 Scenario: Child of the disabled resource (Resource\_3) is brought online

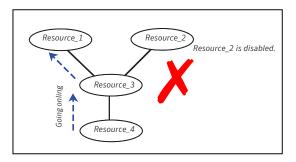

## How disabled resources affect group states

When a service group is brought online containing non-persistent, disabled resources whose AutoStart attributes are set to 1, the group state is PARTIAL, even though

Let us take the example of an Oracle database configured in a VCS global cluster. Oracle is installed and configured in both clusters. Oracle data is located on shared disks within each cluster and is replicated across clusters to ensure data concurrency. The Oracle service group is online on a system in cluster A and is configured to fail over globally, on clusters A and B.

Figure 15-1 shows a sample global cluster setup.

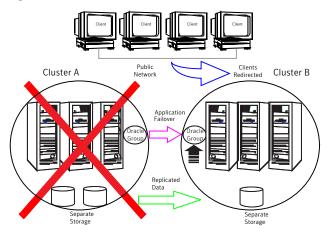

Figure 15-1Sample global cluster setup

VCS continuously monitors and communicates events between clusters. Inter-cluster communication ensures that the global cluster is aware of the state of the service groups that are configured in the global cluster at all times.

In the event of a system or application failure, VCS fails over the Oracle service group to another system in the same cluster. If the entire cluster fails, VCS fails over the service group to the remote cluster, which is part of the global cluster. VCS also redirects clients once the application is online on the new location.

# VCS global clusters: The building blocks

VCS extends clustering concepts to wide-area high availability and disaster recovery with the following:

- Remote cluster objects
   See "Visualization of remote cluster objects" on page 447.
- Global service groups
   See "About global service groups" on page 447.
- Global cluster management

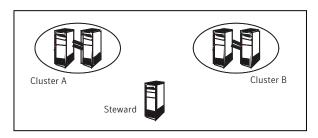

Figure 15-3Steward process: Split-brain in two-cluster global clusters

When all communication links between any two clusters are lost, each cluster contacts the Steward with an inquiry message. The Steward sends an ICMP ping to the cluster in question and responds with a negative inquiry if the cluster is running or with positive inquiry if the cluster is down. The Steward can also be used in configurations with more than two clusters.

VCS provides the option of securing communication between the Steward process and the wide-area connectors.

See "Secure communication in global clusters" on page 451.

A Steward is effective only if there are independent paths from each cluster to the host that runs the Steward. If there is only one path between the two clusters, you must prevent split-brain by confirming manually via telephone or some messaging system with administrators at the remote site if a failure has occurred. By default, VCS global clusters fail over an application across cluster boundaries with administrator confirmation. You can configure automatic failover by setting the ClusterFailOverPolicy attribute to Auto.

The default port for the steward is 14156.

## Secure communication in global clusters

In global clusters, VCS provides the option of making the following types of communication secure:

- Communication between the wide-area connectors.
- Communication between the wide-area connectors and the Steward process.

For secure authentication, the wide-area connector process gets a security context as an account in the local authentication broker on each cluster node.

The WAC account belongs to the same domain as HAD and Command Server and is specified as:

```
name = WAC
domain = VCS_SERVICES@cluster_uuid
```

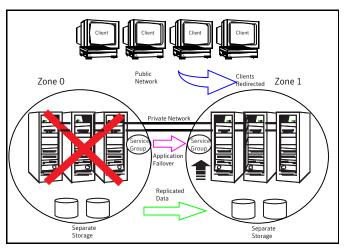

Figure 18-1A VCS replicated data cluster configuration

In the event of a system or application failure, VCS attempts to fail over the application service group to another system within the same RDC zone. However, in the event that VCS fails to find a failover target node within the primary RDC zone, VCS switches the service group to a node in the current secondary RDC zone (zone 1). VCS also redirects clients once the application is online on the new location.

# About setting up a replicated data cluster configuration

Depending on your application, refer to one of the following solutions guides for detailed configuration information:

- For Microsoft Exchange 2007, see the Veritas Storage Foundation and High Availability Solutions HA and Disaster Recovery Solutions Guide for Microsoft Exchange 2007.
- For Microsoft Exchange 2010, see the Veritas Storage Foundation and High Availability Solutions HA and Disaster Recovery Solutions Guide for Microsoft Exchange 2010.
- For Microsoft SQL Server 2005 or 2008, see the Veritas Storage Foundation and High Availability Solutions HA and Disaster Recovery Solutions Guide for Microsoft SQL Server.

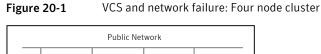

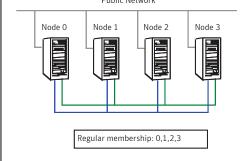

# Jeopardy scenario: link failure

In this scenario, a link to node 2 fails, leaving the node with only one possible heartbeat.

Figure 20-2 shows a jeopardy scenario within a four node cluster where a link to node 2 fails.

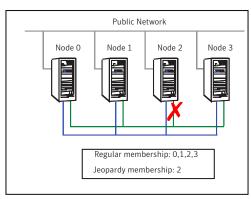

Figure 20-2 VCS and network failure: Link to node 2 fails.

A new cluster membership is issued with nodes 0, 1, 2, and 3 in the regular membership and node 2 in a jeopardy membership. All normal cluster operations continue, including normal failover of service groups due to resource fault.

# Jeopardy scenario: link and node failure

Consider that in the previous link-failure scenario, node 2 fails due to a power fault.

Figure 20-3 shows a jeopardy scenario, where node 2 fails and subsequently the service groups running on node 2 also fail leading to link and node failure.

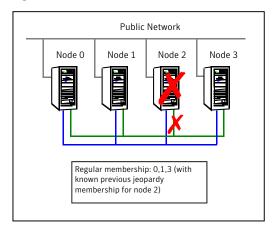

Figure 20-3 VCS and network failure: Node 2 in jeopardy membership

All other systems recognize that node 2 has faulted. In this situation, a new membership is issued for nodes 0, 1 and 3 as regular members. Since node 2 was in a jeopardy membership, service groups running on node 2 are autodisabled, so no other node can assume ownership of these service groups. If the node is actually failed, the system administrator can clear the AutoDisabled flag on the service groups in question and online the groups on other systems in the cluster.

## Jeopardy scenario: failure of all links

In the scenario depicted in the illustration below, node 2 loses both heartbeats.

The -scsitest command options shows a jeopardy scenario where node 2 loses both heartbeats.

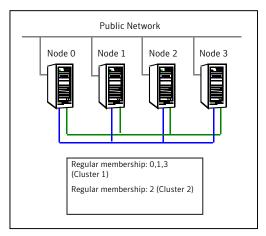

#### Figure 20-4 VCS and network failure: Node 2 forms a single-node-mini cluster

In this situation, a new membership is issued for node 0, 1 and 3 as regular members. Since node 2 was in a jeopardy membership, service groups running on node 2 are autodisabled, so no other node can assume ownership of these service groups. Nodes 0, 1 and 3 form a mini-cluster. Node 2 forms another single-node mini-cluster. All service groups that were present on nodes 0, 1 and 3 are autodisabled on node 2.

# Network partitioning

With VCS, two or more communication channels guard against network partitioning; a condition where a failure on the network is misinterpreted as a failure of one or more systems in the cluster. If one system in the cluster assumes wrongly that another system has failed, it may restart applications already running on the other system, thereby corrupting the data.

Using a second communication channel enables VCS to distinguish between network and system failures. If all but one network channel fails, VCS enters a degraded mode that disables automatic application failover caused by system failure. If the last network channel fails, VCS splits into multiple "mini-clusters" without failing over or shutting down applications. This design enables administrative services to operate uninterrupted; for example, you can use VCS to shut down applications during system maintenance. When connections are restored, systems will attempt to rejoin into a single cluster. By default, GAB kills processes associated with ports on rejoining systems. To avoid potential data corruption during rejoin, add the option -j to the gabconfig command to enable system halt after a split. The gabconfig command is located in %VCS\_ROOT%\comms\gab.

| UDP | THORPC111:1029        | *:* |
|-----|-----------------------|-----|
| UDP | THORPC111:1030        | *:* |
| UDP | THORPC111:1059        | *:* |
| UDP | THORPC111:1063        | *:* |
| UDP | THORPC111:4219        | *:* |
| UDP | THORPC111:4500        | *:* |
| UDP | THORPC111:ntp         | *:* |
| UDP | THORPC111:netbios-ns  | *:* |
| UDP | THORPC111:netbios-dgm | *:* |
| UDP | THORPC111:ntp         | *:* |
| UDP | THORPC111:1646        | *:* |
| UDP | THORPC111:3217        | *:* |
| UDP | THORPC111:3219        | *:* |
| UDP | THORPC111:3456        | *:* |

Look in the UDP section of the output; UDP ports listed under Local Address are already in use. If a port is listed in the services file, its associated name is displayed rather than the port number in the output of the netstat command.

# Sample configuration: Direct-attached links

Figure D-1 depicts a typical configuration of direct-attached links employing LLT over UDP.

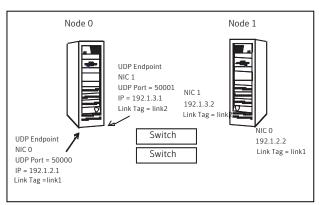

The configuration represented by the following <code>llttab</code> file for Node 0 has directly attached crossover links or links connected through a hub or switch. These links do not cross routers.

Figure D-1 Direct-attached links employing LLT over UDP

Because LLT broadcasts requests to peer nodes to discover their addresses, the addresses of peer nodes do not need to be specified in the <code>llttab</code> file using the <code>set-addr</code> command. For direct attached links, you need to set the broadcast address of the links in the <code>llttab</code> file. Verify that the IP addresses and broadcast addresses are set correctly.

```
set-node Node0
set-cluster 1
#configure Links
#link <tag-name> <device> <node-range> <link-type> <udp port>
<MTU> <IP-address> <bcast-address>
link link1 udp - udp 50000 - 192.1.2.1 192.1.2.255
link link2 udp - udp 50001 - 192.1.3.1 192.1.3.255
```

The file for Node 1 would resemble:

```
set-node Node1
set-cluster 1
#configure Links
#link <tag-name> <device> <node-range> <link-type> <udp port>
<MTU> <IP-address> <bcast-address>
link link1 udp - udp 50000 - 192.1.2.2 192.1.2.255
link link2 udp - udp 50001 - 192.1.3.2 192.1.3.255
```

# Sample configuration: Links crossing IP routers

Figure D-2 depicts a typical configuration of links crossing an IP router employing LLT over UDP. The illustration shows just two nodes of a four-node cluster.

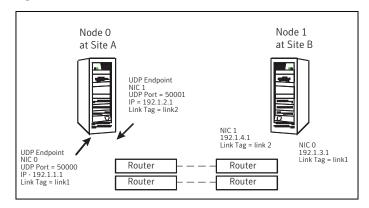

#### Figure D-2 Links crossing an IP router employing LLT over UDP